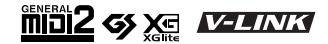

# Roland EXR-460R **INTERACTIVE ARRANGER**

### **Owner's Manual**

Thank you for choosing a Roland EXR-46 OR Interactive Arranger, a novel keyboard with a superior Roland sound source, an intuitive user interface, a USB port, V-LINK compatibility and a host of other useful functions.

To get the most out of the EXR-46 OR and to ensure many years of trouble-free service, we urge you to read through this Owner's Manual thoroughly.

To avoid confusion, let's agree to use the word "button" for all keys on the front panel, and use "key" only when referring to the EXR-46 OR's keyboard.

Before using this instrument, carefully read the "Important notes" (p. 7). They provide information concerning the proper operation of the EXR-46 OR. Be sure to keep this manual in a safe place for future reference.

Copyright © 2006 ROLAND EUROPE. All rights reserved. No part of this publication may be reproduced in any form without the written permission of Roland Europe S.p.a.

# **1. Features**

### **Superior sound source**

The EXR-46 OR's sounds are based on full-length (uncompressed) waveforms, which is unique in this price range. This produces vibrant, realistic sounds quite unlike anything you would expect from a budget-friendly arranger keyboard. The EXR-46 OR's tone generator is 64-voice polyphonic. Combined with the new amplification system and Digital Bass Enhancer function, the EXR-46 OR sounds truly amazing, with a clear high end and a powerful low range.

### **Drum Pad mode**

The EXR-46 OR provides a "Drum Pad" mode that allows you to assign drum sounds to the 8 highest keys (right side of the keyboard). You can use this function to play live drum or percussion parts to the EXR-46 OR's Style or Song playback.

### **Lock functions**

The EXR-46 OR is equipped with five buttons that allow you to filter various settings from the User Programs you recall. This allows for a more flexible and efficient use of your registrations, because settings you do not need in a given situation can be ignored.

### **Flash memory and USB**

The EXR-46 OR comes with 99 oriental Music Styles in ROM, 50 additional Music Styles and several Standard MIDI Files. The additional Styles and SMFs reside in the EXR-46 OR's Flash memory area, whose contents can be expanded and managed via a USB connection with your PC or Macintosh computer.

### **New concept**

The EXR-46 OR is 19-part multitimbral, with 3 parts that can be played via the keyboard (Main, Split and Dual). The Main part can be used to play melodies or for drumming, while the Split and Dual parts allow you to quickly add a second sound to your solo playing.

Furthermore, the EXR-46 OR provides a new selection routine for Music Styles, Tones, songs, and User Programs: the FAMILY  $\blacksquare$  buttons can be used for selecting specific groups, while the SELECT <■ |■ buttons allow you to choose a setting within the selected group.

### **Excellent Arranger**

The EXR-46 OR comes loaded with 149 Music Styles prepared by Roland's legendary Style foundry. As usual, several patterns are available (INTRO, ORIGINAL, VARIATION, FILL and ENDING), with additional options via the BAND ORCHESTRATOR buttons.

### **3 scale memories plus User Program-dependent scale settings**

The EXR-46 OR is Roland's first arranger keyboard to provide 3 scale memories (for oriental tunings) *and* the possibility to save the currently used tuning settings in a User Program. That way, each of the 200 User Program memories could use a different tuning system.

### **And much, much more…**

A metronome and several educational functions are provided, while three digital effects processors (Reverb, Chorus and MFX) can be used to further enhance the already amazing sound quality.

The EXR-46 OR can play back GM, GM2, GS and XG song data, so that you can virtually use any Standard MIDI File available at your Roland dealer or on the Internet. **Note:** The EXR-46 OR supports XG Light and therefore only provides the basic set of compatible functions.

The EXR-46 OR is also equipped with a floppy disk drive (2DD/2HD) for data management and importing Music Styles prepared for older Roland arranger instruments.

Have fun!

Microsoft and Windows are registered trademarks of Microsoft Corporation USA in the United States and other countries.

Apple and Macintosh are registered trademarks of Apple Computer Corporation USA in the United states and other countries.

Mac OS is a registered trademark of Apple Computer Corporation.

Other names of companies, products, or standards are the trademarks or registered trademarks of their respective owners.

# **USING THE UNIT SAFELY**

# INSTRUCTIONS FOR THE PREVENTION OF FIRE, ELECTRIC SHOCK, OR INJURY TO PERSONS

## About A WARNING and A CAUTION Notices

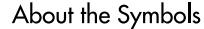

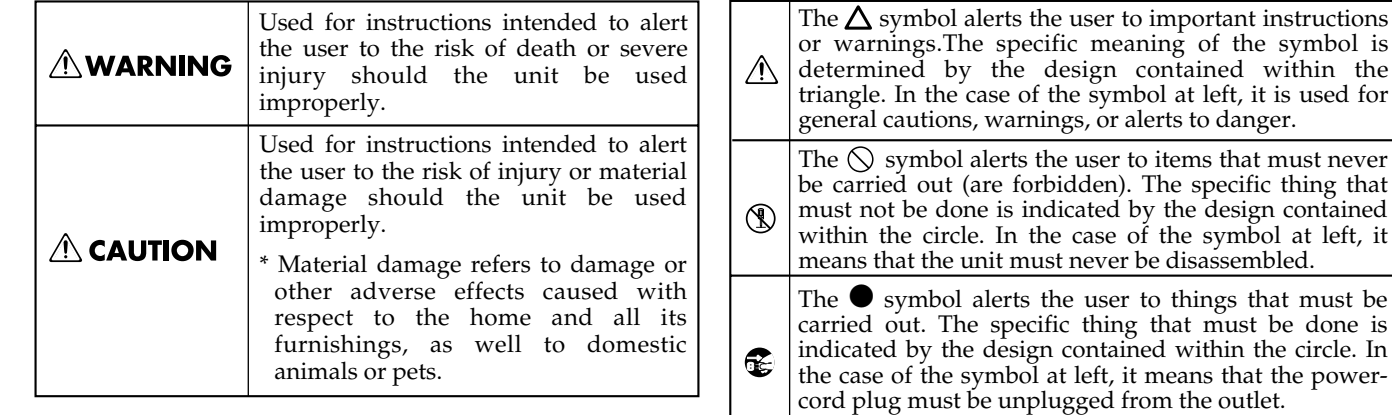

**ALWAYS OBSERVE THE FOLLOWING** 

hazards!

### **AWARNING**

- Before using this instrument, make sure to read the instructions below, and the Owner's Manual.
- Do not open or perform any internal modifications on the unit.

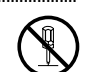

• Do not attempt to repair the EXR-46 OR, or replace parts within it (except when this manual provides specific instructions directing you to do so). Refer all servicing to your retailer, the nearest Roland Service Center, or an authorized Roland distributor, as listed on the "Information" page.

......................................................................................................................................

• Never use or store the EXR-46 OR in places that are:

• Subject to temperature extremes (e.g., direct sunlight in an enclosed vehicle, near a heating duct, on top of heat-generating equipment); or are

......................................................................................................................................

......................................................................................................................................

- Damp (e.g., baths, washrooms, on wet floors); or are
- Humid; or are
- Exposed to rain; or are
- Dusty; or are
- Subject to high levels of vibration.

• This unit should be used only with a rack or stand that is recommended by Roland.

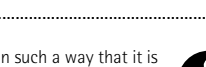

- Make sure you always have the unit placed in such a way that it is level and sure to remain stable. Never place it on stands that could wobble, or on inclined surfaces.
- The instrument should only be connected to a power supply of the type described in the operating instructions, or as marked on the adapter supplied with the EXR-46 OR.

• Do not excessively twist or bend the adapter's power cord, nor place heavy objects on it. Doing so can damage the cord, producing severed elements and short circuits. Damaged cords are fire and shock

**AWARNING** 

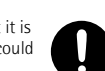

a long period of time at a high volume level, or at a level that is uncomfortable. If you experience any hearing loss or ringing in the ears, you should immediately stop using the unit, and consult an audiologist.

• Do not allow any objects (e.g., flammable material, coins, pins); or liquids of any kind (water, soft drinks, etc.) to penetrate the unit.

• This instrument, either alone or in combination with an amplifier and headphones or speakers, may be capable of producing sound levels that could cause permanent hearing loss. Do not operate for

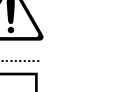

- In households with small children, an adult should provide supervision until the child is capable of following all rules essential for the safe operation of the EXR-46 OR.
- Protect the unit from strong impact. (Do not drop it!)

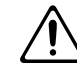

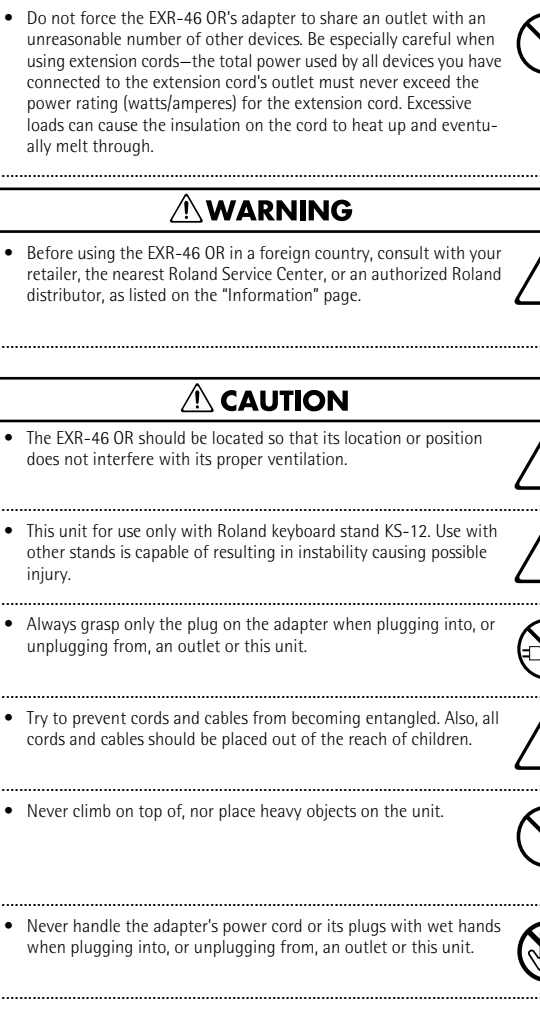

- If you need to move the instrument, take note of the precautions listed below. Make sure to have a firm grip, to protect yourself from injury and the instrument from damage.
	- Disconnect the adapter.
	- Disconnect all cords coming from external devices.
- Remove the music stand.
- Before cleaning the unit, turn off the power and unplug the adapter from the outlet.

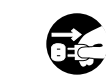

- Whenever you suspect the possibility of lightning in your area, disconnect the adapter from the outlet.
	- ŒŚ
- Should you remove screws, make sure to put them in a safe place out of children's reach, so there is no chance of them being swallowed accidentally.

.....................................................................................................................................

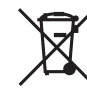

This product must be disposed of separately at your local waste recycling centre. Do not dispose of in household waste bin.

# **Contents**

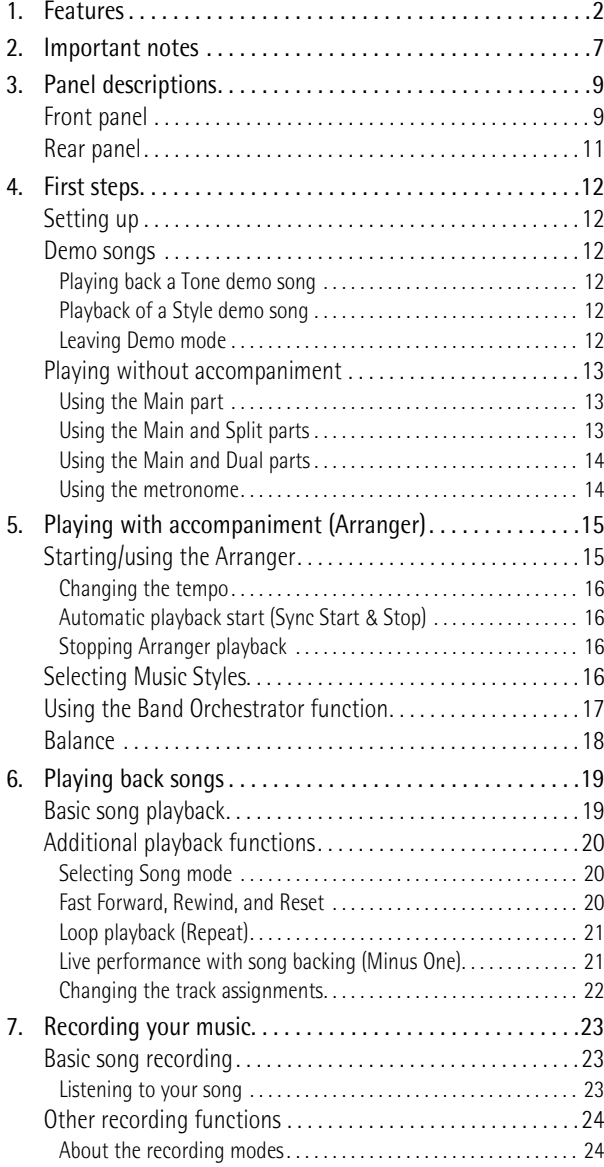

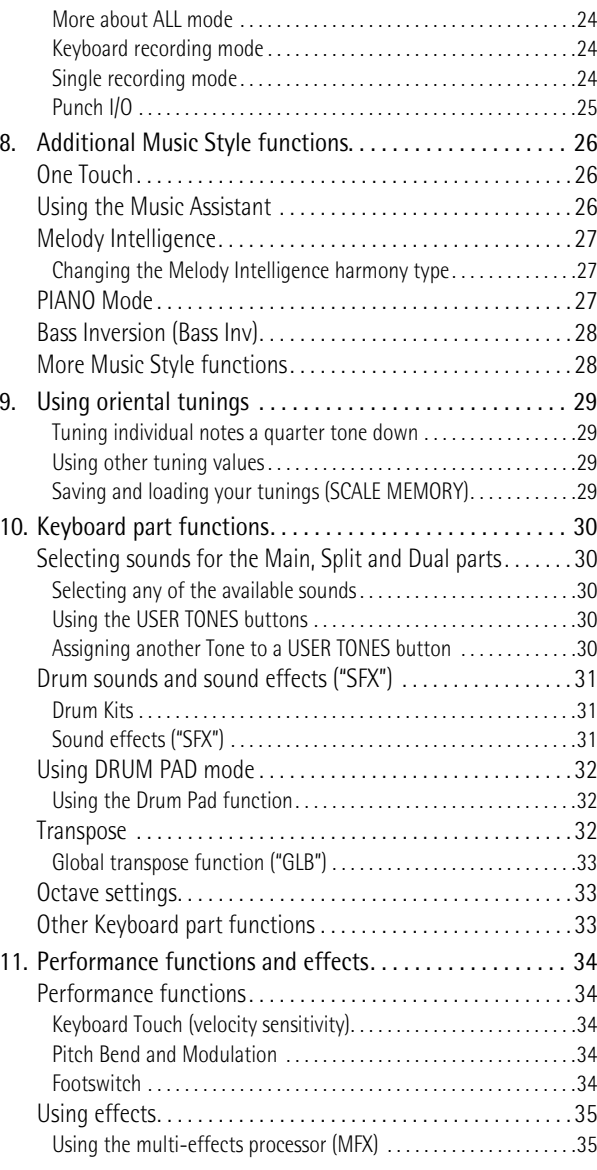

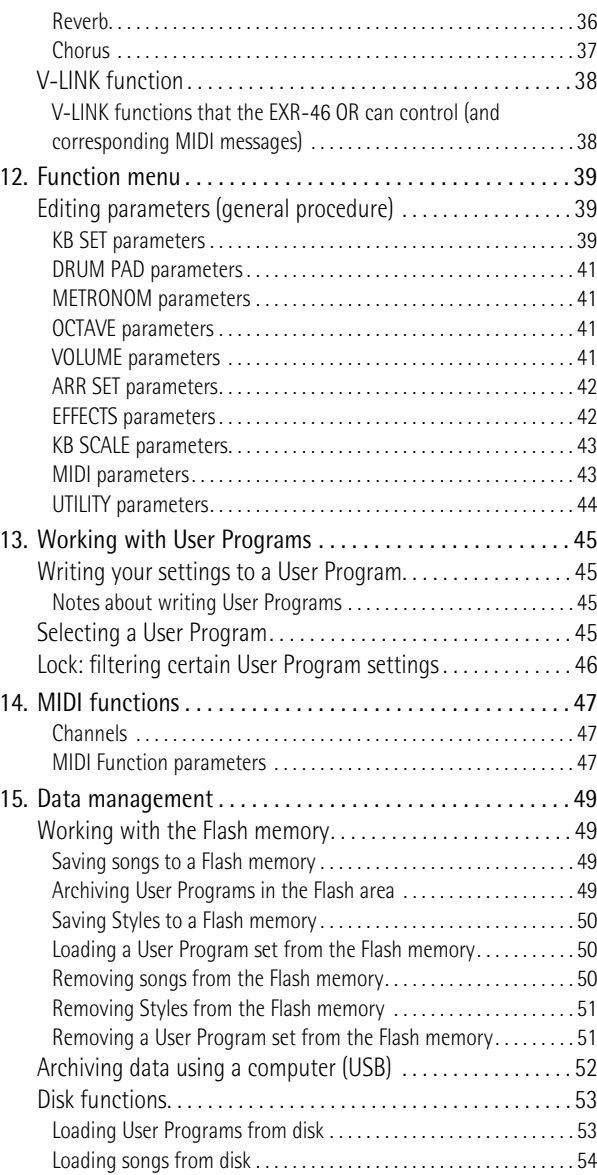

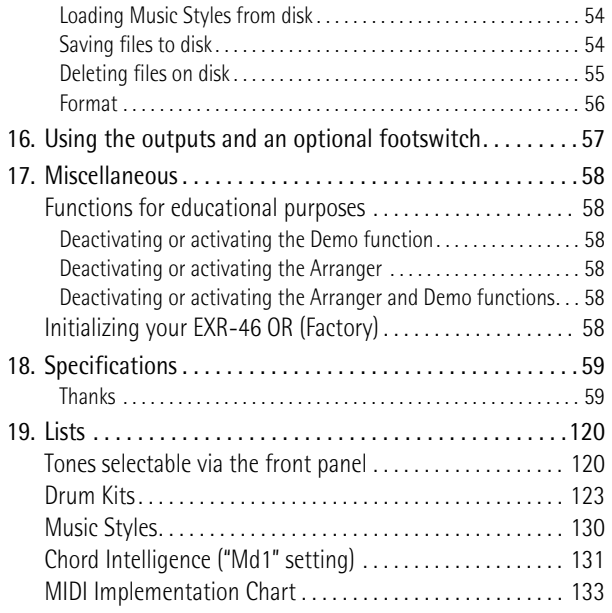

# **2. Important notes**

*In addition to the items listed under "Using the unit safely" (p. 3), please read and observe the following:*

### **Power supply**

- Do not use this instrument on the same power circuit with any device that will generate line noise (such as an electric motor or variable lighting system).
- Before connecting the EXR-46 OR to other devices, turn off the power to all units. This will help prevent malfunctions and/or damage to speakers or other devices.

### **Placement**

- Using the EXR-46 OR near power amplifiers (or other equipment containing large power transformers) may induce hum. To alleviate the problem, change the orientation of this instrument or move it further away from the source of interference.
- This instrument may interfere with radio and television reception. Do not use it in the vicinity of such receivers.
- Observe the following when using the unit's floppy disk drive. For further details, refer to "Before using floppy disks (handling the floppy disk drive)".
- Do not place the unit near devices that produce a strong magnetic field (e.g., loudspeakers).
- Install the EXR-46 OR on a solid, level surface.
- Do not move the unit or subject it to vibration while the drive is operating.
- Do not expose the EXR-46 OR to direct sunlight, place it near devices that radiate heat, leave it inside an enclosed vehicle, or otherwise subject it to temperature extremes. Excessive heat can deform or discolor the instrument.
- To avoid possible breakdown, do not use the unit in a wet area, such as an area exposed to rain or other moisture.
- Do not allow objects to remain on top of the EXR-46 OR. This can be the cause of malfunction.

### **Maintenance**

- For everyday cleaning wipe the EXR-46 OR with a soft, dry cloth or one that has been slightly dampened with water. To remove stubborn dirt, use a mild, non-abrasive detergent. Afterwards, be sure to wipe the instrument thoroughly with a soft, dry cloth.
- Never use benzene, thinner, alcohol or solvents of any kind, to avoid the possibility of discoloration and/or deformation.

### **Repairs and data**

• Please be aware that all data contained in the instrument's memory may be lost when it is sent for repairs. In certain cases (such as when circuitry related to memory itself is out of order), we regret that it may not be possible to restore the data. Roland assumes no liability concerning such loss of data.

### **Additional precautions**

- Please be aware that the memory contents can be irretrievably lost as a result of a malfunction, or the improper operation of the instrument.
- Use a reasonable amount of care when using the instrument's buttons, other controls, and jacks/connectors. Rough handling can lead to malfunctions.
- Never strike or apply strong pressure to the display.
- When connecting/disconnecting cables, grasp the connector itself never pull on the cable. This way you will avoid causing shorts, or damage to the cable's internal elements.
- A small amount of heat will radiate from the instrument during normal operation. This is perfectly normal.
- To avoid disturbing your neighbors, try to keep the instrument's volume at reasonable levels. You may prefer to use headphones, so you do not need to be concerned about those around you (especially late at night).
- When you need to transport the instrument, package it in the box (including padding) that it came in. Otherwise, you will need to use equivalent packaging materials, or a flightcase.
- Use only a recommended footswitch (DP-2, DP-6, sold separately). By connecting any other footswitch, you risk causing malfunction and/or damage to the EXR-46 OR.

• When the EXR-46 OR is used at excessive volumes, the protection system of its power amplifier stage may come on and mute the speakers. In that case, reduce the volume setting and wait a few seconds.

## **Before using floppy disks (handling the floppy disk drive)**

- Install the unit on a solid, level surface in an area free from vibration. If the unit must be installed at an angle, be sure the installation does not exceed the permissible range: upward, 2°; downward, 18°.
- Avoid using the EXR-46 OR immediately after it has been moved to a location with a level of humidity that is greatly different than its former location. Rapid changes in the environment can cause condensation to form inside the drive, which will adversely affect the operation of the drive and/or damage floppy disks. When the EXR-46 OR has been moved, allow it to become accustomed to the new environment (allow a few hours) before operating it.
- To insert a disk, push it gently but firmly into the drive—it will click into place. To remove a disk, press the EJECT button firmly. Do not use excessive force to remove a disk which is lodged in the drive.
- Never attempt to remove a floppy disk from the drive while the drive is operating (the indicator is lit); damage could result to both the disk and the drive.
- Remove any disk from the drive before switching the instrument on or off.
- To prevent damage to the disk drive's heads, always try to hold the floppy disk in a level position (not tilted in any direction) while inserting it into the drive. Push it in firmly, but gently. Never use excessive force.
- To avoid the risk of malfunction and/or damage, insert only floppy disks into the disk drive. Never insert any other type of disk. Avoid getting paper clips, coins, or any other foreign objects inside the drive.

# **Handling floppy disks**

- Floppy disks contain a plastic disk with a thin magnetic coating. Microscopic precision is required to enable storage of large amounts of data on such a small surface area. To preserve their integrity, please observe the following when handling floppy disks:
- Never touch the magnetic medium inside the disk.
- Do not use or store floppy disks in dirty or dusty areas.
- Do not subject floppy disks to temperature extremes (e.g., direct sunlight in an enclosed vehicle). Recommended temperature range: 10°~50°C (50°~122°F).
- Do not expose floppy disks to strong magnetic fields, such as those generated by loudspeakers.
- Floppy disks have a "WRITE" tab which can protect the disk from accidental erasure. It is recommended that the tab be kept in the PROTECT position, and moved to the WRITE position only when you wish to write new data onto the disk.

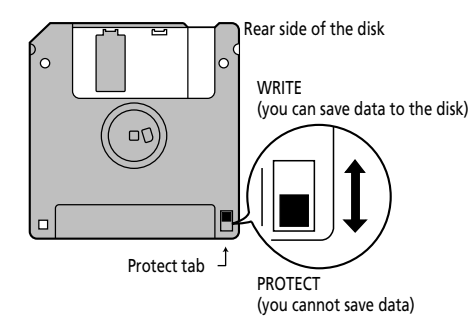

- Disks containing important performance data for this instrument should always be locked (have their write protect tab slid to the PROTECT position) before you insert them into the drive of another instrument.
- The identification label should be firmly affixed to the disk. If the label comes loose while the disk is in the drive, it may be difficult to remove the disk.
- Put the disk back into its case for storage.

### Electromagnetic radiations

• Electromagnetic radiations may cause a deterioration of audio performances. Such possible deterioration consists in an audio signal being emitted. On ceasing the electromagnetic noise, the emission of the audio signal will simultaneously stop.

### Liability and copyright

- Should data contained and stored on a floppy disk be lost, it is unfortunately impossible to restore them. Roland Europe S.p.a. assumes no liability concerning such loss of data.
- Unauthorized recording, distribution, sale, lending, public performance, broadcasting, or the like in whole or in part, of a work (musical composition, video, broadcast, public performance, or the like) whose copyright is held by a third party is prohibited by law.
- Do not use this unit for purposes that could infringe on a copyright held by a third party. Roland assumes no responsibility whatsoever with regard to any infringements of third-party copyrights arising through your use of this unit.

# **3. Panel descriptions**

# **Front panel**

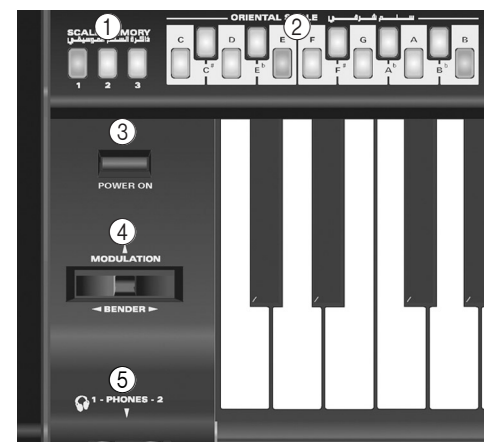

#### A **SCALE MEMORY buttons**

These three buttons allow you to save and recall the tuning settings carried out with the ORIENTAL SCALE buttons. When the EXR-46 OR is shipped, these memories already contain useful settings (that will be recalled whenever you initialize your EXR-46 OR).

**Note:** The settings of the ORIENTAL SCALE buttons are also saved to a User Program, so that you can use these three memories for more "general" settings.

#### B **ORIENTAL SCALE buttons**

These buttons allow you to change the tuning of each note of the scale. By default, pressing one of these buttons will lower the corresponding notes in all octaves by a quarter tone (–50 cents). Other tunings can also be selected and saved to one of the three scale memories (see above) or a User Program.

### C [POWER¥ON] **button**

Press this button to switch the EXR-46 OR on and off.

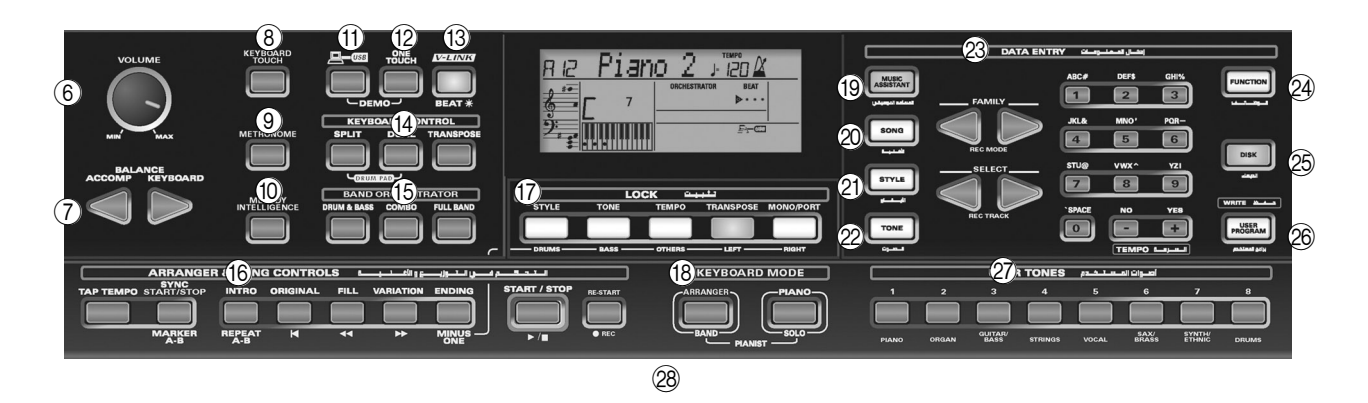

#### (4) **BENDER/MODULATION lever**

By performing left/right movements, you can bend your solo notes down (left) or up (right). Press this lever towards the rear of the instrument to add modulation (usually vibrato) to the notes you are playing.

#### E **PHONES 1/2 sockets**

This is where you can connect two pairs of optional headphones (Roland RH-25, RH-50, RH-200, or RH-300). By doing so, you switch off the EXR-46 OR's speakers.

#### F [VOLUME] **knob**

Use this knob to set the global volume of your EXR-46 OR.

### G **BALANCE** [ACCOMP] [KEYBOARD] **buttons**

Use the BALANCE buttons to change the volume of the corresponding section (accompaniment/song, or the parts you play on the keyboard).

#### H [KEYBOARD¥TOUCH] **button**

Press this button to switch the keyboard's velocity sensitivity on or off. When it is switched off, you can specify the fixed velocity value that should be used for all notes you play.

#### I [METRONOME] **button**

This button allows you switch the metronome on and off. Holding it for more than one second calls up a FUNCTION parameter you can set.

#### $(10)$  MELODY INTELLIGENCE<sup>l</sup> button

This button allows you to switch the Melody Intelligence function on/off. This function adds a harmony part to your melody playing. See p. 27. Holding it for more than one second calls up a FUNCTION parameter you can set for selecting the harmony type.

### K [USB] **button**

This button allows you to select the function of the USB port should perform: (i) mass storage (archiving and retrieving settings to/from a computer) or (ii) USB/MIDI (whereby the USB port has the same function as the MIDI IN and MIDI OUT connectors). See pages 47 and 52 for details. Press it together with **ONE TOUCH** to select the EXR-46 OR's demo function (see p. 12).

### L [ONE¥TOUCH] **button**

Press this button to select the desired One Touch settings. One Touch memories contain a number of settings that complement the currently selected Music Style. There are two One Touch memories per Music Style. See p. 26.

#### M [V-LINK] **button**

Press this button to take advantage of the EXR-46 OR's V-LINK functionality for controlling video material via certain performance functions and the right-most keys on the EXR-46 OR's keyboard. By using V-LINK-compatible video equipment, visual effects can be easily linked to, and made part of the expressive elements of a performance. By connecting the EXR-46 OR to an optional Edirol DV-7PR or V-4, you can switch images in synchronization with music, or use the EXR-46 OR's performance functions or right-most keys to switch clips, control playback speed, etc.

During song and Music Style playback, this button flashes to indicate the tempo and beats (BEAT function).

#### (i4) **KEYBOARD CONTROL section**

Press the **SPLIT** button to play different sounds with your left and right hands. Press the [DUAL] button to play two sounds simultaneously. Press [SPLIT] and [DUAL] simultaneously to activate the EXR-46 OR's Drum Pad mode (page 32).

Use the [TRANSPOSE] button to transpose the keyboard (see p. 32).

#### O **BAND ORCHESTRATOR section**

Press one of these buttons to choose the desired orchestration for the selected Music Style. See page 17.

### **(6) ARRANGER & SONG -CONTROLS section**

TAP TEMPO] button: Press this button at least twice to set the Arranger's or Recorder's playback tempo.

[SYNC START/STOP] button: This button performs two functions: In Arranger mode (while using the automatic accompaniment), it allows you to switch the SYNC START and SYNC STOP function on and off.

In Song mode, it can be used to specify the beginning ("A") and end ("B") of the passage that should be repeated. The remaining buttons in this section allow you to control Arranger or Recorder playback. See pages 15 and 19.

#### Q **LOCK section**

The buttons in this section allow you to filter (ignore) certain settings that are usually recalled when you select a User Program. This allows for a more flexible use of your registrations. See page 46.

When the Minus One function is on, these buttons allow you to quickly mute several Standard MIDI File parts (these mute functions are not available while you are using the Arranger function).

#### **(B) KEYBOARD** MODE section

These two buttons allow you to quickly configure the EXR-46 OR for use with  $(ARRANGER$  BAND]) or without ([PIANO÷SOLO]) automatic accompaniment. At power-on, the EXR-46 OR selects the PIANO SOLO mode.

Press them simultaneously to activate the PIANO MODE, which allows you to use the EXR-46 OR's Arranger (automatic accompaniment) without splitting the keyboard (see p. 27).

### $\boxed{19}$  MUSIC ASSISTANT button

This button allows you to work with pre-programmed registrations (additional User Programs). See p. 26.

### 20 **SONG** button

This button allows you to select the EXR-46 OR's Song mode and to specify that the [INTRO], [ORIGINAL], etc., buttons should be used to operate the on-board Recorder.

### U [STYLE] **button**

Press this button if you want to select Music Styles. By activating this button, you also specify that the [INTRO], [ORIGINAL], etc., buttons are used for selecting a Style Division, while the numeric buttons can be used to select the desired Style memory.

### 22 TONE button

Press this button if you want to use the **FAMILY** and numeric buttons for assigning a sound ("Tone") or Drum Kit to the Main, Split or Dual part. See p. 30.

### 23 DATA ENTRY buttons

**FAMILY** and **SELECT** <★ buttons: The FAMILY and SELECT [√][®] buttons are used to select Tones, Styles, Music Assistant registrations, Songs, and Function parameters. The FAMILY  $\blacksquare$  buttons allow you to select a group. You can press them, hold them, or press one while holding the other to change the scrolling speed.

The SELECT  $\boxed{\blacksquare}$  buttons allow you to choose items within the selected group or family. You can press them, hold them, or press one while holding the other to change the scrolling speed. After selecting the last item of the currently selected group, pressing  $\blacktriangleright$  again takes you to the first entry of the following group. Conversely, pressing  $\overline{\triangleleft}$  again after selecting the first entry of a group takes you to the last entry of the preceding group.

**Numeric key pad**: These buttons allow you to enter numbers (for Tone, Style, Music Assistant memory, song, track selection), values and characters (for entering names). The TEMPO/DATA  $\Box$  buttons allow you to set the arranger or Song tempo and the value of the selected FUNCTION parameter.

### X [FUNCTION] **button**

This button provides access to the FUNCTION menu. You can use the FAMILY and SELECT <■ buttons to select the desired function.

### 25 **DISK** button

Press this button to access the Disk functions. They are used for loading data from floppy, saving data to disk, and managing floppy disks. See p. 53.

**Note:** You can also save and load data via USB.

### $@6$  **USER PROGRAM/WRITE** button

Press this button whenever you want to select a User Program (a set of registrations). Press and hold it to save the current panel and parameter settings to a User Program. See page 45.

### 27) USER TONES section

These buttons allow you to select the "best" sound of the indicated family (i.e. the "best" piano, organ, guitar/bass, etc. sound). After pressing one of these buttons, you can use FAMILY  $\boxed{\blacksquare}$  and SELECT  $\boxed{\blacksquare}$  to select other families and other Tones within the active family. (At a later stage, these can be recalled by "double-clicking" these buttons.) You can also assign your favorite sounds to these buttons. See "Using the USER TONES buttons" (p. 30) for details.

b **Disk drive, in the middle below the keyboard (not pictured)** This is where you insert floppy disks with Standard MIDI Files or Music Styles you may already own. The drive accepts 2DD (720k) and 2HD (1.44MB) floppy disks.

# **Rear panel**

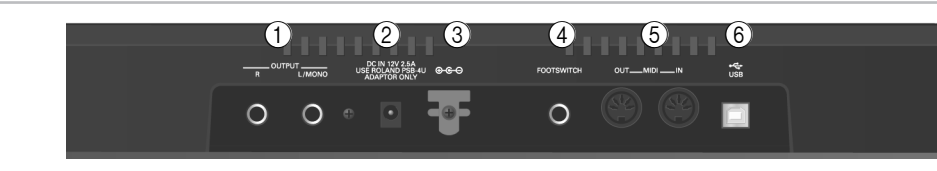

### A **OUTPUT R, L/MONO sockets**

These sockets allow you to connect the EXR-46 OR to your HiFi amplifier, a mixer, a cassette deck, a keyboard amplifier, etc. If the external amplifier is mono, be sure to connect it to the OUTPUT L/MONO socket.

### B **DC IN socket**

This is where you need to connect the supplied adapter (PSB-4U).

**Note:** Be sure to only use the adapter supplied with your EXR-46 OR. Other adapters may damage your Interactive Arranger.

### (3) Cord hook

After connecting the adapter cable, wind it around the cord hook to the socket's right to prevent accidental power failures.

### (4) **FOOTSWITCH** socket

This is where you can connect an optional DP-2, DP-6, or BOSS FS-5U footswitch that allows you to hold ("sustain") the notes you play with your right hand. It can also be used for controlling other parameters (see "FSW° (Footswitch Assign)" (p. 40)).

### E **MIDI OUT/IN sockets**

Connect the MIDI OUT socket to the MIDI IN jack of your computer (or MIDI instrument) to transfer MIDI data from the EXR-46 OR to the computer or external MIDI instrument. Connect the MIDI IN socket of the EXR-46 OR to the computer's MIDI OUT jack to receive data from the computer. **Note:** The EXR-46 OR can also transmit/receive MIDI data via its USB port. To do so, you need to install the appropriate USB drivers from the supplied CD-ROM.

#### F **USB port**

The USB port can be used for transmitting/receiving MIDI messages or for archiving purposes with a computer.

# **4. First steps**

# **Setting up**

*The first thing you need to do is connect the supplied PSB-4U adapter to a suitable wall outlet.*

- (1) Unpack the EXR-46 OR and place it on a stable surface.
- (2) Connect the small end of the adapter cable to the EXR-46 OR's DC IN jack, and the other end to a suitable wall outlet.
- (3) Press the  $\sqrt{POWERON}$  button to switch on the EXR-46 OR.

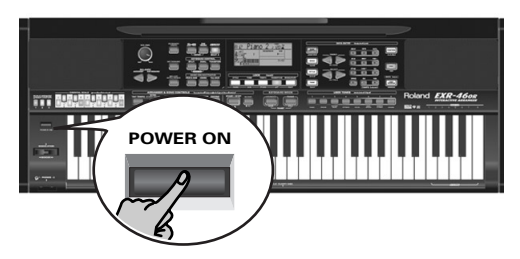

(4) Use the [VOLUME] knob to set the EXR-46 OR's output volume.

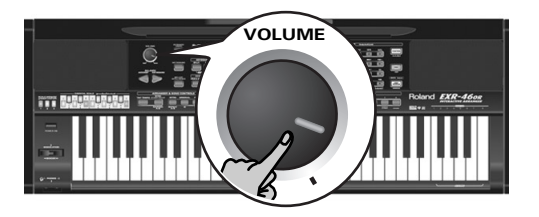

**Note:** When the EXR-46 OR is used at excessive volumes, the protection system of its power amplifier stage may come on and mute the speakers. In that case, reduce the volume setting and wait a few seconds.

(5) Press  $\sqrt{POWERON}$  again to switch the EXR-46 OR back off again.

If you wish to connect the EXR-46 OR to a keyboard or HiFi amplifier, do so before performing step (3) and switch on the amp before performing step (4).

# **Demo songs**

*Your EXR-46 OR comes with 1 song demo, 8 Tone demos, and various Style demos.*

- The **song demo** illustrates the possibilities of the EXR-46 OR as a whole.
- **Tone demos** show off the EXR-46 OR's amazing sound quality.
- **Style demos** give you an impression of the quality of the on-board Music Styles.
- (1) Hold down the  $[*USB*]$  button while pressing  $[*ONE* TOUCH]$ .

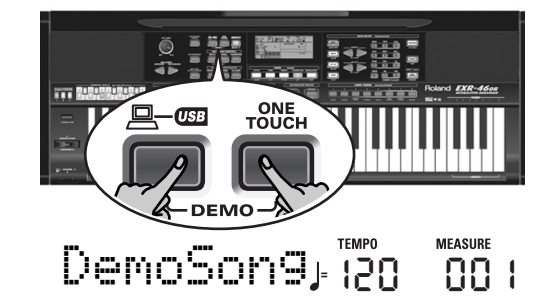

- (2) If necessary, use the  $\sqrt{$   $\sqrt{$   $\sqrt{}}$  knob to change the playback volume.
- (3) Press  $START/STOP$  to stop playback.

# **Playing back a Tone demo song**

(1) Press the [TONE] button.

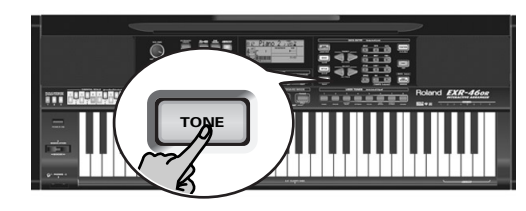

Playback of the Tone demo song starts automatically.

You can now press START/STOP] to stop playback of the currently selected Tone song. If you press this button again, the next Tone demo song will be played back.

(2) Press START/STOP to stop Tone demo song playback.

# **Playback of a Style demo song**

(1) Press the [STYLE] button.

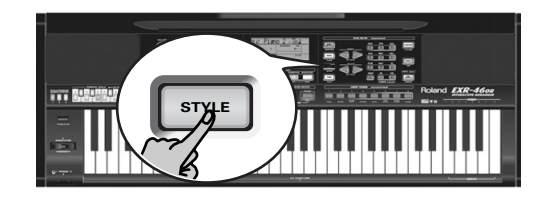

# DemStyle<sub></sub> #46 **MEASURE**

Playback of the Style demo song starts automatically. You can now press START/STOP] to stop playback of the currently selected Style demo song. If you press this button again, the next Style demo song will be played back.

(2) Press START/STOP to stop Style demo song playback.

# **Leaving Demo mode**

(1) Hold down the  $[**USB**]$  button while pressing  $[**ONE** TOUCH]$ to leave the Demo mode.

# **Playing without accompaniment**

*When you switch on the EXR-46 OR, it selects the PIANO SOLO mode. This means that you can use the EXR-46 OR like a digital piano, or a synthesizer.*

The accompaniment function (called "Arranger") and **[ONE TOUCH]** button are not available in PIANO SOLO mode, while only the Main part is active.

The EXR-46 OR provides three parts for your live playing (and many more for Arranger backing and Song playback):

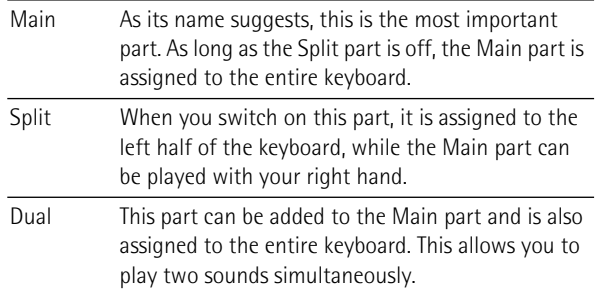

# **Using the Main part**

(1) To activate the Main part and assign it to the entire keyboard, press the PIANO SOLO] button.

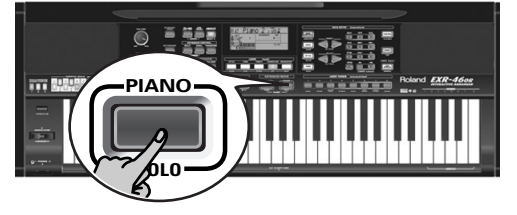

The **EXPRESIGNMER** licon disappears, the Arranger stops (if it was playing), and the EXR-46 OR automatically selects a piano sound for you.

(2) Play a few notes on the keyboard.

(3) If necessary, select another sound by pressing one of the 8 USER TONES buttons. See p. 30 for details.

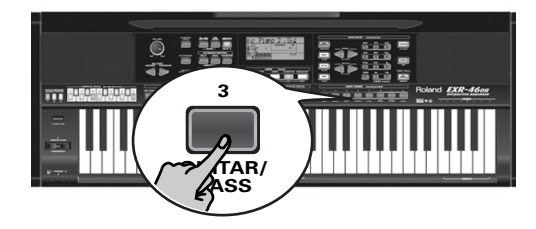

(4) If necessary, you can hold down the [TONE] button and use BALANCE [ACCOMP] (softer) or [KEYBOARD] (louder) to change the Main part's volume.

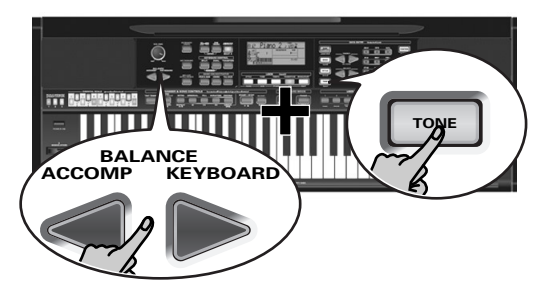

**Note:** Unlike previous Roland arranger instruments, the EXR-46 OR no longer distinguishes between "melodic" parts and a Manual Drums part. You can therefore also play a Drum Kit with the Main part.

**Note:** You can also press the **START**/STOP button to add a rhythm accompaniment to your playing. This is based on the currently selected Music Style. See p. 16 for how to select a different one.

**Note:** See p. 15 and "Automatic playback start (Sync Start & Stop)" (p. 16) for other ways to start Music Style playback (the drums, that is).

# **Using the Main and Split parts**

(1) If you wish to play different sounds with your left and right hands, press the [SPLIT] button.

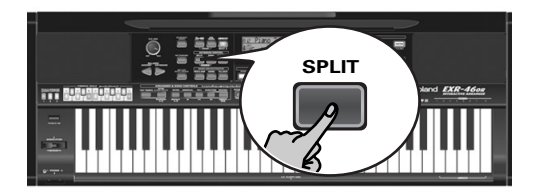

The SPLIT icon appears and the EXR-46 OR now automatically selects a sound for the Split part that complements the sound assigned to the Main part.

(2) Play a few notes on the keyboard. At first, the keyboard is split at the G3 (note number "55"). If necessary, you can select a different split point. See "KeySplit\* (Split point)" (p. 40).

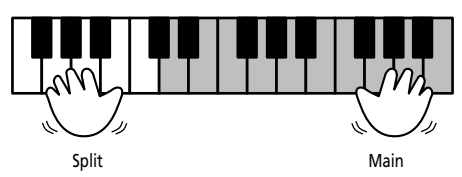

To change the balance between the Main and Split sounds, proceed as follows:

(3) Hold down the [SPLIT] button and use BALANCE [ACCOMP] (decrease) or [KEYBOARD] (increase) to change the Split part's volume.

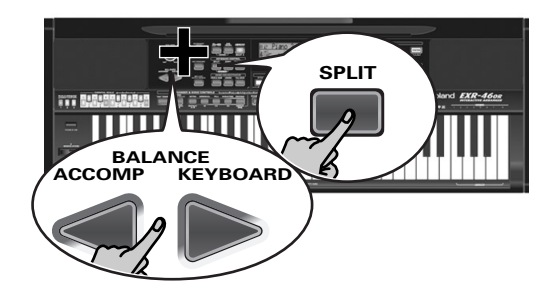

(4) To assign another sound to the Split part, hold down the [SPLIT] button and proceed like for the Main part (page 13).

Alternatively, press and hold one of the eight USER TONES buttons (Main part) while pressing another USER TONES button (Split part).

**Note:** You cannot assign Drum Kits to the Split part. **Note:** You can also add a monophonic bass part ("Auto Bass") to the Split part. See "Auto Bass\*: status and volume" (p. 41).

# **Using the Main and Dual parts**

(1) To play two sounds simultaneously, press the  $\boxed{\text{DUAL}}$  button.

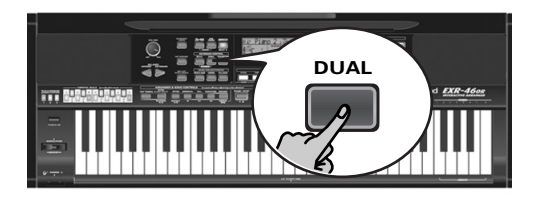

The **DUAL** icon appears and the EXR-46 OR now automatically selects a sound for the Dual part that complements the sound assigned to the Main part.

You can also activate the Dual mode by holding down one of the eight USER TONES buttons while pressing another. The first USER TONES button's sound is then assigned to the Main part, while the second sound is assigned to the Dual part.

- (2) Play a few notes on the keyboard. To change the balance between the Main and Dual sounds, proceed as follows:
- (3) Hold down the [DUAL] button and use BALANCE [ACCOMP] (decrease) or [KEYBOARD] (increase) to change the Dual part's volume.
- (4) To assign another sound to the Dual part, hold down the [DUAL] button and proceed like for the Main part (page 13). **Note:** You cannot assign Drum Kits to the Dual part.

### **Using the metronome**

You can switch on the metronome when practising a new song.

(1) Press the [METRONOME] button.

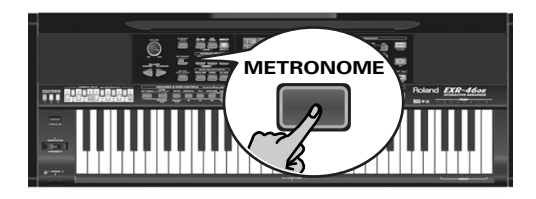

- The  $\mathcal{X}$  icon appears in the display and you hear the metronome sound.
- (2) Press and hold METRONOME to select the Metro TS function.
- (3) Use the  $\Box \Box$  buttons to set another time signature. The possibilities are:  $1/4 \sim 9/4$ ,  $1/8 \sim 9/8$ .
- (4) Press another "big" button in the DATA ENTRY section to leave this function.
- (5) Press the [METRONOME] button again to switch the metronome off.

# **5. Playing with accompaniment (Arranger)**

*Let us now take advantage of the EXR-46 OR's accompaniment function. This function is called "Arranger".*

# **Starting/using the Arranger**

(1) Press the ARRANGER BAND button.

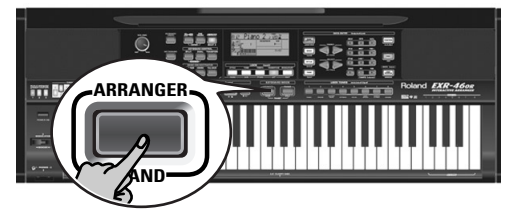

**The <b>E** ARRANGER icon appears in the display and the keyboard is split into two halves. The keys you press in the left half are used to specify the key of the accompaniment. The **right half** of the keyboard allows you to play a **tune** to the accompaniment.

(2) Press the START/STOP button to start Arranger playback.

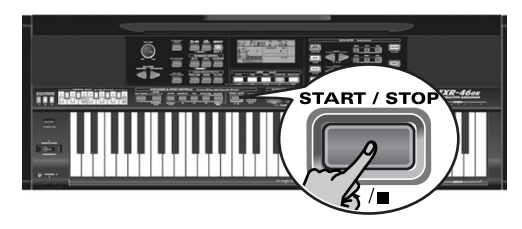

The [V-LINK] button now flashes to indicate the tempo and beats (BEAT function).

**Note:** If the **Contain Cone is displayed, playing in the left <b>Note:** If the left half of the keyboard while the Arranger is stopped, will sound a stereo string sound (to which you can add a monophonic bass sound, see "Auto Bass\*: status and volume" (p. 41)). The left half of the keyboard is thus not muted (like on previous Roland arranger instruments). This "EP Chord" function can be switched off, however (page 42).

(3) Play a chord (or just one note) with your left hand.

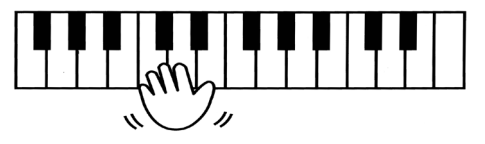

- (4) Play another chord (or note) to change the Arranger's key.
- (5) To quickly return to the beginning of the accompaniment pattern (RE-START function), press the REC • button while the accompaniment is running.

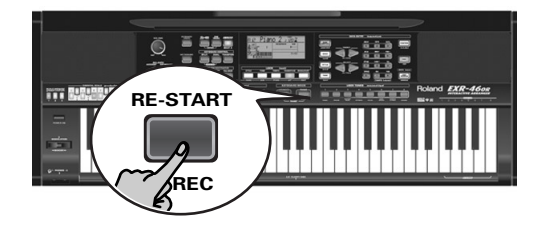

(6) Press the following buttons to use other patterns of the currently selected Music Style:

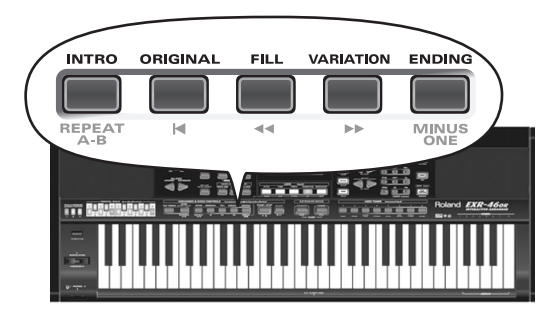

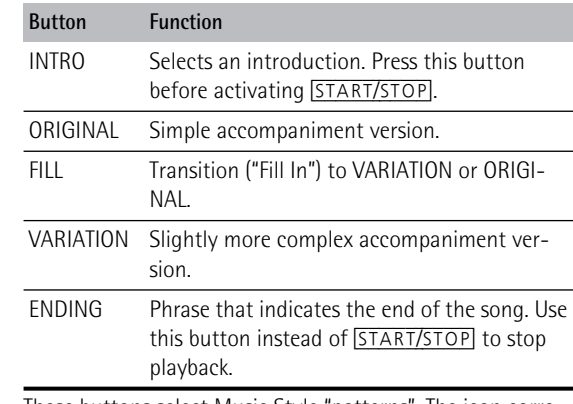

These buttons select Music Style "patterns". The icon corresponding to the button you press appears in the display. Also, the ARRANGER chord field in the display indicates the name of the chord you played last. This chord is used by the accompaniment.

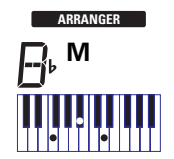

As soon as you feel comfortable with the Arranger, you should try to play a melody with your right hand while using your left for specifying Arranger chords.

### **Changing the tempo**

(7) Use the TEMPO/DATA buttons to decrease ([–]) or increase ([+]) the tempo (if necessary).

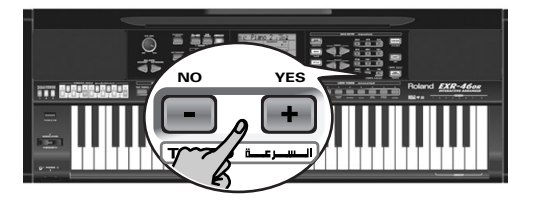

To return to the Music Style's default tempo, simultaneously press  $\Box$  and  $\Box$ .

You can also press the TAP TEMPO] button several times at the desired tempo.

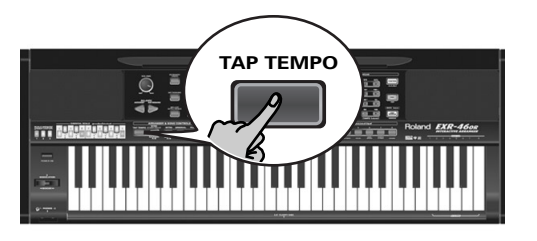

## **Automatic playback start (Sync Start & Stop)**

Press **SYNC START/STOP** (the **syncstart** icon appears). "Sync Start" means that the Arranger starts playing back the selected Music Style as you play a note or a chord with your left hand (to the left of the split point).

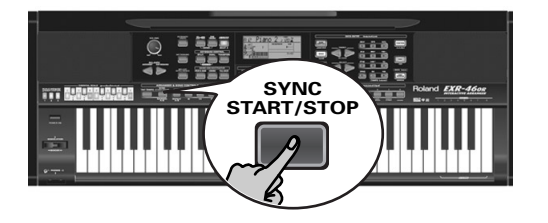

In PIANO mode, Arranger playback will start when you press any note.

The EXR-46 OR also provides a SYNC STOP option: quickly press **SYNC START/STOP** twice ("double-click") so that the  $\frac{1}{2}$  starts to flash. This will cause the Arranger to stop as soon as you release all keys in the chord recognition area. This is great for songs where you need breaks (i.e. one or several beats of silence).

**Note:** The behavior of the SYNC STOP function can be changed (see p. 42) by pressing and holding the  $\sqrt{\frac{S\times N}{S\times S}}$  button.

# **Stopping Arranger playback**

### (8) Press  $\sqrt{\frac{START/STOP}{STOP}}$  again to stop playback.

You can also press **[ENDING**]. In that case, you first hear an ending phrase. When it is finished, Arranger playback stops automatically.

Alternatively, you can press the **SYNC START/STOP** button twice in succession to activate the SYNC STOP function. If you then release all keys in the left half of the keyboard, playback stops at the same time.

# **Selecting Music Styles**

The EXR-46 OR provides three memory areas for Music Styles: USER STL: (Memory 000) This is where a Music Style loaded from the Flash memory or floppy disk (MSA, MSD and MSE series, optional) is temporarily stored. The data in this RAM memory are erased when you switch off the EXR-46 OR. MAKSOUM (001~008), SAIDI (009~013), MASRI (014~ 025), MALFOUF (026~028), ARABI (029~035), TRADIT (036~049), OR-WORLD (050~066), KHALIGI (067~088), TURKISH (089~099): These are the Style families in the EXR-46 OR's internal ROM memory. These Styles cannot be erased (but you can modify them in realtime using the Band Orchestrator function, see page 17).

FLASH: (Memories 101~150) This is a Flash area inside the EXR-46 OR that already contains 50 Styles when the EXR-46 OR is shipped. You can expand the number of Styles in this area by copying more Styles from your computer (via USB) or by saving the Styles loaded from disk. There are 99 Flash memory slots in all, but the actual number of Styles you can save there depends on the data size of the Styles.

DISK: (Memories 201~…) This area refers to a floppy disk you inserted into the EXR-46 OR's drive. The number of available Styles depends on the floppy disk, of course. The Style you select is transferred to the EXR-46 OR's USER STL memory (see above), which is why it takes a little longer before you can use it. (You could, however, save it to a Flash memory, see p. 49.)

- $(1)$  Press the  $ARRANGER$  BAND button. Check whether the **CONGRANGER** and a icon are displayed. **INTRO ORIGINAL FILL VARIATION ENDING**
- (2) Press the [STYLE] button.

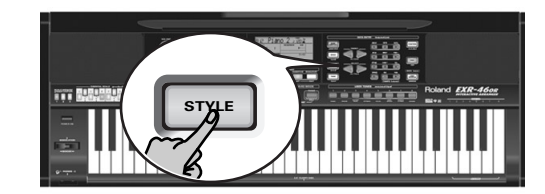

(3) If you want to use a style on floppy disk, insert the disk into the drive.

(4) Use FAMILY  $\boxed{\blacksquare}$  to select the memory area that contains the desired Music Style (see above).

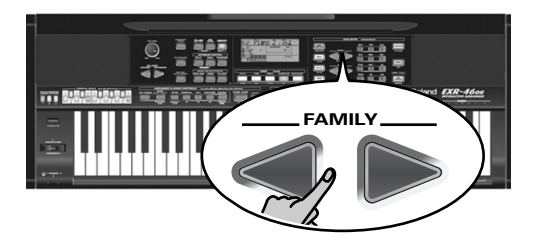

The FAMILY buttons allow you to jump to the desired "family" (which also include the Flash and USER STL areas).

The display now shows the name of the selected family.

MALFOUF **<sup>=</sup>** 73 **TFMP** FLASH **<sup>=</sup>**132

(5) Use SELECT  $\boxed{\blacksquare}$  to specify the desired Style within the selected group.

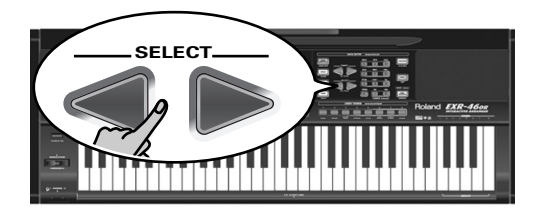

The first press of SELECT  $\triangleright$  (or  $\cdot$ ) shows the name of the first Music Style within the selected group. It is already selected, so if you need the first Style, there is actually no need to press SELECT  $\boxed{\blacktriangleright}$ . You must use SELECT  $\boxed{\blacktriangleleft}$  or  $\boxed{\blacktriangleright}$ , however, to select another Style within the same group. You can also use the numeric buttons to select Styles. See also "Working with the FAMILY, SELECT and numeric buttons" (p. 20).

After selecting memory 101 (Flash) or 201 (first disk memory), the display shows a flashing YES message.

**Note:** If you forgot to insert a floppy disk into the drive, the display shows "No Disk" when you attempt to select the "disk family".

(6) If necessary, confirm your selection by pressing the  $\frac{1}{\sqrt{YES}}$ button.

The display briefly shows "LOADING" (only after selecting a Style from the inserted floppy disk).

If you selected a Music Style on floppy disk, the  $\mathbf{u}$  icon now flashes, and the EXR-46 OR automatically selects the USER STL memory that now contains the Music Style you loaded from floppy disk.

If you press [+/YES] during Arranger playback, the new Style is used at the next downbeat (1st beat of the next measure). Otherwise, the EXR-46 OR displays its name and uses that Style when you press START/STOP.

**Note:** See page 50 for how to save the Music Style in the USER STL memory to the Flash memory.

# **Using the Band Orchestrator function**

*The Band Orchestrator function allows you to vary the accompaniment patterns played by the Arranger. You can leave out parts, thin out the drum part, etc. – in real-time (i.e. while you are playing).* 

- (1) Press the ARRANGER BAND button to select the Arranger mode.
- (2) Select the Music Style you wish to use for playing (or use the one that is currently selected). See page 16.
- (3) Press one of the following buttons to select the desired level of musical "complexity" (the corresponding icon is displayed):

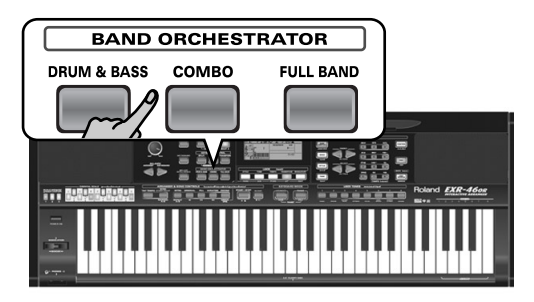

Obviously, these buttons should be used during Arranger playback.

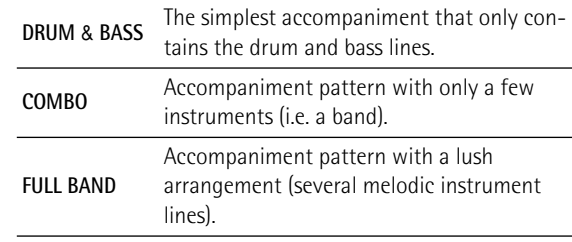

The corresponding icon appears in the display (only one of them can be displayed at any one time).

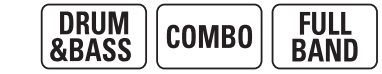

**Note:** Immediately after switching on the EXR-46 OR, the Orchestrator selects the "FULL BAND" level.

**Note:** The effect of these three levels also depends on whether the [VARIATION] or [ORIGINAL] button was pressed. In effect, the combination of the [ORIGINAL]/[VARIATION] and [DRUM&BASS]/ [COMBO]/[FULL¥BAND] buttons provides 6 accompaniment patterns per Music Style (3 x 2).

The last selection you make can be saved to a User Program. See p. 45.

# **Balance**

*The BALANCE*  $\Box$  *buttons allow you to change the volume balance between the Arranger (or Song) parts and the Keyboard parts (the ones you can play yourself).*

(1) Press BALANCE [ACCOMP] if the Arranger (or Song parts) are too soft.

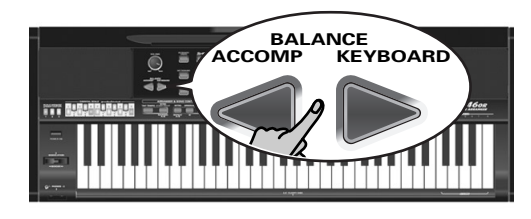

### **TEMPO** Balance **<sup>=</sup>** a10 80

(2) Press BALANCE [KEYBOARD] if you think your solo playing should be louder.

By holding down **SPLIT** (or **DUAL**) while pressing these buttons, you can modify the volume of those Keyboard parts.

**Note:** See p. 41 for setting the volume of individual parts.

# **6. Playing back songs**

*The EXR-46 OR allows you to play back commercially available music data files (called Standard MIDI Files) or your own songs you saved to disk or to the EXR-46 OR's Flash memory. Your own songs are saved as Standard MIDI Format 0 files and can also be played back using any other SMF compatible sequencer (or software).*

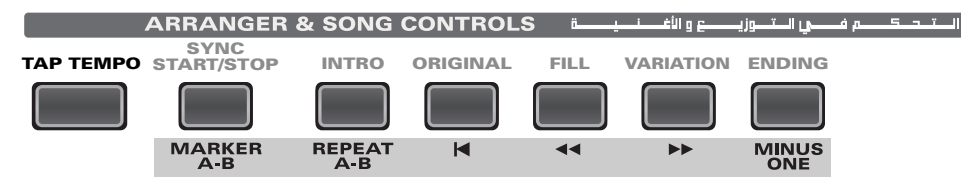

# **Basic song playback**

(1) Press the [SONG] button (it lights) to switch to Song mode.

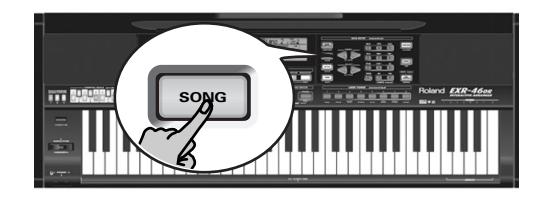

This is necessary because, otherwise, pressing the [START/STOP] button will start Arranger playback. So be sure to check whether the [SONG] button lights and whether the and icons are no **ARRANGER INTRO ORIGINAL FILL VARIATION ENDING** longer displayed. Only then will the ARRANGER & SONG CONTROLS buttons allow you to control song playback (see above).

(2) If you want to play back a song from floppy disk, insert the disk into the drive (front right).

(3) Use FAMILY  $\boxed{\blacksquare}$  to select the memory area that contains the song you wish to play back.

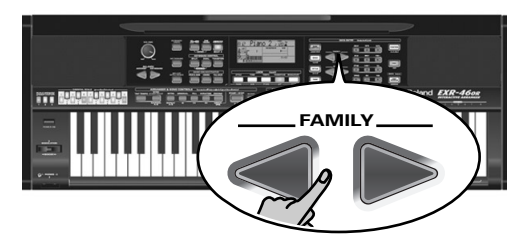

The EXR-46 OR provides three memory areas for songs: USERSONG: (Memory 000) This where the song data you record are temporarily stored. The data in this RAM memory are erased when you switch off the EXR-46 OR.

FLASH: (Memories 101~199) This is the Flash area inside the EXR-46 OR that already contains several songs when the EXR-46 OR is shipped. You can expand the number of songs in this area by copying more songs from your computer (via USB). There are 99 Flash memory slots in all, but the actual number of songs you can save there depends on the data size of the songs.

DISK: (Memories 201~…) This area refers to a floppy disk you insert into the EXR-46 OR's drive. The number of available songs depends on the floppy disk, of course.

(4) Use SELECT  $\boxed{\blacksquare}$  or the numeric buttons to specify the desired song within the selected group.

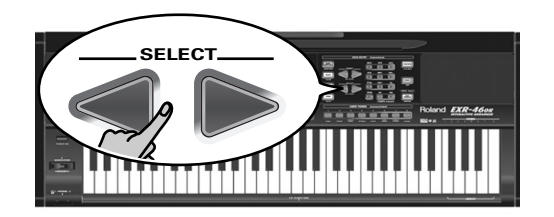

This is only necessary for the Flash memory or a floppy disk (there is only one USERSONG memory).

The first press of SELECT  $\triangleright$  (or  $\cdot$ ) shows the name of the first song within the selected group. It is already selected, so if you need the first song, there is actually no need to press SELECT  $\blacktriangleright$ . You must use SELECT  $\blacktriangleright$  or  $\blacktriangleright$ , however, to select another song within the same group. After selecting memory 101 (the first Flash memory), the display looks as follows.

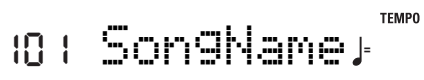

You can also use numeric buttons to select songs.

### Working with the FAMILY, SELECT and numeric buttons

You can press FAMILY < or  $\blacktriangleright$  either repeatedly (brief presses) to go back or advance, or hold down  $\Box$  or  $\Box$  to quickly select another family. The fastest way to scroll through the available families is by holding down  $\blacksquare$  while pressing  $\blacktriangleright$  (go backwards), or by holding down  $\blacktriangleright$  while pressing ■ (advance). The same methods are available for the SELECT  $\boxed{\blacksquare}$  buttons. As a reminder: the FAMILY buttons are used for selecting groups, while the SELECT buttons allow you to select items within a group.

If you prefer to use the **numeric buttons**, enter three figures (e.g. "001" for entry "1"). If you only enter two figures (or only one), the EXR-46 OR takes slightly longer to accept your entry.

**Note:** If the number you enter lies beyond the last available entry, the EXR-46 OR does not change.

**Note:** Enter "000" (or "0") to select the USERSONG memory.

After selecting memory 101 (Flash) or 201 (first disk memory), the display shows a flashing YES message. You can ignore this if you like, and proceed with the next step (or you can press [YES/+] and then proceed).

**Note:** If you forgot to insert a floppy disk into the drive, the display shows "No Disk" when you attempt to select a file on disk.

(5) After making sure that the correct song has been selected, you can press  $START/STOP$  (now called  $\blacktriangleright$ / $\blacktriangleright$ ) to load it and immediately start playback.

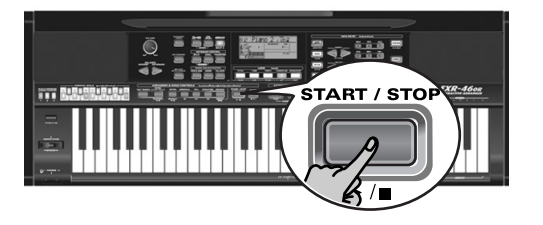

The [V-LINK] button now flashes to indicate the tempo and beats (BEAT function).

You can already select a new song while the current one is still playing back. If you want to listen to it before the current song is finished, stop playback by pressing

[START/STOP], then press that button again. Otherwise, wait until the current song is finished, then press the [START/STOP] button to start playback of the new song. **Note:** Please bear in mind that starting playback of the selected song on disk will erase the song in the USERSONG memory. Be sure to save it to disk before proceeding (see p. 54).

(6) You can change the song tempo with the  $\Box$  $\Box$  buttons or TAP TEMPOL

Doing so, however, means that the tempo will still change if the song you are playing back contains tempo change messages. Furthermore, every time you jump back to the beginning or another position of the song using  $\boxed{\blacktriangleleft}$ ,  $\boxed{\blacktriangleleft}$  or  $\boxed{\blacktriangleright}$ , the programmed song tempo is reset.

**Note:** In Song mode, the EXR-46 OR automatically selects the PIANO SOLO keyboard mode. If you like, you can play along with the song (and even use the Split or Dual part).

**Note:** In certain cases, the display may show the message XG Light or GM2 rather than a Tone name. Such a message means that the EXR-46 OR is using a Tone that cannot be selected via the front panel. There are 798 such "hidden" Tones whose sole purpose is to ensure XG/GM2 playback compatibility.

# **Additional playback functions**

*The* [INTRO]*,* [ORIGINAL]*, etc. buttons have two functions: one in Style mode (printed above the buttons), and another one in Song mode (printed below the buttons).*

## **Selecting Song mode**

The ARRANGER & SONG CONTROLS buttons have two functions: they can be used for selecting Music Style patterns (when the **E ARRANGER** licon is displayed), or for Song navigation (when the [SONG] button lights).

To select Song mode (and the SONG CONTROL functions), you need to press the [SONG] button. Only then will the following functions be available.

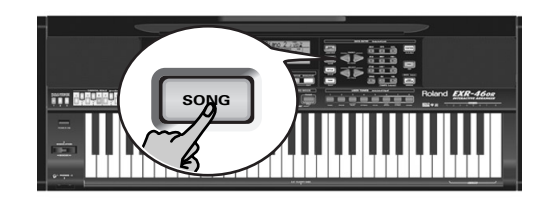

# **Fast Forward, Rewind, and Reset**

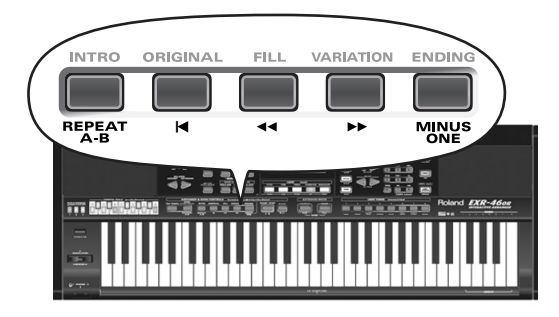

- To **fast forward** (jump to a measure later in the song), press  $\blacktriangleright$ .
- To **rewind** (return to a measure that lies before the current position), press  $\boxed{\blacktriangleleft}$ .
- The measure indication in the upper right corner of the display will help you locate the measure you need.
- Press [|√] (Reset) to jump back to the **first measure** of the song. You need to stop playback before using the [√] button.

**Note:** In certain cases, **►** and ■ may not be available. This is only the case for very large songs, however. **Note:** By pressing  $\boxed{\blacktriangleleft}$ ,  $\boxed{\blacktriangleleft}$  or  $\boxed{\blacktriangleright}$ , you also recall the song's preprogrammed tempo value.

## **Loop playback (Repeat)**

Another clever feature of the EXR-46 OR's Recorder is that you can program playback loops. You can do so during playback or while the Recorder is stopped.

(1) Press  $\overline{MARKER A-B}$  where you want the loop to begin (the  $\blacksquare$  icon appears in the bottom right corner of the display).

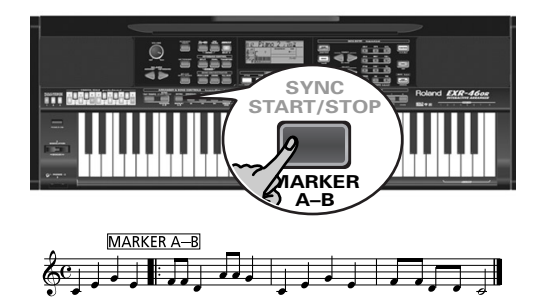

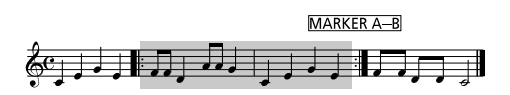

- (2) Fast forward to the measure where you want the loop to end and press <u>MARKER A–B</u> again (the C III) icon appears). You can also program loops on the fly. Remember, however, that the Recorder always memorizes the beginning (downbeat) of the next measure.
- (3) If the icon isn't already displayed, press the  $\overline{\text{REPEAT A-B}}$ button to activate the loop you have just programmed.

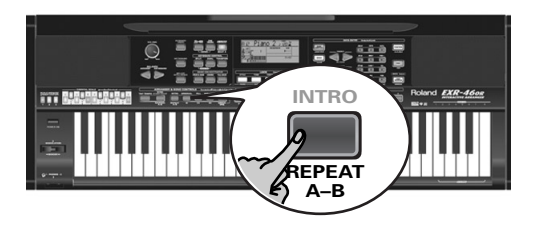

This button allows you to switch the EXR-46 OR's Repeat function on and off.

(4) To play back the loop, press the  $\sqrt{\frac{START/STOP}{S}}$  button (now called  $\blacktriangleright$ / $\blacksquare$ ).

The Recorder jumps to measure "A" and starts playing. At the end of measure "B", the Recorder immediately jumps back to the beginning of measure "A" and continues playing back the passage.

If necessary, repeat steps (1) and (2) to set other marker positions.

**Note:** The playback tempo is reset every time the Recorder reaches the "A" measure.

**Note:** In certain cases, the Marker function may not be available. This only happens with very large songs, however.

## **Live performance with song backing (Minus One)**

Your EXR-46 OR allows you to mute parts you wish to play yourself or don't need in a given situation. This is called "Minus One" playback.

- (1) Press the [SONG] button if it doesn't light. You can now select a Song, if you like (see p. 19).
- (2) Press the MINUS ONE button (the "MinusOne" message appears in the display).

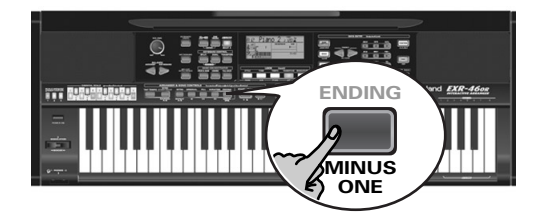

The 5 LOCK buttons light to indicate that all tracks will be played back.

(3) Press one of the LOCK buttons to switch off the corresponding track(s). The assigned track icon flashes.

(Example: if you switch off the [DRUMS] button, the [10] icon starts flashing.)

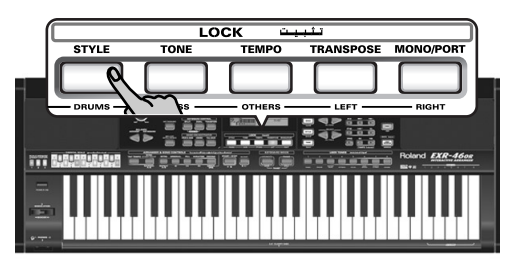

When a button lights, the corresponding track(s) is/are audible (i.e. not muted). You can also mute several tracks by switching off the corresponding LOCK buttons.

The **IMINUS ONE** icon appears and the selected part is muted. **Note:** The Main part does not automatically adopt the Tone and related settings of the melody part.

If you like, you can also mute several parts.

### What are tracks?

The term "track" is used only for your convenience. We borrowed it from tape recorders that allow for recording several musical parts by the same person (one part after the other).

In the case of the EXR-46 OR, the term is only used to indicate that we are dealing with separate musical parts. Here indeed (like with computer-based sequencers) what really counts are the MIDI channels.

Songs you record with the EXR-46 OR, and the Standard MIDI Files you play back can consist of up to 16 tracks (i.e. MIDI channels). In many instances, only certain tracks are used, but the following are almost certainly present in every Standard MIDI File:

Track 2: bass

Track 4: melody

Track 10: drums

The LOCK buttons allow you to mute the following tracks: [RIGHT]–Refers to track "4" of the selected Standard MIDI File. Music data for educational purposes (especially piano music) use this track for the right-hand part. Mute this track to play the right hand yourself while listening to the lefthand part of the Standard MIDI File. The EXR-46 OR contains an excellent stereo piano Tone you could use.

[LEFT]–Refers to track "3" of the selected Standard MIDI File. Music data for educational purposes (especially piano music) use this track for the left-hand part. See also above.

[OTHERS]–Mutes all tracks that cannot be muted with the remaining LOCK buttons, more specifically: 1, 3, 6~9, 12~16. [BASS]–Mutes track "2", which is assigned to the bass part of a Standard MIDI File.

[DRUMS]–Mutes track "10", which is assigned to the drum part of a Standard MIDI File.

**Note:** You also switch off several buttons simultaneously.

(4) Press  $\boxed{\blacksquare}$  and  $\boxed{\blacktriangleright}$  to start playback.

(5) Press  $\sqrt{=}$  again to stop playback.

(6) Press  $\boxed{\text{MINUS ONE}}$  again (or one of the "big" DATA ENTRY buttons) to switch the function of the same name back off again.

**Note:** The Minus One setting can be saved along with the selected song. See page 49.

### **Changing the track assignments**

If the song files you are using do not conform to the GM system (and therefore do not correspond to the RIGHT, LEFT, BASS or DRUM assignments of the Minus One function), you can proceed as follows to assign other tracks (MIDI channels) to the LOCK [RIGHT], [LEFT], [BASS] and [DRUMS] buttons:

- (1) Press the  $\overline{MINDS}$  ONE] button to activate the function of the same name.
- (2) Press and hold the [RIGHT], [LEFT], [BASS] or [DRUM] button.
- (3) While holding that button, use the  $\Box$  buttons to assign the desired MIDI channel to the button you are holding. Example: To assign MIDI channel "10" to the [RIGHT] button, press DATA ENTRY  $\Box$  until the display looks as follows:

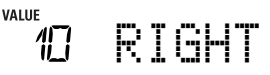

(4) Press  $\overline{MINDS}$  ONE again (or one of the "big" DATA ENTRY buttons) to switch the function of the same name back off again.

**Note:** The Minus One setting can be saved along with the selected song. See page 49.

# **7. Recording your music**

*Your EXR-46 OR contains a 16-track Recorder you can use for recording your own songs.*

# **Basic song recording**

*Let us first look at the most straight-forward way of recording your renditions with Arranger backing.*

(1) Press the ARRANGER BAND button.

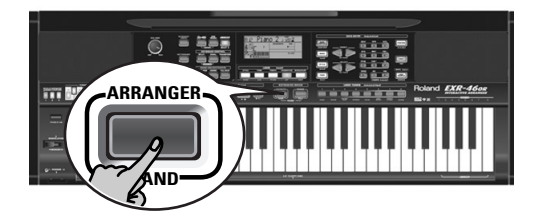

The **Extra ARRANGER** Dicon appears. You can now use your left hand for transposing the Arranger's key in realtime.

- (2) Press the [STYLE] button and select a Music Style (or select a Music Assistant memory).
- (3) Select the desired Arranger division by pressing [INTRO], [ORIGINAL] or [VARIATION].
- (4) Press the START/STOP button.
- (5) Use  $\boxed{\text{TAP}$  TEMPO] or the  $\boxed{\text{+}}$  buttons to set desired tempo.
- (6) Press **START/STOP** again to stop Arranger playback.
- (7) Assign the desired Tone to the right half of the keyboard. Press [TONE] and use the FAMILY & SELECT <■ buttons, the numeric buttons or the buttons in the USER TONES section. See also page 30.
- (8) Press the  $REC \bullet$  button.

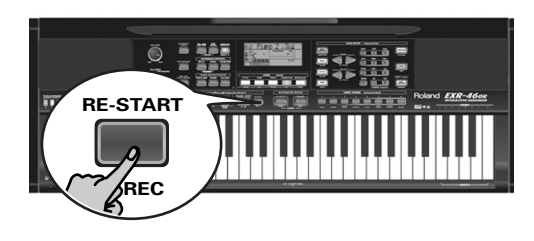

The display should look as shown above (if it doesn't, use the FAMILY <
FAMILY > buttons ("REC MODE") to select REC FILL): (The [RECORD≈∏] and [1]~[16] icons flash.) You are now in ALL mode, which means that everything you and the EXR-46 OR's Arranger play will be recorded.

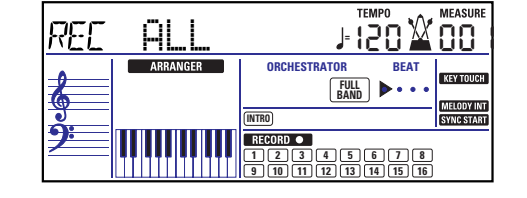

**Note:** If you select "REC ALL" with the FAMILY buttons, the song in the EXR-46 OR's USERSONG memory is erased. You may want to save the current song first (see p. 49). If you only pressed REC •, the EXR-46 OR selects the Single mode if the USERSONG memory already contains data. See page 24 for details about that mode.

- (9) Start recording in one of the following ways:
	- Press the **START/STOP** button to start Arranger playback with the selected Division.

The [V-LINK] button now flashes to indicate the tempo and beats (BEAT function).

**Note:** If you start recording without the Arranger and want to bring it in at a later stage, it would be a good idea to switch on the metronome by pressing the [METRONOME] button.

• Activate the **SYNC START** function and press one or several keys to the left of the Split point.

**Note:** It is also possible to record in PIANO SOLO mode (after pressing the button of the same name). In that case, you should definitely use the metronome. The song's time signature can be set with the MetroTS function. See page 14.

(10) Stop recording in one of the following ways:

• Press START/STOP.

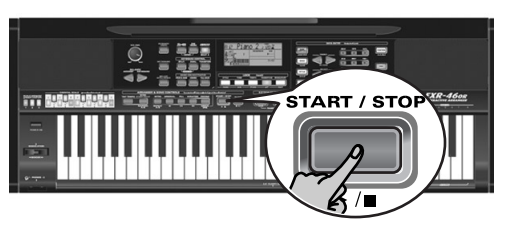

• Press the **ENDING** button to start the Ending phrase. As soon as it ends, Arranger playback and song recording stop.

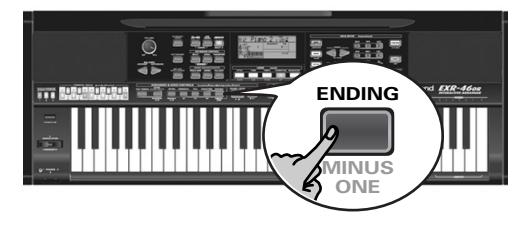

### **Listening to your song**

- (1) Press the [SONG] button.
- (2) Press  $START/STOP$  to start playback.
- (3) Press  $\sqrt{STAT/STOP}$  once again to stop playback.
- (4) Press  $\overline{)}$  to return to the beginning of the song.

# **Other recording functions**

*The EXR-46 OR's 16-track Recorder can be used in several ways. Let us therefore have a look at the other recording modes.*

## **About the recording modes**

### ●Modes

The EXR-46 OR provides two modes for recording new music, and two for adding parts or correcting passages of existing music:

### **Recording a new song**

- ALL In this mode, you can record everything you and the EXR-46 OR can play simultaneously:
	- Arranger (accompaniment).
- Keyboard parts (Main and Split or Dual). Keyboard In this mode, you can record using the Key
	- board parts. The track can be freely selected.
		- Main and Split or Dual

### **Adding parts to an existing song**

- Single In this mode you can record onto one track at a time. The track can be freely selected.
- Punch I/O This mode allows you to re-record a short section of an otherwise perfect part.

**Note:** Each time you select ALL or Keyboard mode, the data in the USERSONG memory are erased.

### ●Recorder memory

The EXR-46 OR provides one "live" song memory, which can contain one song at a time. After completing a song, you should save it (see p. 54).

To keep you from accidentally erasing the song in the EXR-46 OR's internal memory, the EXR-46 OR automatically selects  $\text{Sim}=1$  after your first recording. Bear in mind that **selecting "ALL" or "Keyboard" will erase** the song in the USERSONG memory. Do not select "ALL" or "Keyboard" for adding parts to an existing song – use "Single" or "Punch I/O" instead.

Conversely, you cannot select "Single" or "Punch I/O" if the USERSONG memory doesn't yet contain data.

And finally: playing back a Standard MIDI File erases the song in the EXR-46 OR's memory. In return, the SMF data will be available (and can be supplemented with your own renditions in "Single" or "Punch I/O" mode).

# **More about ALL mode**

In addition to what you learned on p. 23, here are a few considerations:

After pressing the REC • button, the 16 track and RECORD• icons start flashing, signalling that all 16 tracks are available for recording.

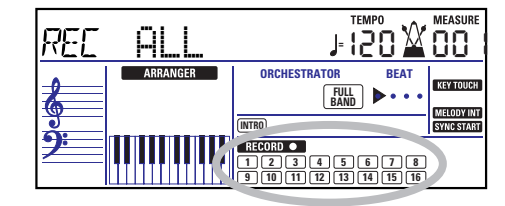

Here is what the tracks correspond to (after recording a song with Arranger backing):

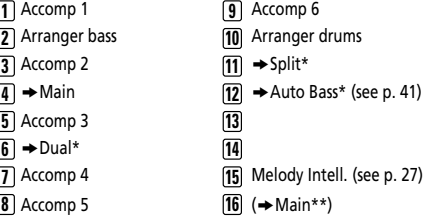

*(\*)* Only one of these can be used alongside the Main part. *(\*\*)* If you assign a Drum Kit to the Main part. In that case, track 4 is not used.

For your convenience, the Keyboard parts are flagged with a

" $\rightarrow$ " symbol in the above graphic.

Parts you do not hear during recording are not recorded. The track icons [1]~[16] thus do not show you what *will* be recorded, but rather what *can* be recorded.

## **Keyboard recording mode**

In Keyboard mode, you can record the Keyboard parts. The Arranger is not available. Essentially, this mode allows you to record either one layered part using up to two sounds (Main + Dual) or two parts (Split to the left, Main to the right). If you select a Drum Kit for the Main part, you can only record a drum part.

**Note:** When you select the Keyboard mode, song data in the EXR-46 OR's internal memory will be overwritten by your new recording.

- (1) Press the  $\overline{\text{REC}}$   $\bullet$  button.
- (2) Press FAMILY  $\boxed{\bullet}$  to make the display look as follows:

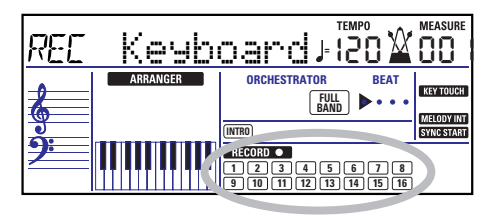

**The Excorp of and track icons flash.** 

- (3) To create a split, press the [SPLIT] button.
- (4) Activate the metronome (if necessary), and set the desired tempo with the  $\boxed{\text{TAP}$  TEMPO] button or  $\boxed{-}$   $\boxed{+}$ . You can also record without metronome if you like. **Note:** If you assign a Drum Kit to the Main part, your drum per-

### formance is recorded onto track 16.

### **Single recording mode**

This mode is only available if the EXR-46 OR's song memory already contains data. When you press [REC¥∏], the **RECORD**icon and the icon of the first empty track flash. You could therefore record a new part straight away. (If all tracks already contain data, Track 1 will be selected.)

You can, however, also substitute an already recorded part with a new version.

- (1) Press the  $\overline{\text{REC}} \cdot \text{button}$ .
- (2) Press FAMILY <
I bo select "Single".
- (3) Use the SELECT  $\boxed{\blacksquare}$  or numeric buttons to select the track you wish to record to. You can only select one track at a time (hence the name "Single"). If you select a track that already contains data, your new version will overwrite the existing one.
- (4) If necessary, assign the desired Tone to the part you are about to record (see p. 30).

If you select track [10], you can select Drum Kits rather than Tones. Track 10 is reserved for drum parts.

**Note:** If you use the Single recording mode for adding parts to a Standard MIDI File recorded with another instrument or sequencer, track 16 (or any other track defined as "second drum track") may also use a Drum Kit that can be changed. **Note:** Even though the Main part can be used for recording all tracks in Single mode, the MFX only applies to track/MIDI channel 4.

(5) Press START/STOP to start recording.

After a two-measure count-in (see p. 41), you will hear all parts that have already been recorded. Start playing (and recording) your new part.

- (6) Press  $START/STOP$  to stop recording.
- (7) Return to step (3) to record additional parts.

# **Punch I/O**

In this mode, you can re-record part of a track (the second chorus, for example). The important aspect of this mode is that newly recorded material does not erase the material before or after the passage you redo.

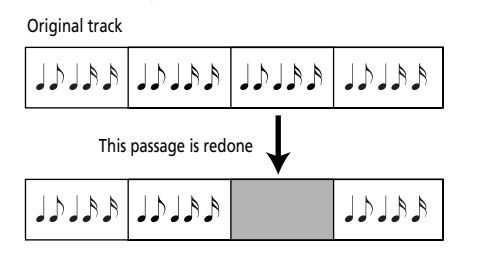

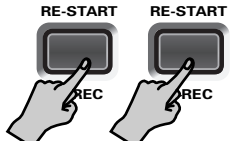

By contrast, in Single mode, the entire track you record is replaced by your new material. (So if you don't play anything during recording, the entire track will be empty afterwards.) Like the Single mode, Punch I/O can only be selected if the EXR-46 OR's memory already contains song data.

- (1) Press the  $REC \bullet$  button.
- (2) Press FAMILY  $\boxed{\blacksquare}$  to make the display look as follows:

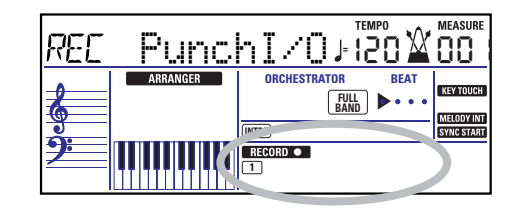

The flashing track icon (only one) depends on the first track that already contains data. In the above example, track 1 contains data, which is why its icon flashes.

(3) Use the SELECT  $\boxed{\blacksquare}$  or numeric buttons to select the track you wish to record to.

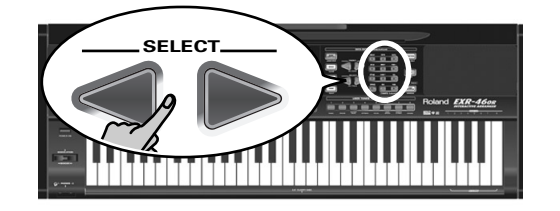

You can only select one track at a time.

(4) Press  $START/STOP$  to start playback of the (old) song data.

**The EXECORD O** icon and the icon of the selected track flash.

- (5) When the Recorder reaches the measure where you wish to start recording, press REC • again. The **RECORD C** icon now lights steadily.
- (6) Play the passage you want to redo.
- (7) Press  $\sqrt{\text{REC} \cdot \text{a}}$  again to deactivate recording. Song playback still continues, so…
- (8) Press  $START/STOP$  to stop playback.
- (9) Press  $\sqrt{START/STOP}$  to listen to the new version. If you are not satisfied, return to step (3) above. Return to step (3) to correct another track.

## Using a footswitch for punching in/out

You can also use an optional footswitch for starting and stopping recording. Doing so has the advantage that you can use both hands for playing (or the left hand for Pitch Bend/ Modulation effects and the right for playing the melody.)

- Connect an optional DP-2, DP-6, or BOSS FS-5U footswitch to the FOOTSWITCH socket on the EXR-46 OR's rear panel.
- Press the [FUNCTION] button (it must light).

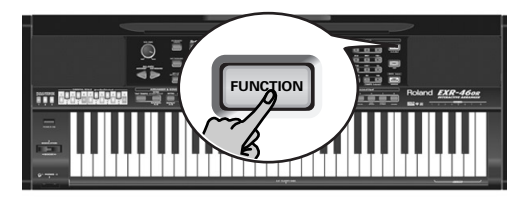

- Use FAMILY  $\lnot\blacksquare$  to select "KB SET". The EXR-46 OR's Function parameters are divided into 9 logical "families". For the following, we need to select the group that contains the global keyboard settings.
- Use SELECT < io select the "FSW" parameter.

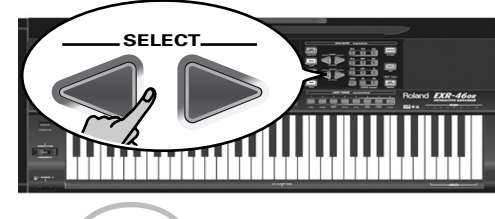

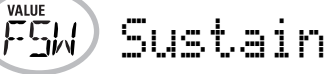

**Note:** See also "Working with the FAMILY, SELECT and numeric buttons" (p. 20).

- $\bullet\,$  Use the  $\boxdot$   $\boxdot$  buttons to select "Punch  $\,$  I  $\angle$  O".
- Press **SONG** to return to the recording function.
- Continue with step (1) under "Punch I/O". In steps (5) and (7), press the footswitch (rather than the [REC¥∏] button).

# **8. Additional Music Style functions**

Apart from the basic Music Style functions covered on page 15 and following, your EXR-46 OR also provides the following functions. Most of the following functions are only available after pressing the **ARRANGER BAND** button (the **ARRANGER** icon must be displayed).

# **One Touch**

*The One Touch function automates quite a few tasks:*

- The Arranger selects the preset Style tempo.
- Suitable Reverb and Chorus settings.
- The EXR-46 OR selects sounds for the Main, Split and Dual parts that are is suitable for the selected Style. There are **2 One Touch memories** per Style with different settings for the above parameters. Here is how to select one:
- (1) Select the desired Music Style (see p. 16).
- (2) Press the  $\overline{ONETOUCH}$  button.

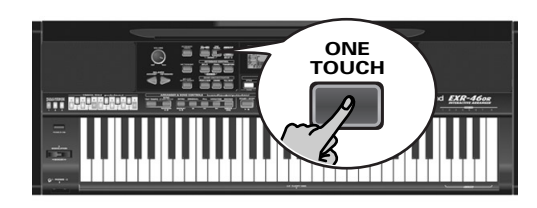

The number field in the upper left corner reads "OT", followed by the number of the selected One Touch memory.

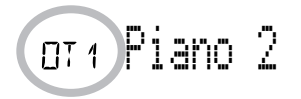

If the DATA ENTRY **[TONE]** button lights, the display now shows a Tone name ("Piano 2" in the example above).

(3) Press the  $\overline{ONE}$  TOUCH] button again if you need "OT2". One Touch needs to be activated again every time you select a new Music Style.

**Note:** One Touch is also available for USB and disk Styles, but it is less meaningful.

# **Using the Music Assistant**

*Another practical function for quickly making the right settings for a song you want to play is to take advantage of the EXR-46 OR's novel MUSIC ASSISTANT function. It prepares everything for working with the Arranger (Style, Tones, effects, etc.). The Music Assistant is not available for song playback.* The following parameters are changed automatically when you select a Music Assistant memory:

- Music Style
- Tempo
- Effect settings • Band Orchestrator
- Sounds for the Main, Split and Dual parts • Keyboard Touch

(1) Press the MUSIC ASSISTANT button.

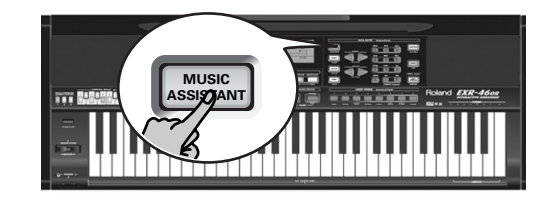

It lights and the display shows the name of the last Music Assistant setting you selected (or of the first Music Assistant memory).

(2) Use FAMILY  $\boxed{\blacksquare}$  to select the "family" (i.e. genre) that contains the desired Music Assistant settings.

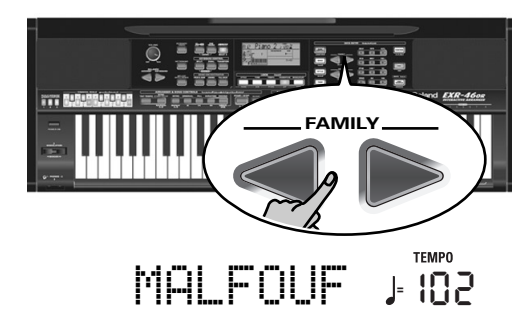

The following families are available: MAKSOUM, SAIDI, MASRI, MALFOUF, ARABI, TRADITIONAL, OR-WORLD, KHALIGI, TURKISH.

(3) Use SELECT  $\boxed{\blacksquare}$  to specify the desired Music Assistant memory within the selected family.

The first press of SELECT  $\blacktriangleright$  (or  $\blacktriangleright$ ) shows the name of the first Music Assistant setting within the selected group. It is already selected, so if you need the first setting, there is actually no need to press SELECT D. You must use SELECT < or  $\blacktriangleright$ , however, to select another Music Assistant setting within the same group. You can also use the numeric buttons. See also "Working with the FAMILY, SELECT and numeric buttons" (p. 20).

**Note:** If necessary, you can now change the settings you do not like (e.g. select another sound for the Main part, etc.) and then save your new version to a User Program (see p. 45).

# **Melody Intelligence**

*The Melody Intelligence function adds a second voice (harmony notes) to the melodies you play with your right hand. In fact, the Melody Intelligence function uses both halves of the keyboard to determine which notes to play:*

- It looks at the melody notes in the right half; and…
- It analyzes the chords you play in the left half to see which notes it must add to your melody.

Press the **MELODY INTELLIGENCE** button so that the corresponding icon appears in the display.

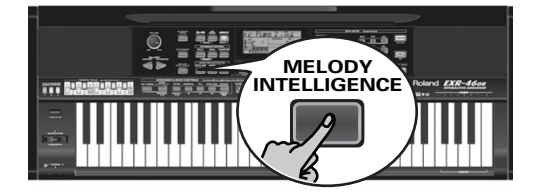

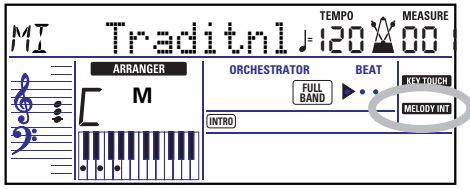

# **Changing the Melody Intelligence harmony type**

The EXR-46 OR contains 18 different voicings (harmony types) for the MELODY INTELLIGENCE function. These voicings specify the number of harmony notes and the way in which they are added to your melody.

To select a different harmony type, press an hold the [MELODY INTELLIGENCE] button until the "MI" message appears in the upper left corner of the display. Then use the  $\Box$  buttons to select the desired voicing. The available types are:

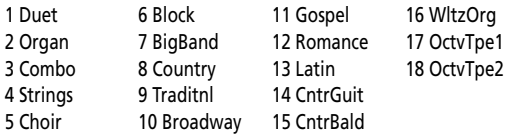

**Note:** The **MELODY INTELLIGENCE** setting can be saved to a User Program memory.

# **PIANO Mode**

*In PIANO mode, the Main part is assigned to the entire keyboard. Though the EXR-46 OR initially assigns a piano sound to the Main part, you can select any other one and save your setting to a User Program.*

The main difference between PIANO SOLO and PIANIST mode is that the Arranger's melodic parts are available here, which is not the case in PIANO SOLO mode.

But there is no split for chord recognition (you may remember that the EXR-46 OR's keyboard is split when you switch on the [ARRANGER BAND] button): the Arranger decodes every chord you play – no matter where you play it. Causing the Arranger to play another chord requires that you play at least a triad (i.e. the three notes that make up a chord). Feel free to play more than three chord notes but remember that two notes won't cause the Arranger to play another chord.

When you use an optional sustain pedal, all notes you play simultaneously are recognized as a chord – irrespective of whether you play them with you left or right hand.

(1) Simultaneously press the  $ARRANGER$  BAND and **PIANO SOLO** buttons (both buttons light). The display briefly shows "PianoMod" and the icon flashes. **ARRANGER**

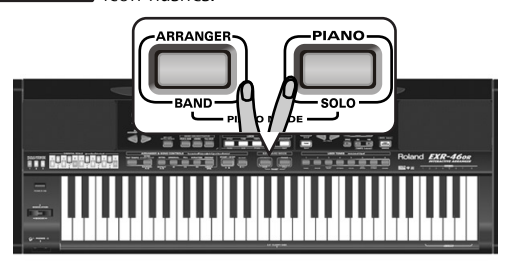

- (2) Press  $STYLE$  and use the SELECT  $\Box$  buttons to select a Music Style. See also p. 16.
- (3) Press  $\overline{TONE}$  and use FAMILY  $\overline{\triangleleft}$  and SELECT  $\overline{\triangleleft}$  (or the USER TONES buttons) to assign a different sound to the Main part.

You can also add the DUAL part (page 14). Even the SPLIT part could be used, yet chord recognition remains active for the entire keyboard.

(4) Press **ARRANGER BAND** or **PIANO** SOLO to leave PIANIST mode.

# **Bass Inversion (Bass Inv)**

*Use this function to change the way in which the Arranger reads the chords you play.*

When this function is off (default), the Acc Bass part plays the root of the chords that feed the Arranger. If you play a "C" (or C chord), the bass sounds a "C"; if you play an A minor chord (or if you press "A" and the "C" to its right), the bass sounds an A, etc. By activating Bass Inversion, you can specify the note played by the A. Bass part (the lowest note of your chords). Switch on Bass Inversion for songs that rely on bass rather than on chord patterns (for example  $C - C/B - C/Bb$ , etc.).

(1) Press the [FUNCTION] button.

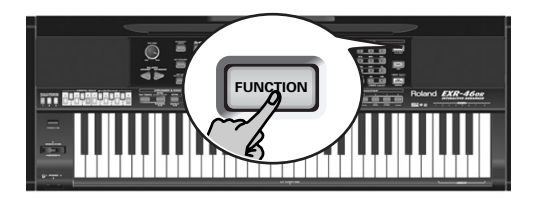

(2) Use FAMILY  $\boxed{\blacksquare}$  to select "ARR SET".

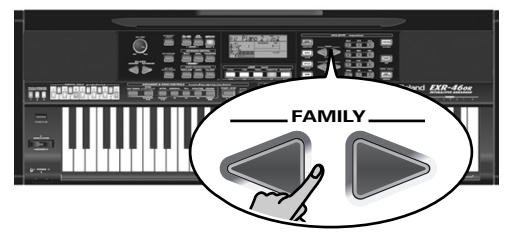

The EXR-46 OR's Function parameters are divided into 9 logical "families". As the Bass Inversion parameter is an Arranger function, you need to select the Arranger settings (hence ARR SET).

(3) Use SELECT  $\Box$  to select the "BassInv" parameter.

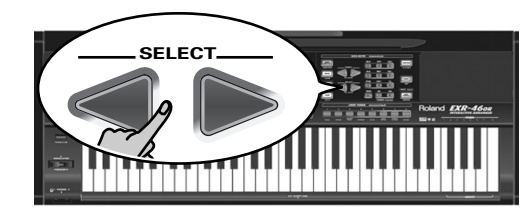

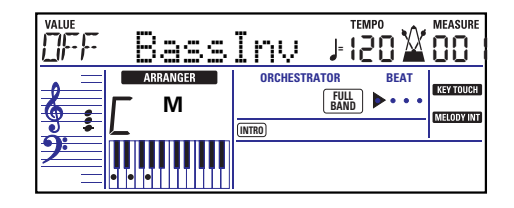

- (4) Press the  $\overline{+}$  button to select "ON" for "VALUE". **Note:** See also "Working with the FAMILY, SELECT and numeric buttons" (p. 20).
- (5) Press another "big" button in the DATA ENTRY section to leave this function.

**Note:** This setting can be saved to a User Program (see p. 45).

# **More Music Style functions**

*Here are yet other functions related to Music Styles. These can be set via the FUNCTION menu, or are covered elsewhere:*

- Balance between the Keyboard parts and the Music Style parts (see p. 18)
- Volume of certain Music Style parts (see p. 41)
- Arranger split point (see p. 40)
- Hold function for the Arranger notes (see p. 42).

# **9. Using oriental tunings**

Your EXR-46 OR allows you to change the tuning of the keys, which then applies to all notes of the same name. Here's an example: If you press the ORIENTAL SCALE **[B]** button (indicator lights), that note's tuning *is lowered by a quarter tone (–50 cents). This setting applies to all B-flat keys on the keyboard.*

# **Tuning individual notes a quarter tone down**

(1) Press an ORIENTAL SCALE button to tune the corresponding notes a quarter tone down (the button must light).

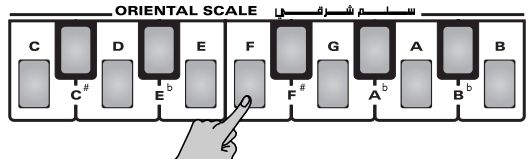

(2) If you also want to tune down other notes, press the corresponding button(s).

If you pressed the wrong button (indicator lights), press it again so that its indicator goes dark again. The pitch of the corresponding notes returns to normal.

### **Using other tuning values**

Pressing an ORIENTAL SCALE button toggles between the western tuning of the corresponding notes and a setting that is a quarter tone below western tuning (–50 cents).

However, you can also select other tuning values.

- (1) Press and hold the ORIENTAL SCALE button of the note whose tuning you wish to change until the display reads Scale, followed by the note name. You can also select this page and parameter via the Function menu. See page 43.
- (2) Use the DATA ENTRY  $\Box$  buttons to modify the tuning of the selected note.

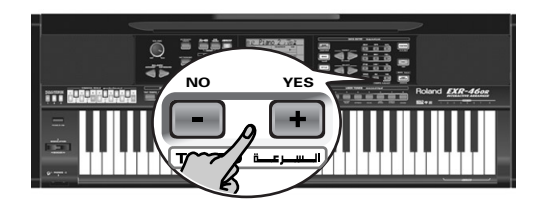

Setting range: –64~63 cents.

**Note:** To return to the default value, press **F** and □ simultaneously.

## **Saving and loading your tunings (SCALE MEMORY)**

After setting the desired tunings, you can save them to one of the three Scale Memories and recall them whenever you need them. Here's what you need to do:

- (1) Tune the notes to your liking (see above).
- (2) Press and hold the SCALE MEMORY button  $(\overline{1} \sim 3)$  that corresponds to the memory where you wish to save your tuning settings.

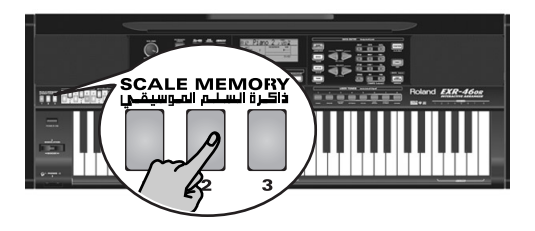

(3) Wait until all three SCALE MEMORY indicators briefly light, and release the button you pressed. If necessary, you can select another, scale memory by briefly pressing the SCALE MEMORY button assigned to the settings you wish to use.

To return to the western tuning, press the SCALE MEMORY button in question again so that its indicator goes dark, and/ or switch off all ORIENTAL SCALE buttons whose indicators light.

In the second case, the SCALE MEMORY indicator of the last memory you selected starts flashing to signal that the current ORIENTAL SCALE settings no longer correspond to the ones contained in the currently selected memory. The ORIENTAL SCALE settings are also saved to a User Pro-

gram and therefore do not need to be saved to one of the SCALE MEMORY areas. Whenever you select a User Program whose scale settings differ from the ones of the last memory you selected, the corresponding button ([1]~[3]) starts flashing.

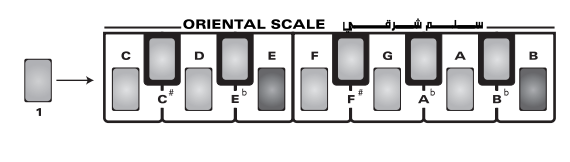

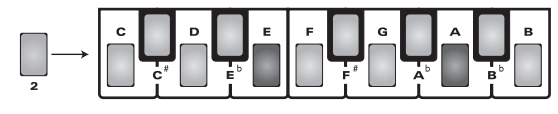

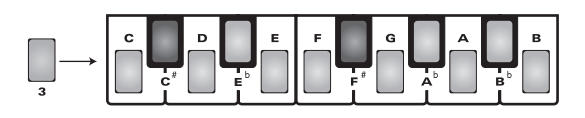

**Note:** When shipped, the EXR-46 OR already contains frequently used Scale Memory settings (see above). **Note:** See also "Scl Mode\*" (p. 43) for deciding which sections should be affected by the Scale Tune settings.

# **10. Keyboard part functions**

# **Selecting sounds for the Main, Split and Dual parts**

*The EXR-46 OR contains about 524 melodic sounds you can use for playing melodies (others are more like sound effects). Those sounds need to be assigned to a Keyboard part, of which there are three: Main, Split and Dual (see also p. 13).* 

## **Selecting any of the available sounds**

Unlike previous arranger-type instruments, the EXR-46 OR no longer works with banks, numbers and variations: all available sounds can be selected via the same streamlined procedure.

(1) Press the DATA ENTRY [TONE] button (it must light).

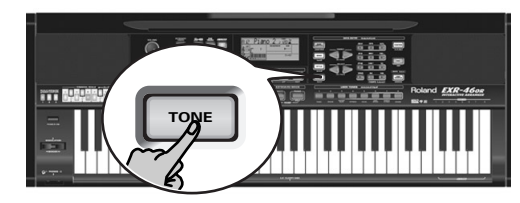

(2) To assign another sound to the Split or Dual part, hold down the [SPLIT] or [DUAL] button while performing the following steps.

**Note:** Now skip to step (5) if you prefer to enter the Tone number using the numeric key pad  $[0] \sim [9]$ ). That is indeed the only way to select any available Tone.

(3) Use FAMILY  $\blacksquare$  to select the desired Tone family.

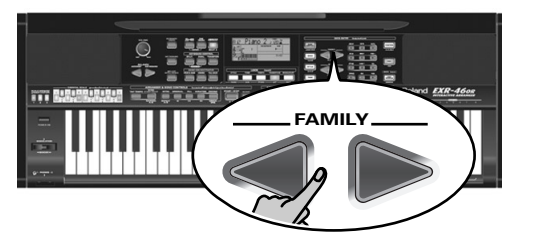

See below for the available families. By selecting another family, you immediately jump to the first sound of that group.

- PIANO (001~011)
- E.PIANO (012~026)
- KEYBOARD (027~033)
- CHR PERC (034~063)
	- ETHNIC1 (427~499)
- E.GUITAR (130~163)
- BASS (164~217) • STRINGS (218~263)
- VOCAL (264~275)
- SAX (276~287)

**Note:** See page 118 for a list of the available sounds.

(4) Use SELECT  $\blacksquare$  to specify a sound within the selected family.

The first press of SELECT  $\blacktriangleright$  (or  $\blacktriangleright$ ) shows the name of the first Tone within the selected group. It is already selected, so if you need the first sound, there is actually no need to press SELECT  $\boxed{\blacktriangleright}$ . You must use SELECT  $\boxed{\blacktriangleleft}$  or  $\boxed{\blacktriangleright}$ , however, to select another Tone within the same group.

Use the numeric buttons  $\overline{0}$   $\sim$   $\overline{9}$  to select other sounds within the current family that are skipped by the SELECT buttons.

**Note:** This setting can be saved to a User Program (see p. 45).

You can also use the numeric buttons. See also "Working with the FAMILY, SELECT and numeric buttons" (p. 20) and replace "song" with "sound" in the explanations.

### **Using the USER TONES buttons**

The USER TONES buttons allow you to select 8 melodic sounds or Drum Kits directly (without using [TONE], the FAMILY, SELECT and/or numeric buttons). At first, these buttons recall sounds assigned to them at the factory (but you can change that).

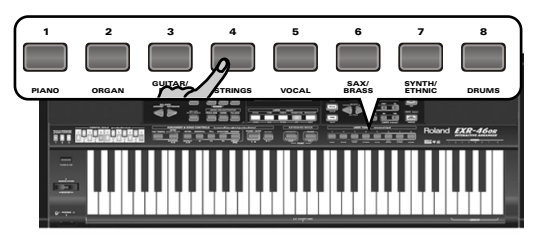

These buttons are assigned to our "favorite" sounds for the indicated categories, thus allowing you to quickly select "a piano", "a string sound", etc. The assignments to these buttons can be changed.

**Note:** The TONE [DRUMS] button is only available for the Main part.

## **Assigning another Tone to a USER TONES button**

To assign another sound to one of the 8 USER TONES buttons:

- (1) Select the sound you want to assign using the procedure described above.
- (2) Press and hold the desired USER TONES button. The display briefly shows the message "Memrized". You can assign whichever sound (or Drum Kit) you like to any of the USER TONES buttons and select it by pressing that button once.

**Note:** The assignments can be saved to a User Program (see p. 45). This allows to work with up to 1600 different assignments (because there are 200 User Programs).

To select the sound, which has been assigned to a USER TONES button at the factory, press the corresponding button twice in rapid succession ("double-click").

- ORGAN (064~097) • ACCORDN (098~111) • A.GUITAR (112~129) • SYNLEAD (344~380) • POLY SYN (381~391) • PAD (392~426)
	- ETHNIC2 (500~550)
	- PERCUSSION (551~575)
		- SFX (576~617) • DRUM KIT (618~650)

• WIND (288~301) • AC BRASS (302~329) • SYNBRASS (330~343)

# **Drum sounds and sound effects ("SFX")**

## **Drum Kits**

The last 33 "sounds" (618~650) are so-called "Drum Kits". When you select such a Kit, each key is assigned to a different sound. With the left-most key, you can play a bass drum sound (also called "kick"). The white key next to it triggers a snare drum sound, etc. Try it out by pressing several keys, either in succession or simultaneously.

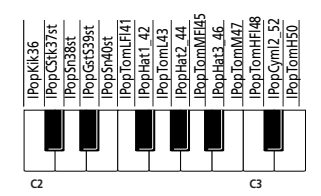

Drum Kits are collections of over 90 sounds, each assigned to a different key.

**Note:** Drum Kits can only be assigned to the Main part (so neither to the Split, nor the Dual part).

**Note:** One Kit (592) is actually a sound effects (SFX) kit that cannot be used for "drumming" but rather for triggering various sound effects.

**Note:** This setting can be saved to a User Program (see p. 45).

# **Sound effects ("SFX")**

The EXR-46 OR also contains individual sound effects (like "Train, "Kitty", "HrseGllp", etc.) and individual drum and percussion sounds (576~617) that are assigned to the entire range of the part you select them for (Main, Split or Dual). Note that those sounds do not work like the Drum Kits: only one sound is assigned to the keyboard – and can be played melodically (though "Train" melodies are probably "interesting" at best).

It might therefore be a good idea to proceed as follows:

- (1) Press the [SPLIT] button.
- (2) Decide whether you want to play the sound effect or percussion sound with your left or right hand.

If you want to use your left hand, assign a sound between "576" and "617" to the Split part. To play the effect with your right hand, assign it to the Main part.

- (3) Change the split point (page 40) in such a way that only a few keys are assigned to the percussion sound/sound effect ("C6" for right-hand effect playing, "C3" for lefthand effect playing).
- (4) To obtain a meaningful effect, you may also have to change the MAIN Oct or SPLT Oct setting (page 41).

If you assign a sound effect/percussion sound to the Split part, the key ranges could be set as shown below.

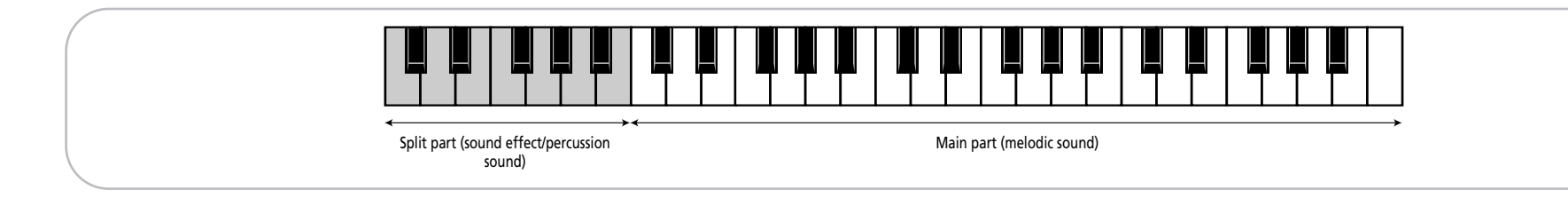

# **Using DRUM PAD mode**

*Drum Pad mode allows you to assign the desired drum/percussion sounds or sound effects to the highest 8 keys (the ones labeled "DRUM PAD") and to play those sounds in realtime. This function is available even when while the V-LINK function is on.*

# **Using the Drum Pad function**

(1) Simultaneously press the [SPLIT] and [DUAL] buttons.

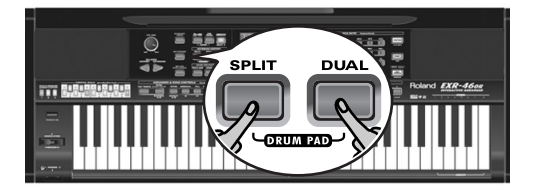

### The display now looks as follows:

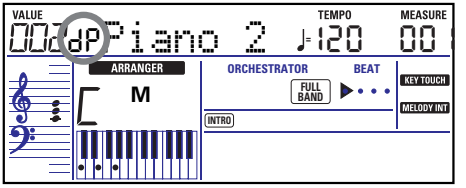

The "dP" message means that Drum Pad mode is active.

(2) Press the keys in the DRUM PAD area  $(1~9)$  to try out the sounds.

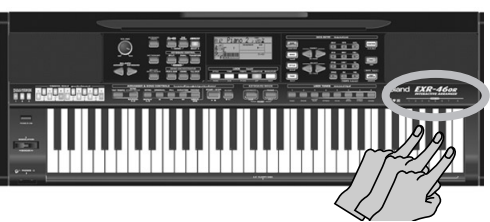

Those keys are no longer available for melody playing: they control the 8 drum/percussion sounds.

You can also assign other drum and percussion sounds to these keys. See page 41 for details. Those assignments can be saved to a User Program (page 45).

**Note:** If you select Drum Pad mode after assigning a Drum Kit to the Main part, the Main part reverts to the last "melodic" sound you selected (or the default sound). You cannot play a drum or percussion part with the Main part while Drum Pad mode is active. Conversely, assigning a Drum Kit to the Main part while Drum Pad mode is active will switch off Drum Pad mode.

(3) Again press the  $\sqrt{SPLIT} + \sqrt{DUAL}$  buttons to leave Drum Pad mode.

# **Transpose**

*The Transpose function changes the pitch of the notes and chords you play. Instead of figuring out what other keys you need to press to accommodate the singer or an instrumentalist, you can set the required Transpose value and go on playing the song the way you practised it, while sounding in a different key.*  There are two transpose functions: one ("USRTrnsp") whose setting can be saved to a User Program, and a second one ("GLBTrnsp") that applies to all sections and whose setting is added to (or subtracted from) the "USRTrnsp") value. Its setting is never saved.

Let us begin with the "USRTrnsp" function, which is assigned to the [TRANSPOSE] button:

(1) Press the [TRANSPOSE] button.

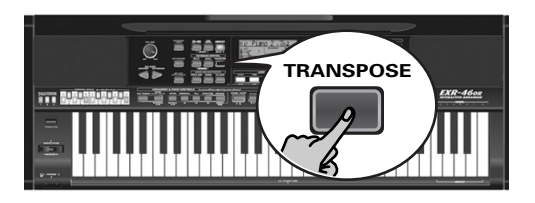

### The display now looks as follows:

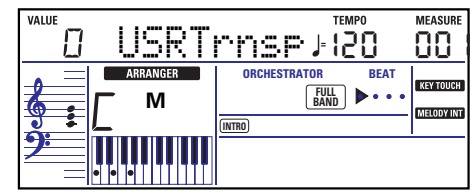

(2) Use the  $\Box$  and/or numeric buttons  $\Box$   $\Box$  and  $\Box$  to set the desired transposition interval.

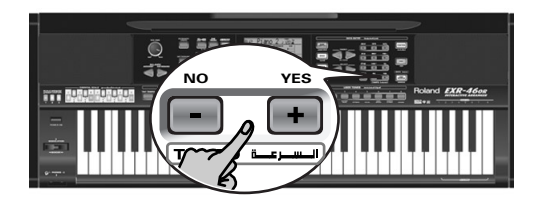

The setting range is  $-12$ ~12 semitones. A "semitone" is one step between a white and a black key (or two adjacent white keys, i.e. between "E"/"F" and "B"/"C").

Press  $\overline{+}$  or  $\overline{-}$  repeatedly to transpose the keyboard up or down. You can also directly enter the desired interval by pressing the corresponding numeric key.

To transpose the keyboard down, hold down  $\Box$  while pressing  $\overline{0}$   $\sim$   $\overline{9}$  (in that case, you can transpose the pitch down by up to 9 semitones)

Here's an example: to hear an "E" each time you play a "C", select "4". All other notes will be shifted by the same amount, so that you end up sounding in E major when you actually play in C major, etc.

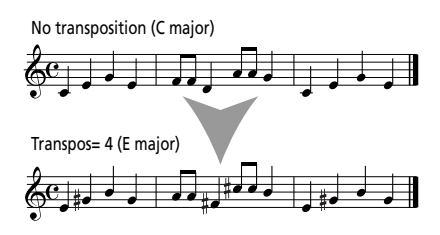

The corresponding value and the **TRANSPOSE** icon appear in the display.

(3) To switch the Transpose function back off, repeat steps (1) and (2), this time entering the value "0" (no transposition).

**Note:** This setting can be saved to a User Program (see p. 45). **Note:** There is also a function that allows you to specify which section(s) the Transpose function should apply to. See "Trans- $Mod^{**}$  (p. 40).

(4) Press another "big" button in the DATA ENTRY section to leave this function.

### **Global transpose function ("GLB")**

There is also a "master transpose control" that alters the pitch of all sections of the EXR-46 OR. Its value is added to the current transposition interval until you reset it to "0" or until you switch off your EXR-46 OR.

(1) Press the [TRANSPOSE] button.

The display now shows the "USR Trnsp" message.

(2) Press the SELECT  $\triangleright$  button once to select the following parameter:

> VALUE GLBTrnsp П

(3) Use the  $\Box$  and/or numeric buttons  $\Box$   $\Box$   $\Box$  to set the desired transposition interval.

The setting range is –6~0~5 semitones. This setting is added to (or subtracted from) the "USRTrnsp" value of all sections and all User Programs.

Press  $\Box$  or  $\Box$  repeatedly to transpose the keyboard up or down. You can also directly enter the desired interval by pressing the corresponding numeric key.

To transpose the keyboard down, hold down  $\Box$  while pressing  $\overline{0}$   $\sim$   $\overline{6}$  (in that case, you can transpose the pitch down by up to 6 semitones).

As soon a you select a value other than "0", the **transpose** icon . starts flashing to signal that the EXR-46 OR is applying global transposition to all sections.

(4) To switch the global transposition back off, repeat step (3), this time entering the value "0" (no transposition). The **industry of** icon stops flashing (and disappears if the "USRTrnsp" function is off).

**Note:** This setting is not saved to a User Program and will be cancelled when you switch off the EXR-46 OR.

(5) Press another "big" button in the DATA ENTRY section to leave this function.

# **Octave settings**

*The EXR-46 OR allows you to transpose the Keyboard parts (Main, Split, Dual) up or down by 4 octaves.*

To change the octave transposition of a part, hold down [TONE] (Main part), [SPLIT] (Split part) or [DUAL] (Dual part), while pressing  $\Box$  (down) or  $\Box$  (up).

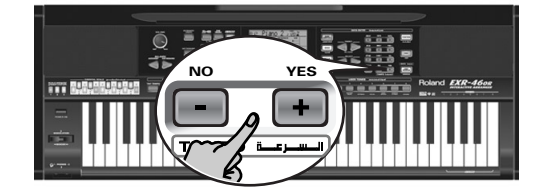

# **Other Keyboard part functions**

*Here are yet other functions related to the Keyboard parts. These can be set via the FUNCTION menu, or are covered elsewhere:*

- Keyboard velocity (see p. 34)
- Master Tune (see p. 39)
- Volume of the Keyboard parts (see p. 41)
- Intelligence function for the Split part (see p. 40)
- Hold function for the Split part (see p. 40).

# **11. Performance functions and effects**

# **Performance functions**

# **Keyboard Touch (velocity sensitivity)**

The EXR-46 OR is velocity sensitive, which means that the volume and brightness of the Main, Split and Dual notes depend on the force/speed with which you strike the keys.

All acoustic instruments (piano, violin, flute, drums, etc.) are velocity sensitive. The harder you play, the louder and brighter the resulting notes will be, which creates a perfectly natural effect. (That explains why the KEYBOARD TOUCH function is on when you power on the EXR-46 OR.)

If the EXR-46 OR is your first musical instrument ever, you may feel distracted by the volume and timbre variations of the notes you play.

(1) If the **KEYTOUCH** icon is not displayed, press the **[KEYBOARD TOUCH]** button to activate the EXR-46 OR's velocity sensitivity.

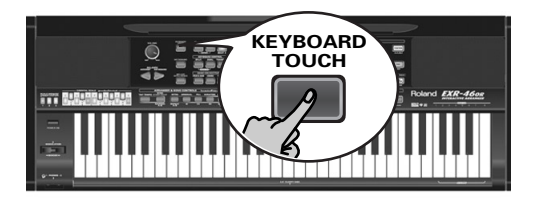

- (2) Press the button again to switch the KEYBOARD TOUCH function off, if you don't need it.
- (3) To set a fixed velocity value, press and hold the **KEYBOARD TOUCH** button until the "KbdTouch" message is displayed.

KbdTouch

(4) Use the numeric buttons and/or  $\Box$  to set the velocity value that should be used for all notes you play (1~127). "1" is very low (usually inaudible), while "127" corresponds to maximum striking force (loud, bright notes). The value is only used when the **KEYTOUGH** icon is not displayed (otherwise, all notes use the velocity values that correspond to the force with which you strike the keys).

(5) Press another "big" button in the DATA ENTRY section to leave this function.

**Note:** Some sounds use "velocity switching". This means that by hitting the keys harder and softer, you alternate between two sounds. So only switch off this parameter if doing so makes you feel more comfortable.

**Note:** This setting can be saved to a User Program (see p. 45). **Note:** Keyboard Touch applies to all parts you can play yourself (the "Keyboard parts"): Main, Split, and Dual.

## **Pitch Bend and Modulation**

The BENDER/MODULATION lever to the left of the keyboard can be used to add two kinds of effects to the Keyboard-part notes. You can even use these effects simultaneously if you like.

(1) Press the lever towards the rear of the EXR-46 OR to add a vibrato effect ("wobble") to the notes you are playing.

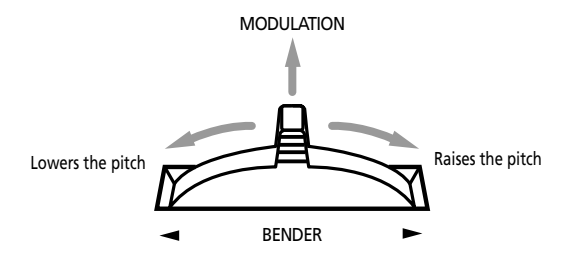

The Modulation axis can also be used for switching between the slow and fast Rotary speeds (if the "Rotary" effect is assigned to the MFX).

(2) Turn the lever to the left to temporarily lower the pitch of the notes you are playing. Turn it to the right to raise the pitch of your notes.

(3) In either case, you can release the lever if you no longer need the effect.

**Note:** If necessary, you can change the Pitch Bend interval. See "PB Range° (Pitch Bend Range)" (p. 40).

**Note:** Modulation is not available when the MFX type= "Rotary". In that case, the modulation axis of the lever is used for switching between the fast and slow speeds.

## **Footswitch**

The EXR-46 OR's FOOTSWITCH socket (rear panel) allows you to connect optional DP-2, DP-6, or BOSS FS-5U footswitch. The footswitch can be used for sustaining the notes you are playing (default), as Soft or Sostenuto pedal, to change the Rotary effect speed (MFX), and more. See "FSW° (Footswitch Assign)" (p. 40) and "Using the outputs and an optional footswitch" (p. 57).

To use it for holding the notes you are playing, proceed as follows:

- (1) Connect a DP-2, DP-6, or BOSS FS-5U footswitch to the FOOTSWITCH jack.
- (2) Play a note with your right hand.
- (3) Press the footswitch.
- (4) Release the key.

The note(s) you played keep on sounding after you release the corresponding keys.

(5) To stop the note(s) from sounding, release the footswitch.

# **Using effects**

*The EXR-46 OR contains digital Reverb and Chorus effects processors. You can switch them on/off and select other types. You can also set the Send level (the amount of reverb or chorus) to be applied to the various Keyboard parts. Please bear in mind that the chorus effect cannot be combined with the MFX (so you need to choose between chorus or MFX for the Main part).*

# **Using the multi-effects processor (MFX)**

*The multi-effects (MFX) processor can be used for processing the Main part. It can generate various effects (47), some of which are combinations of two effects, while the Reverb and Chorus processors only generate effects that are somehow related to ambiance (REV) or modulation (CHR).*

### (1) Press the [FUNCTION] button (it must light).

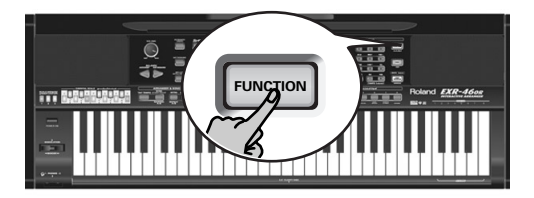

(2) Use FAMILY  $\boxed{\blacksquare}$  to select "EFFECTS".

The EXR-46 OR's function parameters are divided into 9 logical "families". For the following, we need to select the effects group.

(3) Use SELECT  $\boxed{\blacksquare}$  to select the "MFX" parameter.

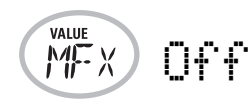

**Note:** See also "Working with the FAMILY, SELECT and numeric buttons" (p. 20).

The "Off" message means that the MFX is not being used.

To switch on the MFX, select one of the remaining 47 types using the  $\Box$  buttons. **Off**: The MFX is off.

**Enhancer**: An Enhancer controls the overtone structure of the high frequencies, adding sparkle and tightness to the sound.

**Overdrv1~4**: Overdrive creates a soft distortion similar to that produced by tube amplifiers. Several types of overdrive are available: (1) Small combo amp, (2) Combo amp, (3) Large double-stack amp (2 cabinets), (4) Large double-stack amp (3 cabinets).

**Distort1~4**: This effect produces a more intense distortion than Overdrive. The numbers refer to different kinds of distortion.

**Phaser**: Adds a phase-shifted sound to the original sound, producing a twisting modulation that creates spaciousness and depth.

**AutoWah**: The Auto Wah cyclically controls a filter to create cyclic change in timbre.

**Rotary**: Simulates the sound of a classic rotary speaker. This effect is most suitable for electric organ. If you select this type, you can use the MODULATION axis of the BENDER/ MODULATION lever for switching between the slow and fast modulation speeds: press the lever towards the back of the EXR-46 OR to alternate between slow and fast undulations. **StFlangr**: This is a stereo Flanger. It produces a metallic resonance that rises and falls like a jet airplane taking off or landing.

**SpFlangr:** A Step Flanger is a Flanger effect with clearly noticeable steps rather than continuous pitch changes.

**Compress**: A compressor reduces signal peaks and boosts low levels, smoothing out unevenness in volume.

**Limiter**: A limiter prevents the volume from exceeding a certain level without boosting low levels.

**HexaCho**: Hexa Chorus uses six layers of chorused sound to give richness and spatial spread to the sound.

**Trem Cho**: Tremolo Chorus is a chorus effect with added Tremolo (cyclic modulation of the volume).

**StChorus**: This is a stereo chorus.

**Space-D**: A multiple Chorus that gives no impression of modulation, but produces a transparent Chorus effect (the perfect "stereo maker").

**StDelay**: Delay is an effect that allows you repeat the input signal, thus creating echoes (repetition).

**Mod Dly**: This effect adds modulation to the delayed sound, producing an effect similar to a Flanger.

**3Tap Dly**: The Triple Tap Delay produces three delay sounds; center, left and right.

**4Tap Dly**: Delay with four repetition lines.

**TmCtrDly**: This effect controls the delay time in realtime. **Reverb**: A nice Reverb effect.

**GteRevNr**: Gate Reverb is a special type of Reverb in which the reverberant sound is suddenly cut off (and does not gradually decrease).

**GteRevRv:** A gated Reverb effect that sounds "backwards". **GteRevS1**: The reverberant sound moves from right to left. **GteRevS2**: The reverberant sound moves from left to right.

**2PtchShf**: A Pitch Shifter changes the pitch of the original sound. This 2-voice effect has two pitch shifters, and adds two transposed copies to the original sound.

**FbPtchShf**: Pitch Shifter with several echoes.

**OD** ®**Chors**: This effect connects an Overdrive and a Chorus in series. ("Series" means that the first effect is also processed by the second.)

**OD** ®**Flger**: This effect connects an Overdrive and a Flanger in series.

**OD** ®**Delay**: This effect connects an Overdrive and a Delay in series.

**DS** ®**Chors**: This effect connects distortion and a Chorus in series.

**DS** ®**Flger**: This effect connects distortion and a Flanger in series.

**DS** ®**Delay**: This effect connects distortion and a Delay in series.

**EH** ®**Chors**: This effect connects an Enhancer and a Chorus in series.

**EH** ®**Flger**: This effect connects an Enhancer and a Flanger in series.

**EH** ®**Delay**: This effect connects an Enhancer and a Delay in series.

**Cho** ®**Dly**: This effect connects a Chorus and a Delay in series.

**FL** ®**Delay**: This effect connects a Flanger and a Delay in series.

**Cho** ®**Flgr**: This effect connects a Chorus and a Flanger in series.

**Cho/Dly**: This effect connects a Chorus and a Delay in parallel. ("Parallel" means that the input signal is processed by two effects that do not interact.)

**FL/Delay**: This effect connects a Flanger and a Delay in parallel.

**Cho/Flgr**: This effect connects a Chorus and a Flanger in parallel.

**Note:** This setting can be saved to a User Program (see p. 45). **Note:** By default, MFX type selection is linked to Tone selection for the Main part. This can be switched off, however, see "Tone MFX°" (p. 43). Note that this does not apply to all Tones.

- (5) While selecting an MFX type, play a few notes on the keyboard to audition the effect.
- (6) Press another "big" button in the DATA ENTRY section to leave this function.

**Note:** If the MFX is on, the Main part is no longer processed by the Chorus effect. But the MFX also contains Chorus algorithms (either in isolation or in combination with other effects).

### **Reverb**

*Reverb is an effect that gives you the impression of playing in a concert hall, a room or another acoustic environment that reflects the sounds that are being produced.*

When you switch on the EXR-46 OR, all three Keyboard parts (Main, Dual, Split) as well as the Arranger and Song parts are processed by the internal Reverb effect.

If you don't need that, you can either switch off the Reverb processor (in which case none of the EXR-46 OR's 19 parts are processed) or prevent just one Keyboard part from being processed. You cannot change the amount of reverb that is added to the Arranger or pre-recorded Song parts.

### ●Switching the Reverb on/off

Use the following procedure if you want no reverb at all (for none of the EXR-46 OR's parts), or to select another Reverb type.

(1) Press the [FUNCTION] button (it must light).

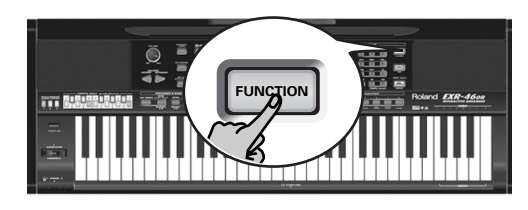

(2) Use FAMILY [√][®] to select "EFFECTS".

The EXR-46 OR's function parameters are divided into 9 logical "families". For the following, we need to select the effects group.

(3) Use SELECT  $\boxed{\blacksquare}$  to select the "REV" parameter.

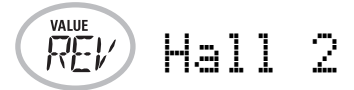

**Note:** See also "Working with the FAMILY, SELECT and numeric buttons" (p. 20).

(4) Use the  $\Box$  buttons to select " $\Box$  f f" if you don't need the Reverb processor. Otherwise, select one of the eight available types:

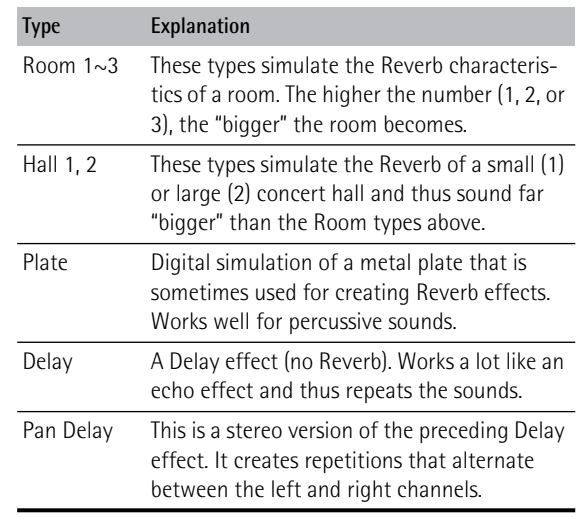

- (5) Play a few notes on the keyboard to audition the effect.
- ●Changing the amount of reverb processing for the Keyboard parts

To change the reverb depth (i.e. how much reverb is added to a part), proceed as follows:

(6) If the  $\boxed{\text{FUNCTION}}$  button still lights, use SELECT  $\boxed{\blacksquare}$  to select one of the following parameters.

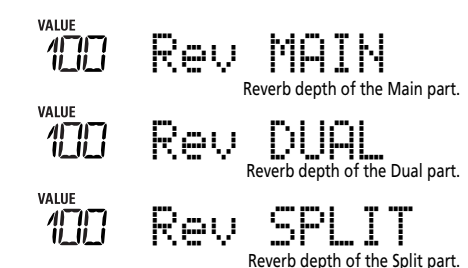

(If [FUNCTION] doesn't light, first perform steps (1) and (2)

(7) Use  $\Box$  to select "0" if you don't want the selected Keyboard part to be processed by the reverb effect. Otherwise, set the desired value.

above.)
If you selected an MFX type (see p. 35), the  $\mathbb{R}eV$  MAIN parameter no longer affects the Main part directly, but rather the MFX signal.

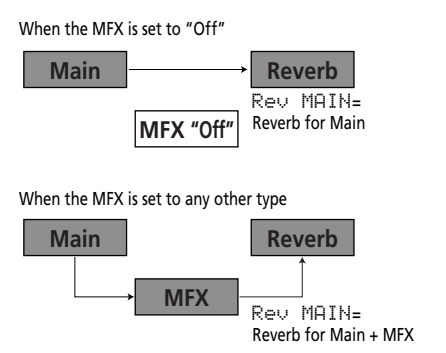

"Rev Main= 100" then means: Reverb depth of the processed Main signal coming out of the MFX. This can be used for a variety of interesting applications: Distortion (MFX)  $+$ Reverb (REV), Rotary (MFX) + Plate (REV), etc.

- Play a few notes on the keyboard to audition the effect. Do not forget to activate the Split or Dual part if you wish to audition its Reverb depth. **Note:** This setting can be saved to a User Program (see p. 45).
- (9) Press another "big" button in the DATA ENTRY section to leave this function.

#### **Chorus**

*Chorus broadens the spatial image of the sound and creates a stereo impression. You can choose from 8 types.* When you switch on the EXR-46 OR, none of the Keyboard parts (Main, Dual, Split) are processed by the internal chorus effect. Note also that the Chorus effect **doesn't affect the Main part** if the MFX is set to anything but "Off".

If you don't need Chorus, you can either switch off the Chorus processor (in which case none of the EXR-46 OR's 19 parts are processed) or prevent just one Keyboard part from being processed. You cannot change the amount of Chorus that is added to the Arranger or pre-recorded Song parts.

#### ●Switching the Chorus effect on/off

Use the following procedure if you want no Chorus at all (for none of the EXR-46 OR's parts), or to select another Chorus type.

(1) Press the [FUNCTION] button (it must light).

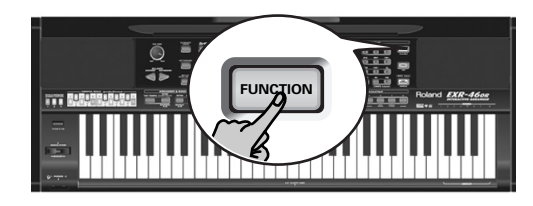

 $(2)$  Use FAMILY  $\blacksquare$  to select "EFFECTS". (3) Use SELECT  $\boxed{\blacksquare}$  to select the "CHR" parameter:

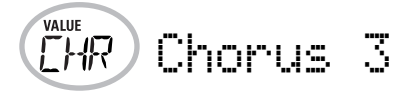

**Note:** See also "Working with the FAMILY, SELECT and numeric buttons" (p. 20).

(4) Use the  $\Box$ F buttons to select " $\Box$ f f" if you don't need the Chorus processor. Otherwise, select one of the eight available types (see the list below).

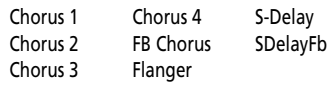

(5) Play a few notes on the keyboard to audition the effect.

●Changing the amount of Chorus processing for the Keyboard parts

To change the Chorus depth (i.e. how much Chorus is added to a part), proceed as follows:

(6) If the  $\boxed{\text{FUNCTION}}$  button still lights, use SELECT  $\boxed{\blacksquare}$  to select one of the following parameters.

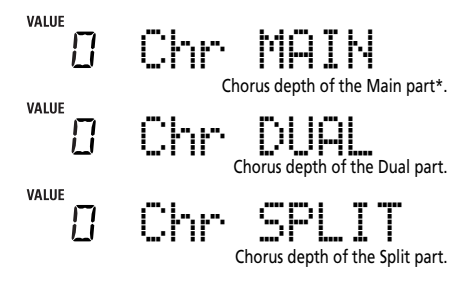

(\*) Though this parameter is displayed even when MFX is set to something else than "Off", the Main part is not processed by the Chorus effect.

(If [FUNCTION] doesn't light, first perform steps (1) and (2) above.)

(7) Use  $\Box$  to select "0" if you don't want the selected Keyboard part to be processed by the Chorus effect. Otherwise, set the desired value.

If you selected an MFX type (see p. 35), the Chr MAIN parameter has no effect (even though it is displayed).

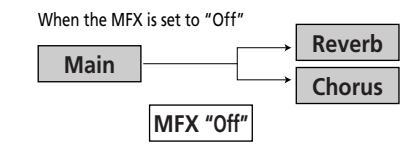

When the MFX is set to any other type

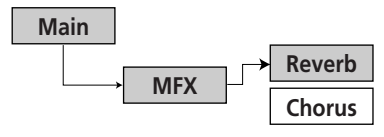

(8) Play a few notes on the keyboard to audition the effect. Do not forget to activate the Split or Dual part if you wish to audition its Chorus depth.

**Note:** This setting can be saved to a User Program (see p. 45).

(9) Press another "big" button in the DATA ENTRY section to leave this function.

## **V-LINK function**

*V-LINK is a function that provides for the integration of music and visual material. By using V-LINK-compatible video devices (i.e. an Edirol DV-7PR), visual effects can be easily linked to, and made part of the expressive elements of a performance.* By using the EXR-46 OR with an Edirol DV-7PR, you can:

- Use the EXR-46 OR's keyboard (highest octave) to switch images (clips). Press and hold a key for longer transition ("fade"). Briefly press a key for fast transitions.
- The numeric buttons  $\textcircled{0}$ ~ $\textcircled{9}$  are used for switching palettes (only if the USER PROGRAM) button lights).
- Use the BENDER axis of the BENDER/MODULATION lever to change the playback speed of the picture material or to select a different color.
- Use the LOCK buttons to change the effect (VFX1~4). V-Link signals can be transmitted via MIDI OUT.
- (1) Connect the EXR-46 OR's MIDI OUT socket to the MIDI IN socket of the external video processor (or to a UM-1 interface).

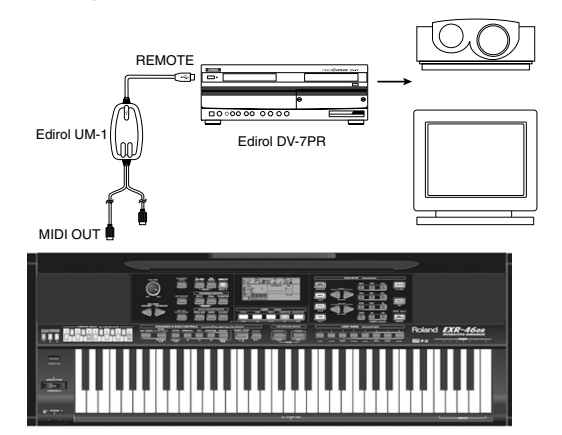

(2) Press the  $\sqrt{V-LINK}$  button (it lights blue).

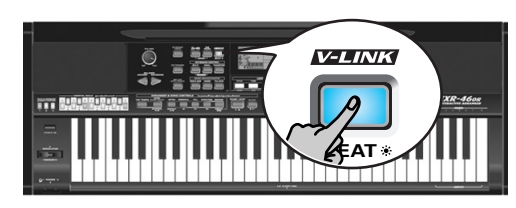

- (3) Use the BENDER, the assigned buttons or "V-LINK" keys (highest octave) to manipulate the video pictures in sync with your music (see below).
- (4) Press  $\overline{V_L}$  again to switch off this function (the button goes dark).

#### **V-LINK functions that the EXR-46 OR can control (and corresponding MIDI messages)**

The EXR-46 OR provides the following functions for controlling V-LINK compatible video equipment.

- **Keyboard**: Clip 1~8→ Program Change: 00H~08H Press the keys in the highest octave to switch clips.
- **Keyboard velocity**: Dissolve Time→ CC23 The velocity of the keys in the highest octave controls the speed of transition between images.
- [1]~[0] **buttons** (if the [USER¥PROGRAM] button lights): Palette 1~10→ CC00 (Bank Select)/00H~09H While the  $\overline{V-LINK}$  button lights, press buttons  $\overline{11} \sim 0$  to switch palettes 1~10. (The numeric buttons also perform their "normal" functions.)
- **BENDER** axis of the BENDER/MODULATION lever: Playback Speed→ Pitch Bend

Moving the lever toward the right will speed up playback, and moving it toward the left will slow down playback. At the center position, playback speed will be normal.

• **MODULATION** axis of the BENDER/MODULATION lever: Clip color→ CC24 (Color CB), CC25 (Color CR)

Press the lever towards the rear of the EXR-46 OR to change the color. There are five steps that can be selected by pressing the lever several times: green, violet, blue, red, original clip color.

• **LOCK buttons**: VFX1~4, None (ACOUSTIC= None, POP= V-FX 1, ROCK= V-FX 2, DANCE= V-F1h

 $\bullet\,$  X 3, ETHNIC= V-FX 4)

Use these buttons to change the video effects. This function is not available if the receiving video processor is already set to "Off".

**Note:** VFX2 is not supported by the DV-7.

**Note:** All V-LINK messages are transmitted on MIDI channels 13 and 14.

## **12. Function menu**

The EXR-46 OR's Function mode contains more advanced settings you may not need every day. They allow you to fine-tune your instrument's response. It would therefore be a good idea to familiarize yourself with these parameters. Most settings ("\*") can be written to a User Program (see p. 45). Other parameters ("<sup>o</sup>") are saved to the Flash memory when you leave the Function mode.

## **Editing parameters (general procedure)**

You can edit the EXR-46 OR's Function parameters via the display. Here is a general outline of the procedure for all parameters discussed below:

#### (1) Press [FUNCTION].

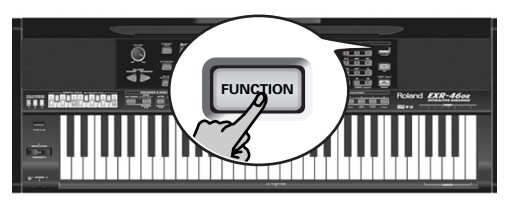

(2) Use FAMILY  $\boxed{\blacksquare}$  to select the Function group that contains the desired parameter:

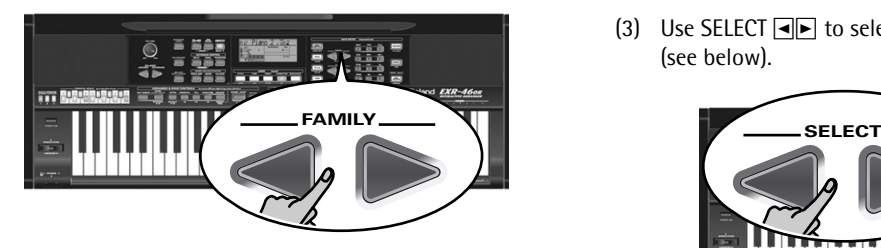

■ KB SET: KbdTouch, MsterTune, USRTrnsp, GLB Trnsp, TransMod, PB Range, KeySplit, SpltHold, SpltInt, FSW, Port Main, Port Dual, Mode Main, Mode Dual

- DRUM PAD: DK1/DrumPad1~DK8/DrumPad8
- METRONOM: Mtro TS, MetroVol, Count-In
- OCTAVE: MAIN Oct, DUAL Oct, SPLT Oct
- VOLUME: Main Vol, Dual Vol, SplitVol, Auto Bass, AccDrums, AccBass, Accomp1~Accomp6, Song1~Song16
- ARR SET: ArrChord, Arr Hold, EP Chord, Bass Inv, MI (Melody Intelligence), InEnCHRD, Sync Stop

■ EFFECTS: REV (Reverb), CHR (Chorus), MFX, Tone MFX, Rev MAIN, Chr MAIN, Pan MAIN, Rev DUAL, Chr DUAL, Pan DUAL, RevSPLIT, ChrSPLIT, PanSPLIT

■ KB SCALE: Scale C/C#/D/Eb/E/F/F#/G/Ab/A/Bb/B, Scale Mode

- MIDI: Local, MidiTxRx, Sync Rx, Style PC, LyricsTx, NTARx14, PitchBnd, Modulatn, ProgChng, Velo Rx, Clock Tx, StartStp, SongPosP
- UTILITY: LockInit, InitFLASH, Resume
- WriteSNG (see p. 49)
- WriteSTL (see p. 50)
- RemoveSNG (see p. 50)
- Remove STL (see p. 51)
- WriteUPG (see p. 50)
- ReadUPG (see p. 50)
- RemovUPG (see p. 51)
- (3) Use SELECT  $\boxed{\blacksquare}$  to select the parameter you wish to edit (see below).

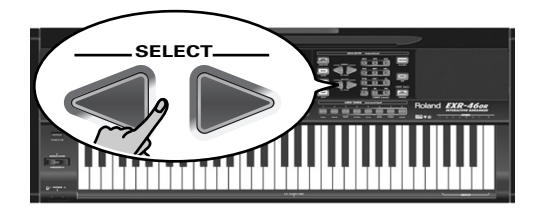

**Note:** In FUNCTION mode, SELECT **INE** do not allow you to jump from one family to the next.

The "VALUE" message and a setting appear to signal that you can change ("edit") the selected parameter.

(4) Use the DATA ENTRY  $\Box$  or numeric buttons (only for values) to modify the setting of the selected parameter. **Note:** See also page 20.

**Note:** To return to the default value of the currently selected parameter, press  $\Box$  and  $\Box$  simultaneously.

- (5) Use FAMILY  $\boxed{\bullet}$  to select another Function parameter.
- (6) Continue with step (3).
- (7) Press another "big" button in the DATA ENTRY section to leave this function.

#### **KB SET parameters**

■ **Kbd Touch\***

(1~127, Default setting: 110) Use this parameter to set the EXR-46 OR's fixed velocity value that will be used when the **kEY TOUCH** icon is not displayed. See p. 34.

**Note:** This parameter can also be selected by pressing and holding KEYBOARD TOUCH.

#### ■ **MstrTune° (Master Tune)**

(427.4~452.6, Default setting: 440.0) This parameter allows you to change the EXR-46 OR's overall tuning, which may be necessary when you accompany a singer, an acoustic instrument, or when you play to a recording on CD or cassette.

#### ■ **USRTrnsp\***

 $(-12~12,$  Default setting: 0) Use this parameter to transpose the EXR-46 OR in semitones. If you're not sure what transposition is, see p. 32. This parameter can also be selected by pressing the [TRANSPOSE] button.

#### ■ **GLBTrnsp**

 $(-6~5.$  Default setting: 0) Use this parameter to temporarily transpose the EXR-46 OR in semitones. If you're not sure what transposition is, see (see p. 33). This parameter can also be selected by pressing the **TRANSPOSE** button and pressing SELECT  $\blacksquare$  once.

#### ■ **TransMod\***

(Default setting: Int+Song) This parameter allows you to specify which parts should be affected by the Transpose setting: **Int**: The Keyboard and Arranger parts will be transposed. Notes received via MIDI, however, will be played without change. **Song**: Only the Song parts will be transposed. This is only meaningful when you play back a Standard MIDI File or one of your own songs with the EXR-46 OR's Recorder.

**MIDI**: Only the notes received via MIDI will be transposed. **Int+Sng**, **Int+MIDI**, **Sng+MIDI**, **All**: These are combinations of the above. *Int* could be useful to transpose only the Keyboard parts so that you can play to a Recorder song in "your" key but sound in the song's key.

#### ■ **PB Range° (Pitch Bend Range)**

 $(0~24, 0)$  Default setting: 2) This parameter allows you to set the interval that will be used when you push the BENDER/MODU-LATION lever fully to the left or to the right (Pitch Bend effect). You can set this parameter in semitone steps, with a maximum of 24 semitones (2 octaves), the default value being "2", which should be OK in most situations.

**Note:** Pitch Bend is only available for the Main, Dual and Split parts. See also p. 34.

#### ■ **KeySplit\* (Split point)**

(48~84, Default setting: 60) Use this parameter to set the split point for the Arranger mode and the Split part. The note you set here is the lowest note you can play with the Main part. The number refers to a note. "60" corresponds to the note "C4". **Note:** You can also select this parameter by pressing and holding the ARRANGER BAND button.

#### ■ **SpltHold\*** (Hold function for the Split part)

(On/Off, Default setting: Off) The SpltHold function memorizes the chords you play while the Split part is on and holds the corresponding notes until you play another chord.

#### ■ **SpltInt\* (Split Chord Intelligence)**

(On/Off, Default setting: Off) When you activate the [SPLIT] button, the EXR-46 OR's Split Chord Intelligence function allows you to play major chords by pressing just one key, minor chords by pressing two keys, and more complex chords by pressing three keys. This system thus follows Arranger control, which is why it would be a good idea to select "On" whenever you are using the Split part while the **CARRANGER CO** icon is displayed.

#### ■ **FSW**<sup>*•*</sup> (Footswitch Assign)

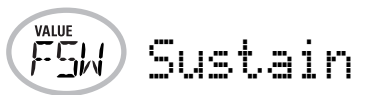

(Default setting: Sustain) After connecting an optional DP-2, DP-6, or BOSS FS-5U to the FOOTSWITCH socket on the rear panel, you can use this parameter for assigning a function to the footswitch.

**Sustain**: Also called "Hold" or "Damper", this function allows you to use the footswitch to hold the notes you play on the keyboard in much the same way as on an acoustic piano.

**Sostenut**: In this case, the footswitch functions as Sostenuto pedal (another pedal found on grand and digital pianos that allows you to sustain only those notes you played at the time you pressed the pedal).

**Note:** This function only applies to the Keyboard parts.

**Soft**: In this case, the footswitch functions as Soft pedal (a pedal found on grand and digital pianos that reduces the volume).

**Note:** This function only applies to the Keyboard parts.

**Rotary S/F**: Allows you to select the slow or fast speed of the Rotary effect. This only works, if the "Rotary" type is assigned to the MFX (see p. 35).

**UsrPrgUp**: Selects the next User Program (i.e. "10" if "9" is currently active).

**UsrPrgDw**: Selects the previous User Program (i.e. "1" if "10" is currently active).

**Start/Stop**: Starts and stops Arranger or Song playback. Same function as the START/STOP button.

**Bass Inv**: Switches the Bass Inversion function on and off (see p. 28).

**Punch I/O**: The footswitch can be used to activate and switch off punch in/out recording (see p. 25).

#### ■ **Port Main**

(Off, 1~127, Default setting: Off) Portamento is an effect that produces gradual pitch changes between the notes you play. The higher the value, the longer it takes before the pitch of the newly played note is reached.

This parameter allows you to set two parameters simultaneously for the Main part (there is a second parameter for the Dual part): the Portamento switch and the Portamento time. When you select a value between "1" and "127", the Portamento switch is automatically set to "on" (127).

#### ■ **Port Dual**

(Off, 1~127, Default setting: Off) This parameter allows you to set two parameters simultaneously for the Dual part: the Portamento switch and the Portamento time. See above for an explanation.

#### ■ Mode Main

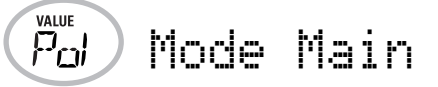

(Mon/Pol, Default setting: Pol) This parameter allows you to specify whether the Main part can be played polyphonically ("Pol") or monophonically ("Mon"). "Polyphonic" means that you can play chords, while "monophonic" means that you can only play one note at a time. This may be useful for violin, woodwind and similar sounds, because the acoustic instrument in question cannot (or usually doesn't) play chords. If you press two keys after selecting "Mon", only the note of the last key you pressed sounds (nobody actually presses two keys at exactly the same time).

#### ■ **Mode Dual**

(Mon/Pol, Default setting: Pol) This parameter allows you to specify whether the Dual part can be played polyphonically ("Pol") or monophonically ("Mon"). See also above.

#### **DRUM PAD parameters**

The parameters of this group allow you to assign the desired drum/percussion sounds to the eight DRUM PAD keys. These assignments are used when you activate DRUM PAD mode (see p. 32).

• Use the SELECT <a> **I** buttons to select the parameter you want to change.

The message to the right of the "**dK**" parameters (dK1~dK8) refers to the Drum Kit that contains the sound which is currently assigned to the DRUM PAD key (1~8, highest octave). When you select a "dK" parameter, the display looks as follows:

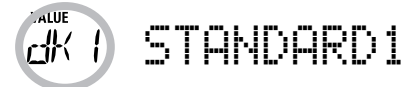

(This illustration means that you can select another Drum Kit for the lowest DRUM PAD key, i.e. the one labeled "1".) See "Drum Kits" (p. 121) for the available Drum Kits.

- $\bullet$  Use the DATA ENTRY  $\boxdot$  H buttons to select the Drum Kit that contains the sound you wish to use.
- Press SELECT **■** to select the "**DrumPad**" parameter (DrumPad1~8) that has the same number as the "dK" parameter you have just changed.

In our example, that would be "DrumPad1".

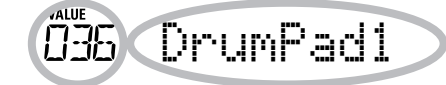

You may remember that each Drum Kit contains up to 128 different drum/percussion sounds. Only one of those sounds can be assigned to each DRUM PAD key. (Just as a reminder: you are going to assign a sound to DRUM PAD key "1" here.) The number to the left refers to the note number. "036" represents the "Kick 2" sound. See the tables on page 121 and following.

- Use the DATA ENTRY  $\boxed{\exists}$  buttons to select the number of the sound you wish to assign.
- Use the SELECT  $\blacksquare$  buttons to select the next DRUM PAD parameter you want to change and repeat the above. **Note:** These settings can be saved to a User Program, so that you could (at least in theory) program 200 different assignments.

#### **METRONOM parameters**

#### ■ **Metro TS**<sup>*c*</sup> (metronome time signature)

 $(1/4\sim9/4, 1/8\sim9/8,$  Default setting: 4/4) This parameter allows you to set the metronome's time signature (number of beats per bar). Please bear in mind that this setting changes whenever you select a Music Style with a different time signature. See also p. 14 for how to use the metronome. This parameter can also be selected by holding down the [METRONOME] button.

#### ■ Metro Vol<sup>°</sup> (metronome volume)

(0~127, Default setting: 100) Use this parameter whenever you think the metronome is too loud/soft with respect to the music. The default value is usually an appropriate setting.

#### ■ **Count-In**

(On/Off, Default setting: Off) This parameter allows you to switch the count-in function for punch-in and normal recording (see p. 25) on or off. When on, the metronome will count down two measures (8 beats for a song with a 4/4 time signature).

#### **OCTAVE parameters**

■ **MAIN Oct\*, DUAL Oct\*, SPLIT Oct\*** (octave transposition)

(–4~0~4, Default setting: 0) These three parameters allow you to shift the octave of the part in question (Main, Split, or Dual) up or down by up to four octaves. This can be useful for Techno/Dance songs where you need a piano sound that plays in two different octaves.

To achieve this, assign two different (or the same) piano sounds to Main and Dual, activate the [DUAL] button, and set DUAL Octv to "–1" (or "1").

**Note:** When a Drum Kit is assigned to the Main part, the pitch of the drum/percussion sounds is not transposed. Instead, the keys are assigned to other drum/percussion sounds ("shifted"). Example: after setting "MAIN Oct" to "–1", the bass drum can be played with the C3 key (rather than the C2), while other sounds are available to the left of the C3.

#### **VOLUME parameters** ■ Main Vol<sup>\*</sup>, Dual Vol<sup>\*</sup>, SpltVol<sup>\*</sup>; volume

**Main Vol** 

(0~127, Default setting: 127 Main/110 Dual/100 Split) These three parameters allow you to set the volume of the Main, Dual, and Split parts respectively. Please note that the settings you make here have no effect if you used BALANCE [ACCOMP] to set the maximum volume for the Arranger/Song parts. **Note:** The volume of the Dual part can also be set by holding down [DUAL] while pressing [ACCOMP] or [KEYBOARD]. The same is true of the Split part, except that you need to press and hold [SPLIT].

#### ■ Auto Bass<sup>\*</sup>: status and volume

(OFF, 0~127, Default setting: OFF) Whenever the Split part is active, this parameter allows you to set the volume of the Auto Bass part (in which case the Auto Bass part is switched on). This part sounds monophonic bass notes based on the chords you play. If the Bass Inversion function (see p. 28) is off, the Auto Bass part sounds the root notes (fundamentals) of the chords you play with your left hand (using the Split part). The Auto Bass part can also be added to the EP Chord part (see below), and then follows the same rules as that part. The Auto Bass' volume and status can be set independently for "Split use" and "EP Chord use".

In either case, select  $\sigma$ FF if you don't need the Auto Bass part.

#### ■ **AccDrums\*, AccBass\*, Accomp1\*~Accomp6\*: volume**

(**0~127**, Default setting: 100 AccDrums/100 AccBass/ 100 Accomp1~6) These three parameters allow you to set the volume of three Music Style sections: the drums, the bass and the Accomp parts ( $1~6$ ). You can use these parameters if you think the original "mix" of the selected Music Style is not quite right.

#### ■ Song1~Song16: volume

 $(-64~0~63)$  These volume parameters apply to the respective tracks of the song you are currently playing back. In most cases, you may want to change the volume of track 4 (melody), 2 (bass) or 10 (drums). Finding another track  $(1, 5~9, 11~1~0)$ that's too loud or too soft may take some time, because their usage is more or less free. Be aware, however, that not all Standard MIDI Files use all 16 tracks that are available (so that changing the volume of track 16 may produce no audible change at all, for example).

These are relative parameters: the value you set here is subtracted from (negative values) or added to (positive values) the song parts' volume. Note that the upper limit (defined by the MIDI standard) is "127". It may thus be impossible to increase the volume of a track (because it already uses "127"). Select "0" if you like a track's volume the way it is.

Be aware that the changes you make here **must be saved along with the song data**. They are not written to a User Program. See pages 49 and 54 for how to save songs.

#### **ARR SET parameters**

#### ■ **ChordInt\* (Arranger Chord intelligence)**

(Md1, Md2, Off, Default setting: Md1) This parameter allows you to select the chord intelligence system to be used by the EXR-46 OR: the Roland system ("Md1", which makes more sense from an educational point of view, see page 129), or the "Md2" system, which can be used in the following way:

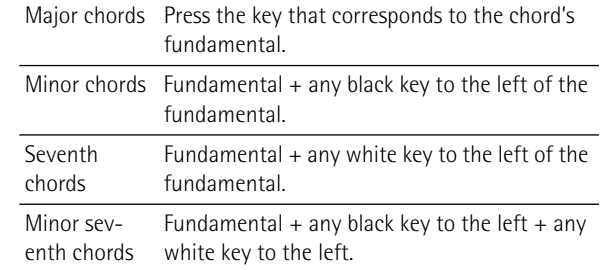

In either case, pressing just a few keys is therefore enough for obtaining full chords. If you are used to playing full chords, you can switch this function off.

#### ■ **ArrHold\* (Arranger Hold)**

(On/Off, Default setting: On) The Arranger Hold function memorizes the chords you play with your left hand and keeps playing the corresponding notes until you play another chord. If you switch off ArrHold, the melodic Arranger parts (A.Bass, Accomp) stop playing as soon as you release the key(s) in the left half of the keyboard, leaving you only with the drum accompaniment.

For your convenience, this function is switched on every time you power on the EXR-46 OR.

#### ■ **EP Chord° (left-hand St. Strings + bass)**

(On/Off, Default setting: On) The EP Chord function (for "Educational Purposes") activates a stereo string sound and monophonic bass (if Auto Bass is set to "on") whenever (a) the

**ARRANGER** con is displayed and (b) the Arranger is stopped. This allows you to play chords (and a bass line) with your left hand in Arranger mode – without using the EXR-46 OR's accompaniment function.

If you select "Off", however, the left half of the keyboard will be muted when conditions (a) and (b) are met and if the **SPLIT** icon is not displayed.

#### ■ **Bass Inv\***

(On/Off) Use this parameter to change the way in which the Arranger reads the chords you play. See p. 28.

#### ■ MI<sup>\*</sup> (Melody Intelligence harmony type)

(Default setting: Traditnl) This parameter allows you to select the desired harmony type for the Melody Intelligence function. **Note:** This parameter can also be selected by pressing and holding the **MELODY INTELLIGENCE** button. See p. 27.

#### ■ InEnCHRD<sup>\*</sup> (Intro/Ending chord recognition)

(On/Off, Default setting: Off) This parameter allows you to block chord recognition during playback of the Intro or Ending pattern of the selected Music Style in PIANIST mode. Unlike the "normal" patterns (Original, Variation), Intro and Ending patterns usually contain chord changes. If you select "Off", chord recognition is active during Intro/Ending playback, so that the accompaniment may jump from one key to another. To avoid this, select "On".

#### ■ **Sync Stop<sup>\*</sup> (system used for automatic stops)**

(Int/Nor, Default setting: Nor) This parameter allows you to specify how the SYNC STOP function (see p. 16) should work. Select "Nor" if you want the Arranger to stop as soon as you release all keys in the chord recognition area (left side in ARRANGER mode, entire keyboard in PIANIST mode). When you play another chord, Arranger playback resumes from the beginning of the selected Style pattern.

If you select "Int", switch on the SYNC STOP (see p. 16) function and then release all keys in the chord recognition area, the Arranger stops on the next downbeat – and all notes that are on at that time keep sounding (only if the "ArrHold" function is on). When you play another chord, Arranger playback resumes from the point it had reached when you released all keys in the chord recognition area.

**Note:** This parameter can also be selected by pressing and holding the SYNC START/STOP button.

#### **EFFECTS parameters**

#### ■ **Rev<sup>\*</sup>** (**Reverb** Type)

(Default setting: Hall 2) Use this parameter to select the kind of Reverb that best suits your musical purposes, or to switch the Reverb processor "Off". See p. 36.

#### ■ **Chr<sup>\*</sup>** (Chorus Type)

(Default setting: Chorus 3) This parameter allows you to specify the type of Chorus effect, or to switch the Chorus processor "Off". See p. 37.

#### ■ **MFX<sup>\*</sup>** (MFX type)

(Default setting: Rotary) This parameter allows you to select the desired MFX type and to switch the MFX processor off. See p. 35 for details about the MFX. Selecting "Off" means that the MFX is off.

**Note:** MFX type selection can also be linked to Tone selection for the Main part.

#### ■ **Tone MFX°**

(On/Off, Default setting: On) This parameter allows you to link the selection of an MFX type to the Tone you assign to the Main part. That way, a Distortion/Overdrive effect will be selected for a rock quitar sound. Rotary for an organ, etc.

#### ■ **Rev MAIN\***

(0~127, Default setting: 100) This parameter allows you to set the Reverb Send Level for the Main part (i.e. how much Reverb should be added to the Main notes). Select "0" if the Main part may not be processed by this effect.

#### ■ **Chr MAIN\***

(0~127, Default setting: 0) This parameter allows you to set the Chorus Send Level for the Main part (i.e. how much Chorus should be added to the Main notes). If you want this part to be processed by the Chorus effect, you need to select a value different from "0". This parameter is only used when the MFX parameter is set to "Off".

#### ■ **Pan MAIN\***

(Rnd, R63~0~L63, Default setting: 0) This parameter allows you to set the stereo position of the Main part (i.e. its placement between the left and right speakers). "Rnd" means that the stereo position changes randomly for each note you play. Values starting with "L" correspond to the left speaker. "0" refers to the center, and values starting with "R" correspond to the right speaker.

#### ■ **Rev DUAL\***

(0~127, Default setting: 100) This parameter allows you to set the Reverb Send Level for Dual part (i.e. how much Reverb should be added to the Dual notes). Select "0" if the Dual part may not be processed by this effect.

#### ■ **Chr DUAL\***

(0~127, Default setting: 0) This parameter allows you to set the Chorus Send Level for the Dual part (i.e. how much Chorus should be added to the Dual notes). If you want this part to be processed by the Chorus effect, you need to select a value different from "0".

#### ■ **Pan DUAL\***

(Rnd, R63~0~L63, Default setting: 0) This parameter allows you to set the stereo position of the Dual part (i.e. its placement between the left and right speakers). "Rnd" means that the stereo position changes randomly for each note you play. Values starting with "L" correspond to the left speaker. "0" refers to the center, and values starting with "R" correspond to the right speaker.

#### ■ **Rev SPLIT**\*

(0~127, Default setting: 100) This parameter allows you to set the Reverb Send Level for the Split part. Select "0" if the Split part may not be processed by this effect.

#### ■ Chr **SPLIT**\*

 $(0 \sim 127$ , Default setting: 0) This parameter allows you to set the Chorus Send Level for the Split part. If you want this part to be processed by the Chorus effect, you need to select a value different from "0".

#### ■ **Pan SPLIT\***

(Rnd, R63~0~L63, Default setting: 0) This parameter allows you to set the stereo position of the Split part (i.e. its placement between the left and right speakers). "Rnd" means that the stereo position changes randomly for each note you play. Values starting with "L" correspond to the left speaker. "0" refers to the center, and values starting with "R" correspond to the right speaker.

#### **KB SCALE parameters** ■ **Scale C\*~Scale B\* (Scale Tune)**

(–64~63, Default setting: 0 for all notes) These parameters allow you to stray away from the usual semitone-interval scale (used in western music) by changing the pitch of the notes so as to accommodate other musical cultures or tuning methods (oriental, baroque music, etc.). These settings are assigned to the ORIENTAL SCALE buttons.

As you will notice, you can change the pitch of every note of one octave (C, C#, D, Eb, E…). The settings you make here apply to all notes of the same name (i.e. to every "C", every "C#", etc.). Most of the time, you will probably select the value "50" or "– 50" as they correspond exactly to half a semitone up or down (quarter tone). Other settings may also be interesting, though.

#### ■ **Scl Mode**\*

(MN, ALL, Default setting: MN) This parameter allows you to specify which parts the Scale settings (see above) should apply to: only the Main part ("MN") or all parts ("ALL"). In some cases, choosing "ALL" may produce a more satisfactory result.

#### **MIDI parameters**

See page 47.

#### **UTILITY parameters**

#### ■ LockInit

(On/Off, Default setting: On) This function allows you to protect the EXR-46 OR's Flash area from accidentally initializing it (see the next parameter). Select "Off" only before using the "InitFLSH" parameter. For safety reasons, this parameter is reset to "On" when you switch off the EXR-46 OR. If you want to initialize the Flash area without first selecting this FUNCTION parameter, hold down the **KEYBOARD TOUCH** button while switching the EXR-46 OR on. The display then briefly shows the "UNLCKFLS" message.

#### ■ **InitFLSH (Flash initialization)**

This function initializes (formats) the EXR-46 OR's Flash memory, which is only necessary if the data in the Flash memory become unreadable.

**Note:** Executing this function erases all Standard MIDI Files and Music Styles in the EXR-46 OR's Flash area.

Press  $\sqrt{YES/+}$  in response to the flashing **YES** message. The "Sure?" message appears and the YES message starts flashing. Press  $\sqrt{YES/I}$  to initialize the Flash area (or  $\sqrt{NO/I}$  if you changed you mind).

After showing the "Complete" message, the EXR-46 OR leaves this function.

#### ■ **Resume**

Select this function to recall the EXR-46 OR's factory Function settings.

**Note:** Resume does not reset the MIDI parameters of the FUNC-TION mode (see p. 47).

Press **YES/+** in response to the flashing **YES** message. After showing the "Complete" message, the EXR-46 OR leaves this function.

**Note:** There is no "Sure?" question that gives you time to think. Only press  $\sqrt{YES/I}$  if you are certain you want to recall ALL factory Function settings.

## **13. Working with User Programs**

*The EXR-46 OR is equipped with 200 User Program memories that allow you to store almost all settings (or registrations) you make on the front panel and via the Function menu (see p. 39).* 

**Note:** MIDI settings (see p. 47) are not saved to a User Program because the EXR-46 OR memorizes them automatically.

## **Writing your settings to a User Program**

*It is a good idea to write your settings frequently, even if you still need to do some editing afterwards. Those intermediary saves allow you to return to the previous stage whenever you do not like your last modifications.*

(1) Press and hold the  $\overline{USER$  PROGRAM/WRITE button.

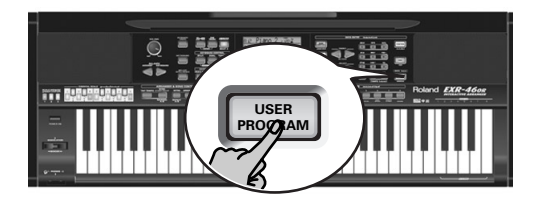

The EXR-46 OR now displays "-Write?".

(2) Enter the number of the memory where you wish to save your settings using the numeric buttons  $\overline{0}$   $\sim$   $\overline{9}$ .

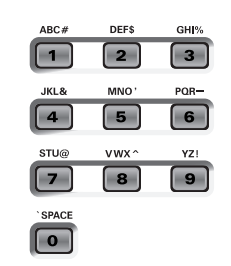

The "YES" message starts flashing.

- (3) Press  $\sqrt{YES/+}$  to confirm the number.
- (4) Now use the numeric buttons  $\overline{0}$   $\sim$   $\overline{9}$  to name your User Program.

The available characters are:

\_ ! # \$ % & ' - @ ^ ' 0 1 2 3 4 5 6 7 8 9 A B C D E F G H I J K L M N O P Q R S T U V W X Y Z

**Note:** Each time you press another numeric button (for entering characters), the cursor advances automatically to the next position. This works like a mobile phone.

(5) Press the  $\sqrt{YES/H}$  button to save your settings to the selected memory. (Press  $\overline{NO/-}$  if you don't want to save them after all.)

The display now responds with the "Complete" message.

#### **Notes about writing User Programs**

Leaving the User Program environment

Press any other "big" DATA ENTRY button to leave the User Program environment.

#### Meaning of the flashing number

At some stage, you may notice that the User Program number flashes.

It means that the last User Program you selected is still in effect but that the current settings no longer correspond to the ones in that memory. Such changes may include the status of the Reverb or Chorus effect, a changed volume value, etc.

Before selecting another User Program or switching off the EXR-46 OR, you should therefore write these settings to the same (or a different) User Program if you want to keep them. Otherwise, you lose these changes.

#### Mode selection

The mode (Arranger, p. 15, Piano Solo, p. 13, Pianist, p. 27) is also memorized when you write a User Program.

User Programs and the USER STL memory

The last Music Style you selected before writing a User Program is also memorized. This even applies to the USER STL memory that may contain a Style loaded from floppy disk or the Flash memory (see p. 19). The 200 User Programs can be saved the Flash memory (see

p. 49) or a floppy disk as a set (see p. 54).

## **Selecting a User Program**

*Though the User Program memory you specified above is already selected, there will be times when you need to select another memory. In that case, here is what you need to do:*

(1) Briefly press USER PROGRAM/WRITE (it lights). Do not hold this button down because doing so will start the Write procedure (see above).

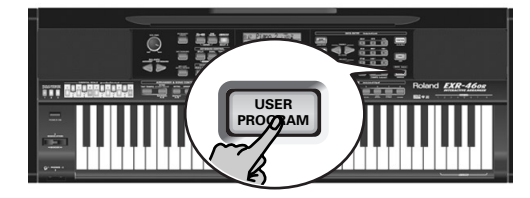

The display now shows the number of the User Program you selected last, or "1" if you have not yet selected a User Program since switching on the EXR-46 OR.

The flashing number indicates that the EXR-46 OR is still using the last manual changes you may have made before selecting the User Program function. It only means "this is the last memory you selected".

None of its settings are being used for the time being. By pressing another "big" button in the DATA ENTRY section, you can leave the User Program mode without changing your manual settings. This may be important to remember if you were about to write your settings and accidentally pressed the wrong button (or didn't press it long enough).

To actually select a User Program…

(2) Use the numeric buttons  $\overline{0}$  =  $\overline{9}$  to select the memory (00~ 199).

The settings of the selected User Program will be recalled. **Note:** You can also use the FAMILY and SELECT **<a>** Elections to select User Programs.

**Note:** As soon as you modify any setting (on the front panel or in the Function menu), the User Program number starts flashing.

(3) Press any other "big" button in the DATA ENTRY section to leave this mode.

## **Lock: filtering certain User Program settings**

*Your EXR-46 OR provides five LOCK buttons with two functions each that allow you to filter certain settings of the User Programs you recall.*

These filters (or "locks") will help you use your User Program settings more efficiently, because you can leave out settings that may be fine for one song (the one you prepared the User Program for) but not for another.

Here is an example: suppose you saved a User Program for song "A" with the Main part's "Mode" function set to "Mon". All other settings are just perfect for song "B". Without the LOCK parameter, you would have to use a second User Program (where the "Main Mode" parameter is set to "Pol"). On the EXR-46 OR, however, you just need to switch on the MONO/PORT button to be able to use User Program originally prepared for song "A".

(1) Press the LOCK button that corresponds to the settings you want to ignore.

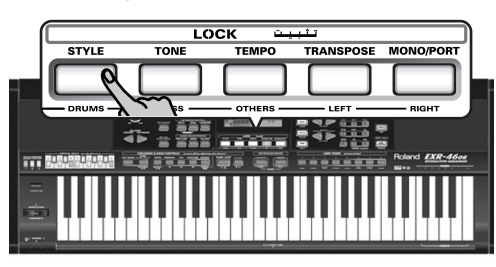

Each button has two functions. Press it either once (it lights) or twice in rapid succession (it flashes) to activate the desired filter:

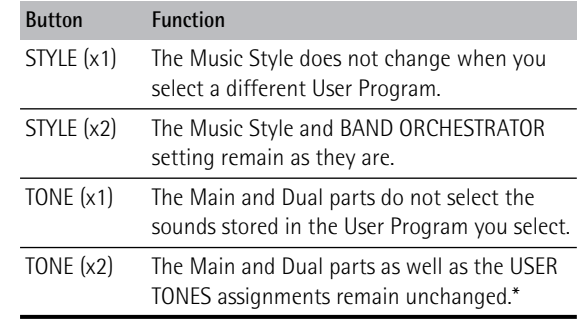

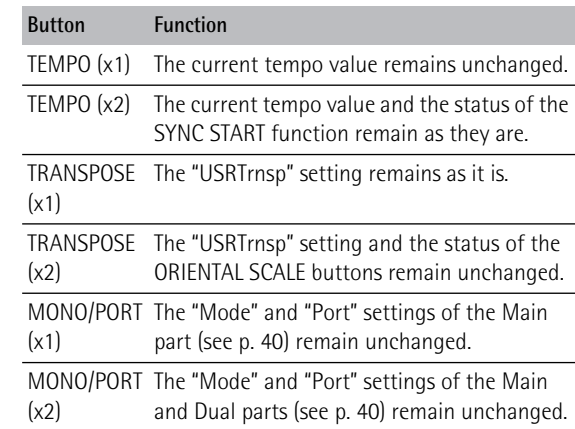

(\*) The assignments of the USER TONES buttons (see p. 30) are also saved to a User Program.

You can also activate several buttons at once.

- (2) Select the User Program whose registration (with the exception of the unnecessary settings) settings you want to use.
- (3) Switch the LOCK buttons off again before recalling yet another User Program if you need all of its settings. **Note:** The status of the LOCK buttons is not saved to a User Program.

## **14. MIDI functions**

*MIDI is short for "Musical Instrument Digital Interface". The word refers to many things, the most obvious being a connector type that is used by musical instruments and other devices to exchange messages relating to the act of making music.* 

Each time you play on the EXR-46 OR's keyboard or start the Arranger (or Song), your instrument transmits MIDI data to its MIDI OUT. If you connect the MIDI OUT socket to the MIDI IN socket of another instrument, that instrument may play the same notes as one of the EXR-46 OR's parts, select sounds, etc. MIDI is a universal standard, which means that musical data can be sent to and received by instruments of different types and manufacturers. Furthermore, MIDI allows you to connect your EXR-46 OR to a computer or hardware sequencer. Connect your EXR-46 OR as shown below.

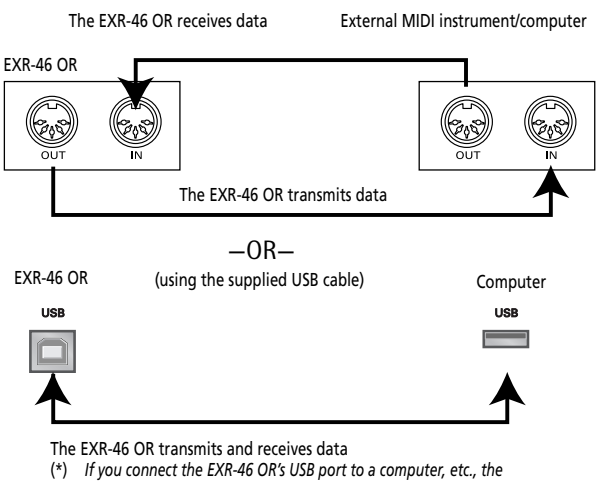

*MIDI IN and OUT ports are no longer used. This only works when the icon is NOT displayed*.

#### **Channels**

MIDI can simultaneously transmit and receive messages on 16 channels, so that up to 16 instruments can be controlled. Nowadays, most instruments -like your EXR-46 OR- are multitimbral, which means that they can play several musical parts with different sounds.

**Note:** All EXR-46 OR parts are set to receive MIDI messages. If they do not seem to respond to the messages you send from the external controller, you should check whether the external controller's MIDI OUT is connected to the MIDI INput of your EXR-46 OR.

The EXR-46 OR's transmit and receive channels of all parts have been set in keeping with a tacit Roland standard and are therefore shared by all recent EM, E, G, and RA series instruments. You cannot change them. They also correspond to the track assignments of the 16-track Recorder:

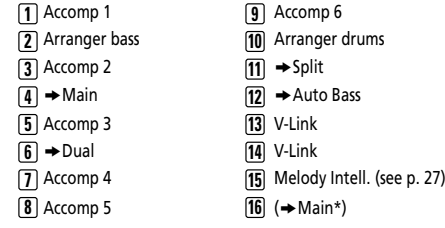

*(\*)* If you assign a Drum Kit to the Main part.

#### **MIDI Function parameters**

See "Editing parameters (general procedure)" (p. 39) for how to select and set these Function parameters (they belong to the "MIDI" family).

**Note:** With the exception of "Local", all MIDI parameter settings are saved as soon as you leave the Function mode.

#### ■ **Local**

(On/Off, Default setting: On) The Local parameter allows you to establish or remove the connection between the EXR-46 OR's keyboard/Recorder and the internal tone generator.

When set to "**ON**" (default), playing on the EXR-46 OR's keyboard or playing back a Recorder song will cause the corresponding notes to sound. If you select "**OFF**", the corresponding

MIDI messages are no longer sent to the internal tone generator – but they are still transmitted to the MIDI OUT or USB port and hence to external MIDI instruments.

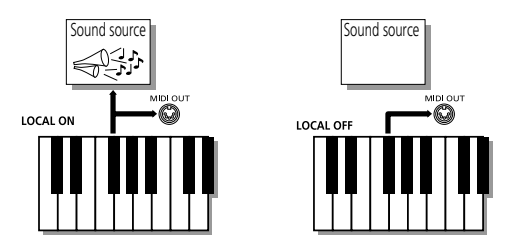

**Note:** The setting of this parameter is not memorized when you switch off the EXR-46 OR.

#### ■ **MIDI TxRx°** (MIDI transmission and reception)

This parameter allows you to specify which EXR-46 OR parts should transmit and receive MIDI messages:

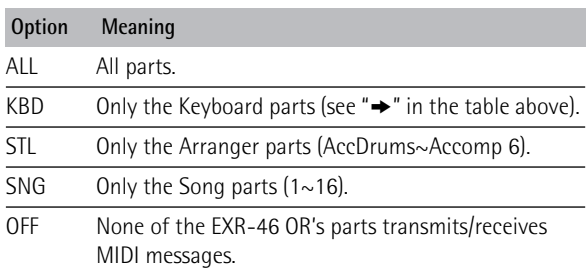

#### ■ **Sync Rx°** (MIDI synchronization)

Use this parameter to specify how the EXR-46 OR should be synchronized (as slave) to an external MIDI sequencer, computer, drum machine, etc.

"Synchronization" is a learned term for the fact that one device (or function) is set to start and stop at the same time as another device (or function), and to run at the same tempo (BPM).

Please note that synchronization is only possible when you connect the external device's MIDI OUT socket to the EXR-46 OR's MIDI IN socket (though you can also work the other way around; in that case, see the sequencer's manual for details).

- Off In this case, the EXR-46 OR is not synchronized with other MIDI devices. It is thus impossible to start/stop it via MIDI.
- On Arranger playback and Song recording/playback are synchronized if the EXR-46 OR receives MIDI Start and Stop messages followed by MIDI Clock signals. If the EXR-46 OR receives only a Start message, it will wait a moment to see if there are also MIDI Clock messages coming.

If there are, it will synchronize to them. If there are no MIDI Clock messages, it will follow its own tempo. In either case, you can stop playback or recording with a MIDI Stop message.

#### ■ **Style PC°** (Style Select TxRx Channel)

(OFF, 1~16, Default setting: 10) As its name implies, the Style Select channel is used to receive and transmit program changes that cause the EXR-46 OR or the external instrument to select another Music Style.

#### ■ **Lyrics Tx° (Transmit Lyrics messages)**

(On/Off, Default setting: Off) The EXR-46 OR can transmit Lyrics messages contained in Format 0 Standard MIDI Files you play back. It cannot display them, but it allows you to transmit them to a device capable of displaying Lyrics messages (such as the Roland LVC-1). This filter allows you to enable (On) or disable (Off) the transmission of Lyrics data.

#### ■ **NTA Rx14°** (Note-to-Arranger reception on/off)

(On/Off, Default setting: On) *NTA* is short for "Note-to-Arranger", or the notes you play in the left half of the keyboard to feed the Arranger with chord information. These notes can also be received via MIDI (from an accordion, a digital piano, an organ, for example). If you want to use the Arranger without playing on the EXR-46 OR's keyboard, you must transmit these notes on MIDI channel 14 (from your computer or external MIDI instrument to the EXR-46 OR) and select "On" here.

NTA notes can only be received (they are not transmitted). The notes you play on the EXR-46 OR's keyboard are indeed transmitted to the Arranger, from there to the Arranger parts, and used to play the accompaniment in the right key. Since all Music Style notes are transmitted via MIDI, there is no need to send the NTA notes separately.

#### ■ **PitchBnd° (Pitch Bend)**

(On/Off, Default setting: On) This filter allows you to enable (On) or disable (Off) the transmission and reception of Pitch Bend messages. These messages are used to temporarily increase or decrease the pitch of the Keyboard-part notes (Main, Dual, Split).

#### ■ **Modulatn° (Modulation)**

(On/Off, Default setting: On) This filter allows you to enable (On) or disable (Off) the transmission and reception of Modulation messages. These messages are used to add vibrato to the notes you play (control change CC01).

#### ■ **ProgChng° (Program Change)**

(On/Off, Default setting: On) This filter allows you to enable (On) or disable (Off) the transmission and reception of Program Change messages. These messages are used to select Tones, Styles, or User Programs.

#### ■ **Velo Rx° (Receive Velocity)**

(On, 1~127, Default setting: On) This filter allows you to enable (On) or disable the reception of velocity messages. This only applies to note messages *received* via MIDI. Choose the velocity value to be substituted for the actual values the EXR-46 OR receives (1~127), or select "On" to use the velocity values as is.

#### ■ **Clock Tx°** (synchronization)

(On/Off, Default setting: On) This parameter allows you to determine whether (On) or not (Off) the Arranger and Recorder send MIDI Clock messages when you start them. These messages are necessary for synchronizing external MIDI instruments/sequencers/software to the EXR-46 OR.

#### ■ **StartStp° (Start/Stop/Continue)**

(On/Off, Default setting: On) This option allows you to specify whether or not the Arranger and Recorder send Start/Stop/ Continue messages when you start or stop them. Select "Off" when you wish to control the tone generator of a MIDI organ, etc., without starting or stopping its automatic accompaniment.

#### ■ **Song PosP<sup>°</sup> (Song Position Pointer)**

(On/Off, Default setting: On) The EXR-46 OR's Recorder also sends and receives Song Position Pointer messages that indicate the exact location of the notes that are being played back. Select "OFF" if you don't want the Recorder to send or receive these messages.

## **15. Data management**

#### **Working with the Flash memory**

Let us first have a look at the remaining Function parameters. They allow you to save newly recorded songs and Styles loaded from a floppy disk to the EXR-46 OR's Flash memory, and to remove such files.

#### **Saving songs to a Flash memory**

Songs you record or edit with the EXR-46 OR's Recorder can be saved to its Flash memory or floppy disk. See page 54 for how to save them to floppy and page 19 for how to select songs in the Flash memory.

(1) Press [FUNCTION].

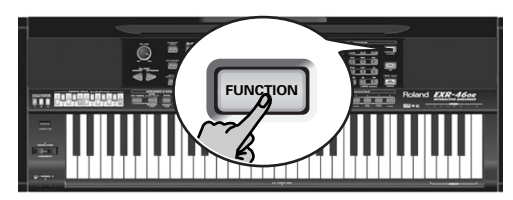

(2) Use FAMILY <
I is the "WriteSNG" parameter. Wait until the display looks as shown below, then proceed with the following step.

# SONG 001 **<sup>=</sup>**yes

The EXR-46 OR automatically selects a Flash memory that doesn't yet contain data. (The first character, "S", flashes.) **Note:** If no vacant Flash memory remains or if the memory capacity is exhausted, the display shows the "Mem Full" message when you select this function. In that case, it will be impossible to save your song. You can, however, delete another song ("Remove") and repeat step (2) and following. **Note:** The "No Song" message means that there are no song data that could be saved.

(3) If necessary, use the SELECT  $\boxed{\blacksquare}$  buttons to move the cursor to another character position (that character flashes).

(4) Use the numeric buttons to assign a character to that position.

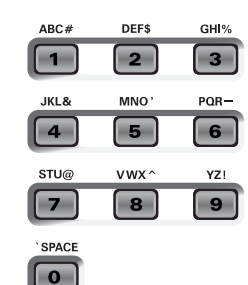

#### The available characters are:

\_ ! # \$ % & ' - @ ^ ' 0 1 2 3 4 5 6 7 8 9 A B C D E F G H I J K L M N O P Q R S T U V W X Y Z

**Note:** Each time you press another numeric button (for entering characters), the cursor advances automatically to the next position. This works like a mobile phone.

- (5) Repeat steps (3) and (4) to assign the desired characters to the remaining positions.
- (6) After entering the name, press the  $\sqrt{YES/I}$  button to save the song to the EXR-46 OR's Flash memory. The display now counts down:

## Writing

At the end of the saving operation, the display briefly shows the "Complete" message.

**Note:** Press  $\overline{NO/-}$  if you do not wish to save the song after all.

(7) Press another "big" button in the DATA ENTRY section to leave this function.

#### **Archiving User Programs in the Flash area**

This function allows you to save the contents of the internal User Programs (all 200 of them) to the Flash area. User Programs are always archived as a set.

Use this function if all 200 User Programs contain settings you don't want to overwrite (by saving other registrations) or lose (in the unlikely event of a memory failure). There is also a function that allows you to load archived User Programs (page 50). **Note:** The User Program set data also contain the TONE button assignments (page 30).

#### (1) Press [FUNCTION].

(2) Use FAMILY <
I to select the "WriteUPG" parameter. Wait until the display looks as follows, then proceed with the next step:

> Wrt USPR\_000 **<sup>=</sup>**yes

Though you could save the file with the current default name ("USPR\_000"), a proper name will help you identify the file at all times. We therefore suggest you take the time to specify a meaningful name.

The first character of the default name ("UserPrg") flashes. **Note:** If the memory capacity is exhausted, the display shows the "Mem Full" message when you select this function. In that case, it will be impossible to archive the User Program set. You can, however, delete another set ("Remove") and repeat steps (2) and following.

- (3) If necessary, use the SELECT  $\boxed{\blacksquare}$  buttons to move the cursor to another character position (that character flashes).
- (4) Use the numeric buttons to assign a character to that position.

The available characters are:

\_ ! # \$ % & ' - @ ^ ' 0 1 2 3 4 5 6 7 8 9 A B C D E F G H I J K L M N O P Q R S T U V W X Y Z

(5) Repeat steps (3) and (4) to assign the desired characters to the remaining positions.

**Note:** Each time you press another numeric button (for entering characters), the cursor advances automatically to the next position. This works like a mobile phone.

(6) After entering the name, press the  $\sqrt{YES/I}$  button to save the User Program set to the EXR-46 OR's Flash memory. The display first shows the "Writing" message. At the end of the saving operation, the display briefly shows the "Complete" message.

**Note:** Press  $\overline{NO}$  if you do not wish to archive the User Program Set after all.

(7) Press another "big" button in the DATA ENTRY section to leave this function.

#### **Saving Styles to a Flash memory**

Music Styles you load from floppy disk (and which are copied to the USER STL memory at that time) can be saved to a Flash memory.

- (1) Press [FUNCTION].
- (2) Use FAMILY  $\P$  to select the "WriteSTL" parameter. Wait until the display looks as follows, then proceed with the next step:

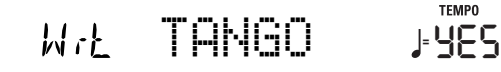

The EXR-46 OR automatically selects a Flash destination memory that doesn't yet contain data. (The first character flashes.)

**Note:** If no vacant Flash memory remains or if the memory capacity is exhausted, the display shows the "Mem Full" message when you select this function. In that case, it will be impossible to save the Music Style. You can, however, delete another Style ("Remove") and repeat step (2) and following. **Note:** The "No Style" message means that there are no Style data that could be saved.

- (3) If necessary, use the SELECT  $\boxed{\blacksquare}$  buttons to move the cursor to another character position (that character flashes).
- (4) Use the numeric buttons to assign a character to that position.

The available characters are:

\_ ! # \$ % & ' - @ ^ ' 0 1 2 3 4 5 6 7 8 9 A B C D E F G H I J K L M N O P Q R S T U V W X Y Z

Repeat steps (3) and (4) to assign the desired characters to the remaining positions.

**Note:** Each time you press another numeric button (for entering characters), the cursor advances automatically to the next position. This works like a mobile phone.

(6) After entering the name, press the  $[YES/F]$  button to save the Style to the EXR-46 OR's Flash memory. The display now counts down:

## Writing **FUNCTION**

At the end of the saving operation, the display briefly shows the "Complete" message.

**Note:** Press  $\overline{NO7}$  if you do not wish to save the Music Style after all.

(7) Press another "big" button in the DATA ENTRY section to leave this function.

#### **Loading a User Program set from the Flash memory**

This "ReadUPG" function allows you to transfer a set of 200 User Programs (i.e. for all memories) to the EXR-46 OR's internal memory. This will overwrite the User Programs that currently reside in the internal memories. You cannot load individual User Programs from an archived set.

**Note:** If you wish to use the User Programs in the internal memory at a later stage, first archive them (page 49) or save them to disk before proceeding. See p. 54.

- (1) Press [FUNCTION].
- (2) Use FAMILY  $\blacksquare$  to select the "ReadUPG" parameter.
- (3) Wait until the display shows the name of the first User Program set, then proceed with the following step.
- (4) Use the SELECT  $\boxed{\blacksquare}$  buttons to select the set you wish to load.
- (5) Press the [YES/+] button. The display now shows the "Sure?" message, while  $455$ starts flashing.
- (6) Press the  $\sqrt{YES/I}$  button again to load the User Program set (or  $\overline{NO/-}$ ) if you do not want to load it after all). While the data are being loaded, the display shows the "Reading" message. Once the file has been loaded, the display briefly shows the "Complete" message.
- (7) Press another "big" button in the DATA ENTRY section to leave this function.

#### **Removing songs from the Flash memory**

Songs you no longer need can be deleted (which is called "Remov" here) to make room for new songs.

(1) Press [FUNCTION].

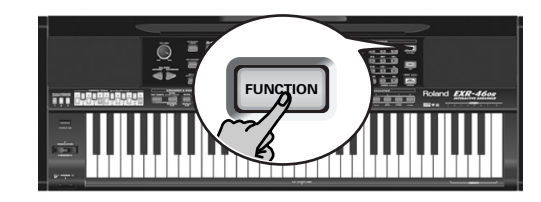

(2) Use FAMILY  $\overline{\blacksquare|}$  to select the "RemovSNG" parameter.

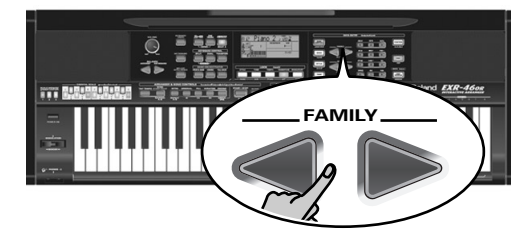

Wait until the display shows the name of the first song memory (101), then proceed with the following step. **Note:** The "No Song" message means that there are no song data that could be deleted.

(3) Use the SELECT  $\boxed{\blacksquare}$  buttons to select the song you wish to delete.

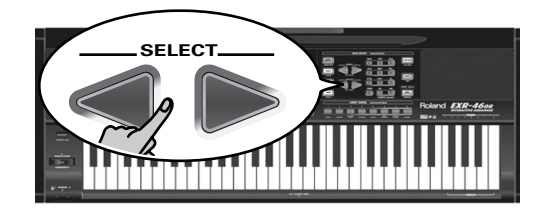

- (4) Press the [YES/+] button. The display now shows the "Sure?" message, while  $455$ starts flashing.
- (5) Press the  $\sqrt{FES/H}$  button again to delete the song (or  $\sqrt{NO/-}$  if you do not want to delete it after all). The display now shows the following message:

## Removing

Once the file has been deleted, the display briefly shows the "Complete" message.

(6) Press another "big" button in the DATA ENTRY section to leave this function.

#### **Removing Styles from the Flash memory**

Styles you no longer need can be deleted (which is called "Remov" here) to make room for new Styles.

- (1) Press [FUNCTION].
- (2) Use FAMILY  $\P$  to select the "RemovSTL" parameter. Wait until the display shows the name of the first Style memory (101), then proceed with the following step. **Note:** The "No Style" message means that there are no Music Style data that could be deleted.
- (3) Use the SELECT  $\blacksquare$  buttons to select the Music Style you wish to delete
- (4) Press the [YES/+] button. The display now shows the "Sure?" message, while  $45$ starts flashing.
- (5) Press the [YES/+] button again to delete the Style (or  $\sqrt{NO/-}$  if you do not want to delete it after all). The display now shows the following message:

## Removing

Once the file has been deleted, the display briefly shows the "Complete" message.

(6) Press another "big" button in the DATA ENTRY section to leave this function.

#### **Removing a User Program set from the Flash memory**

The "RemovUPG" function allows you to erase User Program sets from the EXR-46 OR's Flash memory. This may be necessary to make room for new files (e.g. when the "Memory Full" message appears). Be careful, though, to only delete files you are absolutely (positively) sure you will never need again. Once a file has been deleted, it is gone forever.

**Note:** As a rule, you should first make a backup copy of your disk on your computer. After all, most files really only become indispensable once they are no longer available…

(1) Press [FUNCTION].

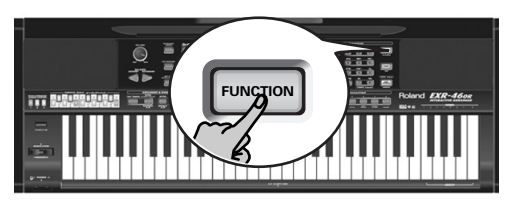

- (2) Use FAMILY  $\P$  to select the "RemovUPG" parameter. Wait until the display shows the name of the first User Program set, then proceed with the following step. **Note:** The "No Files" message means that there are no set data that could be deleted.
- (3) Use the SELECT  $\boxed{\blacksquare}$  buttons to select the User Program set you wish to delete.

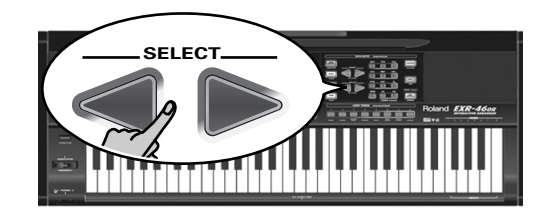

(4) Press the [YES/+] button.

The display now shows the "Sure?" message, while  $45$ starts flashing.

(5) Press the  $\sqrt{YES/I}$  button again to delete the User Program (or  $\overline{NO/-}$  if you do not want to delete it after all).

The display now shows the following message:

## Removing

Once the file has been deleted, the display briefly shows the "Complete" message.

(6) Press another "big" button in the DATA ENTRY section to leave this function.

## **Archiving data using a computer (USB)**

*The EXR-46 OR's USB port can be used for two purposes: (a) for transmitting/receiving MIDI data or (b) for exchanging files with a computer.*

As long as the  $\Box$   $\Box$  icon is not displayed, the USB port transmits and receives MIDI data (the MIDI IN and OUT sockets are bypassed if you connect a USB cable to this port). If the icon is displayed, however, your EXR-46 OR will appear as an external drive on your PC's or Mac's desktop:

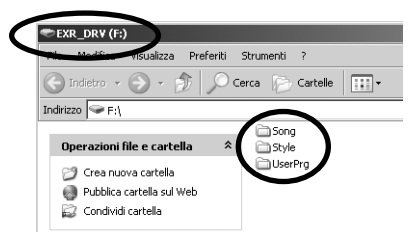

The drive letter ("F:" in the above illustration) depends on the number of drives recognized by Windows (and is of no importance for MacOS).

**Note:** USB communication (i.e. for MIDI applications) is possible between the EXR-46 OR and Windows Me/XP or later (for Windows users), or between the EXR-46 OR and Mac OS 9.0.4 or later (for Macintosh users). This requires that you install the appropriate drivers from the supplied CD-ROM.

Data transfer, on the other hand, is possible with Windows 2000/ Me/XP or later/Mac OS 9.04 or later. If you encounter problems with your system, please contact your nearest Roland service center for details.

Once recognized, you can copy files to the "Song", "UserPrg" or "Style" folder by dragging and dropping them using the usual routines. **The "Style", "UserPrg" and "Song" folders cannot be deleted and must not be renamed**. You can empty them by dragging all files they contain to the trash, though.

**Proceed as follows** (Windows XP):

- (1) Restart your PC.
- (2) Switch on your EXR-46 OR.

#### (3) Press the EXR-46 OR's [USB] button.

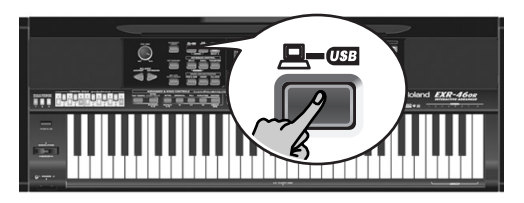

The display shows the error message " $\forall o$  Cable" to signal that USB communication is impossible.

(4) Connect the EXR-46 OR's USB port to a free USB port of your computer using the supplied cable.

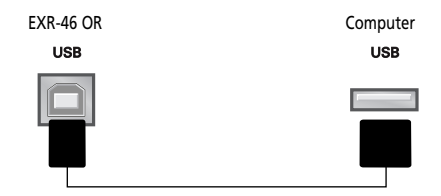

#### The  $\Box$   $\Box$  icon appears and the display shows "PC<->EXR".

If you prefer to use another cable, choose one with the correct USB jack types: a "square" one ("type B") for the EXR-46 OR and probably a "flat" one (type "A") for your computer)

**Note:** If you do not connect a USB cable within 15 seconds, the EXR-46 OR returns to its normal mode.

**Note:** Never switch off the EXR-46 OR while the "Uriting" message is displayed, because doing so would damage all data in the EXR-46 OR's Flash area. (See "InitFLSH (Flash initialization)" (p. 44) if you need to repair the Flash area after an erroneous operation.)

**Note:** The "Wait… Connection Proceding" message may appear when you press the [USB] button. This only happens after using the USB port for MIDI communication. It means that Windows XP is reconfiguring the USB port for data transfer use. This may take a while, so please be patient.

**Proceed as follows** (other operating systems):

- (1) Switch on your Mac or PC if it isn't on already.
- (2) Switch on your EXR-46 OR if it isn't on already.
- (3) Press the EXR-46 OR's [USB] button.

The display shows the error message " $\forall o$  Cable" to signal that USB communication is impossible.

**Note:** If you do not connect a USB cable within 15 seconds, the EXR-46 OR returns to its normal mode.

(4) Connect the EXR-46 OR's USB port to a free USB port of your computer using the supplied cable.

The  $\Box$  icon appears and the display shows "PC<->EXR".

If you prefer to use another cable, choose one with the correct USB jack types: a "square" one ("type B") for the EXR-46 OR and probably a "flat" one (type "A") for your computer).

**Note:** Do not connect the EXR-46 OR to a USB hub. Always connect it directly to your computer.

**Note:** Never switch off the EXR-46 OR while the "Writing" message is displayed, because doing so would damage all data in the EXR-46 OR's Flash area. (See "InitFLSH (Flash initialization)" (p. 44) if you need to repair the Flash area after an erroneous operation.)

#### **For all operating systems**:

**Note:** If you press the [USB] button without connecting the USB cable, the display shows the error message "No Cable" to signal that USB communication is impossible. Connect a cable to cause this message to disappear.

- (5) Open the "My Computer" window (Windows) and check whether your computer has found an "EXR\_DRV" (or just "Removable Disk").
- (6) Open that drive by double-clicking on its icon.
- (7) Open either the "Style", "UserPrg" or "Song" folder. This depends on whether you want to delete/rename/add Music Styles or Standard MIDI Files.
- (8) Do one of the following:
- Copy the desired Music Styles from the "Style" folder to your computer's hard disk using drag & drop.
- Copy the desired songs from the "Song" folder to your computer's hard disk using drag & drop.
- Copy the desired User Program sets from the "UserPrg" folder to your computer's hard disk using drag & drop.
- Copy the desired Music Styles from your computer's hard disk to the "Style" folder using drag & drop. (See also the explanation below step (10).)
- Copy the desired songs from your computer's hard disk to the "Song" folder using drag & drop.
- Copy the desired User Program sets from your computer's hard disk to the "UserPrg" folder using drag & drop.
- Rename the desired files in the "Style", "UserPrg" or "Song" folder.
- Delete the files you no longer need. **Note:** While the "PC<->EXR" message is displayed, all of the EXR-46 OR's buttons and keys are blocked.
- (9) To disconnect the EXR-46 OR from your computer:
	- **Macintosh**: Drag the "EXR\_DRV" (or "Removable Disk") icon to the trash.  $-OR-$
	- **Windows**: Click on the removal icon on the task bar. Wait until a drop-down menu appears and select the entry that says something to the effect of "Stop USB disk EXR\_DRV". You should now see a window that says something to the effect of "The USB device XX can now be safely removed from the system". Click on the [OK] button.

—THEN—

- Disconnect the USB cable from your computer and the EXR-46 OR.
- (10) Press the [USB] button again.

The display shows the "Sure?" message.

(11) Press  $\sqrt{YES/H}$  (the  $\sqrt{YES/H}$  icon disappears). (Press [NO/–] to remain in USB mode.)

If you copied Music Styles from your computer to the Flash area, the display now shows "Wait… Converting Styles" to indicate that files with the extension ".STL" are converted to the EXR-46 OR's Music Style format (".STH").

Note that this conversion is only necessary for Music Styles in the EXR-46 OR's Flash area that do not yet have the ".STH" extension.

**Note:** This operation adds a few bytes to every converted Music Style. In rare circumstances (when the Flash area is nearly full), this may lead to the impossibility to convert all Styles that still have the extension ".STL". The EXR-46 OR then displays the "MemFull" message to signal that the conversion was aborted before reaching the last ".STL" file. All Styles up to that point have been converted, though, and can be used.

## **Disk functions**

*The EXR-46 OR's Disk functions allow you to save the Recorder Song in the* USER SNG *memory to disk, to save and load your files to and from disk, to delete files on a floppy disk, and to format disks.* 

*Though you can use 2DD or 2HD floppies, 2HD disks have twice the capacity of 2DD disks, so use 2HDs whenever you can. Whenever the disk drive writes data to or reads data from disk, the Disk icon ( ) flashes in the display.* **Do not remove the floppy disk while this icon is displayed** *as that may damage both the disk drive and the disk (so that it becomes unreadable).*

#### **Loading User Programs from disk**

This load function is called LOAD UPr. It allows you to transfer a set of 200 User Programs (i.e. for all memories) to the EXR-46 OR's internal memory. This will overwrite the User Programs that currently reside in the internal memories.

**Note:** If you wish to use the User Programs in the internal memory at a later stage, first save them to disk before proceeding. See p. 54.

**Note:** The User Program set data also contain the TONE button assignments (page 30). After loading a User Program set, the eight TONE buttons may therefore select other sounds than before.

- (1) Insert a disk into the drive.
- (2) Press [DISK] to select the Disk mode.

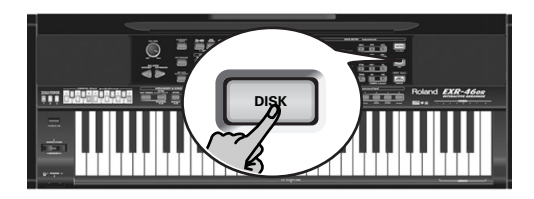

The "LOAD UP: " function is already selected, so there is nothing else you need to do. (Otherwise, use FAMILY <a>[■]</a> to select this parameter.)

(3) Use SELECT  $\boxed{\blacksquare}$  to select the User Program Set you wish to load.

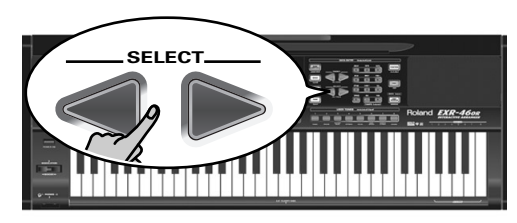

The YES message next to it starts flashing.

(4) Press the  $\sqrt{YES/I}$  button to load the selected file.

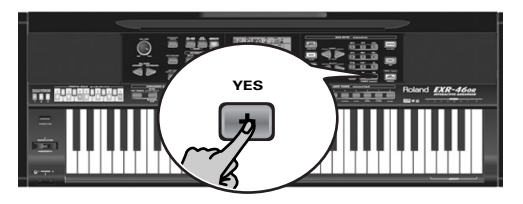

**Note:** Press  $\overline{NO}$  if you do not want to load the selected file after all.

If you pressed  $\overline{YES/+}$ , the display now shows the message "Loading". Once the data have been loaded, the "Complete" message briefly appears.

(5) Press another "big" button in the DATA ENTRY section to leave this function.

#### Possible error messages

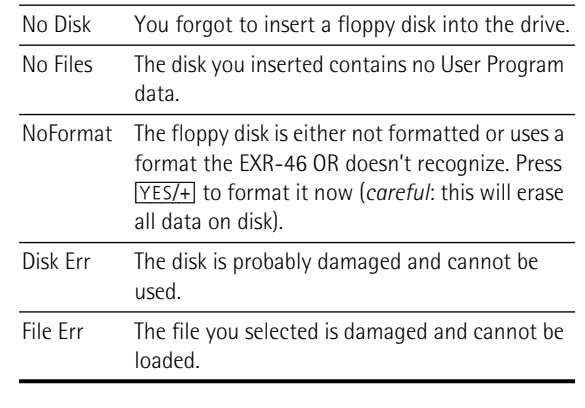

#### **Loading songs from disk**

 $LOPD^{\sim}$  Sng allows you to load a song on floppy disk into the EXR-46 OR's User memory.

- (1) Insert a disk into the drive.
- (2) Press [DISK] to select the Disk mode.
- (3) Select the "LOAD Sng" function using FAMILY  $\P$ .
- (4) Use SELECT  $\boxed{\blacksquare}$  to select the song you wish to load. The YES message next to it starts flashing.
- (5) Press the  $\sqrt{FES/I}$  button to load the selected file. **Note:** Press  $\overline{NO/-}$  if you do not want to load the selected file after all.

If you pressed  $\overline{YES/+}$ , the display now shows the message "Loading". Once the data have been loaded, the "Complete" message briefly appears.

(6) Press another "big" button in the DATA ENTRY section to leave this function.

**Note:** See also "Possible error messages" above.

#### **Loading Music Styles from disk**

 $LDAD \leq L1$  allows you to load a Music Style on floppy disk into the EXR-46 OR's User memory.

- (1) Insert a disk into the drive.
- (2) Press [DISK] to select the Disk mode.
- (3) Select the "LOAD  $\leq$ t. I" function using FAMILY  $\leq$   $\leq$   $\leq$   $\leq$   $\leq$   $\leq$   $\leq$   $\leq$   $\leq$   $\leq$   $\leq$   $\leq$   $\leq$   $\leq$   $\leq$   $\leq$   $\leq$   $\leq$   $\leq$   $\leq$   $\leq$   $\leq$   $\leq$   $\leq$   $\leq$   $\leq$   $\leq$   $\leq$
- (4) Use SELECT  $\boxed{\blacksquare}$  to select the Music Style you wish to load.

The YES message next to it starts flashing.

 $(5)$  Press the  $YES/+1$  button to load the selected file. **Note:** Press  $\overline{NO}$  if you do not want to load the selected file after all.

If you pressed  $\overline{YES/+}$ , the display now shows the message "Loading". Once the data have been loaded, the "Complete" message briefly appears.

(6) Press another "big" button in the DATA ENTRY section to leave this function.

**Note:** See also "Possible error messages" (p. 54).

#### **Saving files to disk**

The EXR-46 OR provides the following Save functions:  $S AUE$  Uprofits this function to save the contents of the internal User Program memories (all 200 of them) to a floppy disk.

**Note:** The User Program set data also contain the USER TONES button assignments (page 30).

SAVE Sng: This allows you to save the song in the USERSONG memory to a floppy disk. A song saved to disk becomes a Standard MIDI File.

(1) Insert a disk into the drive.

Every floppy contains a square tab that allows you to "close" a little window. With the tab in that position, you can save data to the disk. Do not forget to write-enable the disk by closing this little window prior to inserting the floppy disk.

- (2) Press DISK and use FAMILY <■ to select "SAVE Upre." or "SAVE Sng".
- (3) If necessary, use the SELECT  $\boxed{\blacksquare}$  buttons to move the cursor to another character position (that character flashes).

**Note:** Each time you press another numeric button (for entering characters), the cursor advances automatically to the next position.

(4) Use the numeric buttons to assign a character to that position.

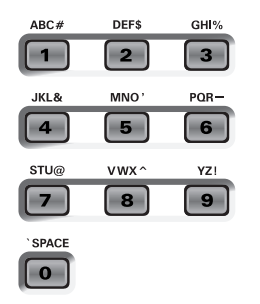

The available characters are:

\_ ! # \$ % & ' - @ ^ ' 0 1 2 3 4 5 6 7 8 9 A B C D E F G H I J K L M N O P Q R S T U V W X Y Z

(5) Repeat steps (3) and (4) to assign the desired characters to the remaining positions.

Though you could save the file with the current default name ("SONG\_001", or "USPR\_000"), a proper name will help you identify the file at all times. We therefore suggest you take the time to specify a meaningful name. **Note:** If you select "SPACE" ([0] button), the display will insert a "\_". That's because MS-DOS® does not allow you to use spaces.

(6) After entering the name, press the  $YES/+$  button to save the data to floppy disk.

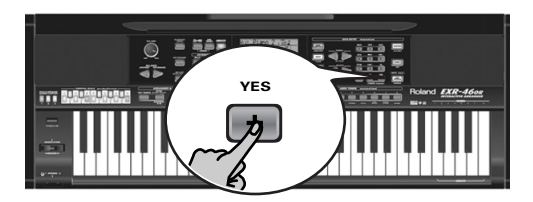

The display now counts down ("Saving").

Saving

At the end of the saving operation, the display briefly shows the "Complete" message.

**Note:** If the message "Protect" appears, you forgot to switch off the disk's Write protection. Press the EJECT button of the disk drive, remove the floppy and close the tab, insert the disk again and press  $YES/+$ ].

**Note:** Press  $\overline{NO}$ - if you do not want to save the selected file after all.

(7) Press another "big" button in the DATA ENTRY section to leave this function.

#### Possible error messages

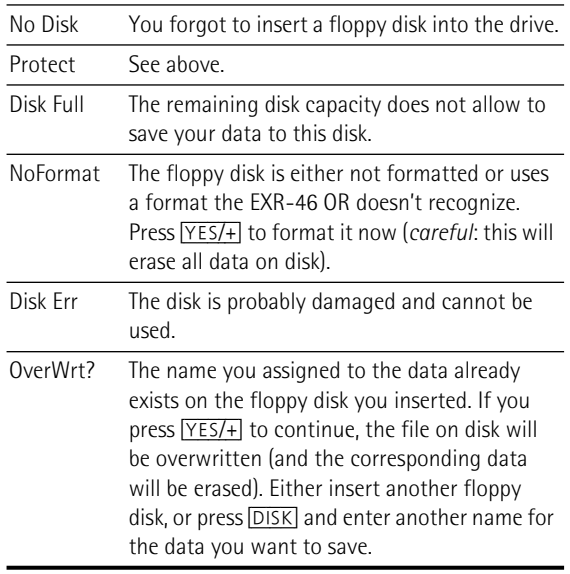

#### **Deleting files on disk**

The Delete functions allow you to erase files from the inserted floppy disk. This may be necessary to make room for new files (e.g. when the "Disk Full" message appears). Be careful, though, to only delete files you are absolutely (positively) sure you will never need again. Once a file has been deleted, it is gone forever.

**Note:** As a rule, you should first make a backup copy of your disk on your computer. After all, most files really only become indispensable once they are no longer available…

DEL UPP: Use this function to delete a User Program Set from disk. Be aware that by doing so, you actually erase 200 User Program settings.

DEL Sn9: This allows you to delete a song file on disk.

- (1) Insert the disk with the file you want to delete into the drive.
- (2) Press [DISK] to select the Disk mode.
- (3) Use FAMILY  $\P$  $\blacksquare$  to select "DEL Upr" or "DEL Sng".
- (4) Use SELECT  $\boxed{\blacksquare}$  to select the file you wish to delete (example: "USPR\_005"). The Yes message starts flashing.
- (5) Press the  $\sqrt{YES/+}$  button. To be on the safe side, the EXR-46 OR now asks you whether you really want to delete the file ("Sure?").
- (6) Press  $\sqrt{YES/H}$  to delete the file, or  $\sqrt{NO/H}$  to abort the operation.

If you pressed  $\overline{YES}/+$ , the display now shows the message "Deleting". Once the data have been deleted, the "Complete" message briefly appears.

(7) Press another "big" button in the DATA ENTRY section to leave this function.

#### **Possible error messages Format**

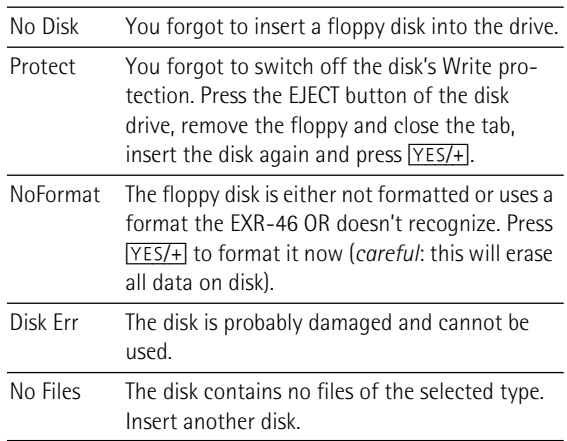

Before being able to save files to a disk, you need to prepare a floppy disk. This is called "formatting". If the floppy you are about to use is IBM PC formatted, there is no need to format it, though disk access is faster with disks formatted on the EXR-46 OR. Otherwise proceed as follows:

(1) Insert a disk into the drive.

Every floppy contains a square tab that allows you to "close" a little window. With the tab in that position, you can format the disk. Do not forget to write-enable the disk by closing this little window prior to inserting the floppy disk.

- (2) Press [DISK] to select the Disk mode.
- (3) Use FAMILY [√][®] to select "FORMAT". The "Sure?" message appears and the YES message starts flashing.
- (4) Press  $YES/+$ ] to format the disk.

Note: If you do not want to format your floppy, press **NO/-**]. **Note:** By formatting a disk, you **erase all files it contains**. It would be a good idea to first check what it contains (e.g. on your PC).

The value to the left of the "Formatng" message now counts from "1" to "100" while the disk icon flashes to indicate that the disk is being accessed. When the disk is formatted, the message "Complete" is briefly displayed.

## **16. Using the outputs and an optional footswitch**

*If you like, you can also record your performance (or a Recorder songs) to cassette, MD, etc. To this end, you need to connect the EXR-46 OR's OUTPUT sockets to the external device's REC IN jacks.* 

Use a standard 1/4" phone cable for doing so. Another use for these outputs is to connect the EXR-46 OR to your HiFi or keyboard amplifier (such as the Roland KC-550/350/150). Using a HiFi amplifier requires the use of an adapter plug (RCA/phono→ 1/4" jack). If you like, you can also purchase two Roland PJ-1M cables.

**Note:** By connecting the OUTPUT jacks, you do not switch off the EXR-46 OR's amplification system.

You can connect an optional DP-2, DP-6, or BOSS FS-5U foot switch to the FOOTSWITCH jack in order to hold the notes even after releasing the keys, or to perform other functions (see p. 40).

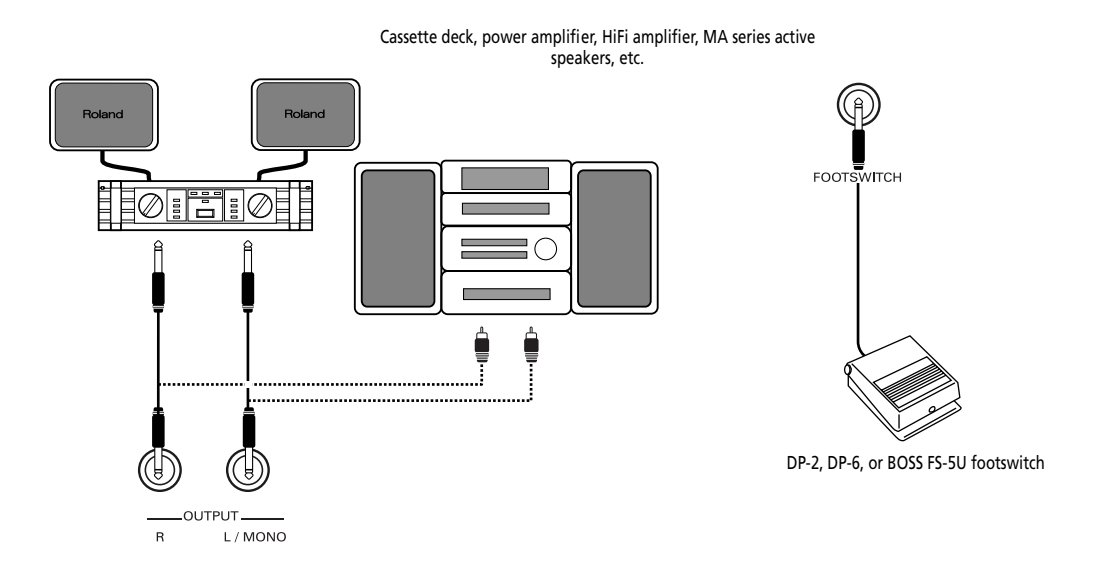

## **17. Miscellaneous**

## **Functions for educational purposes**

*The EXR-46 OR provides two functions that may come in handy for music teachers or for those who use the EXR-46 OR in class:*

#### **Deactivating or activating the Demo function**

The EXR-46 OR's Demo function can be switched off so that pressing  $\overline{USB}$ + $\overline{ONE}$  TOUCH] will have no effect at all. This may be useful in situations where the EXR-46 OR is used in class. Here is how to deactivate the Demo function:

(1) Switch off the EXR-46 OR.

(2) Hold down the  $[**USB**]$ ,  $[**ONE TOUCH**]$  and  $[**ACOUSTIC**]$  buttons while switching the EXR-46 OR back on again. The display briefly shows "DISABLED". This setting is remembered, so that next time you want to listen to a demo song, you have to repeat the above procedure.

#### **Deactivating or activating the Arranger**

Use the following procedure to ensure that the Arranger cannot be started or stopped:

- (1) Switch off the EXR-46 OR.
- (2) Hold down the ACOUSTIC and ARRANGER BAND buttons while you switch the EXR-46 OR back on again. The display briefly shows "DISABLED". It is now impossible to start/stop the Arranger using the **START/STOP** button.

Repeat the above procedure when you want to use the Arranger again.

#### **Deactivating or activating the Arranger and Demo functions**

A third "educational" option is to switch off both the Demo and the Arranger functions in one go:

- (1) Switch off the EXR-46 OR.
- (2) Hold down the  $\overline{ACOUSTIC}$  and  $\overline{START/STOP}$  buttons while you switch the EXR-46 OR back on again. The display briefly shows "DISABLED". It is now impossible to start/stop the Arranger or demo song playback. Repeat the above procedure when you want to use the Arranger and Demo function again.

## **Initializing your EXR-46 OR (Factory)**

*After working extensively with your EXR-46 OR, you may want to recall the original factory settings. Note that* **the Recorder song** *will be* **empty** *and that the* **User Programs contain the factory settings** *after initializing your EXR-46 OR.* Here is how to initialize your EXR-46 OR:

- (1) Power off your EXR-46 OR.
- (2) Hold down the  $\overline{USER PROGRAM/WRITE]}$  button while turning your EXR-46 OR back on again. The message "Factor ⊌" informs you that the EXR-46 OR has been initialized.

**Note:** This does not affect the data in the EXR-46 OR's Flash memory. See page 44 for how to initialize that area.

## **18. Specifications**

EXR-46 OR Interactive Arranger **Keyboard:** 61 keys, velocity sensitive **Sound source:** PCM samples **Max polyphony:** 64 voices **Tones:** 650 panel sounds, of which 107 oriental sounds (542 XG compatible voices/256 GM2 compatible sounds) **Drum Kits:** 33 Drum Kits, of which 13 oriental kits (11 XG compatible + 9 GM2 compatible)

**Multitimbral parts:** 19

**Compatibility:** GM2, GS, XG Lite

**Display type:** New large backlit custom display **Panel controls:** VOLUME knob, ACCOMP/KEYBOARD BALANCE buttons, TEMPO/DATA buttons, BENDER/MODULATION lever, FAMILY buttons, SELECT buttons, numeric buttons  $\overline{0}$  - [9], 8 assignable TONE buttons, 12 ORIENTAL SCALE buttons, 3 SCALE MEMORY buttons **Music Styles:** 149 Styles in Flash memory (99 factory + 50 changeable)

**One Touch:** 2 x 99

**Orchestrator:** 3 levels: Drum&Bass, Combo, Full Band **LOCK functions (setting filters x10):** STYLE, TONE, TEMPO, TRANSPOSE, MONO/PORTAMENTO

**Songs:** Realtime SMF player

16-track Recorder: 4 easy modes (ALL, Keyboard, Single, Punch In/ Out)

**Flash Memory:** For Music Styles, User Program sets and songs **User Programs:** 200

**Effects:** Reverb: 8 types, Chorus: 8 types, Multi-FX: 47 types **Data storage:** FDD 3.5" 2HD/2DD (Styles, Songs/SMF,

User Programs), File save & load from PC via USB (Styles, Songs, User Programs)

**Metronome:** Time Signature setting (1/4~9/4, 1/8~9/8), Volume setting

**Other functions:** 3 easy modes (Piano/Solo, Arranger/Band, Pianist), Drum Pad mode, Music Assistant: 100 settings, Split (2 Tones: Split [L] + Main [R]), Dual (2 Tones: Main + Dual), Melody Intelligence: 18 types, Octave (–4~4), User Transpose (–12~12)/Glbl Transpose (–6~5), V-Link System updates: Yes

**Connections:** USB: MIDI communication and file transfer, MIDI IN, OUT

**Outputs:** L/Mono, Right (1/4" phone jacks), Phones 1/2, DC IN (adapter) **Others: Output Power: 10W+10W with "Digital Bass Enhancer".** Stereo Speakers: 2x ø13cm, Bass Reflex **Power supply:** 12V/3.5A **Dimensions:** 1020 x 355 x 132 mm **Weight:** 8kg **Supplied accessories:** Owner's Manual, PSB-4U adapter, music rest, USB cable, CD-ROM with USB driver files

**Note:** Specifications are subject to change without prior notice.

#### **Thanks**

Roland Corporation wishes to express gratitude and thanks to all persons who have been involved in the preparation of the Oriental Drum Kits, Oriental Music Styles and Demo Songs for the EXR-46 OR Interactive Arranger.

Special thanks go to:

**Mr. Cherif Cotta, Mr. Emmanuel G. Chnarakis and Mr. Mehmet Dogdu**

for their important and valuable co-operation and enthusiasm for the development of the EXR-46 OR

### **Mr. Abdallah George, Mr. Ahmed Mustafa, and**

**Mr. Alp Selim** for their precious advice and support

#### **Mr. Mohamed Raheem**

for authorizing Roland Corporation to use his famous composition "Leh Bey Dari" as demo song in the EXR-46 OR

Roland EXR-46 OR

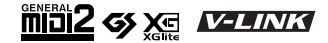

# Roland EXR-460R **INTERACTIVE ARRANGER**

#### **Mode d'emploi**

Merci d'avoir porté votre choix sur l'EXR-46 OR Interactive Arranger Roland. Ce clavier arrangeur réunit un générateur de sons Roland de qualité exceptionnelle, une interface utilisateur intuitive, un port USB, la compatibilité V-LINK et bien d'autres atouts.

Pour tirer parti de toutes les fonctions de votre EXR-46 OR et lui assurer de nombreuses années de bons et loyaux services, lisez entièrement le présent Mode d'emploi.

Pour éviter toute confusion, convenons d'utiliser le mot "bouton" pour désigner les commandes en face avant et de réserver le mot "touche" au clavier de l'EXR-46 OR.

Avant d'utiliser cet instrument, lisez attentivement la section "Remarques importantes" (p. 67). Elle contient des informations importantes pour une utilisation correcte de l'EXR-46 OR. Rangez ce mode d'emploi en lieu sûr car il vous sera utile pour toute référence ultérieure.

Copyright ©2006 ROLAND EUROPE. Tous droits réservés. Toute reproduction intégrale ou partielle de cette publication est interdite sous quelque forme que ce soit sans l'autorisation écrite de Roland Europe S.p.a.

## **1. Caractéristiques**

#### **Générateur de sons exceptionnel**

L'EXR-46 OR propose des sons basés sur des formes d'onde non comprimées, ce qui est inédit pour un instrument de cette gamme de prix. Ses sonorités sont vivantes, réalistes et dépassent largement tout ce que vous pourriez attendre d'un clavier arrangeur abordable. Le générateur de sons de l'EXR-46 OR est polyphonique à 64 voix.

Combiné au nouveau système d'amplification et à la fonction Digital Bass Enhancer, le générateur de l'EXR-46 OR produit des sonorités superbes aux aigus limpides et aux graves puissants.

#### **Mode 'Drum Pad'**

L'EXR-46 OR propose un mode "Drum Pad" qui vous permet d'assigner les sons de batterie aux 8 touches les plus hautes (côté droit du clavier). Vous pouvez utiliser cette fonction pour jouer en live des parties de batterie ou de percussion en accompagnant un style ou un morceau de l'EXR-46 OR.

#### **Fonctions de filtrage (Lock)**

L'EXR-46 OR est doté de cinq boutons vous permettant de filtrer divers réglages des programmes utilisateur que vous chargez. L'utilisation des réglages devient ainsi plus souple et plus efficace car vous pouvez ignorer les paramètres dont vous n'avez pas besoin dans une situation donnée.

#### **Mémoire Flash et USB**

L'EXR-46 OR est livré avec 99 styles musicaux orientaux, 50 styles musicaux supplémentaires ainsi que plusieurs fichiers Standard MIDI. Ces styles et fichiers SMF supplémentaires résident dans la mémoire Flash de l'EXR-46 OR. Vous pouvez étendre la capacité de cette mémoire et en gérer le contenu avec un PC ou Macintosh via une connexion USB.

#### **Nouveau concept**

L'EXR-46 OR est multitimbral à 19 parties, dont 3 (Main, Split et Dual) peuvent être jouées sur le clavier. Vous pouvez utiliser la partie Main pour jouer des mélodies ou de la batterie et les parties Split et Dual pour ajouter rapidement un deuxième son à votre jeu solo.

De plus, l'EXR-46 OR propose une nouvelle méthode de sélection des styles musicaux, des sons, des morceaux et des programmes utilisateur: les boutons FAMILY <a>
Families Servent à sélectionner des groupes, tandis que les boutons SELECT [√][®] permettent de choisir une entrée au sein d'un groupe.

#### **Arrangeur hors pair**

L'EXR-46 OR contient 149 styles musicaux flambant neufs, issus du célèbre atelier de styles de Roland. Comme d'habitude, vous disposez de plusieurs motifs (INTRO, ORIGINAL, VARIATION, FILL et ENDING) et d'options supplémentaires accessibles via les boutons BAND ORCHESTRATOR.

#### **3 mémoires de gamme et des réglages d'accord propres aux programmes utilisateur**

L'EXR-46 OR est le premier clavier arrangeur Roland à proposer 3 mémoires de gammes (orientales) *et* la possibilité de sauvegarder le système d'accord utilisé dans un programme utilisateur. De cette manière, chacun des 200 programmes utilisateur peut utiliser un système d'accord différent.

#### **Et ce n'est pas tout…**

L'instrument propose un métronome et plusieurs fonctions pédagogiques; trois processeurs d'effets numériques (réverb, chorus et MFX) permettent d'affiner la qualité sonore exceptionnelle.

L'EXR-46 OR peut lire les morceaux GM, GM2, GS et XG. Vous pouvez donc utiliser n'importe quel fichier Standard MIDI disponible chez votre revendeur Roland ou sur internet. **Remarque:** Compatible XG Light, l'EXR-46 OR n'exécute que les fonctions de base.

L'EXR-46 OR est également équipé d'un lecteur de disquettes (2DD/2HD) permettant de gérer les données et d'importer des styles musicaux conçus pour d'anciens instruments Roland disposant d'un arrangeur.

Bon amusement!

Microsoft et Windows sont des marques déposées de Microsoft Corporation USA aux Etats-Unis et dans d'autres pays.

Apple et Macintosh sont des marques déposées de Apple Computer Corporation USA aux Etats-Unis et dans d'autres pays.

MacOS est une marque déposée de Apple Computer Corporation.

Les autres noms de sociétés, de produits ou de formats sont des marques commerciales ou déposées des détenteurs respectifs.

## **CONSIGNES DE SECURITÉ**

#### INSTRUCTIONS POUR LA PREVENTION D'INCENDIE, CHOC ÉLECTRIQUE OU BLESSURE

#### A propos des symboles  $\hat{A}$  Avertissement et  $\hat{A}$  Précaution  $\hat{A}$  propos des symboles

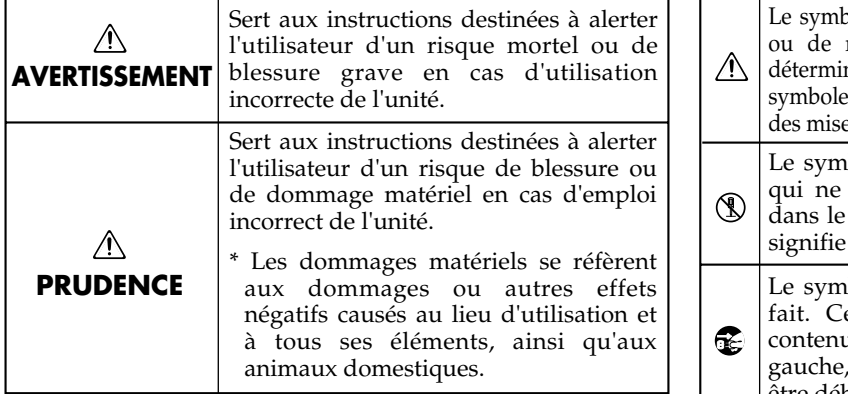

**OBSERVEZ TOUJOURS CE QUI SUIT**  $\bullet$  alerte l'utilisateur de ce qui doit être fait. Ce qui doit être fait est indiqué par l'icône ue dans le cercle. Dans le cas du symbole de cela signifie que le cordon d'alimentation doit être débranché de la prise murale. pole  $\Delta$  alerte l'utilisateur d'instructions importantes mise en garde. La signification du symbole est née par ce que contient le triangle. Dans le cas du de gauche, il sert pour des précautions générales, es en garde ou alertes vis-à-vis d'un danger. bole  $\bigcirc$  prévient l'utilisateur des interdits. Ce doit spécifiquement pas être fait est indiqué cercle. Dans le cas du symbole de gauche, cela que l'unité ne doit jamais être démontée.

#### **AVERTISSEMENT**

- Avant d'utiliser cet instrument, lisez les instructions données cidessous et dans le mode d'emploi.
- N'ouvrez (et ne modifiez) pas le produit.
- ...................................................................................................................................... • N'essayez pas de réparer l'EXR-46 OR ou d'en remplacer des éléments (sauf si ce manuel vous donne des instructions spécifiques pour le faire). Confiez tout entretien ou réparation à votre revendeur, au service de maintenance Roland le plus proche ou à un distributeur Roland agréé (vous en trouverez la liste à la page "Information").
- N'utilisez et ne rangez jamais l'EXR-46 OR dans des endroits:
	- soumis à des températures extrêmes (en plein soleil dans un véhicule fermé, à proximité d'une conduite de chauffage, audessus de matériel générateur de chaleur),
- humides (salles de bain, toilettes, sur des sols ou supports mouillés)

......................................................................................................................................

- à l'humidité ambiante élevée,
- exposés aux précipitations,
- poussiéreux,
- soumis à de fortes vibrations.

• Utilisez ce produit uniquement avec un support ou un stand recommandé par Roland.

• Evitez de tordre le cordon de l'adaptateur et de placer des objets lourds dessus. Vous risquez de l'endommager, ce qui provoquerait des courts-circuits et couperait l'alimentation de certains éléments.

**AVERTISSEMENT**

raient endommager l'ouïe de façon irréversible. Ne l'utilisez donc pas trop longtemps à volume élevé ou inconfortable. Si vous pensez avoir endommagé votre ouïe ou si vos oreilles bourdonnent, arrêtez

immédiatement l'écoute et consultez un spécialiste.

ou les surfaces inclinées.

incendie!

• Évitez que des objets (du matériel inflammable, de la monnaie, des trombones) ou des liquides (eau, limonades, etc.) ne pénètrent à l'intérieur de ce produit.

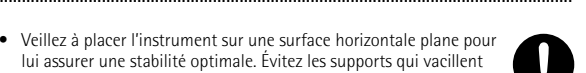

- lui assurer une stabilité optimale. Évitez les supports qui vacillent
- Branchez l'instrument à un adaptateur secteur répondant aux spécifications énoncées dans le mode d'emploi ou imprimées sur l'adaptateur fourni avec l'EXR-46 OR.

- En présence de jeunes enfants, un adulte doit être présent jusqu'à ce que l'enfant puisse respecter les précautions nécessaires au maniement de l'EXR-46 OR.
- Protégez ce produit contre tout coup ou impact important. (Ne le laissez pas tomber!)
- 
- Ne faites pas partager à l'adaptateur de l'EXR-46 OR une prise murale avec un nombre excessif d'autres appareils. Soyez particulièrement vigilant avec des multiprises. La puissance totale utilisée par tous les appareils connectés ne doit jamais excéder la puissance (watts/ampères) de la rallonge. Une charge excessive peut augmenter la température du câble et, éventuellement, entraîner une fusion.

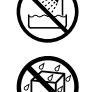

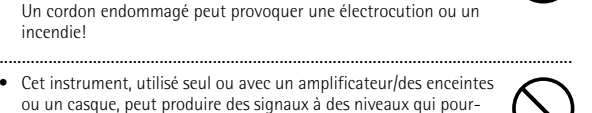

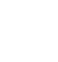

#### **AVERTISSEMENT**

• Avant d'utiliser l'EXR-46 OR dans un pays étranger, contactez votre revendeur, le service de maintenance Roland le plus proche ou un distributeur Roland agréé (vous en trouverez la liste à la page "Information").

#### **PRUDENCE**

• Placez l'EXR-46 OR de sorte à lui assurer une ventilation appropriée.

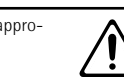

- Cet instrument ne peut être utilisé qu'avec le support pour clavier KS-12 de Roland. L'utilisation de tout autre support pourrait entraîner une instabilité et provoquer d'éventuelles blessures en cas de chute.
- Saisissez toujours la fiche de l'adaptateur lors du branchement ou débranchement au secteur ou au produit.
- Évitez que les cordons d'alimentation et les câbles ne s'emmêlent. De plus, tous les cordons et câbles doivent être placés hors de portée des enfants.
- Ne montez jamais sur ce produit et évitez d'y déposer des objets lourds.

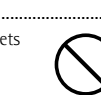

- Ne saisissez jamais le cordon de l'adaptateur ni ses fiches avec des mains humides lorsque vous le branchez ou débranchez d'une prise murale ou de l'instrument.
- Lorsque vous déplacez l'instrument, veuillez observer les précautions suivantes. Veillez à saisir fermement l'instrument afin d'éviter tout risque de blessures et d'endommagement de l'instrument en cas de chute.
	- Débranchez l'adaptateur secteur.
- Débranchez tous les câbles reliant l'instrument à des appareils périphériques.
- Enlevez le pupitre.
- Avant de nettoyer l'instrument, éteignez-le et débranchez l'adaptateur secteur de la prise murale.

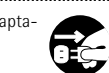

• S'il y a risque d'orage, débranchez l'adaptateur de la prise murale.

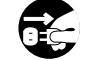

• Si vous devez retirer des vis, gardez-les en lieu sûr et hors de portée des enfants, pour éviter que ces derniers ne les avalent accidentellement.

.....................................................................................................................................

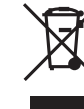

Ne jetez pas le produit avec vos ordures ménagères.

Portez-le dans un centre de recyclage des déchets..

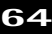

## **Sommaire**

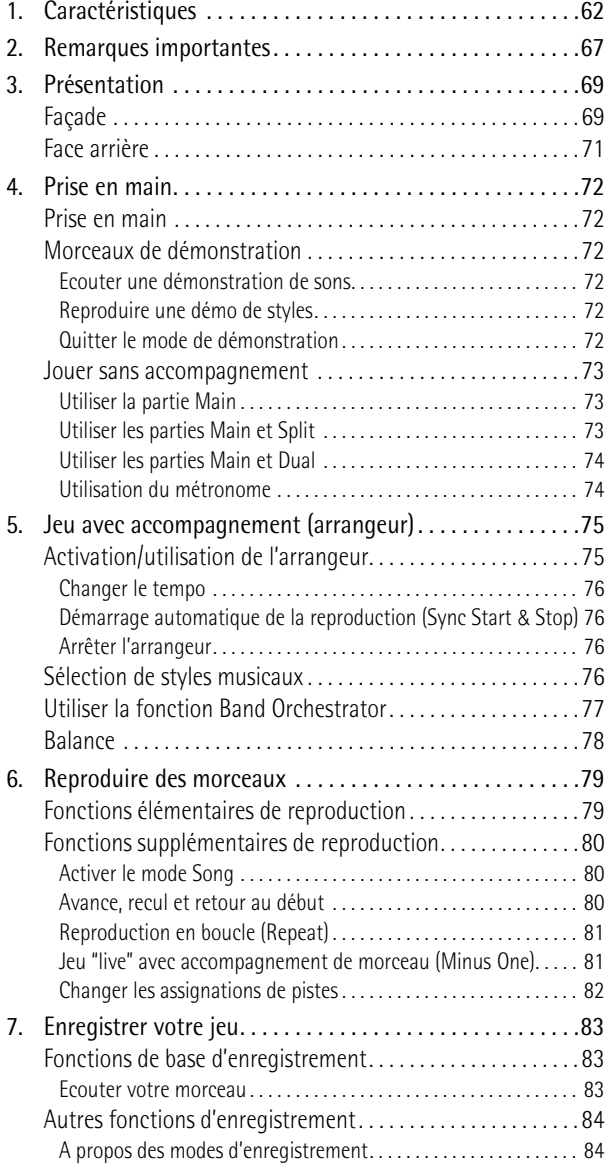

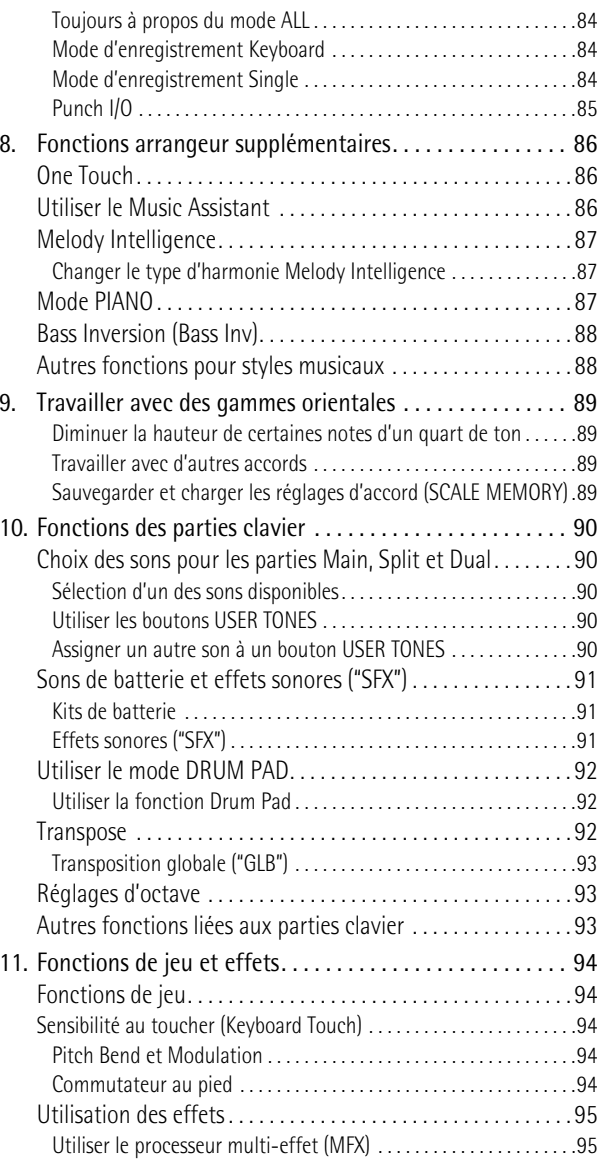

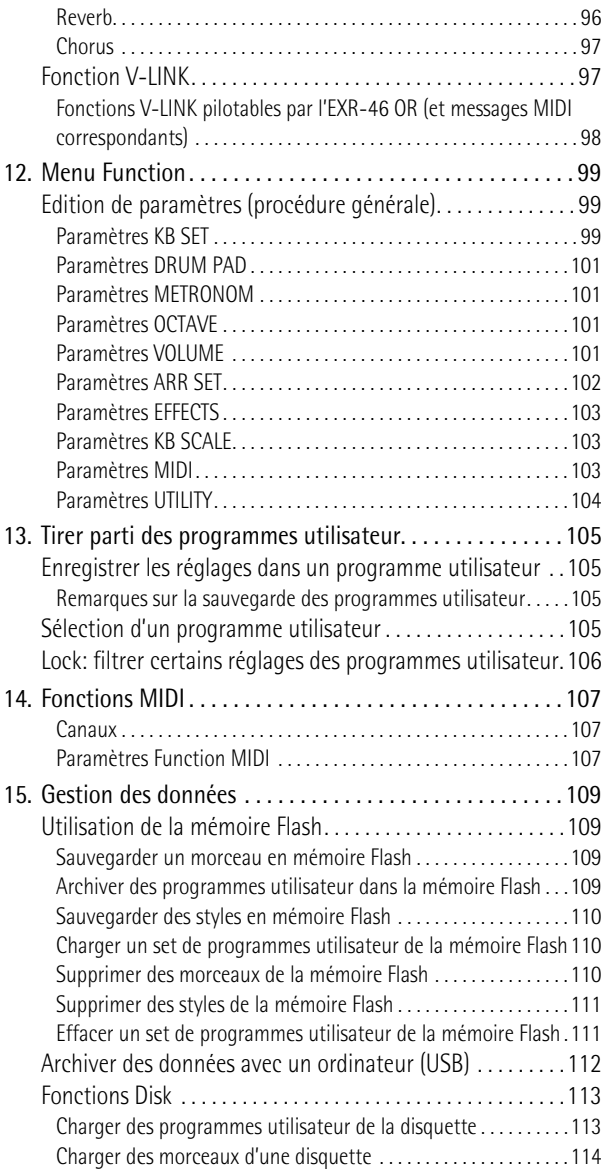

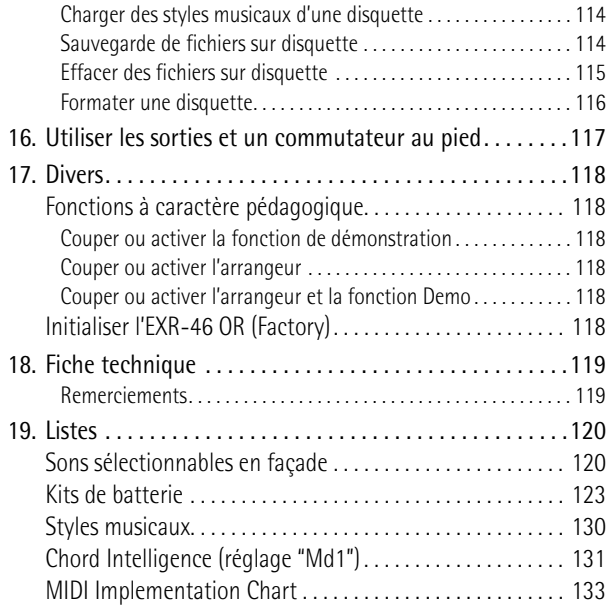

## **2. Remarques importantes**

*Outre les informations de la section "Consignes de sécurité" (p. 63), veuillez lire et suivre les conseils suivants:*

#### **Alimentation**

- Ne vous servez pas de cet instrument sur le même circuit qu'un appareil générateur de parasites (tel qu'un moteur électrique ou un système d'éclairage avec variateur).
- Avant de brancher l'EXR-46 OR à d'autres appareils, coupez l'alimentation de tous les appareils. Le non-respect de cette précaution pourrait entraîner des dysfonctionnements et/ou l'endommagement de vos enceintes ou d'autres appareils.

#### **Emplacement**

- L'usage de l'EXR-46 OR à proximité d'amplificateurs (ou de tout autre matériel contenant de grands transformateurs électriques) peut être source de bruit. Pour résoudre le problème, changez l'orientation de l'instrument ou éloignez-le de la source d'interférence.
- Cet instrument peut causer des interférences lors de la réception radio ou télévisée. Ne vous en servez pas à proximité de tels récepteurs.
- Observez les consignes suivantes quand vous utilisez le lecteur de disquettes de l'instrument. Pour en savoir plus, voyez "Avant d'utiliser des disquettes (maniement du lecteur de disquettes)".
- Ne placez pas l'instrument à proximité d'appareils générant un puissant champ magnétique (comme des enceintes, par exemple).
- Installez l'EXR-46 OR sur une surface stable et plane.
- Ne déplacez pas l'instrument et évitez toute vibration pendant l'utilisation du lecteur de disquettes.
- N'exposez pas l'EXR-46 OR directement au soleil, ne le laissez pas près d'appareils irradiant de la chaleur, dans un véhicule fermé ou dans un endroit le soumettant à des températures excessives. Une chaleur excessive peut déformer ou décolorer l'instrument.
- Pour éviter les risques de dysfonctionnement, n'utilisez pas l'instrument dans des endroits exposés à la pluie ou à d'autres sources d'humidité.
- Ne posez jamais d'objet sur l'EXR-46 OR. Cela pourrait provoquer des dysfonctionnements.

#### **Entretien**

- Pour nettoyer l'EXR-46 OR, utilisez un chiffon sec et doux ou à la rigueur légèrement humidifié avec de l'eau. Pour enlever des taches plus tenaces, servez-vous d'un détergent doux et non abrasif. Ensuite, essuyez soigneusement l'instrument avec un chiffon doux et sec.
- N'utilisez jamais de benzène, de diluant, de solvant ou d'alcool d'aucune sorte pour éviter le risque de décoloration et/ou de déformation.

#### **Réparations et données**

• Songez que toutes les données contenues dans l'instrument sont perdues s'il doit subir une réparation. Il peut être impossible de récupérer des données dans certains cas (notamment lorsque les circuits touchant à la mémoire elle-même sont endommagés). Roland rejette toute responsabilité concernant la perte de ces données.

#### **Précautions supplémentaires**

- N'oubliez jamais que le contenu de la mémoire peut être irrémédiablement perdu suite à un mauvais fonctionnement ou un mauvais maniement de l'instrument.
- Maniez les boutons, les autres commandes et les prises avec un minimum d'attention. Un maniement trop brutal peut entraîner des dysfonctionnements.
- Evitez les coups ou les pressions trop fortes sur l'écran.
- Lorsque vous branchez/débranchez des câbles, prenez la fiche en main, jamais le câble. Vous éviterez ainsi d'endommager le câble ou de provoquer des court-circuits.
- Cet instrument dégage une faible quantité de chaleur durant son fonctionnement. C'est tout à fait normal.
- Pour ne pas déranger vos voisins, maintenez le volume à un niveau raisonnable. Il peut parfois être préférable d'utiliser un casque (surtout quand vous jouez la nuit).
- Si vous devez transporter l'instrument, emballez-le dans son emballage d'origine (avec les protections). A défaut, utilisez un emballage équivalent ou un flightcase.
- Utilisez uniquement un commutateur au pied du type recommandé (DP-2, DP-6, disponible en option). En branchant un autre commutateur au pied, vous risquez de provoquer un dysfonctionnement et/ ou d'endommager l'EXR-46 OR.
- Quand vous jouez sur l'EXR-46 OR à un volume excessif, le système de protection de son amplificateur de puissance peut entrer en action, coupant le son des enceintes. Dans ce cas, diminuez le volume et attendez quelques secondes.

#### **Avant d'utiliser des disquettes (maniement du lecteur de disquettes)**

- Placez le produit sur une surface stable et plane, à l'abri de toute vibration. Si vous devez incliner le produit, veillez à respecter les limites de la plage d'inclinaison suivante: 2° vers le haut; 18° vers le bas.
- N'utilisez pas l'EXR-46 OR directement lorsque vous le déplacez dans un lieu dont le degré d'humidité diffère considérablement de l'endroit où il se trouvait précédemment. Ces brusques changements d'humidité ambiante pourraient être source de condensation à l'intérieur du lecteur et compromettre son bon fonctionnement et/ ou endommager les disquettes. Après avoir déplacé l'EXR-46 OR, attendez (quelques heures) qu'il s'accoutume aux nouvelles conditions ambiantes avant de l'utiliser.
- Pour insérer une disquette, poussez-la doucement mais fermement dans le lecteur, jusqu'à ce qu'un déclic indique qu'elle est en place. Pour l'éjecter, appuyez fermement sur le bouton d'éjection. N'utilisez jamais de force excessive pour retirer une disquette qui se trouve dans le lecteur.
- N'essayez jamais d'éjecter une disquette quand le lecteur fonctionne (tant que son témoin clignote). Cela risquerait d'endommager la disquette et le lecteur.
- Avant de mettre l'instrument sous tension/hors tension, veillez toujours à éjecter la disquette du lecteur.
- Pour éviter d'endommager les têtes du lecteur de disquette, maintenez toujours la disquette de la façon la plus droite possible pour l'insérer dans le lecteur. Poussez-la fermement mais en douceur. N'utilisez jamais de force excessive.

• Pour éviter tout dysfonctionnement et/ou endommagement, insérez uniquement des disquettes dans le lecteur de disquettes. N'insérez jamais d'autre type de disque. Evitez que des trombones, de la monnaie ou tout autre objet ne pénètre dans le lecteur.

#### **Maniement des disquettes**

- Les disquettes sont constituées d'un disque plastic recouvert d'une fine couche magnétique. Une précision microscopique est nécessaire pour pouvoir sauvegarder de larges quantités de données sur une surface si petite. Pour les garder en bon état, veuillez suivre les conseils suivants de manipulation:
- Ne touchez jamais le support magnétique de la disquette.
- N'utilisez et ne conservez pas les disquettes dans des endroits sales ou poussiéreux.
- Ne soumettez jamais vos disquettes à des températures extrêmes (dans un véhicule fermé en plein soleil, par exemple). Plage de températures recommandée: 10°~50°C (50°~122°F).
- N'exposez pas vos disquettes à de forts champs magnétiques tels que ceux générés par des haut-parleurs.
- Les disquettes sont pourvues d'un volet de protection "WRITE" contre tout effacement accidentel. Nous vous conseillons de laisser ce volet en position PROTECT et de ne le placer en position WRITE que lorsque vous souhaitez sauvegarder de nouvelles données sur la disquette.

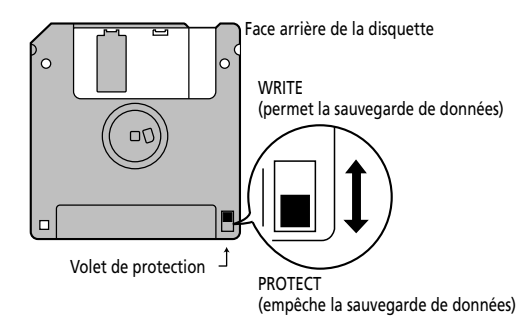

- Les disquettes contenant d'importantes données pour cet instrument doivent toujours être verrouillées (en glissant leur volet de protection sur PROTECT) avant d'être insérées dans le lecteur d'un autre instrument.
- L'étiquette doit être collée convenablement sur la disquette. Si elle se décolle lorsque la disquette est dans le lecteur, l'extraction de la disquette risque d'être difficile.
- Remettez la disquette dans sa boîte pour la conserver.

#### Radiations électromagnétiques

• Les radiations électromagnétiques peuvent entraver les performances . Une telle interférence peut causer l'émission d'un signal audio. Il suffit d'arrêter le bruit électromagnétique pour faire cesser l'émission du signal audio.

#### Responsabilités et droits d'auteur

- Il est malheureusement impossible de récupérer des données que vous avez effacées d'une disquette. Roland Europe S.p.a. décline toute responsabilité en cas de perte de données.
- Tout enregistrement, distribution, vente, location, interprétation en public, diffusion, etc. d'une œuvre (entière ou partielle) protégée par des droits d'auteur (composition musicale, vidéo, diffusion, interprétation en public, etc.) est illégal sans l'accord du détenteur des droits d'auteur.
- N'utilisez jamais cet instrument à des fins qui risqueraient d'enfreindre les législations relatives aux droits d'auteur. Roland décline toute responsabilité pour toute violation de droits d'auteur résultant de l'utilisation de cet instrument.

## **3. Présentation**

#### **Façade**

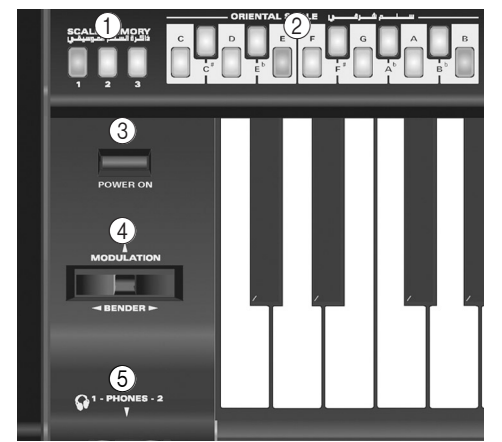

#### A **Boutons SCALE MEMORY**

Ces trois boutons permettent de mémoriser et de rappeler les réglages d'accord définis avec les boutons ORIENTAL SCALE. A la sortie d'usine, l'EXR-46 OR propose déjà des réglages utiles dans ces trois mémoires (que vous pouvez rappeler en initialisant votre EXR-46 OR).

**Remarque:** Les réglages des boutons ORIENTAL SCALE sont également sauvegardés dans le programme utilisateur; vous pouvez donc utiliser ces mémoires pour effectuer des réglages "globaux" supplémentaires.

#### $(2)$  **Boutons ORIENTAL SCALE**

Ces boutons permettent de définir la hauteur de chaque note de la gamme (Scale). Par défaut, quand vous appuyez sur un de ces boutons, la hauteur des notes correspondantes diminue d'un quart de ton (–50 cents) sur toutes les octaves. Vous pouvez aussi définir d'autres systèmes d'accord et les sauvegarder dans une des trois mémoires de gamme (voyez ci-dessus) ou dans un programme utilisateur.

#### **(3) Bouton POWER ON**

Appuyez sur ce bouton pour mettre l'EXR-46 OR sous/hors tension.

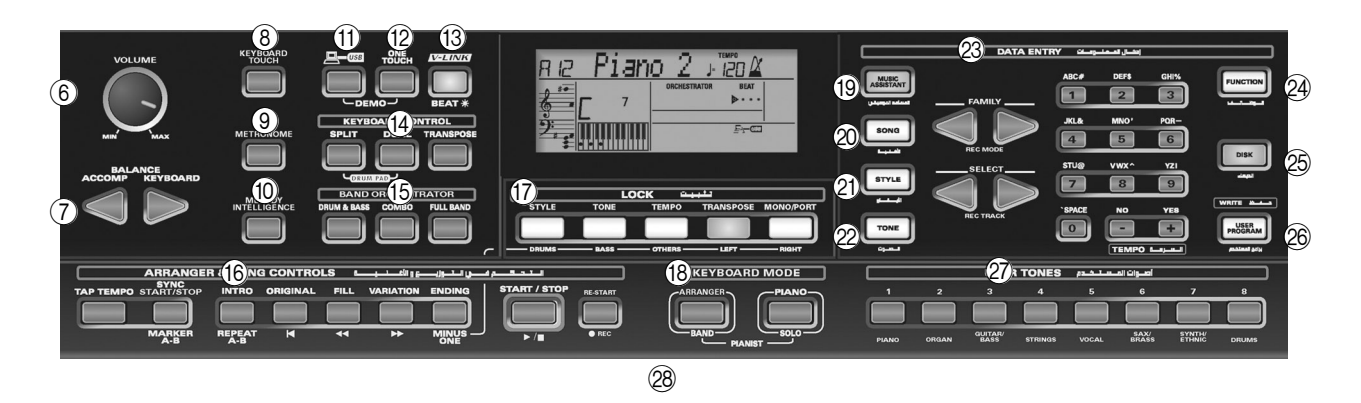

#### (4) Levier BENDER/MODULATION

En actionnant le levier à gauche/droite, vous pouvez diminuer (gauche) ou augmenter (droite) la hauteur des notes de vos solos. Pour appliquer de la modulation (généralement un vibrato) aux notes jouées, enfoncez ce levier vers l'arrière de l'instrument.

#### E **Prises PHONES 1/2**

Vous pouvez brancher deux casques d'écoute en option (Roland RH-25, RH-50, RH-200 ou RH-300). En branchant un casque, vous coupez les enceintes de l'EXR-46 OR.

#### F **Commande** [VOLUME]

Cette commande sert à régler le volume général de votre EXR-46 OR.

#### G **Boutons BALANCE** [ACCOMP][KEYBOARD]

Servez-vous des boutons BALANCE pour changer le volume de la section correspondante (accompagnement/morceau ou les parties que vous jouez sur le clavier).

#### **(8) Bouton** *KEYBOARD* TOUCH

Appuyez sur ce bouton pour activer/couper la fonction de sensibilité au toucher du clavier. Quand cette fonction est désactivée, vous pouvez définir une valeur de toucher fixe qui est appliquée à toutes les notes que vous jouez.

#### I **Bouton** [METRONOME]

Ce bouton permet d'activer et de couper le métronome. Vous pouvez l'enfoncer pendant plus d'une seconde pour activer un paramètre FUNCTION réglable.

#### **(10) Bouton MELODY INTELLIGENCE**

Ce bouton permet d'activer/de couper la fonction Melody Intelligence. Cette dernière sert à ajouter une partie d'harmonie à la mélodie que vous jouez. Voyez p. 87. En maintenant ce bouton enfoncé pendant plus d'une seconde, vous activez un paramètre FUNCTION permettant de choisir le type d'harmonie.

#### **(11) Bouton USB**

Ce bouton permet de sélectionner la fonction du port USB: (i) sauvegarde (archivage et chargement de réglages sur/depuis un ordinateur) ou (ii) USB/MIDI (dans ce cas, le port USB a la même fonction que les prises MIDI IN et MIDI OUT). Voyez aussi pages 107 et 112.

Appuyez simultanément sur ce bouton et sur ONE TOUCH pour sélectionner la fonction de démonstration de l'EXR-46 OR (voyez p. 72).

#### **(12) Bouton ONE TOUCH**

Appuyez sur ce bouton pour choisir la mémoire One Touch voulue. Les mémoires One Touch contiennent un nombre de réglages qui sont complémentaires au style musical en question. Vous disposez de deux mémoires One Touch par style musical. Voyez p. 86.

#### **(13) Bouton** V-LINK

Appuyez sur ce bouton pour exploiter la fonction V-LINK de l'EXR-46 OR. Elle permet de piloter du matériel vidéo avec certaines fonctions de jeu et les touches les plus hautes du clavier de l'EXR-46 OR. Si vous utilisez du matériel vidéo compatible V-LINK, vous pouvez facilement lier des effets visuels aux effets sonores et conférer plus d'expression encore à votre exécution. En branchant l'EXR-46 OR au DV-7PR ou V-4 Edirol, vous pouvez synchroniser le changement d'images avec la musique ou vous servir des fonctions de jeu ou des touches les plus hautes du clavier de l'EXR-46 OR pour changer de clips, contrôler la vitesse de défilement des images, etc.

Pendant la reproduction de morceaux et de styles musicaux, ce bouton clignote pour indiquer le tempo et les battements (fonction BEAT).

#### **(14) Section KEYBOARD CONTROL**

Appuyez sur le bouton [SPLIT] pour jouer des sons différents de la main droite et de la main gauche. Appuyez sur le bouton [DUAL] pour jouer deux sons superposés. Appuyez simultanément sur [SPLIT] et [DUAL] pour activer le mode "Drum Pad" de l'EXR-46 OR (page 92).

Utilisez le bouton [TRANSPOSE] pour transposer le clavier (voyez p. 92).

#### O **Section BAND ORCHESTRATOR**

Appuyez sur un de ces boutons afin de choisir le type d'orchestration voulue pour le style musical en question. Voyez page 77.

#### **(6) Section ARRANGER & SONG -CONTROLS**

Bouton **TAP TEMPO**: Appuyez au moins deux fois sur ce bouton pour régler le tempo de reproduction de l'arrangeur ou de l'enregistreur.

Bouton SYNC START/STOP]: Ce bouton a deux fonctions: en mode Arranger (quand vous utilisez l'accompagnement automatique), il permet d'activer/de couper les fonctions SYNC START et SYNC STOP. En mode Song, il sert à définir le début ("A") et la fin ("B") du passage à répéter.

Les autres boutons de cette section servent à piloter la reproduction de l'arrangeur ou de l'enregistreur. Voyez pages 75 et 79.

#### Q **Section LOCK**

Les boutons de cette section vous permettent de filtrer (d'ignorer) certains réglages généralement chargés lorsque vous sélectionnez un programme utilisateur. Vous bénéficiez ainsi d'une flexibilité accrue pour exploiter vos réglages. Voyez page 106. Quand la fonction Minus One est active, ces boutons permettent de couper rapidement plusieurs parties d'un fichier Standard MIDI (cette fonction n'est pas disponible quand vous utilisez la fonction arrangeur).

#### $\widehat{R}$  Section KFYBOARD MODE

Ces deux boutons permettent de configurer rapidement l'EXR-46 OR en vue de l'utiliser avec ([ARRANGER BAND]) ou sans (PIANO/SOLO) accompagnement automatique. A la mise sous tension, l'EXR-46 OR passe en mode PIANO SOLO. Enfoncez simultanément ces boutons pour activer la fonction PIANO MODE. Elle permet d'utiliser l'arrangeur (accompagnement automatique) de l'EXR-46 OR sans partager le clavier (voyez p. 87).

#### **(19) Bouton MUSIC ASSISTANT**

Ce bouton permet de travailler avec des réglages préprogrammés (des programmes utilisateur supplémentaires). Voyez p. 86.

#### 20 Bouton<sup>SONG</sup>

Ce bouton sert à choisir le mode Song de l'EXR-46 OR et à affecter les boutons [INTRO], [ORIGINAL] etc. au pilotage de l'enregistreur (Recorder) incorporé.

#### U **Bouton** [STYLE]

Sert à choisir les styles musicaux (Music Styles). En activant ce bouton, vous affectez les boutons [INTRO], [ORIGINAL], etc. au choix d'une division de style, tandis que les boutons numériques permettent de sélectionner la mémoire de style voulue.

#### 22 **Bouton TONE**

Appuyez sur ce bouton afin d'utiliser les boutons [FAMILY] et les boutons numériques pour assigner un son ("Tone") ou un kit de batterie à la partie Main, Split ou Dual. Voyez p. 90.

#### 23 Boutons DATA ENTRY

Boutons **FAMILY** et SELECT **I**IE: Les boutons FAMILY et SELECT [√][®] servent au choix des sons, styles, mémoires Music Assistant, morceaux et paramètres Function. Les boutons FAMILY

[√][®] permettent de choisir un groupe. Vous pouvez les presser, les maintenir enfoncés ou en maintenir un enfoncé tout en appuyant sur l'autre pour changer la vitesse de défilement. Les boutons SELECT < ■ servent à sélectionner les éléments voulus au sein de la famille ou du groupe choisi. Vous pouvez les actionner, les maintenir enfoncés ou en maintenir un enfoncé tout en appuyant sur l'autre pour changer la vitesse de défilement. Quand vous êtes arrivé à la dernière entrée du groupe actuel, une nouvelle pression sur  $\blacktriangleright$  active la première entrée du groupe suivant. D'autre part, si vous appuyez sur  $\blacksquare$ lorsque vous vous trouvez à la première entrée d'un groupe, vous activez la dernière entrée du groupe précédent.

Pavé **numérique**: Ces boutons servent à entrer des numéros (pour le choix des sons, styles, de la mémoire Music Assistant, des morceaux, pistes), des valeurs et des caractères (pour l'entrée de noms).

Les boutons TEMPO/DATA  $\Box$  and the servent à régler le tempo de l'arrangeur ou du morceau et la valeur du paramètre FUNCTION choisi.

#### **24 Bouton FUNCTION**

Ce bouton vous permet d'accéder au menu FUNCTION. Servezvous des boutons FAMILY et SELECT <a>
I pour choisir le paramètre voulu.

#### 25 **Bouton DISK**

Appuyez sur ce bouton pour accéder aux fonctions Disk. Elles servent à charger des données d'une disquette, à sauvegarder des données et à gérer les données d'une disquette. Voyez p. 113.

**Remarque:** Vous pouvez aussi archiver et charger des données via USB.

#### **26 Bouton USER PROGRAM/WRITE**

Ce bouton sert à choisir un programme utilisateur (alias User, désignant un ensemble de réglages). Maintenez-le enfoncé pour mémoriser les réglages en face avant et les réglages de paramètres dans un programme utilisateur. Voyez page 105.

#### 27 Section USER TONES

Ces boutons permettent de choisir le "meilleur" son de la famille en question (c.-à-d. le "meilleur" son de piano, d'orgue, de guitare/basse, etc.). Après avoir actionné un de ces boutons, vous pouvez utiliser les boutons FAMILY <a>[■]</a> et SELECT <a>[■]</a> pour choisir d'autres familles et d'autres sons au sein de la famille active. (A un stade ultérieur, ceux-ci peuvent être rappelés en

"double-cliquant" sur ces boutons.) Vous pouvez assigner vos sons favoris à ces boutons. Voyez "Utiliser les boutons USER TONES" (p. 90) pour en savoir plus.

#### b **Lecteur de disquette, au centre et en dessous du clavier (n'est pas repris sur l'illustration)**

Ce lecteur permet de charger une disquette contenant des fichiers Standard MIDI ou des styles musicaux (que vous possédez peut-être déjà). Ce lecteur accepte les disquettes de formats 2DD (720k) et 2HD (1.44Mo).

## **Face arrière**

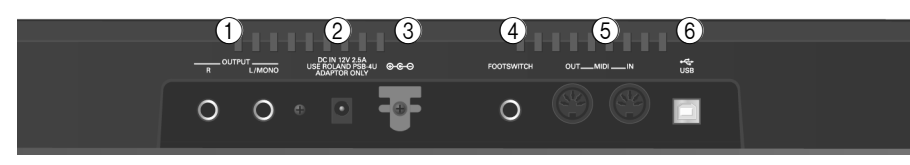

#### A **Prises OUTPUT R, L/MONO**

Ces prises servent à brancher l'EXR-46 OR à un ampli HiFi, un mélangeur, une platine à cassette, un ampli clavier etc. Dans le cas d'un ampli mono, veillez à le brancher à la prise OUTPUT L/ MONO.

#### B **Prise DC IN**

C'est ici que vous branchez l'adaptateur secteur fourni (PSB-4U). **Remarque:** Utilisez exclusivement l'adaptateur secteur fourni avec votre EXR-46 OR. D'autres adaptateurs risquent d'endommager votre Interactive Arranger.

#### C **Crochet pour cordon**

Après avoir branché le câble de l'adaptateur, enroulez-le autour de la pince pour câble à droite de la prise pour éviter tout débranchement accidentel.

#### D **Prise FOOTSWITCH**

Cette prise permet de brancher un commutateur au pied DP-2, DP-6 ou BOSS FS-5U en option afin de maintenir les notes jouées de la main droite ("pédale forte"). Il peut aussi piloter d'autres paramètres (voyez "FSW° (Footswitch Assign)" (p. 100)).

#### E **Prises MIDI OUT/IN**

Branchez la prise MIDI OUT à la prise MIDI IN de votre ordinateur (ou instrument MIDI) pour transférer des données MIDI de l'EXR-46 OR à l'ordinateur ou à l'instrument MIDI externe. Pour recevoir des données de l'ordinateur, branchez la prise MIDI IN de l'EXR-46 OR à la prise MIDI OUT de l'ordinateur. **Remarque:** L'EXR-46 OR peut aussi transmettre/recevoir des

données MIDI via son port USB. Pour cela, il faut installer les pilotes USB appropriés (voyez le CD-ROM fourni).

#### $\circ$  Prise USB

Le port USB peut transmettre/recevoir des messages MIDI ou être utilisé pour archiver des données sur un ordinateur.

## **4. Prise en main**

### **Prise en main**

*Avant tout, il faut brancher l'adaptateur PSB-4U fourni à une prise de courant adéquate.*

- (1) Déballez l'EXR-46 OR et posez-le sur une surface stable.
- (2) Branchez la petite fiche de l'adaptateur à la prise DC IN de l'EXR-46 OR et l'autre extrémité à une prise de courant de tension appropriée.
- (3) Appuyez sur le bouton  $\sqrt{POWERON}$  pour mettre l'EXR-46 OR sous tension.

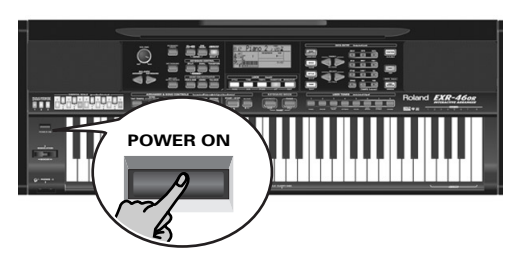

(4) Réglez le volume de sortie de l'EXR-46 OR avec sa commande [VOLUME].

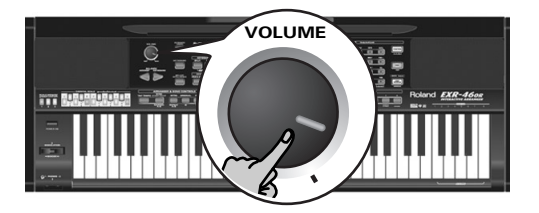

**Remarque:** Quand vous jouez sur l'EXR-46 OR à un volume excessif, le système de protection de son amplificateur de puissance peut entrer en action, coupant le son des enceintes. Dans ce cas, diminuez le volume et attendez quelques secondes.

(5) Appuyez de nouveau sur  $\sqrt{POWERON}$  pour mettre l'EXR-46 OR hors tension.

Si vous branchez l'EXR-46 OR à une chaîne HiFi ou un amplificateur clavier, faites-le avant d'effectuer l'étape (3) et mettez l'amplificateur sous tension avant d'effectuer l'étape (4).

## **Morceaux de démonstration**

*Votre EXR-46 OR contient 1 morceau de démonstration, 8 démos de sons et une série de démos de styles.*

- Le **morceau de démonstration général** illustre l'ensemble des possibilités offertes par l'EXR-46 OR.
- Les **démonstrations de sons** mettent en exergue la qualité sonore de l'EXR-46 OR.
- Les **démos de styles** donnent une idée de l'extraordinaire qualité des styles musicaux de l'instrument.
- (1) Maintenez le bouton  $\overline{USB}$  enfoncé et appuyez sur ONE TOUCH.

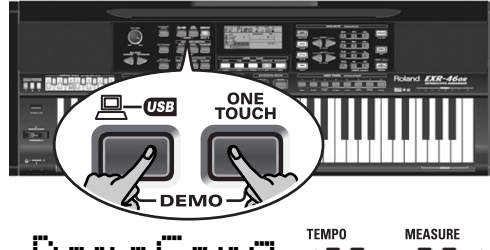

# DemoSon9, **120 001**

- (2) Si nécessaire, servez-vous de la commande  $\sqrt{VOLUME}$  pour régler le volume de reproduction.
- (3) Appuyez sur **START/STOP** pour arrêter la reproduction.

#### **Ecouter une démonstration de sons**

(1) Appuyez sur le bouton  $\boxed{\text{TONE}}$ .

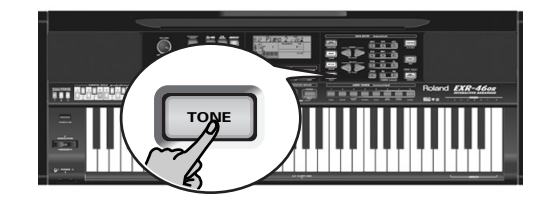

La reproduction du morceau de démo de sons démarre aussitôt.

Appuyez sur le bouton START/STOP] pour arrêter la reproduction de la démo de sons actuelle. Appuyez à nouveau sur ce bouton pour lancer la reproduction de la démo de sons suivante.

(2) Appuyez sur START/STOP pour arrêter la démonstration de sons.

#### **Reproduire une démo de styles**

(1)Appuyez sur le bouton [STYLE].

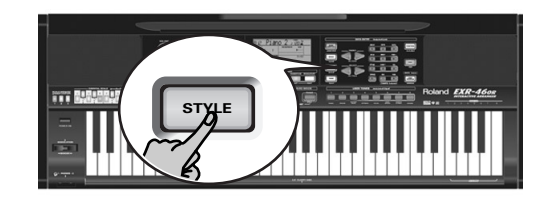

#### **MEASURE** DemStyle **<sup>=</sup>**146

La reproduction du morceau de démonstration de styles démarre automatiquement.

Appuyez sur le bouton <a>[START/STOP]</a> pour arrêter la démonstration de styles en cours. Appuyez à nouveau sur ce bouton pour lancer la reproduction de la démonstration de styles suivante.

(2) Appuyez sur START/STOP pour arrêter la démonstration de styles.

#### **Quitter le mode de démonstration**

(1) Maintenez le bouton  $\overline{USB}$  enfoncé tout en appuyant sur [ONE¥TOUCH] pour quitter le mode de démonstration.
### **Jouer sans accompagnement**

*A la mise sous tension, l'EXR-46 OR passe en mode PIANO SOLO. Vous pouvez alors utiliser l'EXR-46 OR comme piano numérique ou synthétiseur.*

La fonction d'accompagnement ("Arranger") et le bouton [ONE¥TOUCH] ne sont pas disponibles en mode PIANO SOLO. En outre, seule la partie Main est active.

L'EXR-46 OR propose trois parties pour jouer en direct (et de nombreuses autres pour l'accompagnement de l'arrangeur ou d'un morceau):

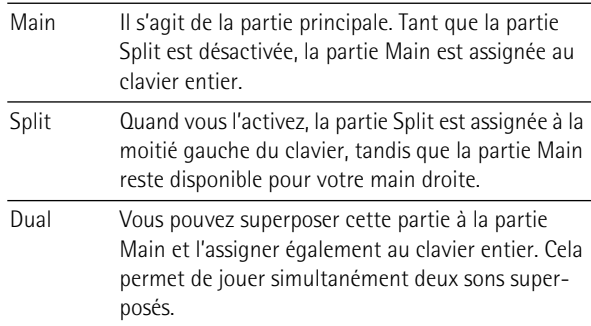

#### **Utiliser la partie Main**

(1)Pour activer la partie Main et l'assigner au clavier entier, appuyez sur le bouton PIANO SOLO.

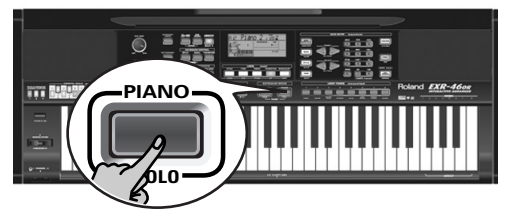

L'icône **disparaît, l'arrangeur s'arrête (s'il était** ) activé) et l'EXR-46 OR choisit un son de piano.

(2) Jouez quelques notes sur le clavier.

(3) Si nécessaire, choisissez un autre son en appuyant sur un des 8 boutons USER TONES. Voyez p. 90 pour en savoir plus.

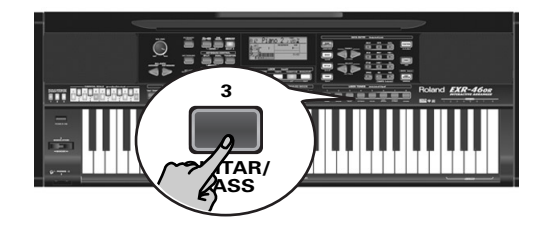

(4)En cas de besoin, maintenez le bouton [TONE] enfoncé et servez-vous du bouton BALANCE [ACCOMP] (moins fort) ou [KEYBOARD] (plus fort) pour changer le volume de la partie Main.

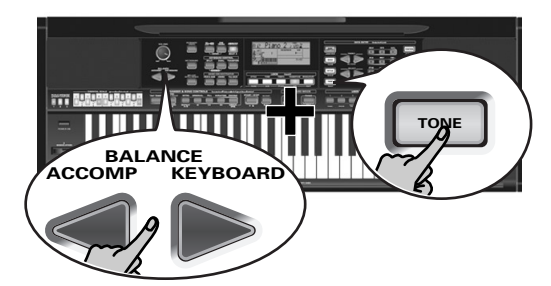

**Remarque:** Contrairement aux instruments arrangeurs Roland plus anciens, l'EXR-46 OR ne distingue plus entre les parties "mélodiques" et une partie Manual Drums. Vous pouvez aussi jouer un kit de batterie avec la partie Main.

**Remarque:** Si vous le voulez, vous pouvez appuyer sur [START/STOP] pour ajouter un accompagnement rythmique à votre jeu. Cet accompagnement est basé sur le style musical en vigueur. Voyez p. 76 pour savoir comment choisir un autre style musical.

**Remarque:** D'autres méthodes de lancement de la reproduction du style musical (à savoir la batterie) sont décrites à la p. 75 et sous "Démarrage automatique de la reproduction (Sync Start & Stop)" (p. 76).

#### **Utiliser les parties Main et Split**

(1) Appuyez sur le bouton  $\sqrt{SPLIT}$  pour jouer des sons différents de la main droite et de la main gauche.

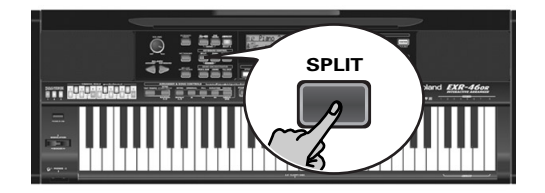

L'icône **SPLIT** s'affiche et l'EXR-46 OR affecte automatiquement un son (adapté à celui de la partie Main) à la partie Split.

(2) Jouez quelques notes sur le clavier.

Au départ, la touche G3 (numéro de note "55") constitue le point de partage du clavier. Vous pouvez changer le point de partage. Voyez "KeySplit\* (Point de partage)" (p. 100).

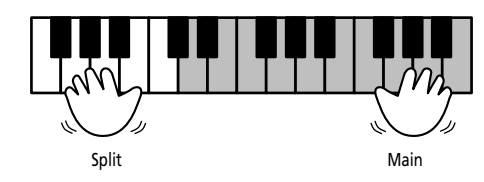

Pour changer la balance entre les parties Main et Split, procédez comme suit:

(3)Maintenez le bouton [SPLIT] enfoncé et servez-vous du bouton BALANCE [ACCOMP] (moins fort) ou [KEYBOARD] (plus fort) pour changer le volume de la partie Split.

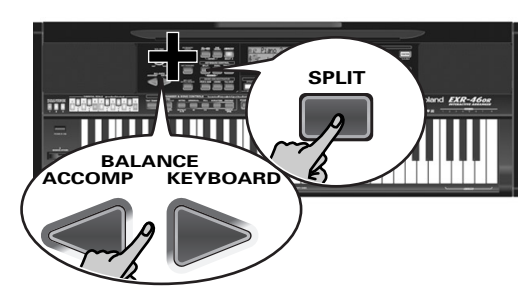

(4) Pour assigner un autre son à la partie Split, maintenez le bouton [SPLIT] enfoncé et procédez comme pour la partie Main (page 73).

Vous pouvez aussi maintenir un des huit boutons USER TONES enfoncé (partie Main) tout en appuyant sur un autre bouton USER TONES (partie Split).

**Remarque:** Vous ne pouvez pas assigner de kit de batterie à la partie Split.

**Remarque:** Vous pouvez aussi ajouter une partie de basse monophonique ("Auto Bass") à la partie Split. Voyez "Auto Bass\*: statut et volume" (p. 101).

#### **Utiliser les parties Main et Dual**

(1) Appuyez sur le bouton  $\overline{DUAL}$  pour jouer deux sons superposés.

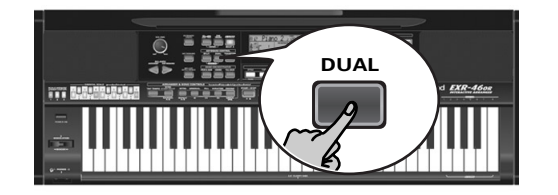

L'icône DUAL s'affiche et l'EXR-46 OR affecte automatiquement un son à la partie Dual (adapté à celui de la partie Main). Vous pouvez aussi activer le mode Dual en maintenant un des huit boutons USER TONES enfoncé tout en appuyant sur un autre. Le son du premier bouton USER TONES est alors assigné à la partie Main et celui de l'autre bouton à la partie Dual.

(2) Jouez quelques notes sur le clavier. Procédez comme suit pour changer la balance entre les sons des parties Main et Dual:

- (3) Maintenez le bouton **DUAL** enfoncé et servez-vous du bouton BALANCE [ACCOMP] (moins fort) ou [KEYBOARD] (plus fort) pour changer le volume de la partie Dual.
- (4) Pour assigner un autre son à la partie Dual, maintenez le bouton [DUAL] enfoncé et procédez comme pour la partie Main (page 73).

**Remarque:** Vous ne pouvez pas assigner de kit de batterie à la partie Dual.

#### **Utilisation du métronome**

Vous pouvez utiliser le métronome quand vous répétez un morceau.

(1)Appuyez sur le bouton [METRONOME].

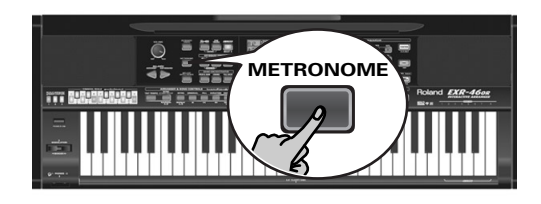

L'icône  $\mathcal{N}$  s'affiche et le métronome se met à compter.

- (2)Maintenez [METRONOME] enfoncé pour choisir la fonction "Metro TS".
- (3) Servez-vous des boutons  $\boxed{-}$ [+] pour choisir la métrique voulue.

Voici les possibilités: 1/4~9/4, 1/8~9/8.

- (4)Appuyez sur un autre "grand" bouton de la section DATA ENTRY pour quitter cette fonction.
- (5)Appuyez de nouveau sur le bouton [METRONOME] pour désactiver le métronome.

# **5. Jeu avec accompagnement (arrangeur)**

*Voyons à présent comment exploiter la fonction d'accompagnement de l'EXR-46 OR. Cette fonction s'appelle "Arranger".*

### **Activation/utilisation de l'arrangeur**

(1) Appuyez sur le bouton  $\overline{ARRANGERBAND}$ .

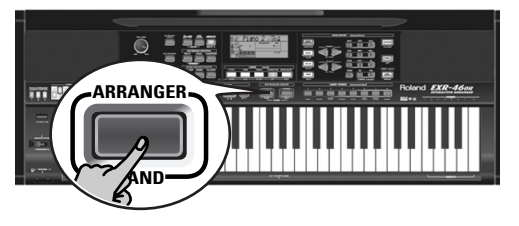

L'icône **Commerce Contrates en la s**'affiche et le clavier est partagé en deux i moitiés. Les touches de la moitié gauche permettent de spécifier la tonalité de l'accompagnement. La **moitié droite** du clavier permet de jouer une **mélodie** sur l'accompagnement.

(2) Appuyez sur le bouton [START/STOP] pour lancer l'arrangeur.

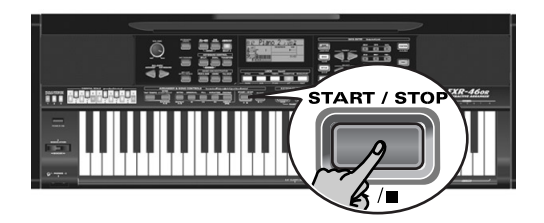

Le bouton **V-LINK** clignote alors pour indiquer le tempo et les battements (fonction BEAT).

**Remarque:** Quand l'icône **entranger** est affichée, tandis que l'arrangeur est à l'arrêt, vous entendrez un son de cordes stéréo (auquel vous pouvez ajouter une basse monophonique) lorsque vous jouez dans la moitié gauche du clavier. Voyez "Auto Bass\*: statut et volume" (p. 101). La moitié gauche n'est donc pas coupée (comme c'était le cas sur les anciens instruments Roland disposant d'un arrangeur. Vous pouvez toutefois désactiver cette fonction "EP Chord" (page 102).

(3) Jouez un accord (ou juste une note) de la main gauche.

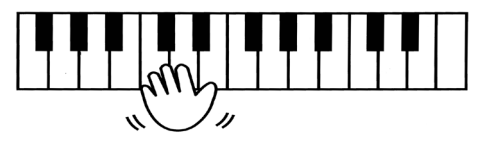

- (4) Jouez un autre accord (ou une autre note) pour changer la tonalité de l'arrangeur.
- (5) Pour retourner au début du motif d'accompagnement (fonction "RE-START"), appuyez sur le bouton REC • pendant la reproduction de l'accompagnement.

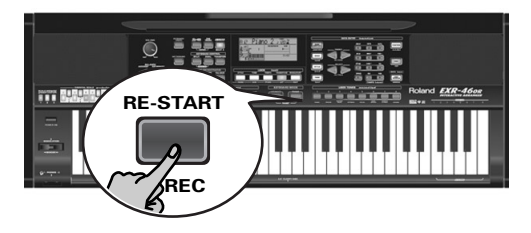

(6)Appuyez sur les boutons suivants pour choisir d'autres motifs ("pattern") du style musical en cours:

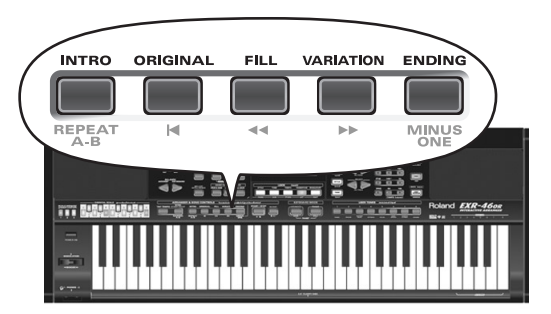

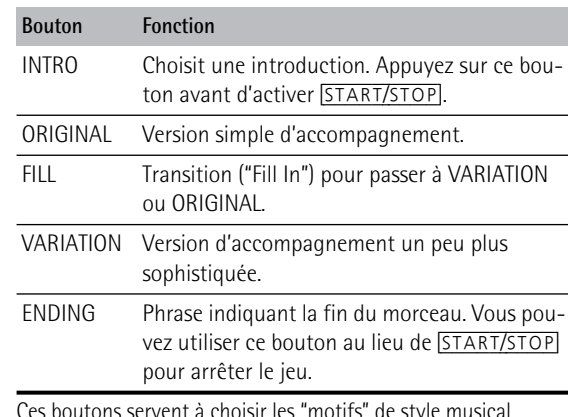

Ces boutons servent à choisir les "motifs" de style musical. L'écran affiche l'icône correspondant au bouton enfoncé. En outre, la zone d'accord ARRANGER de l'écran indique le nom du dernier accord joué. C'est là l'accord utilisé par l'accompagnement.

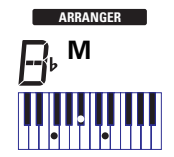

Dès que vous maîtrisez l'arrangeur, essayez de jouer une mélodie de la main droite en y ajoutant les accords pour l'arrangeur de la main gauche.

#### **Changer le tempo**

(7)Les boutons TEMPO/DATA permettent de diminuer ([–]) ou d'augmenter ([+]) le tempo (si nécessaire).

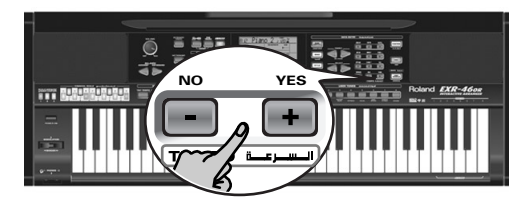

Pour retourner au tempo par défaut du style musical, enfoncez simultanément les boutons  $\Box$  et  $\Box$ . Vous pouvez aussi appuyer plusieurs fois sur le bouton TAP TEMPO] au tempo voulu.

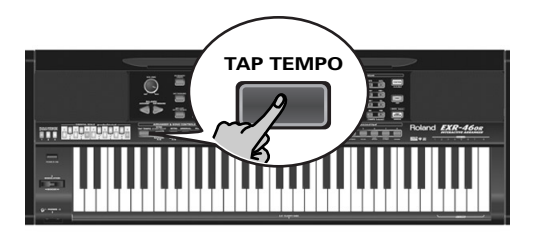

#### **Démarrage automatique de la reproduction (Sync Start & Stop)**

Appuyez sur <u>[SYNC\_START/STOP]</u> (l'icône sincstart s'affiche). "Sync Start" signifie que l'arrangeur fait démarrer le style musical choisi dès que vous jouez une note ou un accord de la main gauche (à gauche du point de partage).

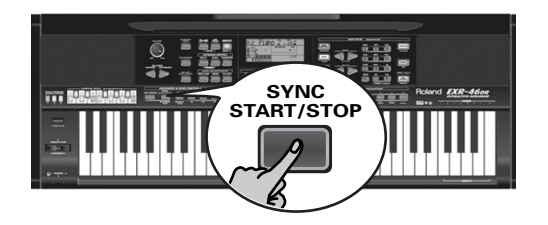

En mode PIANIST, l'arrangeur commence à jouer dès que vous enfoncez une touche.

L'EXR-46 OR propose aussi une fonction SYNC STOP: appuyez deux fois rapidement ("double-cliquez") sur SYNC START/STOP pour que l'icône **syncstart** clignote. Dans ce cas, l'arrangeur s'arrête dès que vous relâchez toutes les touches de la zone de reconnaissance d'accords du clavier. Cette fonction permet d'insérer un "arrêt" (c.-à-d. un silence d'un ou plusieurs temps).

**Remarque:** Vous pouvez changer le comportement de la fonction SYNC STOP (voyez p. 102) en maintenant le bouton **[SYNC START/STOP]** enfoncé.

#### **Arrêter l'arrangeur**

(8) Appuyez à nouveau sur **[START**/STOP] pour arrêter la reproduction.

Vous pouvez aussi appuyer sur [ENDING]. Dans ce cas, vous entendez d'abord la phrase finale. Quand elle est terminée, l'arrangeur s'arrête automatiquement.

Vous pouvez aussi appuyer deux fois sur le bouton **[SYNC START/STOP]** afin d'activer la fonction SYNC STOP. Dans ce cas, la reproduction s'arrête dès que vous relâchez les touches dans la moitié gauche du clavier.

# **Sélection de styles musicaux**

L'EXR-46 OR a trois zones de mémoire pour les styles musicaux: USER STL: (Mémoire 000) Cette mémoire accueille temporairement le style musical chargé de la mémoire Flash ou d'une disquette (séries MSA, MSD et MSE en option ). Les données de cette mémoire RAM sont effacées quand vous mettez l'EXR-46 OR hors tension. MAKSOUM (001~008), SAIDI (009~013), MASRI (014~025), MALFOUF (026~028), ARABI (029~035), TRADIT (036~049), OR-WORLD (050~066), KHALIGI (067~088), TURKISH (089~099): Voici les familles de styles résidant en mémoire ROM interne de l'EXR-46 OR. Ces styles ne peuvent pas être supprimés (en revanche, vous pouvez les modifier en temps réel avec la fonction Band Orchestrator; voyez page 77). FLASH: (Mémoires 101~150) Cette zone de mémoire Flash de l'EXR-46 OR contient déjà 50 styles quand l'EXR-46 OR sort d'usine. Vous pouvez accroître le nombre de styles de cette zone en copiant d'autres styles depuis votre ordinateur (via USB) ou en sauvegardant des styles chargés d'une disquette. Bien que la mémoire Flash offre un total de 99 emplacements, le nombre de styles que vous pouvez y sauvegarder dépend du volume des styles musicaux. DISK: (Mémoires 201~…) Cette zone correspond à la disquette chargée dans le lecteur de l'EXR-46 OR. Le nombre de styles disponibles dépend bien entendu de la disquette. Le style choisi est transféré dans la mémoire USER STL (voyez ci-dessus) de l'EXR-46 OR. Il faut donc attendre un peu plus longtemps avant que le style soit prêt à l'emploi. (Vous pouvez cependant le sauvegarder en mémoire Flash; voyez p. 109.)

- (1) Appuyez sur le bouton  $ARRANGER$  BAND. Vérifiez que l'écran affiche l'icône **et uneranger d'a** et une icône de la produite de la produite de la produi **INTRO ORIGINAL FILL VARIATION ENDING**
- (2) Appuyez sur le bouton STYLE.

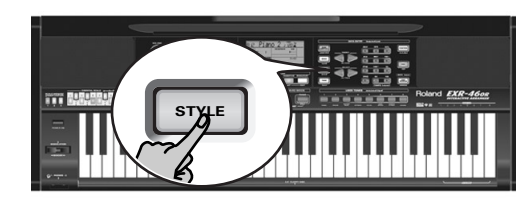

(3) Si vous voulez utiliser un style d'une disquette, insérez cette dernière dans le lecteur.

(4)Utilisez les boutons FAMILY [√][®] pour choisir la zone de mémoire contenant le style musical voulu (voyez ci-dessus).

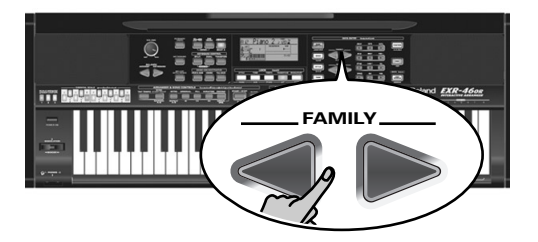

Les boutons FAMILY permettent de passer à la "famille" voulue (englobant aussi les zones Flash et USER STL).

L'écran affiche le nom de la famille sélectionnée.

**TFMP** MALFOUF **<sup>=</sup>** 73 FLASH **<sup>=</sup>**132

(5)Utilisez SELECT [√][®] pour définir le style voulu au sein du groupe sélectionné.

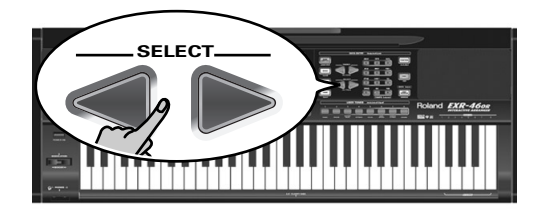

La première pression sur SELECT [►] (ou □) affiche le nom du premier style musical du groupe sélectionné. Comme le premier style est déjà choisi, si vous comptez l'utiliser, vous ne devez pas appuyer sur le bouton SELECT [®]. En revanche, il faut devez utiliser le bouton SELECT <u>(</u>√) ou D pour choisir un autre style du même groupe. Vous pouvez aussi vous servir des boutons numériques pour choisir les styles. Voyez aussi "Utiliser les boutons FAMILY, SELECT et les boutons numériques" (p. 80). Lorsque vous avez choisi la mémoire 101 (Flash) ou 201 (la première de la disquette), l'écran affiche le message clignotant YES. **Remarque:** Si vous avez oublié d'insérer une disquette dans le lecteur, l'écran affiche le message "No Disk" quand vous tentez de choisir la "famille disquette".

(6) Si nécessaire, confirmez votre choix en appuyant sur le bouton [+/YES].

L'écran affiche brièvement le message "LOADING" (uniquement après le choix d'un style de la disquette chargée). Si vous avez choisi un style musical de la disquette, l'icône DISK<sup>1</sup> clignote et l'EXR-46 OR sélectionne automatiquement la mémoire USER STL contenant le style musical chargé de la disquette.

Si vous appuyez sur [+/YES] pendant la reproduction de l'arrangeur, le nouveau style est activé au temps fort suivant (le 1er temps de la mesure suivante). Sinon, l'EXR-46 OR affiche le nom du style et active ce dernier quand vous appuyez sur START/STOP.

**Remarque:** Pour savoir comment sauvegarder le style musical résidant en mémoire USER STL dans la mémoire Flash, voyez page 110.

## **Utiliser la fonction Band Orchestrator**

*La fonction Band Orchestrator permet de varier les motifs d'accompagnement joués par l'arrangeur. Vous pouvez omettre des parties, élaguer la partie de batterie, etc. – en temps réel (c. à-d. pendant que vous jouez).* 

- (1) Appuyez sur le bouton  $ARRANGER$  BAND pour choisir le mode Arrangeur.
- (2) Sélectionnez le style musical que vous souhaitez utiliser pour jouer (ou utilisez le style actuellement choisi). Voyez page 76.
- (3)Appuyez sur un des boutons suivants (l'icône correspondante <sup>s</sup>'affiche) pour choisir le degré souhaité de "sophistication" musicale:

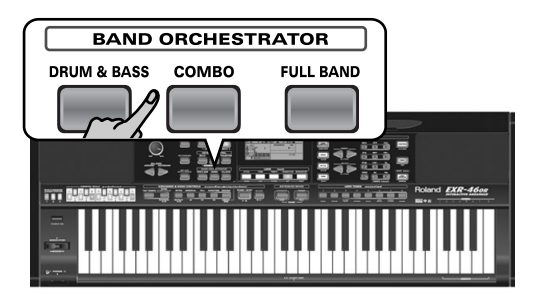

Il va de soi que vous utiliserez ces boutons pendant le jeu de l'arrangeur.

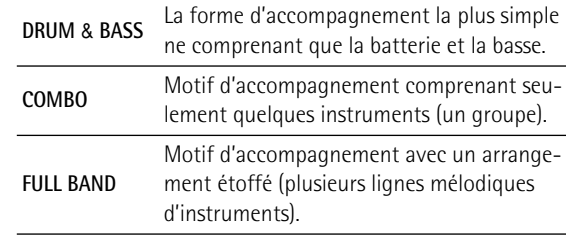

L'icône correspondante apparaît à l'écran (l'écran <sup>n</sup>'affiche qu'une icône à la fois).

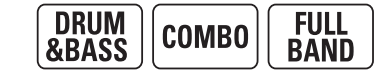

**Remarque:** A la mise sous tension, l'EXR-46 OR choisit le niveau d'orchestration "FULL BAND".

**Remarque:** L'effet de ces trois niveaux dépend aussi du bouton actionné: [VARIATION] ou [ORIGINAL]. La combinaison des boutons [ORIGINAL]/[VARIATION] et [DRUM&BASS]/[COMBO]/ [FULL¥BAND] offre en réalité 6 motifs d'accompagnement par style musical (3 x 2).

Vous pouvez mémoriser la dernière sélection effectuée dans un programme utilisateur. Voyez p. 105.

## **Balance**

*Les boutons BALANCE I* $\blacktriangleright$  *permettent de changer la balance de volume entre les parties de l'arrangeur (ou parties du morceau) et les parties Keyboard (celles que vous jouez vousmême).*

(1)Appuyez sur le bouton BALANCE [ACCOMP] si le volume de l'arrangeur (ou des parties du morceau) est trop bas.

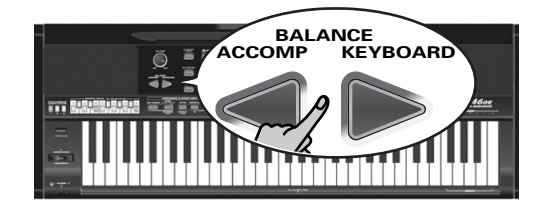

#### **TFMP0** Balance **<sup>=</sup>** a10 80

(2)Appuyez sur BALANCE [KEYBOARD] si vous souhaitez augmenter le niveau de votre jeu solo.

Maintenez **SPLIT** (ou **DUAL**) enfoncé tout en appuyant sur ces boutons pour modifier la balance entre ces parties Keyboard. **Remarque:** Pour en savoir plus sur le réglage de volume des parties individuelles, voyez p. 101.

# **6. Reproduire des morceaux**

*L'EXR-46 OR peut reproduire des données musicales disponibles dans le commerce (les fichiers Standard MIDI) ou vos morceaux sauvegardés sur disquette ou dans la mémoire Flash de l'EXR-46 OR. Vos morceaux sont sauvegardés sous forme de fichiers Standard MIDI de format 0 et peuvent être joués par tout séquenceur (ou logiciel) compatible SMF.*

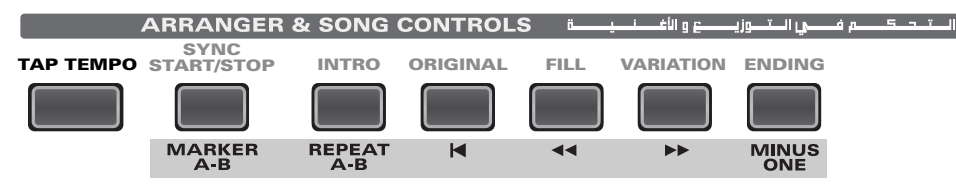

# **Fonctions élémentaires de reproduction**

(1) Appuyez sur le bouton  $\overline{SONG}$  (il s'allume) pour passer en mode Song.

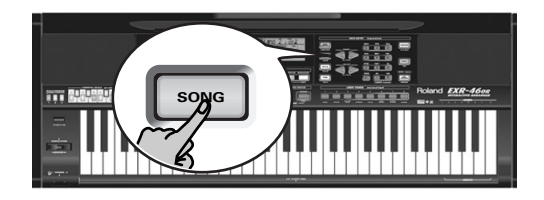

Effectuez cette étape car sinon, quand vous appuyez sur [START/STOP], vous lancez la reproduction de l'arrangeur. Assurez-vous dès lors que le bouton [SONG] s'allume et que les icô $n$ **es C ARRANGER I** et  $\overline{a}$  **INTRO ORIGINAL**  $\overline{b}$  **ENL**  $\overline{b}$   $\overline{b}$  **CRDING**  $\overline{b}$  are sont plus affichées. Ce n'est qu'alors que les boutons ARRANGER & SONG CONTROLS permettent de piloter la reproduction (voyez ci-dessus).

(2) Si vous voulez reproduire un morceau d'une disquette, insérez cette dernière dans le lecteur (côté avant droit).

(3)Utilisez les boutons FAMILY [√][®] pour choisir la zone de mémoire contenant le morceau voulu.

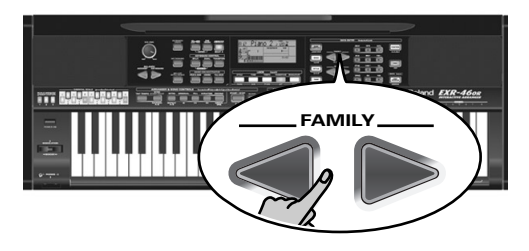

L'EXR-46 OR comporte trois zones de mémoire pour morceaux: USERSONG: (Mémoire 000) Cette zone héberge temporairement les données de morceau que vous enregistrez. Les données de cette mémoire RAM sont effacées quand vous mettez l'EXR-46 OR hors tension.

FLASH: (Mémoires 101~199) Cette zone de mémoire Flash de l'EXR-46 OR contient déjà plusieurs morceaux à la livraison de l'EXR-46 OR. Vous pouvez accroître le nombre de morceaux de cette zone en copiant d'autres morceaux depuis votre ordinateur (via USB). Bien que la mémoire Flash offre 99 emplacements, la capacité réelle dépend du volume des fichiers musicaux. DISK: (Mémoires 201~…) Cette zone correspond à la disquette insérée dans le lecteur de l'EXR-46 OR. Le total de morceaux disponibles dépend bien entendu de la disquette.

(4) Utilisez SELECT  $\boxed{\blacksquare}$  ou les boutons numériques pour choisir le morceau voulu au sein du groupe sélectionné.

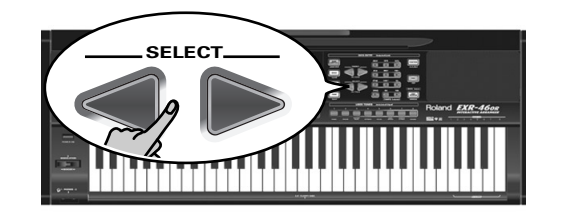

Cette étape est uniquement nécessaire pour les morceaux de la mémoire Flash ou de la disquette (il n'y a qu'une mémoire USERSONG).

La première pression sur SELECT ► (ou □) affiche le nom du premier morceau du groupe choisi. Le premier morceau étant déjà choisi, si vous comptez l'utiliser, vous ne devez pas appuyer sur le bouton SELECT  $\boxed{\blacktriangleright}$ . En revanche, utilisez le bouton SELECT [√] ou [®] pour choisir un autre morceau du même groupe. Une fois que vous avez choisi la mémoire 101 (la première de la zone Flash), l'écran se présente comme suit.

TEMPO SongName **<sup>=</sup>** 101

Vous pouvez aussi vous servir des boutons numériques pour choisir les morceaux.

#### Utiliser les boutons FAMILY, SELECT et les boutons numériques

Procédez soit en appuyant plusieurs fois (par pressions brèves) sur le bouton FAMILY < ou D pour passer à l'entrée précédente ou suivante, soit en maintenant [√] ou [®] enfoncé pour choisir une autre famille. La manière la plus rapide de parcourir les familles disponibles consiste à maintenir [√] pendant que vous appuyez sur [®] (reculer); maintenez [®] et appuyez sur [√] pour avancer. Ces méthodes sont aussi disponibles pour les boutons SELECT <■ Comme vous le savez, les boutons FAMILY servent à sélectionner des groupes, tandis que les boutons SELECT permettent de choisir une entrée d'un groupe.

Si vous préférez utiliser les **boutons numériques**, entrez trois chiffres: par exemple, "001" pour l'entrée "1"). Si vous n'entrez que deux chiffres (voire un seul), l'EXR-46 OR met plus de temps à "digérer" votre entrée.

**Remarque:** Si le nombre défini dépasse la dernière entrée disponible, l'EXR-46 OR ne change pas le réglage. **Remarque:** Entrez "000" (ou "0") pour choisir la mémoire USERSONG.

Lorsque vous avez choisi la mémoire 101 (Flash) ou 201 (la première de la disquette), l'écran affiche le message clignotant Yes. Vous pouvez l'ignorer et passer à l'étape suivante (ou appuyer sur [YES/+] avant de continuer).

**Remarque:** Si vous avez oublié d'insérer une disquette dans le lecteur, l'écran affiche le message "No Disk" quand vous tentez de choisir un fichier de la disquette.

(5)Après avoir vérifié que le morceau voulu est choisi, appuyez sur  $START/STOP$  (qui s'appelle maintenant  $\blacktriangleright$   $\blacktriangleright$ ) pour charger le morceau et lancer directement la reproduction.

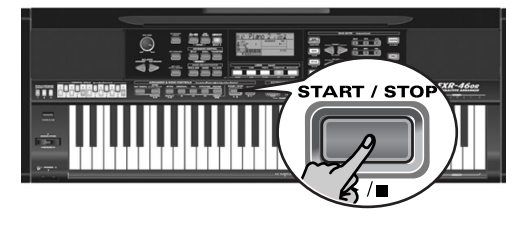

Le bouton  $\sqrt{V-LINK}$  clignote alors pour indiquer le tempo et les battements (fonction BEAT).

Vous pouvez déjà choisir le morceau suivant pendant la reproduction du morceau actuel. Pour écouter le nouveau morceau sans attendre la fin du précédent, arrêtez la reproduction en appuyant sur **START/STOP**, puis appuyez de nouveau sur ce bouton. Sinon, attendez la fin du morceau en cours puis appuyez sur le bouton START/STOP] pour lancer la reproduction du nouveau morceau.

**Remarque:** N'oubliez pas que le fait de lancer la reproduction d'un morceau sur disquette efface le morceau dans la mémoire USERSONG. Veillez donc à le sauvegarder sur disquette avant de poursuivre (voyez p. 114).

#### (6)Vous pouvez changer le tempo du morceau avec les boutons  $\Box$ [+] ou  $\Box$  TEMPO].

Si vous modifiez le tempo et si le morceau contient des changements de tempo, le tempo change toujours pendant la reproduction. En outre, chaque fois que vous retournez au début du morceau ou à une autre position avec  $\overline{|\cdot|}$ ,  $\overline{|\cdot|}$  ou  $\overline{|\cdot|}$ , le tempo préprogrammé est rétabli.

**Remarque:** En mode Song, l'EXR-46 OR choisit automatiquement le mode de clavier PIANO SOLO. Vous pouvez utiliser le morceau comme accompagnement (et même faire appel à la partie Split ou Dual).

**Remarque:** Dans certains cas, l'écran peut afficher le message XG Light ou GM2 au lieu d'un nom de son. Ce message signifie que l'EXR-46 OR utilise un son que vous ne pouvez pas choisir avec les commandes en face avant. L'instrument comporte 798 de ces sons "cachés" dont le seul but est d'assurer la compatibilité de reproduction XG/GM2.

## **Fonctions supplémentaires de reproduction**

*Les boutons* [INTRO]*,* [ORIGINAL]*, etc. ont deux fonctions: une en mode Style (imprimée au-dessus des boutons) et une autre en mode Song (imprimée en dessous des boutons).*

#### **Activer le mode Song**

Les boutons ARRANGER & SONG CONTROLS ont deux fonctions: le choix de motifs des styles musicaux (quand l'icône **ARRANGER** est affichée) ou la navigation au sein d'un morceau (quand le bouton [SONG] est allumé).

Pour choisir le mode Song (et les fonctions SONG CONTROL), vous devez appuyer sur le bouton [SONG]. Ce n'est qu'alors que les fonctions suivantes sont disponibles.

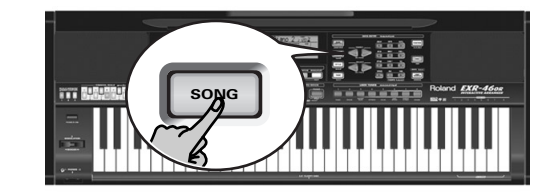

#### **Avance, recul et retour au début**

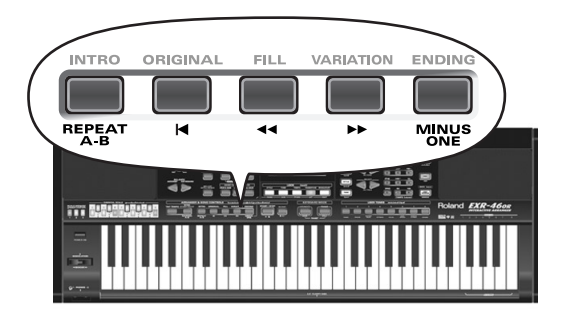

- Pour **avancer** (sauter à une mesure ultérieure du morceau), appuyez sur  $\blacktriangleright$ .
- Pour **reculer** (retourner à une mesure antérieure), appuyez sur  $\overline{\bullet}$ .

L'affichage de mesure dans le coin supérieur droit de l'écran vous aidera à trouver la mesure voulue.

- Appuyez sur [|√] (Reset) pour retourner à la **première mesure** du morceau. Il faut arrêter la reproduction pour pouvoir utiliser le bouton  $\overline{|\mathbf{$ **Remarque:** Dans certains cas,  $\blacktriangleright$  et  $\blacktriangleleft$  ne sont pas disponibles.
	- Cela ne se produit cependant que pour de très longs morceaux. **Remarque:** L'utilisation du bouton **[**◄], [◄ ou [<sup>●</sup>] rappelle aussi le tempo préprogrammé du morceau.

#### **Reproduction en boucle (Repeat)**

L'enregistreur de l'EXR-46 OR propose une autre fonction intéressante: la programmation de boucles de reproduction. Vous pouvez programmer ces boucles pendant la reproduction ou quand l'enregistreur est à l'arrêt.

(1) Appuyez sur  $\sqrt{MARKER^2A-B}$  à l'endroit où vous voulez démarrer la boucle (l'icône [**I:A**] s'affiche dans le coin inférieur droit de l'écran).

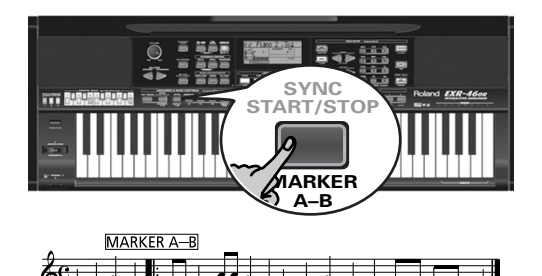

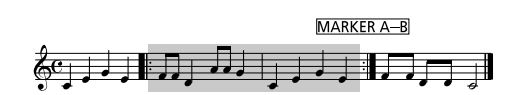

(2)Avancez jusqu'à l'endroit où doit s'arrêter la boucle et appuyez à nouveau sur [MARKER A–B] (l'icône [BII] s'affiche). Vous pouvez aussi programmer des boucles sur le vif. Songez cependant que l'enregistreur mémorise toujours le début (temps fort) de la mesure suivante.

(3) Si l'icône n'est pas déjà affichée, appuyez sur le bouton [REPEAT¥A–B] pour activer la boucle que vous venez de programmer.

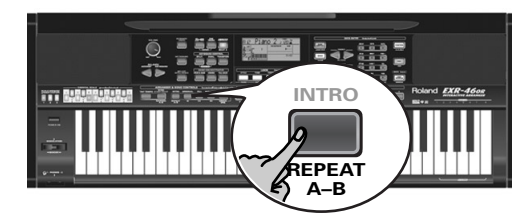

Ce bouton permet d'activer et de couper la fonction "Repeat" de l'EXR-46 OR.

(4)Pour reproduire la boucle, appuyez sur le bouton  $START/STOP$  (qui s'appelle maintenant  $\blacktriangleright$ / $\blacktriangleright$ ). L'enregistreur passe à la mesure "A" et lance la reproduction. A la fin de la mesure "B", l'enregistreur retourne immédiatement au début de la mesure "A" et continue la reproduction du passage en boucle.

Si nécessaire, définissez d'autres repères en effectuant à nouveau les étapes (1) et (2).

**Remarque:** Le tempo est initialisé chaque fois que l'enregistreur retourne à la mesure "A".

**Remarque:** Dans certains cas, la fonction Marker peut être indisponible. Cela ne se produit cependant que pour de très longs morceaux.

#### **Jeu "live" avec accompagnement de morceau (Minus One)**

L'EXR-46 OR permet de couper la partie que vous voulez jouer vousmême ou qui ne vous sert pas dans un contexte donné. C'est ce qu'on appelle la reproduction "Minus One".

(1) S'il n'est pas allumé, appuyez sur le bouton  $[50NG]$ . Si vous le voulez, vous pouvez alors choisir un morceau (voyez p. 79).

(2) Appuyez sur le bouton  $\overline{MINUSONE}$  (le message "MinusOne" s'affiche).

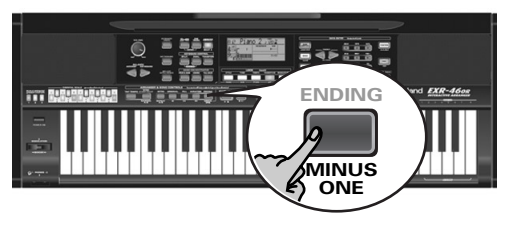

Les 5 boutons LOCK s'allument pour indiquer que toutes les pistes seront reproduites.

(3)Appuyez sur un des boutons LOCK pour couper la ou les pistes correspondantes. L'icône de la piste en question clignote. (Exemple: si vous éteignez le bouton [DRUMS], l'icône [10] se met à clignoter.)

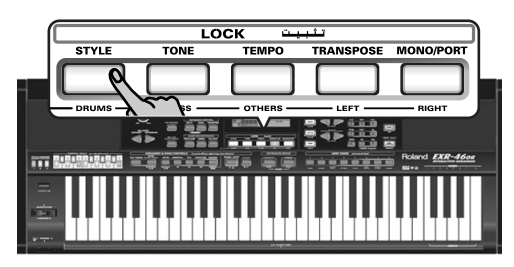

Un bouton allumé indique que la ou les pistes en question sont audibles (et ne sont donc pas coupées). Vous pouvez aussi couper plusieurs pistes en éteignant les boutons LOCK correspondants.

L'icône la paraît et la partie choisie est coupée. **Remarque:** La partie Main n'adopte pas automatiquement le son et les réglages liés de la partie mélodique.

Vous pouvez aussi étouffer plusieurs parties.

#### Que sont les pistes?

Nous avons choisi d'utiliser le terme "piste" pour plus de facilité. Nous l'avons emprunté aux enregistreurs multipiste, qui permettent d'enregistrer plusieurs parties jouées par un même musicien (une partie après l'autre). Dans le cas de l'EXR-46 OR, ce terme sert uniquement à indiquer que vous avez affaire à des parties musicales distinctes. Ce qui compte ici (comme sur les logiciels de séquenceur), ce sont les canaux MIDI.

Les morceaux que vous enregistrez avec l'EXR-46 OR et les fichiers Standard MIDI que vous reproduisez peuvent contenir jusqu'à 16 pistes (c.-à-d. des canaux MIDI). Très souvent, seules certaines pistes sont utilisées. Toutefois, les pistes suivantes figurent dans pratiquement chaque fichier Standard MIDI:

Piste 2: Basse

Piste 4: Mélodie

Piste 10: Batterie

Les boutons LOCK permettent de couper les pistes suivantes: [RIGHT]–Correspond à la piste "4" du fichier Standard MIDI choisi. Les données musicales à vocation pédagogique (surtout pour le piano) utilisent cette piste pour la partie de main droite. Coupez cette piste pour jouer vous-même la partie de main droite, tout en écoutant la partie de main gauche du fichier Standard MIDI. L'EXR-46 OR propose un superbe son de piano stéréo que vous pourriez utiliser.

[LEFT]–Correspond à la piste "3" du fichier Standard MIDI choisi. Les données musicales à vocation pédagogique (surtout pour le piano) utilisent cette piste pour la partie de main gauche. Lisez aussi ci-dessus.

[OTHERS]–Etouffe toutes les pistes que vous ne pouvez pas couper avec les boutons LOCK restants, à savoir: 1, 3, 6~9, 12~16. [BASS]–Coupe la piste "2", assignée à la partie de basse du fichier Standard MIDI.

[DRUMS]–Coupe la piste "10", assignée à la partie de batterie du fichier Standard MIDI.

**Remarque:** Vous pouvez aussi éteindre plusieurs boutons simultanément.

- (4) Utilisez  $\boxed{\blacktriangleleft}$  et  $\boxed{\blacktriangleright}$  pour lancer la reproduction.
- (5) Appuyez à nouveau sur  $\blacktriangleright$  pour arrêter la reproduction.

(6) Appuyez de nouveau sur  $\sqrt{\frac{M}{N}}$  (ou sur un des "grands" boutons DATA ENTRY) pour désactiver la fonction du même nom.

**Remarque:** Vous pouvez sauvegarder le réglage Minus One avec le morceau sélectionné. Voyez page 109.

#### **Changer les assignations de pistes**

Si les fichiers de morceau n'utilisent pas le système GM (et ne correspondent donc pas aux assignations RIGHT, LEFT, BASS ou DRUM de la fonction Minus One), vous pouvez procéder comme suit pour assigner d'autres pistes (canaux MIDI) aux boutons LOCK [RIGHT], [LEFT], [BASS] et [DRUMS]:

- (1) Appuyez sur le bouton  $\boxed{\text{MINUS ONE}}$  pour activer la fonction du même nom.
- (2)Maintenez le bouton [RIGHT], [LEFT], [BASS] ou [DRUM] enfoncé.
- (3) Gardez ce bouton enfoncé et utilisez les boutons  $\Box \Box$  pour lui assigner le canal MIDI voulu.

Exemple: Pour assigner le canal MIDI "10" au bouton [RIGHT], appuyez sur DATA ENTRY [+] jusqu'à ce que l'écran se présente comme ceci:

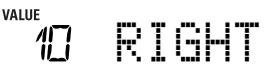

(4) Appuyez de nouveau sur  $\overline{MNUS}$  ONE (ou sur un des "grand" boutons DATA ENTRY) pour désactiver la fonction du même nom.

**Remarque:** Vous pouvez sauvegarder le réglage Minus One avec le morceau sélectionné. Voyez page 109.

# **7. Enregistrer votre jeu**

*L'EXR-46 OR comporte une fonction Recorder 16 pistes qui vous permet d'enregistrer vos propres morceaux.*

### **Fonctions de base d'enregistrement**

*Voyons d'abord la méthode la plus directe pour enregistrer votre jeu avec l'accompagnement de l'arrangeur.*

(1) Appuyez sur le bouton  $\overline{ARRANGERBAND}$ .

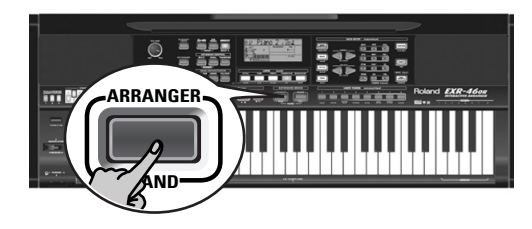

L'icône la ARRANGER apparaît. Vous pouvez à présent transposer la tonalité de l'arrangeur en temps réel avec votre main gauche.

- (2) Appuyez sur le bouton  $STYLE$  et choisissez un style musical (ou sélectionnez une mémoire Music Assistant).
- (3)Choisissez la division voulue de l'arrangeur en appuyant sur [INTRO], [ORIGINAL] ou [VARIATION].
- (4) Appuyez sur le bouton  $\overline{START/STOP}$ .
- (5) Utilisez  $\boxed{\text{TAP}$  TEMPO] ou les boutons  $\boxed{-}$ [+] pour régler le tempo voulu.
- (6) Appuyez à nouveau sur  $START/STOP$  pour arrêter la reproduction de l'arrangeur.
- (7)Assignez le son voulu à la moitié droite du clavier. Appuyez sur [TONE] et utilisez les boutons FAMILY & SELECT [√][®], les boutons numériques ou les boutons de la section USER TONES. Voyez aussi page 90.

(8) Appuyez sur le bouton  $\overline{\text{REC}}$ .

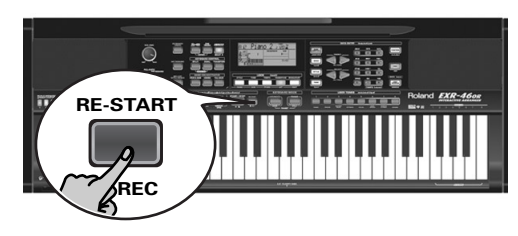

Voici à quoi devrait ressembler l'écran (si ce n'est pas le cas, utilisez les boutons FAMILY [√][®] ("REC MODE") pour choisir REC ALL):

(Les icônes [RECORD≈∏] et [1]~[16] clignotent.) Vous voilà en mode ALL: l'EXR-46 OR enregistre tout ce que vous et son arrangeur jouez.

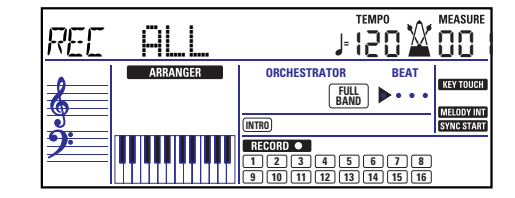

**Remarque:** Si vous choisissez "REC ALL" avec les boutons FAMILY, le morceau dans la mémoire USERSONG de l'EXR-46 OR est effacé. Sauvegardez d'abord ce morceau si vous y tenez (voyez p. 109). Si vous avez appuyé uniquement sur [REC¥∏], l'EXR-46 OR choisit le mode Single (si la mémoire USERSONG contient déjà des données). Pour en savoir plus sur ce mode, voyez page 84.

- (9)Lancez l'enregistrement avec une des méthodes suivantes:
	- Appuyez sur **START/STOP** pour déclencher le jeu de l'arrangeur avec la division spécifiée.

Le bouton  $\overline{V-LINK}$  clignote alors pour indiquer le tempo et les battements (fonction BEAT).

**Remarque:** Si vous lancez l'enregistrement sans l'arrangeur et si vous comptez lancer ce dernier plus tard, il vaut mieux activer le métronome en appuyant sur le bouton [METRONOME].

- Activez la fonction SYNC START] et enfoncez une ou plusieurs touches à gauche du point de partage. **Remarque:** Vous pouvez aussi enregistrer en mode PIANO SOLO (après avoir enfoncé le bouton du même nom). Il est alors impératif d'utiliser le métronome. Vous pouvez régler la métrique du morceau avec la fonction MetroTS. Voyez page 74.
- (10)Arrêtez l'enregistrement en suivant une des méthodes ci-dessous:
	- Appuyez sur START/STOP.

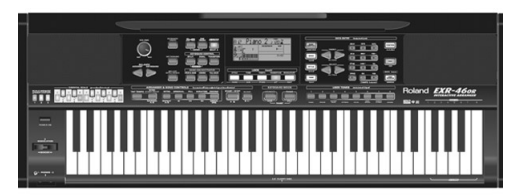

• Appuyez sur le bouton **ENDING** pour lancer la phrase de fin (Ending). Le jeu de l'arrangeur et l'enregistrement s'arrêtent dès que la phrase finale se termine.

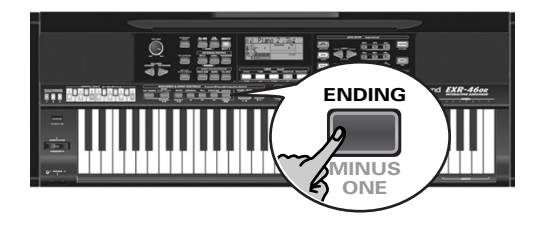

#### **Ecouter votre morceau**

- (1)Appuyez sur le bouton [SONG].
- (2) Appuyez sur  $START/STOP$  pour lancer la reproduction.
- (3) Appuyez à nouveau sur  $START/STOP$  pour arrêter la reproduction.
- (4)Appuyez sur [|√] pour retourner au début du morceau.

# **Autres fonctions d'enregistrement**

*Vous pouvez exploiter l'enregistreur 16 pistes de l'EXR-46 OR de diverses manières. Voyons à présent les autres méthodes d'enregistrement.*

#### **A propos des modes d'enregistrement**

#### ●Modes

L'EXR-46 OR propose deux modes pour enregistrer de nouveaux morceaux et deux autres modes pour ajouter des parties ou corriger des passages existants.

# **Enregistrer un nouveau morceau**

- ALL Ici, vous pouvez enregistrer simultanément tout ce que vous et l'EXR-46 OR jouez:
	- Arrangeur (accompagnement).
	- Parties clavier (Main et Split ou Dual).
- Keyboard Ce mode permet d'enregistrer avec les parties clavier. Vous pouvez choisir la piste voulue.
	- Main et Split ou Dual

#### **Ajout de parties à un morceau existant**

Single Ce mode permet d'enregistrer sur une seule piste à la fois. Vous pouvez choisir la piste voulue. Punch I/O Ce mode sert à corriger une partie d'un passage

parfait pour le reste.

**Remarque:** Chaque fois que vous choisissez le mode ALL ou Keyboard, la mémoire USERSONG est effacée.

#### ●Mémoire de l'enregistreur

L'EXR-46 OR offre une mémoire de morceau qui peut contenir un morceau à la fois. Une fois votre morceau terminé, n'oubliez pas de le sauvegarder (voyez p. 114).

Pour éviter l'effacement accidentel du Song contenu dans sa mémoire interne, l'EXR-46 OR choisit automatiquement le mode Single après votre premier enregistrement. Songez que le fait de **choisir "ALL" ou "Keyboard" efface** le morceau dans la mémoire USERSONG. Ne sélectionnez jamais "ALL" ni "Keyboard" pour ajouter des parties à un morceau existant – utilisez plutôt "Single" ou "Punch I/O".

D'autre part, vous ne pouvez pas choisir "Single" ni "Punch I/O" si la mémoire USERSONG ne contient pas encore de données.

Une dernière chose: la reproduction d'un fichier Standard MIDI efface le morceau contenu dans la mémoire de l'EXR-46 OR. Une fois le fichier SMF lu, ses données sont cependant disponibles (et peuvent être complétées en mode "Single" ou "Punch I/ O").

#### **Toujours à propos du mode ALL**

Voici quelques remarques en complément à ce que nous avons vu à la p. 83:

Quand vous appuyez sur REC •], les 16 icônes de pistes et [RECORD∏] se mettent à clignoter, signalant que les 16 pistes sont disponibles pour l'enregistrement.

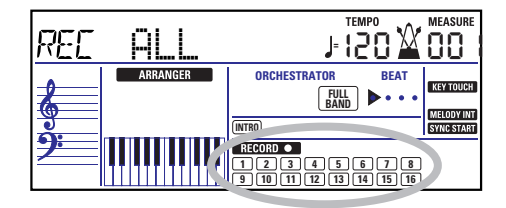

Voici à quoi correspondent les pistes (après l'enregistrement d'un morceau avec accompagnement de l'arrangeur):

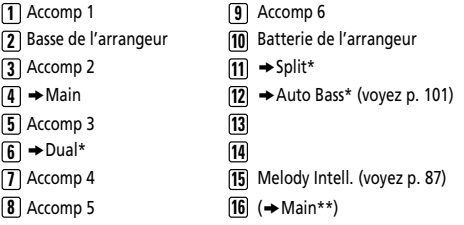

*(\*)* Une seule de ces parties peut être utilisée avec la partie Main. *(\*\*)* Si vous assignez un kit de batterie à la partie Main. Dans ce cas, la piste 4 n'est pas utilisée.

Par souci de facilité, nous avons indiqué les parties clavier avec le symbole "→" dans la liste ci-dessus.

Les parties inaudibles pendant l'enregistrement ne sont pas enregistrées. Les icônes de pistes [1]~[16] n'indiquent donc pas ce qui *est* enregistré mais ce que vous *pouvez* enregistrer.

#### **Mode d'enregistrement Keyboard**

Le mode Keyboard permet d'enregistrer les parties clavier. L'arrangeur n'est pas disponible. Ce mode est surtout utile pour enregistrer une partie superposée et composée de maximum deux sons (Main + Dual) ou deux parties (Split à gauche, Main à droite). Si vous assignez un kit de batterie à la partie Main, vous pouvez enregistrer une partie de batterie.

**Remarque:** Le choix du mode Keyboard signifie que les données de morceau dans la mémoire interne de l'EXR-46 OR sont écrasées par votre nouvel enregistrement.

- (1) Appuyez sur le bouton  $[REC\bullet]$ .
- (2) Appuyez sur FAMILY  $\Box$  pour obtenir l'affichage suivant:

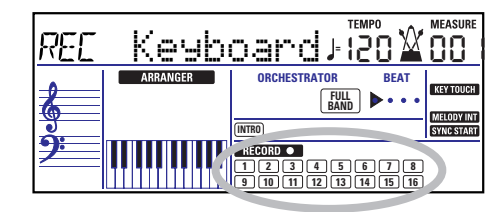

L'icône recorport et les icônes de pistes clignotent.

- (3)Pour créer un partage, appuyez sur le bouton [SPLIT].
- (4)Activez le métronome (si nécessaire) et réglez le tempo comme bon vous semble avec le bouton  $\boxed{\text{TAP}$  TEMPO] ou  $\boxed{-}$ [+]. Si vous le voulez, vous pouvez aussi enregistrer sans métronome. **Remarque:** Si vous assignez un kit de batterie à la partie Main, votre partie de batterie est enregistrée sur la piste 16.

#### **Mode d'enregistrement Single**

Ce mode n'est disponible que si la mémoire de morceau de l'EXR-46 OR contient déjà des données. Quand vous appuyez sur **REC** •, l'icône **RECORD** • et l'icône de la première piste vide se mettent à clignoter. Vous pouvez donc enregistrer directement une nouvelle partie. (Si toutes les pistes contiennent déjà des données, la piste 1 est choisie.)

Toutefois, vous pouvez aussi remplacer une partie déjà enregistrée par une nouvelle version:

- (1) Appuyez sur le bouton  $REC\bullet$ ].
- (2) Appuyez sur FAMILY  $\boxed{\bullet}$  pour sélectionner "Single".
- (3) Utilisez les boutons SELECT <
I ou les boutons numériques pour choisir la piste où vous voulez enregistrer.

Vous ne pouvez choisir qu'une seule piste à la fois (d'où le nom "Single"). Si vous choisissez une piste contenant déjà des données, la nouvelle version écrase l'ancienne.

(4) Si nécessaire, assignez le son voulu à la partie que vous comptez enregistrer (voyez p. 90).

Si vous choisissez la piste [10], vous pourrez sélectionner des kits de batterie plutôt que des sons. La piste 10 est en effet réservée aux parties de batterie.

**Remarque:** Si vous utilisez le mode d'enregistrement Single pour ajouter des parties à un fichier Standard MIDI enregistré sur un autre instrument ou séquenceur, la piste 16 (ou toute autre piste définie comme "deuxième piste de batterie") peut aussi utiliser un kit de batterie que vous pouvez changer. **Remarque:** Bien que la partie Main puisse être utilisée pour enregistrer toutes les pistes en mode Single, le MFX s'applique uniquement à la piste/au canal MIDI 4.

- (5) Appuyez sur START/STOP pour lancer l'enregistrement. Après un décompte de deux mesures (voyez p. 101), vous entendez toutes les parties que vous avez déjà enregistrées. Jouez (et enregistrez) votre nouvelle partie.
- (6) Appuyez sur  $\sqrt{START/STOP}$  pour arrêter l'enregistrement.
- (7)Retournez à l'étape (3) pour enregistrer des parties supplémentaires.

#### **Punch I/O**

Ce mode permet de recommencer l'enregistrement d'un extrait de piste (le deuxième refrain, par exemple). L'aspect important de ce mode est que les nouvelles données enregistrées n'effacent pas les données situées avant et après l'extrait réenregistré:

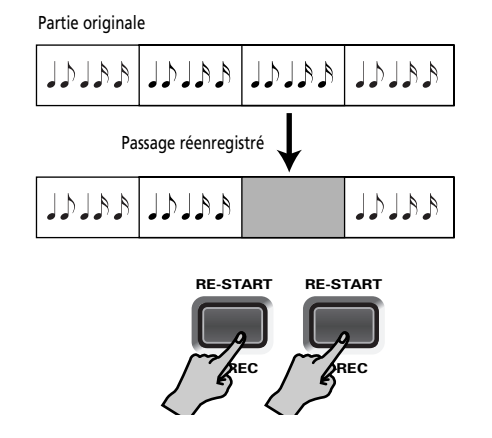

En revanche, en mode Single, toutes les données contenues dans la piste enregistrée sont remplacées par le nouvel extrait. (Si vous ne jouez rien pendant l'enregistrement, vous obtenez à la fin une piste entièrement vide.)

Comme pour le mode Single, il faut que la mémoire de l'EXR-46 OR contienne des données de morceau pour pouvoir activer le mode Punch I/O.

(1) Appuyez sur le bouton  $\overline{\text{REC}}$ .

(2)Appuyez sur FAMILY [√][®] pour obtenir l'affichage suivant:

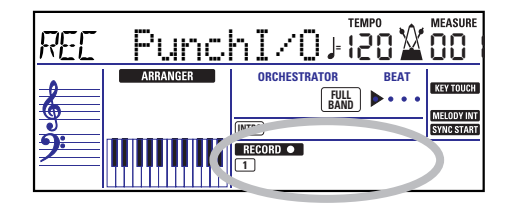

L'icône de piste clignotante (une seule) est celle de la première piste contenant déjà des données. Dans l'exemple ci-dessus, l'icône de la piste 1 clignote car celle-ci contient des données.

(3) Utilisez les boutons SELECT  $\boxed{\blacksquare}$  ou les boutons numériques pour choisir la piste où vous voulez enregistrer.

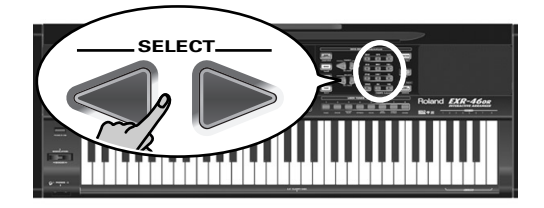

Vous ne pouvez choisir qu'une seule piste à la fois.

(4) Appuyez sur le bouton  $\sqrt{\frac{START/STOP}{P}}$  pour lancer la reproduction des (vieilles) données de morceau.

L'icône lice neuve de l'a piste choisie clignotent alors.

- (5) Quand l'enregistreur atteint la mesure où vous voulez lancer l'enregistrement, appuyez de nouveau sur REC •. L'icône CRECORD • cesse de clignoter et reste affichée.
- $\left( 6 \right)$  Jouez l'extrait à recommencer
- (7) Appuyez de nouveau sur REC pour couper l'enregistrement.

La reproduction du morceau continue, donc…

- (8) Appuyez sur  $\sqrt{START/STOP}$  pour arrêter la reproduction.
- (9) Appuyez sur  $START/STOP$  pour écouter la nouvelle version.

Si vous n'êtes pas satisfait, recommencez à partir de l'étape (3) ci-dessus.

Pour corriger une autre piste, retournez à l'étape (3).

#### Enregistrement Punch I/O avec un commutateur au pied

Vous pouvez aussi utiliser un commutateur au pied en option pour lancer et arrêter l'enregistrement. Cette méthode est avantageuse car elle vous permet de garder les deux mains libres pour jouer sur le clavier (ou de piloter les effets Pitch Bend/ Modulation de la main gauche tout en jouant la mélodie de la main droite.)

- Branchez un commutateur au pied DP-2, DP-6 ou BOSS FS-5U. en option à la prise FOOTSWITCH en face arrière de l'EXR-46 OR.
- Appuyez sur le bouton [FUNCTION] (il doit s'allumer).

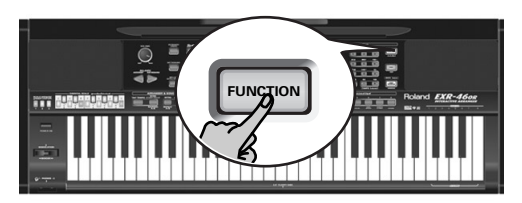

- Utilisez FAMILY **I**III pour sélectionner "KB SET". Les paramètres Function de l'EXR-46 OR sont divisés en 9 "familles" selon une répartition logique. Dans le cas présent, il suffit de choisir le groupe contenant les réglages d'ensemble du clavier.
- Utilisez SELECT < pour choisir le paramètre "FSW".

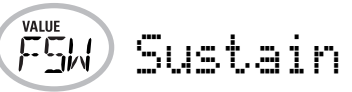

**Remarque:** Voyez aussi "Utiliser les boutons FAMILY, SELECT et les boutons numériques" (p. 80).

- $\bullet\,$  Utilisez les boutons  $\boxdot$  pour choisir "Punch  $\,$  I  $\times$ O".
- Appuyez sur [SONG] pour retourner au mode d'enregistrement.
- Reprenez l'étape (1) sous "Punch I/O". Aux étapes (5) et (7), actionnez le commutateur au pied (au lieu d'enfoncer le bouton [REC •].

# **8. Fonctions arrangeur supplémentaires**

*Outre les fonctions Music Style élémentaires présentées aux pages page 75 et suivantes, l'EXR-46 OR propose les fonctions décrites dans cette section. La plupart de ces fonctions ne sont disponibles que si vous appuyez sur le bouton* [ARRANGER¥BAND] *(l'icône doit être affichée).*  **ARRANGER**

# **One Touch**

*La fonction One Touch automatise plusieurs tâches:*

- L'arrangeur choisit le tempo préprogrammé du style musical.
- Les effets Reverb et Chorus sont réglés de façon appropriée.
- L'EXR-46 OR choisit des sons pour les parties Main, Split et Dual appropriés au style en vigueur. Chaque style comporte **2 mémoires One Touch** offrant des réglages différents pour les paramètres ci-dessus. Voici comment choisir une de ces mémoires:
- (1)Choisissez le style musical voulu (voyez p. 76).
- (2) Appuyez sur le bouton  $\overline{ONE}$  TOUCH.

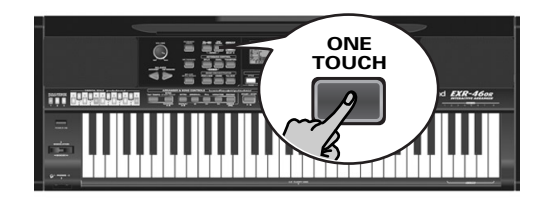

La plage numérique dans le coin supérieur gauche de l'écran indique "OT", suivi du numéro de la mémoire One Touch choisie.

Piano 2

Si le bouton DATA ENTRY [TONE] s'allume, l'écran affiche un nom de son ("Piano 2" dans l'exemple ci-dessus).

(3) Appuyez à nouveau sur le bouton  $\overline{ONE}$  TOUCH pour choisir "OT2".

La fonction One Touch doit être activée après chaque sélection d'un nouveau style musical.

**Remarque:** Vous pouvez aussi utiliser la fonction One Touch pour les styles sur disquette et disponibles via USB mais elle a moins d'utilité.

# **Utiliser le Music Assistant**

*L'EXR-46 OR propose une fonction pratique baptisée MUSIC ASSISTANT. Elle permet d'effectuer rapidement les réglages appropriés du morceau que vous voulez jouer. Elle prépare tout pour le travail avec l'arrangeur (style, sons, effets, etc.). La fonction Music Assistant n'est pas disponible pour la reproduction de morceau.*

Les paramètres suivants sont automatiquement modifiés quand vous choisissez une mémoire Music Assistant:

- Style musical
- Réglages d'effets • Band Orchestrator
- Tempo • Sons des parties Main, Split • Dynamique et Dual

#### (1) Appuyez sur le bouton MUSIC ASSISTANT.

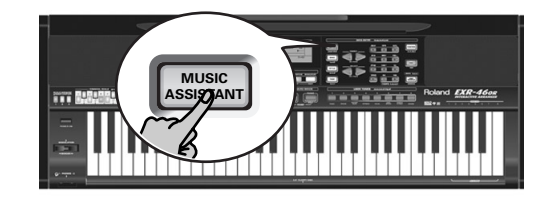

Il s'allume et l'écran affiche le nom du dernier réglage Music Assistant que vous avez sélectionné (ou de la première mémoire Music Assistant).

(2)Utilisez FAMILY [√][®] pour choisir la "famille" (c.-à-d. le genre) contenant les réglages Music Assistant voulus.

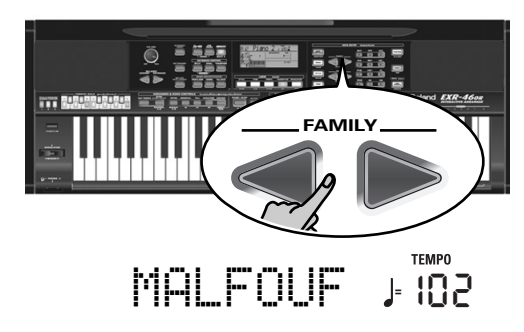

Voici les familles disponibles: The following families are available: MAKSOUM, SAIDI, MASRI, MALFOUF, ARABI, TRADI-TIONAL, OR-WORLD, KHALIGI, TURKISH.

(3)Utilisez SELECT [√][®] pour sélectionner la mémoire Music Assistant voulue dans la famille choisie. La première pression sur SELECT ► (ou ◄) affiche le nom du premier paramètre Music Assistant du groupe sélectionné. Comme le premier paramètre est déjà choisi, si vous comptez l'utiliser, vous ne devez pas appuyer sur le bouton SELECT [®]. En revanche, vous devez utiliser le bouton SELECT [√] ou [®] pour choisir un autre paramètre Music Assistant du même groupe. Vous pouvez aussi utiliser les boutons numériques. Voyez aussi (p. 80).

**Remarque:** Si nécessaire, vous pouvez alors modifier les réglages qui ne vous plaisent pas (choisir un autre son pour la partie Main, par exemple) et sauvegarder votre nouvelle version dans un programme utilisateur (voyez p. 105).

# **Melody Intelligence**

*Melody Intelligence est une fonction qui ajoute une deuxième voix (des notes d'harmonie) aux mélodies que vous jouez de la main droite. En fait, la fonction Melody Intelligence se base sur les deux moitiés du clavier pour déterminer les notes à jouer:*

- Elle examine les notes de la mélodie dans la moitié droite et…
- Elle analyse les accords que vous jouez dans la moitié gauche pour déterminer quelles notes elle doit ajouter à votre mélodie.

Appuyez sur le bouton MELODY INTELLIGENCE pour afficher l'icône correspondante à l'écran.

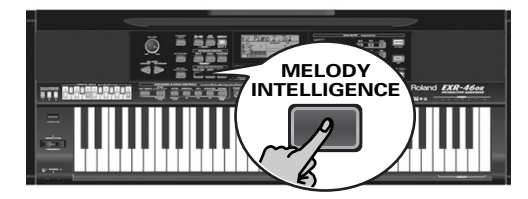

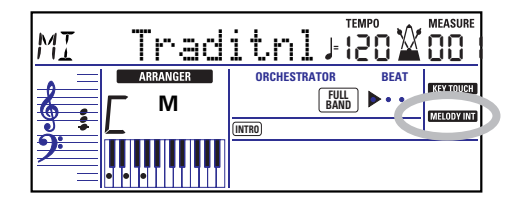

#### **Changer le type d'harmonie Melody Intelligence**

L'EXR-46 OR propose 18 types d'harmonie différents pour la fonction MELODY INTELLIGENCE. Ces voix spécifient le nombre de notes d'harmonie et la manière dont ces notes sont ajoutées à votre mélodie.

Pour choisir un autre type d'harmonie, maintenez enfoncé le bouton MELODY INTELLIGENCE] jusqu'à ce que le message "MI" s'affiche dans le coin supérieur gauche de l'écran. Utilisez ensuite les boutons  $\Box \Box$  pour choisir les voix désirées. Vous avez le choix entre les types suivants:

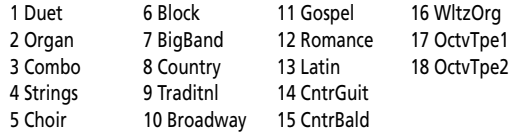

**Remarque:** Vous pouvez sauvegarder les réglages [MELODY INTELLIGENCE] dans un programme utilisateur.

# **Mode PIANO**

*En mode PIANO, la partie Main est assignée au clavier entier. Bien qu'au départ, l'EXR-46 OR affecte un son de piano à la partie Main, vous pouvez choisir un autre son et sauvegarder votre réglage dans un programme utilisateur.*

Voici la principale différence entre PIANO SOLO et PIANO: dans ce dernier, les parties mélodiques de l'arrangeur sont disponibles, ce qui n'est pas le cas en mode PIANO SOLO.

Toutefois, il n'y a pas de partage pour la reconnaissance d'accords dans ce mode (vous vous souvenez peut-être que le clavier de l'EXR-46 OR est partagé quand vous activez le bouton

[ARRANGER BAND]): l'arrangeur décode chaque accord joué – peu importe l'endroit où vous le jouez. Pour que l'arrangeur joue un autre accord, il faut que vous jouiez au moins les trois notes qui constituent l'accord. Vous pouvez jouer plus de trois notes d'accord mais n'oubliez pas que deux notes ne suffiront pas pour que l'arrangeur change d'accord.

Lorsque vous utilisez une pédale de maintien optionnelle, toutes les notes que vous jouez simultanément sont considérées comme notes d'accord, peu importe si vous les jouez de la main gauche ou droite. (1) Appuyez simultanément sur les boutons **[ARRANGER BAND**] et PIANO SOLO] (ils s'allument tous les deux). L'écran affiche brièvement "PianoMod" et l'icône **ARRANGER Clignote**.

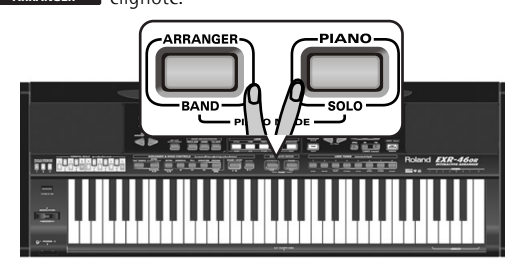

- (2) Appuyez sur  $STYLE$ ] et servez-vous des boutons SELECT  $\blacksquare$ pour sélectionner un style musical. Voyez aussi p. 76.
- (3) Appuyez sur [TONE] et servez-vous des boutons FAMILY  $\boxed{\blacksquare}$ et SELECT < Ou des boutons USER TONES) pour assigner un autre son à la partie Main.

Vous pouvez aussi ajouter la partie DUAL (page 74). Même la partie SPLIT est disponible (bien que la reconnaissance d'accords soit active sur le clavier entier).

(4) Appuyez sur **ARRANGER BAND** ou **PIANO** SOLO pour quitter le mode PIANO.

# **Bass Inversion (Bass Inv)**

*Cette fonction permet de changer la manière dont l'arrangeur interprète les accords que vous jouez.*

Quand cette fonction est coupée (réglage par défaut), la partie Acc Bass joue la tonique des accords pilotant l'arrangeur. Si vous jouez un Do (C; ou un accord de Do), la basse joue un Do (C); si vous jouez un accord La mineur (ou si vous appuyez sur le La et le Do à sa droite), la basse joue un La, etc.

En activant la fonction Bass Inversion, vous pouvez spécifier la note jouée par la note La. Partie de basse (la note la plus basse de vos accords). Activez Bass Inversion pour des morceaux reposant plus sur la basse que sur des motifs d'accord (exemple:  $C - C/B - C/Bb$ , etc.).

(1) Appuyez sur le bouton FUNCTION.

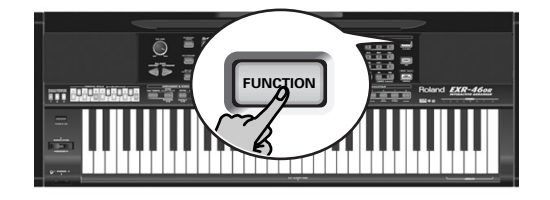

(2)Utilisez FAMILY [√][®] pour sélectionner "ARR SET".

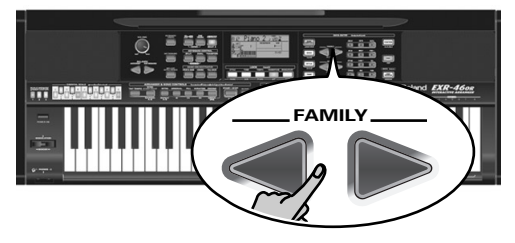

Les paramètres Function de l'EXR-46 OR sont divisés en 9 "familles" selon une répartition logique. Comme le paramètre Bass Inversion est une fonction de l'arrangeur, vous devez choisir les réglages de l'arrangeur (et donc ARR SET).

(3)Utilisez SELECT [√][®] pour choisir le paramètre "BassInv".

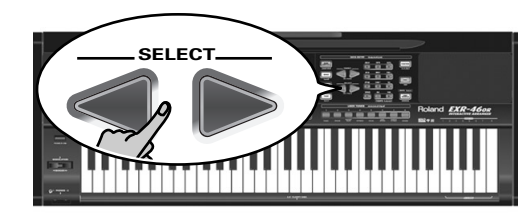

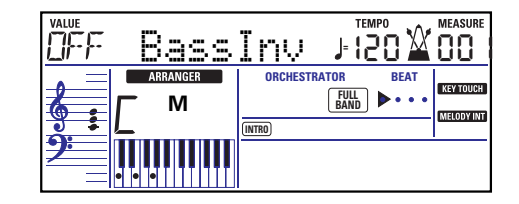

- (4) Appuyez sur le bouton  $\overline{+}$  afin de choisir "ON" pour "VALUE". **Remarque:** Voyez aussi (p. 80).
- (5)Appuyez sur un autre "grand" bouton de la section DATA ENTRY pour quitter cette fonction. **Remarque:** Vous pouvez sauvegarder ce réglage dans un programme utilisateur (voyez p. 105).

## **Autres fonctions pour styles musicaux**

*Vous disposez d'autres fonctions liées aux styles musicaux. Vous pouvez les régler avec le menu FUNCTION; certaines sont décrites ailleurs:*

- Balance entre les parties Keyboard et les parties Music Style (voyez p. 78)
- Volume de certaines parties Music Style (voyez p. 101)
- Point de partage de l'arrangeur (voyez p. 100)
- Fonction Hold pour les notes de l'arrangeur (voyez p. 102).

# **9. Travailler avec des gammes orientales**

L'EXR-46 OR permet de changer la façon dont toutes les notes du même nom sont accordées. Exemple: Si vous appuyez sur le bouton ORIENTAL SCALE **BEJ** (son témoin s'allume), l'accord de cette note diminue *d'un quart de ton (–50 cents). Cette modification vaut alors pour tous les Si bémol du clavier.*

#### **Diminuer la hauteur de certaines notes d'un quart de ton**

(1)Appuyez sur un bouton ORIENTAL SCALE pour diminuer la hauteur des notes correspondantes d'un quart de ton (le témoin du bouton doit s'allumer).

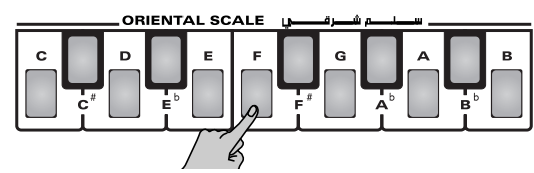

(2) Si vous souhaitez diminuer la hauteur d'autres notes, appuyez sur le ou les boutons ad hoc.

Si vous vous êtes trompé de bouton (que son témoin est allumé), appuyez de nouveau sur le bouton en question de sorte que son témoin s'éteigne. Les notes correspondantes retrouvent alors leur hauteur normale.

#### **Travailler avec d'autres accords**

Les boutons ORIENTAL SCALE permettent d'alterner la hauteur des notes correspondantes entre l'accord occidental et un réglage un quart de ton (–50 cents) plus bas.

Vous disposez toutefois d'autres valeurs d'accord.

(1)Maintenez enfoncé le bouton ORIENTAL SCALE de la note dont vous voulez modifier l'accord, jusqu'à ce que l'écran indique Scale, suivi du nom de la note. Vous pouvez aussi choisir cette page et ce paramètre avec le menu Function. Voyez page 103.

(2)Modifiez l'accord de la note choisie avec les boutons DATA  $ENTRY$   $\Box$  $\Box$ .

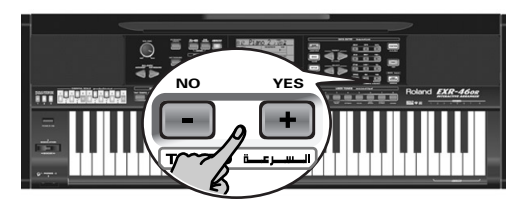

Plage de réglage: –64~63 cents.

**Remarque:** Pour retrouver la valeur par défaut, appuyez simultanément sur  $\Box$  et  $\Box$ .

#### **Sauvegarder et charger les réglages d'accord (SCALE MEMORY)**

Une fois que vous avez trouvé des réglages d'accord qui vous plaisent, vous pouvez les sauvegarder dans une des trois mémoires Scale Memories. Cela vous permettra de les charger dès que vous en avez besoin. Voici la marche à suivre:

- (1)Accordez les notes comme bon vous semble (voyez ci-dessus).
- (2) Maintenez enfoncé le bouton SCALE MEMORY  $(\lceil \sqrt{3} \rceil)$  correspondant à la mémoire où vous voulez sauvegarder vos réglages.

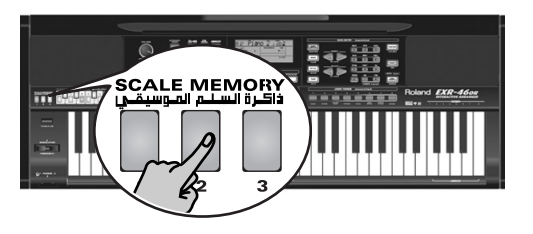

(3)Attendez que les trois témoins SCALE MEMORY s'allument brièvement, puis relâchez le bouton enfoncé.

Si nécessaire, vous pouvez choisir une autre mémoire Scale en appuyant brièvement sur le bouton SCALE MEMORY de la mémoire contenant les réglages voulus.

Pour retourner à l'accord occidental, appuyez de nouveau sur le bouton SCALE MEMORY pour éteindre son témoin et/ou désactivez tous les boutons ORIENTAL SCALE dont le témoin est allumé.

Dans le second cas, le témoin SCALE MEMORY de la dernière mémoire choisie se met à clignoter pour indiquer que les réglages ORIENTAL SCALE actuels ne correspondent plus à ceux contenus dans la mémoire actuellement sélectionnée.

Les réglages ORIENTAL SCALE sont également sauvegardés dans le programme utilisateur et ne doivent pas nécessairement être sauvegardés dans une des mémoires SCALE MEMORY. Quand vous sélectionnez un programme utilisateur dont les réglages d'accord sont différents de ceux de la dernière mémoire sélectionnée, le bouton correspondant ([1]~[3]) se met à clignoter.

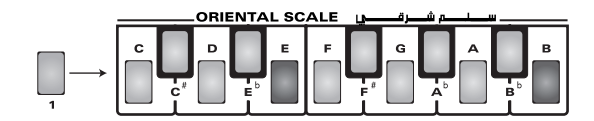

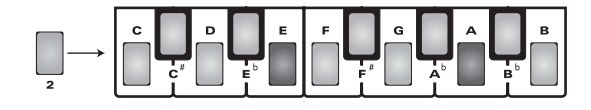

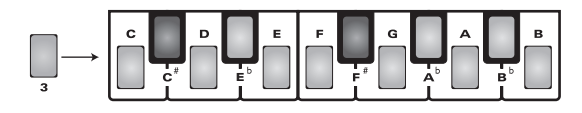

**Remarque:** A la sortie d'usine, les mémoires Scale Memory de l'EXR-46 OR contiennent déjà des réglages courants (voyez cidessus).

**Remarque:** Pour savoir comment définir les sections touchées par les réglages Scale Tune, voyez "Scl Mode\*" (p. 103).

# **10. Fonctions des parties clavier**

### **Choix des sons pour les parties Main, Split et Dual**

*L'EXR-46 OR offre environ 524 sons pour le jeu de mélodies (les autres correspondent plus à des effets sonores). Ces sons doivent être assignés à une partie clavier (qui sont au nombre de trois): Main, Split et Dual (voyez aussi p. 73).* 

#### **Sélection d'un des sons disponibles**

Contrairement aux instruments de type arrangeur plus anciens, l'EXR-46 OR n'utilise plus de banques, numéros et variations: une seule et même procédure logique permet de sélectionner tous les sons disponibles.

(1)Appuyez sur le bouton DATA ENTRY [TONE] (il doit s'allumer).

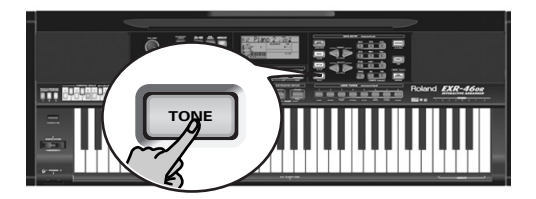

(2) Pour assigner un autre son à la partie Split ou Dual, maintenez le bouton [SPLIT] ou [DUAL] enfoncé et effectuez les opérations suivantes.

**Remarque:** Passez à l'étape (5) si vous préférez entrer le numéro du son avec le pavé numérique ([0]~[9]). C'est en fait la seule méthode pour choisir un des sons disponibles.

(3) Utilisez FAMILY  $\boxed{\bullet}$  pour choisir la famille de sons.

**90**

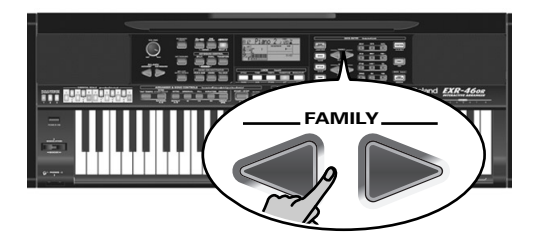

Voyez les familles disponibles ci-dessous. Quand vous sélectionnez une autre famille, le premier son du groupe en question est automatiquement choisi.

- PIANO (001~011)
- E.PIANO (012~026)
- 
- 
- ACCORDN (098~111)
- A.GUITAR (112~129)
	-
- E.GUITAR (130~163)
- BASS (164~217) • STRINGS (218~263)
	- DRUM KIT (618~650)
- VOCAL (264~275) • SAX (276~287)

**Remarque:** La liste des sons disponibles figure à la page 120.

(4) Utilisez SELECT  $\boxed{\blacksquare}$  pour choisir un son dans la famille sélectionnée.

La première pression sur SELECT  $\blacktriangleright$  (ou  $\blacktriangleleft$ ) affiche le nom du premier son du groupe choisi. Le premier son étant déjà choisi, si vous comptez l'utiliser, vous ne devez pas appuyer sur le bouton SELECT  $\boxed{\triangleright}$ . En revanche, utilisez le bouton SELECT  $\boxed{\triangleleft}$  ou  $\boxed{\triangleright}$  pour choisir un autre son du même groupe.

(5) Utilisez les boutons numériques  $\sqrt{9}$  pour choisir d'autres sons de la famille actuelle qui sont "sautés" par les boutons SELECT.

**Remarque:** Vous pouvez sauvegarder ce réglage dans un programme utilisateur (voyez p. 105).

Vous pouvez aussi utiliser les boutons numériques. Voyez aussi "Utiliser les boutons FAMILY, SELECT et les boutons numériques" (p. 80) et remplacez "morceau" par "son" dans les explications.

#### **Utiliser les boutons USER TONES**

Les boutons USER TONES permettent de choisir directement 8 sons mélodiques ou kits de batterie (sans utiliser les boutons [TONE], FAMILY, SELECT et/ou les boutons numériques). Ces boutons commencent par charger les sons qui leur sont assignés à l'usine (mais vous pouvez le changer).

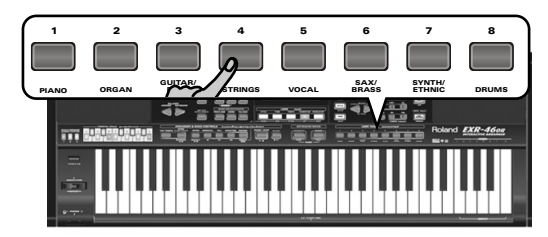

Nos sons "favoris" sont assignés aux catégories en question, ce qui vous permet de choisir rapidement un son de piano, de cordes, etc. Vous pouvez toutefois changer les assignations de ces boutons. **Remarque:** Le bouton TONE [DRUMS] est uniquement disponible pour la partie Main.

#### **Assigner un autre son à un bouton USER TONES**

Pour changer le son assigné à un des 8 boutons USER TONES:

- (1)Sélectionnez le son à assigner en suivant la procédure décrite ci-dessus.
- (2)Maintenez le bouton USER TONES voulu enfoncé. L'écran affiche brièvement le message "Memrized". Vous pouvez assigner le son (ou kit de batterie) de votre choix à n'importe quel bouton USER TONES pour le sélectionner ultérieurement d'une simple pression sur ce bouton.

**Remarque:** Vous pouvez sauvegarder les assignations dans un programme utilisateur (voyez p. 105). Ce bouton permet d'effectuer jusqu'à 1600 assignations différentes (car il y a 200 programmes utilisateur).

Pour sélectionner le son assigné en usine à un des boutons USER TONES, appuyez deux fois rapidement ("double-cliquez") sur ce bouton.

- KEYBOARD (027~033)
	- CHR PERC (034~063)
	- ORGAN (064~097)
		- PAD (392~426) • ETHNIC1 (427~499)
			- ETHNIC2 (500~550)

• WIND (288~301) • AC BRASS (302~329) • SYNBRASS (330~343) • SYNLEAD (344~380) • POLY SYN (381~391)

- PERCUSSION (551~575)
	- SFX (576~617)

# **Sons de batterie et effets sonores ("SFX")**

#### **Kits de batterie**

Les 33 derniers "sons" (618~650) sont des kits de batterie ("Drum Sets"). Quand vous choisissez un de ces kits, un son différent est assigné à chaque touche du clavier. La dernière touche à gauche pilote un son de grosse caisse (alias "Kick"). La touche blanche juste à côté pilote un son de caisse claire, etc. Essayez de jouer un rythme de batterie en actionnant plusieurs touches simultanément ou tour à tour.

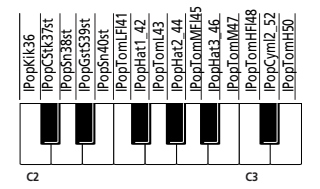

Les kits de batterie sont des ensembles comprenant plus de 90 sons affectés chacun à une note du clavier.

**Remarque:** Vous ne pouvez assigner les kits de batterie qu'à la partie Main (et non aux parties Split et Dual).

**Remarque:** Un kit (592) propose des effets sonores (SFX) qui ne servent pas à "jouer de la batterie" mais plutôt à produire divers bruitages.

**Remarque:** Vous pouvez sauvegarder ce réglage dans un programme utilisateur (voyez p. 105).

#### **Effets sonores ("SFX")**

L'EXR-46 OR contient aussi des effets sonores individuels (comme "Train, "Kitty", "HrseGllp", etc.) plus des sons de batterie et de percussion individuels 576~617. Ils sont affectés à la tessiture entière de la partie pour laquelle vous les choisissez (Main, Split ou Dual). Notez que ces sons ne fonctionnent pas comme les kits de batterie: ici, un seul son est assigné au clavier – et peut servir à jouer une mélodie (même si les mélodies "de train" ne produisent sans doute que des effets tout au plus "intéressants").

Nous vous conseillons donc de procéder comme suit:

- (1)Appuyez sur le bouton [SPLIT].
- (2) Déterminez si vous voulez jouer l'effet sonore ou le son de percussion de la main gauche ou de la main droite. Pour le jouer de la main gauche, assignez un son entre "576" et "617" à la partie Split. Pour piloter l'effet de la main droite, assignez-le à la partie Main.
- (3)Changez le point de partage (page 100) de sorte que seules quelques touches soient assignées au pilotage du son de percussion/de l'effet sonore ("C6" pour jouer l'effet de la main droite et "C3" pour le jouer de la main gauche).
- (4) Pour produire un effet convaincant, vous devrez peut-être aussi modifier le réglage MAIN Oct ou SPLT Oct (page 101).

Si vous assignez un effet sonore/son de percussion à la partie Split, voici les plages de clavier que vous pourriez obtenir.

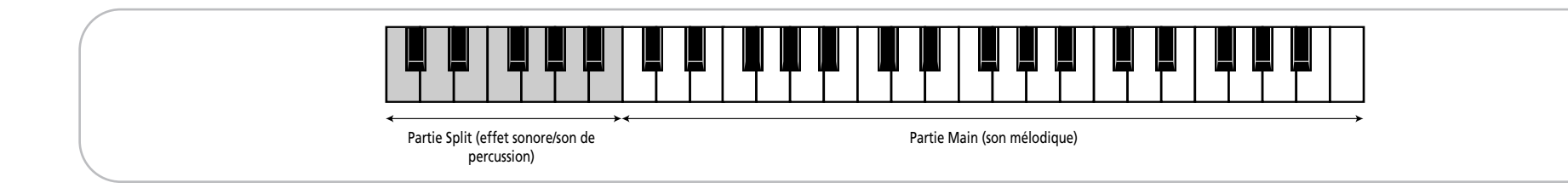

## **Utiliser le mode DRUM PAD**

*Le mode Drum Pad vous permet d'assigner des sons de batterie/ percussion ou des effets spéciaux aux 8 touches les plus hautes (étiquetées "DRUM PAD") afin de les utiliser en temps réel. Cette fonction reste disponible même quand la fonction V-LINK est active.*

#### **Utiliser la fonction Drum Pad**

(1)Appuyez simultanément sur les boutons [SPLIT] et [DUAL].

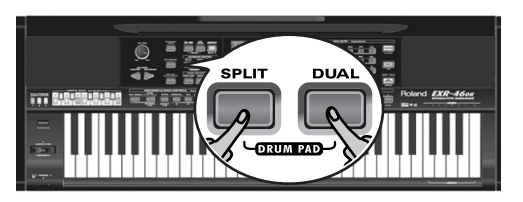

#### L'écran prend l'aspect suivant:

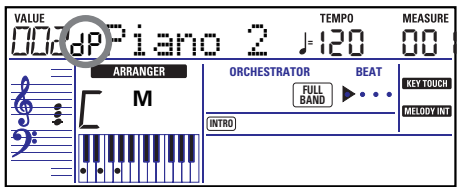

Le message "dP" signifie que le mode "Drum Pad" est actif.

(2) Appuyez sur les touches de la zone DRUM PAD  $(1~8)$  pour écouter les sons.

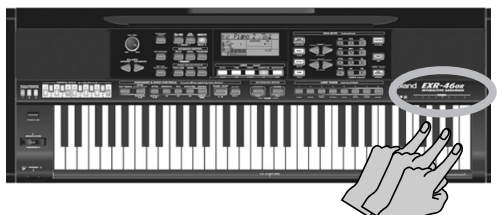

Ces touches ne sont plus disponibles pour jouer la mélodie: elles pilotent les 8 sons de batterie/percussion. Vous pouvez aussi assigner d'autres sons de batterie et de percussion à ces touches. Voyez page 101 pour en savoir plus. Vous pouvez sauvegarder ces assignations dans un programme utilisateur (page 105).

**Note:** Si vous sélectionnez le mode Drum Pad après avoir assigné un kit de batterie à la partie Main, la partie Main reprend le dernier son "mélodique" utilisé (ou le son par défaut). Vous ne pouvez pas jouer une partie de batterie ou de percussion avec la partie Main quand le mode Drum Pad est actif. Inversement, l'assignation d'un kit de batterie à la partie Main quand le mode Drum Pad est actif coupe le mode Drum Pad.

(3) Appuyez de nouveau sur les boutons  $\sqrt{SPLIT}$  +  $\sqrt{DUAL}$  pour quitter le mode Drum Pad.

# **Transpose**

*La fonction Transpose change la hauteur des notes et des accords joués. Si vous devez changer de tonalité pour un chanteur ou un autre instrument, vous n'aurez aucun mal à trouver les notes à jouer: il suffit de définir la valeur Transpose et de jouer votre morceau comme d'habitude pour obtenir la tonalité spécifiée.* 

Il existe en fait deux fonctions de transposition, une ("USRTrnsp") dont le réglage peut être sauvegardé dans un programme utilisateur et une autre ("GLBTrnsp") qui s'applique à toutes les sections. Son réglage est ajouté (ou soustrait) à la valeur "USRTransp". Ce réglage n'est pas sauvegardé.

Commençons par la fonction "USRTrnsp", assignée au bouton [TRANSPOSE]:

#### (1)Appuyez sur le bouton [TRANSPOSE].

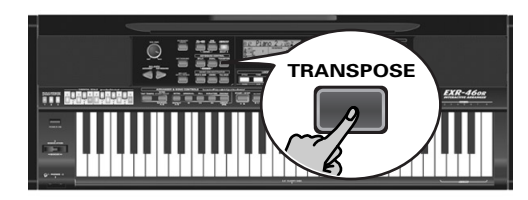

L'écran se présente maintenant comme ceci:

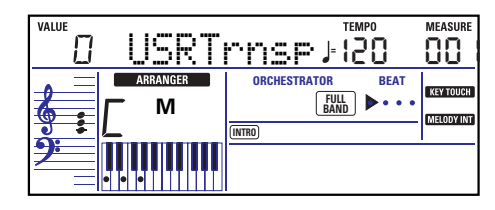

(2) Utilisez  $\Box$  $\Box$  et/ou les boutons numériques ( $\Box$  $\sim$ [9]) pour régler l'intervalle de transposition voulu.

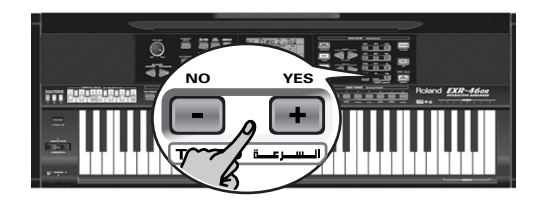

Plage de réglage: –12~12 demi-tons. Un "demi-ton" correspond à l'écart entre une touche blanche et une touche noire (ou entre deux touches blanches adjacentes, à savoir "Mi"/"Fa" et "Si"/ "Do").

Appuyez plusieurs fois sur  $\Box$  ou  $\Box$  pour transposer le clavier vers le haut ou vers le bas. Vous pouvez aussi définir directement l'intervalle de transposition voulu en appuyant sur le bouton numérique correspondant.

Pour transposer le clavier vers le bas, maintenez le bouton  $\Box$ enfoncé en appuyant sur un bouton  $\overline{0}$ ~[9] (cela permet de transposer le clavier de maximum 9 demi-tons vers le bas). Exemple: Si vous voulez entendre un "E" (Mi) chaque fois que vous jouez un "C" (Do), choisissez "4". Toutes les autres notes sont décalées du même intervalle, de sorte que vous sonnez en Mi majeur alors que vous jouez en fait en Do majeur.

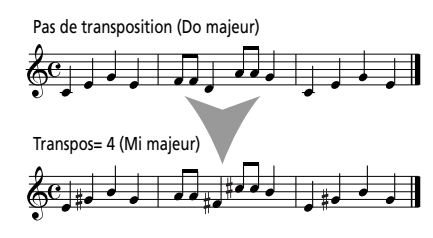

La valeur correspondante et l'icône **manspose** apparaissent à l'écran.

(3)Pour désactiver la fonction Transpose, répétez les étapes (1) et (2) en entrant la valeur "0" (pas de transposition). **Remarque:** Vous pouvez sauvegarder ce réglage dans un programme utilisateur (voyez p. 105).

**Remarque:** Vous disposez aussi d'une fonction permettant de spécifier quelle(s) section(s) est/sont affectée(s) par la fonction Transpose. Voyez "TransMod\*" (p. 100).

(4)Appuyez sur un autre "grand" bouton de la section DATA ENTRY pour quitter cette fonction.

#### **Transposition globale ("GLB")**

Il existe une commande de transposition permettant de changer la hauteur de toutes les sections de l'EXR-46 OR. Sa valeur s'ajoute à l'intervalle de transposition actuel jusqu'à ce que vous la régliez de nouveau sur "0" ou que vous mettiez l'EXR-46 OR hors tension.

- (1)Appuyez sur le bouton [TRANSPOSE]. L'écran affiche alors le message "USR TrnsP".
- (2) Appuyez une fois sur le bouton SELECT  $\blacktriangleright$  pour sélectionner le paramètre suivant:

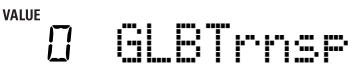

(3) Utilisez  $\Box$  $\Box$  et/ou les boutons numériques ( $\Box \sim$  $\Box$ ) pour régler l'intervalle de transposition voulu. Plage de réglage: –6~0~5 demi-tons. Ce réglage est ajouté à (ou

soustrait de) la valeur "USRTrnsp" pour toutes les sections et tous les programmes utilisateur.

Appuyez plusieurs fois sur  $\Box$  ou  $\Box$  pour transposer le clavier vers le haut ou vers le bas. Vous pouvez aussi définir directement l'intervalle de transposition voulu en appuyant sur le bouton numérique correspondant.

Pour transposer le clavier vers le bas, maintenez le bouton [–] enfoncé en appuyant sur un bouton  $\overline{0}$ ~6 (cela permet de transposer le clavier de maximum 6 demi-tons vers le bas). Dès que vous sélectionnez une autre valeur que "0", l'icône **TRANSPOSE** Se met à clignoter pour signaler que l'EXR-46 OR transpose toutes les sections.

(4)Pour désactiver la transposition globale, répétez l'étape (3) en entrant toutefois la valeur "0" (pas de transposition). L'icône **cesse de clignoter (et disparaît si la fonction** "USRTrnsp" n'est pas active).

**Remarque:** Ce réglage n'est pas sauvegardé dans un programme utilisateur et est initialisé lorsque vous mettez l'EXR-46 OR hors tension.

(5)Appuyez sur un autre "grand" bouton de la section DATA ENTRY pour quitter cette fonction.

# **Réglages d'octave**

*L'EXR-46 OR vous permet de transposer les parties Keyboard (Main, Split, Dual) 4 octaves vers le haut ou vers le bas.* Pour changer la transposition d'octave d'une partie, maintenez enfoncé [TONE] (partie Main), [SPLIT] (partie Split) ou [DUAL] (partie Dual) en appuyant sur  $\Box$  (vers le bas) ou  $\Box$  (vers le haut).

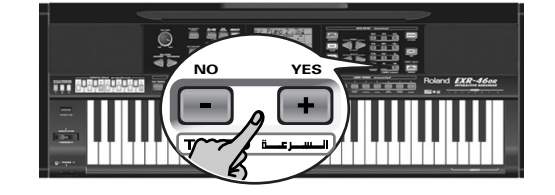

## **Autres fonctions liées aux parties clavier**

*Voici d'autres fonctions concernant les parties Keyboard, c.-à-d. les parties que vous jouez. Vous pouvez les régler avec le menu FUNCTION; certaines sont décrites ailleurs:*

- Dynamique du clavier (voyez p. 94)
- Master Tune (voyez p. 99)
- Volume des parties Keyboard (voyez p. 101)
- Fonction Intelligence de la partie Split (voyez p. 100)
- Fonction Hold de la partie Split (voyez p. 100)

# **11. Fonctions de jeu et effets**

#### **Fonctions de jeu**

#### **Sensibilité au toucher (Keyboard Touch)**

L'EXR-46 OR est sensible au toucher: le volume et la brillance des notes Main, Split et Dual dépendent de la force/de la vitesse avec lesquelles vous enfoncez les touches.

Tous les instruments acoustiques (piano, violon, flûte, batterie, etc.) sont sensibles au toucher. Plus vous jouez fort, plus le volume et la brillance des notes produites augmentent, recréant un effet entièrement naturel. (C'est pourquoi la fonction KEYBOARD TOUCH est activée à la mise sous tension de l'EXR-46 OR.)

Si l'EXR-46 OR est votre tout premier instrument de musique, vous serez peut-être un peu distrait par les variations de volume et de timbre des notes jouées.

(1) Si l'icône **Cayrouen** n'est pas affichée, appuyez sur le bouton [KEYBOARD¥TOUCH] pour activer la sensibilité au toucher de l'EXR-46 OR.

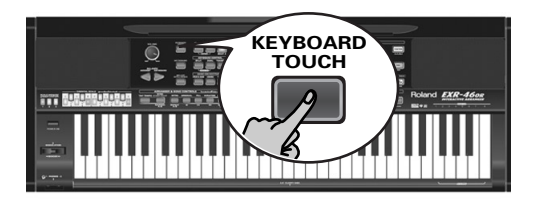

- (2)Appuyez à nouveau sur ce bouton pour désactiver la fonction KEYBOARD TOUCH une fois que vous n'en avez plus besoin.
- (3)Pour définir une valeur de toucher fixe, maintenez enfoncé le bouton **KEYBOARD TOUCH** jusqu'à ce que le message "KbdTouch" s'affiche.

 $P$ 7 KbdTouch

(4) Servez-vous des boutons numériques et/ou  $\Box$  $\Box$  pour définir la valeur de toucher qui sera utilisée pour toutes les notes que vous jouez  $(1~1~127)$ .

"1" produit un niveau très bas (souvent inaudible), tandis que "127" correspond au toucher maximum (produisant des notes fortes et brillantes). Cette valeur sert seulement quand l'icône

<sup>n</sup>'est pas affichée (sinon, toutes les notes ont les **KEY TOUCH** valeurs de toucher correspondant à la force avec laquelle vous enfoncez les touches).

(5)Appuyez sur un autre "grand" bouton de la section DATA ENTRY pour quitter cette fonction.

**Remarque:** Certains sons bénéficient de la "commutation par toucher". Dans ce cas, vous pouvez alterner entre deux sons en jouant plus ou moins fort sur le clavier. Ne désactivez donc ce paramètre que si cela permet d'augmenter votre confort de jeu. **Remarque:** Vous pouvez sauvegarder ce réglage dans un programme utilisateur (voyez p. 105).

**Remarque:** La fonction Keyboard Touch concerne toutes les parties que vous pouvez jouer vous-même (les "parties Keyboard"): Main, Split et Dual.

#### **Pitch Bend et Modulation**

Le levier BENDER/MODULATION à gauche du clavier permet d'ajouter deux types d'effets aux notes des parties Keyboard. Vous pouvez même utiliser ces effets simultanément si vous le voulez.

(1)Poussez le levier vers l'arrière de l'EXR-46 OR pour ajouter un effet de vibrato ("tremblotement") aux notes jouées.

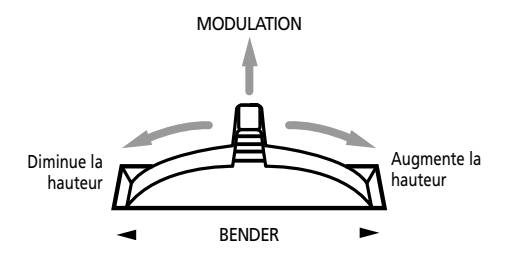

L'axe de modulation permet aussi d'alterner entre les vitesses lente et rapide de l'effet Rotary (si le type "Rotary" est assigné au MFX).

(2)Poussez le levier à gauche pour diminuer temporairement la hauteur des notes jouées. Poussez-le à droite pour augmenter la hauteur des notes.

(3)Pour chacun de ces types d'effets, vous pouvez relâcher le levier quand vous n'avez plus besoin de l'effet. **Remarque:** Si nécessaire, vous pouvez changer l'intervalle de Pitch Bend. Voyez "PB Range° (Plage de Pitch Bend)" (p. 100). **Remarque:** La modulation n'est pas disponible quand le type "Rotary" est assigné au MFX. Dans ce cas, l'axe de modulation du levier sert à alterner entre les vitesses lente et rapide de l'effet.

#### **Commutateur au pied**

La prise FOOTSWITCH de l'EXR-46 OR (sur le panneau arrière) permet de brancher un commutateur au pied DP-2, DP-6 ou BOSS FS-5U. en option.

Vous pouvez utiliser ce commutateur au pied pour maintenir les notes jouées (fonction par défaut), comme pédale douce ou pédale tonale (sostenuto), pour changer la vitesse de l'effet Rotary (MFX) et pour d'autres fonctions encore. Voyez "FSW° (Footswitch Assign)" (p. 100) et "Utiliser les sorties et un commutateur au pied" (p. 117). Pour utiliser le commutateur au pied afin de maintenir les notes jouées, procédez comme suit:

- (1) Branchez un commutateur au pied DP-2, DP-6 ou BOSS FS-5U. à la prise FOOTSWITCH.
- (2) Jouez une note de la main droite.
- (3)Appuyez sur le commutateur au pied.
- (4) Relâchez la touche.

Le son de la note ou des notes jouées continue après le relâchement des touches en question.

(5) Pour couper le son de la note ou des notes, relâchez le commutateur au pied.

# **Utilisation des effets**

*L'EXR-46 OR contient des processeurs d'effets numériques Reverb et Chorus. Vous pouvez activer/couper ces effets et choisir d'autres types. En outre, vous pouvez régler le niveau d'envoi Send (la quantité de Reverb ou de Chorus) appliqué aux différentes parties Keyboard. Retenez que l'effet Chorus ne peut pas être combiné avec le MFX (vous devez donc choisir entre Chorus et MFX pour la partie Main).*

#### **Utiliser le processeur multi-effet (MFX)**

*Vous pouvez appliquer le processeur multi-effet (MFX) à la partie Main. Contrairement aux processeurs Reverb et Chorus, qui produisent uniquement des effets liés à l'ambiance (REV) et à la modulation (CHR), le processeur MFX génère divers effets (47), dont certains sont des combinaisons de deux effets.*

(1)Appuyez sur le bouton [FUNCTION] (il doit s'allumer).

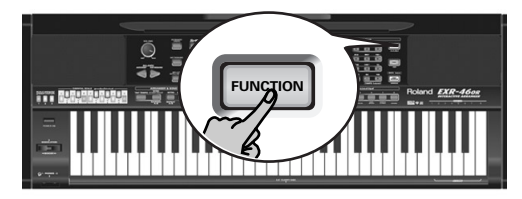

(2)Utilisez FAMILY [√][®] pour sélectionner "EFFECTS". Les paramètres Function de l'EXR-46 OR sont divisés en 9 "familles" selon une répartition logique. Pour effectuer cette procédure, il faut choisir le groupe des effets.

(3) Utilisez SELECT  $\boxed{\blacksquare}$  pour choisir le paramètre "MFX".

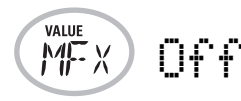

**Remarque:** Voyez aussi "Utiliser les boutons FAMILY, SELECT et les boutons numériques" (p. 80).

Le message "Off" indique que le MFX n'est pas actif.

(4) Pour activer le MFX, choisissez un des 47 types avec les boutons  $\Box \Box$ .

**Off**: Le MFX est désactivé.

**Enhancer**: L'effet Enhancer contrôle la structure des harmoniques des hautes fréquences, rendant le son plus pétillant et serré.

**Overdrv1~4**: L'Overdrive crée une légère distorsion semblable à celle produite par les amplis à lampes. Divers types d'overdrive sont disponibles: Divers types d'overdrive sont disponibles: (1) petit combo, (2) combo, (3) tour d'amplification (2 enceintes), (4) tour d'amplification (3 enceintes). **Distort1~4**: Cet effet produit une distorsion plus intense

que l'effet overdrive. Les numéros correspondent à des types de distorsion.

**Phaser**: Ajoute un son déphasé par rapport au son original et produit une modulation tournante créant une impression d'espace et de profondeur.

**AutoWah**: L'effet Auto Wah module un filtre pour créer des changements cycliques du timbre.

**Rotary**: L'effet Rotary simule l'effet d'un haut-parleur rotatif classique. Effet idéal pour orgue électrique. Dans ce cas, l'axe MODULATION du levier BENDER/MODULATION sert à alterner entre les vitesses lente et rapide de l'effet: poussez le levier vers l'arrière de l'EXR-46 OR pour alterner entre les vitesses des ondulations.

**StFlangr**: Voici un flanger stéréo produisant une résonance métallique qui rappelle quelque peu un avion décollant ou atterrissant.

**SpFlangr**: Voici "Step Flanger" avec des paliers bien audibles au lieu d'un changement de hauteur continu.

**Compress**: Un compresseur atténue les crêtes de signal, accentue les bas niveaux et aplanit le volume global.

**Limiter**: Un limiteur empêche le volume de dépasser un certain niveau seuil (Threshold) sans accentuer les bas niveaux. **HexaCho**: Hexa Chorus se sert d'un chorus à 6 phases (six couches de son avec chorus) pour rendre le son plus riche et plus vaste.

**Trem Cho**: Tremolo Chorus est un chorus avec du trémolo (modulation cyclique du volume).

#### **StChorus**: Chorus stéréo.

**Space-D**: Un chorus multiple qui ne donne pas une impression de modulation mais produit un chorus transparent (un parfait "faiseur de stéréo").

**StDelay**: Cet effet répète le signal d'entrée, créant ainsi des échos (répétitions de signal).

**Mod Dly**: Cet effet ajoute de la modulation au son retardé et produit un effet semblable à celui d'un flanger.

**3Tap Dly**: Le Triple Tap Delay produit trois sons retardés; centre, gauche, droite.

**4Tap Dly**: Effet delay avec quatre lignes de retard.

**TmCtrDly**: Cet effet permet de contrôler le temps de retard en temps réel.

**Reverb**: Un superbe effet de réverbération.

**GteRevNr**: Gate Reverb est un type spécial de réverbération qui coupe brutalement le son réverbéré (au lieu de le faire diminuer progressivement).

**GteRevRv**: Un effet Gate Reverb inversé.

**GteRevS1**: Le son réverbéré passe de droite à gauche. **GteRevS2**: Le son réverbéré passe de gauche à droite. **2PtchShf**: Un effet pitch shifter change la hauteur du signal entrant. Cet effet à 2 voix a deux pitch shifters et permet donc d'ajouter deux copies transposées au signal original. **FbPtchShf**: Voici un effet pitch shift avec plusieurs répétitions.

**OD** ®**Chors**: Overdrive et chorus branchés en série. ("En série" signifie que le premier effet est aussi traité par le second.)

**OD** ®**Flger**: Overdrive et Flanger branchés en série.

**OD** ®**Delay**: Overdrive et Delay branchés en série.

**DS** ®**Chors**: Distorsion et Chorus branchés en série.

**DS** ®**Flger**: Distorsion et Flanger branchés en série.

**DS** ®**Delay**: Distorsion et Delay branchés en série.

**EH** ®**Chors**: Enhancer et Chorus branchés en série.

**EH** ®**Flger**: Enhancer et Flanger branchés en série.

**EH** ®**Delay**: Voici un enhancer et un delay branchés en série.

**Cho** ®**Dly**: Chorus et Delay branchés en série.

**FL** ®**Delay**: Flanger et Delay branchés en série.

**Cho** ®**Flgr**: Chorus et flanger branchés en série.

**Cho/Dly**: Chorus et delay branchés en parallèle. ("En parallèle" signifie que le signal d'entrée est traité par deux effets qui n'ont aucune interaction.)

**FL/Delay**: Flanger et Delay branchés en parallèle.

**Cho/Flgr**: Chorus et Flanger branchés en parallèle. **Remarque:** Vous pouvez sauvegarder ce réglage dans un programme utilisateur (voyez p. 105).

**Remarque:** Par défaut, le choix du type MFX est lié à la sélection de son pour la partie Main. Vous pouvez cependant désactiver ce lien. Voyez "Tone MFX°" (p. 103). Notez que cette remarque ne s'applique pas à tous les sons.

- (5) Choisissez un type MFX, jouez quelques notes sur le clavier et écoutez l'effet.
- (6)Appuyez sur un autre "grand" bouton de la section DATA ENTRY pour quitter cette fonction. **Remarque:** Quand le MFX est actif, la partie Main n'est plus traitée par l'effet Chorus. Toutefois, le MFX a aussi des algorithmes de chorus (indépendants ou combinés à d'autres effets).

#### **Reverb**

*La réverbération (Reverb) est un effet qui donne l'impression que vous jouez dans une salle de concert, une pièce ou un autre décor acoustique réfléchissant les sons.*

A la mise sous tension de l'EXR-46 OR, les trois parties Keyboard (Main, Dual, Split) ainsi que les parties de l'arrangeur et de morceau sont traitées par l'effet Reverb.

Si vous ne comptez pas utiliser cet effet, vous pouvez couper le processeur Reverb (il ne traite alors plus aucune des 19 parties de l'EXR-46 OR) ou désactiver son traitement seulement pour la partie Keyboard voulue. Vous ne pouvez pas modifier la quantité de réverbération ajoutée aux parties de l'arrangeur ou de morceaux préenregistrés.

#### ●Activer/couper l'effet Reverb

Pour couper complètement la réverbération (pour toutes les parties de l'EXR-46 OR) ou choisir un autre type de réverbération, procédez comme suit.

(1)Appuyez sur le bouton [FUNCTION] (il doit s'allumer).

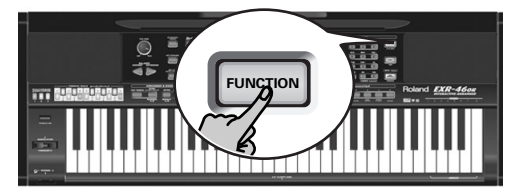

(2)Utilisez FAMILY [√][®] pour sélectionner "EFFECTS".

Les paramètres Function de l'EXR-46 OR sont divisés en 9 "familles" selon une répartition logique. Pour effectuer cette procédure, il faut choisir le groupe des effets.

(3)Utilisez SELECT [√][®] pour choisir le paramètre "REV".

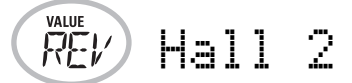

**Remarque:** Voyez aussi "Utiliser les boutons FAMILY, SELECT et les boutons numériques" (p. 80).

(4) Utilisez les boutons  $\Box \Box$  pour choisir " $\Box f f''$  si vous ne comptez pas travailler avec le processeur Reverb. Sinon, choisissez un des huit types disponibles:

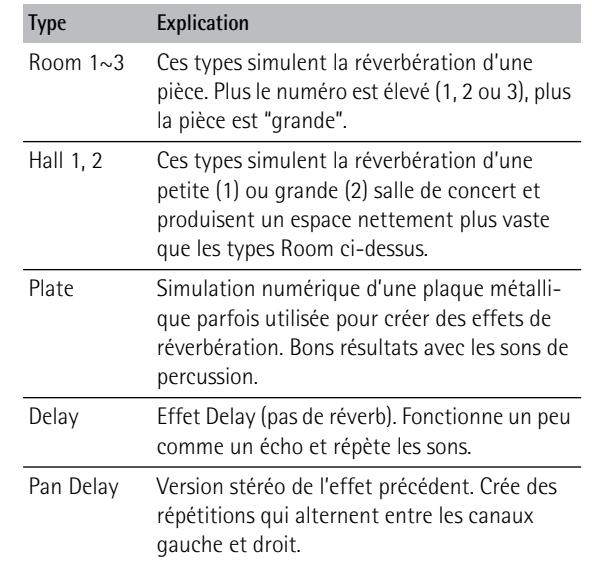

(5) Jouez quelques notes sur le clavier et écoutez l'effet.

#### ●Changer la quantité de réverbération appliquée aux parties clavier

Pour changer l'intensité de la réverbération (c.-à-d. la quantité de réverbération ajoutée à une partie), procédez comme suit:

(6) Si le bouton **[FUNCTION]** est toujours allumé, utilisez SELECT [√][®] pour choisir un des paramètres suivants.

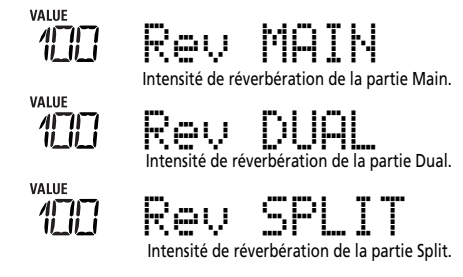

(Si [FUNCTION] n'est pas allumé, effectuez d'abord les opérations (1) et (2) ci-dessus.)

(7) Choisissez "0" avec  $\Box$  if it vous ne voulez pas traiter la partie Keyboard sélectionnée avec l'effet Reverb. Sinon, choisissez la valeur voulue.

Quand le MFX est réglé sur "Off"

Si vous avez choisi un type MFX (voyez p. 95), le paramètre Rev MAIN n'affecte pas directement la partie Main mais le signal du MFX.

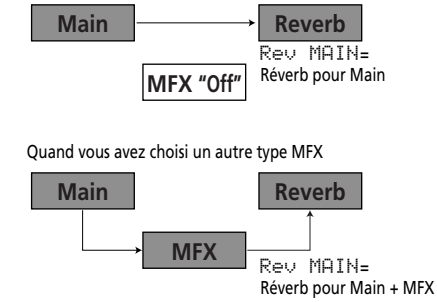

"Rev Main= 100" désigne alors: l'intensité de réverbération du signal Main traité sortant du processeur MFX. Vous pouvez utiliser ce réglage pour une palette d'applications intéressantes: Distorsion (MFX) + Réverb (REV), Rotary (MFX) + Plate (REV), etc.

(8)Jouez quelques notes sur le clavier et écoutez l'effet. N'oubliez pas d'activer la partie Split ou Dual si vous voulez vérifier l'intensité de son effet Reverb.

**Remarque:** Vous pouvez sauvegarder ce réglage dans un programme utilisateur (voyez p. 105).

(9)Appuyez sur un autre "grand" bouton de la section DATA ENTRY pour quitter cette fonction.

#### **Chorus**

*Le chorus élargit la dimension spatiale du son et produit une impression stéréo. Vous avez le choix entre 8 types.* A la mise sous tension de l'EXR-46 OR, aucune des trois parties Keyboard (Main, Dual, Split) n'est traitée par l'effet Chorus interne. Notez en outre que l'effet Chorus **n'affecte pas la partie Main** si le MFX est réglé sur tout type autre que "Off".

Si vous n'avez pas besoin de chorus, vous pouvez couper le processeur Chorus (il ne traite alors plus aucune des 19 parties de l'EXR-46 OR) ou désactiver son traitement seulement pour la partie Keyboard voulue. Vous ne pouvez pas modifier la quantité de Chorus ajoutée aux parties de l'arrangeur ou de morceaux préenregistrés.

#### ●Activer/couper l'effet Chorus

Pour couper complètement le chorus (pour toutes les parties de l'EXR-46 OR) ou choisir un autre type de chorus, procédez comme suit.

(1)Appuyez sur le bouton [FUNCTION] (il doit s'allumer).

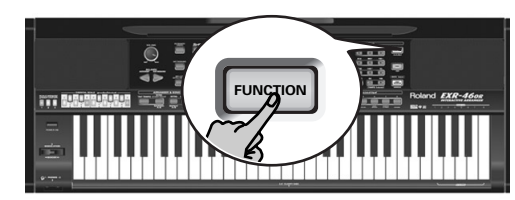

- (2)Utilisez FAMILY [√][®] pour sélectionner "EFFECTS".
- (3) Utilisez SELECT <a>
<sub>D</sub> pour sélectionner le paramètre "CHR":

VALUE 00Chorus 3

**Remarque:** Voyez aussi "Utiliser les boutons FAMILY, SELECT et les boutons numériques" (p. 80).

(4) Utilisez les boutons  $\Box \Box$  pour choisir " $\Box \Box \Box$  if yous ne comptez pas travailler avec le processeur Chorus. Sinon, choisissez un des huit types disponibles (voyez la liste ci-dessous).

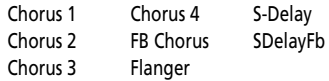

- (5) Jouez quelques notes sur le clavier et écoutez l'effet.
	- ●Changer la quantité de Chorus appliquée aux parties keyboard

Pour changer l'intensité du Chorus (c.-à-d. la quantité de Chorus ajoutée à une partie), procédez comme suit:

(6) Si le bouton **FUNCTION** est toujours allumé, utilisez SELECT [√][®] pour choisir un des paramètres suivants.

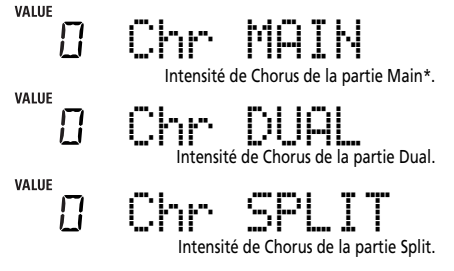

(\*) Bien que ce paramètre soit aussi affiché quand le MFX a un autre réglage que "Off", la partie Main n'est dans ce cas pas traitée par l'effet chorus.

(Si [FUNCTION] n'est pas allumé, effectuez d'abord les opérations (1) et (2) ci-dessus.)

(7) Choisissez "0" avec  $\Box$  if it vous ne voulez pas traiter la partie Keyboard sélectionnée avec l'effet chorus. Sinon, choisissez la valeur voulue.

Si vous avez choisi un type MFX (voyez p. 95), le paramètre Chr-MAIN n'a aucun effet (même s'il est affiché).

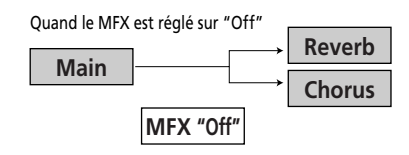

Quand vous avez choisi un autre type MFX

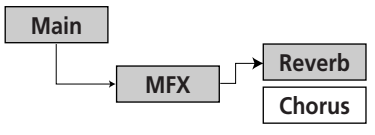

(8) Jouez quelques notes sur le clavier et écoutez l'effet. N'oubliez pas d'activer la partie Split ou Dual si vous voulez vérifier l'intensité de son effet Chorus.

**Remarque:** Vous pouvez sauvegarder ce réglage dans un programme utilisateur (voyez p. 105).

(9)Appuyez sur un autre "grand" bouton de la section DATA ENTRY pour quitter cette fonction.

# **Fonction V-LINK**

*V-LINK est une fonction qui permet de relier musique et vidéo. Si vous utilisez du matériel vidéo compatible V-LINK (c.-à-d. un Edirol DV-7PR), vous pouvez facilement lier des effets visuels aux effets sonores et conférer plus d'expression encore à votre exécution.*

Grâce à l'utilisation combinée de l'EXR-46 OR et d'un Edirol DV-7PR, vous pouvez:

- Déclencher des changements d'images (clips) avec le clavier (l'octave la plus haute) de l'EXR-46 OR. Maintenez une touche enfoncée pour allonger la transition ("fondu"). Enfoncez brièvement une touche pour produire une transition rapide.
- Les boutons numériques  $\textcircled{0}$ ~ $\textcircled{9}$  servent à changer de palettes (à condition que le bouton USER PROGRAM soit allumé).
- Utiliser l'axe BENDER du levier BENDER/MODULATION pour changer la vitesse de défilement des images ou choisir une couleur différente.

• Utiliser les boutons LOCK pour changer d'effet (VFX1~4).

Les signaux V-Link peuvent être transmis via la prise MIDI OUT.

(1)Reliez la prise MIDI OUT de l'EXR-46 OR à la prise MIDI IN du processeur vidéo externe (ou à une interface UM-1).

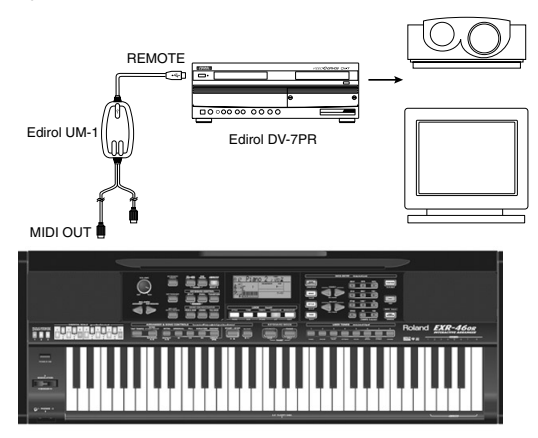

(2) Appuyez sur le bouton  $\overline{V-LINK}$  (il s'allume en bleu).

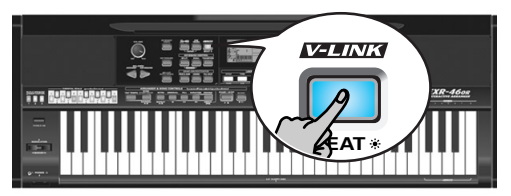

- (3) Servez-vous de l'axe BENDER, des boutons assignés ou des touches "V-LINK" (l'octave la plus haute) pour manipuler les images vidéo en synchronisation avec votre musique (voyez ci-dessous).
- (4) Appuyez à nouveau sur  $\overline{V-LINK}$  pour désactiver cette fonction (le bouton s'éteint).

#### **Fonctions V-LINK pilotables par l'EXR-46 OR (et messages MIDI correspondants)**

L'EXR-46 OR propose les fonctions suivantes pour piloter du matériel vidéo compatible V-LINK.

• **Clavier**: Clip 1~8 <sup>→</sup> No. de programme: 00H~08H Enfoncez les touches de l'octave la plus haute pour changer de clip.

- **Dynamique**: Dissolve Time→ CC23 Le toucher appliqué aux touches de l'octave la plus haute pilote la vitesse de transition entre les images.
- Boutons  $\overline{11}$ ~ $\overline{01}$  (si le bouton USER PROGRAM] s'allume): Palette 1~10 <sup>→</sup> CC00 (Sélection de banque)/00H~09H Quand le bouton [V-LINK] est allumé, vous pouvez choisir les palettes 1~10 en appuyant sur les boutons [1]~[0]. (Les boutons numériques conservent leurs fonctions "normales".)
- Axe **BENDER** du levier BENDER/MODULATION: Vitesse de défilement→ Pitch Bend

Déplacez le levier vers la droite pour accélérer le défilement des images ou vers la gauche pour le ralentir. En position centrale, la vitesse de défilement est normale.

- Axe **MODULATION** du levier BENDER/MODULATION: Clip color <sup>→</sup> CC24 (Color CB), CC25 (Color CR) Poussez le levier vers l'arrière de l'EXR-46 OR pour changer la couleur. Chaque manipulation du levier sélectionne une des cinq couleurs disponibles: vert, violet, bleu, rouge, couleur originale du clip.
- **Boutons LOCK:** VFX1~4, Aucun (ACOUSTIC= Aucun, POP= V-FX 1, ROCK= V-FX 2, DANCE= V-F1h
- X 3, ETHNIC= V-FX 4)

Utilisez ces boutons pour changer d'effet vidéo. Cette fonction n'est pas disponible si le processeur vidéo récepteur est déjà réglé sur "Off".

**Remarque:** VFX2 n'est pas reconnu par le DV-7. **Remarque:** Les messages V-LINK sont transmis sur les canaux MIDI 13 et 14.

# **12. Menu Function**

Le mode Function de l'EXR-46 OR contient des paramètres plus sophistiqués dont vous n'aurez sans doute pas besoin tous les jours. Ces paramètres servent à affiner la réponse de votre instrument. Nous vous *recommandons donc de vous familiariser avec leur utilisation. Vous pouvez mémoriser la plupart des réglages ("\*") dans un programme utilisateur (voyez p. 105). D'autres paramètres ("°") sont sauvegardés en mémoire Flash interne quand vous quittez le mode Function.*

# **Edition de paramètres (procédure générale)**

Vous pouvez éditer les paramètres Function de l'EXR-46 OR à l'écran. Voici la procédure générale que vous appliquerez à tous les paramètres dont il est question ici:

(1)Appuyez sur [FUNCTION].

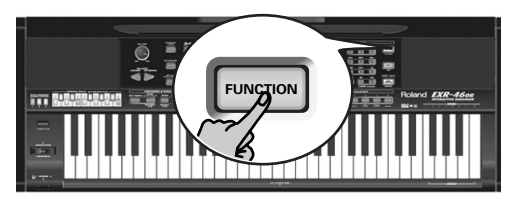

(2) Utilisez FAMILY  $\boxed{\bullet}$  pour choisir le groupe Function contenant le paramètre voulu:

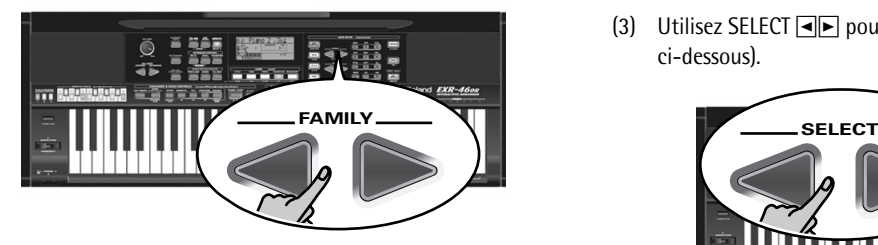

■ KB SET: KbdTouch, MsterTune, USRTrnsp, GLB Trnsp, TransMod, PB Range, KeySplit, SpltHold, SpltInt, FSW, Port Main, Port Dual, Mode Main, Mode Dual

- DRUM PAD: DK1/DrumPad1~DK8/DrumPad8
- METRONOM: Mtro TS, MetroVol, Count-In
- OCTAVE: MAIN Oct, DUAL Oct, SPLT Oct
- VOLUME: Main Vol, Dual Vol, SplitVol, Auto Bass, AccDrums, AccBass, Accomp1~Accomp6, Song1~Song16
- ARR SET: ArrChord, Arr Hold, EP Chord, Bass Inv, MI (Melody Intelligence), InEnCHRD, Sync Stop

■ EFFECTS: REV (Reverb), CHR (Chorus), MFX, Tone MFX, Rev MAIN, Chr MAIN, Pan MAIN, Rev DUAL, Chr DUAL, Pan DUAL, RevSPLIT, ChrSPLIT, PanSPLIT

■ KB SCALE: Scale C/C#/D/Eb/E/F/F#/G/Ab/A/Bb/B, Scale Mode

■ MIDI: Local, MidiTxRx, Sync Rx, Style PC, LyricsTx, NTARx14, PitchBnd, Modulatn, ProgChng, Velo Rx, Clock Tx, StartStp, SongPosP

- UTILITY: LockInit, InitFLASH, Resume
- WriteSNG (voyez p. 109)
- WriteSTL (voyez p. 110)
- RemoveSNG (voyez p. 110)
- Remove STL (voyez p. 111)
- WriteUPG (voyez p. 110)
- ReadUPG (voyez p. 110)
- RemovUPG (voyez p. 111)
- (3) Utilisez SELECT  $\boxed{\blacksquare}$  pour choisir le paramètre à éditer (voyez ci-dessous).

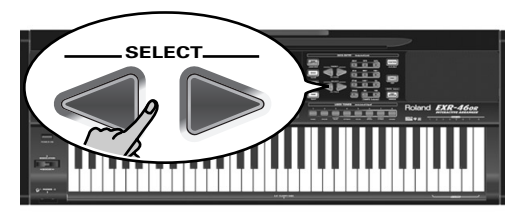

**Remarque:** En mode FUNCTION, SELECT **ED** ne permettent pas de passer d'une famille à l'autre.

Le message "VALUE" et un réglage s'affichent, indiquant que vous pouvez modifier ("éditer") le paramètre en question.

(4) Utilisez DATA ENTRY  $\boxed{-}$  ou les boutons numériques (uniquement pour des valeurs) pour modifier le réglage du paramètre choisi.

**Remarque:** Voyez aussi page 80.

**Remarque:** Pour retrouver la valeur par défaut du paramètre choisi, appuyez simultanément sur [+] et [–].

- (5)Utilisez les boutons FAMILY [√][®] pour sélectionner un autre paramètre Function.
- (6) Poursuivez avec l'étape (3).
- (7)Appuyez sur un autre "grand" bouton de la section DATA ENTRY pour quitter cette fonction.

#### **Paramètres KB SET**

#### ■ **Kbd Touch\***

(1~127, Réglage par défaut: 110) Ce paramètre permet de régler la valeur de toucher fixe de l'EXR-46 OR utilisée quand l'icône Kertouch n'est pas affichée. Voyez p. 94. **Remarque:** Vous pouvez aussi choisir ce paramètre en maintenant enfoncé KEYBOARD TOUCH.

#### ■ MstrTune<sup>°</sup> (accord global)

(427.4~452.6, Réglage par défaut: 440.0) Ce paramètre permet de changer l'accord global de l'EXR-46 OR, ce qui peut se révéler nécessaire quand vous accompagnez un chanteur, un instrument acoustique ou quand vous jouez en accompagnant une cassette ou un CD.

#### ■ **USRTrnsp\***

(–12~12, Réglage par défaut: 0) Utilisez ce paramètre pour transposer l'EXR-46 OR par demi-tons. Pour en savoir plus sur la transposition, voyez p. 92. Vous pouvez aussi choisir ce paramètre en appuyant sur le bouton [TRANSPOSE].

#### ■ **GLBTrnsp**

(–6~5, Réglage par défaut: 0) Utilisez ce paramètre pour transposer l'EXR-46 OR par demi-tons. Pour en savoir plus sur la transposition, voyez (voyez p. 93). Vous pouvez aussi choisir ce paramètre en appuyant sur [TRANSPOSE] et une fois sur SELECT  $\boxed{\triangleright}$ .

#### ■ **TransMod\***

(Réglage par défaut: Int+Song) Ce paramètre permet de spécifier les parties affectées par le réglage de transposition: **Int**: Les parties Keyboard et Arranger sont transposées. Les notes reçues via MIDI, par contre, sont jouées sans changement.

**Song**: Seules les parties de morceau sont transposées. Ce réglage n'a de sens que si vous reproduisez un fichier Standard MIDI ou un de vos propres morceaux avec l'enregistreur de l'EXR-46 OR.

**MIDI**: Seules les notes reçues via MIDI sont transposées. **Int+Sng**, **Int+MIDI**, **Sng+MIDI**, **All**: Il s'agit de combinaisons des réglages précédents. *Int* peut être utile pour transposer uniquement les parties Keyboard, de sorte à jouer un morceau du Recorder dans "votre" tonalité tout en sonnant dans la tonalité du morceau.

#### ■ **PB Range° (Plage de Pitch Bend)**

(0~24, Réglage par défaut: 2) Ce paramètre sert à spécifier l'intervalle obtenu en poussant le levier BENDER/MODULATION à fond à gauche ou à droite (effet Pitch Bend). Ce réglage s'effectue par pas de demi-ton, avec un maximum de 24 demitons (soit 2 octaves). Le réglage par défaut est de "2", ce qui devrait convenir à la plupart des applications. **Remarque:** Le Pitch Bend est uniquement disponible pour les parties Main, Dual et Split. Voyez aussi p. 94.

#### ■ **KeySplit\* (Point de partage)**

(48~84, Réglage par défaut: 60) Ce paramètre sert à régler le point de partage du mode Arranger et de la partie Split. La note que vous spécifiez ici est la note la plus grave que vous pouvez jouer avec la partie Main. Le numéro fait référence à une note. "60" correspond à la note "C4".

**Remarque:** Vous pouvez aussi choisir ce paramètre en appuyant sur le bouton **ARRANGER BAND** et en le maintenant enfoncé.

#### ■ **SpltHold\*** (fonction Hold de la partie Split)

(On/Off, Réglage par défaut: Off) La fonction SpltHold mémorise les accords que vous jouez quand la partie Split est active et maintient ces notes jusqu'à ce que vous jouiez un autre accord.

#### ■ **SpltInt\* (Split Chord Intelligence)**

(On/Off, Réglage par défaut: Off) Quand vous activez le bouton [SPLIT], la fonction Split Chord Intelligence de l'EXR-46 OR permet de jouer des accords majeurs d'une pression sur une seule touche, des accords mineurs en appuyant sur deux touches et des accords plus complexes en actionnant trois touches. Ce système suit donc le pilotage de l'arrangeur; aussi, il serait une bonne idée de choisir "On" dès que vous vous servez de la partie Split quand l'icône **en ARRANGER** est affichée.

#### ■ **FSW**<sup>*•*</sup> (Footswitch Assign)

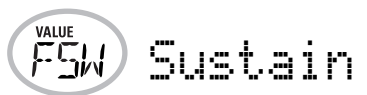

(Réglage par défaut: Sustain) Après avoir branché un commutateur au pied DP-2, DP-6 ou BOSS FS-5U. en option à la prise FOOTSWITCH du panneau arrière, vous pouvez utiliser ce paramètre pour assigner une fonction au commutateur au pied. **Sustain**: Cette fonction, aussi appelée "Hold" or "Damper", permet d'utiliser le commutateur au pied pour maintenir les notes jouées sur le clavier, pratiquement comme sur un piano acoustique.

**Sostenut**: Le commutateur au pied fait office de pédale Sostenuto (autre pédale équipant les pianos à queue et numériques et qui permet de ne maintenir que les notes jouées quand on appuie sur la pédale).

**Remarque:** Cette fonction n'est disponible que pour les parties Keyboard.

**Soft**: Dans ce cas, le commutateur au pied fonctionne comme une pédale Soft (pédale pour pianos à queue et pianos numériques, qui réduit le volume).

**Remarque:** Cette fonction n'est disponible que pour les parties Keyboard.

**Rotary S/F**: Permet de choisir la vitesse lente ou rapide de l'effet Rotary. Cette fonction n'est disponible que si le type "Rotary" est assigné au MFX (voyez p. 95).

**UsrPrgUp**: Sélectionne le programme utilisateur suivant (par exemple, "20" si "19" est actif).

**UsrPrgDw**: Sélectionne le programme utilisateur précédent (par exemple, "1" si "199" est actif).

**Start/Stop**: Lance et arrête la reproduction de l'arrangeur ou de morceau. Même fonction que le bouton [START/STOP].

**Bass Inv**: Active et coupe la fonction Bass Inversion (voyez p. 88).

**Punch I/O**: Le commutateur au pied peut activer et arrêter l'enregistrement Punch in/out (voyez p. 85).

#### ■ **Port Main**

(Off, 1~127, Réglage par défaut: 0ff) Le portamento est un effet qui produit un glissement de hauteur progressif entre les notes que vous jouez. Plus la valeur est élevée, plus il faut longtemps pour que la hauteur de la nouvelle note soit atteinte. Ce paramètre permet de régler deux paramètres simultanément pour la partie Main (il y a un autre paramètre pour la partie Dual): le commutateur de portamento et le temps de portamento. Quand vous choisissez une valeur comprise entre "1" et "127", le commutateur de portamento est automatiquement activé: "On" (127).

#### ■ **Port Dual**

(Off, 1~127, Réglage par défaut: 0ff) Ce paramètre permet de régler deux paramètres simultanément pour la partie Dual: le commutateur de portamento et le temps de portamento. Voyez l'explication ci-dessus.

■ Mode Main

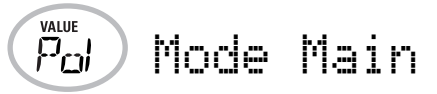

(Mon/Pol, Réglage par défaut: Pol) Ce paramètre permet de préciser si la partie Main doit être polyphonique ("Pol") ou monophonique ("Mon"). "Polyphonique" permet de jouer des accords tandis que "monophonique" ne permet de jouer qu'une seule note à la fois. Cela peut être utile pour le violon, des bois ou d'autres sons semblables car l'instrument acoustique correspondant ne produit pas d'accords. Si vous enfoncez deux touches après avoir choisi "Mon", seule la note jouée en dernier lieu résonne (la simultanéité du jeu n'est jamais parfaite).

#### ■ Mode Dual

(Mon/Pol, Réglage par défaut: Pol) Ce paramètre permet de préciser si la partie Dual doit être polyphonique ("Pol") ou monophonique ("Mon"). Lisez aussi ci-dessus.

#### **Paramètres DRUM PAD**

Les paramètres de ce groupe vous permettent d'assigner les sons de batterie/percussion voulus aux huit touches DRUM PAD. Ces assignations sont utilisées en mode DRUM PAD (voyez p. 92).

• Utilisez les boutons SELECT <a>[®]</a> pour sélectionner le paramètre à changer.

Le message à droite des paramètres "**dK**" (dK1~dK8) indique le kit de batterie ("Drum Kit") auquel appartient le son assigné à la touche DRUM PAD (1~8, octave la plus aiguë). Quand vous choisisisez un paramètre "dK", l'écran a l'aspect suivant:

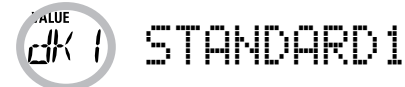

(Cette illustration signifie que vous pouvez sélectionner un autre kit de batterie pour la touche DRUM PAD la plus grave, étiquetée "1"). Découvrez les kits de batterie disponibles sous "Drum Kits" (p. 123).

- Avec les boutons DATA ENTRY [–][+], sélectionnez le kit de batterie contenant le son voulu.
- Appuyez sur SELECT  $\blacktriangleright$  pour sélectionner le paramètre "**DrumPad**" (DrumPad1~8) ayant le même numéro que le paramètre "dK" que vous venez de changer. Pour notre exemple, il s'agit de "DrumPad1".

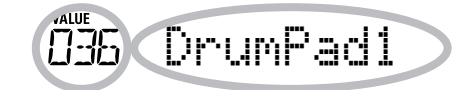

Rappelez-vous: chaque kit de batterie dispose de 128 sons de batterie/perucssion . Vous ne pouvez assigner qu'un de ces sons à chaque touche DRUM PAD. (Rappel: ici, vous allez assigner un son à la touche DRUM PAD "1".) Le numéro de gauche est le numéro de note. "036" représente le son "Kick 2". Voyez les tableaux de la page 123 et suivantes.

- $\bullet\,$  Utilisez les boutons DATA ENTRY  $\boxdot$  pour choisir le numéro du son à assigner.
- Utilisez les boutons SELECT <a>[®]</a> pour sélectionner le paramètre DRUM PAD suivant et recommencez les opérations ci-dessus pour le régler.

**Note:** Ces réglages peuvent être sauvegardés dans un programme utilisateur, ce qui vous permet (en théorie) de programmer 200 assignations différentes.

# **Paramètres METRONOM**

#### ■ Metro TS<sup>°</sup> (métrique du métronome)

(1/4~9/4, 1/8~9/8, Réglage par défaut: 4/4) Ce paramètre sert à régler la métrique du métronome (le nombre de temps par mesure). Songez que ce réglage change chaque fois que vous choisissez un style musical d'une métrique différente. Voyez p. 74 la manière d'utiliser le métronome. Vous pouvez aussi activer ce paramètre en maintenant enfoncé le bouton [METRONOME].

#### ■ Metro Vol<sup>°</sup> (volume du métronome)

(0~127, Réglage par défaut: 100) Servez-vous de ce paramètre <sup>s</sup>'il vous semble que le son du métronome est trop fort/faible par rapport à la musique. Le réglage par défaut convient dans la plupart des cas.

#### ■ **Décompte**

(On/Off, Réglage par défaut: Off) Ce paramètre sert à activer/ couper la fonction de décompte pour l'enregistrement normal et Punch I/O (voyez p. 85). Quand ce paramètre est sur "On", le métronome décompte deux mesures (8 temps pour un morceau d'une métrique en 4/4).

#### **Paramètres OCTAVE**

■ **MAIN Oct\*, DUAL Oct\*, SPLIT Oct\* (transposition par octave)** (–4~0~4, Réglage par défaut: 0) Ces trois paramètres vous permettent de changer l'octave de la partie en question (Main, Split ou Dual) d'un maximum de quatre octaves vers le haut ou vers le bas. Cette fonction peut être utile pour les morceaux Techno/Dance, quand vous voulez un son de piano qui joue dans deux octaves différentes.

Pour ce faire, assignez deux sons de piano différents (ou un même son) aux parties Main et Dual, activez le bouton [DUAL] et réglez DUAL Octv sur "–1" (ou "1").

**Remarque:** Si un kit de batterie est assigné à la partie Main, la hauteur des sons de batterie/de percussion n'est pas transposée. Les touches sont simplement assignées à d'autres sons de batterie/ de percussion (elles sont "décalées"). Exemple: si vous réglez "MAIN Oct" sur "–1", la touche C3 pilote la grosse caisse (au lieu de la touche C2) et les autres sons sont disponibles à gauche de la touche  $C<sub>3</sub>$ 

#### **Paramètres VOLUME** ■ Main Vol<sup>\*</sup>, Dual Vol<sup>\*</sup>, SpltVol<sup>\*</sup>: Volume

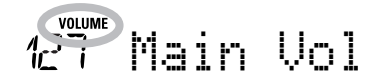

(0~127, Réglage par défaut: 127 Main/110 Dual/100 Split) Ces trois paramètres permettent de régler respectivement le volume des parties Main, Dual et Split. Notez que les réglages effectués ici n'ont aucun effet si vous avez utilisé BALANCE [ACCOMP] pour régler au maximum le volume des parties de l'arrangeur/du morceau.

**Remarque:** Vous pouvez aussi régler le volume de la partie Dual en maintenant [DUAL] enfoncé tout en appuyant sur [ACCOMP] ou [KEYBOARD]. Cette méthode s'applique aussi à la partie Split, sauf que dans ce cas, vous maintenez **SPLIT** enfoncé.

#### ■ Auto Bass<sup>\*</sup>: statut et volume

(OFF, 0~127, Réglage par défaut: OFF) Quand la partie Split est active, ce paramètre permet de régler le volume de la partie Auto Bass (qui est alors activée). Cette partie sonne des notes de basse monophoniques en se basant sur les accords que vous jouez. Si la fonction Bass Inversion (voyez p. 88) est coupée, la partie Auto Bass produit les toniques (fondamentales) des accords que vous jouez de la main gauche (avec la partie Split). La partie Auto Bass peut aussi être ajoutée à la partie EP Chord (voyez ci-dessous); elle obéit alors aux mêmes règles que cette partie. Vous pouvez régler le volume et le statut d'Auto Bass indépendamment pour "l'utilisation Split" et "l'utilisation EP Chord".

Dans les deux cas, choisissez oFF si vous n'avez pas besoin de la partie Auto Bass.

#### ■ **AccDrums\*, AccBass\*, Accomp1\*~Accomp6\*: Volume**

(**0~127**, Réglage par défaut: 100 AccDrums/100 AccBass/ 100 Accomp1~6) Ces trois paramètres permettent de régler le volume des trois sections d'un style musical: la partie de batterie, de basse et celles d'accompagnement (1~6). Vous pouvez recourir à ces paramètres si le "mix" original du style musical en question ne vous semble pas parfait.

#### ■ Song1~Song16: Volume

(–64~0~63) Ces paramètres de volume s'appliquent aux pistes correspondantes du morceau actuellement reproduit. Dans la majorité des cas, vous souhaiterez sans doute changer le volume de la piste 4 (mélodie), 2 (basse) ou 10 (batterie). Notez que pour les autres pistes (1, 5~9, 11~16), il est possible qu'il vous faille plus longtemps pour localiser la piste à corriger, car l'affectation des parties est plus ou moins libre. Retenez cependant que tous les fichiers Standard MIDI n'exploitent pas les 16 pistes disponibles (il se peut donc très bien qu'un changement de volume de la piste 16, par exemple, ne produise aucun effet audible).

Le réglage de ces paramètres est relatif et défini par rapport au volume des parties du morceau: la valeur spécifiée ici est ainsi soustraite (si elle est négative) ou ajoutée (si elle est positive) au volume de ces parties. "127" correspond à la limite maximum (définie par la norme MIDI). Il peut arriver que vous ne puissiez pas augmenter le volume d'une piste (car il est déjà sur "127"). Si le volume d'une piste vous semble parfait, choisissez "0".

N'oubliez pas que les changements effectués ici **doivent impérativement être sauvegardés avec les données de morceau**. Ils ne sont pas sauvegardés dans un programme utilisateur. Pour savoir comment sauvegarder les morceaux, voyez pages 109 et 114.

### **Paramètres ARR SET**

■ **ChordInt\* (Arranger Chord Intelligence)**

(Md1, Md2, Off, Réglage par défaut: Md1) Ce paramètre permet de choisir le système Chord Intelligence de l'EXR-46 OR: le système Roland ("Md1", plus adapté au contexte pédagogique, voyez page 131) ou le système "Md2", qui fonctionne comme suit:

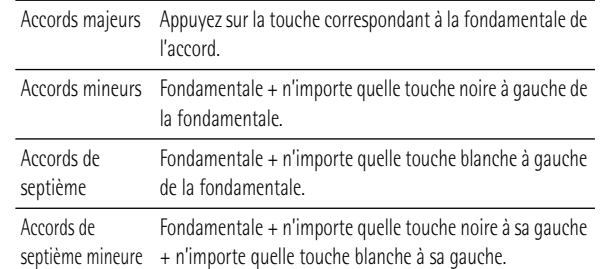

Dans les deux cas, il suffit donc d'enfoncer quelques touches pour produire des accords complets. Si vous avez l'habitude de jouer des accords complets, vous pouvez couper cette fonction.

#### ■ **ArrHold\* (Arranger Hold)**

(On/Off, Réglage par défaut: On) La fonction Arranger Hold mémorise les accords joués de la main gauche et continue à produire les notes correspondantes jusqu'à ce que vous jouiez un autre accord.

Si vous coupez la fonction ArrHold, les parties mélodiques de l'arrangeur (A.Bass, Accomp) s'arrêtent de jouer dès que vous relâchez la ou les touche(s) dans la moitié gauche du clavier, ce qui ne vous laisse plus que l'accompagnement de batterie. Pour vous simplifier la vie, cette fonction est activée à la mise sous tension de l'EXR-46 OR.

#### ■ **EP Chord°** (cordes stéréo main gauche + basse)

(On/Off, Réglage par défaut: On) La fonction EP Chord ("Educational Purposes") active un son de cordes stéréo et un son de basse monophonique (à condition qu'Auto Bass soit réglé sur "on") quand (a) l'icône **en arranger de** est affichée et (b) l'arrangeur est à l'arrêt. Cela vous permet de jouer des accords (et une ligne de basse) de la main gauche en mode Arrangeur – sans utiliser la fonction d'accompagnement de l'EXR-46 OR. Par contre, si vous choisissez "Off", la moitié gauche du clavier est coupée si les conditions (a) et (b) sont remplies et si l'icône **seur** n'est pas affichée.

#### ■ **Bass Inv\***

(On/Off) Cette fonction permet de changer la manière dont l'arrangeur interprète les accords que vous jouez. Voyez p. 88.

#### ■ **MI<sup>\*</sup>** (type d'harmonie Melody Intelligence)

(Réglage par défaut: Traditnl) Ce paramètre permet d'assigner le type d'harmonie voulu à la fonction Melody Intelligence. **Remarque:** Vous pouvez aussi choisir ce paramètre en maintenant enfoncé le bouton MELODY INTELLIGENCEL Voyez p. 87.

#### ■ InEnCHRD<sup>\*</sup> (reconnaissance d'accords pour les motifs Intro/ **Ending)**

(On/Off, Réglage par défaut: Off) Ce paramètre permet de désactiver la reconnaissance d'accords pendant le jeu du motif d'introduction ou de finale du style musical choisi en mode PIANIST. Contrairement aux motifs "normaux" (Original, Variation), les motifs Intro et Ending contiennent généralement des changements d'accords. Si vous choisissez "Off", la reconnaissance d'accords est active pendant le jeu de l'introduction/ du motif de fin. Dans ce cas, il se peut que l'accompagnement change de tonalité. Pour éviter ces changements, choisissez "On".

■ Sync Stop<sup>\*</sup> (système utilisé pour les arrêts automatiques) (Int/Nor, Réglage par défaut: Nor) Ce paramètre permet de spécifier le mode de fonctionnement de SYNC STOP (voyez p. 76). Sélectionnez "Nor" pour que l'arrangeur s'arrête dès que vous relâchez les touches dans la zone de reconnaissance d'accords (côté gauche du clavier en mode ARRANGER et clavier entier en mode PIANIST). Lorsque vous jouez un nouvel accord, l'arrangeur redémarre au début du style sélectionné. Si vous sélectionnez "Int", activez la fonction SYNC STOP (voyez p. 76) puis relâchez toutes les touches dans la zone de reconnaissance d'accords; l'arrangeur s'arrête au début de la mesure suivante et toutes les notes jouées à ce moment continuent à résonner (à condition que la fonction "ArrHold" soit activée). Lorsque vous jouez un nouvel accord, l'arrangeur redémarre à l'endroit où il s'était arrêté quand vous avez relâché toutes les touches de la zone de reconnaissance d'accords.

**Remarque:** Vous pouvez aussi choisir ce paramètre en maintenant le bouton <a>[SYNC START/STOP]</a> enfoncé.

#### **Paramètres EFFECTS**

#### ■ **Rev\* (Type de réverbération)**

(Réglage par défaut: Hall 2) Utilisez ce paramètre pour choisir le type de réverbération le mieux adapté à vos besoins ou pour désactiver ("Off") le processeur Reverb. Voyez p. 96.

#### ■ **Chr<sup>\*</sup>** (type de chorus)

(Réglage par défaut: Chorus 3) Ce paramètre permet de spécifier le type d'effet Chorus ou de désactiver ("Off") le processeur Chorus. Voyez p. 97.

#### ■ **MFX<sup>\*</sup>** (type MFX)

(Réglage par défaut: Rotary) Ce paramètre permet de choisir le type MFX voulu et de désactiver le processeur MFX. Voyez p. 95 pour en savoir plus sur le MFX. "Off" signifie que le MFX est coupé.

**Remarque:** Vous pouvez en outre lier le choix du type MFX au choix du son pour la partie Main.

#### ■ **Tone MFX<sup>°</sup>**

(On/Off, Réglage par défaut: On) Ce paramètre permet de lier le choix d'un type MFX au son assigné à la partie Main. Vous pouvez ainsi choisir un effet Distortion/Overdrive pour un son de guitare rock, un effet Rotary pour un son d'orgue, etc.

#### ■ **Rev MAIN\***

(0~127, Réglage par défaut: 100) Ce paramètre règle le niveau d'envoi de réverb (Reverb Send) pour la partie Main (c.-à-d. combien de réverb est ajoutée aux notes Main). Choisissez "0" si vous ne voulez pas traiter la partie Main avec cet effet.

#### ■ **Chr MAIN\***

(0~127, Réglage par défaut: 0) Ce paramètre règle le niveau d'envoi de chorus (Chorus Send) pour la partie Main (c.-à-d. combien de chorus est ajouté aux notes Main). Si vous voulez traiter cette partie avec l'effet Chorus, veillez à choisir une valeur autre que "0". Ce paramètre est uniquement utilisé quand MFX est réglé sur "Off".

#### ■ **Pan MAIN\***

(Rnd, R63~0~L63, Réglage par défaut: 0) Ce paramètre détermine le panoramique de la partie Main (sa position entre les enceintes gauche et droite). Pour "Rnd", la position stéréo change de manière aléatoire à chaque note jouée. Les valeurs

commençant par "L" correspondent à l'enceinte gauche. "0" correspond au centre et les valeurs commençant par "R" à l'enceinte droite.

#### ■ **Rev DUAL\***

(0~127, Réglage par défaut: 100) Ce paramètre règle le niveau d'envoi de réverb (Reverb Send) pour la partie Dual (c.-à-d. combien de réverb est ajoutée aux notes Dual). Choisissez "0" si vous ne voulez pas traiter la partie Dual avec cet effet.

#### ■ **Chr DUAL\***

(0~127, Réglage par défaut: 0) Ce paramètre règle le niveau d'envoi de chorus (Chorus Send) pour la partie Dual (c.-à-d. combien de chorus est ajouté aux notes Dual). Si vous voulez traiter cette partie avec l'effet Chorus, veillez à choisir une valeur autre que "0".

#### ■ **Pan DUAL\***

(Rnd, R63~0~L63, Réglage par défaut: 0) Ce paramètre détermine le panoramique de la partie Dual (sa position entre les enceintes gauche et droite). Pour "Rnd", la position stéréo change de manière aléatoire à chaque note jouée. Les valeurs commençant par "L" correspondent à l'enceinte gauche. "0" correspond au centre et les valeurs commençant par "R" à l'enceinte droite.

#### ■ **Rev SPLIT**\*

(0~127, Réglage par défaut: 100) Ce paramètre sert à régler le niveau d'envoi de réverb (Reverb Send) pour la partie Split. Choisissez "0" si vous ne voulez pas traiter la partie Split avec cet effet.

#### ■ **Chr SPLIT\***

(0~127, Réglage par défaut: 0) Ce paramètre sert à régler le niveau d'envoi de chorus (Chorus Send) pour la partie Split. Si vous voulez traiter cette partie avec l'effet Chorus, veillez à choisir une valeur autre que "0".

#### ■ **Pan SPLIT\***

(Rnd, R63~0~L63, Réglage par défaut: 0) Ce paramètre détermine le panoramique de la partie Split (sa position entre les enceintes gauche et droite). Pour "Rnd", la position stéréo change de manière aléatoire à chaque note jouée. Les valeurs commençant par "L" correspondent à l'enceinte gauche. "0" correspond au centre et les valeurs commençant par "R" à l'enceinte droite.

## **Paramètres KB SCALE**

#### ■ **Scale C\*~Scale B\* (Gamme)**

(–64~63, Réglage par défaut: 0 pour toutes les notes) Ces paramètres vous permettent de vous écarter de la gamme habituelle à intervalles de demi-ton (utilisée dans la musique occidentale) en changeant la hauteur des notes, pour adapter votre musique à d'autres cultures musicales ou méthodes d'accord (musique orientale, baroque, etc.). Ces réglages sont assignés aux boutons ORIENTAL SCALE.

Vous pouvez changer la hauteur de toutes les notes d'une octave (Do, Do#, Ré, Mib, Mi…). Les réglages que vous effectuez ici s'appliquent à toutes les notes du même nom (c.-à-d. à chaque Do, chaque Do#, etc.). La plupart du temps, vous choisirez sans doute les valeurs "50" ou "–50" car elles correspondent exactement à un quart de ton vers le haut ou vers le bas. Notez que d'autres réglages peuvent aussi produire des résultats intéressants.

#### ■ Scl Mode<sup>\*</sup>

(MN, ALL, Réglage par défaut: MN) Ce paramètre permet de spécifier les parties auxquelles s'appliquent les réglages Scale (voyez ci-dessus): uniquement la partie Main ("MN") ou toutes les parties ("ALL"). Parfois, le choix de "ALL" peut produire de meilleurs résultats.

#### **Paramètres MIDI**

Voyez page 107.

#### **Paramètres UTILITY**

#### ■ **LockInit**

(On/Off, Réglage par défaut: On) Cette fonction permet de protéger la mémoire Flash de l'EXR-46 OR et d'éviter de l'initialiser par inadvertance (voyez le paramètre suivant). Coupez la protection ("Off") uniquement pour utiliser le paramètre "Init-FLSH". Par sécurité, la protection est activée ("On") lors de la mise sous tension de l'EXR-46 OR.

Vous pouvez aussi initialiser la mémoire Flash sans sélectionner ce paramètre FUNCTION au préalable: maintenez le bouton [KEYBOARD¥TOUCH] enfoncé et mettez l'EXR-46 OR sous tension. L'écran affiche brièvement le message "UNLCKFLS".

#### ■ InitFLSH (Initialisation de la mémoire Flash)

Cette fonction initialise (formate) la mémoire Flash de l'EXR-46 OR. Cette opération n'est nécessaire que si les données de la mémoire Flash deviennent illisibles.

**Remarque:** L'exécution de cette fonction efface tous les fichiers Standard MIDI et les styles musicaux dans la zone Flash de l'EXR-46 OR.

Appuyez sur **YES/+** en réponse au message clignotant "YES". Le message "Sure?" apparaît et YES se met à clignoter. Appuyez sur <a>[YES</a>/>T</a> pour initialiser la mémoire Flash (ou sur [NO/–] si vous changez d'avis).

L'EXR-46 OR affiche le message "Complete" puis quitte cette fonction.

#### ■ **Resume**

Choisissez cette fonction pour rappeler les réglages Function d'usine de l'EXR-46 OR.

**Remarque:** La fonction Resume n'initialise pas les paramètres MIDI du mode FUNCTION (voyez p. 107).

Appuyez sur <sup>[YES/+]</sup> en réponse au message clignotant "YES". L'EXR-46 OR affiche le message "Complete" puis quitte cette fonction.

**Remarque:** Il n'y a pas de demande de confirmation "Sure?" vous donnant l'occasion de réfléchir. N'appuyez donc sur [YES/+] que si vous êtes sûr de vouloir rappeler TOUS les réglages Function d'usine.

# **13. Tirer parti des programmes utilisateur**

L'EXR-46 OR est doté de 200 mémoires de programme utilisateur permettant de conserver pratiquement tous les réglages que vous effectuez en face avant et avec le menu Function (voyez p. 99).

**Remarque:** Les réglages MIDI (voyez p. 107) ne sont pas sauvegardés dans un programme utilisateur car l'EXR-46 OR les mémorise automatiquement.

## **Enregistrer les réglages dans un programme utilisateur**

*Nous vous recommandons de mémoriser souvent vos réglages, même s'il vous reste des changements à faire par la suite. Ces sauvegardes intermédiaires permettent notamment de revenir à un stade préalable si vous n'aimez pas vos dernières modifications.*

(1) Maintenez le bouton USER PROGRAM/WRITE] enfoncé.

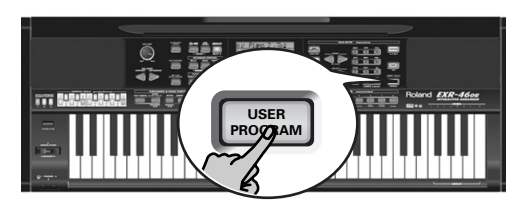

 $l$  FXR-46 OR affiche maintenant "-Urite ?"

(2)Entrez le numéro de la mémoire où vous voulez sauvegarder vos réglages avec les boutons numériques [0]~[9].

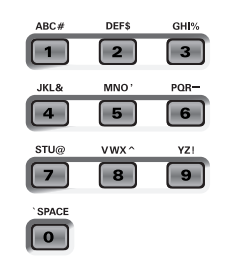

Le message "YES" se met à clignoter.

- (3) Appuyez sur  $YES/+$ ] pour confirmer le numéro.
- (4) Donnez ensuite un nom à votre programme utilisateur avec les boutons numériques [0]~[9].

Voici les caractères disponibles:

\_ ! # \$ % & ' - @ ^ ' 0 1 2 3 4 5 6 7 8 9 A B C D E F G H I J K L M N O P Q R S T U V W X Y Z

**Remarque:** Chaque fois que vous appuyez sur un autre bouton numérique (pour entrer un caractère), le curseur avance automatiquement jusqu'à la position suivante. Cette procédure est semblable à l'entrée de caractères sur un téléphone portable.

(5) Appuyez sur le bouton  $\sqrt{YES/I}$  pour sauvegarder vos réglages dans la mémoire choisie. (Appuyez sur [NO/–] si vous avez changé d'avis et ne voulez plus sauvegarder.) L'écran affiche alors le message "Complete".

#### **Remarques sur la sauvegarde des programmes utilisateur**

Quitter l'environnement User Program Appuyez sur tout autre "grand" bouton DATA ENTRY pour quitter l'environnement User Program.

#### Signification du numéro clignotant

Vous constaterz sans doute que numéro du programme utilisateur se met parfois à clignoter.

Cela signifie que le dernier programme utilisateur sélectionné est toujours en vigueur mais que les réglages actuels ne correspondent plus à ceux contenus dans cette mémoire. De tels changements peuvent concerner l'état des effets Reverb et Chorus, une valeur Balance modifiée, etc.

Avant de sélectionner un autre programme utilisateur ou de couper l'alimentation de l'EXR-46 OR, sauvegardez ces réglages dans le programme utilisateur (ou dans un autre) si vous voulez les conserver. Sinon, vous perdez ces modifications.

#### Sélection de mode

Le mode (Arranger, p. 75, Piano Solo, p. 73, Pianist, p. 87) est aussi mémorisé dans le programme utilisateur.

Programmes utilisateur et mémoire USER STL Le dernier style musical sélectionné avant la sauvegarde d'un programme utilisateur est aussi mémorisé. C'est aussi le cas de la mémoire USER STL, qui peut contenir un style chargé d'une disquette ou de la mémoire Flash (voyez p. 79). Ces 200 programmes utilisateur sont alors sauvegardés en mémoire Flash (voyez p. 109) ou sur disquette (voyez p. 114) sous forme de set.

# **Sélection d'un programme utilisateur**

*Bien que le programme utilisateur spécifié plus haut soit déjà sélectionné, il faut parfois en changer. Dans ce cas, voici comment procéder:*

(1) Appuyez brièvement sur USER PROGRAM/WRITE (le bouton s'allume). Ne maintenez pas ce bouton enfoncé car vous entameriez la procédure de sauvegarde (Write) dont il était question plus haut.

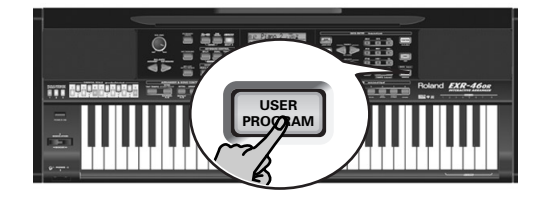

L'écran indique alors le numéro du programme utilisateur sélectionné en dernier lieu ou "1" si vous n'avez pas encore sélectionné de programme utilisateur depuis la mise sous tension de l'EXR-46 OR.

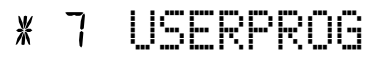

Le numéro clignotant vous avertit que l'EXR-46 OR se sert toujours des derniers changements manuels que vous avez peutêtre effectués avant de sélectionner la fonction User Program. Il ne signifie donc rien de plus que "ceci est la dernière mémoire sélectionnée".

Aucun de ses réglages n'est utilisé pour l'instant. En appuyant sur un autre "grand" bouton de la section DATA ENTRY, vous pouvez quitter le mode User Program sans changer vos réglages manuels. Cela peut être important si vous étiez sur le point d'enregistrer vos réglages et si vous avez appuyé accidentellement sur le mauvais bouton (ou que vous n'avez pas appuyé assez longtemps).

Pour choisir un programme utilisateur…

(2) Utilisez les boutons numériques  $\overline{0}$   $\sim$   $\overline{9}$  pour choisir la mémoire (00~199).

Les réglages du programme utilisateur choisi sont alors rappelés. **Remarque:** Vous pouvez aussi utiliser les boutons FAMILY et SELECT < Dour choisir les programmes utilisateur. **Remarque:** Dès que vous modifiez le moindre réglage (en face avant ou dans le menu FUNCTION), le numéro de programme utilisateur commence à clignoter.

(3)Appuyez sur tout autre "grand" bouton de la section DATA ENTRY pour quitter ce mode.

### **Lock: filtrer certains réglages des programmes utilisateur**

*L'EXR-46 OR est doté de cinq boutons LOCK dotés chacun de deux fonctions permettant de filtrer divers réglages des programmes utilisateur que vous chargez.*

Ces filtres ("locks") vous permettent d'utiliser les réglages de vos programmes utilisateur plus efficacement car ils empêchent le rappel de certains réglages idéaux pour un ancien morceau mais indésirables pour le nouveau.

Voici un exemple: imaginez que vous avez sauvegardé un programme utilisateur pour le morceau "A" en réglant la fonction "Mode" de la partie Main sur "Mon". Tous les autres réglages du programme sont parfaits pour le morceau "B". Sans le paramètre LOCK, vous seriez obligé de créer un second programme utilisateur (pour régler le paramètre "Main Mode" sur "Pol"). Sur l'EXR-46 OR toutefois, il suffit d'activer le bouton MONO/PORT] pour pouvoir utiliser le programme utilisateur préparé pour le morceau "A".

(1)Appuyez sur le bouton LOCK correspondant au réglage à ignorer.

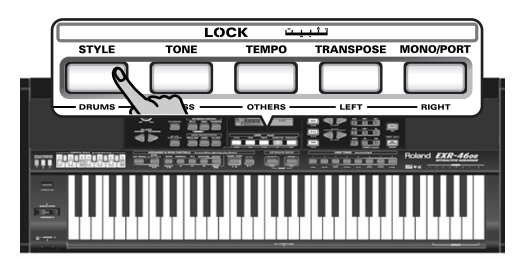

Chaque bouton a deux fonctions. Appuyez soit une fois sur le bouton (il s'allume) ou deux fois rapidement (il clignote) pour activer le filtre voulu:

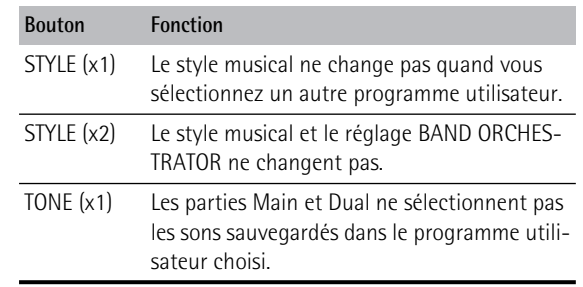

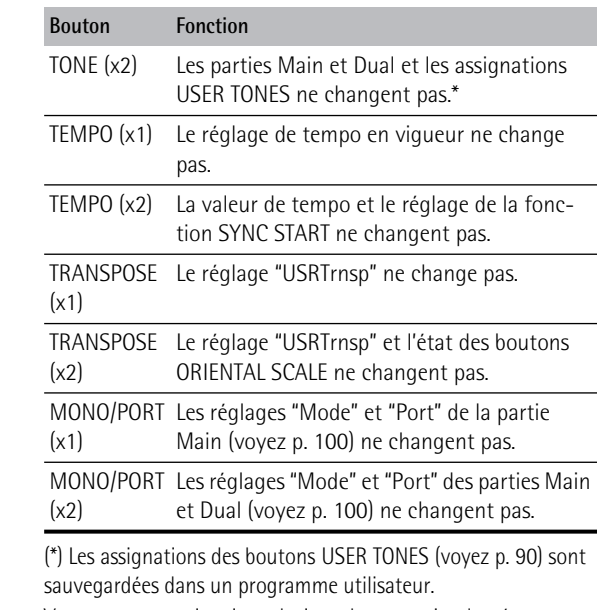

Vous pouvez aussi activer plusieurs boutons simultanément.

- (2) Sélectionnez le programme utilisateur dont vous voulez utiliser les réglages (à l'exception de certains).
- (3) Coupez les boutons LOCK activés avant de charger encore un autre programme utilisateur si vous avez besoin de tous ses réglages.

**Remarque:** L'état des boutons LOCK n'est pas sauvegardé dans un programme utilisateur.

# **14. Fonctions MIDI**

*MIDI est l'acronyme de "Musical Instrument Digital Interface". Le terme fait référence à de nombreuses choses mais avant tout à un type de connexion permettant à des instruments de musique et d'autres appareils électroniques d'échanger des messages concernant l'élaboration musicale.* 

Chaque fois que vous jouez sur le clavier de l'EXR-46 OR ou que vous lancez l'arrangeur (ou un morceau), votre instrument transmet des données MIDI via sa prise MIDI OUT. Si vous reliez la prise MIDI OUT à la prise MIDI IN d'un autre instrument, ce dernier peut jouer les mêmes notes qu'une des parties de l'EXR-46 OR, choisir des sons, etc.

MIDI est une norme universelle: les données musicales peuvent donc être transmises et reçues par des instruments de types et fabricants différents. En outre, grâce au MIDI, vous pouvez brancher votre EXR-46 OR à un ordinateur ou un séquenceur. Branchez votre EXR-46 OR comme illustré ci-dessous.

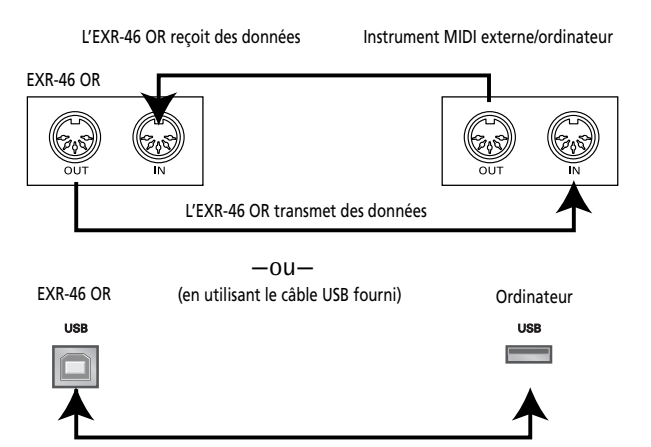

L'EXR-46 OR transmet et reçoit des données

(\*) *Si vous branchez la prise USB de l'EXR-46 OR à un ordinateur ou autre appareil, les prises MIDI IN et OUT ne sont plus utilisables. Cette com*munication fonctionne uniquement quand l'icône **回**—CEB n'est *PAS affichée.*

#### **Canaux**

MIDI peut transmettre et recevoir des messages sur 16 canaux simultanément, ce qui permet de piloter jusqu'à 16 instruments. Actuellement, la plupart des instruments sont multitimbraux comme l'EXR-46 OR: ils peuvent jouer plusieurs parties musicales avec des sons différents.

**Remarque:** Toutes les parties de l'EXR-46 OR peuvent recevoir des messages MIDI. Si elles ne semblent pas réagir aux messages venant d'un contrôleur externe, voyez si la prise MIDI OUT du contrôleur est correctement reliée à la prise MIDI IN de l'EXR-46 OR.

Les canaux de transmission et de réception de toutes les parties qu'utilise l'EXR-46 OR répondent à une norme tacite de Roland utilisée par les instruments récents des séries EM, E, G et RA. Vous ne pouvez pas les modifier. Ils correspondent en outre aux assignations de pistes de l'enregistreur 16 pistes.

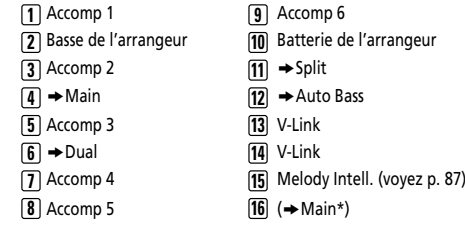

*(\*)* Si vous assignez un kit de batterie à la partie Main.

#### **Paramètres Function MIDI**

Pour savoir comment choisir et régler ces paramètres Function, voyez "Edition de paramètres (procédure générale)" (p. 99) (ils font partie de la famille "MIDI").

**Remarque:** A l'exception de "Local", tous les réglages des paramètres MIDI sont sauvegardés quand vous quittez le mode Function.

#### ■ **Local**

(On/Off, Réglage par défaut: On) Le paramètre Local vous permet d'établir ou de couper le lien entre le clavier de l'EXR-46 OR et l'enregistreur d'une part et le générateur de sons interne d'autre part.

Avec un réglage "**ON**" (réglage d'usine), les notes jouées sur le clavier de l'EXR-46 OR ou la reproduction d'un morceau de l'enregistreur sont audibles. Si vous choisissez "**OFF**", les messages MIDI en question ne sont plus transmis au générateur de

sons interne. Par contre, ils sont toujours transmis à la prise MIDI OUT ou au port USB (et donc aux instruments MIDI externes).

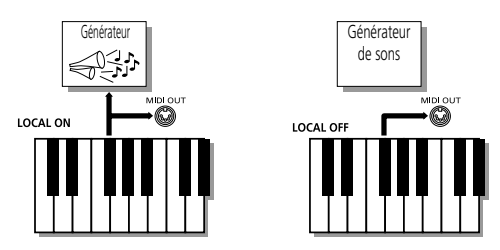

**Remarque:** Le réglage de ce paramètre n'est pas mémorisé quand vous mettez l'EXR-46 OR hors tension.

#### ■ **MIDI TxRx°** (transfert et réception MIDI)

Ce paramètre détermine les parties de l'EXR-46 OR pouvant transmettre et recevoir des messages MIDI:

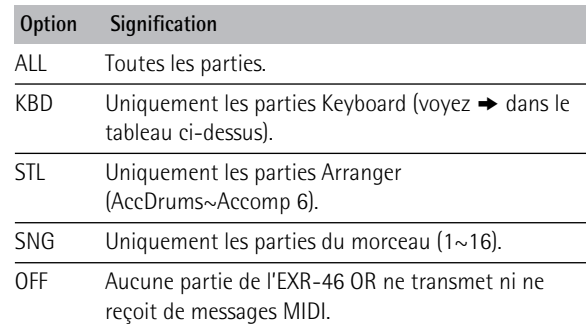

#### ■ **Sync Rx°** (synchronisation MIDI)

Ce paramètre permet de spécifier la façon dont l'EXR-46 OR doit se synchroniser (comme esclave) à un séquenceur, ordinateur, boîte à rythmes MIDI, etc.

Cette fonction permet de synchroniser un appareil (ou une fonction) sur un autre appareil (ou fonction) pour les lancer/ arrêter simultanément et les utiliser au même tempo BPM.

Notez qu'il ne peut y avoir synchronisation que si vous avez branché la prise MIDI OUT de l'appareil externe à la prise MIDI IN de l'EXR-46 OR (vous pouvez aussi faire l'inverse; voyez alors le manuel de l'appareil externe pour en savoir plus).

- Off Dans ce cas, l'EXR-46 OR n'est pas synchronisé avec d'autres appareils MIDI. Il est donc impossible de le faire démarrer/de l'arrêter via MIDI.
- On Ce réglage synchronise la reproduction de l'arrangeur et l'enregistrement/la reproduction de morceau en réponse à des messages MIDI Start et Stop suivis d'un signal d'horloge MIDI. Si l'EXR-46 OR ne reçoit qu'un message Start, il attend un peu pour voir si des messages MIDI Clock ne suivent pas.

Si c'est le cas, il se synchronise sur ces messages. S'il n'y a pas de message MIDI Clock, l'instrument utilise son propre tempo. Dans les deux cas, vous pouvez arrêter la reproduction ou l'enregistrement avec un message MIDI Stop.

#### ■ Style PC<sup>°</sup> (canal TxRx de sélection de style)

(OFF, 1~16, Réglage par défaut: 10) Comme son nom l'indique, le canal de sélection de style sert à la réception et à la transmission de changements de programme produisant un changement de style sur l'EXR-46 OR ou l'instrument externe.

#### ■ **Lyrics Tx° (transmission de paroles)**

(On/Off, Réglage par défaut: Off) L'EXR-46 OR peut transmettre des données de paroles (Lyrics) contenues dans des fichiers Standard MIDI de Format 0. Il ne peut pas les afficher mais peut les transmettre à un appareil capable d'afficher des paroles (comme le Roland LVC-1). Ce filtre vous permet d'activer (On) et de couper (Off) la transmission de données de paroles.

#### ■ **NTA Rx14°** (activation/coupure de réception)

(On/Off, Réglage par défaut: On) *NTA* est l'abréviation de "Note-to-Arranger" et représente les notes jouées dans la moitié gauche du clavier pour alimenter l'arrangeur avec des informations d'accords. Ces notes peuvent aussi être transmises à l'instrument via MIDI (d'un accordéon, un piano numérique ou un orgue, par exemple). Si vous voulez utiliser l'arrangeur sans jouer sur le clavier de l'EXR-46 OR, transmettez ces notes sur le canal MIDI 14 (de votre ordinateur ou instrument MIDI externe à l'EXR-46 OR) et choisir "On" ici.

Les notes NTA peuvent uniquement être reçues (elles ne sont pas transmises). Les notes jouées sur le clavier de l'EXR-46 OR sont effectivement transmises à l'arrangeur et de là aux parties Arranger; elles sont utilisées pour produire l'accompagnement dans la bonne tonalité. Comme toutes les notes des styles musicaux sont transmises via MIDI, il est inutile de transmettre les notes NTA séparément.

#### ■ PitchBnd<sup>°</sup> (Pitch Bend).

(On/Off, Réglage par défaut: On) Sert à activer (On) ou couper (Off) la transmission et la réception des messages de pitch bend. Ceux-ci servent à augmenter ou diminuer temporairement la hauteur des notes des parties Keyboard (Main, Dual, Split).

#### ■ **Modulatn° (Modulation)**

(On/Off, Réglage par défaut: On) Sert à activer (On) ou couper (Off) la transmission et la réception des messages de modulation. Ceux-ci ajoutent un effet de vibrato aux notes jouées (commande de contrôle CC01).

#### ■ **ProgChng° (Changement de programme)**

(On/Off, Réglage par défaut: On) Ce filtre sert à activer (On) ou couper (Off) la transmission et la réception des messages de changement de programme. Ceux-ci servent à la sélection des sons, des styles ou des programmes utilisateur.

#### ■ Velo Rx<sup>°</sup> (réception des messages de toucher)

(On, 1~127, Réglage par défaut: On) Ce filtre sert à activer (On) ou couper la réception des messages Velocity (de toucher). Ce paramètre porte uniquement sur les messages de notes *reçus* via MIDI. Spécifiez la valeur de toucher à substituer aux valeurs reçues par l'EXR-46 OR (1~127), ou choisissez "On" pour utiliser les valeurs de toucher telles quelles.

#### ■ **Clock Tx°** (synchronisation)

(On/Off, Réglage par défaut: On) Ce paramètre définit si l'arrangeur et l'enregistreur envoient (On) ou non (Off) des signaux d'horloge MIDI quand vous les démarrez. Ces signaux sont indispensables pour synchroniser des instruments MIDI, séquenceurs ou logiciels externes avec l'EXR-46 OR.

#### ■ **StartStp° (Start/Stop/Continue)**

(On/Off, Réglage par défaut: On) Cette option permet de déterminer si l'arrangeur et l'enregistreur envoient des messages Start/Stop/ Continue lorsqu'ils fonctionnent. Sélectionnez "Off" si vous souhaitez piloter le générateur de sons d'un orgue MIDI, etc. sans démarrer son accompagnement automatique chaque fois que vous lancez la reproduction de l'arrangeur ou de l'enregistreur.

#### ■ **Song PosP<sup>°</sup> (Song Position Pointer)**

(On/Off, Réglage par défaut: On) L'enregistreur de l'EXR-46 OR envoie et reçoit aussi des messages "Song Position Pointer" indiquant la position exacte dans le morceau des notes reproduites. Sélectionnez "OFF" si vous ne voulez pas que l'enregistreur envoie ou reçoive ces messages.
## **15. Gestion des données**

## **Utilisation de la mémoire Flash**

*Examinons d'abord les paramètres Function restants. Ils permettent de sauvegarder des morceaux nouvellement enregistrés ou des styles chargés d'une disquette dans la mémoire Flash de l'EXR-46 OR et de supprimer ces fichiers.*

## **Sauvegarder un morceau en mémoire Flash**

Vous pouvez sauvegarder les morceaux que vous enregistrez ou éditez avec l'enregistreur de l'EXR-46 OR en mémoire Flash ou sur disquette. Voyez page 114 pour savoir comment sauvegarder les morceaux sur disquette et page 79 pour savoir comment choisir un morceau en mémoire Flash.

(1)Appuyez sur [FUNCTION].

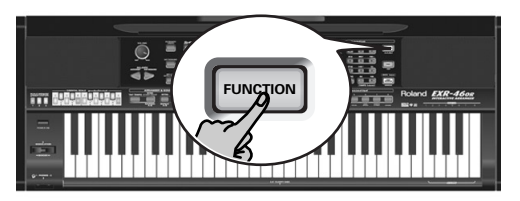

(2)Utilisez FAMILY [√][®] pour choisir le paramètre "WriteSNG".

Attendez que l'écran se présente comme sur l'illustration ci-dessous avant de passer à l'étape suivante.

## SONG 001 **<sup>=</sup>**yes

L'EXR-46 OR choisit automatiquement une mémoire Flash vide. ("S", le premier caractère, clignote.)

**Remarque:** S'il ne reste aucune mémoire Flash disponible ou si la capacité de la mémoire est épuisée, l'écran affiche le message "Mem Full" quand vous choisissez cette fonction. Dans ce cas, vous ne pouvez pas sauvegarder votre morceau. En revanche, vous pouvez effacer un autre morceau ("Remove") et reprendre cette procédure à partir de l'étape (2). **Remarque:** Le message "No Song" signifie qu'il n'y a pas de données de morceau à sauvegarder.

(3) Si nécessaire, utilisez les boutons SELECT < pour amener le curseur à l'emplacement d'un autre caractère (ce dernier clignote).

(4)Utilisez les boutons numériques pour assigner un caractère à cet emplacement.

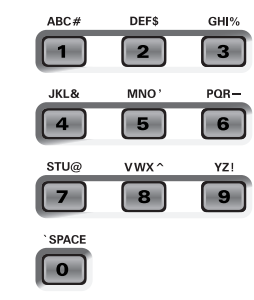

Voici les caractères disponibles:

\_ ! # \$ % & ' - @ ^ ' 0 1 2 3 4 5 6 7 8 9 A B C D E F G H I J K L M N O P Q R S T U V W X Y Z

**Remarque:** Chaque fois que vous appuyez sur un autre bouton numérique (pour entrer un caractère), le curseur avance automatiquement jusqu'à la position suivante. Cette procédure est semblable à l'entrée de caractères sur un téléphone portable.

- (5) Répétez les étapes (3) et (4) pour assigner les caractères voulus aux autres emplacements.
- (6) Après avoir entré le nom, appuyez sur le bouton  $\sqrt{YES/+}$  pour sauvegarder le morceau dans la mémoire Flash de l'EXR-46 OR. L'écran affiche un décompte:

## Writing

A la fin de la sauvegarde, l'écran affiche brièvement le message "Complete".

**Remarque:** Appuyez sur [NO/–] si vous renoncez à sauvegarder le morceau.

(7)Appuyez sur un autre "grand" bouton de la section DATA ENTRY pour quitter cette fonction.

## **Archiver des programmes utilisateur dans la mémoire Flash**

Cette fonction permet de sauvegarder le contenu de TOUS les programmes utilisateur internes (200) en mémoire Flash. Les programmes utilisateur sont toujours archivés sous forme de set.

Utilisez cette fonction si tous les 200 programmes utilisateur contiennent des réglages que vous ne voulez pas perdre (en les écrasant par d'autres données ou en cas de problème technique). Il existe évidemment une fonction permettant de charger des programmes utilisateur archivés (page 110).

**Remarque:** Les données du set de programmes utilisateur contiennent aussi les assignations des boutons TONE (page 90).

- (1)Appuyez sur [FUNCTION].
- (2) Utilisez FAMILY  $\boxed{\blacksquare}$  pour choisir le paramètre "WriteUPG".

Attendez que l'écran se présente comme suit avant de passer à l'étape suivante:

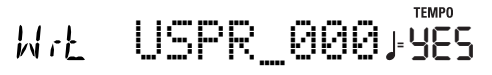

Bien que vous puissiez sauvegarder le fichier avec le nom attribué par défaut ("USPR\_000"), il vaut mieux lui donner un nom qui vous permette d'en identifier immédiatement le contenu. Choisissez donc un nom évocateur.

Le premier caractère du nom par défaut ("UserPrg") clignote.

**Remarque:** Si la capacité de la mémoire est épuisée, l'écran affiche le message "Mem Full" quand vous choisissez cette fonction. Dans ce cas, il est impossible d'archiver le set de programmes utilisateur. En revanche, vous pouvez effacer un autre set ("Remove") et reprendre cette procédure à partir de l'étape (2).

- (3) Si nécessaire, utilisez les boutons SELECT <■ pour amener le curseur à l'emplacement d'un autre caractère (ce dernier clignote).
- (4)Utilisez les boutons numériques pour assigner un caractère à cet emplacement.
- (5) Répétez les étapes (3) et (4) pour assigner les caractères voulus aux autres emplacements.

**Remarque:** Chaque fois que vous appuyez sur un autre bouton numérique (pour entrer un caractère), le curseur avance automatiquement jusqu'à la position suivante. Cette procédure est semblable à l'entrée de caractères sur un téléphone portable.

(6) Après avoir entré le nom, appuyez sur le bouton  $\sqrt{YES/I}$  pour sauvegarder le set de programmes utilisateur dans la mémoire Flash de l'EXR-46 OR.

L'écran affiche alors le message "Writing". A la fin de la sauvegarde, l'écran affiche brièvement le message "Complete".

**Remarque:** Appuyez sur [NO/–] pour renoncer à archiver le set de programmes utilisateur.

(7)Appuyez sur un autre "grand" bouton de la section DATA ENTRY pour quitter cette fonction.

## **Sauvegarder des styles en mémoire Flash**

Les styles musicaux que vous chargez d'une disquette (et qui sont alors copiés vers la mémoire USER STL) peuvent être sauvegardés dans une mémoire Flash.

- (1)Appuyez sur [FUNCTION].
- (2)Utilisez FAMILY [√][®] pour choisir le paramètre "WriteSTL".

Attendez que l'écran se présente comme suit avant de passer à l'étape suivante:

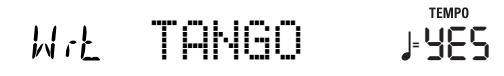

L'EXR-46 OR choisit automatiquement une mémoire Flash vide comme destination. (Le premier caractère clignote.)

**Remarque:** S'il ne reste aucune mémoire Flash disponible ou si la capacité de la mémoire est épuisée, l'écran affiche le message "Mem Full" quand vous choisissez cette fonction. Dans ce cas, vous ne pourrez pas sauvegarder le style musical. En revanche, vous pouvez effacer un autre style ("Remove") et reprendre cette procédure à partir de l'étape (2). **Remarque:** Le message "No Style" signifie qu'il n'y a pas de données de style à sauvegarder.

- (3) Si nécessaire, utilisez les boutons SELECT < pour amener le curseur à l'emplacement d'un autre caractère (ce dernier clianote).
- (4)Utilisez les boutons numériques pour assigner un caractère à cet emplacement.

Voici les caractères disponibles:

\_ ! # \$ % & ' - @ ^ ' 0 1 2 3 4 5 6 7 8 9 A B C D E F G H I J K L M N O P Q R S T U V W X Y Z

(5) Répétez les étapes (3) et (4) pour assigner les caractères voulus aux autres emplacements.

**Remarque:** Chaque fois que vous appuyez sur un autre bouton numérique (pour entrer un caractère), le curseur avance automatiquement jusqu'à la position suivante. Cette procédure est semblable à l'entrée de caractères sur un téléphone portable.

(6) Après avoir entré le nom, appuyez sur le bouton  $YES/+$ ] pour sauvegarder le style dans la mémoire Flash de l'EXR-46 OR. L'écran affiche un décompte:

## Writing

A la fin de la sauvegarde, l'écran affiche brièvement le message "Complete".

**Remarque:** Appuyez sur [NO/–] si vous renoncez à sauvegarder le style musical.

(7)Appuyez sur un autre "grand" bouton de la section DATA ENTRY pour quitter cette fonction.

## **Charger un set de programmes utilisateur de la mémoire Flash**

La fonction "ReadUPG" permet de transférer un set de 200 programmes utilisateur (pour toutes les mémoires) de la mémoire interne de l'EXR-46 OR. Ce transfert écrase les données qui s'y trouvent au profit des nouveaux programmes utilisateur. Vous ne pouvez pas charger de programmes utilisateur individuels d'un set archivé.

**Remarque:** Si vous voulez conserver les programmes utilisateur se trouvant dans la mémoire interne, archivez-les (page 109) ou sauvegardez-les sur disquette au préalable. Voyez p. 114.

- (1) Appuyez sur FUNCTION.
- (2)Utilisez FAMILY [√][®] pour choisir le paramètre "ReadUPG".
- (3)Attendez que l'écran affiche le nom du premier set de programmes utilisateur avant de passer à l'étape suivante.
- (4) Utilisez les boutons SELECT  $\boxed{\blacksquare}$  pour choisir le set à charger.
- (5) Appuyez sur le bouton  $\overline{YES/+}$ . L'écran affiche alors le message "Sure?" et YES se met à clignoter.
- (6) Appuyez une fois de plus sur  $YES/+$ ] pour charger le set de programmes utilisateur (ou sur [NO÷–] pour renoncer à le charger).

Durant le chargement des données, l'écran affiche le message "Reading". Une fois le fichier chargé, l'écran affiche brièvement le message "Complete".

(7)Appuyez sur un autre "grand" bouton de la section DATA ENTRY pour quitter cette fonction.

## **Supprimer des morceaux de la mémoire Flash**

Vous pouvez effacer (cette opération s'appelle "Remov") des morceaux dont vous n'avez plus besoin afin de libérer de la place pour de nouveaux morceaux.

(1)Appuyez sur [FUNCTION].

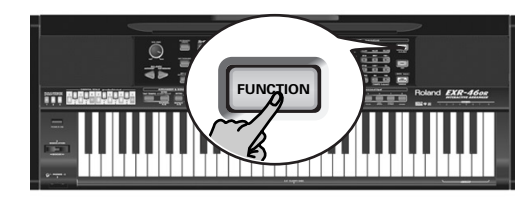

(2)Utilisez FAMILY [√][®] pour choisir le paramètre "RemovSNG".

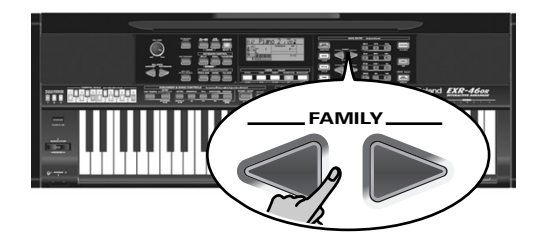

Attendez que l'écran affiche le nom de la première mémoire de morceau (101) avant de passer à l'étape suivante. **Remarque:** Le message "No Song" signifie qu'il n'y a pas de données de morceau à effacer.

(3)Utilisez les boutons SELECT [√][®] pour choisir le morceau à effacer.

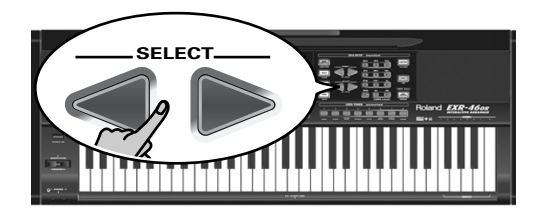

- (4) Appuyez sur le bouton  $\overline{YES/+}$ ]. L'écran affiche alors le message "Sure?" et YES se met à clignoter.
- (5) Pour effacer le morceau, appuyez à nouveau sur le bouton [YES/+] (ou

sur  $\overline{NO/-}$  si vous décidez de ne pas l'effacer). L'écran affiche alors le message suivant:

## Removing

Une fois le fichier effacé, l'écran affiche brièvement le message "Complete".

(6)Appuyez sur un autre "grand" bouton de la section DATA ENTRY pour quitter cette fonction.

## **Supprimer des styles de la mémoire Flash**

Vous pouvez effacer (cette opération s'appelle "Remov") des styles dont vous n'avez plus besoin afin de libérer de la place pour de nouveaux styles.

- (1)Appuyez sur [FUNCTION].
- (2)Utilisez FAMILY [√][®] pour choisir le paramètre "RemovSTL".

Attendez que l'écran affiche le nom de la première mémoire de style (101) avant de passer à l'étape suivante. **Remarque:** Le message "No Style" signifie qu'il n'y a pas

de données de style à effacer.

- (3) Utilisez SELECT < pour choisir le style musical à effacer.
- (4) Appuyez sur le bouton  $YES/H$ . L'écran affiche alors le message "Sure?" et **YES** se met à clignoter.
- (5) Pour effacer le style, appuyez à nouveau sur le bouton  $\sqrt{YES/I}$ (ou

sur  $\overline{NO/-}$  si vous décidez de ne pas l'effacer). L'écran affiche alors le message suivant:

## Removing

Une fois le fichier effacé, l'écran affiche brièvement le message "Complete".

(6)Appuyez sur un autre "grand" bouton de la section DATA ENTRY pour quitter cette fonction.

## **Effacer un set de programmes utilisateur de la mémoire Flash**

La fonction "RemovUPG" vous permet d'effacer des sets de programmes utilisateur de la mémoire Flash de l'EXR-46 OR. Cela permet de libérer de la place pour de nouveaux fichiers (notamment après un message "Memory Full"). Veillez toutefois à n'effacer que des fichiers dont vous êtes absolument sûr de ne plus avoir besoin. Un fichier effacé est irrémédiablement perdu.

**Remarque:** Nous vous conseillons de toujours faire une copie de la disquette sur l'ordinateur au préalable. Certains fichiers ont une fâcheuse tendance à devenir indispensables une fois effacés…

(1)Appuyez sur [FUNCTION].

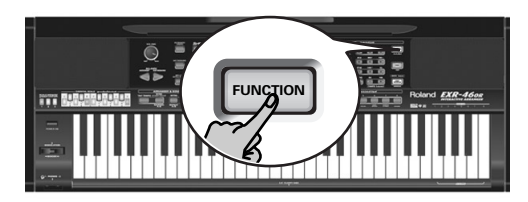

(2)Utilisez FAMILY [√][®] pour choisir le paramètre "RemovUPG".

Attendez que l'écran affiche le nom du premier set de programmes utilisateur avant de passer à l'étape suivante.

**Remarque:** Le message "No Files" signifie qu'il n'y a pas de set à effacer.

(3) Choisissez le set de programmes utilisateur à effacer avec SELECT **[**⊲∏■].

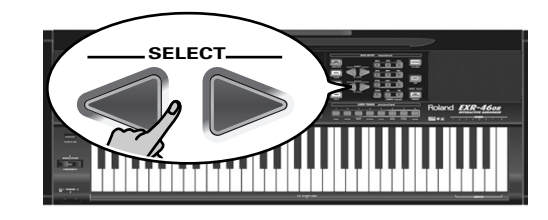

- (4) Appuyez sur le bouton  $YES/+$ . L'écran affiche alors le message "Sure?" et Yes se met à clianoter.
- (5) Appuyez une fois de plus sur  $YES/+$ ] pour effacer le set de programmes utilisateur (ou sur  $\overline{NO/-}$ ) pour renoncer à l'effacer).

L'écran affiche alors le message suivant:

## Removing

Une fois le fichier effacé, l'écran affiche brièvement le message "Complete".

(6)Appuyez sur un autre "grand" bouton de la section DATA ENTRY pour quitter cette fonction.

## **Archiver des données avec un ordinateur (USB)**

*La prise USB de l'EXR-46 OR peut remplir deux fonctions: (a) la transmission/réception de données MIDI ou (b) l'échange de fichiers avec un ordinateur.*

Tant que l'icône  $\Box \Box$  m'est pas affichée, le port USB transmet et reçoit les données MIDI (les prises MIDI IN et OUT sont contournées quand vous branchez un câble USB à ce port). Par contre, si cette icône est affichée, l'EXR-46 OR apparaît comme un lecteur externe sur le bureau de votre PC ou Mac:

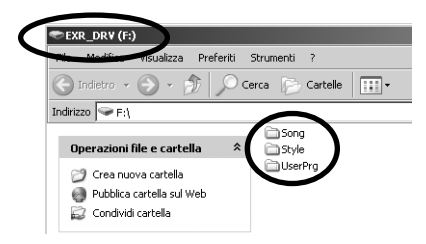

La lettre du lecteur ("F:" dans l'illustration ci-dessus) dépend du nombre de lecteurs détectés par Windows (et n'a aucune importance pour MacOS).

**Remarque:** La communication USB (pour les applications MIDI) est possible entre l'EXR-46 OR et Windows Me/XP ou une version ultérieure (pour la plate-forme Windows) ou entre l'EXR-46 OR et Mac OS 9.0.4 ou une version ultérieure (pour la plate-forme Macintosh). A cette fin, installez les pilotes appropriés (voyez le CD-ROM fourni). Quant au transfert de données, il est possible avec Windows 2000/ Me/XP (ou version ultérieure) ou avec Mac Mac OS 9.04 (ou version plus récente). En cas de problème avec votre système, adressez-vous au service de maintenance Roland le plus proche.

Une fois la détection effectuée, vous pouvez copier des fichiers vers le dossier "Song", "UserPrg" ou "Style" en les glissant selon la méthode habituelle. **Les dossiers "Style", "UserPrg" et "Song" ne peuvent pas être effacés et ne doivent jamais être renommés**. Toutefois, vous pouvez vider leur contenu en glissant tous les fichiers dans la corbeille.

**Procédez de la façon suivante** (Windows XP):

- (1) Redémarrez votre PC.
- (2) Mettez l'EXR-46 OR sous tension.

### (3)Appuyez sur le bouton [USB] de l'EXR-46 OR.

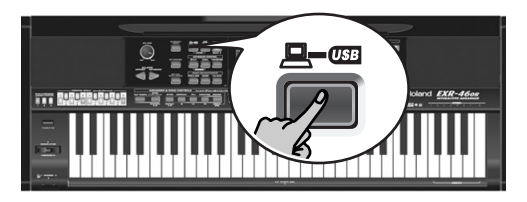

L'écran affiche le message d'erreur "No Cable" pour signaler que la communication USB est impossible.

(4) Reliez le port USB de l'EXR-46 OR à un port USB disponible de votre ordinateur avec le câble fourni.

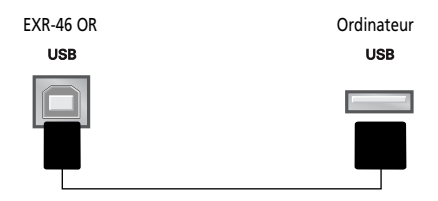

### L'icône  $\Box$ — $\Box$  apparaît et l'écran affiche le message "PC<->EXR".

Si vous préférez utiliser un autre câble, choisissez-en un doté des connecteurs USB adéquats: un connecteur "carré" ("type B") pour l'EXR-46 OR et probablement un "plat" (type "A") pour l'ordinateur.

**Remarque:** Si vous ne branchez pas de câble USB dans les 15 secondes qui suivent, l'EXR-46 OR repasse en mode normal.

**Remarque:** Ne mettez jamais l'EXR-46 OR hors tension tant qu'il affiche le message "Writing" car cela endommagerait toutes les données dans la zone Flash de l'EXR-46 OR. (Voyez "InitFLSH (Initialisation de la mémoire Flash)" (p. 104) pour savoir comment réparer la zone Flash après une erreur de manipulation.)

**Remarque:** Le message "Wait… Connection Proceding" pourrait s'afficher quand vous appuyez sur le bouton [USB]. Cela se produit uniquement si vous avez utilisé le port USB pour la communication MIDI. Ce message indique que Windows XP est en train de reconfigurer le port USB afin de permettre le transfert de données. Cela peut durer un moment. Un peu de patience, donc.

**Marche à suivre** (autres systèmes d'exploitation):

- (1)Démarrez votre Mac ou PC s'il est hors tension.
- (2) Si vous ne l'avez pas encore fait, mettez l'EXR-46 OR sous tension.
- (3) Appuyez sur le bouton  $[**USB**]$  de l'EXR-46 OR. L'écran affiche le message d'erreur "No Cable" pour signaler que la communication USB est impossible. **Remarque:** Si vous ne branchez pas de câble USB dans les 15 secondes qui suivent, l'EXR-46 OR repasse en mode normal.
- Reliez le port USB de l'EXR-46 OR à un port USB disponible de votre ordinateur avec le câble fourni. L'icône  $\Box$  our apparaît et l'écran affiche le message
	- "PC<->EXR".

Si vous préférez utiliser un autre câble, choisissez-en un doté des connecteurs USB adéquats: un connecteur "carré" ("type B") pour l'EXR-46 OR et probablement un "plat" (type "A") pour l'ordinateur.

**Remarque:** Ne branchez pas l'EXR-46 OR à un hub USB. Reliezle toujours directement à votre ordinateur.

**Remarque:** Ne mettez jamais l'EXR-46 OR hors tension tant qu'il affiche le message "Writing" car cela endommagerait toutes les données dans la zone Flash de l'EXR-46 OR. (Voyez "InitFLSH (Initialisation de la mémoire Flash)" (p. 104) pour savoir comment réparer la zone Flash après une erreur de manipulation.)

### **Pour tous les systèmes d'exploitation**:

**Remarque:** Si vous appuyez sur le bouton [USB] sans avoir branché le câble USB, l'écran affiche le message d'erreur "No Cable" pour signaler que la communication USB est impossible. Branchez un câble pour faire disparaître ce message de l'écran.

- (5) Ouvrez la fenêtre "Poste de travail" (Windows) et vérifiez si l'ordinateur a détecté un lecteur "EXR\_DRV" (ou simplement "Disque amovible").
- (6) Ouvrez ce lecteur en double-cliquant sur son icône.
- (7) Ouvrez le dossier "Style", "UserPrg" ou "Song". Ce choix dépend de l'opération visée: supprimer/renommer/ ajouter des styles musicaux ou des fichiers Standard MIDI.
- (8)Effectuez une des opérations suivantes:
- Copiez les styles musicaux voulus du dossier "Style" sur le disque dur de l'ordinateur (glisser-déposer).
- Copiez les morceaux voulus du dossier "Song" sur le disque dur de l'ordinateur par glisser-déposer.
- Copiez les sets de programmes utilisateur voulus du dossier "UserPrg" sur le disque dur de l'ordinateur en les faisant glisser.
- Copiez les styles musicaux voulus du disque dur de l'ordinateur en les glissant-déposant dans le dossier "Style". (Lisez aussi l'explication en dessous de l'étape (10).)
- Copiez les morceaux voulus du disque dur de l'ordinateur en les glissant-déposant dans le dossier "Song".
- Copiez les sets de programmes utilisateur voulus du disque dur de l'ordinateur dans le dossier "UserPrg" en les faisant glisser.
- Renommez les fichiers voulus du dossier "Style", "UserPrg" ou "Song".
- Effacez les fichiers dont vous n'avez plus besoin. **Remarque:** Tant que le message "PC<->EXR" est affiché, tous les boutons et commandes de l'EXR-46 OR sont verrouillés.

### (9)Pour débrancher l'EXR-46 OR de l'ordinateur:

- **Macintosh**: Glissez l'icône "EXR\_DRV" (ou "Disque amovible") dans la corbeille.  $-0u-$
- **Windows**: Cliquez sur l'icône Supprimer dans la barre des tâches. Attendez qu'un menu déroulant s'affiche et choisissez-y l'option similaire à ceci: "Cesser d'utiliser le disque USB EXR\_DRV". En principe, une fenêtre devrait alors afficher un message similaire à ceci: "Le périphérique USB XX peut maintenant être enlevé du système en toute sécurité". Cliquez sur le bouton [OK].

 $-$ PUIS $-$ 

- Débranchez le câble USB de l'ordinateur et de l'EXR-46 OR.
- (10) Appuyez à nouveau sur le bouton  $USB$ . L'écran affiche alors le message "Sure?".
- (11) Appuyez sur  $YES/+$  (l'icône  $Q QED$  disparaît). (Appuyez sur [NO/–] pour rester en mode USB.) Si vous avez copié des styles musicaux de l'ordinateur vers la zone Flash, l'écran affiche à présent "Wait... Converting Styles", vous signalant que les fichiers portant l'extension ".STL" sont convertis dans le format de style musical de l'EXR-46 OR (".STH").

Notez que cette conversion n'est requise que pour les styles musicaux en zone Flash de l'EXR-46 OR qui ne portent pas encore l'extension ".STH".

**Remarque:** Cette opération ajoute quelques octets à chaque style musical converti. Dans des cas exceptionnels (quand la mémoire Flash est presque remplie), cela pourrait empêcher la conversion de tous les styles portant toujours l'extension ".STL". Dans ce cas, l'EXR-46 OR affiche le message "MemFull" pour vous signaler que l'opération a été interrompue avant la conversion du dernier fichier ".STL". En revanche, tous les styles ont été convertis avant l'apparition de ce message et sont donc utilisables.

## **Fonctions Disk**

*Les fonctions Disk de l'EXR-46 OR permettent de sauvegarder sur disquette le morceau Recorder (de l'enregistreur) contenu dans la mémoire* USER SNG*, de sauvegarder et charger vos fichiers sur/depuis une disquette, d'effacer des fichiers résidant sur disquette et de formater des disquettes.* 

*Vous avez le choix entre des disquettes 2DD ou 2HD. Comme la capacité des disquettes 2HD est le double de celle des disquettes 2DD, nous vous recommandons donc l'utilisation de disquettes 2HD.*

*Quand le lecteur écrit ou lit des données sur la disquette, l'icône de disquette ( ) clignote à l'écran.* **N'éjectez pas la disquette tant que cette icône est affichée** *car vous endommageriez le lecteur de disquette et la disquette (qui deviendrait illisible).*

## **Charger des programmes utilisateur de la disquette**

Cette fonction s'appelle LOAD Upr. Cette fonction permet de transférer un set de 200 programmes utilisateur (pour toutes les mémoires) dans la mémoire interne de l'EXR-46 OR. Ce transfert écrase les données qui s'y trouvent au profit des nouveaux programmes utilisateur.

**Remarque:** Si vous voulez conserver les programmes utilisateur se trouvant dans la mémoire interne, sauvegardez-les sur disquette au préalable. Voyez p. 114.

**Remarque:** Les données du set de programmes utilisateur contiennent aussi les assignations des boutons TONE (page 90). Aussi, après le transfert d'un set de programmes utilisateur, les huit boutons TONE pourraient choisir d'autres sons.

(1) Insérez une disquette dans le lecteur.

### (2) Appuyez sur  $\overline{DISK}$  pour choisir le mode Disk.

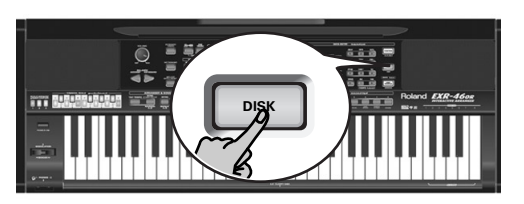

Comme la fonction "LOAD UPr" est déjà sélectionnée, vous ne devez rien faire de plus. (Sinon, utilisez FAMILY <a>[■]</a> pour choisir ce paramètre.)

(3)Choisissez le set de programmes utilisateur à rappeler avec  $SELECT$   $\P$  $\Box$ 

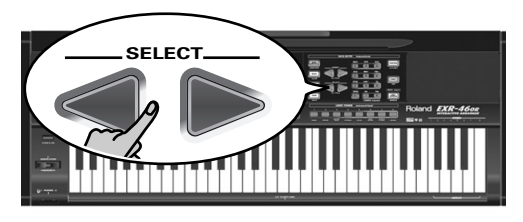

Le message YES à côté de celui-ci se met à clignoter.

(4) Appuyez sur le bouton  $\sqrt{YES+1}$  pour charger le fichier choisi.

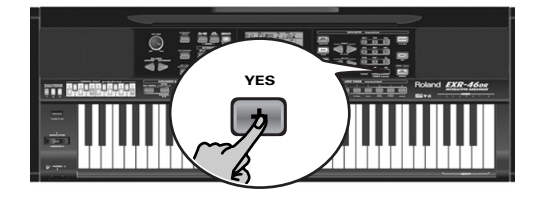

**Remarque:** Appuyez sur  $\overline{NO/-}$  pour renoncer à charger le fichier choisi.

Si vous avez appuyé sur [YES/+], l'écran affiche le message "Loading". Une fois les données chargées, le message "Complete" s'affiche brièvement.

(5)Appuyez sur un autre "grand" bouton de la section DATA ENTRY pour quitter cette fonction.

## Messages d'erreur éventuels

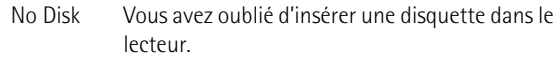

- No Files La disquette insérée ne contient pas de données de programme utilisateur.
- NoFormat La disquette en question n'est pas formatée ou utilise un format que l'EXR-46 OR ne reconnaît pas. Appuyez sur **YES/+** pour la formater (*attention*: cette opération efface toutes les données de la disquette).
- Disk Err La disquette est probablement endommagée et ne peut pas être utilisée.
- File Err Le fichier sélectionné est endommagé et ne peut pas être chargé.

### **Charger des morceaux d'une disquette**

LOAD Sng permet de charger un morceau d'une disquette dans la mémoire User de l'EXR-46 OR.

- (1) Insérez une disquette dans le lecteur.
- (2) Appuyez sur  $\overline{D|SK}$  pour choisir le mode Disk.
- (3) Sélectionnez la fonction "LOAD Sng" avec FAMILY <a>[■].
- (4) Utilisez SELECT  $\boxed{\blacksquare}$  pour choisir le morceau à charger. Le message YES à côté de celui-ci se met à clignoter.
- (5) Appuyez sur le bouton  $\sqrt{YES+1}$  pour charger le fichier choisi. Remarque: Appuyez sur MO/-] pour renoncer à charger le fichier choisi.

Si vous avez appuyé sur **[YES/+]**, l'écran affiche le message "Loading". Une fois les données chargées, le message "Complete" s'affiche brièvement.

(6)Appuyez sur un autre "grand" bouton de la section DATA ENTRY pour quitter cette fonction. **Remarque:** Lisez aussi "Messages d'erreur éventuels" ci-dessus.

### **Charger des styles musicaux d'une disquette**

LOAD St. 1 permet de charger un style musical d'une disquette dans la mémoire User de l'EXR-46 OR.

- (1) Insérez une disquette dans le lecteur.
- (2) Appuyez sur  $\overline{DISK}$  pour choisir le mode Disk.
- (3) Sélectionnez la fonction "LOAD Stll" avec FAMILY <a>[→].
- (4) Utilisez SELECT  $\boxed{\blacksquare}$  pour choisir le style musical à charger. Le message YES à côté de celui-ci se met à clignoter.
- (5) Appuyez sur le bouton  $\sqrt{YES/+1}$  pour charger le fichier choisi. **Remarque:** Appuyez sur  $\overline{NO}$  pour renoncer à charger le fichier choisi.

Si vous avez appuyé sur [YES/+], l'écran affiche le message "Loading". Une fois les données chargées, le message "Complete" s'affiche brièvement.

(6)Appuyez sur un autre "grand" bouton de la section DATA ENTRY pour quitter cette fonction.

**Remarque:** Voyez aussi "Messages d'erreur éventuels" (p. 114).

### **Sauvegarde de fichiers sur disquette**

L'EXR-46 OR propose les fonctions de sauvegarde suivantes: SAVE Upr: Cette fonction sert à sauvegarder le contenu de toutes les mémoires User Program (200) sur disquette. **Remarque:** Les données du set de programmes utilisateur contiennent aussi les assignations des boutons USER TONES (page 90). SAVE Sng: Cette fonction permet de sauvegarder le morceau se trouvant en mémoire USERSONG sur disquette. Un morceau sauvegardé sur disquette devient un fichier Standard MIDI.

(1) Insérez une disquette dans le lecteur.

Chaque disquette comporte un onglet carré servant à "fermer" une petite fenêtre. Quand l'onglet est dans cette position, vous pouvez sauvegarder des données sur la disquette. Avant de charger la disquette, veillez à désactiver sa protection contre l'écriture en refermant la petite fenêtre.

- (2)Appuyez sur [DISK] et utilisez FAMILY [√][®] pour choisir SAVE Upr" ou "SAVE Sng".
- (3) Si nécessaire, utilisez les boutons SELECT < pour amener le curseur à l'emplacement d'un autre caractère (ce dernier clianote).

**Remarque:** Chaque fois que vous appuyez sur un autre bouton numérique (pour entrer un caractère), le curseur avance automatiquement jusqu'à la position suivante.

(4)Utilisez les boutons numériques pour assigner un caractère à cet emplacement.

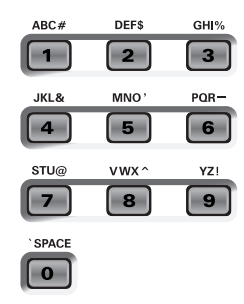

### Voici les caractères disponibles:

\_ ! # \$ % & ' - @ ^ ' 0 1 2 3 4 5 6 7 8 9 A B C D E F G H I J K L M N O P Q R S T U V W X Y Z

(5) Répétez les étapes (3) et (4) pour assigner les caractères voulus aux autres emplacements.

Bien que vous puissiez sauvegarder le fichier avec le nom attribué par défaut ("SONG\_001" ou "USPR\_000"), il vaut mieux lui donner un nom qui vous permette d'en identifier immédiatement le contenu. Choisissez donc un nom évocateur. **Remarque:** Si vous choisissez "SPACE" (bouton [0]), l'instrument insère "\_" à l'écran. Ceci est dû au fait que MS-DOS® ne permet pas l'utilisation d'espaces.

(6) Après avoir entré le nom, appuyez sur le bouton  $\sqrt{YES/H}$  pour sauvegarder les données sur disquette.

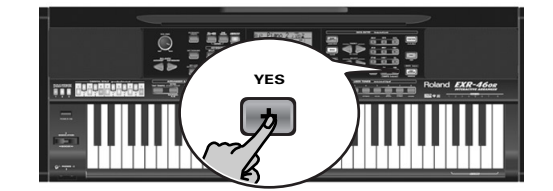

L'écran affiche un décompte ("Saving").

Saving

A la fin de la sauvegarde, l'écran affiche brièvement le message "Complete".

**Remarque:** Si le message "Protect" apparaît, vous avez oublié d'enlever la protection de la disquette. Appuyez sur le bouton d'éjection du lecteur de disquettes, enlevez la disquette et fermez son onglet. Réinsérez ensuite la disquette et appuyez  $surr$   $YFS/+$ ].

**Remarque:** Si, après tout, vous ne voulez pas charger le fichier choisi, appuyez sur [NO/–].

(7)Appuyez sur un autre "grand" bouton de la section DATA ENTRY pour quitter cette fonction.

### Messages d'erreur éventuels

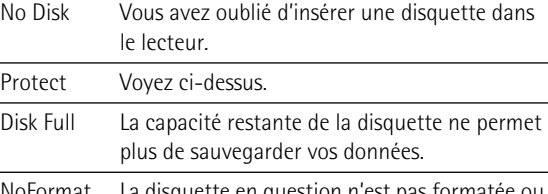

NoFormat utilise un format que l'EXR-46 OR ne reconnaît pas. Appuyez sur **YES/+** pour la formater (*attention*: cette opération efface toutes les données de la disquette).

- Disk Err La disquette est probablement endommagée et ne peut pas être utilisée.
- OverWrt? Le nom attribué aux données existe déjà sur la disquette. Si vous appuyez sur  $YES/+$ ], le fichier se trouvant sur la disquette est écrasé par le nouveau (et ses données sont effacées). Insérez une autre disquette ou appuyez sur [DISK] et renommez les données à sauvegarder.

## **Effacer des fichiers sur disquette**

Les fonctions Delete permettent d'effacer des fichiers sur la disquette insérée. Cela permet de libérer de la place pour de nouveaux fichiers (notamment après un message "Disk Full"). Veillez toutefois à n'effacer que des fichiers dont vous êtes absolument sûr de ne plus avoir besoin. Un fichier effacé est irrémédiablement perdu.

**Remarque:** Nous vous conseillons de toujours faire une copie de la disquette sur l'ordinateur au préalable. Certains fichiers ont une fâcheuse tendance à devenir indispensables une fois effacés…

DEL UPP: Utilisez cette fonction pour effacer un set de programmes utilisateur sur disquette. Sachez que cette opération efface toute la série de 200 programmes utilisateur.

DEL Sn9: Permet d'effacer un fichier de morceau sur disquette.

- (1) Insérez la disquette contenant le fichier à effacer dans le lecteur.
- (2) Appuyez sur  $\overline{DISK}$  pour choisir le mode Disk.
- (3)Utilisez FAMILY [√][®] pour sélectionner "DEL Upr" ou "DEL Sng".
- (4) Utilisez SELECT  $\boxed{\blacksquare}$  pour choisir le fichier à effacer (exem<sup>p</sup>le: "USPR\_005"). Le message Yes se met à clignoter.
- (5) Appuyez sur le bouton  $\sqrt{YES/+}$ . Par mesure de sécurité, l'EXR-46 OR vous demande si vous voulez vraiment effacer le fichier ("Sure?").
- (6) Appuyez sur  $YES/+$ ] pour effacer le fichier ou sur  $NOT$ –] pour annuler l'opération.

Si vous avez appuyé sur **[YES/+]**, l'écran affiche le message "Deleting". Une fois les données effacées, le message "Complete" s'affiche brièvement.

(7)Appuyez sur un autre "grand" bouton de la section DATA ENTRY pour quitter cette fonction.

**Messages d'erreur éventuels Formater une disquette**

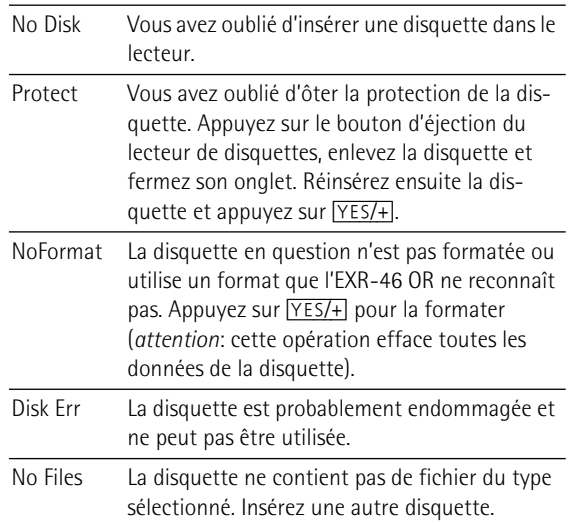

Avant de pouvoir sauvegarder des fichiers, il faut préparer la disquette. C'est ce qu'on appelle le "formatage". Si la disquette que vous voulez utiliser est formatée pour IBM PC, il est inutile de la formater – quoique l'accès est plus rapide avec des disquettes formatées avec l'EXR-46 OR. Sinon, procédez comme suit:

(1) Insérez une disquette dans le lecteur.

Chaque disquette comporte un onglet carré servant à "fermer" une petite fenêtre. Quand l'onglet est dans cette position, vous pouvez formater la disquette. Avant de charger la disquette, veillez à désactiver sa protection contre l'écriture en refermant la petite fenêtre.

- (2) Appuyez sur  $\overline{DISK}$  pour choisir le mode Disk.
- (3)Utilisez FAMILY [√][®] pour sélectionner "FORMAT". Le message "Sure?" apparaît et YES se met à clignoter.
- (4) Appuyez sur  $YES/+$ ] pour formater la disquette. **Remarque:** Si vous renoncez à formater la disquette, appuyez sur  $\overline{NO/-}$ .

**Remarque:** En formatant une disquette, vous **effacez tous les fichiers qu'elle contient**. Vérifiez cependant d'abord son contenu (sur votre PC, par exemple).

La valeur à gauche du message "Formatng" change de "1" à "100" tandis que l'icône de disquette clignote pour indiquer que l'instrument lit la disquette. Lorsque la disquette est formatée, le message "Complete" s'affiche brièvement.

## **16. Utiliser les sorties et un commutateur au pied**

*Vous pouvez aussi enregistrer votre jeu (ou un morceau de l'enregistreur) sur cassette, MD, etc. Branchez les prises OUTPUT de l'EXR-46 OR aux prises REC IN de l'appareil externe.* 

Effectuez cette connexion avec un câble standard muni de fiches jack 1/4". Ces sorties permettent aussi de brancher l'EXR-46 OR à votre amplificateur HiFi ou de clavier (comme un Roland KC-550/ 350/150). L'utilisation d'un ampli HiFi requiert un adaptateur (prise  $RCA(cinch)/jack \rightarrow 1/4$ . Si vous le voulez, vous pouvez aussi vous procurer deux câbles PJ-1M de Roland.

**Remarque:** Le fait de brancher un câble aux prises OUTPUT ne désactive pas le système d'amplification de l'EXR-46 OR. Un commutateur au pied DP-2, DP-6 ou BOSS FS-5U. en option relié à la prise FOOTSWITCH permet de maintenir le son des notes après le relâchement des touches, voire d'exécuter d'autres fonctions (voyez p. 100).

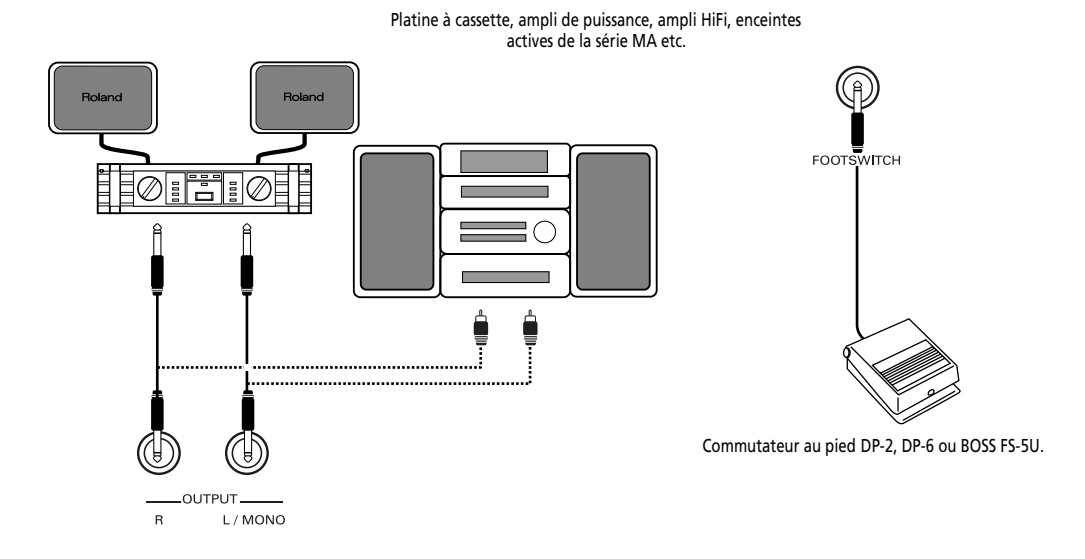

## **17. Divers**

## **Fonctions à caractère pédagogique**

*L'EXR-46 OR propose deux fonctions pratiques pour les professeurs de musique et les utilisateurs de l'EXR-46 OR en classe.*

## **Couper ou activer la fonction de démonstration**

La fonction Demo de l'EXR-46 OR peut être coupée de sorte qu'une pression sur [USB]+[ONE TOUCH] ne produise rien. Cela peut être utile quand l'EXR-46 OR est utilisé en classe. Voici comment couper la fonction de démonstration:

(1) Mettez l'EXR-46 OR hors tension.

(2) Maintenez les boutons [USB], [ONE TOUCH] et [ACOUSTIC] enfoncés tout en remettant l'EXR-46 OR sous tension. L'écran affiche brièvement "DISABLED". Comme ce réglage est mémorisé, vous devrez répéter cette procédure pour pouvoir écouter la démonstration.

## **Couper ou activer l'arrangeur**

La procédure suivante empêche de faire démarrer et d'arrêter l'arrangeur:

- (1) Mettez l'EXR-46 OR hors tension.
- (2) Maintenez les boutons **[ACOUSTIC]** et **[ARRANGER BAND**] enfoncés tout en remettant l'EXR-46 OR sous tension. L'écran affiche brièvement "DISABLED". Le bouton [START/STOP] ne permet plus de lancer/d'arrêter l'arrangeur. Répétez cette procédure pour réactiver l'arrangeur.

## **Couper ou activer l'arrangeur et la fonction Demo**

Une troisième option "pédagogique" consiste à couper aussi bien la fonction Demo que l'arrangeur:

- (1) Mettez l'EXR-46 OR hors tension.
- (2) Maintenez les boutons [ACOUSTIC] et [START/STOP] enfoncés tout en remettant l'EXR-46 OR sous tension. L'écran affiche brièvement "DISABLED". Vous ne pouvez plus lancer/arrêter l'arrangeur ni les morceaux de démonstration.

Répétez cette procédure pour réactiver l'arrangeur et la fonction Demo.

## **Initialiser l'EXR-46 OR (Factory)**

*Après avoir travaillé intensivement avec l'EXR-46 OR, vous aurez peut-être envie de retrouver ses réglages d'usine. Notez que le***morceau Recorder** *sera* **vidé** *et que les* **programmes utilisateur auront les réglages d'usine** *après l'initialisation de l'EXR-46 OR.*

Voici comment initialiser l'EXR-46 OR:

- (1)Mettez l'EXR-46 OR hors tension.
- (2) Maintenez le bouton USER PROGRAM/WRITE enfoncé tout en remettant l'EXR-46 OR sous tension.

Le message "Factory" vous informe que le EXR-46 OR est initialisé et a retrouvé ses réglages d'usine.

**Remarque:** Cette opération n'affecte pas les données dans la mémoire Flash de l'EXR-46 OR. Pour savoir comment initialiser les données de cette zone, voyez page 104.

## **18. Fiche technique**

EXR-46 OR Interactive Arranger **Clavier:** 61 touches sensibles au toucher **Générateur de sons:** Echantillons PCM **Polyphonie maximale:** 64 voix **Sons:** 650 sons en face avant, dont 107 sons orientaux (542 sons compatibles XG/256 sons compatibles GM2) **Kits de batterie:** 33 kits, dont 13 kits orientaux (11 kits compatibles XG + 9 kits compatibles GM2)

**Parties multitimbrales:** 19 **Compatibilité:** GM2, GS, XG Lite

**Ecran:** Grand écran rétroéclairé, nouveau concept

**Commandes en façade:** Commande VOLUME, Boutons ACCOMP/ KEYBOARD BALANCE, Boutons TEMPO/DATA, Levier BENDER/ MODULATION, Boutons FAMILY, Boutons SELECT, boutons numériques [0]~[9], 8 boutons TONE assignables 12 boutons ORIENTAL SCALE, 3 boutons SCALE MEMORY

**Styles musicaux:** 149 styles en mémoire Flash (99 d'usine + 50 modifiables)

**One Touch (fonction monotouche):** 2x99

**Orchestrator:** 3 niveaux: Drum&Bass, Combo, Full Band **Fonctions LOCK (filtres de réglages x10):** STYLE, TONE, TEMPO, TRANSPOSE, MONO/PORTAMENTO

**Morceaux:** Lecteur SMF en temps réel Enregistreur 16 pistes: 4 modes simples (ALL, Keyboard, Single, Punch In/Out)

**Mémoire Flash:** Pour styles musicaux, sets de programmes utilisateur et morceaux

### **Programmes utilisateur:** 200

**Effets:** Réverb: 8 types, Chorus: 8 types, Multi-FX: 47 types **Archivage des données:** Disquette 2HD/2DD 3.5" (styles, morceaux/SMF, programmes utilisateur), sauvegarde sur & chargement d'un PC via USB (styles, morceaux, programmes utilisateur) **Métronome:** Métrique (1/4~9/4, 1/8~9/8), volume réglable

**Autres fonctions:** 3 modes simples (Piano/Solo, Arranger/Band, Pianist), Mode Drum Pad, Music Assistant: 100 réglages, Partage du clavier (2 sons: Split [L] + Main [R]), Superposition (2 sons: Main + Dual), Melody Intelligence: 18 types, Octave (–4~4), Transposition "User"  $(-12~12)$ /Transposition "Glbl"  $(-6~15)$ , V-Link Mise à jour du système: Oui

**Connectique:** USB: Communication MIDI et transfert de fichiers, MIDI IN, OUT

**Sorties:** Prises L/Mono, R (jacks 1/4"), Phones 1/2, DC IN (pour l'adaptateur)

**Divers:** Puissance de sortie: 10W+10W avec "Digital Bass Enhancer", haut-parleurs stéréo: 2x ø13cm, Bass Reflex

**Alimentation:** 12V/3.5A

**Dimensions:** 1020 x 355 x 132mm

### **Poids:** 8kg

**Accessoires fournis:** Mode d'emploi, adaptateur PSB-4U, pupitre, câble USB, CD-ROM avec fichiers du pilote USB

**Remarque:** Les données techniques sont susceptibles d'être modifiées sans préavis.

### **Remerciements**

Roland Corporation tient à exprimer toute sa gratitude aux personnes ayant contribué à la préparation des kits de batterie et des styles musicaux orientaux ainsi que des morceaux de démonstration pour l'EXR-46 OR Interactive Arranger.

Nous remercions particulièrement:

**M. Cherif Cotta, M. Emmanuel G. Chnarakis et M. Mehmet Dogdu**

pour leur inestimable coopération et leur enthousiasme indéfectible lors du développement de l'EXR-46 OR

**M. Abdallah George, M. Ahmed Mustafa et M. Alp Selim** pour leur soutien et leurs précieux conseils

### **M. Mohamed Raheem**

pour avoir autorisé Roland Corporation à utiliser sa célèbre composition "Leh Bey Dari" comme morceau de démonstration pour l'EXR-46 OR

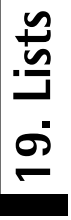

**120**

# Tones selectable via the front panel **Tones selectable via the front panel**

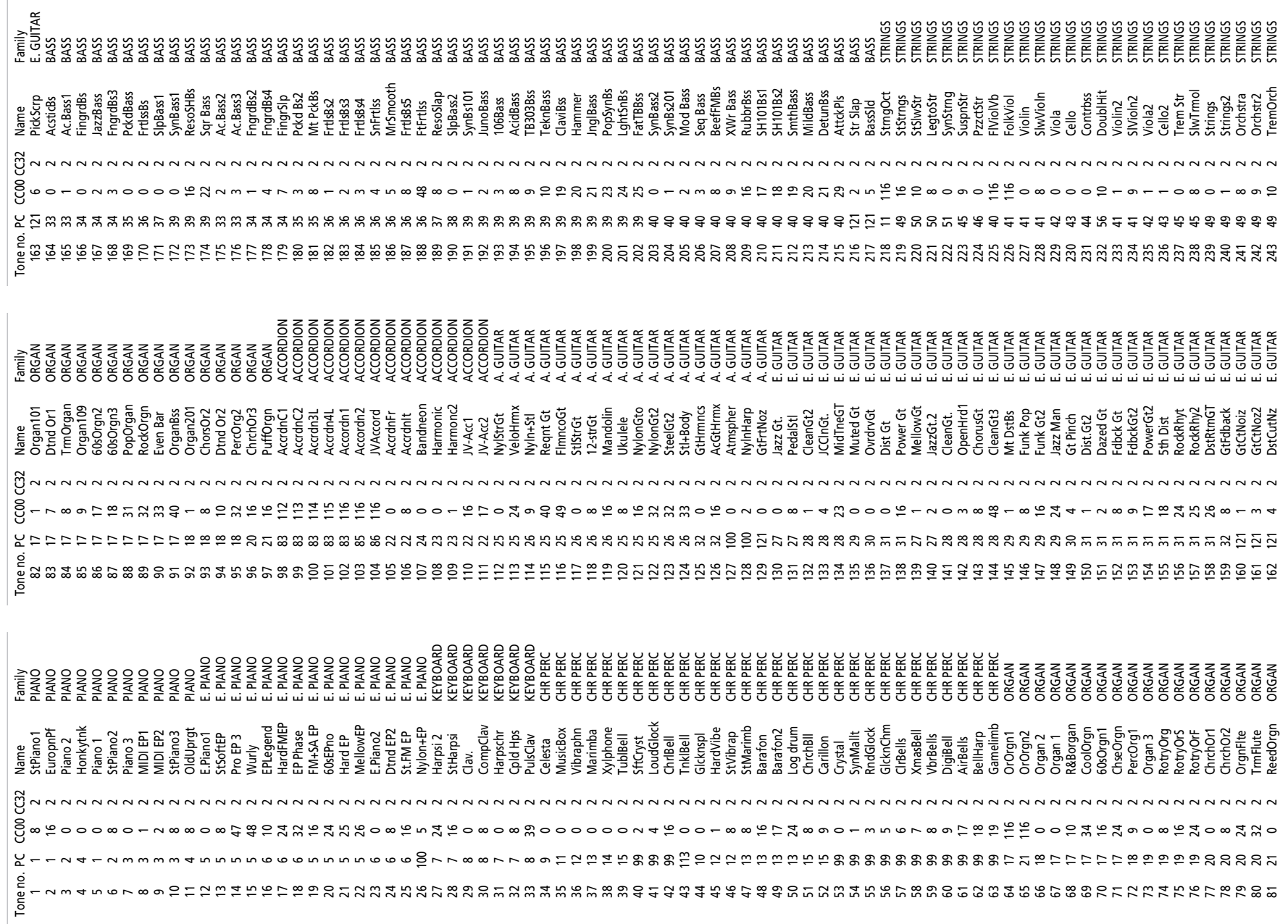

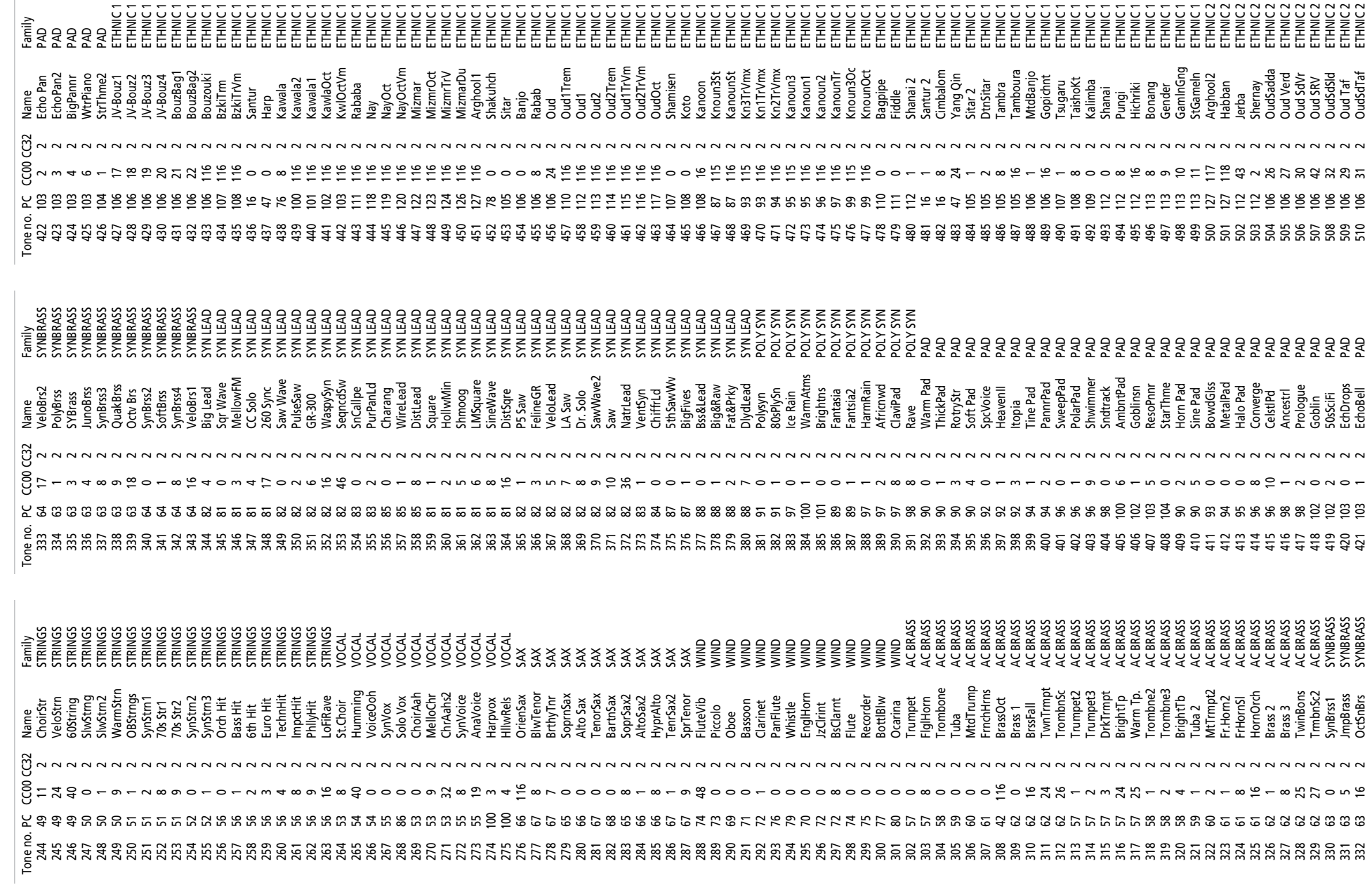

 $\begin{array}{c} \hline \end{array}$ 

Roland EXR-46 OR

 $\overline{\phantom{a}}$ 

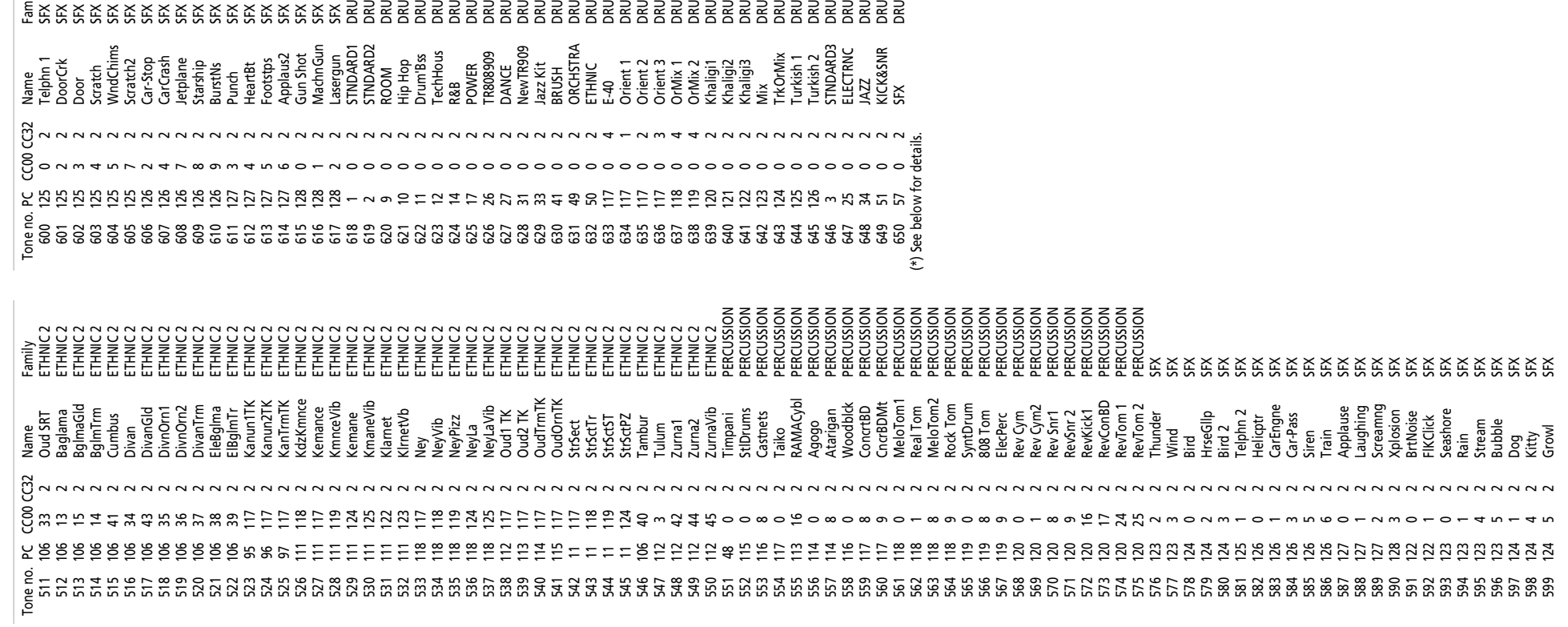

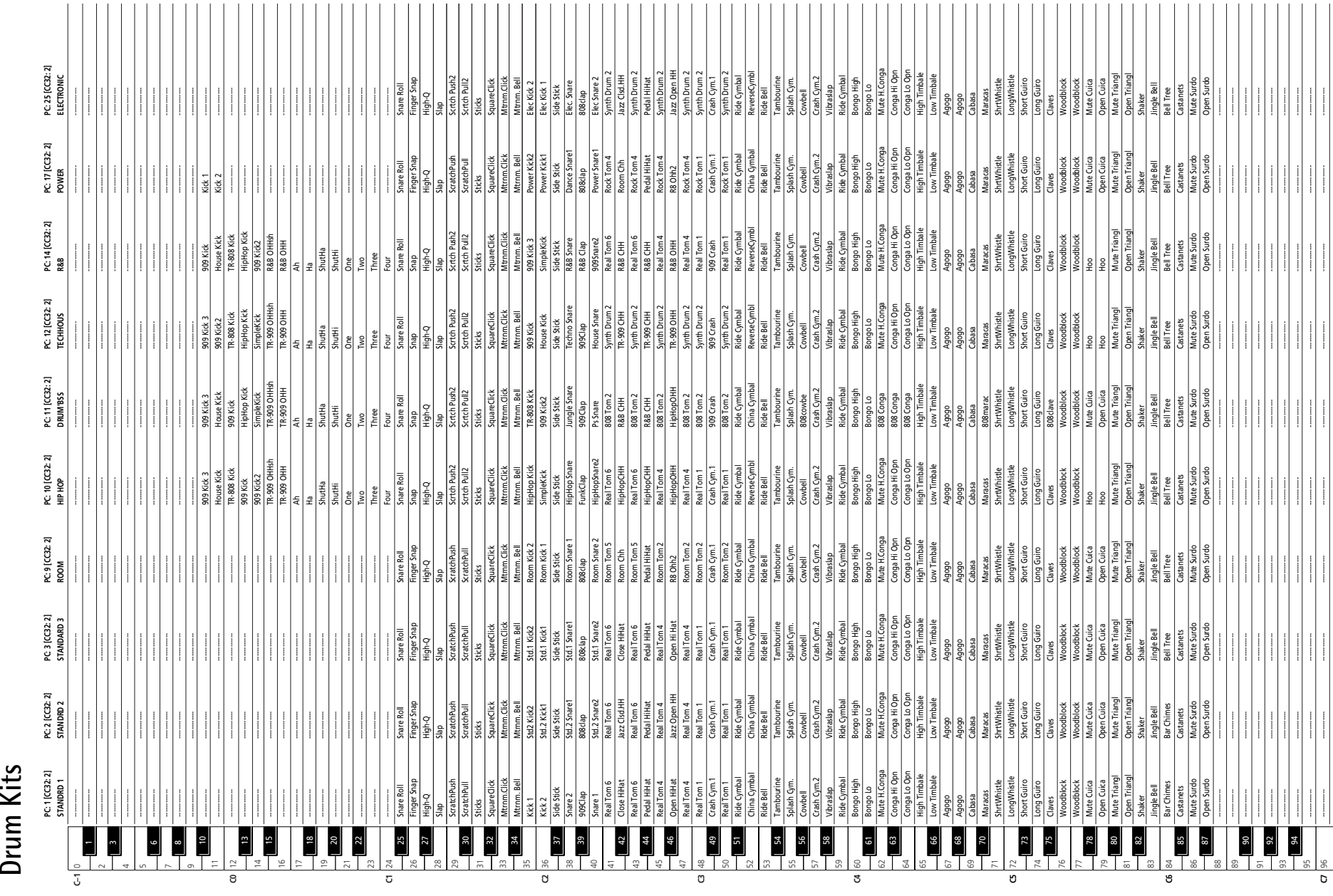

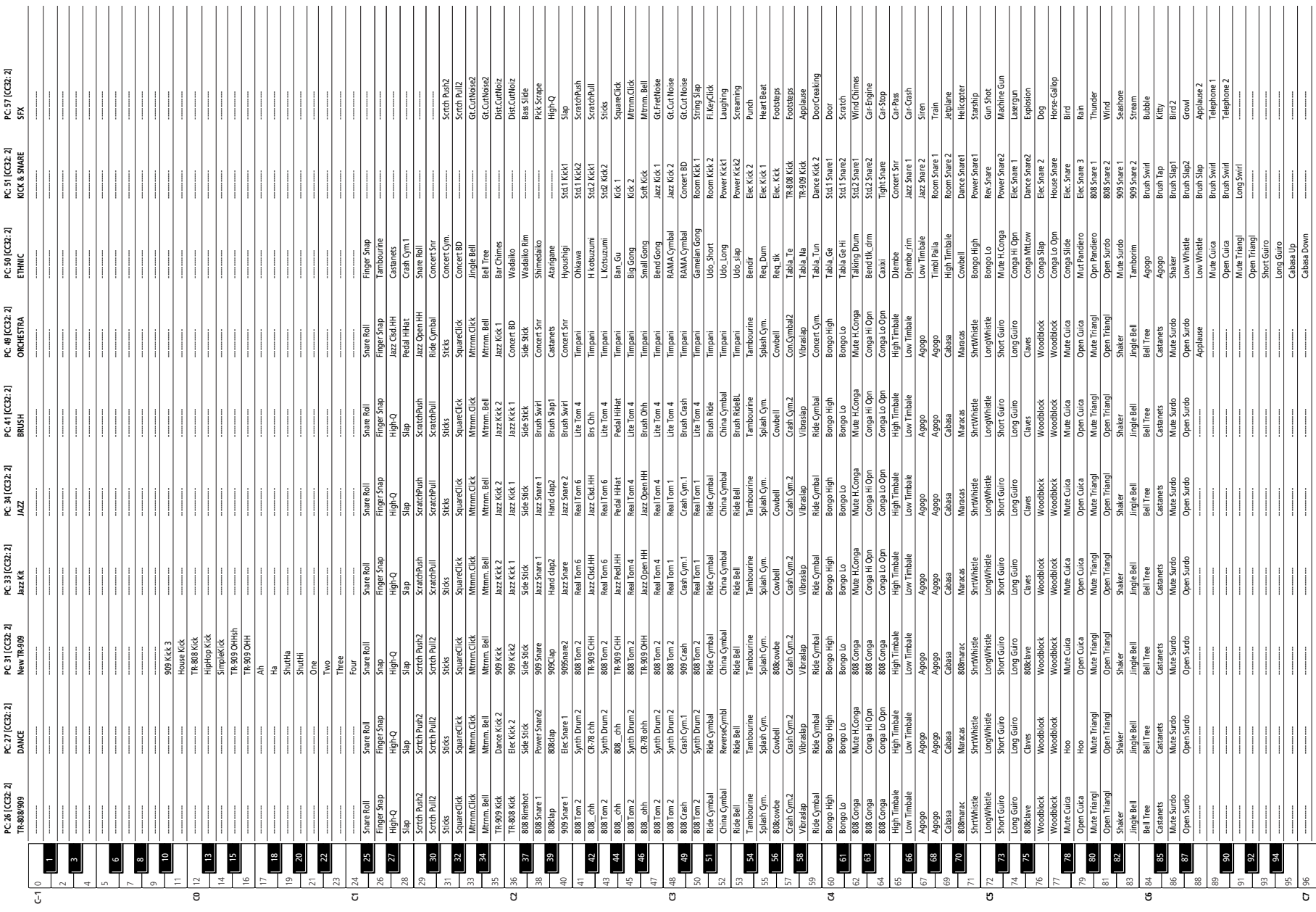

**124**

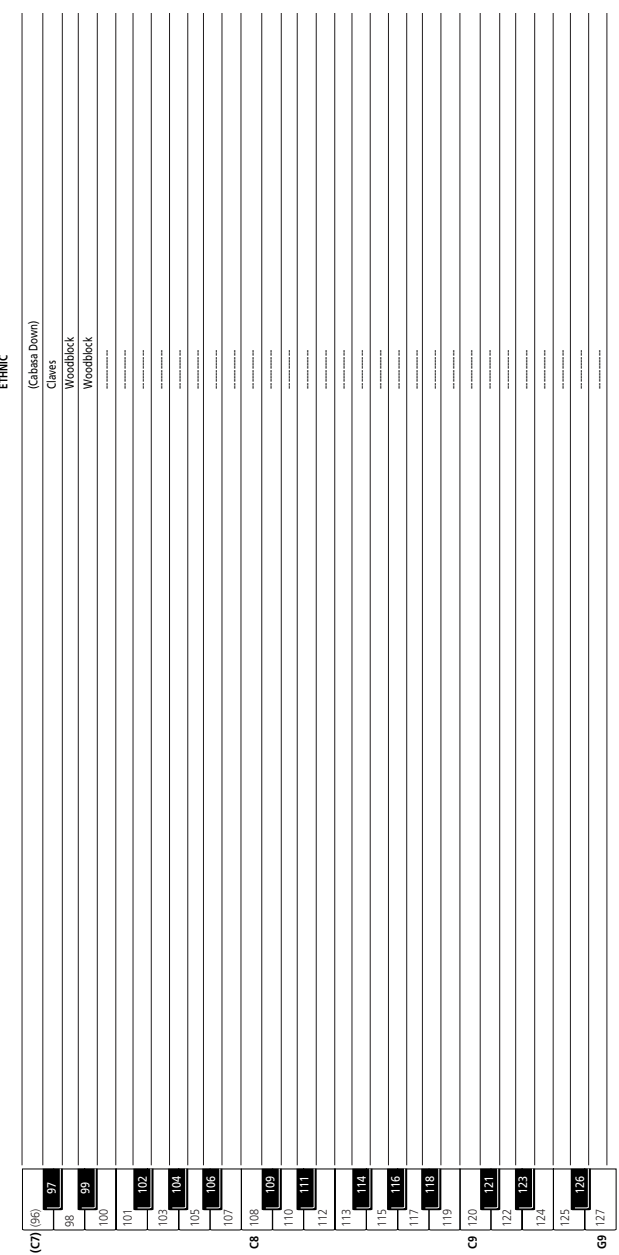

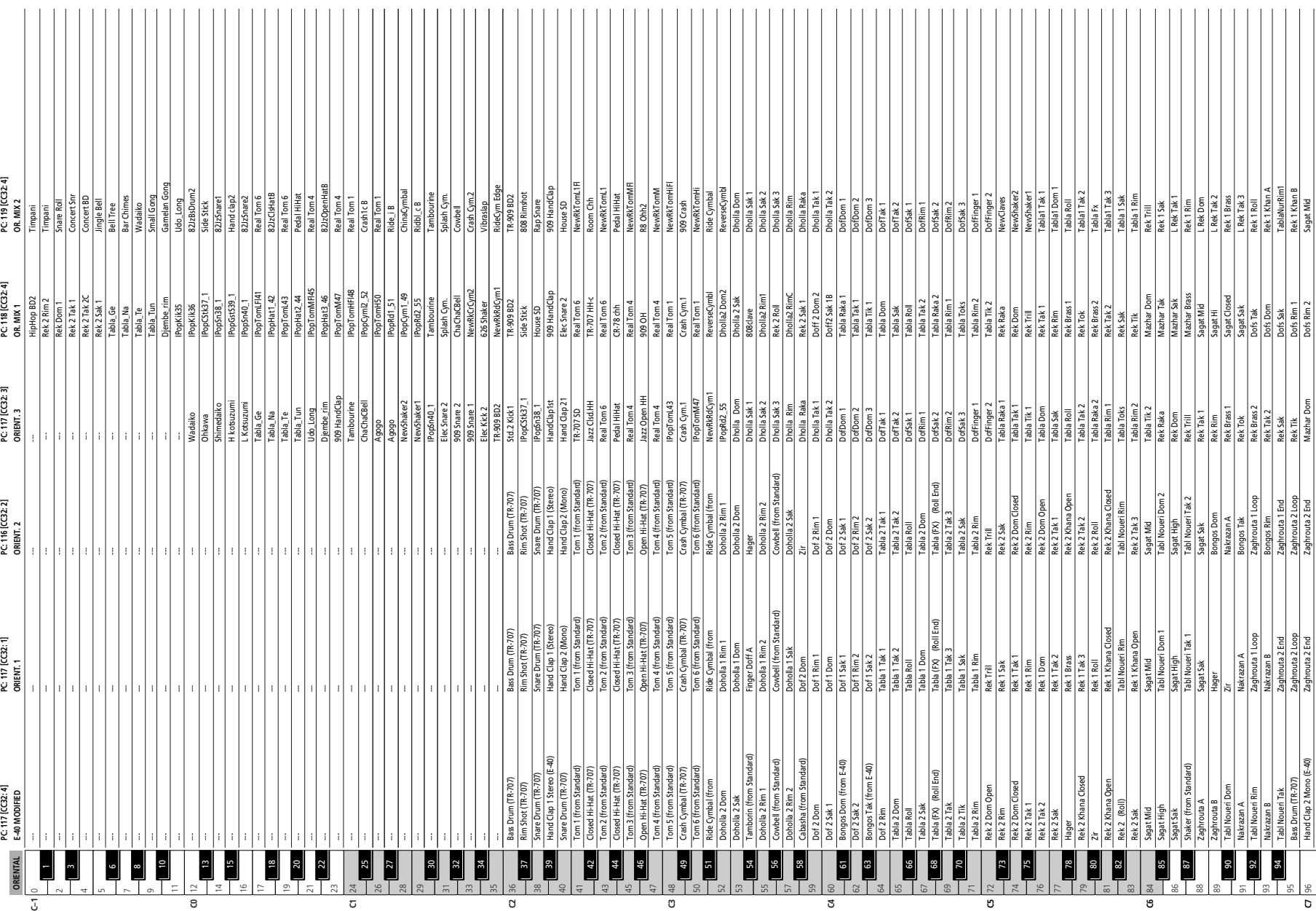

**126**

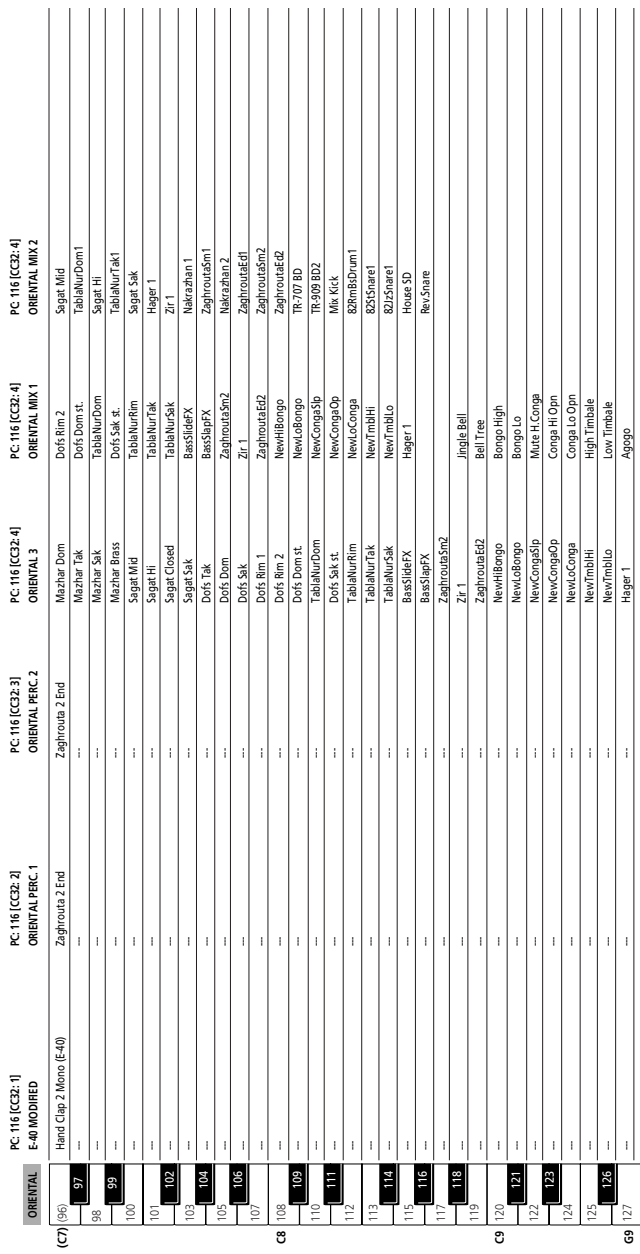

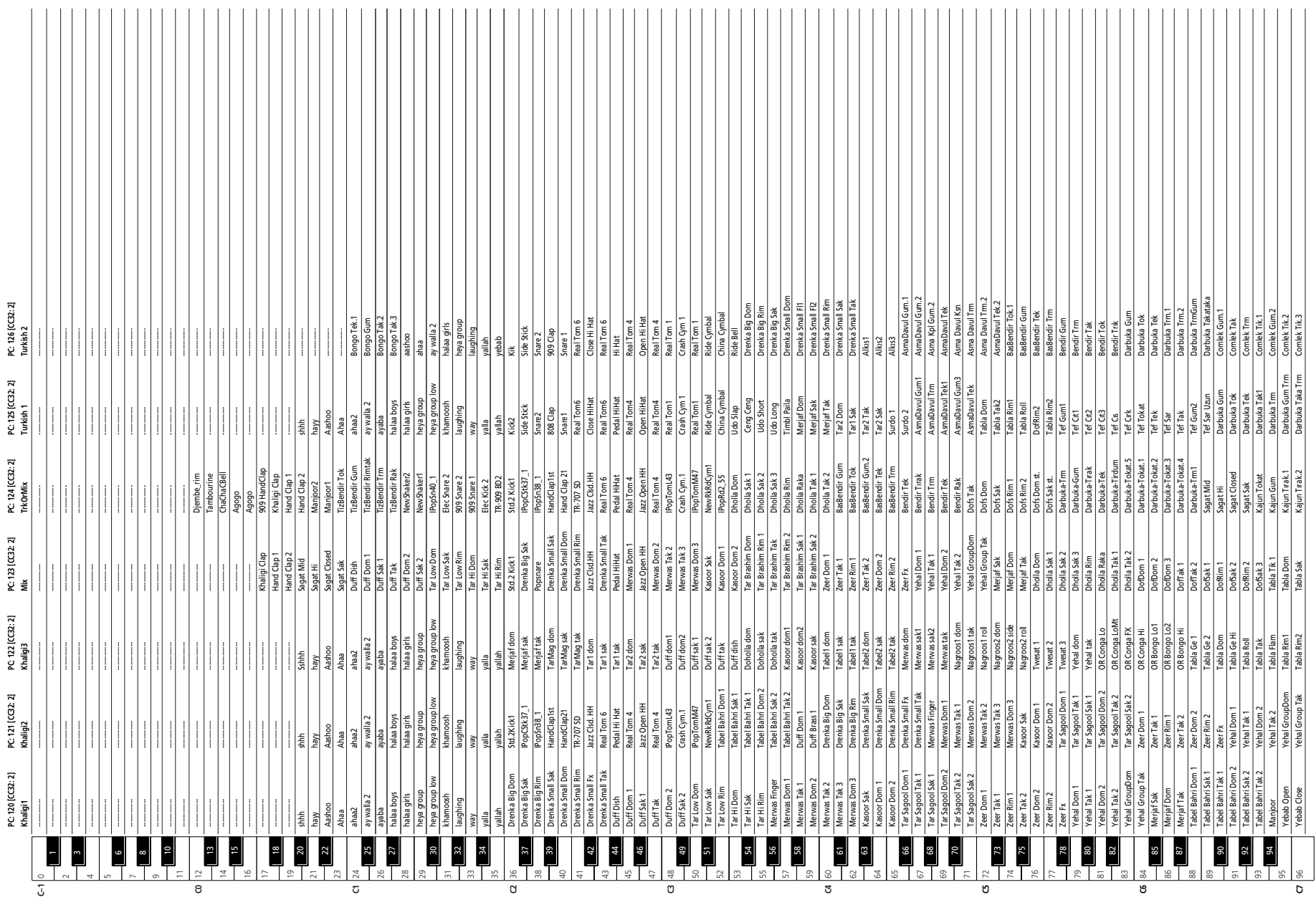

**PC: 120 [CC32: 2]**

**PC: 121 [CC32: 2]**

**PC: 122 [CC32: 2]**

**PC: 123 [CC32: 2]**

**PC: 124 [CC32: 2]**

**PC: 125 [CC32: 2]**

**PC: 126 [CC32: 2]**

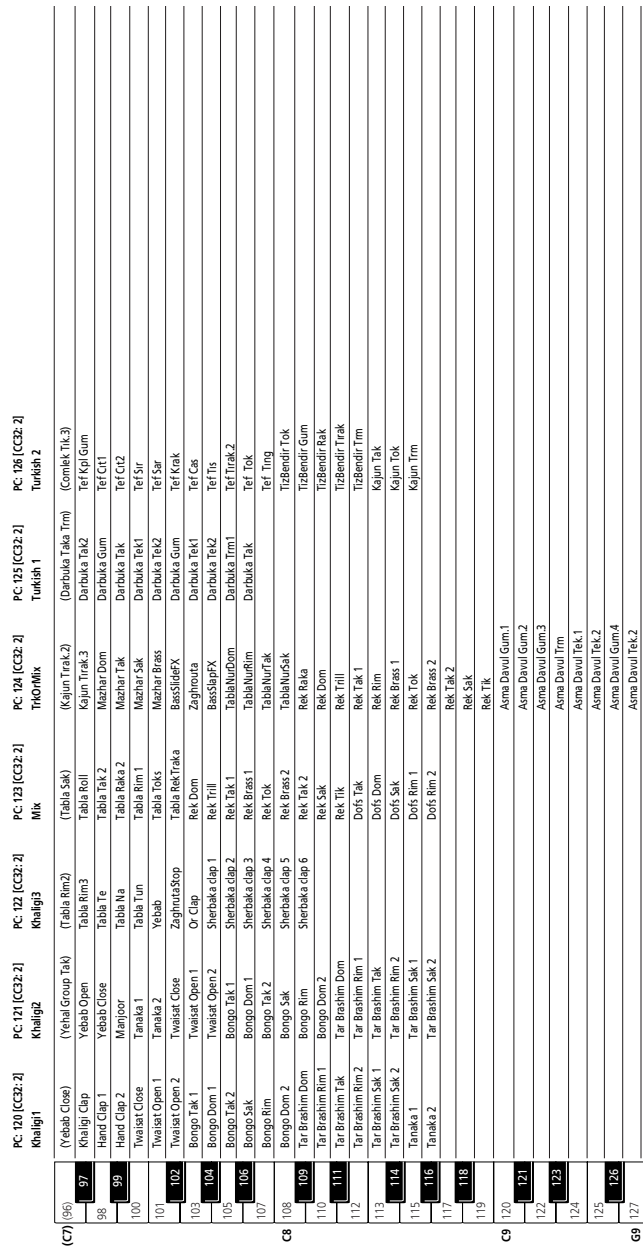

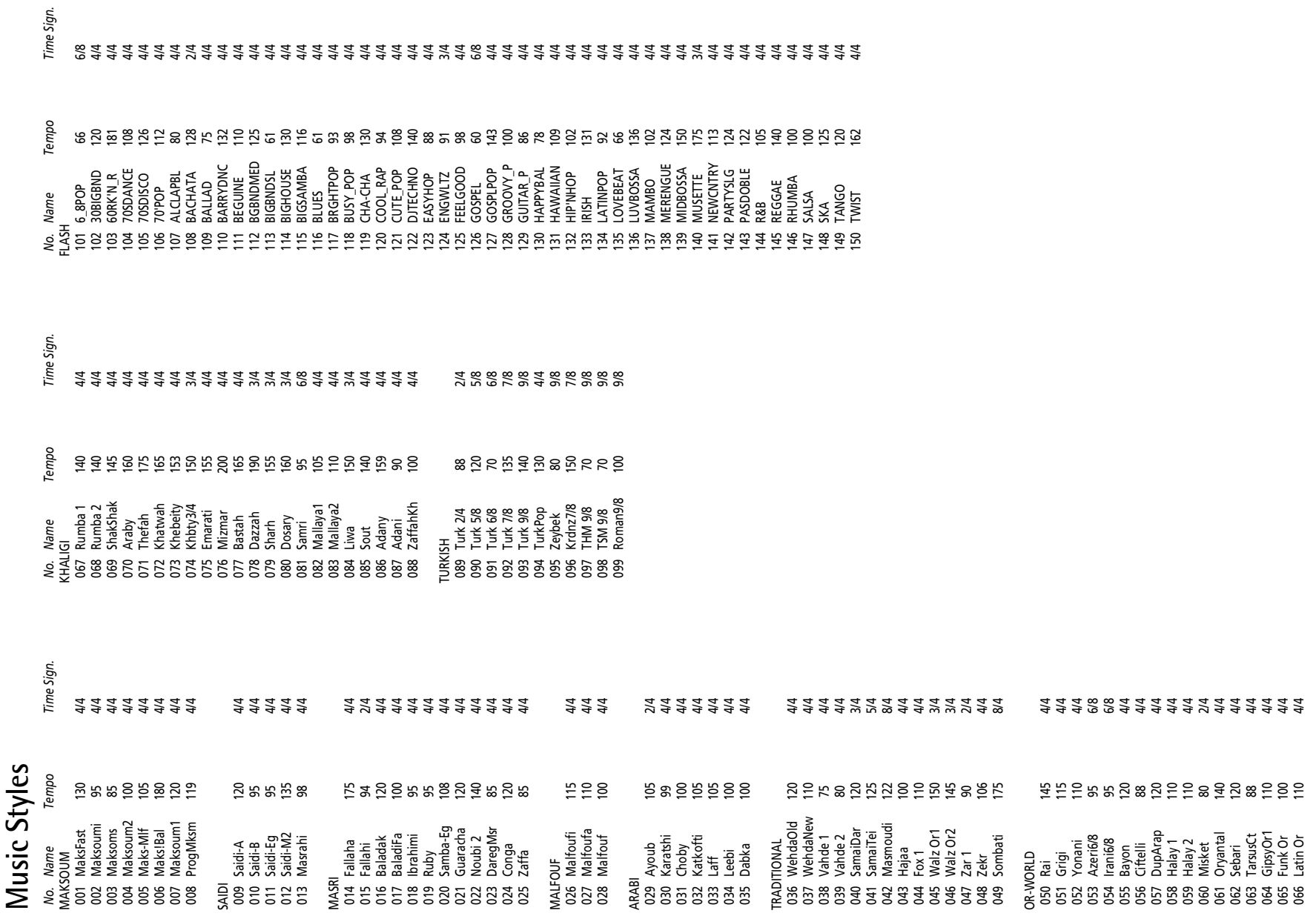

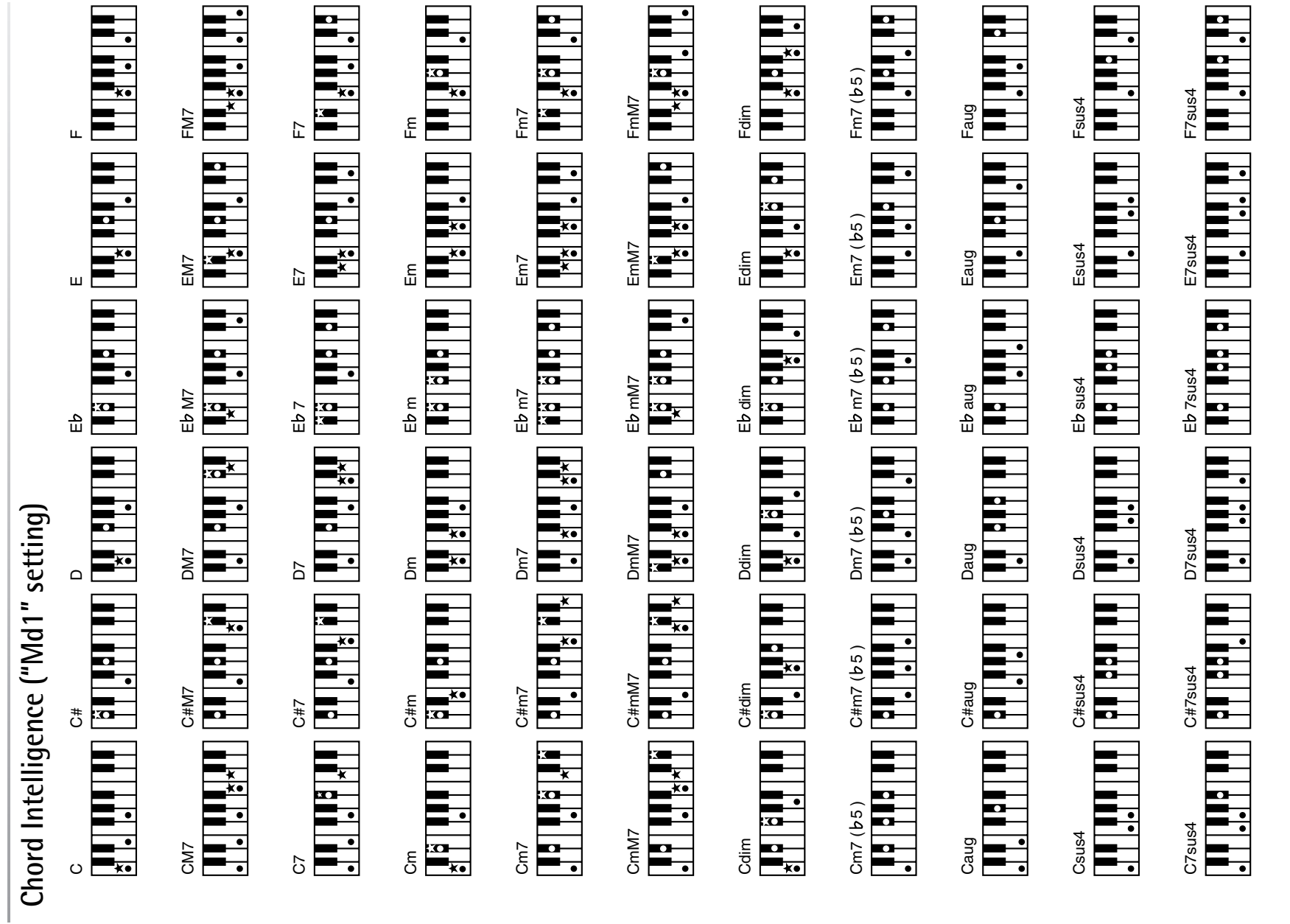

\*= Keys you need to press to hear this chord.<br>●= Constituent notes of this chord.

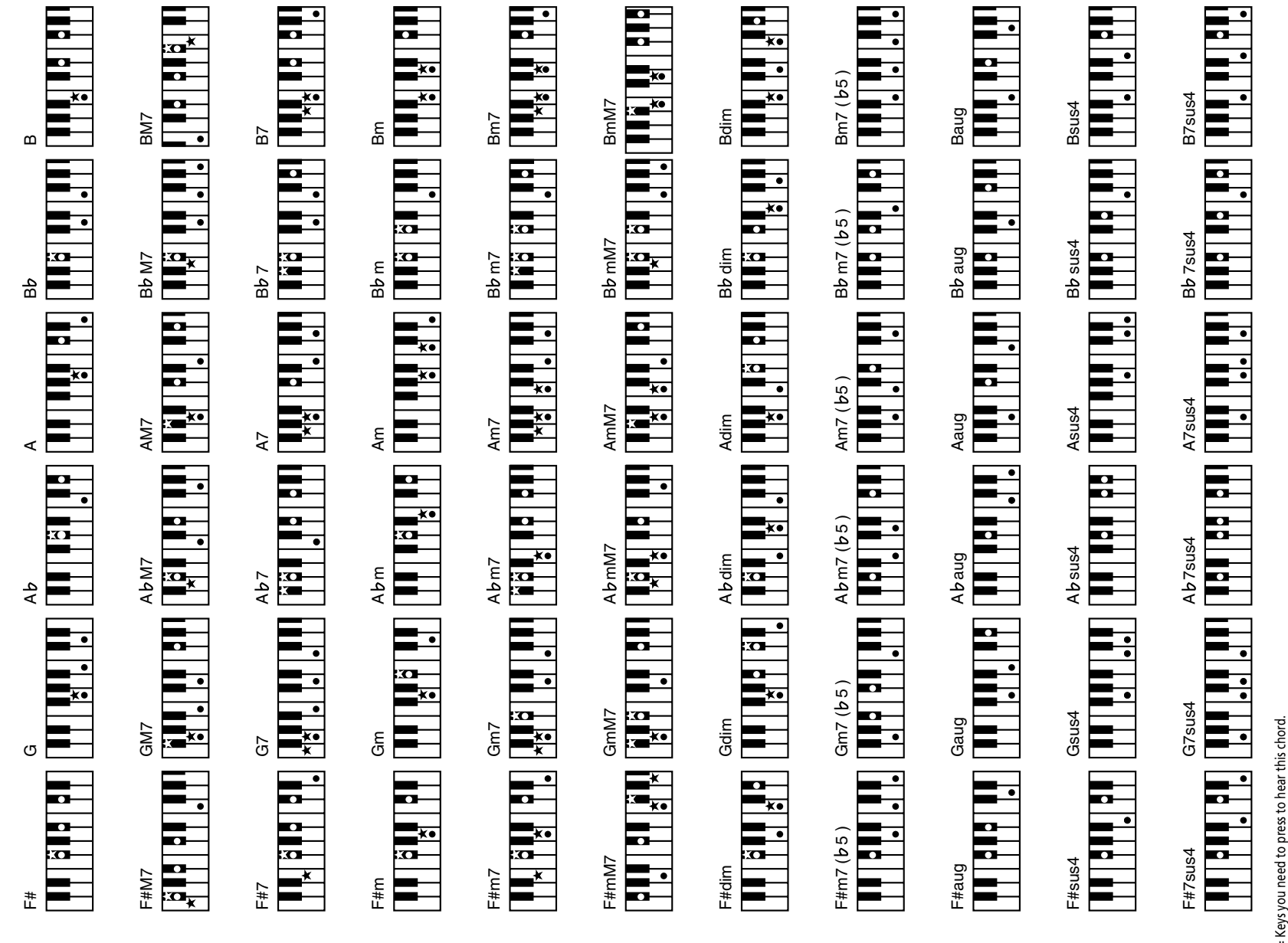

\*= Keys you need to press to nean ...<br>●= Constituent notes of this chord.

# MIDI Implementation Chart<br>
I<sup>Interactive Arranger]</sup><br>
Model: EXR-46 OR **MIDI Implementation Chart**

# Date: September 2006<br>Version: 1.01 [Interactive Arranger] Date: September 2006 Model: EXR-46 OR Version: 1.01

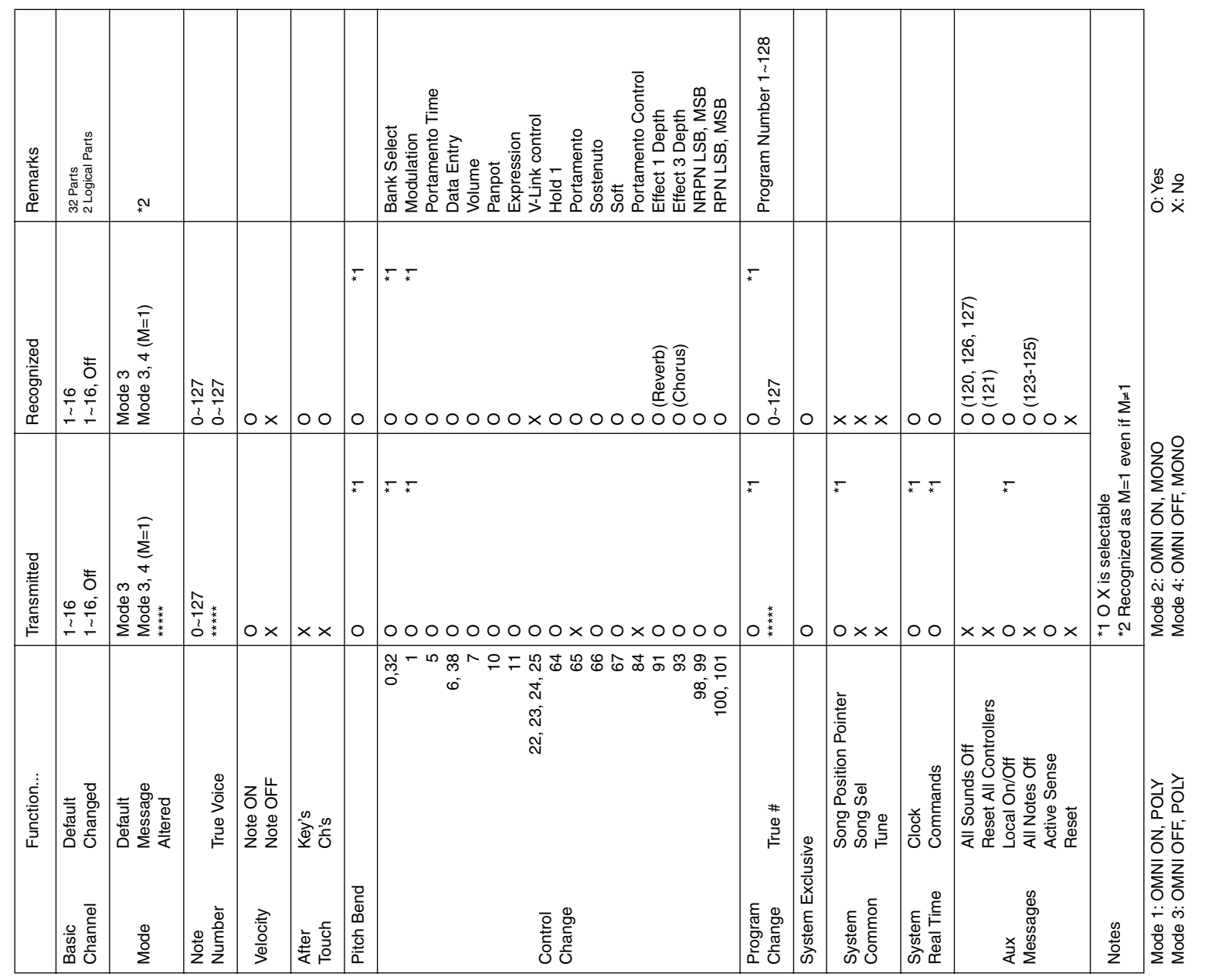

Information

**134**

When you need repair service, call your nearest Roland Service Center or authorized Roland distributor in your country as shown below. **Information** When you need repair service, call your nearest Roland Service Center or authorized Roland distributor in your country as shown below.

Roland EXR-46 OR

## **AFRICA**

## **EGYPT**<br>Al Fanny Trading Office<br>9. EBN Hagar Al Askalany **Al Fanny Trading Office**

9, EBN Hagar A1 Askalany ARD E1 Golf, Heliopolis,

## Street,<br>ARD E1 Golf, Heliopolis,<br>Cairo 11341, EGYPT<br>TEL: 20-2-417-1828 Cairo 11341, EGYPT TEL: 20-2-417-1828

**REUNION**<br>Maison FO - YAM Marcel<br>25 Rue Jules Hemann,<br>Graddon - BP997 491<br>Graddon - BP997 491<br>REUNION ISLAND<br>TEL (0262) 218429 **Maison FO - YAM Marcel** 25 Rue Jules Hermann, Chaudron - BP79 97 491 Ste Clotilde Cedex, REUNION ISLAND

## TEL: (0262) 218-429 **SOUTH AFRICA T.O.M.S. Sound & Music**

**SOUTH AFRICA**<br>TCOMS. Sound & Music<br>IPbyLd.<br>Chylides. Bramfortein,<br>Johannesburg.<br>SOUTH AFRICA<br>SCUTH AFRICA 11 Melle St., Braamfontein, Johannesbourg, SOUTH AFRICA TEL: (011) 403 4105 FAX: (011) 403 1234

## Paul Bothner(PTY)Ltd.<br>Royal Cape Park, Unit 24<br>Londonderry Road, Ottery 7800<br>Cape Town, SOUTH AFRICA<br>TEL: (021) 799 4900 Londonderry Road, Ottery 7800 Cape Town, SOUTH AFRICA Royal Cape Park, Unit 24 **Paul Bothner(PTY)Ltd.** TEL: (021) 799 4900

## **ASIA**

**CHINA Co.,Ltd. Roland Shanghai Electronics**  5F. No.1500 Pingliang Road Shanghai 200090, CHINA TEL: (021) 5580-0800

**Roland Shanghai Electronics Roland Shanghai Electronics**<br>Co.,Ltd.<br>(BEJING OFFICB<br>10F: No. 18 3 Section Anhuavili<br>Chaoyang Dastri Beijing<br>Chaoyang Dastri Beijing<br>TEL: (010) 6426-5050 **(BEIJING OFFICE)** 10F. No.18 3 Section Anhuaxili Chaoyang District Beijing 100011 CHINA

Tel: (09) 3098 715

# TEL: (010) 6426-5050

 $\begin{array}{l} \textbf{HONG\ KONG} \\ \textbf{Tom} \\ \textbf{Iem} \\ \textbf{Serve Division} \\ 22.32 \, \mathrm{Pun} \, \mathrm{Shun} \, \mathrm{Stree} \, \mathrm{Tsener} \\ 22.32 \, \mathrm{Pun} \, \mathrm{Shun} \, \mathrm{Stree} \, \mathrm{Tsener} \\ \textbf{Wan}, \, \mathrm{NcV/Fertions} \\ \textbf{HOM} \\ \textbf{DCL 24.5} \, \mathrm{9911} \end{array}$ 22-32 Pun Shan Street, Tsuen **Tom Lee Music Co., Ltd.**  Wan, New Territories, **HONG KONG Service Division** HONG KONG TEL: 2415 0911

### **Parsons Music Ltd.**<br>8th Floor, Railway Plaza, 39<br>Chatham Road South, T.S.T,<br>Kowloon, HONG KONG<br>TEL: 2333 1863 8th Floor, Railway Plaza, 39 Chatham Road South, T.S.T, Kowloon, HONG KONG **Parsons Music Ltd.**  TEL: 2333 1863

**INDIA**<br>460 ven Digite (India) Prt. Id.<br>460 ven Digital Rendra<br>Mahalaxmi Flats Compound<br>Off. Dr. Edwin Moses Road,<br>Off. Dr. Edwin Moses Road,<br>TEL: (022) 2493 9051 **Rivera Digitec (India) Pvt. Ltd.** 409, Nirman Kendra Mahalaxmi Flats Compound Off. Dr. Edwin Moses Road, Mumbai-400011, INDIA TEL: (022) 2493 9051

# **INDONESIA**

 $\begin{array}{l} \textbf{INDONESIA} \\ \textbf{PT Cita infikama} \\ \text{J1. Cideng Timur No. 15J-150} \\ \text{In 20043} \\ \textbf{INDONESA} \\ \textbf{IDODIESIA} \\ \textbf{TEL (021) 6324170} \end{array}$ J1. Cideng Timur No. 15J-150 **PT Citra IntiRama** TEL: (021) 6324170 Jakarta Pusat INDONESIA

**KOREA**<br>Cosmos Corporation<br>1461-9, Seocho-Dong,<br>Seocho Ku, Seoul, KOREA<br>TEL: (02) 3486-8855 **Cosmos Corporation** 1461-9, Seocho-Dong, Seocho Ku, Seoul, KOREA TEL: (02) 3486-8855

## **MALAYSIA MALAYSIA**

Roland Asia Pacific Sch. Bhd.<br>45-1, Block C2, Jalan PJU 1/39,<br>Dataran Prima, 47301 Petaling<br>Jaya, Selangor, MALAYSIA<br>TÉL. (03) 7805-3263 45-1, Block C2, Jalan PJU 1/39, **Roland Asia Pacific Sdn. Bhd.** Dataran Prima, 47301 Petaling Jaya, Selangor, MALAYSIA TEL: (03) 7805-3263

## **PHILIPPINES**<br>G.A. Yupangoo & Co. Inc.<br>399 Gil J. Puyat Avenue<br>Makati, Metro Manila 1200,<br>PHILIPPINES<br>TEL: (02) 899 980 1 Makati, Metro Manila 1200, **G.A. Yupangco & Co. Inc.** 339 Gil J. Puyat Avenue **PHILIPPINES**

Orionweg 30

TEL:(305)5926866

**CURACAO**

PHILIPPINES TEL: (02) 899 9801 **SINGAPORE**

### $\begin{array}{ll} \textbf{SINGAPORE} \\ \textbf{SWELE INUSIC} \\ \textbf{COMPANYE LTD} \\ \textbf{150} \textbf{Sins Dive,}\\ \textbf{5NGAPORE} \\ \textbf{SINGDIVE} \\ \textbf{SINGDIVE} \\ \textbf{TEL} \textbf{8946-3676} \end{array}$ **COMPANY PTE. LTD.** SINGAPORE 387381 **SWEE LEE MUSIC**  150 Sims Drive,

Calle Proyecto Central No.3 Ens.La Esperilla Santo Domingo, Dominican Republic TEL:(809) 683 0305 **ECUADOR Mas Musika** Rumichaca 822 y Zaruma Guayaquil - Ecuador TEL:(593-4)2302364 **EL SALVADOR OMNI MUSIC** 75 Avenida Norte y Final Alameda Juan Pablo II, Edificio No.4010 San Salvador, EL SALVADOR TEL: 262-0788 **GUATEMALA Casa Instrumental** Calzada Roosevelt 34-01,zona 11 Ciudad de Guatemala  $\begin{array}{l} \textbf{GUATEMALA} \\ \textbf{Casal natural} \\ \textbf{Gilzads Roosevelt} \\ \textbf{Gilzaded} \\ \textbf{Gudernal} \\ \textbf{Gudernal} \\ \textbf{TEL(5(2) 399-3888} \end{array}$ 

> TEL: 6846-3676 **TAIWAN**<br>ROLAND TAIWAN<br>ENTERPRISE CO, LTD.<br>Room 5. 9fl No. 112 Chung<br>Room 5. 9fl No. 12 Chung<br>TEL: (02) 2561 3339<br>TEL: (02) 2561 3339 **ROLAND TAIWAN ENTERPRISE CO., LTD.** Room 5, 9fl. No. 112 Chung Shan N.Road Sec.2, Taipei,

## TAIWAN, R.O.C. TEL: (02) 2561 3339 **THAILAND**

**THAILAND**<br>Thee an Music Co., Ltd.<br>330 Soi Verng NakomKasen,<br>New Rokald, Sumphillwonges,<br>New Rokald, Sumphillwonges,<br>TEL. (02) 224-8821 New Road, Sumpantawongse, 330 Soi Verng NakornKasem, Bangkok 10100, THAILAND **Theera Music Co. , Ltd.** TEL: (02) 224-8821

## **AUSTRALIA/<br>NEW ZEALAND NEW ZEALAND AUSTRALIA/**

TEL:(502) 599-2888 **HONDURAS Almacen Pajaro Azul S.A. de C.V.** BO.Paz Barahona 3 Ave.11 Calle S.O San Pedro Sula, Honduras TEL: (504) 553-2029 **MARTINIQUE Musique & Son** Z.I.Les Mangle 97232 Le Lamantin Martinique F.W.I. TEL: 596 596 426860 **Gigamusic SARL** 10 Rte De La Folie 97200 Fort De France Martinique F.W.I. TEL: 596 596 715222

## **AUSTRALIA/**<br> **NEW ZEALAND**<br>
Roland Corporation<br>
Australia Pty, Ltd.<br>
38 Campbell Avenue<br>
38 Campbell Avenue<br>
AUSTRALIA: NSW 2099 **Roland Corporation Australia Pty.,Ltd. NEW ZEALAND AUSTRALIA/**

38 Campbell Avenue

Dee Why West. NSW 2099 For Australia<br>Tel: (02) 9982 8266<br>For New Zealand<br>Tel: (09) 3098 715 Tel: (02) 9982 8266 For New Zealand AUSTRALIA For Australia

## **CENTRAL/LATIN CENTRAL/LATIN**<br>AMERICA

 $\begin{array}{l} \textbf{Gigamusic SARI} \\ 10\:\textbf{Re}\:\textbf{De}\:\textbf{La}\:\textbf{Folie} \\ 97200\:\textbf{For}\:\textbf{De}\:\textbf{France} \\ \textbf{Matrinique}\:\textbf{F.W.I} \\ \textbf{IntL:}\:996\:\textbf{596}\:\textbf{715222} \end{array}$ 

 $\begin{array}{l} \textbf{ACENTINA} \\ \textbf{Instrumentos Mass} \\ \text{Av-Santa F2055} \\ \text{AL23 Buenos Ares} \\ \text{AL25 Buenos Ares} \\ \text{TEL (011) 4508-2700} \end{array}$ **Instrumentos Musicales S.A.** (1123) Buenos Aires Av.Santa Fe 2055 **ARGENTINA**

**Casa Veerkamp, s.a. de c.v.** Av. Toluca No. 323, Col. Olivar de los Padres 01780 Mexico D.F. MEXICO TEL: (55) 5668-6699 **NICARAGUA Bansbach Instrumentos Musicales Nicaragua** Altamira D'Este Calle Principal de la Farmacia 5ta.Avenida 1 Cuadra al Lago.#503 Managua, Nicaragua TEL: (505)277-2557

### **BARBADOS**<br>A&B Music Supplies LTD<br>12 Webster Industrial Park<br>Wildey, St.Michael, Barbados<br>TEL: (246)430-1100 **A&B Music Supplies LTD** 12 Webster Industrial Park TEL: (011) 4508-2700 **BARBADOS** ARGENTINA

Wildey, St.Michael, Barbados TEL: (246)430-1100 **BRAZIL**<br>Roland Brasil Ltda.<br>Rua San Jose, 780 Sala B<br>Carque Snotpaulo - Sp, Jose<br>Carque Snotpaulo - Sp, Jose<br>TEL: (011) 4615 5666. **Roland Brasil Ltda.** Rua San Jose, 780 Sala B Parque Industrial San Jose Cotia - Sao Paulo - SP, BRAZIL TEL: (011) 4615 5666

## **CHILE**<br>Comercial Fancy II S.A.<br>Rut: 96,919,420-1<br>Nataniel Cox #739, 4th Floor<br>Nataniel Cox #739, 4th Floor<br>TEL: (02) 688-9540 **Comercial Fancy II S.A.**

Nataniel Cox #739, 4th Floor Santiago - Centro, CHILE TEL: (02) 688-9540 Rut.: 96.919.420-1 **COLOMBIA COLOMBIA**

## **COLOMBIA**<br>Cra 470 No 25 A 41 Bododega 9<br>Medellin, Colombia<br>Medellin, Colombia<br>TEL: (574)3812529 Cra 43 B No 25 A 41 Bododega 9 **Centro Musical Ltda.** Medellin, Colombia TEL: (574)3812529

 $\begin{tabular}{l} \bf{PARACUAN} \\ \bf{Distributions} \\ \bf{In structures Massides} \\ \text{J.E. Olear pres} \\ \text{J.E. Olear pres} \\ \text{J.E. Olear pres} \\ \text{N.E. Oat} \\ \text{N.E. Oat} \\ \end{tabular}$ COSTA RICA<br>IUAN Bansbach Instrumentos **COSTA RICA**

Distribuciones Musicales SAC

## **JUAN Bansbach Instrumentos Musicales**<br>Ave.1. Call<br>10237, Ave.1. Calle 11, Apartado San Jose, COSTA RICA

TEL: 258-0211 **Audionet**<br>Distribucic<br>Juan Fanni<br>Miraflores Juan Fanning 530 Lima - Peru TEL: (511) 4461388

## **TRINIDAD**<br>AMR Ltd<br>Ground Floor<br>Martime Plaza<br>Martiaria Trinidad W.I.<br>Barataria Trinidad W.I.<br>TEL: (868) 638 6385 **TRINIDAD** Ground Floor **DOMINICAN REPUBLIC**<br>Instrumentos Fernando Giraldez<br>Etal & Fayeetta Central No.3<br>Santo Domingo,<br>Santo Domingo,<br>TEL(809) 68.0305 **CURACAO**<br>Zeelandia Music Center Inc.<br>Orionweg 30<br>Curacao, Netherland Antilles<br>TEL:(305)9528866 **DOMINICAN REPUBLIC Zeelandia Music Center Inc.** Curacao, Netherland Antilles

**Instrumentos Fernando Giraldez** Maritime Plaza Barataria Trinidad W.I. TEL: (868) 638 6385 **URUGUAY Todo Musica S.A.** Francisco Acuna de Figueroa  $\begin{array}{l} \textbf{URUGUX} \\ \textbf{To do Musica S.A.} \\ \textbf{Fancisco Acuna de Figureo} \\ \textbf{1771} \\ \textbf{1800} \\ \textbf{Mei: } 11.800 \\ \textbf{Mei: } 11.800 \\ \textbf{1800, URUGUAY} \\ \textbf{TEL} (02) \textbf{924-235} \end{array}$ 

## C.P.: 11.800 Montevideo, URUGUAY TEL: (02) 924-2335

**ECUADOR** 

**VENEZUELA Instrumentos Musicales Allegro,C.A.** Av.las industrias edf.Guitar  $\begin{array}{l} \textbf{W}\textbf{REZUEI}\textbf{A}\\ \textbf{In} \textbf{at} \textbf{neut} \textbf{not} \textbf{b} \textbf{b} \textbf{t} \textbf{t} \textbf{t} \textbf{t}\\ \textbf{Allegro}, \textbf{CA}\\ \textbf{Allegro}, \textbf{CA}\\ \textbf{in} \textbf{b} \textbf{t} \textbf{t} \textbf{t} \textbf{t} \textbf{t} \textbf{t} \textbf{t} \textbf{t} \textbf{t} \textbf{t} \textbf{t} \\ \textbf{in} \textbf{on} \textbf{b} \textbf{t} \text$ 

Mas Musika<br>Rumichaca 822 y Zaruma<br>Gua yaquil - Ecuador<br>TEL:(593-4)2302364

## #7 zona Industrial de Turumo Caracas, Venezuela TEL: (212) 244-1122

H. H. O. J. Politics<br>**El SALVADOR**<br>75 Avenida Norte y Final<br>Alameda Juan Pablo II,<br>El Láto No4010 San Salvador,<br>H. L. 262-0788<br>TEL 262-0788

**EUROPE**

### **Roland Elektronische Musikinstrumente HmbH. Austrian Office** Eduard-Bodem-Gasse 8, A-6020 Innsbruck, AUSTRIA TEL: (0512) 26 44 260

**AUSTRIA**<br>
Rohand Elektronische<br>
Musikianstrumente Eimbil.<br>
Musikian Office<br>
Elektronische Staten (1982)<br>
A-6020 Innsbruck, AUSTRIA<br> **BELGIUM/FRANCE/**<br> **BELGIUM/FRANCE/**<br> **LUXEMBOURG**<br>
Houstrian! 5, B-2560 (Devel<br>
Houstria **Roland Central Europe N.V.** Houtstraat 3, B-2260, Oevel **BELGIUM/FRANCE/ LUXEMBOURG HOLLAND/ HONDURAS**<br>Almaen Pajan Azul S.A. de CV.<br>BO.Pzz Banhona<br>3 Ave.11 Calle 5.0<br>2014) 535-2029

### TEL: (014) 575811 **CZECH REP. CZECH REP.**<br>K-AUDIO<br>Kardasovska 626.<br>CZ-198 00 Praha 9,<br>CZECH REP.<br>TEL: (2) 666 10529 Kardasovska 626. CZ-198 00 Praha 9, CZECH REP.

 $\textsf{MARTINIQUE} \ \textsf{Musing} \ \textsf{Son} \ \textsf{Musing} \ \textsf{Son} \ \textsf{ZILs} \ \textsf{Mangle} \ \textsf{97221} \ \textsf{LLamantin} \ \textsf{Martinique} \ \textsf{F.W.l.} \ \textsf{Mattingue} \ \textsf{F.W.l.} \ \textsf{Inte} \ \textsf{596} \ \textsf{426860}$ 

**Roland Scandinavia A/S** TEL: (2) 666 10529 **DENMARK DENMARK** 

# **MEXICO**<br>Casa Veerkamp, sa. de c.v.<br>Av. Toluca No.323, Col. Olivar<br>D.F. MEXICO 1780 Mexico<br>D.F. MEXICO 1969-6699

**UKRAINE<br>TIC-TAC**<br>Mira Str. 19<sub>/</sub><br>P.O. Box 180<br>295400 Muni<br>UKRAINE<br>UKRAINE Mira Str. 19/108 P.O. Box 180 295400 Munkachevo, TEL: (03131) 414-40 **UNITED KINGDOM Roland (U.K.) Ltd.** Atlantic Close, Swansea Enterprise Park, SWANSEA ILE (1920), 744-70<br>**UNITED KI/HODOM**<br>Atlantic Close, Swansea<br>Enterprise Park, SWANSEA<br>SA7 9FJ, SKNODOM<br>TEL: (01792) 702701<br>TEL: (01792) 702701 UNITED KINGDOM TEL: (01792) 702701

**TURKEY**<br>ZUHAL DIS TICARET A.S.<br>Galip Dede Cad. No.37<br>Beyoglu - Istanbul / TURKEY<br>TEL: (0212) 249 85 10 **ZUHAL DIS TICARET A.S.** Galip Dede Cad. No.37 Beyoglu - Istanbul / TURKEY TEL: (0212) 249 85 10

> **Finland**<br>Elamontie 5<br>FIN-01510 Vantaa, FINLAND<br>TEL: (0)9 68 24 020 Elannontie 5 TEL: (0)9 68 24 020

**U.A.E.** U.A.E.

**Zak Electronics & Musical Instruments Co. L.L.C.** Zabeel Road, Al Sherooq Bldg., No. 14, Grand Floor, Dubai, TEL: (04) 3360715

 $\begin{array}{lcl} \textbf{GERMAN} \\ \textbf{Radand Elektronische} \\ \textbf{Maxikinstrumente} \\ \textbf{Musikinstrumente} \\ \textbf{Ostrices} & \textbf{96,22844} \\ \textbf{Ostrices} & \textbf{96,22844} \\ \textbf{151,1040} & \textbf{32.6080} \\ \textbf{151,1040} & \textbf{32.60080} \\ \end{array}$ Norderstedt, GERMANY Oststrasse 96, 22844

## **GREECE/CYPRUS STOLLAS S.A. Music Sound Light**

PANAMA<br>SUPRO MU<br>Boulevard A:<br>Panama City,<br>PANAMA **SUPRO MUNDIAL, S.A.** Boulevard Andrews, Albrook, Panama City, REP. DE TEL: 315-0101 **PARAGUAY Distribuidora De Instrumentos Musicales** J.E. Olear y ESQ. Manduvira Asuncion PARAGUAY TEL: (595) 21 492147 **PERU**

155, New National Road Patras 26442, GREECE TEL: 2610 435400

**BAHRAIN**<br>Moon Stores<br>No.16. Bab Al Bahrain Avenue,<br>P.O.Box 247, Manama 394,<br>TEL : 17211 005

**Moon Stores** No.16, Bab Al Bahrain Avenue, P.O.Box 247, Manama 304, State of BAHRAIN TEL: 17 211 005

**CANADA**<br>Roland Cana<br>(Head Office<br>S480 Parkwo<br>Richmond B.<br>CANADA **Roland Canada Ltd. (Head Office)** 5480 Parkwood Way Richmond B. C., V6V 2M4 TEL: (604) 270 6626 **Roland Canada Ltd. (Toronto Office)** 170 Admiral Boulevard Mississauga On L5T 2N6 **Roland Canada Ltd.**<br>CToronto Office)<br>170 Admiral Boulevard<br>Mississauga On L5T 2N6<br>CANADA<br>TEL: (905) 362 9707 TEL: (905) 362 9707 **U. S. A. Roland Corporation U.S.** 5100 S. Eastern Avenue Los Angeles, CA 90040-2938, Roland Corporation U.S.<br>5100 S. Eastern Avenue<br>Los Angeles, CA 90040-2938,<br>U. S. A.<br>TEL: (323) 890 3700 TEL: (323) 890 3700

# **HUNGARY**

**Roland East Europe Ltd.**

## HUNGARY

TEL: (23) 511011

TEL: (021) 285-4169

**IRELAND**<br>Roland Ireland<br>G2 Calmount Park, Calmount<br>Avenue, DublELAND<br>TEL: (01) 4294444 G2 Calmount Park, Calmount Avenue, Dublin 12 Republic of IRELAND TEL: (01) 4294444

**ITALY**<br>Roland Italy S.p. A.<br>Viale delle Industrie 8,<br>20020 Arese, Milano, ITALY<br>IEL. (02) 937-78300 **Roland Italy S. p. A.**  Viale delle Industrie 8, 20020 Arese, Milano, ITALY TEL: (02) 937-78300

As of August 1, 2006 (ROLAND)

As of August 1, 2006 (ROLAND)

## **NORWAY Roland Scandinavia Avd.**  Lilleakerveien 2 Postboks 95 **NORWAY**<br>Roland Scandinavia Avd.<br>Kontor Norge<br>Lilleakerveien.2 Pesboks 95<br>NORWAY<br>NORWAY<br>TEL: 2273 0074

**JORDAN**<br>MUSIC HOUSE CO. LTD.<br>FREDDY FOR MUSIC<br>P. O. Box 922846<br>Anman 11192 JORDAN<br>TEL: (06) 5692656 **MUSIC HOUSE CO. LTD. FREDDY FOR MUSIC**  P. O. Box 922846 Amman 11192 JORDAN TEL: (06) 5692696

## Lilleaker N-0216 Oslo TEL: 2273 0074

# **MX MUSIC SP.Z.O.O.**

# UL. Gibraltarska 4.

**KUWAIT**<br>EASA HUSAIN AL-YOUSIFI<br>& SONS CO.<br>& Saft, KUWAIT<br>Saft, KUWAIT<br>TEL-243-6999 **EASA HUSAIN AL-YOUSIFI & SONS CO.** Abdullah Salem Street, Safat, KUWAIT TEL: 243-6399 **LEBANON Chahine S.A.L.** Gerge Zeidan St., Chahine Bldg., Achrafieh, P.O.Box: 16- Chahine SA.L<br>Gerge Zeidan St., Chahine<br>Bldg., Achrafieh, P.O.Box: 16-<br>Beirut, LEBANON<br>TEL: (01) 20-1441 Beirut, LEBANON TEL: (01) 20-1441

## TEL: (022) 679 44 19 **PORTUGAL**

LEBANON

## **Roland Iberia, S.L. Portugal Office** Cais das Pedras, 8/9-1 Dto 4050-465, Porto, PORTUGAL

## TEL: 22 608 00 60 **ROMANIA FBS LINES** Piata Libertatii 1,

**PORTUGAL**<br>Pottagal Office<br>Redata Pedras 8/9-1 Do<br>Cais das Pedras 8/9-1 Do<br>Cais das Pedras 8/9-1 Do<br>TEL 22,68 00 of<br>**ROMANIA**<br>Phat Libertsi<br>SS500 Cheorgheni,<br>SS500 Cheorgheni,<br>TEL (266) 364.699 535500 Gheorgheni, TEL: (266) 364 609 ROMANIA

**OMAN**<br>TALENTZ CENTRE L.L.C.<br>Malatan House No.1<br>SULTANATE OF OMAN<br>SULTANATE OF OMAN<br>TEL 2478 3443 **TALENTZ CENTRE L.L.C.** Malatan House No.1 Al Noor Street, Ruwi SULTANATE OF OMAN TEL: 2478 3443 **QATAR Al Emadi Co. (Badie Studio & Stores)**<br>P.O. Box 62, Doha, QATAR<br>TEL: 4423-554 P.O. Box 62, Doha, QATAR TEL: 4423-554 **SAUDI ARABIA aDawliah Universal Electronics APL** Corniche Road, Aldossary Bldg., 1st Floor, Alkhobar, SAUDI ARABIA P.O.Box 2154, Alkhobar 31952 SAUDI ARABIA TEL: (03) 898 2081 **SYRIA Center Technical Light & Sound**  Rawda, Abdul Qader Jazairi St. Bldg. No. 21, P.O.BOX 13520, Damascus, SYRIA TEL: (011) 223-5384

## **RUSSIA**

**MuTek**<br>Dorozhnaya ul.3,korp.6<br>117 545 Moscow, RUSSIA<br>IEL: (095) 981-4967 Dorozhnaya ul.3,korp.6 117 545 Moscow, RUSSIA TEL: (095) 981-4967

**SPAIN**<br>Roland Iberia, S.L.<br>Paseo Carcía Faria, 33-35<br>08005 Barcelona SPAIN<br>TEL: 93-493 91 00 **Roland Iberia, S.L.**  Paseo García Faria, 33-35 08005 Barcelona SPAIN TEL: 93 493 91 00

**SAUDI ARABIA**<br>aDawliah Universal<br>Electrics APL<br>Comiche Road, Aldossary<br>Blg., 1st Hoor, Alkhobar,<br>SAUDI ARABIA

## **SWEDEN**<br>Roland Scandinavia A/S<br>SWEDISH SALES OFFICE<br>Danvik Center 28, 2 tr.<br>Danvik Center 28, 2 tr.<br>TEL. (0)8 702 00 20 **Roland Scandinavia A/S SWEDISH SALES OFFICE** Danvik Center 28, 2 tr.

P.O.Box 2154, Alkhobar 31952<br>SAUDI ARABIA<br>TEL: (03) 898 2081

(Westerlo) BELGIUM

S-131 30 Nacka SWEDEN TEL: (0)8 702 00 20 **SWITZERLAND Roland (Switzerland) AG**  Landstrasse 5, Postfach,

## CH-4452 Itingen, SWITZERLAND TEL: (061) 927-8383

Rolland Scandinavia A/S<br>Nordhavrsvej 7, Postbox 880,<br>DK-2100 Copenhagen<br>DENMARK<br>TEL: 3916 6200 Nordhavnsvej 7, Postbox 880, DK-2100 Copenhagen DENMARK

## TEL: 3916 6200

**FINLAND Roland Scandinavia As, Filial**  FIN-01510 Vantaa, FINLAND

# **GERMANY**

**Roland Elektronische Musikinstrumente HmbH.**

# TEL: (040) 52 60090

**MIDDLE EAST**

**MIDDLE EAST** 

**NORTH AMERICA**

NORTH AMERICA

**GREECE/CYPRUS**<br>STOLLAS S.A.<br>LiSis Washidight<br>155, Waltima Road<br>Piera 26442, GREECE<br>Pier. 2610 455400<br>TEL: 2610 455400

 $\begin{array}{l} \text{HUNGARY} \\ \text{Radand East Europe Ltd} \\ \text{Warebouse Area DEPO PES} \\ \text{H-2MS I roobolint,} \\ \text{H-2MS I roobolint,} \\ \text{TEL (23) 511011} \end{array}$ Warehouse Area 'DEPO' Pf.83

# H-2046 Torokbalint,

**IRAN**<br>MOCO INC.<br>No.41 Nike.81, Dr.Shariyati Ave.,<br>Roberoye Cerahe Mirdamad<br>TEL: (021) 285-4169 **MOCO INC.** No.41 Nike St., Dr.Shariyati Ave., Roberoye Cerahe Mirdamad Tehran, IRAN

**ISRAEL Halilit P. Greenspoon & Sons Ltd.**<br>8 Retzif Ha'aliya Hashnya St.<br>Tel-Aviv-Yafo ISRAEL<br>TEL: (03) 6823666 8 Retzif Ha'aliya Hashnya St. Tel-Aviv-Yafo ISRAEL **Roland Ireland**

TEL: (03) 6823666

# **Kontor Norge**

## **POLAND**<br>MX MUSIC SPZ.O.O.<br>PLC.Gira Marssa 4,<br>PLE. (022) 679-44 19<br>**PORTUGAL** PL-03664 Warszawa POLAND

## ١٨. المواصفات الفنية

EXR-46 OR الموزع الموسيقى الذكي الكبيورد: ٦١ مفتاح، حساس لشدة العزف المصدر الصوتي: أصوات مسجلة PCM الحد الأعلى لتعدد الأصوات: ٦٤ صوتاً. الأصوات: ٦٥٠ صوت منها ١٠٧ صوت شرقي (٤٢٢ صوت متوافق مع XG، ٢٥٦ صوت متوافق مع نظام GM2). مجموعات الطبول: ٣٣ مجموعة طبول منها ١٣ مجموعات شرقية (١١ متوافقة مع XG، و ٩ متوافقة مع نظام GM2). أقسام الآلات المتعددة: ١٩ GM2, GS, XG Lite :التوافق نوع الشاشة: كبيرة حديثة ذات إضاءة خلفية. أدوات التحكم: مفتاح ضبط الصوت، أزرار المصاحبة/توازن الكيبورد، أزرار سرعة الإيقاع/المعلومات، ذراع التموج/وثني النغمة، أزرار المجموعات، أزرار الأختيار، الأزرار الرقمية (الص الله)، ٨ أزرار لأختيار مجموعات صوتية. الإيقاعات ذات المصاحبة: ١٤٩ إيقاع في الذاكرة الومضية (٥٠ ثابتة من المصنع + ٥٠ قابلة للتغيير) اللمسة الواحدة: ٩٩X٢ المنسق الموسيقى: ٣ مستويات: طبول مع باص،كومبو، فرقة كاملة الأغاني: مشغل حقيقي SMF مسجلٌ ذو ١٦ تراك: ۚ ٤ ۚ أوضـاع سهلـة (الكل، الكيبورد، تراك واحد، تصحيح التسحيل) الذاكرة الومضية: للإيقاعات الموسيقية، ومجموعات برامج العازف، والأغاني برامج العازف: ٢٠٠ وظائف التثبيت (١٠ فلترات): الإيقاع، الصوت، سرعة الإيقاع، التحويل، والانتقال المتدرج للمونو المؤثرات: ٨ أنواع ريفيرب، ٨ أنواع كورس، و٤٧ نوع متعدد. تخزين المعلومات: مشغل للديسكات حجم ٣،٥ بوصة (2HD/2DD) حفظ وتحميل برامج العزف والإيقاعات، وحفظ الأغاني. حفظ وتحميل البرامج من الكمبيوتر بواسطة توصيلة USB (الإيقاعات والأغاني) المترونوم: مع إمكانية ضبط الميزان الزمني (1/4~1/8/9~8/9)، وضبط شدة الصوت وظائف أخرى: ٣ أوضاع سهلة: العزف المنفرد على البيانو، منسق الفرقة، مساعد موسيقى: ١٢٦ تجهيز، تقسيم الكيبورد (صوتان: Split  $\square$  +Main  $\boxtimes$  )، الثنائي (صوتان: Main+Dual)، الذكاء اللحني: ١٨ نوع، أوكتاف (-4~4)، تحويل العازف(-12~12)،

التحويل العمومي (−5~5)، توصيلة V-Link تحديث النظام: مَمكن. الموصلات: USB: اتصالات ميدي ونقل الملفات، وميدي دخول وخروج المخارج: Right ,L/Mono (4/1 بوصة لسماعات الرأس)، سماعات الرأس 2/1، مخرج الكهرباء (المحول) مواصفات أخرى: متوسط القدرة الصوتية: ١٠واط+١٠ واط مع "محسن رقمي للباص" سماعات ستيريو قطر ١٢ سم مع تجاويف لتضخيم الباص Bass الطاقة الكهربائية: محول التيار الكهربائي (١٢ فولت، ٣،٥ أمبير) الأبعاد: ١٠٢٠(عرض) x ٥٥٦(عمق) x ٢٣٧(ارتفاع) مم الوزن: ٨ كغم الملحقات: دليل التشغيل، محول التيار الكهربائي لاPSB-4، حامل للنوتة الموسيقية، وكابل USB

ملاحظة: المواصفات عرضة للتغيير بدون إشعار مسبق.

### شکر خاص

توبر شركة رولاند Roland Corporation أن تعبر عن شكرهـا وإمتنـانهـا الى كافة الذين شاركوا في إعداد مجموعات الطبول الشرقية، والإيقاعات الموسيقية الشَّرقية، وألحان العرض للموزع الموسيقى الذكي EXR-46 OR. كما تُتقدم الشركة بـالشكر الخـاص الى كل من: السيد شريف كوتا، السيد إيمانويل ج. خناراكيس، والسيد محمت دوغدو لتعاونهم الرائع وجهودهم القيمة في انحاز حهاز EXR-46 OR. السيد عبدالله جورج، السيد أحمد مصطفى، والسيد ألب سليم لدعمهم الرائع ومشورتهم القيمة. السيد محمد رحيم لتفويضه شركة رولاند إستخدام مقطوعته الشهيرة آليه بيدارى ً كأغنية من أغاني العرض في جهاز EXR-46 OR.

## ۱۷. متنوعات

## وظائف للأغراض التعليمية

يحوي جهاز EXR-46 OR وظيفتين قد تفيدان مدرسي الموسيقي أو .<br>مستخدمي EXR-46 OR في الفصول الدراسية.

## إلغاء/تشغيل وظيفة ألحان العرض

يمكنك إلغاء وظيفة العرض (DEMO) بحيث لا يعود هناك أي تأثير للضغط على زر USB + ONE TOUCH. قد يكون هذا مفيداً عند استخدام EXR-46 OR في الفصول الدراسية. لإلغاء وظيفة DEMO، إتبع الخطوات التالية:

- (1) أغلق حهاز EXR-46 OR.
- (2) إضغط أن ال JUSB | ONE TOUCH | و ACOUSTIC| بينما تعيد تشغيل الحهان. تظهر على الشاشة عبارة "DISABLED". سوف يتذكر الجهاز هذا الوضع، لذا إذا أردت الاستماع الى ألحان العرض سيلزم إعادة نفس الخطوات لتشغيلها.

أل**غاء/تشغيل الموزع**<br>إتبع الاجراء التالي للتأكد من أنه لا يمكن تشغيل أو إيقاف الموزع:

- (1) أغلق حهاز EXR-46 OR.
- (2) اضغط أزرار ACOUSTIC[ و ARRANGER BAND] بينما تعيد تشغيل الجهاز. تظهر على الشاشة عبارة "DI SABLED". يستحيل الآن تشغيل أو إيقاف الموزع باستخدام زر START/STOP قم بإعادة الأجراء أعلاه عندما ترغب باستخدام الموزع ثانية.

## إلغاء/تشغيل وظيفتى العرض والموزع الموسيقى

هذه وظيفة "تعليمية" ثالثة قد تفيدك، حيث يمكنك إلغاء وظيفتي العرض والموزع الموسيقى معاً في خطوة واحدة كالتالي:

- .EXR-46 OR) أَغْلَق حهاز EXR-46 OR
- (2) اضغط أزرار ACOUSTIC| و START/STOP| بينما تعيد تشغيل الحهان تظهر على الشاشة عبارة "DISABLED". يستحيل الآن تشغيل أو إيقاف الموزع أو وظيفة العرض. قم بإعادة الاجراء أعلاه عندما ترغب باستخدام الموزع ووظيفة العرض ثانية.

## إعادة الجهاز الى وضع المصنع Initializing

.<br>بعد العمل المطول على جهاز EXR-46 OR، قد ترغب في إستعادة تجهيزات المصنع الأصلية، لكن تذكر ان هذا يعنى ان أغنية المسجّل ستمحى، وأن برامج العازف ستحتوى على تجهيزات المصنع بعد عملية إعادة الجهاز الى وضع المصنع. فيماً يلي كيفية إعادة الجهاز الى وضع المصنع:

(1) أغلق حهاز EXR-46 OR.

.<br>[2] اضغط أزرار USER PROGRAM/WRITE بينما تعيد تشغيل الجهاز. تظهر على الشاشة عبارة "Fact.or " لإعلامك أنه قد تم أعادة الحهاز. الى وضع المصنع.

ملاحظة: هذا الاجراء لا يؤثر على المعلومات الموجودة في الذاكرة الومضية للجهاز. (أنظر ص ٤٤ للتعرف على كيفية إعادة الذاكرة الومضية آلى وضع المصنع).

## ١٦. استخدام المخارج ودواسة القدم الاختيارية

يمكنك ان شئت تسجيل موسيقاك على كاسيت أو CD أو ميني ديسك، الخ. ستحتاج لهذا الغرض توصيل مخرج EXR-46 OR الصوتي الستيريو بمداخل التسجيل في الجهاز الخارجي.

استخدم جاكات٤/١ بوصة المعروفة لهذا الغرض. كما يمكنك أيضـاَ توصيل EXR-46 OR بجهاز الهاي فاي المنزلي، أو مكبر صوت خاص بالكيبورد (مثل 550/350/150) (Roland KC-550) ستحتاج الى محول توصيل لتتمكن من توصيل الجهاز بمكبر صوت جهاز الهاي ّفاي (Roland KC-550/350 بوصة)، كما يمكنك شاء وصلات Roland PJ-IM.

ملاحظة: توصيل أية كابلات بمخارج الصوت في EXR-46 OR لا يلغي عمل مكبر وسماعات الجهاز الداخلية.

يمكنك توصيل دواسة إضافية مثل DP-2 أو BOSS FS-5U بمدخل FOOTSWITCH لاستمرار النغمات بعد رفع أصابعك عن مفاتيح الكيبورد، أو للقيام بوظائف أخرى. (أنظر ص ٤١).

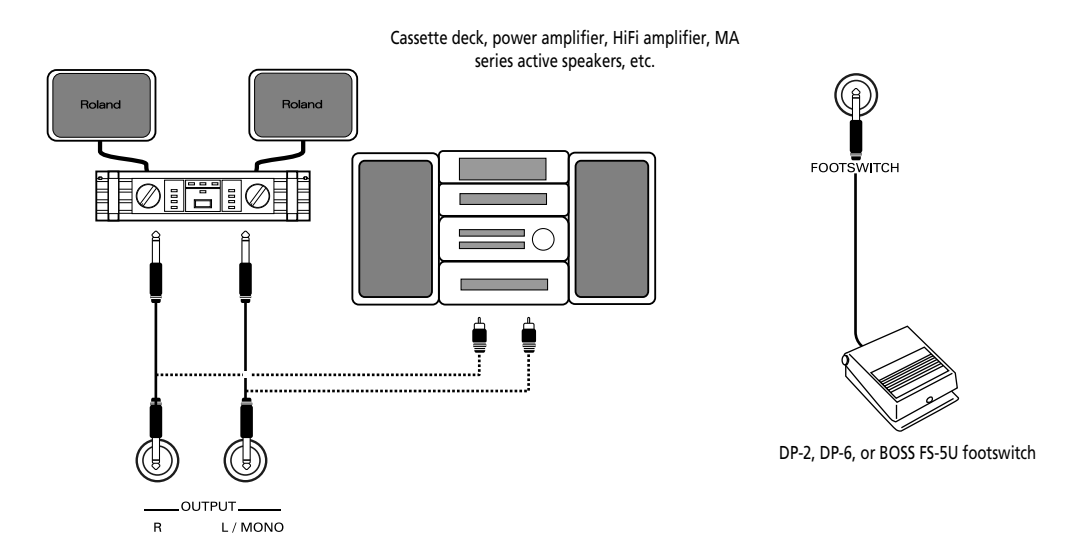

### رسائل الخطأ المحتملة

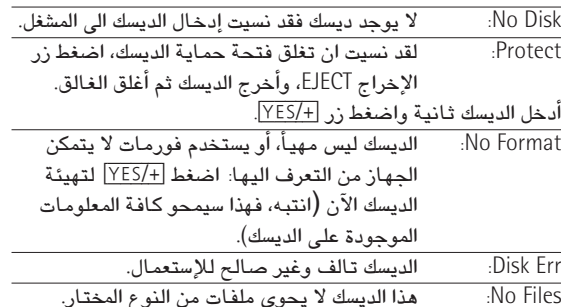

## التهنئة FORMAT

قبل ان يمكنك حفظ أية ملفات على الديسك، يحب ان تقوم بتحهيز أو تهيئة هذا الديسك. إن كان الديسك الجديد مهيأ أصلاً للإستعمال بواسطة كمبيوتر lBM، فلا حاجة لإعادة تهيئته، ولو أن الديسك المهيأ لجهاز EXR-46 OR سيكون أسرع في القراءة. إتبـم الإجراء التـالى لتـهيئـة الديسك:

## .<br>(1) أدخل الديسك في المشغل

.<br>لكل ديسك غـالق مربـم يغلق فتـحـة صـغيرة، عند إغلاقـهـا يمكنك حفظ معلومات على الديسك، لا تنس عملية "فتح" الديسك هذه قبل إدخاله الى المشغل.

- (2) اضغط DISK لاختيار وضع الديسك.
- (3) استخدم أن رار FAMILY I لاختيار "FORMAT". ستظهر رسالة "Sune?" على الشاشة، وتومض إشارة 5E5.

### (4) اضغط زر FES/+ التهيئة الديسك.

.<br>ملاحظة: عندما تقوم بتهيئة الديسك، فسوف يتم محو كل الملفات التي يحتويها، لذا يفضل التأكد من محتويات الديسك قبل تهيئته.

تتراوح القيمة على يسار رسالة "Formatin9" من "1" الى "100" بينما يومض مؤشر الديسك ليبين ان الديسك قيد التهيئة، ولدى إنتهاء هذه العملية تظهر رسالة "ComPlete" على الشاشة.

.<br>ملاحظة: كل مرة تضغط فيها أحد الأزرار الرقمية (لإدخال الرموز) ينتقل المؤشر تلقائد أالسلخانة التالدة (4) استخدم الأزرار الرقمية لتحديد الرمز في تلك الخانة.

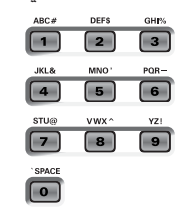

الرموز المتوفرة هي التالية:

0123456789 **ABCDEFGHIJKLM** NOPORSTUUWXYZ

(5) قم بإعادة الخطوات (3) و (4) لتحديد الرموز المطلوبة في الخانات المتىقىة. بـالرغم من أنـه يمكنك حفظ الملف بـإسمـه الحـالي المبرمج ( " SONG-001" أَوْ " USPR-000")، يمكنك استخدام إسم مناسب يتيح لك التعرف على الملف في أي وقت، لذا نقترح التمهل لإعطاء الملف تسمية منطقية ملاحظة: MS-DOS لا تسمح لك بوضع فراغات بين الرموز. (6) بعد إدخال الاسم، اضغط زر PES/+ [ لحفظ المعلومات الى الديسك.

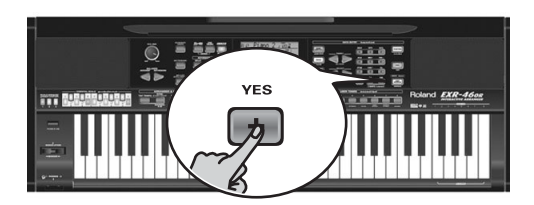

تبدأ الشاشة بالعد التنازلي مع مؤش "Saving"، وبعد الانتهاء من

74 Sauing

عملية الجفظ تظهر رسالة "Complete".

ملاحظة: إذا ظهرت إشارة " Protect" على الشاشة فهذا يعني أنك نسيت ان تغلق فتحة حماية الديسك، في هذه الحالة إضغط زر الإخراج EJEECT لمشغل الديسكات، أخرج الديسك ثم أغلق الغالق. بعدهـا أدخل الديسك محدداً واضغط . [+/YES]

ملاحظة: اضغط MO/- اذا كنت لا ترغب يتحميل الملف المختار . .<br>[7] اضغط زر آخر "كبير" في قسم إدخال المعلومات DATA ENTRY للخروج من هذه الوظيفة.

## رسائل الخطأ المحتملة

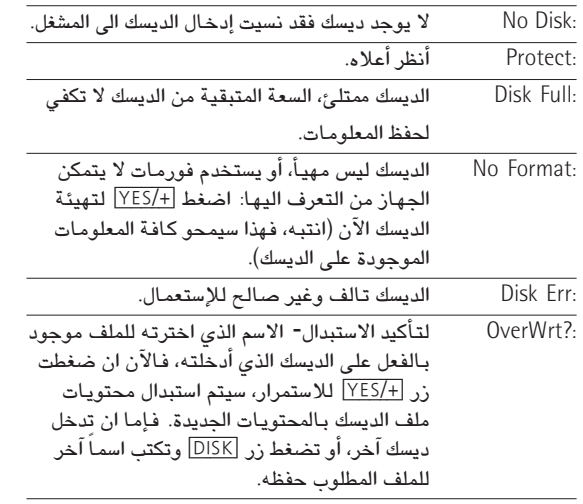

### محو الملفات من الديسك

تتيح لك وظيفة المحو Delete ان تمحو ملفاً غير مرغوب فيه من الديسك الموجود في المشغل، قد تحتـاج لـهذا لـتوفير مسـاحـة أكبر علـي الديسك لملف حديد (حين تظهر رسالة "Full Disk" مثلاً) راع ان تمحو فقط الملفات التي أنت متأكد تماماً أن يامكانك الإستغناء عنها نهائياً، فبمحرد محو الملف ۛ ستفقده نمائياً.

.<br>ملاحظة: كقاعدة، إعمل نسخة إحتياطية من الديسك أولاً، فعموماً تظهر فوائد الملفات بعد فقدها التام.

محو برامج العازف "DEL" UPi. استخدم هذه الوظيفة لمحو أحد ملفات برامج العارف من الديسك، تذكر أنك هكذا ستمحو 200 برنـامج معاً. محو أُغنية DEL 5n9 . هذا يتيح لك محو أحد ملفات الأغاني من الدىسك.

- (1) أدخل الديسك في مشغل الديسكات.
	- (2) اضغط DISK لاختيار وضع الديسك.
- (3) استخدم أن رار FAMILY الحتيار "DEL UPr" أو "DEL Sng"
- (4) استخدم أزرار SELECT I لاختيار الملف الذي ترغب بمجوه (مثلا: "USPR\_005"). تومض إشارة UES.
	- $\sqrt{YES/H}$  ) اضغط (5) ستظهر الرسالة "Sune?" على الشاشة.
- (6) اضغط زر FES/+ [VES/+] لشطب الملف، أو [NO/-] لابقائه. إذا ضغطت الزر [+/YES]، ستظهر على الشاشة رسالة .<br>"Deleting", ويعد الانتهاء من شطب المعلومات تظهر رسالة "Complete"
	- .<br>[7] اضغط زر آخر "كبير" في قسم إدخال المعلومات DATA ENTRY للخروج من هذه الوظيفة.

(3) استخدم أزرار SELECT لا حقيار برنامج العازف الذي تود تحمىله.

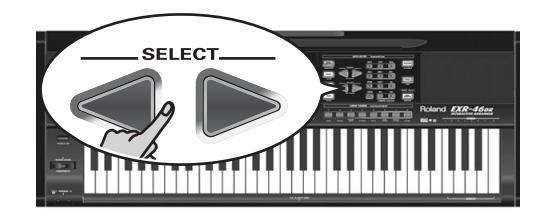

تومض اشارة YES بجانبه. 

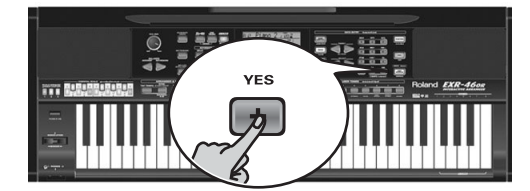

ملاحظة: اضغط MO/ إذا كنت لا ترغب بتحميل الملف المختار.

- في حالة أنك اخترت HES/+ ستظهر على الشاشة الآن رسالة "Loadin9"، ويعد الانتهاء من تحميل المعلومات تظهر رسالة "Complete"
	- (5) اضغط زر آخر "كبير" في قسم إدخال المعلومات DATA ENTRY للخروج من هذه الوظيفة.

### رسائل الخطأ المحتملة

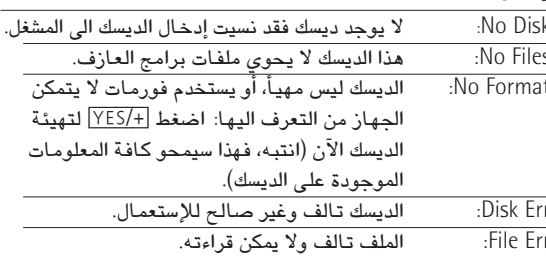

## تحميل الأغاني من الديسك

- تتيح لك هذه الرِّظيفة تحميل أغنية من الديسك الى ذاكرة "User" في  $EXR-46$  OR حماز
	- (1) أدخل الديسك في مشغل الديسكات.
	- (2) اضغط الزر DISK لاختيار وضع الديسك.
- (3) اختر وظيفة "LOAD Sng" باستخدام أن از FAMILY ح
- (4) استخدم أزرار SELECT → لاختيار الأغنية التي تود تحميلها. تومض إشارة 5E5 بحانيها.
	-
	- (5) اضغط زر XES/+ التحميل الملف المختار .
- ملاحظة: اضغط MO/¬ إذا كنت لا ترغب بتحميل الملف المختار. في حالة أنك اخترت XES/+ ستظهر على الشاشة الآن رسالة "Loading"، ويعد الانتهاء من تحميل المعلومات تظهر رسالة "Complete"
	- (6) اضغط زر آخر "كبير" في قسم إدخال المعلومات DATA ENTRY للخروج من هذه الوظيفة.
		- ملاحظة: أنظر أيضاً "رسائل الخطأ المحتملة" أعلاه.

## تحميل الإيقاعات الموسيقية من الديسك

تتيح لك هذه الوظيفة تحميل إيقاع موسيقى من الديسك الى ذاكرة User في جهاز EXR-46 OR

- .<br>(1) أدخل الديسك في مشغل الديسكات.
- (2) اضغط الزر DISK لاختيار وضع الديسك.
- (3) اختر وظيفة "LOAD St.1" باستخدام أن از FAMILY | حقر وظيفة " (4) استخدم أن ال SELECT [</r> لاختيار الابقاع الذي تود تحميله. تومض إشارة 4E5 بجانبه.
	- (5) اضغط زر XES/+ لتحميل الملف المختار.
- ملاحظة: اضغط NO/ إذا كنت لا ترغب بتحميل الملف المختار. في حالة أنك اخترت HES/+ ستظهر على الشاشة الآن رسالة "Loading"، ويعد الانتهاء من تحميل المعلومات تظهر رسالة "Comelete"
	- (6) اضغط زر آخر "كبير" في قسم إدخال المعلومات DATA ENTRY للخروج من هذه الوظيفة.
		- ملاحظة: أنظ أيضاً ", سائل الخطأ المحتملة" (ص ٥٣).

## حفظ الملفات في الديسك

.<br>نتضمن حهاز EXR-46 0R وظائف الحفظ التالية: حفظ برامج العازف : SAVE UPr تستخدم هذه الوظيفة لحفظ برامج العارف (وعددهـا ٢٠٠ برنـامج) التي تشغل ذاكرة الحهاز الداخلية على

دىسك.

ملاحظة: تحتوي معلومات تجهيز برامج العازف أيضاً على تعيينات أزرار أصوات العازف.

حفظ الأغنية :14UE 5NVE هذه الوظيفة لحفظ الأغنية الموجودة في الذاكرة الداخلية على ديسك، وهنا تتحول الأغنية الى ملف ميدى قياسىّ. (1) \_ أدخل ديسك الى مشغل الديسكات.

لكل ديسك غالق مربع يغلق فتحة صغيرة، عند إغلاقها يمكنك حفظ معلومات على الديسك، لا تنس عملية "فتح" الديسك هذه قبل إدخاله الى المشغل.

- (2) اضغط زر <mark>DISK</mark> ثم استخدم أزرار SELECT → لاختيار "Sn9 SAVE UPr" أو "SAVE".
- (3) إذا إقتضى الأمر، استخدم أزرار SELECT ∏ E لتحريك المؤشر الى خانة رمز آخر (يضئ الرمز).

تظهر على الشاشة رسالة "No Cable" لتدل على ان توصيلة USB غير ممكنة.

ملاحظة: إذا لم تقم بتوصيل كابل USB خلال ١٥ ثانية، يعود جهاز EXR-46 OR الى الوضع الطبيعي.

(4) قم بتوصيل فتحة USB في جهازٌ EXR-46 OR الے فتحة USB شاغرة في جهاز الكمبيوتر بـاستخدام الكابل المرفق. تظهر إشارة PC<−>EXR" ، عبارة "PC<−>EXR" على الشاشة. إذا رغبت باستخدام كابل آخر، إختر وإحداً ملائماً لحاكات USB: وإحد "مريع" (نوع B) لجهاز EXR-46 OR، وواحد مسطح (نوع A) لجهاز

الكمبيوتر.

ملاحظة: لا توصل جهاز EXR-46 OR الى محور hub) USB). وصله دائماً بجهاز الكمبيو تر مباشرة.

ملاحظة: لا تقم أبداً بإغلاق جهاز EXR-46 OR حينما تكون رسالة

" llr i t i ng" على الشاشة، لأن هذا سيؤدي الى إحداث ضرر في كافة المعلومات الموجودة في الذاكرة الومضية لجهاز EXR-46 OR (أنظر ص ٤٣ للتعرف على كيفية معالجة الذاكرة الومضية بعد خطأ في عمل الذاكرة).

### لكافة أنظمة التشغيل:

ملاحظة: إذا قمت بـالضغط على زر JSB] بدون توصيل الكابل الخاص، تظهر على الشاشة رسالة "No Cable" لتدل على ان توصيلة USB غير ممكنة. قم بتوصيل الكابل لتختفى الرسالة.

- (5) افتح نافذة "My Computer" في برنامج ويندوز، وتأكد ان الكمبيوتر قد عثر على جهاز EXR-46 OR (أو مجرد Removable Disk).
	- (6) افتح المشغل بـالضغط مرتين على التوالي على المؤشر.
	- (7) افتح مجلد "Style" أو "Userprg" أو "Song". هذا يعتمد على إذا ما كنت تريد شطب أو إعادة تسمية أو إضافة إيقاعات موسيقية أو ملفات ميدي موسيقية.
		- (8) قم بأحد الخطوات التالية:
- إنسخ الإيقاعات الموسيقية المطلوبة من مجلد "Style" الى الهارد ديسك في جهاز الكمبيوتر
- إنسخ الأغاني المرغوبـة من مجلد "Song" الى الـهـارد ديسك فى جـهـاز الكمبيوتر.
- إنسخ برامج العازف المرغوبة من مجلد "UserPrg" الى الهارد ديسك فى جهاز الكمبيوتر.
- إنسخ الإيقاعات المرغوبة من الهارد ديسك في الكمبيوتر الى مجلد "Style" (أنظر أيضاً الشرح بعد الخطوة رقم (10)).
- إنسخ الأغاني المرغوبة من الهارد ديسك في الكمبيوتر الى مجلد "Song"
- إنسخ برامج العازف المرغوبة من الهارد ديسك في الكمبيوتر الى مجلد "UserPra"
- قمّ بإعادة تسمية الملفات المرغوبة في مجلدات "Style" و "UserPrg"  $"S$ ong",
	- أشطب الملفات التي لم تعد بحاجة لها.
- ملاحظة: بينما تظَّهر عبارة "PC<−>EXR" على الشاشة، فان كافة الأزرار والمفاتيح في جهاز" EXR-46 OR تكون متوقفة عن العمل.

(9) لفصل جهاز EXR-46 OR عن الكمبيوتر:

- نظام ماكنتوش: قم بالقاء أبقونة EXR-46 OR أو "Removable Stick" في سلة المهملات.
- نظام ويندون: اضغط عليَّ أيقونة الإزالة على شريط الأدوات، وانتظر ظهور قائمة الإلقاء، وإختر المدخل الذي يدل على "إيقاف ديسك USB لجهاز EXR-46 OR"، فستظهر عندئذ عبارة مفادها "بمكن الآن إزالة جزء USB من النظام بأمان"، عندها اضغط المؤشر OK . وبعد ذلك
	- إفصل كابل USB من الكمبيوتر ومن حهاز EXR-46 OR
		- (10) اضغط زر USB مرة أخرى تظهر على الشاشة رسالة "Sure?".
- (11) اضغط زر HES/+] فيختفي مؤشر 55 —الكلم عن الشاشة (اضغط زر -/NO للإستمرار في وضع USB).

إذا قمت بنسخ إيقاعات موسيقية من الكمبيوتر الى المنطقة الومضية، فستظهر على الشاشة الآن عبارة

"Uait \_Converting Styles لتبين ان الملفات ذات الرمز "STL." يتم نقلها الى الى معالج الإيقاع الموسيقي في جهاز ("STH") EXR-46 OR

لاحظ ان هذا التحويل ضرورى فقط للإيقاعات الموسيقية في المنطقة الومضية للجهاز والتي لم تتحول بعد للنوع ("STH."). ملاحظة: هذه العملية تضيف عدد من البايتات لكل إيقاع موسيقى يتم تحويله. وفي حالات نادرة (عندما تكون المنطقة الومضية ممتلئة)، قد يقود هذا الى

إستحالة تحويل كافة الإيقاعات من نوع "STL"، وعندها يقوم جهاز

EXR-46 OR ببث إشارة " Mem Full l" ليبين ان التحويل قد أجهض

قبل الوصول الى ملف "STL." الأخير، إلا أن كافة الملفات الأخرى حتى تلك اللحظة

قد تم تحويلها ويمكن استخدامها.

## وظائف الديسك

يتيح لك وضع الديسك ان تحفظ أغنية المسجل في ذاكرة USER SNG على ديسك، وأن تحفظ ومن ثم تحمل ملفاتك الى ومن الديسك، وأن تمحو بعض الملفات من الديسك، وأن تنسخ الديسكات أيضاً. يمكنك استخدام ديسكات مزدوجة الكثافة 2DD أو عالية الكثافة 2HD، مع مراعاة ان الديسكات عالية الكثافة لها ضعف سعة الديسكات مزدوجة الكثافة، لذا استخدم 2HD بقدر الامكان.

كلما أجرى مشغل الديسكات عمليات على الديسك -من قراءة أو كتابة-ستومض علامة الديسك على الشاشة، لا تخرج الديسك أثناء وميض هذه العلامة، وإلا فقد تؤذي المشغل أو الديسك أو الأثنين معاً.

## تحميل برامج العازف من الديسك

تسمى هذه الوظيفة "LŪAD\_UP۳ـ وتتيح لك نقل مجموعة كاملة من ٢٠٠ برنامج للعازف (كل برامج العازف) الى الذاكرة الداخلية لجهاز EXR-46 OR، مستبدلة كل برامج العازف الموجودة في الحهاز. ملاحظة: إذا أردت استخدام برامج العازف الموجودة على الجهار فيما بعد، فلا بد لك ان تحفظها على ديسك قبل القيام بالخطوات التالية (ص ٥٣). ملاحظة: تحتوي معلومات تجهيز برامج العازف أيضاً على تعيينات الأزرار الصوتية (ص ٣٠)، فبعد تحميل مجموعة برامج للعازف، فقد تقوم أزرار الصوت الثمانية باختيار أصوات أخرى غير السابقة.

(1) أدخل الديسك في مشغل الديسكات.

(2) اضغط DISK لاختيار وضع الديسك.

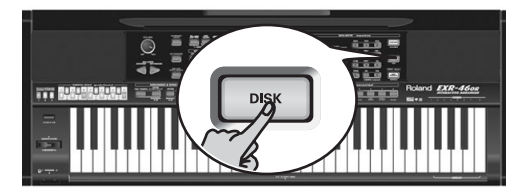

تم للتو اختيار. وظيفة "LOAD UPr" فلا حاجة للقيام بشئ آخر. (وإلا فقم بـاستخدام أزرار FAMILY → لاختيار هذا المتغير).

تظهر الآن على الشاشة الرسالة التالية:

## Removing

.<br>وعندما تكتمل عملية شطب الملف تظهر على الشاشة رسالة "Complete"

(5) اضغط زر آخر "كبير" في قسم إدخال المعلومات DATA ENTRY للخروج من هذه الوظيفة.

## حفظ المعلومات باستخدام الكمبيوتر USB

يمكن استخدام وصلة USB في حهاز EXR-46 OR لغرضين: لنقل/واستقبال معلومات المبيِّدي، أو لتبادل الملفات مع الكمبيوتر. وطالما ان مؤشر. عليه عليه علي ظاهر على الشاشة، يقوم مدخل USB بنقل واستقبال معلومات الميدي (ويتم تجاوز فتحات MIDI IN و OUT MIDI عندما تقوم بتوصيل كابل USB الى هذه الفتحة). وإذا ما كان المؤشر يظهر على الشاشة، فسوف يبدو جهازك EXR-46 OR علے سطح المکتب فی جھاز الکمبیوتر کمعالج خارجی:

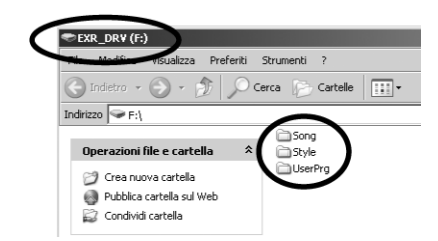

ويعتمد حرف المشغل ("F" في الوضـع أعلاه) على عدد المشغلات التي يتم التعرف عليها من قبل الويندون.

ملاحظة: ان توصيلة USB ممكنة بين حهاز EXR-46 OR ويرامج Windows Me/XP وما بعدها، ويرامج ماكنتوش 9.0.4 0S وما بعدها، وهذا يتطلب ان تقوم بتحميل المشغلات المناسبة من القرص CD-ROM.

وعملية نقل المعلومات متاحة لبرامج Windows 2000/Me/XP وما بعدها، وبرامج ماكنتوش 9.0.4 0S وما بعدها، وإذا واجهت متاعب مع نظامك، يرجى الاتصال مع أقرب مركز رولاند للصيانة.

وعندما يتم التعرف على المشغل، يمكنك عندهـا نسخ الملفات الى مجلد الأغنية أو برنامج العازف أو الإيقاع باستخدام الاجراء المعتاد. ولا يمكن شطب مجلدات كل من الإيقاع وبرامج العازف والأغنية ولا ينبغي

تغيير تسمياتها، ولكن يمكنك تفريغها بإلقاء الملفات التي تحتويها في سلة المهملات.

> إتبع الإجراء التالي: (Windows XP) .Restart) أعد تشغيل جهاز الكمبيوتر Restart.

(2) شغل حهاز EXR-46 OR.

## (3) اضغط زر USB في جهاز EXR-46 OR.

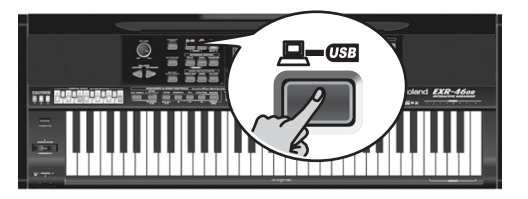

تظهر على الشاشة رسالة "No Cab l e" لتدل على ان توصيلة USB غير ممكنة.

(4) قم بتوصيل فتحة USB في جهاز EXR-46 OR الى فتحة USB سَاغرة فى جهاز الكمبيوتر بـاستخدام الكابل المرفق.

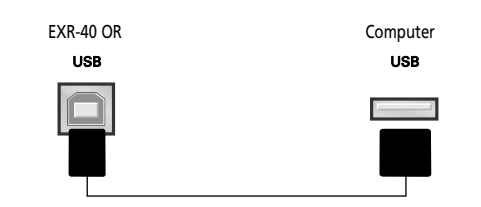

تظهر إشارة , صلى السلامة "PC< - >EXR" على الشاشة. إذا رغبت بـاستخدام كـابل آخر، إختر وإحداً ملائمـاً لحـاكـات: USB وإحد "مربـم"نو ع (B) لجهاز EXR-46 OR، وواحد "مسطح" نُوع (A) لجهاز الكمبيوتر.

ملاحظة: إذا لم تقم بتوصيل كابل USB خلال ١٥ ثانية، يعود جهاز EXR-46 OR الى الوضع الطبيعي.

ملاحظة: لا تقم أبداً بإغلاق جهاز EXR-46 OR حينما تكون رسالة "llritin9" على الشاشة، لأن هذا سيؤدي الى إحداث ضرر في كافة المعلومات الموجودة في الذاكرة الومضية لجهاز EXR-46 OR (أنظر ص ٤٣ للتعرف على كيفية معالجة الذاكرة الومضية بعد خطأ في عمل الذاكرة). ملاحظة: من الممكن ان تظهر رسالة "Wait\_Connection\_Proceding" عندما تضغط على زر

.<br>USB]. وهذا يحدث فقط عند استخدام فتحة USB لنقل المعلومات، وقد يستغرق هذا بعض الوقت ، يرجى الانتظار.

> إتبع الاجراء التالي (أنظمة تشغيل أخرى): .<br>[1] قم يتشغيل جهاز الكمبيوتر . (2) شغل جهاز EXR-46 OR. (3) اضغط زر USB في جهاز EXR-46 OR.

(3) استخدم أزرار SELECT ∏■ لاختيار الأغنية التي ترغب بشطبها.

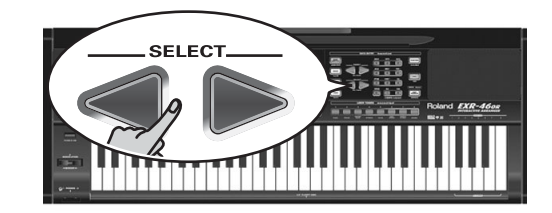

(4) اضغط الز, YES/+

- 
- (5) اضغط زر HES/+ مرة أخرى لشطب الأغنية (أو  $\overline{\text{NO}/\text{=}}}$  إذا لم تكن ترغب بشطيها). .<br>تظهر الآن على الشاشة الرسالة التالية:

Removing

وعندما تكتمل عملية شطب الأغنية تظهر على الشاشة رسالة "Comelete"

(6) اضغط زر آخر "كبير" في قسم إدخال المعلومات DATA ENTRY للخروج من هذه الوظيفة.

ازالة الايقاعات من الذاكرة الومضية

يمكن شطب الإيقاعات التي لم تعد بحاجة اليها "Remov" لتوفير حيز لايقاعات حديدة

- $FUNCTION$  (1)
- (2) استخدم أن ال FAMILY لا حتيار المتغير "RemovSTL". انتظر حتى يظهر على الشاشة اسم أول ذاكرة للإيقاع (101)، ثم تابـع الخطوة التالية

ملاحظة: رسالة "No Style" تعني أنه ليس هناك معلومات للايقاع يمكن شطبها.

(3) استخدم أزرار SELECT → لاختيار الإيقاع الذي ترغب بشطبه. (4) اضغط الزر YES/+

تظهر على الشاشة رسالة "Sune?" بينما تبدأ إشارة 5E5 يالومېغى.

(5) اضغط زر HES/+ مرة أخرى لشطب الإيقاع (أو MO/− إذا لم تكن ترغب بشطبها).

## Removing

تظهر الآن على الشاشة الرسالة التالية:

- .<br>وعندما تكتمل عملية شطب الإيقاع تظهر على الشاشة رسالة "Comelete"
- (6) اضغط زر آخر "كبير" في قسم إدخال المعلومات DATA ENTRY للخروج من هذه الوظيفة.

إزالة مجموعة من برامج العازف من الذاكرة الومضية .<br>تتيح لك وظيفة "RemovUPG" محو مجموعات برامج العازف من الذاكرة الومضية للجهاز. وقد يكون هذا ضرورياً لتوفير حيز لملفات جديدة (مثلاً عندما تظهر رسالة "Memory Full"). ولكن تأكد من أن تشطب فقط الملفات التي أنت واثق تماماً من أنك لن تحتاج لها ثانية على الإطلاق، فعندما تشطَّب أحد الملفات، لا يمكن استعادته أبداً. .<br>ملاحظة: كقاعدة، يجب إن تنقل نسخة من الملفات إلى جهاز الكمبيوتر (Backup)، في حالة أنك إحتحت يوماً اليها.  $FUNCTION$ أضغط  $(1)$ 

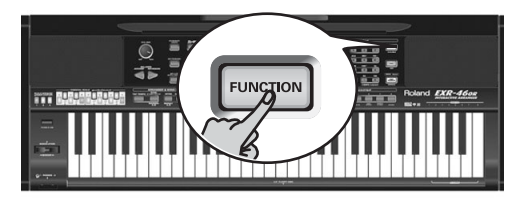

(2) استخدم أن الـ FAMILY <r لاختيار المتغير "RemovUPG". .<br>نتظر حتى يظهر على الشاشة اسم أول مجموعة لبرامج العازف، ثم تابه الخطوة التالية

ملاحظة: رسالة "No Files" تعني أنه ليس هناك مجموعة معلومات يمكن شطيها.

(3) استخدم أزرار SELECT № لاختيار برنامج العازف الذي ترغب ىشطىە .

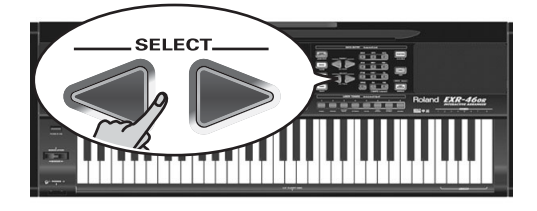

(4) اضغط الزر [YES/+]

.<br>تظهر على الشاشة رسالة " "Sune?" بينما تبدأ إشارة YES بالوميض. لم تكن ترغب بشطبها).

الرموز المتوفرة هي التالية:

0123456789 **ARCDEFGHIJKIM** NOPORSTUUMXYZ

(5) قم بإعادة الخطوات (3) و (4) لتحديد الرموز المطلوبة في الخانات المتبقية.

ملاحظة: كل مرة تضغط فيها أحد الأزرار الرقمية (لإدخال الرموز) ينتقل المؤشر تلقائياً الى الخانة التالية، تماماً كما يعمل الهاتف الخلوي.

- الذاكرة الومضية للحهان تظهر الشاشة رسالة "@writin"، وعند انتهاء عملية الحفظ، تظهر على الشاشة , سالة "Complete". ملاحظة: اضغط زر NO/- إذا لم تكن ترغب بحفظ برنامج العازف في الأر شىف.
	- (7) اضغط زر آخر "كبير" في قسم إدخال المعلومات DATA ENTRY للخروج من هذه الوظيفة.

## حفظ الإيقاعات في الذاكرة الومضية

الإيقاعات الموسيقية التي تقوم بتحميلها من الديسك (والتي تنسخ في ذاكرة USER 5TL في تلك اللحظة) يمكن حفظها في الذاكرة الومضية.

- (1) اضغط ز, FUNCTION.
- (2) استخدم أزرار FAMILY IT لاختيار المتغير "WriteSTL".

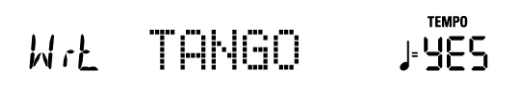

إنتظر حتى تبدو الشاشة كما في الشكل أدناه، ثم تابع الخطوة التالية يقوم حهاز EXR-46 OR تلقائياً بـاختيـار الذاكرة الومضيـة التي لا تحتوي بعد على معلومات. (يومض الرمز الأول). ملاحظة: إذا لم يكن هناك ذاكرة ومضية شاغرة أو كانت سعة الذاكرة ممتلئة، تظهر على الشاشة رسالة "Mem Full" عند اختيارك لهذه الوظيفة، وفي هذه الحالة يتعذر حفظ الإيقاع الموسيقى، ، لكن بـامكانك شطب إيقاع آخر ("Remove") وإعادة الخطوة رقم (٢) وما يتبعها. ملاحظة: رسالة "No Stlyle" تعني أنه ليس هناك معلومات للابقاع بمكن حفظها.

(3) اذا اقتضت الحاجة، استخدم أن لل SELECT احملاً التحريك المؤشر الي خانة رمز آخر (يومض الرمز). (4) استخدم الأزرار الرقمية لتحديد الرمز في تلك الخانة. الرموز المتوفرة هي التالية: 

0123456789 **ABCDEFGHIJKLM** NOPORSTUUMXYZ

(5) . قم بإعادة الخطوات (3) و (4) لتحديد الرموز المطلوبة في الخانات المتىقية.

ملاحظة: كل مرة تضغط فيها أحد الأزرار الرقمية (لإدخال الرموز) ينتقل المؤشر تلقائياً الى الخانة التالية، تماماً كما يعمل الهاتف الخلوي.

(6) بعد إدخال الإسم، اضغط على زر HES/+ لحفظ الإيقاع في الذاكرة الومضية للجهاز. تبدأ الشاشة بالعد التنازلي.

## 74 Writing

- عند انتهاء عملية الحفظ، تظهر على الشاشة رسالة "ComPlete". ملاحظة: اضغط زر PO<mark>/-</mark> إذا لم تكن ترغب بحفظ الإيقاع.
	- (8) اضغط زر آخر "كبير" في قسم إدخال المعلومات DATA ENTRY للخروج من هذه الوظيفة.

## تحميل مجموعة من برامج العازف من الذاكرة الومضية

تتيح لك وظيفة "ReadUPG" هذه نقل ٢٠٠ برنامج للعازف الى الذاكرة الداخلية للجهاز، وهذا سيؤدى الى شطب برامج العازف الموجودة حالياً في الذاكرات الداخلية.

.<br>ولا يمكنك تحميل برامج عازف منفصلة من مجموعة الأرشيف. ملاحظة: إذا رغبت بـاستخدام برامج العازف الموجودة في الذاكرة الداخلية في مرحلة لاحقة، قم أولاً بوضعها في الأرشيف(ص ٤٨)، أو احفظها على ديسك قبل المتابعة (٥٣)

## (1) اضغط ز, FUNCTION.

- (2) استخدم أزرار FAMILY <adUPG لاختيار المتغير "ReadUPG".
- (3) انتظر حتى يظهر على الشاشة اسم أول مجموعة برامج العزف، ثم تـابـع الخطوة التالية.
- (4) استخدم أن ال SELECT → لاختيار المجموعة التي ترغب بتحميلها. (5) اضغط الز, YES/<sub>F</sub>
	- تظهر على الشاشة رسالة "'Sure?" بينما تبدأ إشارة YES بالوميض.
	- (6) اضغط زر PES/H] مرة أخرى لتحميل مجموعة برامج العازف ( أو NO/ إذا لم تكن ترغب بتحميلها).
	- ويينما يتم تحميل المعلومات، تظهر على الشاشة رسالة "Reading"، وعندما تكتمل عملية تحميل الملف تظهر على
	- الشاشة , سالة "Complete". (7) اضغط زر آخر "كبير" في قسم إدخال المعلومات DATA ENTRY للخروج من هذه الوظيفة.

## ازالة الألحان من الزاكرة الومضية

.<br>يمكن شطب الألحان الأغاني التي لم تعد بحاجة اليها "Remov" لتوفير حيز لأغانى جديدة  $FUNCION$  اضغط  $(1)$ 

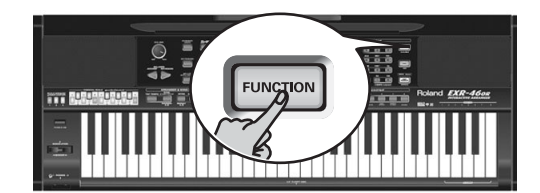

(2) استخدم أن رار FAMILY [■] لاختيار المتغير "RemovSNG".

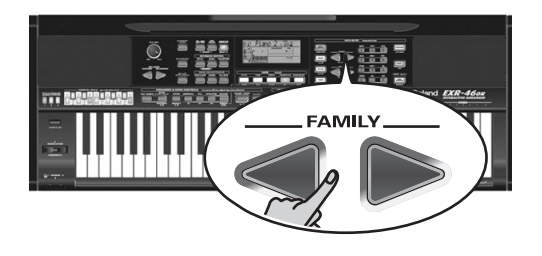

انتظر حتى يظهر على الشاشة اسم أول ذاكرة للأغنية (101)، ثم تابـع الخطوة التالية ملاحظة: رسالة "No 50ng" تعني أنه ليس هناك معلومات للأغنية ىمكن شطىھا.
## ١٥. تنظيم المعلومات

### استخدام الذاكرة الومضية

دعنا نتعرف على بقية المتغيرات الوظيفية، فهي تسمح لك بحفظ الأغانى المسجلة حديثاً وإيقاعات محملة من الديسك الى الذاكرة الومضية لجهاز EXR-46 OR، وإزالة هذه الملفات أيضاً.

#### حفظ الألحان والأغانى فى الذاكرة الومضية

بـالأمكان حفظ الأغاني الَّتِي تَسْجِلها أو تعدلها بواسطة EXR-46 OR في الذاكرة الومضية أو علَّى ديسك. (أنظر ص ٤٥ للتعرف على كيفية حفظها على ديسك)، وص ١٩ للتعرف على كيفية اختيار الأغاني في الذاكرة الممضية.

[1] اضغط ز, FUNCTION.

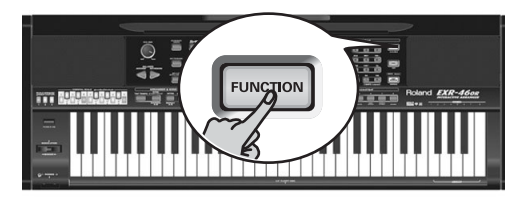

(2) استخدم أزرار FAMILY P لاختيار المتغير "WriteSNG". .<br>إنتظر حتى تبدو الشاشة كما في الشكل أدنـاه، ثم تـابـع الخطوة التـاليـة.

#### $M$ ck 50NG MA1,485

يقوم جهاز EXR-46 OR تلقائياً باختيار الذاكرة الومضية التي لا تحتوي بعد على معلومات. (يومض الرمز الأول "S") ملاحظة: إذا لم يكن هناك ذاكرة ومضية شاغرة أو إذا كانت سعة الذاكرة معبأة، تظهر على الشاشة عبارة " Mem Full" لدى اختيارك لهذه الوظيفة. في هذه الحالة لن يكون من الممكن حفظ أغنيتك، لكن بـامكـانك شطب أغنية أخرى ("Remove") وإعادة الخطوة رقم (2) وما يتبعها. ملاحظة: رسالة "Ho 50n9" تعني أنه ليس هناك معلومات للأغنية يمكن حفظها.

(3) إذا إقتضت الحاجة، استخدم أزرار SELECT ◘ ◘ لتحريك المؤشر الى خانة رمز آخر (يومض الرمز).

.<br>(4) استخدم الأزرار الرقمية لتحديد الرمز في تلك الخانة.

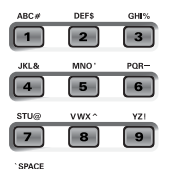

الرموز المتوفرة هي التالية:

0123456789 **ABCDEFGHIJKLM** NOPQRSTUUWXYZ

 $\Box$ 

.<br>ملاحظة: كل مرة تضغط فيها أحد الأزرار الرقمية (لإدخال الرموز) ينتقل المؤشر تلقائياً الى الخانة التالية، تماماً كما يعمل الهاتف الخلوى.

- (5) قم بإعادة الخطوات (3) و (4) لتحديد الرموز المطلوبة في الخانات المتبقية.
- .<br>(6) بعد إدخال الإسم، اضغط على زر PES/+ لحفظ الأغنية في الذاكرة الومضية للجهاز. تبدأ الشاشة بالعد التنازلي.

## 74 Uriting

عند انتهاء عملية الحفظ، تظهر على الشاشة رسالة "ComP l ete". ملاحظة: اضغط زر MO/- إذا لم تكن ترغب بحفظ الأغنية.

(7) اضغط زر آخر "كبير" في قسم إدخال المعلومات DATA ENTRY للخروج من هذه الوظيفة.

#### حفظ (أرشفة) برامج العازف في المنطقة الومضية

.<br>تتيح لك هذه الوظيفة حفظ محتويات برامج العازف الداخلية (ومجموعها 200) في المنطقة الومضية، ويتم دائماً حفظ برامج العازف كمجموعة. استخدم هذه الوظيفة إذا كانت برامج العازف جميعها تحتوى على تجهيزات لا ترغب في شطبها (عن طريق حفظ تجهيزات أخرى) أو فقدانها (في حالة وجود فشل ذاكري).

هناك أيضاً وظيفة أخرى تتيح لك تحميل برامج العازف المؤرشفة (ص ٥٠). ملاحظة: معلومات التجهيز لبرامج العازف تحتوي أيضاً على تحديدات زر الأصوات.

#### (1) اضغط ز, FUNCTION.

(2) استخدم أن ال FAMILY الحقيار المتغير "WriteUPG". إنتظر حتى تبدو الشاشة كما في الشكل أدناه، ثم تـابـع الخطوة التـاليـة

#### **TEMPO** W/E USPR\_000, YES

بالرغم من أنه يمكنك حفظ الملف بـإسمه الحالي المبرمج "USPR\_000")، يمكنك استخدام إسم لائق يتيح لك التعرف على الملف في أي وقت، لذا نقترح التمهل لإعطاء الملف تسمية منطقية. يضئ الحرف الأول من الاسم المبرمج.

.<br>ملاحظة: إذا كانت سعة الذاكرة ممتلئة، تظهر على الشاشة رسالة

" Mem Full" عند اختيارك لهذه الوظيفة، وفي هذه الحالة يتعذر حفظ مجموعة برامج العازف في الأرشيف، ، لكن بـامكانك شطب مجموعة أخرى ("Remove") وإعادة الخطوة رقم (2) وما يتبعها.

(3) إذا إقتضت الحاجة، استخدم أزرار SELECT № لتحريك المؤش الي خانة رمز آخر (يومض الرمز).

(4) - استخدم الأزرار الرقمية لتحديد الرمز في تلك الخانة.

لاحظ ان التزامن يعمل فقط عند توصيل مخرج الميدي من جهاز خارجي بمدخل الميدي في ERX-40 OR (أو العكس، وفي هذه الحالة أنظر دليل التشغيل لجهاز السيكونسر).

.<br>Off: لن يتزامن جهاز ERX-40 OR مع أية أجهزة ميدي أخرى، ولن يمكن تشغيله أو إيقافه بواسطة الميدي.

.<br>0n: سيتزامن تشغيل الموزع، وإذاعة أو تسجيل الأغنية في المسجل إذا استقبل جهاز ERX-40 OR رسالة تشغيل أو إيقاف تتبعها إشارات ساعة الميدى.

فإذا وصلته إشارة تشغيل فقط، سينتظر وصول إشارات ساعة الميدي للحظة، فإذا وصلت سيتزامن معها، أما إذا لم تصل فسيعمل بسرعته الخاصة. ولكن سيمكنك على أية حال إيقاف التشغيل بواسطة إشارة إيقاف الميدي.

#### ■ قناة اختيار الإيقاء Style PC

(صفر، ١٦~١، وضع المصنع: 10) تخصص هذه القناة لاستقبال وإرسال رسائل تغيير الصوت Program Change التي تجعل ERX-40 OR أو الجهاز الخارجى يختار إيقاعاً آخر.

#### ■ إرسال نصوص الأغاني Lyrics Tx

(نشط/مطفـأ، وضـع المصنـع: ۖ نشط) ان جـهـاز ERX-40 OR قـادر على نقل رسائل نصوص الأغاني الموجودة داخل ملفات الميدي - تشكيل صفر (Format 0) حين تقوم بإذاعتها، ولكن لا يمكنه إظهارها، بل يتيح لك نقلها الى جهاز قادر على إظهار نصوص الأغاني (مثل Roland LVC1). ويتيح لك هذا الفلتر فتح أو إغلاق الباب أمام إرسال نصوص الأغاني.

#### ■ قناة نقل التآلفات الى الموزء NTA Rx14

(نشط/مطفأ، وضع المصنع: نشط) NTA هي اختصار لعبارة 'Note-to-Arranger''، وهي النغمات التيّ تعزفها على النصف الأيسر من الكيبورد لتغذى الموزع بمعلومات التآلفات. يمكن استقبال هذه المعلومات بواسطة الميدي (من أكورديون أو بيانو رقمي أو أرغن مثلاً)، فإذا أردت ان يستخدم الموزع هذه المعلومات بدون ان تعزف كيبورد 0R ERX-40 0R، يجب ان تنقلها على قناة الميدي ١٤ (من الكمبيوتر أو السيكونسر الى جهاز ERX-40 OR) مع اختيار وضع السماح "On". لا يمكن إرسال نغمات NTA بواسطة الميدي، فالنغمات التي تعزفها على الكيبورد تنتقل فعلاً ولكن الى الموزع، ومنه الى تراكات الموزع، فتعزف المصاحبة في المقام الصحيح. وبما أن كل نغمات الإيقاع والمصاحبة تنتقل بواسطة الميدي، فلا داع لنقل معلومات NTA على حدة.

#### ■ ثنى النغمات PitchBnd

(نشط/مطفأ، وضع المصنع: نشط) هذا الفلتر يسمح (On) أو يمنع (Off) إنتقال رسائل ثني النغمة، وهي المسؤولة عن رفع أو خفض تردد النغمات بصورة مؤقتة لأقسام الكيبورد (الصوت الأساسي، والأيسر، والبطانة).

#### Modulation التموج Modulation

(نشط/مطفّاً، وضع المصنع: نشط) هذا الفلتر يمرر أو يمنع مرور رسائل التموج، والتي تستخدم لإضافة مؤثر اهتزازي Vibrato للنغمات التي تعزفها (Control Change CC01).

#### ■ رسائل تغيير الصوت ProgChng

(نشط/مطفأ، وضع المصنع: نشط) هذا الفلتر يمرر أو يمنع مرور رسائل تغيير البرنامج من جهاز ERX-40 OR وإليه، هذه الرسائل تختار الأصوات والإيقاعات وبرامج العازف.

#### ■ استقبال مقدار شدة الـعزف Velo Rx

(نشط، 1~127، وضع المصنع: نشط) هذا الفلتر يمرر أو يمنع مرور رسائل قوة ويشدة العزف Velocity.

وينطبق هذا فقط على رسائل النغمات القادمة الى جهاز CRX-40 OR بواسطة الميدي. اختر شدة العزف التي ستكون بديلاً عن القيم الأصلية التي يستقبلها ERX-40 OR (127∼1)، أو اختر الوضع "On" لتدخل الرسائل كما هـي.

#### ■ إرسال ساعة الميد<sub>ى</sub> Clock Tx

(نشط/مطفأ، وضع المصنع: نشط) تتيح لك هذه الخاصية إرسال أو منع إرسال إشارات ساعة الميدى عند تشغيل الموزع أو المسجل. وهي ضرورية للتحكم في تزامن أجهزة الميدي الخارجية (مثل سيكونسر، برامج الكمبيوتر، الخ) مع جهاز ERX-40 OR.

#### ■ إرسال رسائل التشغيل/الإيقاف/الاستمرار StartStp

(نشط/مطفأ، وضع المصنع: نشط) تتيح لك هذه الخاصية منع أو تمرير رسائل التشغيل/الإيقاف/ الاستمرار، عند تشغيل أو إيقاف الموزع أو المسحل.

مثلاً اختر وضع "Off" عندما تريد ان تتحكم في مخلق الصوت لأرغن ميدي خارجي، بدون ان تبدأ مصاحبته التلقائية كلما قمت بتشغيل الموزَع أو إذاعة الأغنية من مسحل ERX-40 OR.

#### ■ مؤشر موقع الأغنية Song PosP

(نشط/مطفأ، وضع المصنع: نشط) يقوم مسجل ERX-40 OR أيضاً بإرسال واستقبال رسائل مؤشر موقع الأغنية. اختر "Off" عندما لا تريده ان يرسل أو يستقبل هذه الرسائل.

## ١٤. وظائف الميدي

MIDI هي واجهة اتصال رقمية للأجهزة الموسيقية "Musical Instrument Digital Interface"، وتحمل معاني مختلفة أشهرها أنها موصل تستخدمه الأجهزة الموسيقية وأجهزة المؤثرات، لتبادل الرسائل الخاصة بتفاصيل عملية صنع الموسيقي.

فكلما عزفت على كيبورد EXR-46 OR أو بدأت تشغيل الموزع، يرسل جهازك معلومات MIDI من خلال مخرج MIDI OUT. فإذا اتصل هذا المخرج بمدخل MIDI في جهاز آخر، فقد تعزف تلك الآلة الأخرى نفس النغمات التي تعزفها أقسام EXR-46 OR.

ان لغة ميدي موحدة عالمياً، أي ان المعلومات الموسيقية يمكن إرسالها وإستقبالها بين أجهزة مختلفة الماركات والموديلات، كما أنها تتيح لك توصيل جهاز EXR-46 OR بكمبيوتر أو سيكونسر خارجي. قم بتوصيل EXR-46 OR كما هو مبين أدناه.

#### External MIDI instrument/computer The FXR-46 OR receives data

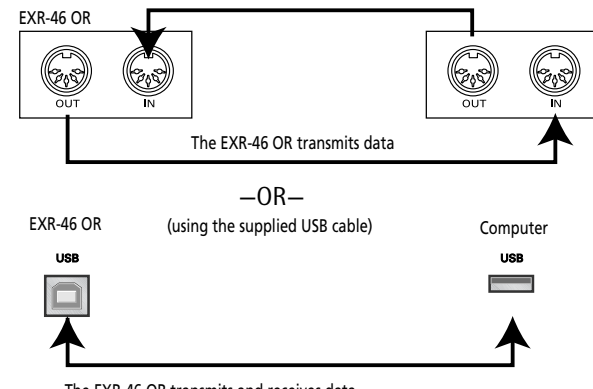

The EXR-46 OR transmits and receives data

(\*) If you connect the EXR-46 OR's USB port to a computer, etc., the MIDI IN and OUT ports are no longer used. This only works when the  $\Box$   $\Box$  icon is NOT displayed.

#### القنوات Channels

يمكن بالميدى إرسال واستقبال المعلومات عبر ١٦ قناة في آن واحد، فيتحكم في آلات تصل الى ١٦ آلة في وقت واحد، ومعظم الآلات الحديثة مثل EXR-46 OR متعددة الآلات أي يمكنها عزف خطوط لحنية مختلفة بـاستخدام أصوات مختلفة معاً (Multitimbral).

ملاحظة: كل أقسام EXR-46 OR معدة لإستقبال رسائل الميدي. إذا رأيت انها لا تتجاوب مع الرسائل القادمة من جهاز آخر، افحص وصلة الميدى التي .<br>تصل مخرج الميدي في الجهاز الآخر بمدخل الميدي في EXR-46 OR.

تم إعداد قنوات إرسال واستقبال الميدي لكل أقسام الحهاز لتتوافق مع مقاييس رولاند الضمنية والدقيقة، مما يجعله متوافقاً مع مجموعات كيبورد رولاند الحديثة مثل سلسلة EM, E, G, RA ولا يمكن تغيير أرقام هذه القنوات، كما أنها تماثل توزيع تراكات المسجل ذو ١٦ تراك:

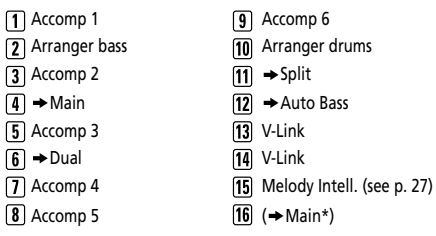

(\*) If you assign a Drum Set to the Main part.

#### متغيرات وظيفة الميدى

لتفاصيل اختيار وضبط هَّذه المتغيرات، أنظر "تعديل التجهيزات (عام)" ص ٣٩، فهي تندرج مع مجموعة "MIDI". ملاحظة: ّ بـاستثنـاء "Local"، يتم حفظ كافـة متغيرات الميدي فور خروجك من وضع الوظائف.

#### ■ التحكم الموضعي Local

ِ<br>(اتصـال أو انفصـال، وضـع المصنـع: اتصـال) يتيـح لك هذا المتغير وصل أو فصل العلاقة بين كيبورد EXR-46 OR ومسجله من جهة، وبين وحدة تخليق الصوت الداخلية من جهة أخرى.

في وضع "الإتصال" (وضع المصنع) يؤدي عزف الكيبورد أو تشغيل المسجل الى سمـاع أصوات النغمـات المعزوفـة. أمـا في وضـع "الإنفصـال" فلا يتم إرسال رسائل الميدى الى مخلق الأصوات الداخلي. على أن هذا

#### التحكم "موضعي" أي أنه يمنع إخراج صوت من الجهاز لكنه لا يمنع إرسال رسائل الميدى لنفس الصوت لأجهزة خارجية.

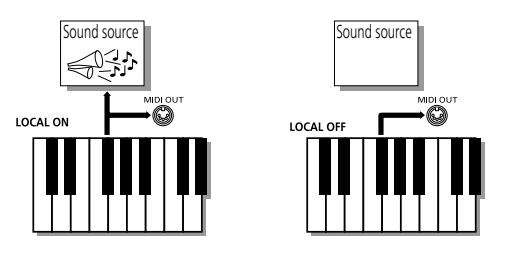

ملاحظة: لن يتذكر الجهاز هذه الضبطات بعد إغلاقه.

#### ■ إرسال واستقبال الميد<sub>ى</sub> MIDI TxRx

يتيح لك هذا المتغير تحديد أقسام الجهاز التى سترسل وتستقبل رسائل

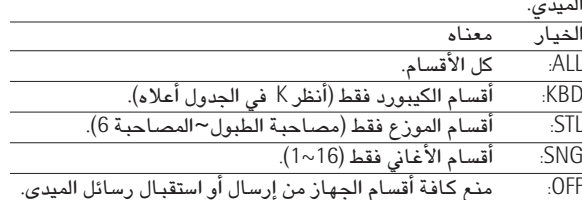

#### ■ استقبال التزامن بالميدي Sync Rx

استخدم هذا المتغير لتجعل جهاز ERX-40 OR كتابـع (Slave) لسيكونسر خارجي أو كمبيوتر أو ماكينة إيقاع، الخ. يعني لفَظ "التزامن" إعداد جهاز ما ليبدأ عملا (أو وظيفة) مع جهاز آخر، ويتوقف مع هذا الجهاز (أو الوظيفة) في نفس الوقت، مع تحركهما بنفس

سرعة الإيقاع.

يدل الرقم المضيَّ على ان حهاز EXR-46 OR ما زال يستخدم أحدث تعديلات يدوية أجريتها قبل اختيارك لوظيفة برامج العازف،هذا يعنى فقط أن هذه هي آخر ذاكرة اخترتها. كما أنه لا يتم حالياً استخدام أ*ى* من تجهيزاته، لذا فبضغطك على زر آخر ؒکبير ؒ في قسم إدخال المعلومات، تستطيع الخروج من وضـع برامج العازف دون تغيير تجهيزاتك اليدوية، وقد يهمك ان تتذكر ذلك إذا كنت تنوى تسجيل هذه التجهيزات وقمت بضغط الزر الخطأ (أو لم تضغط الن لوقت كاف).

للأختيار الفعلي لأحد برامج العازف...

(2) استخدم الأزرار الرقمية لاختيار الذاكرة (00~199). سيتم إستدعاء تجهيزات برنامج العازف المختار. ملاحظة: يمكنك أيضاً استخدام أزرار FAMILY و SELECT → لاختيار برامج العازف. ملاحظة: فور قيامك باجراء تعديل على أحد التجهيزات (في اللوحة الأمامية

أو في قائمة الوظائف)، سيبدأ رقم برنامج العازف بالوميضّ.

(3) اضغط أي زر آخر "كبير" في قسم إدخال المعلومات DATA ENTRY للخروج من هذا الوضع.

### التثبيت: إستبعاد تجهيزات معينة في برامج العازف

يحتوي جهاز EXR-46 OR على ٥ أزرار للتثبيت لكل منها وظيفتان تتيح لك إستبعاد تجهيزات معينة من برامج العازف التي تستدعيها. هذه الفلترات (أو "التثبيت") تساعدك على استخدام ۖ تجهيزات برنـامج العازف بفاعلية أكبر، لأنه يمكنك إهمال تجهيزات قد تكون ملائمة لأحدى الأغاني ولكن غير مناسبة لغيرها. إليك هذا المثال: إفرض انك قمت بحفظ برنامج عازف للأغنية "A" في وضع "Mon" للصوت الأساسي، بينما كل التجهيزات الأخرى ملائمة ۖ تماماً للأغنية "B''. بدون متغير التثبيت LOCK سيتوجب عليك استخدام برنامج عازف آخر يكون فيه الصوت الأساسي في الوضع "Pol"، ولكن في جهاز EXR-46 OR تحتاج فقط لتشغيل زر MONO/PORT لتتمكن من

استخدام برنـامج العـازف المعد أصلاً للأغنية "A".

(1) اضغط زر LOCK المطابق للتجهيزات التي ترغب بإهمالها.

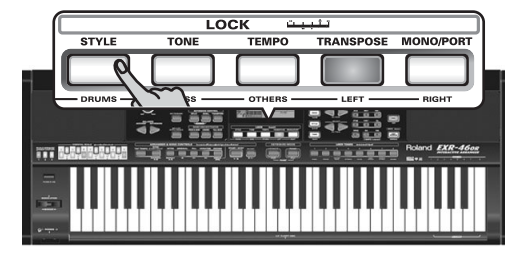

لكل زر وظيفتان، اضغطته اما مرة واحدة (سيضئ)، أو مرتين على التوالي وبسرعة (سيومض) لتنشيط الفلتر المطلوب:

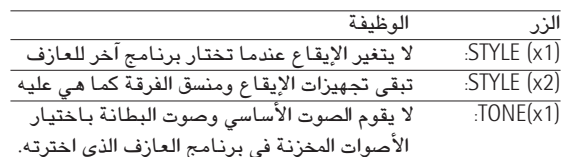

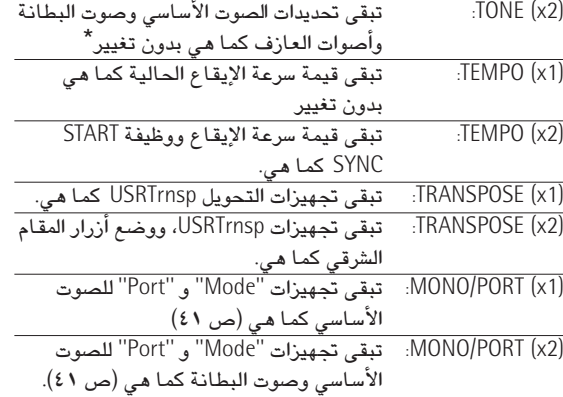

(\*) تعيينات أزرار أصوات العازف (ص ٣٠) تحفظ أيضاً في أحد برامج العازف.

- (2) اختر برنامج العازف الذي يحتوي على التجهيزات التي ترغب باستخدامها.
- (3) أطفئ زر LOCK ثانية قبل إستدعاءك لبرنامج عازف آخر إذا كنت بحاجة الى كافة تجهيزاته. ملاحظة: لا يتم حفظ وضع أزرار LOCK في برنامج العازف.

## ١٣.استخدام برامج العازف

يحوي جهاز EXR-46 OR ذاكرة تتسع لبرامج عازف عددهـا 200 برنـامج، يمكنك ان تخزن فيها كل التجهيزات تقريباً التي تعدهـا على اللوحة الأمـامية للجهاز وبواسطة قائمة الوظائف (ص ٣٩).

ملاحظة: لا يتم تخزين تجهيزات الميدي (ص ٤٦) ضمن برامج العازف لأن جهاز EXR-46 OR يتذكرها تلقائياً.

## تخزين تجهيزاتك في برامج العازف

من المستحسن ان تحفظ بـاستمرار تجهيزاتك الخـاصـة حتى لو لم تكن نهائية، فالحفظ المرحلي سيتيح لك العودة الى المرحلة السابقة عندما لا تعحبك التعديلات اللاحقة.

.<br>[1] اضغط لفترة زر التخزين على برامج العازف [USER PROGRAM/WRITE] يظهر على الشاشة السوّال "-lur i t.e".

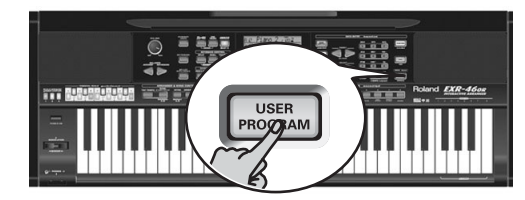

.<br>(2) استخدم الأزرار الرقمية ال $\circledcirc$  لإدخال رقم الذاكرة التي ترغب بحفظ .<br>تجهيزاتك فيها تومض إشارة 5E5 على الشاشة.

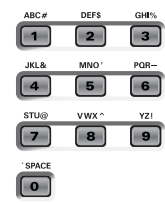

- (3) اضغط على زر VES/+ لتأكيد الرقم.
- .<br>(4) استخدم الأزرار الرقمية لتسمية برنامج العازف.

الرموز المتوفرة هي التالية:

 $9123456789$ **ABCDEFGHIJKLM** NOPORSTUUMXYZ

ملاحظة: كل مرة تضغط فيها أحد الأزرار الرقمية (لإدخال الرموز) ينتقل المؤشر تلقائياً الى الخانة التالية، تماماً كما يعمل الهاتف الخلوى.

- (5) بعد إدخال الإسم، اضغط على زر XES/+ لحفظ تجهيزاتك في الذاكرة المختارة. (اضغط زر MO/- إذا لم تكن ترغب بحفظ هذه التجهيزات). تظهر على الشاشة الآن رسالة "ComPlete".
	- ملاحظات حول تخزين برامج العازف الخروج من برامج العازف

اضغط أَى زر آخر "كبير" في قسم إدخال المعلومات DATA ENTRY للخروج من برامج العازف.

#### معنى الرقم المضئ

في بعض الأحيان قد تلاحظ ان رقم برنامج العازف يومض، هذا يعني ان آخر برنامج عازف إخترته ما زال نشطاً، لكن التجهيزات الحالية لم تعد مطابقة لتلك المكتوبة في الذاكرة، ومن بينها حالة مؤثر الريفيرب أو الكورس، تغيير شدة الصوت لأحد الأقسام، الخ. قبل اختيار برنامج آخر للعازف أو إغلاق الجهاز ننصح بتسجيل هذه التجهيزات في نفس برنامج العازف (أو غيره) إذا رغبت، وإلا ستفقد هذه التعديلات

اختيار الوضع يتم حفظ اختيارك للوضع (الموزع ص ١٥، البيانو المنفرد ص ١٣، عارف البيانو ص ٢٧) عندما تسحِّل أحد برامج العارف.

برامج العازف، وذاكرة العازف بـUSER STL يتم أيضاً حفظ آخر إيقاع موسيقى اخترته قبل كتابة برنامج العازف، .<br>تحتوي على إيقاع تم تحميله من ديسك أو من الذاكرة الومضية (ص

> يمكن حفظ برامج العازف كلها والبالغ عددهـا 200 في الذاكرة الومضية (ص ٤٩)، أو على ديسك floppy كمجموعة. ّ

## اختيار أحد برامج العازف

مع ان ذاكرة برنامج العازف التي حددتها فيما سبق ما زالت مختارة، لكنك ستحتـاج في بعض الأوقـات الى اختيـار ذاكرة أخرى، في هذه الحـالـة اليك الخطوات اللازمة:

(1) اضغط زر USER PROGRAM/WRITE | بالضغط المعتاد دون اطالة وإلا ستدخل الى وضع الكتابة (أنظر ما سبق).

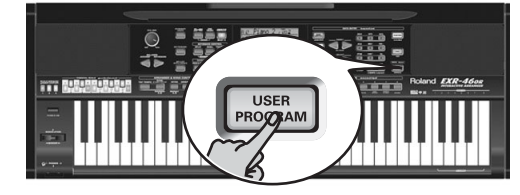

يظهر على الشاشة الآن رقم آخر برنامج عازف اخترته، أو رقم "1" لو كنت لم تختر برنامجاً منذ تشغيل الجهاز.

#### ■ اتجاه صوت قسم الصوت الأساسي Pan MAIN

(R63~0~L63,Rnd، وضع المصنع: صفَّر) لاختيار وضع الستريو للصوت الأساسي (بين السماعتين)، "Rnd" تعني ان وضع الستريو يتغير عشوائياً لموقع كل نغمة تعزفها، والقيم التي تبدأ بحرف "L" تختص بـالسمـاعة اليسرى، "0" تعني المنتصف، والقَيم التي تبدأ بـحرف "R" تخص السماعة اليمنى.

#### ■ ريفيري صوت البطانة Rev DUAL

(صفر~127، وضع المصنع: 100) تتيح لك هذه الوظيفة تحديد مستوى إرسال الريفيرب لصوت البطانة (كمية الريفيرب المطلوبة على نغمات صوت البطانة). إختر الوضع "0" لكى لا يتأثر صوت البطانة بهذا المؤثر.

#### ■ كورس صوت البطانة Chr DUAL

(صفر ~127، وضع المصنع: صفر) تتيح لك هذه الوظيفة تحديد مستوى إرسال الكورس لصوت البطانة (كمية الكورس المطلوبة على نغمات صوت البطانة). إذا أردت أن يتأثر صوت البطانة بهذا المؤثر، عليك إختيار قيمة أخرى غير "0".

#### ■ اتجاه صوت قسم البطانة Pan DUAL

(Rnd,R63~0~L63، وضع المصنع: صفر) لاختيار وضع الستيريولصوت البطانة (بين السماعتين)، "Rnd" تعني ان وضع الستيريو يتغير عشوائيا لموقع كل نغمة تعزفها، والقيم التي تبدأ بحرف "L" تختص بالسماعة اليسرى، "0" تعني المنتصف، والقيم التي تبدأ بحرف "R" تخص السماعة اليمني.

#### ■ ريفيرب القسم الأيسر Rev SPLIT

(صفر~127، وضع المصنع: 100) تتيح لك هذه الوظيفة تحديد مستوى إرسال الريفيرب للقسم الأيسر (كمية الريفيرب المطلوبة على نغمات القسم الأيسر). إختر الوضع "0" لكى لا يتأثر القسم الأيسر بهذا المؤثر.

#### ■ كورس القسم الأيسرُ Chr SPLIT

(صفر~127، وضع المصنع: صفر) تتيح لك هذه الوظيفة تحديد مستوى إرسال الكورس للقسم الأيسر (كمية الكورس المطلوبة على نغمات القسم الأيسر). إذا أردت أن يتأثر القسم الأيسر بهذا المؤثر، عليك إختيار قيمة أخرى غير "0".

#### ■ اتجاه صوت القسم الأيسر Pan SPLIT

Rnd,R63∼0~L63), وضم المصنع: صفر) لاختيار وضع الستريو للقسم الأيسر (بين السماعتين)، "Rnd" تعني ان وضع الستيريو يتغير عشوائياً لموقع كل نغمة تعزفها، والقيم التي تبدأ بحرف "L" تختص بالسماعة اليسرى، "0" تعني المنتصف، والقيم التي تبدأ بحرف "R" تخص السماعة اليمني.

#### متغيرات المقام

#### ■ دوزنة المقام Scale Tune

(-64~63، وضع المصنع: صفر لكافة النغمات) هذه الوظيفة تتيح لك الأيتعاد عن المقامات الطبيعية (الغربية) المبنية على أنصاف التون، وذلك بتغيير تردد النغمات لتتوافق مع ثقافات موسيقية أو أساليب دورنة أخرى (الشرقية، الباروك، الخ)، وهذه التجهيزات معينة في أزرار المقام الشرقى.

ستلاحظ أنه سيمكنك تغيير تردد كل النغمات خلال أوكتاف واحد ، والتجهيزات التي تقوم بها هنا تطبق على كافة النغمات من نفس الإسم. ستستخدم غالباً القيمة "50" أو "-50" التي تساوى تماماً ربـع درجة لحنية (١/ ٤ تون) بالرفع أو الخفض، وقد تجد ضبطات أخرى مثيرة

#### ■ وضع الدوزنة Scl Mode

(الصوت الأساسي أو الكل، وضـع المصنـع: الأساسي) تتيح لك هذه الوظيفة تحديد الأُقسام التي ستتأثر بدورنة المقام (أنظر أعلاه)، وهي إما الصوت الأساسي ("MN") أَو كل الأقسام ("ALL"). أحياناً سيكون من الأفضل استخدام وضـٰم آالكل″.

#### متغيرات الميدى

أنظر ص ٤٦.

#### متغيرات الأستخدام

#### LockInit ■

(On/Off ، وضع المصنع ز On س). تتيح لك هذه الوظيفة حماية المنطقة الومضية في جهاّز EXR-46 OR من إعادة تشكيلها عن طريق الخطأ (أنظر المتغير التـالي). إختر وضـع ز "Òّ f" س فقط قبل إستخدام متغير رُ "nitFLSH" س. وَلاَسْبابٌ إِحترازية فان هذا المتغير يعود الى ٰ وضـع ز "On" س لدى إغلاق الجـهـاز. إذا رغبت باعادة تشكيل المنطقة الومضية بدون ان تختار مسبقا متغير الاستخدام هذا، إضغط زر KEYBOARD TOUCH بينما تقوم بتشغيل الجهاز، وعندهـا تبدو على الشاشة رسالة ز "UNLCKFL5" س.

#### ■ إعادة تشكيل الذاكرة الومضية Init FLASH

هذه الوظيفة تقوم بإعادة تشكيل الذاكرة الومضية لجهاز EXR-46 OR. وهذا ضرورى فقط عندما تصبح المعلومات في الذاكرة الومضية غير مقروءة.

.<br>ملاحظة: تنفيذ هذه الوظيفة سيؤدى الى محو كافة ملفات مي*دى* والإيقاعات الموسيقية في المنطقة الومضية للجهاز. اضغط زر XES/ للأستجابة لرسالة YE5 الومضية، تظهر رسالة ?@Jur وتبدأ رسالة 5E5 بالوميض. اضغط الزر XES/+ للبدء بإعادة تشكيل الذاكرة الومضية (أو NO/- إذا قمت بتغيير رأيك). بعد ظهور رسالة @CmPlet." يقوم الجهاز بالخروج من هذه الوظيفة.

#### ■ استعادة وضع المصنع Resume

إختر هذه الوظيفة لاستعادة تجهيزات المصنع لجهاز EXR-46 OR ملاحظة: لن تغير وظيفة الاستعادة تجهيزات الميدي الموجودة في وضع الوظائف (ص ٤٧). اضغط زر VES/+ للأستحابة لرسالة 4E5 الومضية، ويعد ظهور مؤش Complete يقوم الجهاز بمغادرة هذه الوظيفة. ملاحظة: لن تجد سوَّالاً تأكيدياً "هل أنت متأكد"؟ يمهلك وقتاً للتفكير، لذا لا تضغط زر XES/+] إلا إذا كنت واثقاً تماماً أنك تريد استعادة تجهيزات الجهاز الأحرارة

#### ■ الأغنية 1~16: شدة الصوت

(−63~0~64) تستخدم متغيرات شدة الصوت هذه في التراكات الخاصة للأغنية التي تقوم حالياً بإذاعتها، وفي معظم الحالات قد ترغب بتغيير شدة الصوت للتراك ٤ (اللحن)، ٢ (الباص)، أو ١٠ (الطبول). وقد يستغرق أيجاد تراك آخر (1,5~16~16) يكون مرتفع للغاية أو نـاعم للغايـة بعض الوقت، لأن استخدامهم متفـاوت نسبيـاً، وتذكر ان ليس كل ملفات ميدي القياسية تستخدم جميع التراكات الستة عشر المتوفرة .<br>(وهكذا وعلى سبيل المثال فأن تغيير شدة الصوت للتراك ١٦ قد لا يؤدي الى أى تغير مسموع). .<br>وهذه متغيرات نسبية: فالقيمة التي تجهزهـا هنـا يتم طرحـهـا (القيم السلبية) أو

إضافتها (القيم الإيجابية) الى شدة صوت أقسام الأغنية. لاحظ ان الحد الأعلى (والذي تحدده ملفات ميدي القياسية) هو "127"، لذا فقد يكون من المستحيل زيادة شدة الصوت لأحد التراكات (لأنه في الواقع يستخدم الحد "127").

إختر "0" إذا أردت إبقاء شدة صوت التراك على ما هي عليه. لاحظ أن عليك حفظ التغييرات التي تقوم بها هنا مع معلومات الأغنية، حيث أنه لا يتم حفظها في أحد برامج العازف (أنظر ص ٤،٤٩ للتعرف على كيفية حفظ الأغاني).

#### 6تغيرات تجهيزات الموزع

#### ■ ذكاء تآلف الموزء ChordInt

Off ,Md2 ,Md1)، وضَّع المصنع: Md1) يسمح لك هذا المتغير بـاختيـار نظام الذكاء التآلفي الذي سيستخدمه جهاز EXR-46 OR: نظام رولاند "Md1" والذي له أهمية خاصة من الناحية التعليمية، (أنظر ص ؟؟؟)، أو نظام "Md2" والذ*ى* يمكن استخدامه كما يلي:

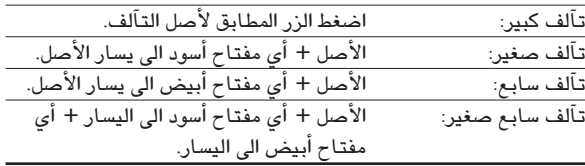

وفي كافة الأحوال، فأن الضغط على بضعة مفاتيح فقط يكفي للحصول علىّ تآلفات كاملة. وإذا كنت معتاداً على عزف التآلفات الكاملة، يمكنك إغلاق هذه الوظيفة.

#### ■ استمرار الموزع ArrHold

(مطفأ/نشط، وضع المصنع: نشط) تحفظ وظيفة استمرار الموزع التآلفات التي تعزفها بيدك اليسرى، وتستمر في عزف النغمات المطابقة حتى تعرّف تآلف آخر.

وإذا أطفأت هذه الوظيفة، فأن الأقسام اللحنية للموزع (الباص التلقائي

المصاحب) تتوقف عن العزف فور تحريرك للمفتاح (أو المفاتيح) الواقعة في النصف الأيسر من الكيبورد، مما يتركك فقط مع مصاحبة الطبول. ومن أجل راحتك، فأن هذه الوظيفة تنشط كلما تشغل جهاز EXR-46 OR.

#### ■ تآلف الوتريات والباص EP Chord

(نشط او مطفا - وضع المصنع: نشط) هذه الوظيفة (للاغراض التعليمية) تشغل صوت وتريات+ باص (أحادي النغمة) كلما اضاء مؤشر الموزع BEDMARRA ] , لكن اثناء ايقاف الموزع فقط .

هذا يهيئ الجهاز لتعزف تالفات مع الباص بيدك اليسرى في وضع الموزع، بدون استخدام مصاحبات من EXR-46 0R، لو اطفأَت هذه الوظيفة فانت (في هذه الحالة) تلغي صوت النصف الايسر من الكيبورد لو كان مؤشر الانقسام مطفأ ايضاً.

#### ■ إنقلاب الباص Bass lnv

(مطفـأ/نشط) استخدم هذه الوظيفة لتغيير الطريقة التي يقرأ فيها الموزع التآلفات التي تعزفها (أنظر ص ٢٨).

#### ■ نوع الهارموني المستخدم للذكاء اللحني MI

.<br>(وضع المصنع: التَّقلي*دي*) استخدم الوظيفة لتغيير نوع الهارموني المستخدم في الذكاء اللحني. ملاحظة: يمكن اختيار هذه الوظيفة بالضغط لفترة على زر MELODY INTELLIGENCE (أنظر ص ٢٧).

#### ■ التعرف على التآلفات InEnCHRD

(نشط/مطفأ، وضع المصنع: مطفأ) يسمح لك هذا المتغير بإغلاق وظيفة التعرف على التآلفات في مقدمة وخاتمة الإيقاع المختار في وضع "عازف البيانو".

وبخلاف الأقسام الطبيعية (الأصلي، والتنويعة)، فان أقسام المقدمة والخاتمة (Intro و Ending) تحتوي على تغيرات هـارمونية، وإذا اخترت الوضع "『『f" فستكون وظيفة التعرف على التآلف نشطة خلال إذاعة قسم المقدمة والنهاية، مما قد يجعل المصاحبة تقفز من مفتاح الى آخر، ولتجنب ذلك إختر الوضع "Ūr!".

#### ■ نظام الوقف التلقائي Sync Stop

(نشط/ مطفأ، وضع المصنـع: مطفـأ) بتيح لك هذا المتغير تحديد كيف تعمل وظيفة SYNC ATOP للوقف التلقائي، إختر الوضع "Nor" إذا أردت أن يتوقف الموزع فور تحريرك لكافة المفاتيح فى منطقة تمييز التآلفات (الجانب الأيسر في وضع "الموزع"، والكيبورد بـأكملـه في وضـع "عـازف البيانو"). وعند عزفك لتآلف آخر، فأن إذاعة الموزع تستعيد وضعها في بداية قسم الإيقاع المختار.

إذا إخترت وضع "Int"، قم بتشغيل وظيفة SYNC STOP (ص١٦)، ثم حرر كافة المفاتيح في منطقة تمييز التآلفات، عندها يتوقف الموزع عند

النبضة التالية ويستمر صوت كافة النغمات المعزوفة في تلك اللحظة (فقط إذا كانت وظيفة "ArrHold" نشطة). وعند عزفك تآلف آخر، تعود إذاعة الموزع الى النقطة التي قمت عندهـا بتحرير كافة المفاتيح في منطقة تمييز التآلف. ملاحظة: يمكن أيضاً اختيار هذا المتغير من خلال الضغط لفترة على زر .SYNC START/STOP

#### متغيرات المؤثرات ■ نُوع الريفيرّب Rev

(اختيار المصنع: قاعة ٢) استخدم هذه الوظيفة لتغيير نوع الريفيرب كما يلائم موسيقاك، أو لإغلاق معالج الريفيرب (ص ٣٦).

#### ■ نوع الكورس Chr

(وضبع المصنع: كورس ٣) استخدم هذه الوظيفة لتغيير صوت الكورس، أو لأَغلاق معالجَ الكورس (ص ٣٧).

#### ■ نوء المؤثرات الصوتية MFX

(وضع المصنع: السماعة الدوارة) هذه الوظيفة تستخدم لتغيير نوع المؤثرات الصوتية المتعددة (لمزيد من التفاصيل، أنظر ص ٣٥.) إختيار الوضع "Off" يعني ان معالج المؤثرات الصوتية مغلق. ملاحظَة: بالامكان ربط اختيار نوع المؤثر الصوتي باختيار اللحن للصوت الأساسي.

#### ■ ,يط المؤثرات المتعددة بالصوت Tone MFX

(نشط/مطفأ، وضع المصنع: نشط) تتيح لك هذه الوظيفة ربط اختيارك لنوع من المؤثرات المتعددة بالصوت الأساسي الذي تختاره، فيرتبط مؤثر التشويه مع صوت جيتار الروك، ومؤثر السماعة الدوارة مع الأرغن، ، هكذا.

#### ■ ريفيرب الصوت الأساسي Rev MAIN

(صفر 0~127، وضع المصنع: 100) تتيح لك هذه الوظيفة تحديد مستوى إرسال الريفيرب للصوت الأساسى (كمية الريفيرب المطلوبة على نغمات الصوت الأساسي). إختر الوضم "0" لكي لا يتأثر الصوت الأساسي بهذا المؤثر.

#### ■ كورس الصوت الأساسي Chr MAIN

(صفر 0~127، وضع المصنع: صفر) تتيح لك هذه الوظيفة تحديد مستوى إرسال الكورس للصوت الأساسى (كمية الكورس المطلوبة على نغمات الصوت الأساسي). إذا أردت أن يتأثر الصوت الأساسي بهذا المؤثر، عليك إختيار قيمة أخرى غير "0". يستخدم هذا المتغير فقط عندما يكون معالج المؤثرات مغلقاً "Off".

### متغيرات لوحة الطبول

تتيح لك المتغيرات في هذه المجموعة إختيار أصوات الطبول/النقر لمفاتيح لوحة الطبول الثمانية، ويتم إستخدام هذه الاختيارات عند تشغيل وضع لوحة الطبول (أنظر صفحة ٣٢).

● إستخدم أزرار SELECT → لاختيار المتغير الذي ترغبه، تدل الرسالة التي تظهر على يمين متغيرات ز "dK" س (dK1~dK8) الى مجموعة الطبول التي تحتوي على الصوت المستخدم حالياً في في مفتاح لوحة الطبول (8~1 أعلى أوكتاف).

وعند إختيارك لأحد متغيرات ز "dK" س تبدو الشاشة على النحو التالي:

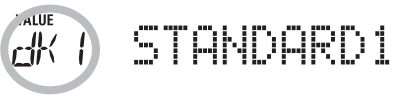

(هذه الاشارة تعني ان بامكانك إختيار مجموعة طبول أخرى لأدنى مفتاح في لوحة الطبول، أي المفتاح رقم "1"). أنظر زمجموعات الطبولس (ص ١٢٠) للتعرف على محموعات الطبول المتوفرة.

- إستخدم أزرار إدخال البيانات DATA ENTRY [- لاختيار مجموعة الطبول التي تحوى الصوت الذي ترغب باستخدامه.
- إضغط زر SELECT في الاختيار متغير لوحة الطبول (8~1) الذي يحمل نفس رقم المتغير ز "dK" س الذي غيرته للتو. في المثال أعلاه المتغير سيكون زلوحة الطبول ١س.

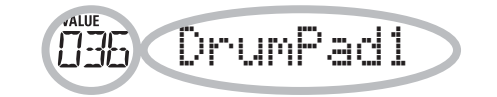

وقد تذكر ان كل مجموعة من الطبول تحتوى على ١٢٨ صوتاً مختلفاً من الطبول/النقر، ويمكن تعيين صوت واحد فقط من هذه الأصوات لكل مفتـاح في لوحـة الطبول (ومن أجل التذكير فـأنت ستقوم الآن بِاختيار أحد الأصوات للمفتاح رقم زِ\س في لوحة الطبول). يدل الرقم الموجود على اليسار على رقم النوتة، حيث يمثل الرقم ز "036" س الصوت ز "Kick 2" س، أنظر القوائم ص. • ١٢ وما يتبعها.

- إستخدم أزرار DATA ENTRY  $\boxed{+}$  لاختيار رقم الصوت الذي ترغب ىتعىىنە.
- إستخدم أن الحاكا SELECT لاختيار متغير لوحة الطبول التالي الذي ترغب بتغييره وأعد الخطوات السابقة. ملاحظة: يمكن حفظ هذه التجهيزات في برنامج العازف بحيث تستطيع

(نظرياً على الأقل) برمجة ٢٠٠ إختيار مختلف.

### متغيرات المترونوم

#### ■ الميزان الزمني للمترونوم Metro TS

4/9~4/1, 8/1-8/9 وضع المصنع 4/4) هذه الوظيفة لتغيير الميزان الزمني للمترونوم (عدد النقرات في المازورة)، ولا تنس ان هذا الميزان يتغير كلما اخترت ايقاعا ذو ميزان مختلف. لكيفية استخدام المترونوم (انظر ص ١٤). كما يمكنك اختيار هذه الوظيفة ايضا بضغط METRONOME لفترة.

#### ■ شدة صوت المترونوم MetroVol

(صفر ~127، وضع المصنع :100) استخدم هذه الوظيفة لضبط شدة صوت المترونوم بالنسبة للموسيقى على ان القيمة المبرمجة ملائمة جدا .

#### ■ العد التمهيدي Count-In

(نشط/مطفأ، وضبَّع المصنع: مطفأ) هذه الوظيفة لتشغيل أو إطفاء عد المترونوم قبل التسجيل أو تصحيح التسجيل (ص ٢٥). وعند تشغيل هذا المتغير سيذيم المترونوم مازورتين تمهيديتين (أي 8 نقرات في أغنية ميزانها الزمني 4/4).

#### متغدات الأوكتاف

#### ■ ضبط أوكتاف أقسام الكيبورد اليدوية

(−4~ صفر ~ 4، وضع المصنع : صفر) تتيح لك هذه المتغيرات الثلاثة رفع او خفض اوكتاف القسم المختار بحد اقصى ٤ اوكتاف. مما قد يفيد حين تحتاج لصوت بيانو يعزف على اوكتافين مختلفين معا . لتحقيق هذا اختر صوتين لالة البيانو (او نفس الصوت) للصوت الأساسي والبطانة ثم شغل صوت البطانة واضبط DUAL Octv الى –1 أو 1.

ملاحظة :عند تعيين مجموعة طبول في الصوت الأساسي، لا تتحول درجة الطبول/النقر، وبدلاً من ذلك يتم استخدام المفاتيح لأصوات طبول/نقر أخرى (متغيرة).

مثال: بعد تعيير الأوكتاف الرئيسي على قيمة "-1"، يمكن عزف الطبل الجهوري (Bass Drum) بواسطة المفتاح C3 (بدلاً من C2)، بينما تكون الأصوات الأخرى متاحة الى يسار المفتاح C3.

متغيرات شدة الصوت ■ شدة صوت الاقسام اليدوية Volume

Ci Main Vol

(0~127، وضع المصنع: الأساسي 127، البطانة 110، القسم الأيس 100) استخدم هذه الوظيفة لضبط شدة ًصوت هذه الاقسام ، وإن كانت لن تؤثر لو استخدمت زر ACCOMP لرفع شدة أصوات أقسام الموزع أو الاغنية للحد الاقصى .

ملاحظة: يمكنك ايضا التحكم بشدة صوت البطانة من خلال الضغط على زر .<br>DUAL لفترة والضغط في الوقت نفسه على زر ACCOMP أو KEYBOARD وينطبق الشئ نفسه على القسم الأيسرُ [SPLIT].

■ الباص الاوتوماتيكي Auto Bass حالته وشدة صوته:

(مطفأ، 0~127، وضع المصنع: مطفأ) كلما قمت بتنشيط تقسيم الكيبورد ستتيح لك هذه الوظيفة ضبط شدة صوت الباص الاوتوماتيكي والذي يعزف نغمات الباص بناء على التآلفات التي تعزفها، لو كانت وظيفة انقلاب الباص مطفأة (ص٢٨) فسيعزف قسم الباص الاتوماتيكي النغمة الجذرية لكل تآلف .تعزفه على النصف الايسر من الكيبورد (باستخدام تقسيم الكيبورد). ويمكن اضافة قسم الباص الاوتوماتيكي الى قسم التآلفات (انظر الاسفل) ، ثم يقوم باتباع نفس القواعد لهذا القسم . ويمكن اعداد كل من صوت وحالة الباص الاوتوماتيكي على حدة لاستخدام تقسيم الكيبورد SPLIT، والتآلفات Chord، وفي كلتا الحالتين اختر oFF اذا لم تكن بحاجة الى قسم الباص الاتوماتيكى .

■ شدة صوت تراكات الايقاء والباص والمصاحبة AccDrums , AccBass , Accomp 1~Accomp6 volume

(0~127، وضع المصنع: الطبول = 100، الباص = 100، والمصاحبة = 100) استخدم هذه الوظيفة لضبط شدة صوت الايقاع بفروعه الثلاثه . الطبول والباص والمصاحبة (ككل). يمكنك استخدام هذه الوظيفة اذا ارتأيت ان المزيج الاصلى للايقاع المختار ليس على مايرام.

#### ■ وضع التحويل النغمي TransMod

(وضع المصنع : مخلق الاصّوات الداخلي+الاغنية) تتيح لك هذه الوظيفة تحديد الاقسام التي ستتأثر بتجهيزات التحويل النغمي: مخلق الاصوات الداخلي lnt: سيتم التحويل النغمي لاقسام الكيبورد ومصاحبة المورع لكن النغمات المستقبلة بواسطة الميدى لن تتأثر. الاغنية Song: سيتحول مقام تراكات الاغنية فقط، سيفيدك هذا فقط عند اذاعة اغنية من المسجل الداخلي أو أحد ملفات ميدي .

الميدي MIDI: النغمات القادمة بالميدي فقط هي التي سيتحول مقامها اللحني.

الداخلي + الاغنية ، الداخلي + الميدي، او الاغنية + الميدي، أو ALL: هذه تجميعات مما سبق. قد يفيدك ان تغير مقام اقسام الكيبورد فقط ليمكنك العزف بمصاحبة احد ملفات الميدى القياسية ولكن في مقامك المفضل.

#### ■ مدى ثنى النغمة PB Range

(صفر~24، وضّع المصنع :2) هذه الوظيفة لتحديد مقدار المسافة اللحنية لثني النغمة عندما تحرك ذراع ثني النغمة الى أقصى اليسار أو اليمين . يمكنَّك تغيير هذه المسافة بمضاعفَّات نصف التون ، بحد اقصى 24 نصف تون (2 اوكتاف). القيمة المبرمجة هي "2" وتناسب استخدامات كثيرة. ملاحظة: هذه الوظيفة متاحة فقط لأقسام الصوت الأساسي، والأيسر، والبطانة (أنظر أيضاً ص ٣٤).

#### ■ نقطة انقسام الموزع Keysplit

(48~84، وضع المصنع 60)) هذه الوظيفة لتحديد نقطة انقسام الكيبورد في وضع الموزع وفي تقسيم الكيبورد. النغمة التي تحددهـا هنا هي اغلظ ماً سيعزفه الصوت الأساسى ، والرقم يشير الى رقم النغمة ، حيث 60= دو4. ملاحظة : يمكنك اختيار هذه الوظيفة ايضا من خلال الضغط على زر ARRANGER BAND] لفترة.

■ وظيفة استمرار صوت القسم الأيسر Splt Hold (نشطة او مطفأة – وضع المصنع: نشطة) هذه الوظيفة تحتفظ بالتالفات التي تعزفها عندما يكون تقسيم الكيبورد نشطا ، وتبقي على النغمات الى ان تقوم بعزف تالف اخر.

#### ■ ذكاء تالف الموزع Spltlnt

(مطفأ أو نشط ، وضـع المصنـع : مطفأ) عند تنشيط هذه الوظيفة سيمكنك عزف التآلف الرئيسي بالضغط على مفتاح واحد والتآلف الصغير بالضغط على مفتاحين والتآلفَات الاكثر تعقيدا بالضغط على ٣ مفاتيح. ويتبع هذا النظام لتحكم الموزع، لذا يستحب اختيار "On" لدى استخدامك لتقسيم الكيبورد وبينما يظهر المؤشر || ARRANGER || على الشاشة.

#### ■ تحديد وظائف دواسة القدم

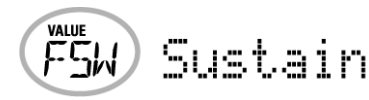

#### (وضع المصنع: الأستمرار, Sustain)

بعد توصيل دواسة قدم إضافية (BOSS FS-5U,DP-6,DP-2) الى مدخل دواسة القدم على اللوحة الخلفية للجهاز، يمكنك استخدام هذا المتغير لتعيين وظيفة دواسة القدم.

الأستمرار Sustain: وتسمىٰ أيضاً "الإبقاء"، وتتيح لك هذه الوظيفة استخدام دواسة القدم لإطالة النغمات التي تعزفها على الكيبورد، مثلما يحدث في دواسة البيانو.

الإستمرار الإنتقائي Sostenut: ستعمل الدواسة كدواسة البيانو الكبير الوسطى، التي تجعلَّك تطيل فقط تلك النغمات التي عزفتها لحظة ضغط الدواسة.

ملاحظة: تعمل هذه الوظيفة فقط مع أقسام الكيبورد اليدوية. الهدوء Soft: ستعمل الدواسة هذه المرة كدواسة الهدوء (اليسرى في البيانو) التي تهدئ الصوت.

ملاحظة: تعمل هذه الوظيفة فقط مع أقسام الكيبورد اليدوية. سرعة السماعة الدوارة Rotary S/F: لاختيار السرعة البطيئة أو السريعة لدوران السماعة الدوارة، ولا تعمل هذه الوظيفة إلا بعد اختيار مؤثر السماعة الدوارة في وحدة المؤثرات المتعددة (أنظر ص ٣٥). تغيير برامج العازف الى الأمام UsrPrgUp: لاختيار برنامج العازف التالي (فلو كان البرنامج الحالي 9 ستختار الدواسة 10). تغيير برامج العازف الى الخلف "UsrPrgDw: لاختيار برنامج العازف السابق (فلو كان البرنامج الحالي 10 ستختار الدواسة 1). التشغيل والإيقاف START/STOP: لبدء إذاعة أو إيقاف الموزع أو الأغنية، وهي نفس وظيفة زر (التشغيل/الإيقاف). [START/STOP إنقلاب الباص Bass Inv: لتشغيل أو إطفاء وظيفة إنقلاب الباص (أنظر ص ۲۸).

تصحيح التسجيل Punch I/O: يمكن استخدام دواسة القدم لتشغيل أو إغلاق وظيفة تصحيح التسجيل داخل المسجل (أنظر ص ٢٥).

#### ■ الانتقال التدريجي للصوت الأساسي Port Main (مطفأ ، 1~127، وضـَّم المصنـع مطفـأ) الإنْتقال التدريجي Portamento هو مؤثر يصدر تغيرات تدريجية في درجة اللحن بين الأنغام التي تعزفها، وكلما إزدادت القيمة كلما إزداد الوقت المطلوب للوصول الى درجة النغمة الحديدة.

ويسمح لك هذا المتغير بتجهيز متغيرين معاً للصوت الأساسى (هناك متغير ثان للعزف الثنائي): مفتاح الإنتقال التدريجي وزمن الإنتقال الٽدريجي.

وعندما تـُختار قيمة بين "1" و "127"، فأن مفتاح الإنتقال يكون مجهز تلقائياً على الوضع "on" (127).

#### ■ الانتقال الترريجي لصوت البطانة Port Dual

(مطفأ، 1~127، وضـع المصنـع: مطفـأ) يتيح لك هذا المتغير تجـهيز متغيرين لصوت البطانة في آن واحد: مفتاح الإنتقال التدريجي وزمن الإنتقال التدريجي (أنظر أعلاه للشرح).

■ وضع الصوت الأساسي Mode Main

# Mode Main

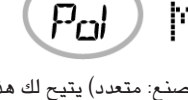

(أحادي/متعدد (الأصوات)، وضع المصنع: متعدد) يتيح لك هذا المتغير تحديد فيما إذا كان الصوت الأساسي سيعزف نغمات أحادية (Mon) أو متعددة (Pol) الأصوات. النغمات المتعددة الأصوات تعني ان بـامكانك عزف التآلفات، بينما الأحادية ان بـامكانك عزف نغمة واحدة في اللحظة الو احدة.

وقد يكون هذا نـافعـاً في آلات الكمـان، وآلات النفخ، والأصوات المشابـهة، لأن الآلة الصوتية المذكورة لا يمكنها عزف التآلفات. وإذا قمت بالضغط على مفتاحين بعد اختيار الوضع الأحادي "Mon" ستسمع فقط نغمة المفتاح الأخير الذي ضغطته (لا أحد في الواقع يضغط مفتاحين معاً في نفس اللحظة بالضبط).

#### ■ وضع صوت البطانة Mode Dual

يتيح لك هذا المتغير تحديد فيما إذا كان صوت البطانة سيعزف نغمات أحادية (Mon) أو متعددة (Pol) الأصوات (أنظر أيضاً أعلاه).

#### متغيرات لوحة الطبول

تتيح لك المتغيرات في هذه المجموعة إختيار أصوات الطبول/النقر لمفاتيح لوحة الطبول الثمانية، ويتم إستخدام هذه الاختيارات عند تشغيل وضع لوحة الطبول )أنظر صفحة ٣٢.

## ١٢. قائمة الوظائف

تحوى قائمة وظائف CXR-46 0R تجهيزات متقدمة تتيح لك تطويع الجهاز كما يحلو لك ، لذا يفضل ان تلم بها. ومعظم المتغيرات هنا يمكن تخزينها ضمن برامج العازف (ص٤٥). وهناك تجهيزات اخرى يتم حفظها في الذاكرة الومضية عند خروجك من وضع الوظائف.

.<br>(7) لترك هذه الوظيفة اضغط على زر اخر "كبير" في قسم ادخال المعلومات DATA ENTRY.

#### متغيرات تجهيزات الكيبورد

■ حساسية الكبيورد للمس Kbd Touch (127~1)، وضع المصنع 110) استخدم هذا المتغير لتغيير القيمة المثبتة لحساسية حهاز EXR-46 OR لقوة العزف، والتي ستستخدمها عندما يكون مؤشر | ARRANGER | غير ظاهر على الشَّاشة (أنظر ص ٣٤). .<br>ملاحظة: يمكن اختيار هذا المتغير أيضاً بواسطة الضغط لفترة على زر IKEYBOARDTOUCH

#### ■ الدوزنة العامة Mstr Tune

(427،4-452،6 – وضع المصنع 440،0) هذه الوظيفة لتغيير الدوزنة .<br>العامة للجهاز ، الامر الذى قد تضطر اليه عند مصاحبتك لمغنى ، او الـة حية ، أو عند مصاحبة موسيقى من كاسيت أو CD.

#### ■ مقرار التحويل النغمي USRT

(−12~12 وضع المصنع : صفر) هذه الوظيفة لتحويل مقام EXR-46 OR .<br>بعدد من انصاف التون، إذا لم تكن متأكداً ما هو التحويل، راجع ّالتحويل النغمي" ص ٣٢ يمكن اختيار هذه الوظيفة ايضاً بضغط زر **TRANSPOSE** 

#### ■ التحويل النغمي المؤقت GLBT

(−6−5 وضع المصنّع : صفر) هذه الوظيفة لتحويل مقام EXR-46 OR .<br>بعدد من انصاف التون بصورة مؤقتة، إذا لم تكن متأكداً ما هو التحويل، راجع ّالتحويل النغميّ ّ ص ٣٢ يمكن اختيار هذه الوظيفة ايضاً بضغط ن [TRANSPOSE] ثم الضغط مرة واحدة على زر [SELECT] → KB SCALE: Scale C/C#/D/Eb/E/F/F#/G/Ab/A/Bb/B. Scale Mode

MIDI: Local. MidiTxRx. Sync Rx. Style PC. LyricsTx. NTARx14, PicthBnd, Modulatn, ProgChng, Velo Rx, Clock Tx, StartStp, SongPosP

- UTILITY: "LockInit" ,إغلاق التجهيز, InitFLASH, Resume
- WriteSNG  $(29, 20)$ النظر ص
- MriteSTL (٥٠ مص) MriteSTL
- آنظر ص C RemoveSNG (أنظر ص
- Middle on a Remove STL (٥١)
- آنظر ص •٥) WriteUPG ■
- NeadUPG (أنظر ص ٥)
- Middle 1 (أنظر ص ٥١) RemovUPG

(3) استخدم أزرار SELECT [■] لاختيار المتغير الذي ترغب بتعديله.

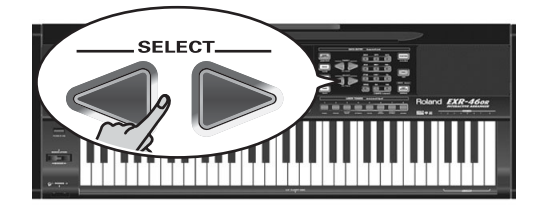

ملاحظة: عندما تكون في وضع الوظائف لاتسمح لك ازرار SELECT [8] بالقفز من مجموعة الى التالية .

.<br>تظهر رسالة ز "VALUE" س لتعلن أنه بـامكانك تعديل المتغير الذي قمت باختياره.

(4) استخدم أزرار DATA ENTRY [+] أو الازرار الرقمية لتعديل قيمة المتغير المختار .

ملاحظة : انظر ايضا ص ٢٠.

.<br>ملاحظة : للعودة الى القيمة المبرمجه لاي متغير اضغط زري [+] و [=] معا في نفس اللحظة.

- (5) استخدم ازرار FAMILY حداك الاختيار متغير اخر لتعديله.
	- (6) تابع الخطوة رقم (٣)

# **تــعديـل الـمتــغيرات (الإجراء الـعـام)**<br>يمكنك تعديل المتغيرات الوظيفية لجهاز EXR-46 OR بواسطة الشاشة .

البك خطوات التعديل العامة.

(1) اضغط زر الوظائف FUNCTION

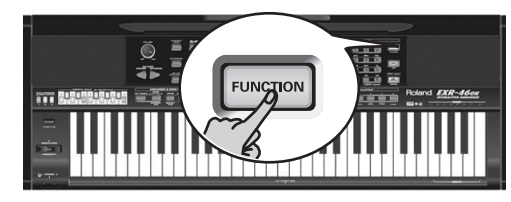

(2) استخدم أن FAMILY → الله عنيار المجموعة الوظيفية التي تحتوى على المتغير المطلوب.

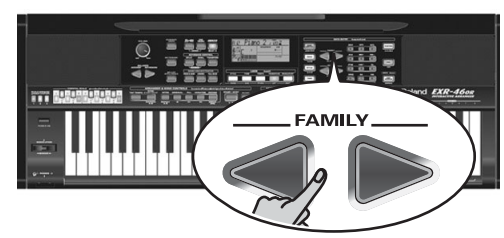

KB SET: KbdTouch, MsterTune, USRTrnsp, GLB Trnsp, TransMod, PB Range, KeySplit, SpltHold, SpltInt, FSW, Port Main, Port Dual, Mode Main, Mode Dual

- DRUM PAD: DK1/DrumPad1~DK8/DrumPad8
- METRONOM: Mtro TS. MetroVol. Count-In
- OCTAVE: MAIN Oct, DUAL Oct, SPLT Oct

VOLUME: Main Vol. Dual Vol. SplitVol. Auto Bass. AccDrums, AccBass, Accomp1~Accomp6, Song1~Song16

ARR SET: ArrChord, Arr Hold, EP Chord, Bass Inv. MI (Melody Intelligence), InEnCHRD, Sync Stop

EFFECTS: REV (Reverb), CHR (Chorus), MFX, Tone MFX, Rev MAIN, Chr MAIN, Pan MAIN, Rev DUAL, Chr DUAL, Pan DUAL, RevSPLIT, ChrSPLIT, PanSPLIT

#### وظبقة V-LINK

تستخدم وظيفة V-LINK لتحقيق التكامل بين المادة الموسيقية والمرئية. وياستخدام أحد الأجهزة المتوافقة مع وظيفة V-LINK (حهاز Edirol DV-7PR مثلا) سيكون من السهل ربط المؤثرات المرئية،

وحعلها حزء من العناصر التعبيرية للأداء.

- وياستخدام حهاز EXR-46 OR مع أديرول DV-7PR، يمكنك القيام بما يلي:
- استخدام الكبيورد لحهاز EXR-46 OR (الأوكتاف الأعلى) لتغيير الصور (clips)، اضغط أحد الأزرار وأبقه مضغوطاً للحصول على فترة تحول أطول (التضاوّل التدريجيي "fade")، وإضغط أحد الأزرار بشكل سريع للحصول على تحولات سريعة.
- تستخدم الأزرار الرقمية .[9~0] لتغيير الألوان (فقط عندما يضئ الزر (USER PROGRAM)
- استخدم محور ثني النغمة في ذراع التموج وثني النغمة BENDER/MODULATION لتغيير سرعة العرض للمادة الصورية أو لاختيار لون آخر.
	- استخدم أزرار LOCK لتغيير المؤثر (VFX1~4).
	- ويمكن إرسال إشارات V-Link بواسطة مخرج MIDI OUT.
- (1) صل مخرج MIDI OUT في جهاز EXR-46 OR بمدخل MIDI IN لمعالج الفيديو الخارجي (أَو بِجهاز UM-1).

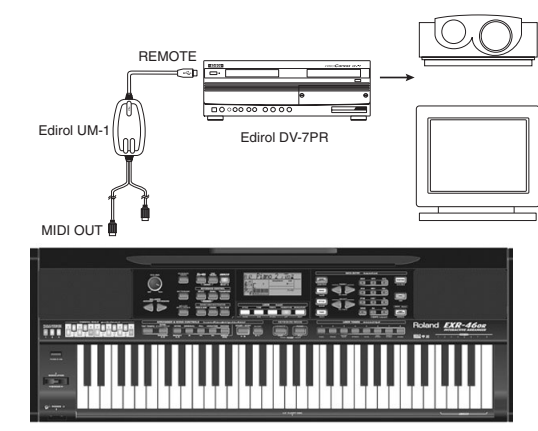

(2) اضغط زر V-LINK (فيضئ بلون أزرق).

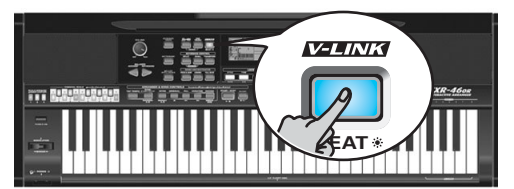

- (3) استخدم محور ثني النغمة BENDER أو الأزرار المحددة، أو مفاتيح V-LINK (الأوكتاف الأعلى) للتلاعب بصور الفيديو بالتزامن مع موسيقاك (أنظر أدناه).
- (4) اضغط زر V-LINK] مرة أخرى لإغلاق هذه الوظيفة (يصبح ضوء الزر خافتا).

#### وظائف V-LINK التى يستطيع جهاز EXR-46 OR التحكم بها (ورسائل ميدى المطآبقة)

- .<br>يوفر حهاز EXR-46 ÖR الوظائف التالية للتحكم بـآلات الفيديو المتوافقة مع V-LINK:
	- .<br>● الكيبورد: كليب ٨~٨ رسائل تغيير البرنامج (PC): H~08H00 اضغط الأزرار في الأوكتاف الأعلى لتغيير اللقطات.
- حساسية الكيبورد لقوة العزف: زمن التبهيت CC23 تتحكم قوة العزف في الأوكتاف الأعلى بسرعة التحويل بين اللقطات.
- ألأزرار [آ]~ [0] (إذا كان زر , USER PROGRAM] مضاء): لوحة الألوان 1×10 CC00 (اختيار الخانة)/H~09H00 ينما يكون زر V-LINK مضاءً، اضغط الأزرار 0~1 (تؤدي الأزرار الرقمية أيضاً وظائفها "الطبيعية")
- محور ثني النغمة في ذراع BENDER/MODULATION؛ سرعة العرض ثني الدرجة تحريك الذراع نحو اليمين سيزيد من سرعة العرض، بينما تحريكه الى اليسار سيبطئ من سرعة العرض، وعندما يكون في الوضع الوسط (في المركز) تكون سرعة العرض طبيعية.
- محور التموج في ذراع BENDER/MODULATION: لون الكليب (CC24 (اللون CR))، CC25 (اللون CR).
	- اضغط الذراع نحو مؤخرة الجهاز لتغيير اللون. وهناك خمس درجات يمكن اختيارها للون الكليب من خلال ضغط الذراع عدة مرات، وهذه الدرجات هي: الأخضر، البنفسجي، الأزرق، الأحمر، ولون الكليب الأصلي.

• *i*.p0P=V-XF 1.ACOUSTIC= None) None .VFX1~4 .LOCK J.j. •  $F$  (ETHNIC=V-XF 4 .DANCE=V-XF 3 .ROCK=V-XF 2 استخدم هذه الأزرار لتغيير مؤثرات الفيديو، وهذه الوظيفة غير متاحة حين يكون معالج الفيديو المستقبل مجهز على الوضع "Off". ملاحظة: مؤثر VFX2 غير مدعم من جهاز DV-7. ملاحظة: كل رسائل V-LINK تنقل الى قنوات ميدي ١٣و ١٤.

.<br>[7] استخدم الأزرار [[H] لاختيار "0" إذا كنت لا تريد إضافة مؤثر ريفيرب الى قسم الكيبورد المختار، وإلا فقم بـاختيـار القيمة المطلوبـة للريفيرب. إذا اخترت أحد أنواع MFX (أنظر ص ٣٥)، فان متغير Rev Main لن يؤثر على الصوت الأساسي مباشرة، وإنما على إشارة MFX.

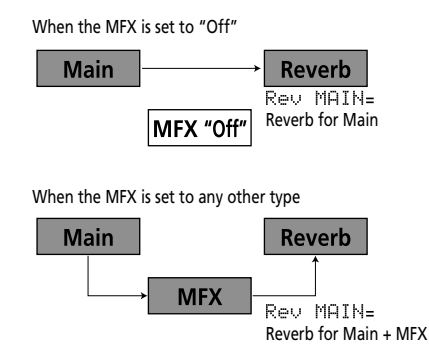

تعني عبارة "Rev=Main=100": عمق الريفيرب للإشارة الرئيسية المنبعثة من المعالج MFX. ويمكن استخدام ذلك في عدة

- تطبيقات تستحق الاهتمام: التشويه (MFX) + الريفيرب، السماعة الدوارة (MFX) + اللوح REV) Plate)، الخ.
- (8) إعزف بعض النغمات على الكيبورد للأستماع الى المؤثر. لا تنسى ان تنشط صوت القسم الأيسر وصوت البطانة إذا رغبت بالأستماع الى عمق الريفيرب فيهما.
- ملاحظة: بالإمكان حفظ هذا التجهيز في أحد برامج العازف (أنظر ص ٥ ٤). (9) اضغط زر آخر "كبير" في قسم DATA ENTRY للخروج من هذه الوظيفة.

#### الكورس

يقوم مؤثر الكورس بتوسيع الصورة المكانية للصوت، ويخلق انطباع ستريو رائع. ولديك ثمانية أنواع للإختيار منها.

عندما تقوم بتشغيل جهاز EXR-46 OR، فلا يكون أي من أقسام الكيبورد (الأساسي، والأيس، والبطانة) متأثراً بمؤثر الكورس الداخلي، ولاحظ أيضاً أن الكورس لا يؤثر في الصوت الأساسي إذا كان المعالج MFX موجود في أي وضع آخر باستثناء "Off".

إذاً لم تكن بحاجة الى مؤثر الكورس، يمكنك إما إطفاء معالج الكورس (وفي هذه الحالة لا يتم إضافة هذا المؤثر الى أي من أجزاء الحهاز)، أو إمنع قسم وإحد فقط من أقسام الكيبورد من التأثر بالكورس.

لا يمكنك تغيير مقدار الكورس الذي يضاف الى الموزع أو الى أقسام الأغنية المسحلة.

#### تشغيل وإغلاق مؤثر الكورس

إتبع الإجراء التالي إذا كنت لا ترغب باستخدام مؤثر الكورس على الإطلاق (لأي من أجزاء الجهَّاز)، أو لاختيار نوع آخر من الكورس.

(1) اضغط زر FUNCTION (يجب ان يضيً المؤشر).

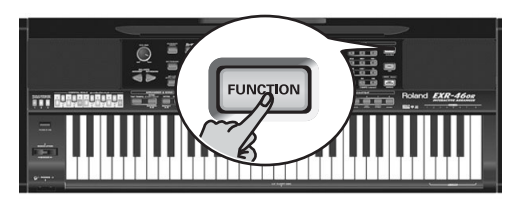

(2) استخدم أن الا FAMILY لاختيار "EFFECTS". (3) استخدم أن ال SELECT | SELECT لاختبار المتغير "CHR".

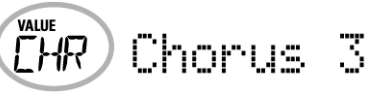

ملاحظة: أنظر أيضاً "استخدام أن رار FAMILY و SELECT والأزرار الرقمية"  $(\mathsf{r} \cdot \mathsf{r})$ 

(4) استخدم الأزرار [-][+] لاختيار "Dfif" إذا لم تكن بحاجة لمعالج الكورس، وإلا فقم بـاختيـار أحد الأنواع الثمـانية المتوفرة (أنظر القـائمـة أدناه).

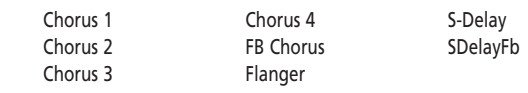

(5) إعزف بعض النغمات على الكيبورد للأستماع الى المؤثر.

● تغيير مقدار الكورس المضاف الى أقسام الكيبورد لتغيير عمق الكورس (مقدار الكورس الذي ستتم إضـافتـه الى أحد الأقسام)، إتبـع الإجراء التـالي: [6] إذا كان زر FUNCTION ما زال مضاءً، استخدم أزرار SELECT </r> [6] لاختيار أحد المتغيرات التالية.

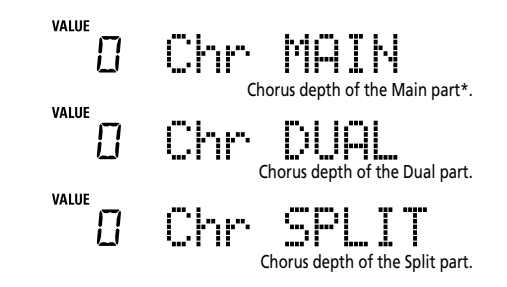

(إذا كان زر FUNCTION) مطفأ، فقم أولاً بـاتبـاع الخطوات (1) و (2) أعلاه).

.<br>(7) استخدم الأزرار  $\boxplus$  لاختيار "0" إذا كنت لا تريد إضافة مؤثر الكورس الى قسم الكيبورد المختار، وإلا فقم بـاختيـار القيمة المطلوبة للكورس. إذا اخترت أحد أنواع MFX (أنظر ص ٣٥)، فان متغير Chr MAIN لن يكون له تأثير (حتى لو كان المؤشر يظهر على الشاشة).

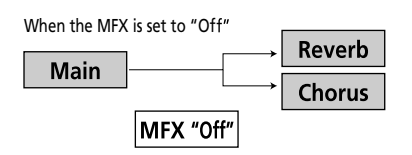

When the MFX is set to any other type

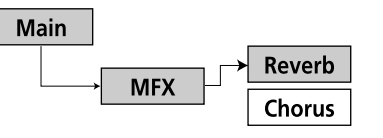

- (8) إعزف بعض النغمات على الكيبورد للأستماع الى المؤثر.
- لا تنسى ان تنشط القسم الأيسر وصوت البطانة إذا رغبت بالأستماع الى عمق الكورس فيهما.
	- ملاحظة: بالإمكان حفظ هذا التجهيز في أحد برامج العازف (أنظر ص ٤٥). (9) اضغط زر آخر "كبير" في قسم DATA ENTRY للخروج من هذه الوظيفة.

المؤثرين دونما علاقة بينهما). فلانجر وتأخير على التوازي. :FL/Delay Cho/Flar كورس وفلانجر على التوازي. ملاحظة: بالإمكان حفظ هذا التجهيز في أحد برامج العازف (أنظر ص ٤٥). " ملاحظة: في وضع المصنع، فأن اختيار نوع المؤثرات مرتبط باختيار الصوت للصوت الأسَّاسي، ويمكن إعلاق هذا الوضع على أية حال. أنظر َّالمؤثرات الصوتية" (ص ٤٢). لاحظ ان هذا لا ينطبق على كافة الأصوات.

- (5) لدى اختيارك لأحد أنواع MFX، إعزف بعض النغمات على الكيبورد للإستماع للمؤثر.
	- الوظيفة.

#### ال يفين Reverb

.<br>يعطيك مؤثر ريفيرب الأنطباع بأنك تعزف في قاعة حفلات موسيقية، في محيط صوتي مختلف يعكس الأصوات التي تعزفها. عندما تشغل َّحهاز EXR-46 OR، كل أقسامُ الكيبورِدِ إضافة الى الموزعِ وأقسام الأغنية يتم معالجتها من قبل مؤثر ريفيرب الداخلي. إذا لم تكن بحاجة لذلك، يمكنك إما إطفاء معالج الريفيرب (وفي هذه الحالة لا تتأثر أي من أقسام الحهاز به)، أو إمنـع قسم واحد فقط من الّتأثر بـه. لا يمكنك تغيير كمية الريفيرب التي تتم إضافتها للموزع أو لأقسام تسجيل الأغنية.

#### تشغيل وإغلاق الريفري

إتبع الإجراء التالي إذا كنت لا ترغب باستخدام الريفيرب على الإطلاق لأي من أقسام الحهار)، أو لاختيار نوع آخر من الريفيرب. .<br>[1] اضغط زر FUNCTION[ (بحب ان يضے: المؤشر ).

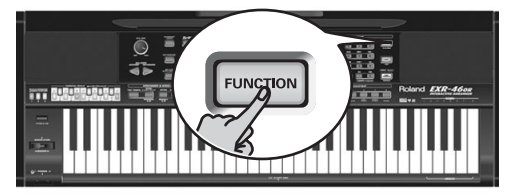

(2) استخدم أن ال FAMILY لاختيار "EFFECTS". تنقسم المتغيرات الوظيفية لجهاز EXR-46 OR الى ٩ مجموعات منطقية، وسنحتاج فيما يلي لاختيار مجموعة المؤثرات. (3) استخدم أزرار SELECT ∏ لاختيار المتغير "REV".

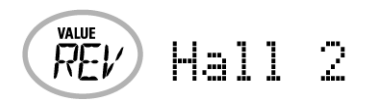

ملاحظة: أنظر أيضاً "استخدام أزرار FAMILY و SELECT والأزرار الرقمية" (ص ۲۰).

(4) استخدم أزرار ∃ [=] لاختيار "Cf`f" إذا لم تكن بحاجة الى معالج الريفيري، والا فاختر أحد الأنواع المتاحة التالية:

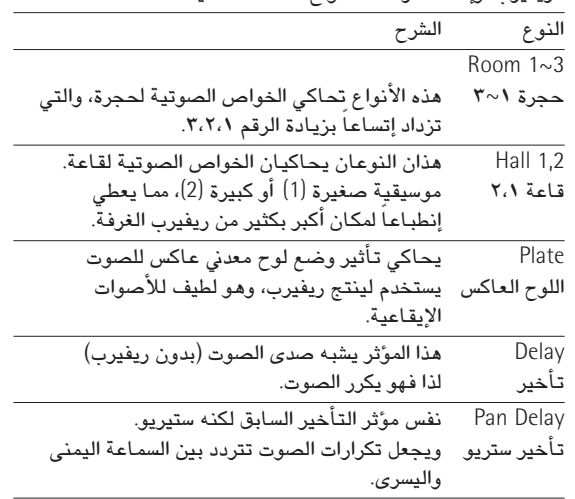

- (5) إعزف بعض النغمات على الكيبورد لسماع المؤثر.
- تغيير مقدار الريفيرب لأقسام الكيبورد لتغيير عمق الريفيرب (مقدار الريفيرب الذى ستتم إضافته الى أحد الأقسام)، إتبع الإجراء التالي:
- (6) إذا كان زر FUNCTION ما زال مضاءً، استخدم أزرار SELECT → [■ لاختيار أحد المتغيرات التالية:

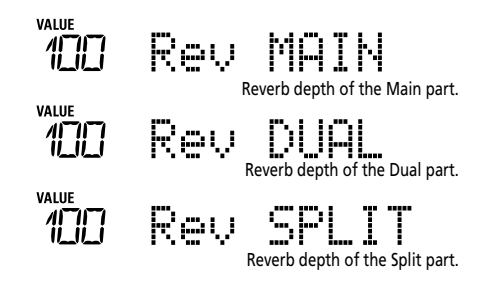

(إذا كان زر FUNCTION) مطفأ، فقم أولاً باتباع الخطوات (1) و (2) أعلاه).

### استخدام المؤثرات

يحتوى جهاز EXR-46 OR على مؤثرات ريفيرب وكورس رقمية، يمكنك تشغيلها أو إطفائها واختيار النوع المطلوب. ومن قـائمة الوظـائف يمكنك أيضـاً تحديد مقدار (إرسـال) أصوات الأقسـام المختلفة لتتأثر "send level".

تذكر ان مؤثر الكورس لا يمكن تشغيله مع معالج المؤثرات الصوتية (MFX) في نفس الوقت (لذا عليك الاختيار بين الكورس أو MFX الصوت الأساسي).

#### استخدام معالج المؤثرات المتعددة (MFX)

يمكن استخدام معالج المؤثرات المتعددة (MFX) في الصوت الأساسي، حيث يقوم بتوليد مؤثرات مختلفة (47)، بعضها مركب من مؤثرين، في حين ان معالج الريفيرب والكورس يقوم فقط بتوليد المؤثرات المرتبطة نوعاً ما بـالشعور بـالمكان (الرفيرب) أو بـالتموج (الكورس). .<br>[1] اضغط زر FUNCTION[(يحب ان يضيَّ المؤشر).

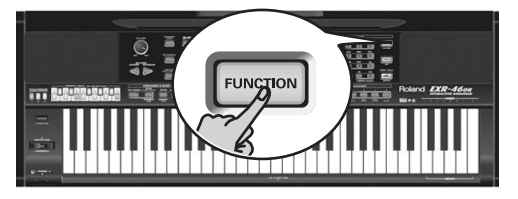

- (2) استخدم أزرار FAMILY [■ لاختيار "EFFECTS". تنقسم المتغيرات الوظيفية في جهاز EXR-46 OR الى تسع مجموعات، وسنحتاج فيما يلي لاختيار مجموعة المؤثرات.
	- (3) استخدم أزرار SELECT IT لاختيار المتغير "MFX".

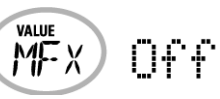

ملاحظة: أنظر أيضاً "استخدام أزرار FAMILY و SELECT والأزرار الرقمية" (ص ۲۰).

تدل رسالة "Üf`f`" على ان معالج المؤثرات MFX غير مستخدم.

(4) لتشغيل المعالج MFX، إختر واحداً من الأنواع المتبقية وعددهـا ٤٧، بـاستخدام أزرار ⊡⊞ إشارة Off تعني ان المعالج MFX مغلق.

المحسن Enhancer يتحكم بالتركيب الهارموني للترددات العالية، مما يضيف للصوت سطوعاً واختراقاً.

التشبع الصوتي 2~1 Overdrv: ينتج تشويهاً ناعماً للصوت، يحاكى المكبرات ذات الصمامات، وتتوفر منه عدة أنواع: (1) مكبر كومبو combo صغير، (2) مكبر كومبو، (3) مکبر ضخم ذو صندوقين، (4) مکبر ضخم ذو ۳ صناديق. التشف ه 4∽أ Distort: ينتج تشويهاً أكبر للصوت، وتحصل منه على ٤ تنويعات مختلفة. التداخل الموحى Phaser: يضيف للصوت الأصلى صوت موجاته مقلوبة، منتجاً تموجات حلزونية تخلق إتساعاً وعمقاً. الواوا AutoWah: يتحكم بفلتر ذو أسلوب حلقى منتجاً تغيرات متكررة فى طابع الصوت. السماعة الدوارة Rotary: يحاكي صوت السماعة الدوارة الشهيرة، تلك التي كانت تستخدم مع أجهزة الأرغن الكهربـائى. إذا اخترت هذا النوع، فيمكنك استخدام محور التموج في ذراع التموج وثني النغمة BENDER/MODULATION للتنقل بين سرعتي التموج البطيئة والعالية، اضغط الذراع نحو مؤخرة الجهاز للأختيار بين التموج البطئ أو السريع. فلانجر ستريو StFlanger: يصدر رنيناً معدنياً يعلو ويهبط كأنه طائرة نفاثة لدى إقلاعها أو هبوطها. فلانجر متدرج SpFlanger: ينتج تأثيراً واضح التدرج بدلاً من تغيرات التردد الناعمة. الضاغط Compressor: يحد من تغيرات شدة صوت الالة، فيخفض الصوت القوى ويقوى الضعيف، مما يهذب من تغيرات شدة الصوت. الكابح Limiter: يمنع الكابح الصوت من ان يتعدى مستوى معين، لكنه لا يقوى الموحات الصوتية الضعيفة. الكورس السداسي HexaCho: يستخم هذا الكورس ٦ طبقات من الكورس، لذا فهو يثرى الصوت ويزيده إتساعا وعمقا. کورس تریمولو TremCho: كورس معالج بالتريمولو (تموجات دورية لشدة الصوت). کورس ستریو StChorus: هذا مؤثر كورس ستريو. کورس مجسم Space-D؛ هذا كورس متعدد، لا يعطي انطباعاً بالتموج لكنه يصدر مؤثر كورس شفاف ينتج صوت ستريو ممتاز. تأخير ستريو StDelay: يتيح لك مؤثر التأخير تكرار الإشارة الداخلة اليه، فيخلق صدى للصوت (تكرار الصوت).

تأخير مع تموج Mod Dly: هذا المؤثَّر يضيَّف تموجاً للصوت المتأخر، منتجاً تأثيراً يشبه الفلانجر. صدي صوت ثلاثي 3Tap Dly: ينتج ٣ أصوات متـَأخرة في الوسط واليمين واليسار. صد*ی* صوت ربـاعی 4Tap Dly! ينتج ٤ أصوات متأخرة ومتكررة. تأخير مع تحكم في زمنه TmCtrDly: يتحكم هذا المؤثر أُثناء العزف بزمن تأخير النغمة وترددهـا: فتؤدى إطالة رمن التأخير الى خفض تردد النغمة، ويؤدي إختصاره الى رفعها. , یفیر پ. Reverb: مؤثر ريفيرب جيد. ريفيرب مقطوع GteRevNr: هذا نوع خاص من الريفيرب ينقطع فيه صوت الترددات المكانية فجأة بدلاً من الخفوت التدريجي. ريفيرب مقطوع ومعكوس GteRevRv. ريفيرب مقطوع وكأنه يعود الى الخلف. ريفيرب مقطوع ستريو GteRevS1. ريفيرب مقطوع يتحرك من السماعة اليمنى الى اليسرى. ريفيرب مقطوع ستريو GteRevS2: ريفيرب مقطوع يتحرك من السماعة اليسرى الى اليمنى. إزاحة لحنية مزدوجة 2PtchShf: مؤثر إزاحة التردد يغير تردد الصوت الأصلي. هذا المؤثر ذو الصوتين يحوي مزيحين للتردد، ويضيف نسختين متغيرتي التردد الى الصوت الأصلي. إزاحة لحنية مرتجعة FbPtchShf: مزيح للتردد متعدد الأصداء. :0D Chors مؤثر تشبع الصوت يتبعه كورس على التوالي (الصوت الناتج من المؤثر الأول يمر في الثاني). تشبع الصوت يتبعه فلانجر. : $OD \blacktriangleright$  Figer تشبع الصوت يتبعه تأخير. :0DDDelay :DS► Chors تشويه يتبعه كورس. :DS►Flger تشويه يتبعه فلانجر. تشويه يتبعه تأخير. :DS►Delay تحسين يتبعه كورس. :EH▶Chors تحسين يتبعه فلانجر. :EH► Flger تحسين يتبعه تأخير. :EH ► Delay :Cho**>Dly** كورس يتبعه تأخير. فلانحر يتبعه تأخير. :FL►Delay كورس يتبعه فلانجر. :Cho▶Flgr

## ١١. وظائف الأداء والمؤثرات

#### وظائف الأداء

حساسية الكيبورد للمس

ان جهاز EXR-46 OR حساس لسرعة وشدة العزف، أي ان طبيعة وشدة الصوت الأساسي، وصوت القسم الأيسر، وصوت البطانة تعتمد على شدة أو سرعة عزفك على المفاتيح.

كل الآلات الموسيقية الحية كالبيانو والكمان والفلوت والطبول حساسة لشدة العزف، فكلما اشتد أسلوب العزف إزدادت النغمات قوة ووضوحاً، مما يخلق تأثيراً طبيعياً جداً، لذا جعلنا وظيفة حساسية الكيبورد للمس نشطة دائمـاً عند تشغيل الحهـاز.

إذا كان EXR-46 OR هو جهازك الموسيقى الأول على الإطلاق، فقد تجذب انتباهك تغيرات شدة وحدة النغمات التي تعزفها.

(1) إذا لم يظهر مؤشر | KYTOUGH على الشاشة، فاضغط زر

.<br>|<u>KEYBOARD T</u>OUCH|| لتفعيل حساسية الجهاز لسرعة وشدة العزف.

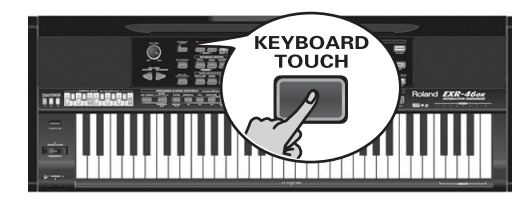

- (2) | اضغط الزر مرة ثانية لاغلاق وظيفة حساسية الكيبورد للمس إذا لم تكن بجاجة البها.
	- (3) لتحديد درجة ثابتة لحساسية العزف، اضغط زر "KbdTouch" على الشاشة.

127 KbdTouch

(4) استخدم الأزرار الرقمية أو أزرار + - لتحديد درجة الحساسية التي ينبغي استخدامها لكافة النغمات التي تعزفها (1~127).

تعتبر القيمة " ١" متدنية للغاية (وغير مسموعة)، بينما القيمة "١٢٧" تتوافق مع أعلى قوة للعزف (نغمات قوية وحادة). وتستخدم القيمة فقط عندما يكون مؤشر الله الله الله عنه الله على الشاشة (وإلا فأن كافة النغمات سوف تستخدم درجة الحساسية المطابقة لشدة عزفك على المفاتيح).

> (5) اضغط زر آخر "كبير" في قسم DATA ENTRY للخروج من هذه الوظيفة.

ملاحظة: بعض الأصوات تستخدم متغير آتبديل الأصوات بحسب الحساسية" (Velocity Switching)، وهذا يعني انه بالضرب على المفاتيح بقوة أو بنعومة فأنك تبدل بين صوتين، لذا أطفئ هذا المتغير فقط إذا كان ذلك يجعلك تشعر بارتياح أكبر.

ملاحظة: يمكن حفظ هذا التجهيز في أحد برامج العازف (أنظر ص ٤٥). ملاحظة: يمكن استخدام وظيفة حسَّاسية الكيبورد للمس في كافة الأقسام ّاليدوية" للكيبورد: الصوت الأساسى، وصوت القسم الأيسر، وصَّوت البطانة. ٰ

#### ثنى وتموج درجة النغمة

يمكنك استخدام ذراع التموج وثنى النغمة الموجود على يسار الكيبورد لإضافة نوعين من المؤثرات الى نغمات أقسام الكيبورد، كما يمكنك استخدام المؤثرين معاً إن شئت.

.<br>[1] إدفـع الذراع للأمـام لإضـافـة التموج الى النغمـات التي تعزفهـا.

#### **MODULATION**

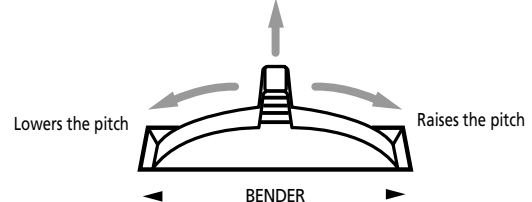

يمكن استخدام محور التموج أيضاً لتغيير سرعة مؤثر السماعة الدوارة بين البطئ والسريع (هذا إذا كان مؤثر Rotary مختاراً في ، حدة MFX).

(2) أدر الذراع الى جهة اليسار لتخفض مؤقتاً الدرجة اللحنية للنغمات التي تعزفها. وأدرهـا الى جهة اليمين لرفـع الدرجة اللـحنية للنغمـات.

(3) في كل الحالات يمكنك ترك الذراع عند انتهائك من المؤثر. فقرة "مدى ثني النغمة" PB Range ص ٤٠. ملاحظة: التموج غير متاح عندما يكون نوع وحدة MFX مساوياً لمؤثر Rotary. وفي هذه الحالة، فأن ذراع تموج الطبقة يستخدم للتغيير بين السرعة البطيئة والعالية.

#### دواسة القدم

يتيح لك مدخل دواسة القدم FOOTSWITCH على اللوحة الخلفية لجهاز EXR-46 OR توصيل دواسة قدم إضافية مثل DP-2 أو DP-6 أو .FS-5U BOSS

يمكن استخدام دواسة القدم لإطالة النغمات التي تعزفها (الوضع الأساسي)، أو إطالة جزئية لبعض النغمات Sostenuto، أو لتشغيل وإيقاف مؤثر السماعة الدوارة MFX، وغير ذلك.

أنظر "تحديد وظائف دواسة القدم" (ص ٤٠)، و"إستخدام المخارج ودواسة قدم اضافية" (ص ٥٧).

لاستخدام الدواسة لإطالة النغمات التي تعزفها، إتبع الأجراء التالي:

- (1) صل الدواسة بمدخل FOOTSWITCH.
	- (2) -إعزف نغمة بيدك اليمني.
		- (3) ||نصغط على الدواسة.
	- (4) حرر المفتاح الذي تضغطه.

تستمر النغمة أو النغمات التي عزفتها حتى بعد رفع يدك عن المفتاح. [5] لوقف صوت النغمة أو النغمات، إرفع قدمك عن الدواسة.

#### وظيفة التحويل الشاملة "GLB"

هذاك أيضاً وظيفة ″الضبط الرئيسى للتحويل″ والتي تقوم بتغيير الدرجة لكل أقسام جهاز EXR-46 OR. وتضاف قيمتها الى مسافة تحويل المقام الحالية الى ان تقوم بإعادتها الى الوضع "صفر" أو تغلق الجهاز.

> (1) اضغط ز, TRANSPOSE. تظهر على الشاشة , سالة "USR Trns.e".

#### VALUE GL BTrnsr  $\Gamma$

- (2) اضغط زر SELECT [■] مرة واحدة لاختيار المتغير التالي:
- (3) استخدم أزرار ⊡⊡ أو الأزرار الرقمية (ا@~©) لاختيار مسافة تحويل المقام المرغوبة.

ويبلغ مدى هذا التجهيز −6~0~5 أنصاف الدرجة، ويتم إضافة هذا التجهيز الى (أو حذفه من) قيمة "USRTrnsp" لكافة الأقسام وكافة برامج العازف.

اضغط زر اً أو اً عكراراً لتحويل مقام الكيبورد الى الأعلى أو الى الأسفل، ويمكنك إدخال مسافة التحويل المطلوبة مباشرة بالضغط على الزر الرقمى المطابق لهذه المسافة.

لتحويل مقاّم الكيبورد الى الأسفل، اضغط زر □ وأبقه مضغوطاً بينما تضغط على الأزار [0]~[6] (وفي هذه الحالة يمكنك تخفيض درجة التحويل لغاية ٦ أنصاف الدرجة).

وفور إختيارك لأية قيمة عدا الصفر، تومض إشارة Валямян لتبين ان جهاز EXR-46 OR يقوم بتطبيق تحويل شامل في كافة الأقسام.

(4) لأغلاق وظيفة التحويل الشامل، قم بإعادة الخطوة رقم (3)، مع إدخال القيمة "صفر".

تتوقف أشارة EEORMATI عن الوميض (وتختفي لدى إغلاق وظيفة "USRTrnsp").

ملاحظة: لا يمكن حفظ هذا التجهيز في أحد برامج العازف، وسيتم

- الغارُه عند إغلاق الحهاز.
- (5) اضغط زر آخر "كبير" في قسم "DATA ENTRY" للخروج من هذه الوظيفة.

## تحهيزات الأوكتاف

يتيح لك جهاز EXR-46 OR تحويل أقسام الكيبورد (الصوت الأساسي، .<br>القسم الأيسر، صوت البطانة) بمقدار أربـع أوكتـافـات للأعلـي أو للأسفلّ. لتغيير تحويل الأوكتاف لأحد الأقسام، اضغط زر TONE] (الصوت الأساسي)،أو SPLIT (القسم الأبسرُ)، أو DUAL (صوت البطانة)، وأبقه مضغوطاً بينما تضغط زر [ ] (الأسفل) أو زر [+] (الأعلى).

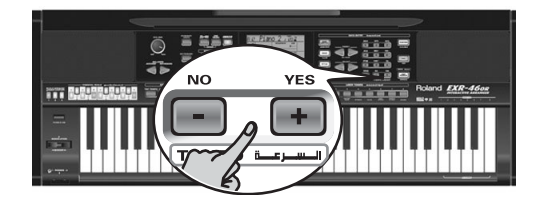

## وظائف أخرى لأقسام الكيبورد

ما زالت لدينا هنا وظائف أخرى تتعلق بأقسام الكيبورد، يمكنك إعدادهـا بواسطة قائمة الوظائف، أو تمت تغطيتها في مواقع أخرى:

- حساسية الكبيورد لسرعة العزف (أنظر ص ٣٤)
	- دورنة الجهاز العامة (أنظر ص ٣٩)
	- شدة صوت أقسام الكيبورد (أنظر ص ٤١)
	- وظيفة ذكاء القسم الأيسر (أنظر ص ٤٠) ● إستمرار نغمات القسم الأيسر (أنظر ص ٤٠)

## إستخدام وضع لوحة الطبول

يتيح لك وضع لوحة الطبول تعيين أصوات الطبول/النقر أو المؤثرات الصوتية التي ترغبها للمفاتيح الثمانية العليا (والتي تحمل علامة ز DRUM PAD س)، وأن تعزف هذه الأصوات في زمن قياسي. وهذه الوظيفة تكون متوفرة حتى عندما تكون وظيفة V-LINK نشطة.

#### إستخدام وظيفة لوحة الطبول

.<br>(1) إضغط أزرار [SPLIT] و [DUAL] معاً في نفس اللحظة.

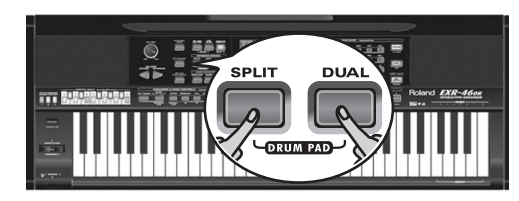

تبدو الشاشة الآن على النحو التالي:

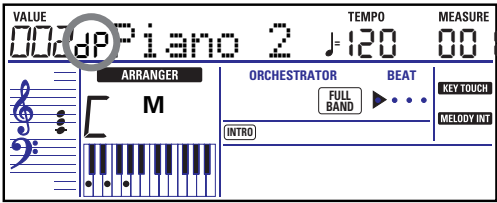

تعني إشارة ز "dp" س ان وضع لوحة الطبول نشط. (2) إضغط على المفاتيح في منطقة لوحة الطبول (8~1) لتجربة الأصوات.

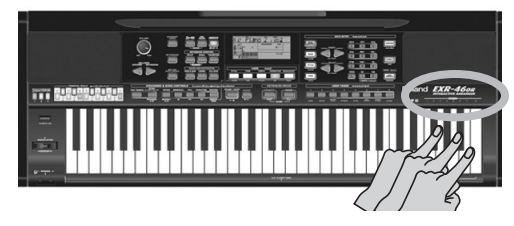

الآن لم تعد هذه المفاتيح مخصصة لعزف النغمات، وإنما للتحكم في ٨ أصوات للطبول/النقر. يمكنك أيضاً إختيار أصوات أخرى من الطبول والنقر لهذه المفاتيح، أنظر ص ٤١ للتفاصيل. بالامكان حفظ هذه الاختيارات في برنامج العازف (ص ٤٥).

ملاحظة: إذا قمت بـاختيـار وضـع لوحـة الطبول بعد تعيين مجموعة طبول في القسم الرئيسي، فان القسم الرئيسي يسترجع آخر صوت لحنى قمت باختياره (أو الى الصوت المحدد فيه). ولا يمكنك عزف مقطع من الطبول أو النقر في القسم الرئيسي عندما يكون وضبع لوحة الطبول نشطاً، ويالعكس، فان تعيين مجموعة طبول للقسم الرئيسي عندما يكون وضبع لوحة الطبول نشطاً سيؤدى الى إغلاق وظيفة لوحة الطبول.

(3) إضغط أزرار DUAL + [DUAL] للخروج من وضع لوحة الطبول.

## التحويل النغمي (تغيير المقام) l ranspose

تقوم وظيفة التحويل النغمى بتغيير الدرجة اللحنية للنغمات والتآلفات التي تعرفها، فبدلاً من أن تتدرب على مقامات جديدة يلزمك العرف فيها لتتماشى مع المغني أو الآلة الموسيقية المصاحبة، يمكنك تحديد قيمة التحويل النغمى، وتستمر بعزف أغنيتك من مقامك المفضل، بينما ستسمع الموسيقى من مقام مختلف.

هناك وظيفتان للتحويل النغمي: الأولى هي ("USRTrnsp") والتي يمكن حفظ تجهيزاتها في أحد برامج العازف، والثَّانية هي ("GLBTrnsp") والتي تعمل في كافَّة الأقسام وتضاف تجهيزاتها الَّى (أو تحذف من) قيمة "USRTrnsp" ، ولا يتم أبداً حفظ تجهيزاتها. دعنـا نبدأ بوظيفـة "USRTrnsp" والتي تعمل بواسطـة زر **TRANSPOSE** 

(1) اضغط ز, TRANSPOSE

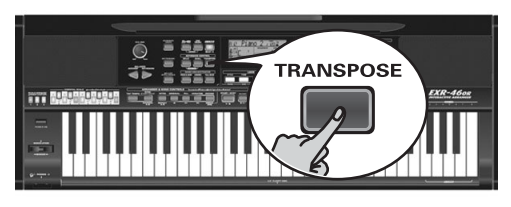

ستدو الشاشة كما في الشكل التالي:

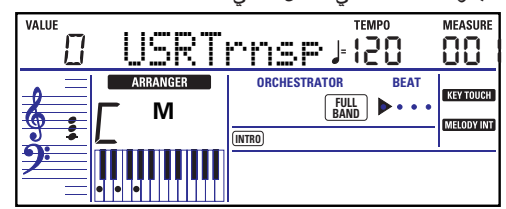

#### (2) استخدم أن ال $\Box$  أو الأن الرقمية (0~9) لتحديد مسافة تحويل المقام.

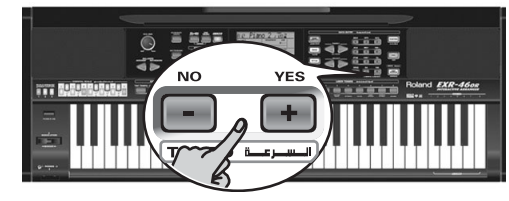

ويتراوح مدى تحويل المقام من -12 إلى +12 نصف درجة لحنية. ونصف الدرجة هي خطوة واحدة بين المفتاح الأبيض والمفتاح الأسود (أو بين مفتاحين أبيضين متجاورين، مثلاً بين المفتاحين "E/F" و "B/C"). اضغط زر اِ∓] أو اِ اَ تكراراً لتحويل مقام الكيبورد الى الأعلى أو الى الأسفل، كما يمكنك إدخال مسافة تحويل المقام مباشرة بالضغط على الزر الرقمي المطابق لهذه المسافة.

لتحويل مقاّم الكيبورد الى الأسفل، اضغط زر ⊡ وأبقه مضغوطاً بينما تضغط على الأزار [0]~[9] (وفي هذه الحالة يمكنك تخفيض درجة التحويل لغاية ٩ أنصاف الدرجة).

إليك هذا المثال: لو أردت ان تسمع نغمة "E" كلما عزفت مفتاح "C" .<br>فاختر الزر "٤" وستتحول كافة نغماتك بنفس المقدار، فتنتهي بموسيقى تسمعها من مقام "E الكبير " بينما أنت تعزفها من مقام "C الكبير "، الخ.

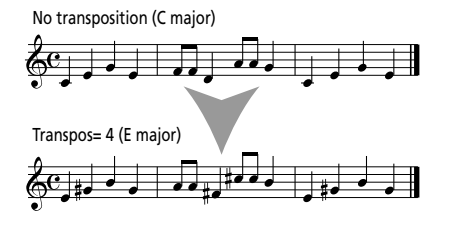

تظهر على الشاشة قيمة التحويل النغمي ومؤش BOSRMAIL.

(3) لأغلاق وظيفة التحويل النغمي، قم بـاعـادة الخطوات (1) و (2) مع إدخال القيمة "صفر".

.<br>ملاحظة: يمكن حفظ هذا التجهيز في أحد برامج العازف (أنظر ص ٤٥) ملاحظة: هناك أيضـاً وظيفة تتيح لك تحديد الأقسام التي ستطبق فيها وظيفة َالتحويل النغمي" (أنظر فقرة TransMod ص ٤٠).

> (4) اضغط زر آخر "كبير" في قسم DATA ENTRY للخروج من هذه الوظيفة.

## أصوات الطبول والمؤثرات الصوتية (SFX)

#### مجموعات الطبول

تسمى الأصوات الثلاث والثلاثون الأخيرة (618~650) بـ "مجموعات الطبول"، وعند اختيارك إحدى هذه المجموعات فأن كل مفتاح في الكيبورد يؤدي صوت مختلف، فبواسطة المفتاح الواقع في أقصى اليسار يمكنك عزف ۖ صوت طبلة البـاص (Bass Drum)، بينما يعزف المفتاح الأبيض بجانبه صوت الطبلة ذات الأوتار، الخ. جرب ذلك من خلال الضغط على عدة مفاتيح إما بالتوالي أو في آن واحد.

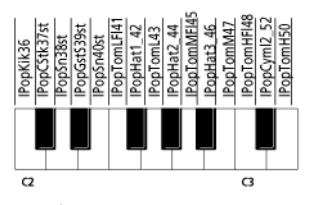

مجموعات الطبول تحتوي على أكثر من ٩٠ صوتاً، كل منها في مفتاح مختلف

ملاحظة: يمكن إدخال مجموعات الطبول فقط في الصوت الأساسي، ولا يمكن إدخالها في القسم الأيسر وصوت البطانة. ملاحظة: ان المجموعة (650) هي في الواقع مجموعة مؤثرات صوتية لا يمكن استخدامها لعزف الطبول، لكن تستخدم لأذاعة مؤثرات صوتية. ملاحظة: يمكن حفظ هذا التجهيز في أحد برامج العازف (أنظر ص ٤٥).

#### المؤثرات الصوتية (SFX)

يحتوي جهاز EXR-46 OR على مؤثرات صوتية خاصة مثل ("Train" و "Kitty" و "HrseGLLP" وغيرهـا)، وأصوات طبول خـاصـة (576~617) تم .<br>تحديدهـا للمدى الكامل للقسم الذي تختاره (الصوت الأساسي، القسم الأيسر وصوت البطانة).

لاحظ ان هذه الأصوات لا تعمل مثل مجموعات الطبول: فهناك فقط صوت واحد يتم تحديده للكيبورد ويمكن عزفه على شكل لحن. لذا قد يكون من الأفضل إتباع الخطوات التالية:

- (1) اضغط ز, SPLIT.
- (2) قرر فيما إذا كنت ستعزف المؤثر الصوتي أو الآلات الإيقاعية بواسطة يدك اليمني أم اليسري.

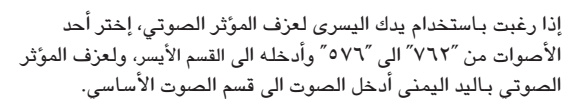

- (3) | غير نقطة الانقسام (ص ٤) بحيث يتم تخصيص عدد محدود من المفاتيح لعزف المؤثر الصوتي (المفتاح "C6" للعزف باليد اليمني، "C3" للعزف بـاليد اليسري). <sup>"</sup>
- (4) للحصول على مؤثر ملائم، قد تحتاج الى تغيير تجهيزات �� اَل  $(25 \text{ cm})$  SPLT oct i MAIN إذا قمت بتعيين أحد المؤثرات الصوتية في القسم الأيسرُ، فأن مدى المفاتيح سيكون كما يظهر فى الشكل أدناّه.

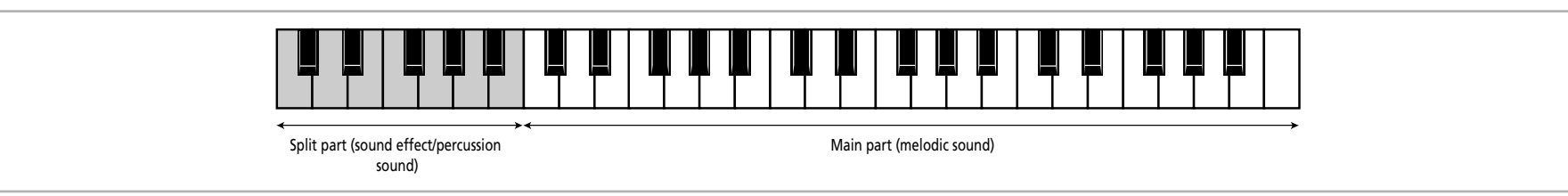

# • ١. وظائف أقسام الكيبورد

اختيار الصوت الأساسي، وصوت القسم الأيسر، وصوت البطانة."

يحوي جهاز EXR-46 OR حوالي ٥٢٤ صوت لحني يمكنك استخدامها لعزف الألحان (وبعضها يعمل كمؤثرات صوتية). ويجب إدخال هذه الأصوات الى الكيبورد والمؤلف من ثلاثة أقسام: الأساسي، والأيسر، والبطانة (أنظر أيضاً ص ١٣).

#### اختيار أي من الأصوات المتوفرة

بعكس أنوَّاع المورْعات السابقة، فأن جهاز EXR-46 OR لا يعمل بالأزرار أو الأرقام أو المتغيرات، فكافة الأصوات المتوفرة يمكن اختيارها بواسطة نفس الأجراء البسيط التالي:

.<br>DATA ENTRY [TONE عن المؤشر). لكل DATA ENTRY [TONE] (يجب ان يضيئ المؤشر).

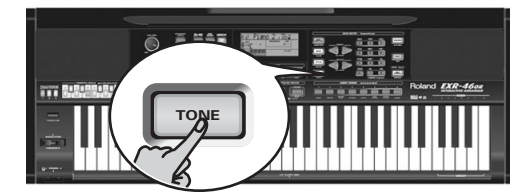

- .<br>[2] لاختيار صوت آخر للقسم الأيسر أو البطانة، اضغط لفترة زر [SPLIT] أو ملاحظة: انتقل الآن الى الخطوة رقم (5) إذا رغبت بـادخـال رقم الصوت المطلوب باستخدام لوحة الأزرار الرقمية .([9]~0]) وهذه هي الطريقة الوحيدة لاختيار أي صوت متوفر.
	- (3) استخدم أزرار FAMILY ⊡D لاختيار مجموعة الأصوات المطلوبة.

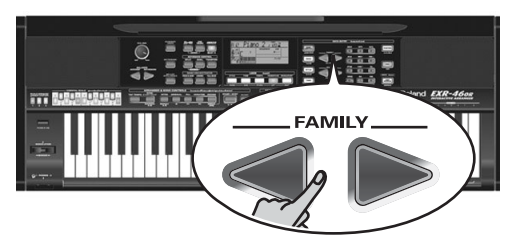

فيما يلي قائمة المحموعات الصوتية المتوفرة، ولدى اختيارك محموعة أخرى فـأَنك تقفز فوراً الى الصوت الأول من تلك المجموعة.

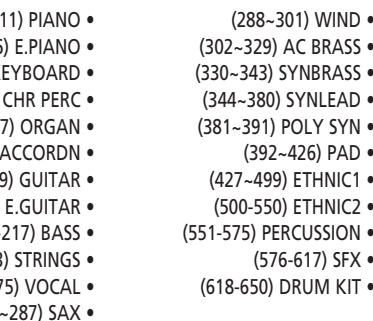

 $(027 - 033)$  K  $(034 - 063)$  $(064 - 09)$  $(098 - 111)$  $(112 - 12)$  $(130 - 163)$  $(164 (218 - 263)$  $(264 - 27)$  $(276)$ 

 $(001 - 0)$ 

 $(012 - 026)$ 

ملاحظة: أنظر صفحة ؟؟؟؟ للتعرف على قائمة الأصوات المتوفرة.

(4) استخدم أزرار SELECT → لتحديد الصوت المطلوب من داخل المحموعة المختارة.

وبالضغط للمرة الأولى على زر SELECT (أو ◙) يظهر اسم الصوت الأول من المجموعة المختارة، وقد تم اختياره للتو، لذا اذا كنت بحاجة الى هذا الصوت فلا داعي في الواقع للضغط على زر SELECT → الكن عليك استخدام أزرار SELECT [5] أو [5] لاختيار صوت آخر من المحموعة نفسها.

.<br>(5) استخدم الأزرار الرقمية [0]~[9] لاختيار أصوات أخرى من المجموعة الحالية والتي تم تجاوزها من قبل أزرار SELECT. ملاحظة: يمكنُ حفظ هذا التجهيز في أحد برامج العارف. (أنظر ص ٤٥).

يمكنك أيضاً استخدام الأزرار الرقمية. أنظر فقرة آاستخدام أزرار FAMILY و SELECT والأزرار الرقمية" (ص ٢٠) مستبدلاً عبارة "أغنية" بعبارة "صوت".

استخدام أزرار أصوات الـعازف USER TONES تتيح لك أزرار آأصوات العازف" اختيار ثمانية أصوات لحنية أو مجموعات طبول بصورة مباشرة (وبدون استخدام أزرار TONE] أو FAMILY أو SELECT أو الأزرار الرقمية). في البداية تقوم هذه الأزرار باستدعاء الأصوات المحددة لها من المصنّع (ولكن يمكنك تغييرهـا).

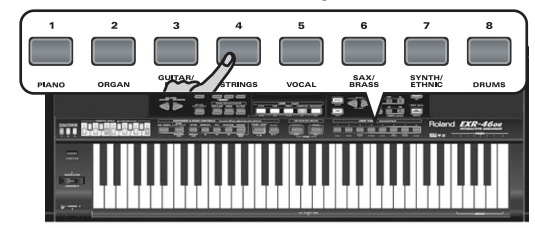

وهذه الأن ارجحاصة بأصواتنا آالمفضلة" للفئات المحددة، مما يتبح لك الاختيار السريع لصوت "بيانو" أو "صوت وتري"، الخ. ويمكن تغيير الأصوات المنوطة بهذه الأزرار. ملاحظة: ان زر TONE <mark>DRUMS</mark> متاح فقط للصوت الأساسي.

#### تحديد صوت آخر لأزرار أصوات العازف

.<br>لتعيين صوت آخر لأحد أزرار أصوات العازف الثمانية، قم بما يلي:

- (1) قم باختيار الصوت الذي ترغب بتحديده متبعاً الاجراء أعلاه.
- .<br>[2] إضغط لفترة زر أصوات العازف المطلوب، فتظهر على الشاشة رسالة "Memrized"
- يمكنك تعيين أي صوت (أو مجموعة طبول) في أي من أزرار أصوات العازف واختياره من خلال الضغط لمرة وإحدة على ذلك الزر. ملاحظة: يمكن حفظ اختياراتك في أحد برامج العازف (أنظر ص ٤٥)، وهذا يتيح لك استخدام اختيارات تصل الى 1600 خيار (لأن هناك 200 برنامج للعازف).

لاختيار الصوت الذي تم تعيينه من وضع المصنع في أحد أزرار أصوات العازف، اضغط الزر المقابل للصوت مرتين متتاليتين ("double click").

## ٩. استخدام الدوزنة الشرقية

يتيح لك جهاز EXR-46 OR تغيير دوزنة مفاتيحه والتي تؤثر على كل الأوكتافات، فلو ضغطت مثلاً زر المقام الشرقي ⊡ @ سي (يضئ المؤش)، سينخفض تردد هذه النغمة بمقدار ٤/١ تون (−50 سنت). وسينطبق هذا الانخفاض على كل نغمات

سے b فی الکیبوریہ

#### خفض نغمات معينة بمقدار ٤/١ تون

.<br>(1) أِصْغط زر "المقام الشرقي" المقابل للنغمة التي ترغب في خفض ترددهـا بمقدار ٤/١ تون (لا بد ان يضئ مؤشر الزر). ا

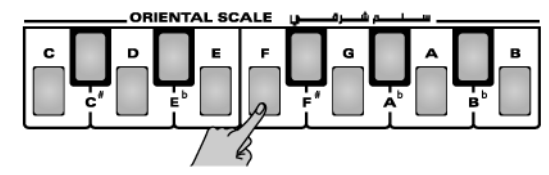

.<br>(2) لو أردت تغيير تردد نغمات أخرى، إضغط الأزرار المقابلة لها. إذا ضغطت زراً عن طريق الخطأ وأضاء مؤشره، اضغطه ثانية فينطفئ، وسيعود تردد النغمة الى الوضع الطبيعي.

#### استخدام دوزنات أخرى

بضغط أحد أزرار المقام الشرقي تختار بين الدورنة الأصلية للنغمة المقابلة له وبين خفضها ٤ /١ تون عنها، إلا أنه يمكنك اختيار قيمة أخرى مختلفة.

- (1) اضغط لفترة زر المقام الشرقي للنغمة المعينة حتى تظهر كلمة الدوزنة "Scale" على الشاشة يتبعها اسم النغمة.
- كما يمكنك استدعاء هذه الوظيفة ومتغيراتها من قائمة الوظائف (ص ٤٤). (2) استخدم أن ابر ابـ DATA ENTRY [- [-] لتعديل تردد النغمة المختارة.

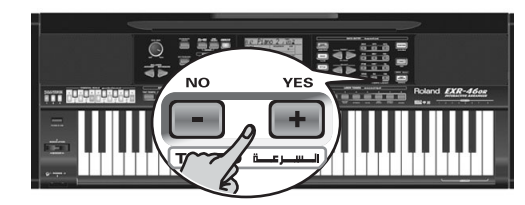

مدى الضبط من −64~63 سنت.

ملاحظة: للعودة الى القيمة الأصلية، اضغط زرى [+] و [=] في آن واحد.

#### حفظ وتحميل دوزناتك SCALE MEMORY

بعد ضبط الدورنات المطلوبة، يمكنك حفظها في إحدى ذاكرات المقام الشرقي الثلاث، واستدعائها كلما أردت. إليك الخطوات:

(1) | اضبط تردد النغمة كما يحلو لك (أنظر أعلاه).

(2) اضغط لفترة أحد أن رار "ذاكرة المقام" (17~1) SCALE MEMORY الذي تختاره لحفظ تجهيزاتك للدورنة.

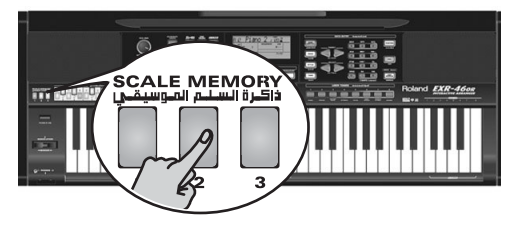

(3) انتظر حتى تضئ للحظة مؤشرات أزرار ذاكرة المقام الثلاثة، ثم اترك

يمكنك إن أردت اختيار ذاكرة أخرى من ذاكرات المقام الثلاثة، بالضغط المعتاد (دون إطالة) على الزر الخاص بها.

للعودة الى الدورنة الأصلية، اضغط زر ذاكرة المقام الحالية مرة ثانية فينطفئ المؤشر، أو أطفئ كل أزرار المقام الشرقي ذات المؤشرات لمضيئة، وفي هذه الحالة سيومض مؤشر آخر ذاكرة مقام اخترتها معلناً ان تجهيزات المقام الشرقي الحالية لم تعد تماثل الموجودة في تلك الذاكر ة.

ويتم أيضاً حفظ تحهيزات المقام الشرقي في أحد برامج العازف، لذا ليس هناك حاجة لحفظها في أحد أقسام ذاكرة المقام، وعندما تقوم باختيار أحد برامج العازف الذى تختلف تجهيزات المقام فيه عن تلك الموجودة في آخر ذاكرة اخترتها، يبدأ الزر المقابل لها ([آ~3]) يالو مېغىن.

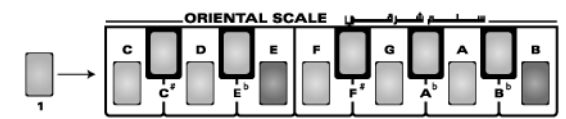

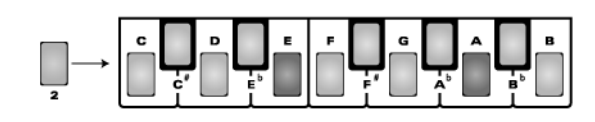

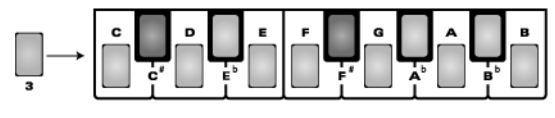

.<br>للاحظة: وضع المصنع يحوى بـالفعل تجهيزات مفيدة للمقـام الشرقي (أنظر أعلاه).

ملاحظة: أنظر أيضاً وضع الدوزنة (ص ٤٣) لتحديد الأقسام التي ستتأثر بدوزنات المقام الشرقى.

### انقلاب الباص Bass Inv

ر<br>إستخدم هذه الوظيفة لتغيير أسلوب قراءة الموزع للتآلفات التي تعزفها. عندما تكون هذه الوظيفة مغلقة (غير مفعلة)، فسيعزف بـاص الموزع نغمة جذر التآلف الذي تعزفه، فلو عزفت نغمة آدو" أو تآلف آدو" سيعزف الباص "دو"، ولو عزفت تآلف "لا" الصغير (أو نغمة "لا" مع "دو" التي الى يمينها، سيعزف الباص "لا"، الخ). بتنشيط وظيفة آإنقلاب الباص″ يمكنك تحديد النغمة التي يعزفها باص الموزع (ستكون أغلظ نغمة تعزفها).

إستخدم هذه الوظيفة مع الموسيقى التى تعتمد أساساً على الباص أكثر من التآلفات (مثلاً دو-دو/سي-دو/سي أ، الخ). 

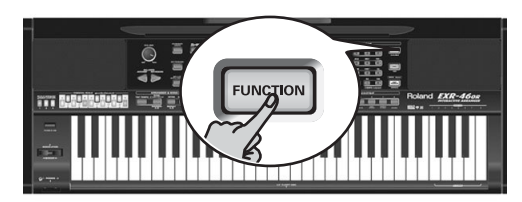

"AR SET" لاختيار AMILY I لاحتيار (AR SET ")

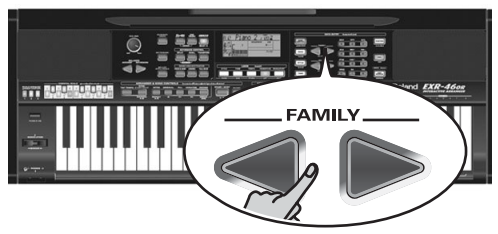

تنقسم المتغيرات الوظيفية في جهاز EXR-46 OR الى تسع مجموعات تحليلية. وحيث أن متغير "إنقلاب الباص" هو من وظائف الموزع، فعليك إختيار تجهيزات الموزع (AR SET).

(3) إستخدم أزرار SELECT [</r> لاختيار المتغير "Bass [ In "

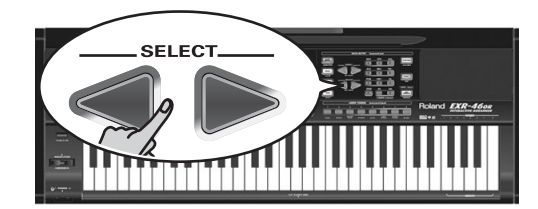

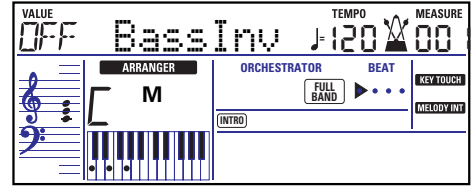

- ...<br>(4) اضغط زر Fl لاختيار "ON" لمؤش القيمة "VALUE". ملاحظة: أنظر أيضاً فقرة "إستخدام أزرار FAMILY و SELECT والأزرار الرقمية" (ص١٩).
- (5) إضغط زر آخر "كبير" في قسم إدخال المعلومات DATA ENTRY للخروج من هذه الوظيفة.
- ملاحظة: يمكن حفظ هذا التجهيز في أحد برامج العازف (أنظر ص ٤٥).

### المزيد من وظائف الإيقاعات

ما زالت لدينا هنا وظائف أخرى تتعلق بالإيقاعات، يمكنك إعدادها .<br>بواسطة قائمة الوظائف، أو تمت تغطيتها في مواضع أخرى:

- توازن شدة الصوت بين أقسام الكيبورد وتراكات الإيقاع والمصاحبة (أنظر ص ١٨).
	- شدة صوت بعض تراكات المصاحبة (أنظر ص ٤١).
		- نقطة إنقسام الموزع (أنظر ص ٤٠).
		- وظيفة إستمرار نغمات الموزع (أنظر ص ٤٢).

### الذكاء اللحنى

وظيفة ''الذكاء اللحني ؒ' هذه تضيف صوتـاً ثـانيـاً متنـاغمـاً مـع اللـحن الذي .<br>تعزفه بيدك اليمني، وهي تعتمد في الواقع على نصفي الكيبورد معاً لتحديد النغمات التي تعزفها.

- يتابع الذكاء اللحني نغمات اليد اليمني، ثم
- يحلل التآلف الذي تعزفه بيدك اليسرى ويحدد النغمات التي يجب ان يضيفها الى الموسيقى.

إضغط زر MELODY INTELLIGENCE حتى تظهر علامة الذكاء اللحني على الشاشة.

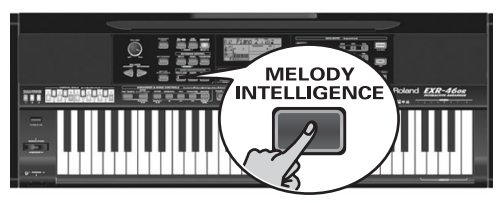

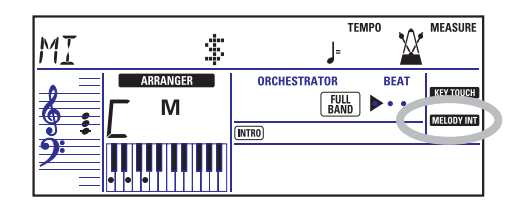

### تغيير نوع الذكاء اللحنى

يحوي جهاز. VA EXR-46 OR نوعاً من الهارموني لوظيفة الذكاء اللحني. هذه الأنواع تحدد عدد النغمات الهارمونية وأسلوب إضافتها الى اللحن.

لتغيير نوع الهارموني إضغط زر MELODY INTELLIGENCE لفترة حتى تظهر رسالة " Mً " في أعلى يسار الشاشة، بعدهـا إستخدم أزرار [+] لاختيار نوع الهارموني المطلوب. وفيما يلي قائمة بالأنواع المتاحة:

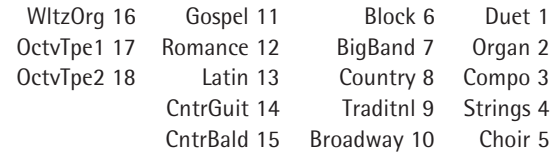

ملاحظة: يمكن حفظ تجهيزات "الذكاء اللحني" في ذاكرة أحد برامج العارف.

## وضع البيانو

في وضع البيانو يغطي الصوت الأساسي الكيبورد بـأكمله، وبـالرغم من ان جهاز EXR-46 OR يحدد مبدئياً عمل الصوت الأساسي بصوت البيانو إلا أنه يمكنك إختيار صوت آخر وحفظ تجهيزاتك في أحد برامج العازف. والفرق الرئيسي بين وضع "البيانو المنفرد" ووضّع "عازف البيانو" هو أن الأقسام اللحنية للموزع تكون متاحة في وضع "عاَّزف البيانو"، بينما هي غير متاحة في وضع "البيانو المنفرد".

ولكن لا توجد نقطة إنقسام لقراءة التآلفات (وقد تذكر ان الكيبورد في جهاز EXR-46 OR ينقسم عندما تشغل زر "منسق الفرقة") ARRANGER BAND

ويقوم الموزع بقراءة كافة التآلفات التي تعزفها -وبغض النظر أين تعزفها-.

ولكي يقوم الموزع بعزف تآلف آخر لا بد لك ان تعزف على الأقل ثلاث نوتات لتشكل تآلفاً موسيقياً، وبـامكانك عزف تآلف يتكون من عدد أكبر من النوتات، ولكن تذكر ان عزف نوتتين فقط لن يجعل الموزع يعزف تآلفا آخر .

عندما تستخدم دواسة اطالة النغمة (تباع منفصلة)، فان كافة النوتات التي تعزفها في آن واحد يتم قراءتها علىّ أنها تآلف -وبغض النظر عما إذا كنت تعزفها بيدك اليمني أو اليسرى-.

(1) إضغط زرى [ARRANGER BAND] و PIANO SOLO] في آن واحد (يضئ مؤشَّر كل من الزرين)، وتظهر على الشاشة عبارة "PianoMod" ويومض مؤش | ARRANGER |.

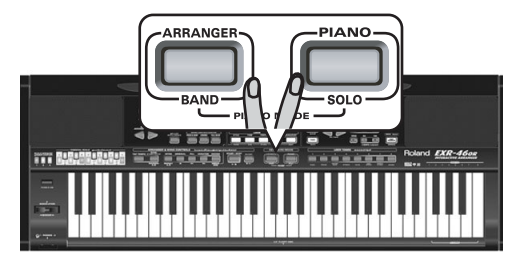

- (2) إضغط زر STYLE واستخدم أزرار SELECT [■ لاختيار إيقاع موسيقى (أنظر ص ١٦ أيضاً).
- (3) إضغط زر TONE واستخدم أزرار FAMILY حد GIE و GIE SELECT (أو أن الSER TONES) لتغيير الصوت الأساسي.
- يمكنك أيضاً إضافة صوت البطانة DUAL (ص٤ آ)، وبالإمكان حتى إستخدام صوت القسم الأيسر SPLIT، في حين تبقى عملية قراءة التآلف نشطة للكبيورد بأكمله.
	- (4) إضغط زر [ARRANGER BAND] أو PIANO SOLO] للخروج من وضع "عازف البيانو".

## ٨. وظائف إيقاع إضافية

### اللمسة الواحدة

وظيفة اللمسة الواحدة تضبط لك العديد من الوظائف أوتوماتيكياً:

- يختار الموزع سرعة الإيقاع الأصلية.
- يتم تجهيز ضبطات مناسبة لمؤثري الريفيرب والكورس.
- يختار جهاز EXR-46 OR الصوت الأساسي، وصوت القسم الأيسر، وصوت البطانة لتناسب الإيقاع المختار. لكل إيقاع ذاكرتان للمسة الواحدة، تحتويان على تجهيزات مختلفة للمتغيرات المذكورة أعلاه. إليك خطوات اختيارها:
	- (1) اختر الإيقاع المطلوب، (أنظر ص ١٦).
	- .<br>[2] إضغط زر اللمسة الواحدة ONE TOUCH.

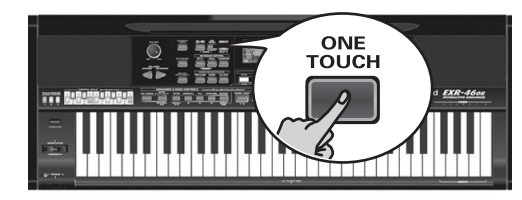

ستظهر رسالة "OT" في خانة الرقم أعلى يسار الشاشة، يتبعها رقم ذاكرة اللمسة الواحدة المختارة.

(or)Piano 2

إذا أضاء زر DATA ENTRY [TONE]، فسوف يظهر على الشاشة إسم الصوت (بيانو ٢ في المثال أعلاه).

(3) إضغط نفس الزر مرة ثانية لاختيار الضبطة الثانية "OT2". يجب عليك تشغيل وظيفة اللمسة الواحدة من جديد كلما إخترت إيقاعاً جديداً. ملاحظة: وظيفة اللمسة الواحدة متاحة أيضياً لايقاعات الديسك و USB، لكن بصورة أقل.

## إستخدام المساعد الموسيقى

من الوظائف العملية الأخرى للإعداد المناسب السريع لأغنية تود أن .<br>تعزفها هو المساعد الموسيقى لجهاز EXR-46 OR المستحدث، الذى يعد لك كل شئ، كالإيقاع والأصوات والمؤثرات، إلخ. المساعد الموسيقى لا يستخدم لإذاعة الأغنية. الوظائف التالية تتغير تلقائياً لدى إختيارك لذاكرة المساعد الموسيقي:

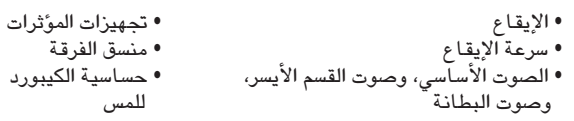

(1) إضغط زر MUSIC ASSISTANT (المساعد الموسيقى ".

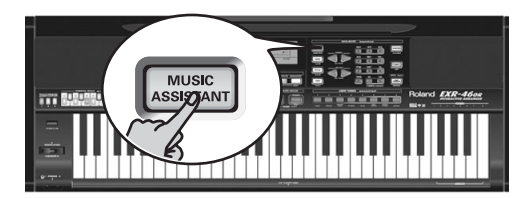

سيضئ الزر، ويظهر على الشاشة إسم آخر تجهيز قمت باختياره للمساعد الموسيقى (أو أول ذاكرة للمساعد الموسيقى).

(2) إستخدم أزرار FAMILY → لاختيار المجموعة التي تحتوي على تجهيزات المساعد الموسيقى المطلوبة.

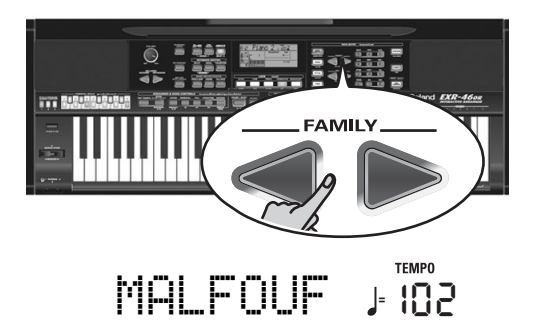

المجموعات المتوفرة هي التالية: MARABI ،MALFOUF ،MASRI ،SAIDI ،MAKSOUM، TURKISH KHALIGLOR-WORLD TRADITIONAL

(3) إستخدم أزرار SELECT ◘ لتحديد ذاكرة المساعد الموسيقى المطلوبة داخل المحموعة المختارة. ومن خلال الضغط للمرة الأولى على زر SELECT أو ■ يظهر إسم

أول تجهيز للمساعد الموسيقى داخل المجموعة المختارة والذى يتم إختياره للتو، لذا إذا كنت بحـاّجة الى هذا التجهيز فلا داعى فىّ الواقـم للضغط على زر SELECT.

لكن عليك إستخدام أزرار SELECT ₪ أو ◙ لاختيار تجهيزات أخرى للمساعد الموسيقى داخل المجموعة نفسها، ويـامكانك أيضـاً إستخدام الأزرار الرقمية للغرض نفسه.

أنظر أيضاً فقرة "إستخدام أزرار SELECT ،FAMILY، والأزرار الرقمية"  $(\mathsf{r} \cdot \mathsf{r})$ 

ملاحظة: إذا إقتضت الحاجة، بامكانك الآن تغيير التجهيزات التي لا ترغبها (مثلاً تغيير الصوت الأساسي)، ومن ثم الإحتفاظ بنسختك الجديدة في أحد برامج العازف (أنظر ص ٤٥).

(5) اضغط زر START/STOP ليدء التسجيل.

بعد العد التمهيدي لمدة مازونتين (أنظر ص٤١)، ستسمع الموسيقي المسجلة على كل التراكات. إبدأ إذن عزف وتسجيل التراك الجديد.

- - (7) أعد الخطوة (3) لتسجيل تراكات أخرى.

#### تصحيح التسجيل PUNCH

يمكنك في هذا الوضع إعادة تسجيل جزء من تراك (المقطع الثاني على سبيل المثَّال). أهم ما في هذا الوضـع هـو أن التسجيل الجديد لن يمـحو القديم قبل أو بعد منطقة الإعادة.

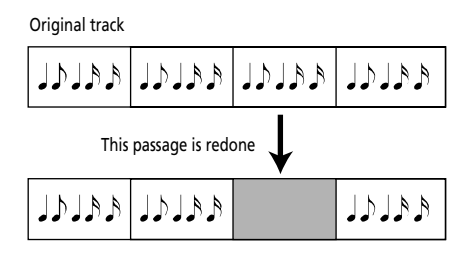

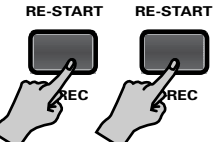

العكس صحيح في وضع التراك الواحد، إذ تستبدل كل موسيقى التراك بـالتسجيل الجديد. فإن لم تعزف شيئـاً أثنـاء التسجيل، سيصبـح التراك بـأكملـه فـارغـاً بـعد ذلك، حيث سيتم محو محتويـاتـه بـالكـامل. لكن مثل وضع "التراك الواحد"، لن يكون بـالإمكان إختيار وضع َّتصحيح التسجيل" إلا إذا كان هناك "تسجيل" بالفعل داخل ذاكرة الحهان.

.<br>[1] اضغط زر التسحيل REC .

(2) إضغط أزرار FAMILY P التبدو الشاشة على النحو التالي:

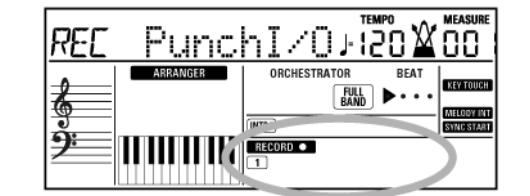

يعتمد مؤشر التراك المضئ على أول تراك يحتوي على المعلومات. وفي المثال أعلاه فإن التراك ١ يحتوي على معلومات، لذا فهو مضيَّ. (3) إستخدم أزرار SELECT أو الأزرار الرقمية لاختيار تراك

للتسحيل.

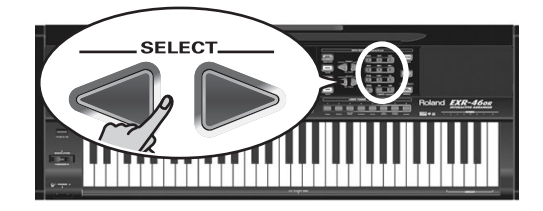

يمكنك إختيار تراك وإحد في كل مرة.

(4) إضغط زر START/STOP للبدء في إذاعة معلومات الأغنية (القديمة). 

(5) عندمـا يصل المسجل الى المـازورة التى ترغب ببدء التسجيل عندها، إضغط زر REC • مرة أخرى، سيضيئ مؤشر ـ MINUSONE بشكل مستمر.

- (6) إعزف الحزء الذي تود تصحيحه.
- (7) إضغط زر REC مرة أخرى لوقف التسجيل بينما تستمر اذاعة الأغنية.
	-
- إذا كنت غير راض بعد، عد للخطوة (3) أعلاه. أعد الخطوة (3) لتصحيح تراكات أخرى.

أستخرام دواسة القرم لتصحيح التسحيل

يمكنك أيضاً إستخدام دواسة قدم إضافية لبدء وإيقاف التسجيل، وميزتها أنك تستخدم كلتا يداك للعزف، أو تستخدم يدك اليسرى لتشغيل ذراع التموج وثني النغمة، وتفرغ يدك اليمني لعزف اللحن.

- قم بتوصيل دواسة قدم مثل DP-2 أو DP-6 أو BOSS FS-5U أو BOSS FS-5U
	- دواسة القدم على اللوحة الخلفية للجهاز. • إضغط زر الوظائف FUNCTION فيضيً المؤشر.

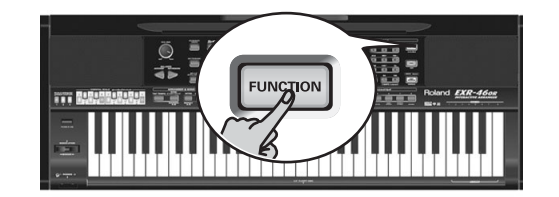

- إستخدم أن الـ FAMILY لا حتيار "KB SET". تنقسم المتغيرات الوظيفية لجهاز EXR-46 OR الى تسعة مجموعات منطقية. وسوف نحتاج فيما يلي الى إختيار المجموعة التي تحتوى على التحهيزات الكلية للكيبورد.
	- استخدم أن الا SELECT التحتيمان المتغير "FSW".

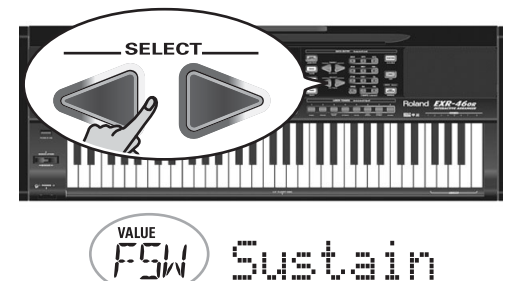

- ملاحظة: أنظر أيضاً فقرة "إستخدام أزرار FAMILY و SELECT والأزرار الرقمية" (ص ٢٠).
- إستخدم أزرار [-] [2 لاختيار وضع "تصحيح التسجيل" Punch [ / 0
	- إضغط زر 50NG] للعودة الى وظيفة التسجيل.
	- إستمر بـالخطوة رقم (1) تحت وضـع "تصحيح التسجيل". وفي الخطوات (5) و (7)، إضغط دواسة القدم بدلاً من زر MEC .

## وظائف تسجيل أخرى

یحوی جهاز EXR-46 OR مسجلاً قوامه ۱۲ تراك له إستخدامات عدیدة، لذا دعنـا نتعرف على بقية أوضـاع التسحيل.

#### أوضاع التسجيل

#### ●وضعان للتسحيل

هناك وضعان في جهاز EXR-46 OR لتسجيل الموسيقي من البداية، ووضعان لإضافة تراكات أو تصحيحات للموسيقى المسجلة بالفعل:

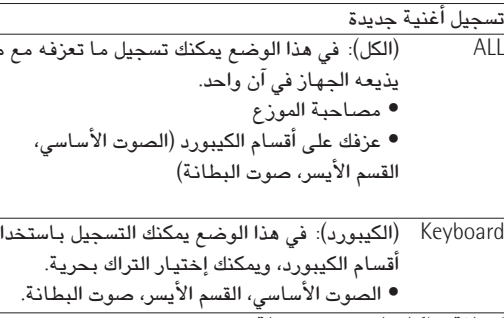

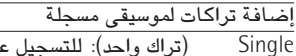

(تراك واحد): للتسجيل على تراك واحد في المرة الواحدة، ويمكنك بحرية إختيار أي تراك تريده. Punch I/O (تصحيح التسجيل): لاعادة تسجيل جزء قصير من تراك مسجل بالفعل ويقيته صحيحة.

ملاحظة: كلما إخترت وضع "الكل" أو "الكيبورد"، سيتم محو المعلومات الموجودة في ذاكرة USERSONG.

#### ●ذاكرة التسجيل

تتسع الذاكرة "الحية" لجهاز EXR-46 OR لأغنية واحدة في كل مرة، لذا يلزم بعد انتهائك من تسجيل موسيقاك أن تحفظها (أنظر ص ٤٥). لحماية الأغنية الموجودة في ذاكرة EXR-46 OR من المحو بطريق الخطأ، فأن الحهاز يتحول تلقائياً الى وضع "التراك الواحد" بعد قيامك بأول تسجيل.

لا تنس ان إختيار وضع "الكل" أو "الكيبورد" سيمحو تلقائياً الموسيقى الموجودة حالياً في ذاكرة USERSONG، لذا لا تختار هذين الوضعين لإضافة تراكات الى موسيقى موجودة فى الذاكرة، بل استخدم وضع "التراك الواحد" "SINGLE" أو "تصحيح التسجيل" "PUNCH I/O". وعلى العكس لا يمكنك اختيار وضعى "SINGLE" و "PUNCH I/O" إذا كانت ذاكرة الأغنية خالية من المعلومات.

لاحظ أخيراً أن إذاعة ملفات الميدى سيمحو أيضـاً الأغنية الموجودة في ذاكرة الجهاز، وستجد بدلاً منها تراكات ملف الميدى، والتي يمكنك إضافة لمساتك اليها بعد إختيار وضع "التراك الواحد" أو "تصحيح التسحيل".

### المزيد عن وضع "الكل" ALL

إضافة لما ذكرناه على صفحة ٢٣، هذه بعض الأعتبارات: بعد ضغط زر التسجيل REC . استومض علامة RECORD . والتراكات 1~16 معلنة ان كل التراكات الستة عشر متاحة للتسجيل.

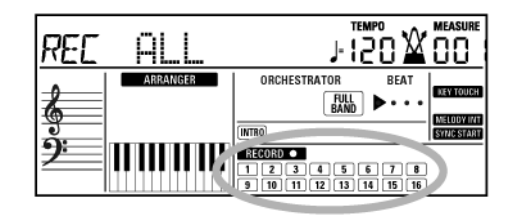

وهذا ما يسجله كل تراك (بعد تسجيل أغنية بمصاحبة الموزع):

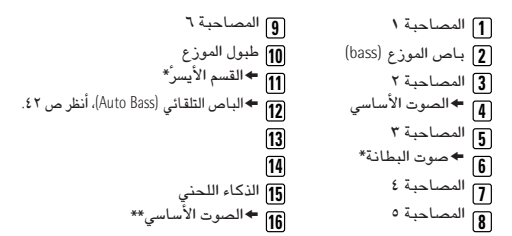

يمكن إستخدام وإحدة من هذه فقط مع الصوت الأساسي ...<br>(\*\*) إذا قمت بإدخال مجموعة طبول الى الصوت الأساسى، ` فأن التراك ٤ لن يستخدم.

للإيضاح تجد في الحدول السابق علامة "→" بجانب أقسام الكيبورد. التراكات التى لا تسمعها أثناء التسجيل لن يتم تسجيلها. ومؤشرات التراكات [ $\overline{\circ}$ الا تريك ما سيتم تسجيله، بل ماذا "يمكن" تسحىلە.

#### وضع تسجيل آالكيبوردآ

في وضع الكيبورد يمكنك تسجيل أقسام الكيبورد اليدوية، ولا يكون الموزع متاحاً. ويتيح لك هذا الوضع تسجيل تراك واحد مستخدماً لغاية صوتين (الصوت الأساسي، صوت البطانة) أو قسمين (الصوت الأساسي، وصوت القسم الأيسر)، أما إذا إخترت مجموعة الطبول للصوت الأساسى فسيمكنك فقط تسجيل تراك الطبول اليدوية.

ملاحظة: إختيار وضع "الكيبورد" للتسجيل، سيؤدي الى محو معلومات الأغنية الموجودة في الذاكرة الداخلية للجهاز وإستبدالها بتسجيلاتك الجديدة.

- (1) إضغط زر التسجيل [REC ●
- .<br>(2) إضغط أزرار FAMILY ∏ التظهر الشاشة كما في الشكل:

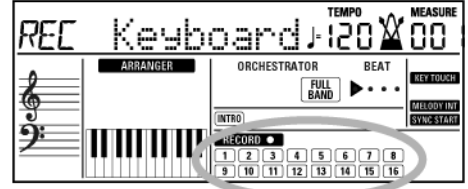

#### ستومض إشارة RECORD O والتراك.

- (3) لخلق نقطة إنقسام، إضغط زر [SPLIT].
- (4) شغل المترونوم إن شئت، وأضبط سرعة الإيقاع المطلوبة بواسطة أزرار TAP TEMPO

يمكنك أيضـاً التسجيل بدون المترونوم إذا شئت. ملاحظة: إذا قمت بإدخال مجموعة طبول الى الصوت الأساسي، سيتم تسجيل أدائك للطيول على التراك ١٦.

### وضع تسجيل ″التراك الواحد″

يتاح هذا الوضع فقط حين يكون هناك معلومات في ذاكرة الأغنية في حهاز EXR-46 OR.

عندما تضغط على زر REC . و REC ستومض علامة ل RECORD ومؤشر أول تراك خالى، مما يعني أنه يمكنك تسجيل تراك جديد على الفور. أما إذا كانت جميع التراكات تحوى معلومات، فسوف يومض مؤشر التراك ١، ولكن يمكنك إستبدال موسيقى أى تراك تختاره بتسجيل جديد.

- (1) إضغط زر التسجيل ¶ REC.
- (2) إضغط أزرار FAMILY حال لاختيار وضع "التراك الواحد" SINGLE.
- (3) إستخدم أزرار SELECT أو الأزرار الرقمية لختيار تراك للتسجيل. يمكنك اختيار تراك واحد فقط (وضع "التراك الواحد") في كل مرة. وإذا قمت باختيار تراك يحتوي على معلومات فسوف يتم محوها وإستبدالها بالتسحيل الحديد.
- (4) اختر الصوت المناسب للتراك الذي ستقوم بتسجيله (أنظر ص ٣٠). إذا إخترت تراك 10]، فسيتاح لك تغيير مجموعات الطبول بدلاً من أصوات الآلات، فهذا التراك يخص أقسام الطبول. ملاحظة: إذا كنت تستخدم وضم تسجيل "التراك الواحد" لإضافة أجزاء الى ملف میدی تم تسجیله بآلة أخری أو سیکوینسر آخر، فقد یقوم تراك ١٦ (أو أی أتراك طبول ثاني″ آخر) باستخدام مجموعة طبول قابلة للتغيير. ملاحظة: بالرغم من أنه يمكن إستخدام الصوت الأساسي لتسجيل كافة التراكات في وضع "التراك الواحد"، فأن وحدة التأثيرات الصوتية المتعددة MFX تتوافق فقط مع مع تراك ميدي/قناة ٤.

## ٧. تسجيل موسيقاك

يحوي EXR-46 OR سيكونسر قدرته ١٦ تراك لتسجيل موسيقاك الخاصة.

### تسجيل الأغنية الرئيسية

دعنا اولا نتفحص الطريقة المباشرة لتسجيل الحانك بمساعدة الموزع.

(1) اضغط زر الموزع (ARRANGER BAND

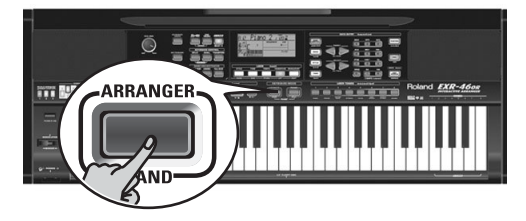

سيضئ المؤشء ويمكنك بيدك اليسرى تغيير مقام المصاحبة لحظة بلحظة.

- (2) اضغط زر 5<u>TYLE</u> لاختيار الايقاع المطلوب او ذاكرة المساعد الموسيقى.
	- (3) اختر قسم الموزع المطلوب بواسطة الضغط على ازرار INTRO أو ORIGINAL أو VARIATION].
		- (4) اضغط ز, START/STOP.
	- (5) استخدم ازرار TAP TEMPO أو ∏∏ لتحديد سرعة الايقاع المرغوبة.
		- (6) اضغط START/STOP مرة اخرى لايقاف الموزع.
- (7) اختر الصوت المطلوب للقسم الايمن من الكيبورد اضغط زر TONE واستخدم أزرار FAMILY و SELECT أو الأزرار الرقمية أو الأزرار في قسم USER TONES (انظر أيضاً ص ٣٠).
	- (8) اضغط زر التسجيل REC .

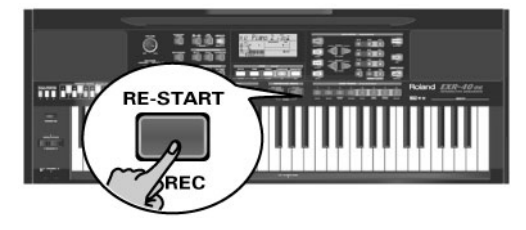

يجب ان تظهر الشاشة كما هو مبين أدناه، والا فاستخدم أزرار REC MODE" [⊲] Y "REC MODE" [⊲] FAMILY لاختيار وضع ــاـــا .<br>(ستومض علامة <mark>● RECORD)</mark>، و <mark>16</mark>]~[1]). أنت الان في وضع "الكل" فكل ماستعزفه وما يذيعه موزع EXR-46 OR سبتم تسجيله.

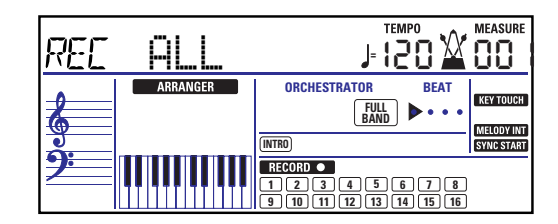

ملاحظة: إذا قمت بـاختيـار "REC ALL" بواسطة أزرار FAMILY فهذا سيمحو الاغنية الموجودة حاليا في ذاكرة USERSONG في جهاز EXR-46 OR، لذا قم أولاً بحفظ الاغنية الحالية إذا رغبت (أنظر ص ٤٩). وعندما تضغط زر ● REC فقط، يقوم جهاز EXR-46 OR باختيار الوضع Single إذا ما كانت ذاكرة USERSONG تحتوي على معلومات من الأصل. (أنظر ص ٢٤ لمزيد من التفاصيل عن ذلك الوضع).

- (9) [إبدأ التسحيل باحدي الطرق الاتية:
- اضغط START/STOP لتشغل قسما تختاره من الموزع ، سيومض مؤشر V-LINK ليبين سرعة الايقاع والنبضات (BEAT) ملاحظة: لو بدأت التسجيل بدون الموزع، على ان تشغله بعد ذلك، فيفضل ان تعتمد على المترونوم وذلك بان تضغط زر METRONOME.
- شغل وظيفة البدء المتزامن SYNC START وإعزف مفتاحا أو اكثر على يسار نقطة انقسام الكيبورد. ملاحظه: يمكن ايضا التسجيل في وضع البيانو المنفرد بعد ضغط الزر الخاص

بكل وضع ولا بد من تشغيل المترونوم في هذه الحالة، يمكنك تحديد الميزان الزمني للاغنية بوظيفة 15ctroT5 انظر ص ١٤.

(10) اوقف التسحيل بـاحدي الطرق الاتية:

 $START/STOP$  اضغط ز

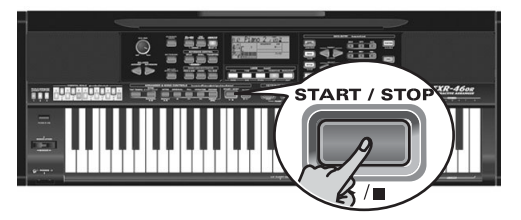

● اضغط ;, ENDING] لاذاعة حملة الختام ، وسيتوقف التسجيل بمجرد انتهائها .

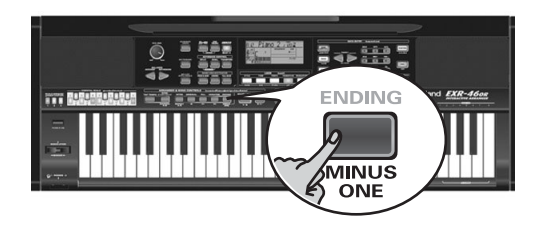

#### الاستماء لاغنيتك

- (1) اضغط زر الاغنية SONG.
- .<br>[2] اضغط زر START/STOP ليدء الاذاعة.
- (3) | اضغط زر | START/STOP| ثانية لوقف الاذاعة
	- (4) | اضغط زر ◙ للرجوع لبداية الاغنية.

تستخدم المعلومات الموسيقية الخاصة بالأغراض التعليمية (وخاصة

البيانو) هذا التراك لجزء اليد اليسرى (أنظر أيضاً أعلاه). تحديدات أخرى- تقوم بكبت كافة التراكات التي لا يمكن إغلاقها عن طريق أزرار LOCK المتبقية، وبالتحديد ٣،١، ٦~٩، ١٢~١٦. ملف میدی.

ملاحظة: يمكنك أيضـاً إغلاق عدة أزرار في آن واحد.

- (4) إضغط زر [■] و [■/■] لبدء الإذاعة.
- (5) إضغط زر ■∕■ مرة أخرى لوقف الإذاعة.
- (6) أضغط MINUS ONE مرة أخرى (أو أحد أزرار DATA ENTRY "الكبيرة") لإغلاق الوظيفة ذات الإسم نفسه. ملاحظة: يمكن حفظ تجهيز MINUS ONE مع الأغنية المختارة (أنظر ص ٤٩).

#### لبغير تحريرات التراك

إذا كانت ملفات الأغنية التي تستخدمها لا تتلائم مع نظام GM (وبالتالي لا تتوافق مع تحديدات RIGHT ,LEFT ,BASS ,DRUM في وظيفة One .<br>Minus)، يمكنك إتباع الخطوات التالية لتحديد تراكات أخْري لأزرار :LOCK (RIGHT), LEFT), BASS DRUMS)

- (1) إضغط زر MINUS ONE[ لتفعيل الوظيفة ذات الأسم نفسه.
- (2) إضغط زر RIGHT] أو [EEFT] أو [BASS] أو [DRUMS] و أيقه مضغوطاً.
- (3) بينما تستمر بالضغط على الزر أعلاه، إستخدم أزرار ∏⊡ لتحديد قناة ميدي المطلوبة للزر الذي تضغطه. .<br>مثال: لتحديد قناة ميدي 10.7° في زر <mark>RIGHT</mark>]، إضغط ENTRY H .<br>DATA حتى تبدو الشاشة كما يلي:

#### VALUE **O RIGHT**

(4) إضغط MINUS ONE مرة أخرى (أو أحد أزرار DATA ENTRY "الكبيرة") لأغلاق الوظيفة ذات الأسم نفسه. .<br>ملاحظة: يمكن حفظ تجهيز MINUS ONE مع الأغنية المختارة (أنظر ص ٤٩).

ملاحظه: قد لا تتمكن احيانا من استخدام زرى ➡ و ➡ وقد يحدث هذا في الأغاني الضخمة. ملاحظَّة: بـالضغط على زر ➡ ،|➡ أو ➡ فـانك تقوم بـاستدعـاء سرعة الايقاع المبرمجة للاغنية.

#### الاذاعة المتكررة (الاعادة) LOOP

من المزايا الذكية الأخرى في جهاز . EXP-400R امكانية برمجة نقاط للإذاعة المتكررة (الحلقية). يمكنك فعل ذلك اثنـاء الإذاعة او اثنـاء توقف المسحل.

.<br>[1] اضغط زر "العلامات" MARKER A-B] حيث تريد بدء الحلقة، فيومض مؤشِّر الزرِّ في الزاوية السفلي من الشاشة.

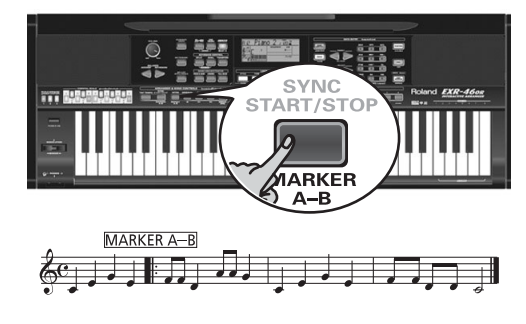

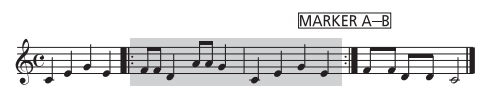

- (2) تقدم الى المازورة التي ستنهى عندهـا الحلقة واضغط MARKER A-B] مرة اخرى (سيضئ المؤشر بثبات). يمكنك ايضا برمجة الاذاعة المتصلة على الهواء. لكن تذكر ان المسجل سيتذكر فقط بداية المازورة (النبضة الاساسية).
	- (3) اذا لم يضيَّ المؤشِّر، اضغط على زر [REPEAT A-B] لتفعيل التكرار. LOOF الذي تمت برمجته، ويتيح لك هذا الزر تشغيل واغلاق وظيفة الاعادة في جهاز EXR-460R.

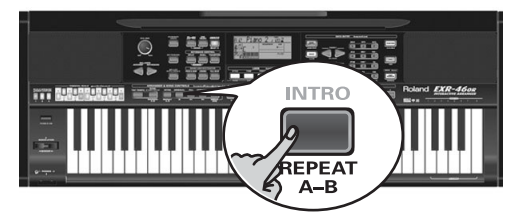

(4) لاذاعة التكرار، اضغط زر START/STOP (والذي يسمى الان ـ/■). يقوم المسجل بـالانتقال الى المـازورة 4″ ويبدأ بـالاذاعة. وفي نهاية المازورة آ<sup>2</sup>″ يقوم المسجل على الفور بـالرجوع الى بداية المازورة "A" ويستمر في اذاعة هذه الفقرة. اذا اقتضت الحاجة، قم بتكرار الخطوات(1) و (2) لاعداد اوضاع اخرى

ملاحظة: يتم إعادة إيقاع الإذاعة الى وضعه الأصلي في كل مرة يصل فيها المسحل إلى المبانورة "A".

ملحوظة: ربما لن تتمكن احيانا من استخدام وظيفة العلامات MARKERS لكن هذا يحدث في الأغاني الضخمة.

#### الاداء الحي بمصاحبة خلفية مسجلة (Mimus One)

يتيح لك EXR-46 OR استبعاد تراكات ترغب بعزفها بنفسك او لا تحتاجها في لحظة ما مما يسمى الإذاعة ناقص واحد ، لان احد تراكات الاغنية الاصلية لن يذاع.

- اضغط زر  $\overline{\text{SONG}}$  اذا لم یکن مضاء. يمكنك الان اختيار اغنية اذا اردت (انظر ص ١٩).
- .<br>[2] اضغط زر MINUS ONE[ميظهر المؤشر على الشاشة.

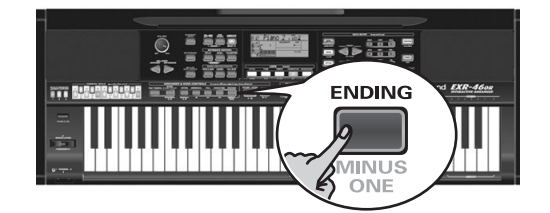

- سيضئ مؤشر LOCK 5 ليدل على أنه سيتم إذاعة كافة التراكات.
- (3) اضغط أحد أزرار LOCK لأغلاق التراكات المصاحبة، وسيضئ المؤشر المطابق للتراك المحدد.

(مثال: إذا أغلقت زر DRUM)، فسوف يضيرُ المؤشر ١٠).

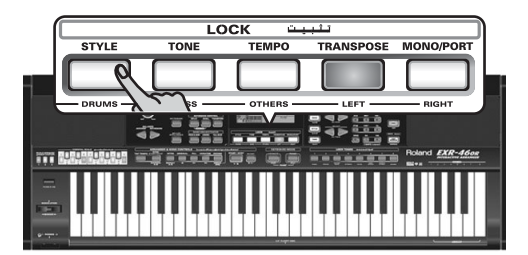

عندما يضئ الزر، يمكن سماع التراكات المطابقة، ويمكنك أيضاً استبعاد صوت عدد من التراكات من خلال إغلاق أن إن LOCK المطابقة لها. تظهر إشارة السلسلة على الشاشة ويتم استبعاد صوت القسم المختار. ملاحظة: لا يقوم القسم الرئيسي تلقائياً بتقبل الصوت والتجهيزات للقسم اللحني.

إذا رغبت، بمكنك أيضاً استبعاد صوت عدد من الأقسام.

#### ما هي التراكات؟

يستخدم مصطلح تراك "track" فقط من أجل راحتك، وقد إستعرنـاه من مسجلات الأشرطة التى تتيح تسجيل عدة خطوط موسيقية من قبل الشخص نفسه(الخط تلو الآخر). وبالنسبة لجهاز EXR-46 OR، يستخدم هذا المصطلح فقط للدلالة على أننا نتعامل مع خطوط موسيقية منفصلة. وهنا تكمن الأهمية في الواقع في قنوات الميدي.

تحتوي الأغاني التي تسجلها بواسطة EXR-46 OR، وملفات ميدي القياسية التى تذيعها، على تراكات يصل عددهـا الى ١٦ تراك (أي قنوات میدی). وفي كثير من الحالات يتم إستخدام تراكات معينة فقط، إلا أن التراكات التالية تظهر بالتأكيد فى كل من ملفات ميدي القياسية: Track 2: الباص Track 4: اللحن Track 10: الطبول تتيح لك أزرار LOCK استبعاد التراكات التالية: RIGHT-ويتعلق بالتراك "٤" لملف ميدى المختار. تستخدم المعلومات الموسيقية الخاصة بالأغراض التعليمية (وخاصة البيانو) هذا التراك لجزء اليد اليمني. أغلق هذا التراك لتتمكن من العزف لوحدك بيدك

اليمني بينما تستمع الى عزف اليد اليسرى لملف ميدي. ويتمتع جهاز EXR-46 OR بصوت بيانو ستيريو رائع يمكنك إستخدامه.

استخدام أن FAMILY و SELECT والأن ار الرقمية .<br>يمكنك الضغط على أزرار FAMILY ◘ أو ◘ إما بشكل متتابع (ضغطات سريعة) للرجوع للخلف أو للتقدم للأمام، أو اضغط زر ◘ أو ▶ وأبقه مضغوطاً لأختيار مجموعة أخرى بسرعة. أسرع طريقة للتنقل بين المجموعات هي الضغط المستمر على زر ■ مع الضغط المتقطع على زر ➡ً (للرجوع الى الخلف)، أو الضغط المستَمرعلى زر ■ مع الضغط المتقطع على زر ▶ (للتقدم الى الأمام). وينطبق الشئ نفسه على أن رار SELECT احترجو التذكير بيأن أن رار FAMILY تستخدم لاختيار المجموعات، بينما تستخدم أزرار SELECT لاختيار أجزاء من داخل المجموعة الواحدة. إذا كنت تفضل إستخدام الأزرار الرقمية، فقم بإدخال ثلاثة أعداد للدلالة على الرقم (على سبيل المثال أدخل • • • للدلالة على الرقم ١)، وإذا قمت بادخال عددين أو عدد واحد فقط، فأن جهاز EXR-46 OR سيستغرق بعض الوقت لقبول الرقم المطلوب. ملاحظة: إذا كان الرقم الذي أدخلته أبعد من آخر خيار متوفر، فلن يحدث أي تغيير في الجهاز. ملاحظة: أدخل "٠٠٠" (أو "٠") لاختيار ذاكرة USERSONG.

يعد إختيار الذاكرة ١٠١ (الومضية) أو ٢٠١ (الذاكرة الأولى للديسك)، تومض على الشاشة إشارة 5E5 والتي بـامكانك تجـاهلهـا إذا أردت، والمضى في الخطوة التالية (أو بـامكانكَ الضغط على HES/+ ومن ثم الأستمرار).

ملاحظة: إذا نسيت إدخال الديسك في المشغل، فسوف تظهر على الشاشة أشارة "No Disk" عند محاولتك إختيار ملف من الديسك.

> (5) بعد التأكد من إختيار الأغنية المطلوية، بـامكانك الضغط على زر |START/STOP||والذي يدعى الآن ■/■) لتحميل الأغنية وبدء إذاعتها في الحال.

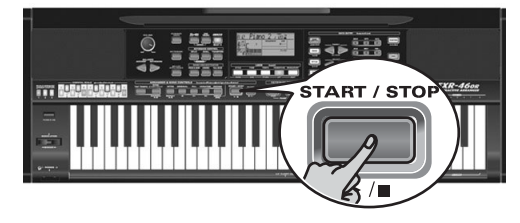

تبدأ إشارة V-LINK باللمعان لتبين سرعة الإيقاع والنبضات (وظيفة BEAT).

بـامكانك إختيار أغنية جديدة خلال إذاعة الأغنية الحالية، وإذا رغبت بالأستماع اليها قبل إنتهاء الأغنية الحالية، فأوقف الإذاعة بالضغط على زر START/STOP]، ثم إضغطه مرة ثانية، وإلا فانتظر إنتهاء الأغنية الحالية ثم إضغط زر START/STOP للبدء في إذاعة الأغنية الجديدة.

ملاحظة: يرجى الأخذ بالأعتبار ان بدء إذاعة أغنية مختارة من الديسك سيؤدي إلى مسح الأغنية الموجودة في ذاكرة USERSONG. لذا تأكد من حفظها على ديسك قبل الأستمرار (أنظر ص ٤٥).

(6) يمكنك تغيير سرعة إيقاع الأغنية من خلال أزرار [∓ا=] أو [TAP TEMPO]. وهذا يعني ان سرعة الإيقاع سوف تتغير إذا كانت الأغنية التي تقوم بإذاعتها تحتوى على رسائل تغيير سرعة الإيقاع. إضافة الى ذلك، فكل مرة تقفز بها الى نقطة البداية أو نقطة أخرى من الأغنية باستخدام أزرار ➡ ،▶ أو ➡، فيتم إعادة سرعة الإيقاع المبرمجة للأغنية الى وضعها الأصلي.

ملاحظة: في وضع الأغنية، يقوم جهاز EXR-46 OR تلقائياً باختيار وضع البيانو المنفرد، وبـامكانك إذا رغبت العزف مـع الأغنية، أو حتى إستخدام القسم الأيسر أو صوت البطانة.

ملاحظة: في حالات معينة، قد تظهر على الشاشة رسالة XG-Li9ht أو GM2 بدلاً من إسم الصوت الموسيقى. هذه الرسالة تعني ان جهاز EXR-46 OR يستخدم أحد الأصوات التي لا يمكن إختيارهـا من اللوحة،

وهناك ٧٩٨ صوت "مخفى" مهمتهم ضمان الكفاءة الإذاعية لـ XG/GM2.

#### وظائف اذاعية اضافية

لاّزرار الافتتاحية MTRO] ، والاصلي ORIGINAL] وظيفتان: الاولى في وضع الايقاع، وهي المطبوعة فوق الازرار ، والثانية في وضع الاغنية (مطيوعة اسفل الآن الى).

#### اختيار وضع الاغنية

ازرار الموزع والتحكم بالاغنية لها وظيفتان: احداهما اختيار مستوى الايقاع والمصاحبة، (عندما يضيئ مؤشرالموزع | ARRANGER |)، والثانية للتحرك داخل الاغنية، وهذا (عندما يضيَّ مؤسِّر الاغنية [SONG]). لاختيار وضع الاغنية (ووظائف التحكم في الاغنية)، اضغط زر 50NG، وهنا فقط ستتاح الوظائف التاليه.

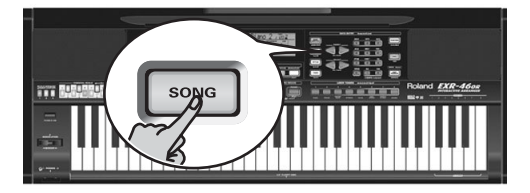

التقديم والترجيع والعودة لنقطة البداية

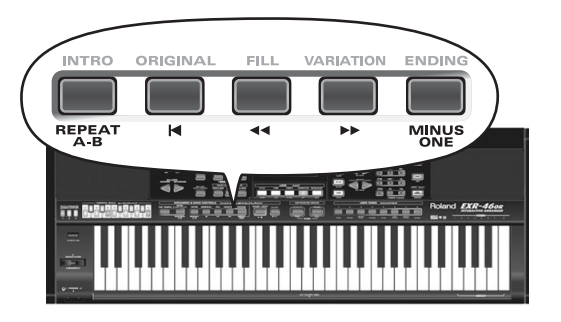

- للتقديم الى الامام، الى مازورة تالية فى الاغنية اضغط ➡
- للترجيع الى الخلف، الى مازورة تسبق الموقع الحالي، اضغط <u>ا</u> سيساعدك مؤشر الموازير في الركن الاعلى الايمن من الشاشة على تحديد المازورة المطلوية.
- للعودة الى بداية المازورة الاولى للاغنية اضغط لكن يلزم ان توقف اذاعة الاغنية قبل استخدام الزر.

# ٦. إذاعة الألحان والأغانى

يتيح لك جهاز EXR-46 OR إذاعة ملفات المعلومات الموسيقية المتوفرة تجارياً (والتي تسمى ملفات ميدي القياسية Standard MIDI FILES)، أو أغانيك الخاصة المحفوظة على ديسك أو في الذاكرة الومضية للجهاز. ويتم حفظ ألحانك كملفات ميدي قياسية (O format files)، ويمكن أيضاً إذاعتها من خلال سكوينسر SMF آخر (أَو من خلال برنامج كمبيوتر).

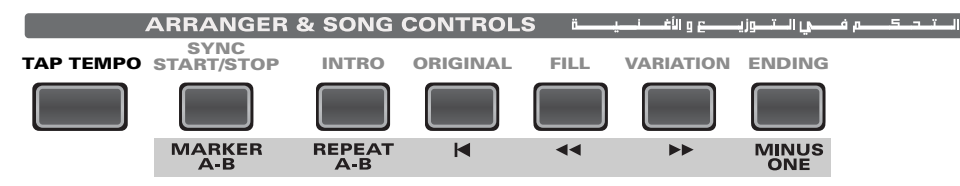

## إذاعة الأغنية الرئيسية

(1) إضغط زر SONG] لتشغيل وضع الأغنية (يضئ المؤشر)

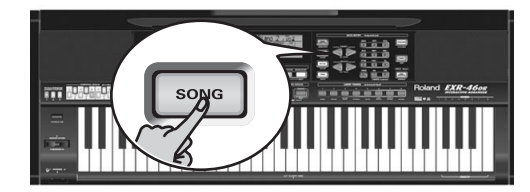

- وهذه الخطوة ضرورية لأن الضغط على زر START/STOP سيؤدي الى و أَن أَسْتَار ات ||| ARRANGER || و (WARLATION) [ENDING] [ ARRANGER ]| غير ظاهرة على الشاشة، عندهـا فقط ستتيح لك أزرار التحكم في التوزيـع والأغنية ARRANGER و SONG CONTROLS التحكم بإذاعة اللحن (أنظر أعلاه).
	- (2) أذا أردت إذاعة أغنية من الديسك، أدخل الديسك في المشغل (في مقدمة الجهاز على اليمين).

(3) إستخدم أزرار FAMILY ◘ ◘ لأختيار منطقة الذاكرة التي تحتوي على الأغنية التي تود إذاعتها.

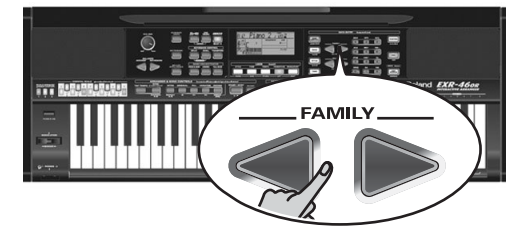

يوفر جهاز EXR-46 OR ثلاثة مناطق ذاكرة للأغاني: USERSONG : (الذاكرة 000) هنا يتم ويشكل مؤَّقت تخزين معلومات الأغنية التي قمت بتسجيلها. ويتم مسح المعلومات من هذه .<br>الذاكرة لدى أغلاق الحهاز.

FLASH: (101~199) هذه هي المنطقة الومضية داخل جهاز EXR-46 OR والتي تحتوي على عدد من الأغاني، وبأمكانك زيادة عدد الأغاني في هذه المنطقة من خلال نسخ المزيد من الأغاني من جهاز لكمبيوتر (بواسطة USB). هناك ٩٩ حيزاً للذاكرة الومضية، إلا أن عدد الأغاني التي يمكنك حفظها هناك يعتمد على حجم المعلومات لهذه الابقاعات Data Size.

DISK: (...~201) هذه المنطقة خاصة بالديسكات التي يتم إدخالها في المشغل، وبـالطبـع فـإن عدد الأغـاني المتوفرة يعتمد علـي الديسك نفسه.

#### (4) إستخدم أزرار SELECT أو الأزرار الرقمية لتحديد الأغنية المطلوبة داخل المحموعة المختارة.

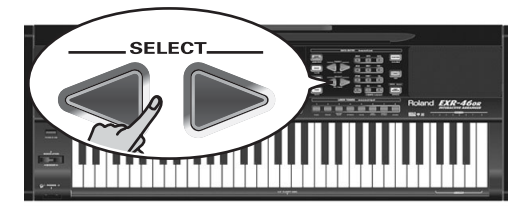

هذه الخطوة ضرورية فقط للذاكرة الومضية أو للديسك (هناك ذاكرة USERSONG واحدة فقط).

عندما تضغط للمرة الأولى على أزرار SELECT أو ◙ يظهر إسم أول .<br>أغنية من المجموعة المختارة وقد تم إختيارهـا للتو، لذا إذا كنت بحـاجـة للأغنية الأولى فلا داعي في الواقع للضغط على زر SELECT → [. ولكن يتوجب عليك إستخدام أزرار SELECT أو ◙ إذا أردت اختيار

أغنية أخرى من داخل المجموعة المختارة. بعد إختيار الذاكرة ١٠١ (الذاكرة الومضية الأولى)، تبدو الشاشة على النحو التالي.

يمكنك أيضاً إستخدام الأزرار الرقمية لاختيار الأغانى.

**18: SongName**:

سيظهر مؤشر القسم الذي تم اختياره على شاشة العرض .<br>(لايظهر سوى مؤشر واحد في نفس اللحظة).

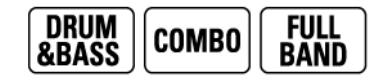

ملاحظة: يمجرد تشغيل EXR-46 OR يختار منسق المصاحبة المستوى الاعلى "FULL BAND".

ملاحظة: يعتمد تأثير هذه المستويات الثلاثة على اختيارك قسم الايقاع الاصلي او التنويعة، وفي الواقع انك باختيار الاصل / التنويعة مع كل من مستويات التعقيد الثلاثة السابقة ستجد ستة نماذج من المصاحبة لكل ايقاع (٣x ٢).

يمكن حفظ الوضع الذهائي الذي تستقر عليه في احد برامج العازف، (انظر ص ٤٥).

## توازن الصوت BALANCE

تمكنك ازرار احاً من تحقيق توازن الصوت بين اقسام الموزع (أو الاغنية)، وبين اقسام الكيبورد التي تعزفها بيديك. ٰ

.<br>(1) اضغط زر التوازن ACCOMP لو كان صوت موسيقى الموزع .<br>(أو الاغنية) اكثر انخفاضا مما يحب.

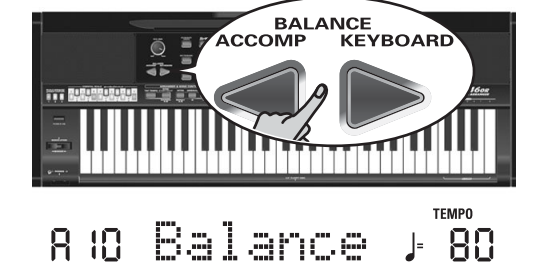

.<br>(2) اضغط زر التوازن KEYBOARD لو كان صوت الموسيقى التي تعزفها اكثر انخفاضا مما يجب. يمكنك من خلال الضغط على هذه الازرار في اللحظة التي تضغط فيها بـاستمرار على زر <mark>SPLIT</mark> أو <u>DUAL</u> تعديل شدة الصوت لاقسام الكيبورد هذه.

ملاحظة: للتحكم في شدة صوت كل تراك على حدة انظر ص ٤١.

(4) إستخدم أزرار FAMILY ∏ E لإختيار المنطقة التي يوجد فيها الإيقاع الموسيقى المطلوب (أنظر الفقرات السابقة). ُ

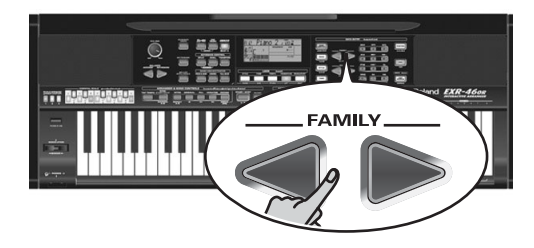

تتيح لك أزرار FAMILY القفز الى المجموعة المطلوبة بما فيها مناطق JUSER STL, Flash

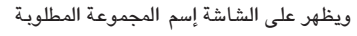

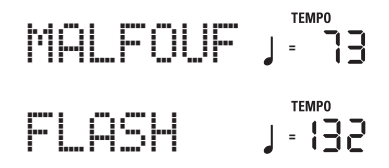

.<br>[5] لتحديد الإيقاع المطلوب داخل المحموعة المختارة.

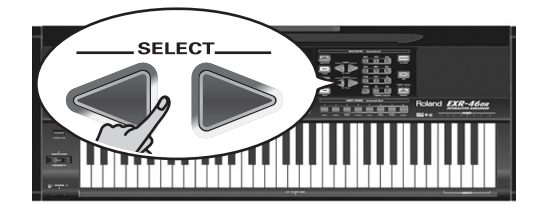

لدى الضغط على زر SELECT للمرة الأولى، يظهر إسم الإيقاع الأول داخل المجموعة المختارة والذى تم إختياره للتو، لذا فإذا كنت تريد هذا الإيقاع فلا داعي في الواقع للضّغط على زر SELECT → [ ولكن يتوجب عليك إستخدام أزرار SELECT ■ أو ■ لإختيار إيقاع .<br>آخر داخل المجموعة نفسها، وبـامكانك أيضـاً اِستخدام الأزرار الرقمية لاختيار الإيقاعات. أنظر فقرة "إستخدام أزرار SELECT ،FAMILY. والأن ار الرقمية" (ص ٢٠). .<br>بعد اختيار الذاكرة ٢٠١ (FLASH) أو ٢٠١ (الذاكرة الأولى للديسك)، تظهر على الشاشة , سالة YES. ملاحظة: إذا نسيت إدخال الديسك في المشغل، تظهر على الشاشة عبارة "NO DISK" لدى محاولتك اختيار "disk family".

(6) إذا إقتضت الحاجة، يمكنك ان توْكد إختيارك من خلال الضغط علي زر H/YES.

تظهر على الشاشة عبارة "LOADING " (فقط بعد اختيار إيقاع من الديسك داخل المشغل)، وعند اختيارك لإيقاع من الديسك، يضيًّ مؤسِّر DISK ويقوم جهاز EXR-46 OR تلقائياً باختيار ذاكرة USER 5TL والتي تحتوي الآن على الإيقاع الذي قمت بتحميله

> من الديسك. عندما تقوم بـالضغط على زر H/YES خلال إذاعة الموزع، يتم

استخدام الإيقاع الجديد في النبضة التالية (النبضة الأولى من الميزان الموسيقى التـالي)، وإلا فيقوِّم حـهـاز EXR-46 OR بـعرض إسم الإيقـاع ويستخدمه عندمًا تضغط زر START/STOP.

ملاحظة: أنظر ص ٥٠ للتعرف على كيفية حفظ إيقاع موسيقى من ذاكرة USER STL في الذاكرة الومضية.

## إستخدام وظيفة منسق الفرقة BAND **ORCHESTRATOR**

تتيح لك وظيفة منسق الفرقة تغيير نماذج المصاحبة التي يعزفها الموزع، (أي اثناء العزف).

- (1) اضغط زر ARRANGER BAND ( لاختيار وضع الموزع
- (2) اختر الايقاع الذي ترغب في استخدامه (أو استخدم الايقاع الموجود) انظر ص ١٦.
	- (3) اضغط أحد الازرار التاليه لاختيار مستوى تعقيد الموسيقى (تضئ المؤشرات):

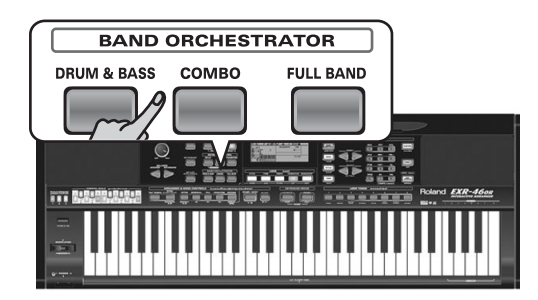

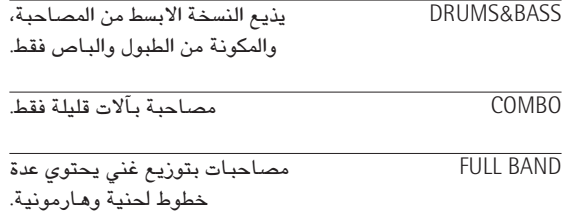

من الواضح انه يجب استخدام هذه الازرار خلال اذاعة الموزع

#### تغيير سرعة الايقاء

(7) استخدم زر TEMPO/DATA لزيادة وتخفيض سرعة الايقاع (اذا اقتضت الحاحة)،

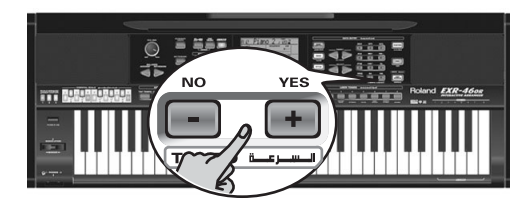

للعودة الى سرعة الايقاع الاصلية اضغط ألازرار  $\Box$  و  $\Box$ في نفس الوقت. بِاَمِكَانِكِ الضَّغط على زر TAP TEMPO عدة مرات في سرعة الايقاع المطلوبة .

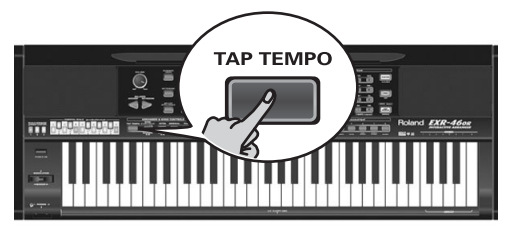

#### التشغيل المتزامن للمصاحبة (SYNC START)

اضغط زر SYNC START/STOP فيضيئ المؤشر. سيبدأ تشغيل الموزع بمجرد ان تعزف تآلفا على النصف الايسر من الكيبورد.

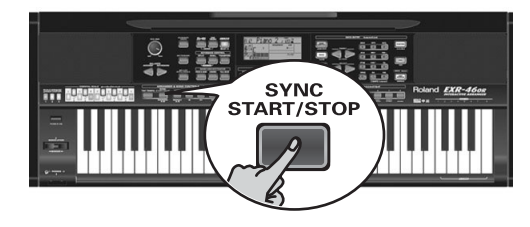

وفي وضع البيانو، سيبدأ الموزع بالاذاعة عندما تضغط على اية نوتة. كما يحتوى جهاز EXR-46 OR على خيار SYNC STOP: اضغط يسرعة زر SYNC START/STOP | مرتين (double click) حتى تبدأ اشارة syncstart باللمعان. في هذه الحالة سيتوقف الموزع عن العمل فور تحريرك لكافة المفاتيح في منطقة تحديد التآلفات، وهذا شئ رائع

بالنسبة للالحان التي تحتاج فيها الى وقفات (على سبيل المثال نبضة او عدة نبضات من الصمت).

ملاحظة: بـالأمكان تغيير نمط سلوك وظيفة SYNC STOP (أنظر ص٤٢)، وذلك من خلال الضغط لفترة على زر SYNC START/STOP.

#### ايقاف اذاعة الموزع

ENDING] لتسمع جملة موسيقية ختامية اولا ، وبعدها سيتوقف الموزع تلقائيا.

ويمكنك أيضاً الضغط على زر SYNC START/STOP مرتين على التوالي لتفعيل وظيفة SYNC STOP وإذا قمت عندهـا بتحرير كـافـة المفاتيح على النصف الأيسر من الكيبورد، فستتوقف الأذاعة في نفس الوقت.

## إختيار الأيقاعات الموسيقية

يحتوى جهاز EXR-46 OR على ثلاث ذاكرات للإيقاع الموسيقى: USER STL (الذاكرة 000): هنا يتم تخزين الإيقاع الموسيقى المحمل من الذاكرة الومضية أو من الديسك (مجموعات MSA و MSّE و MSّE الأختيارية) بصورة مؤقتة، ويتم مسح المعلومات المخزنة في هذه الذاكرة عند إغلاق الحهان.

MASRI (009~013) SAIDI (001~008) MAKSUM (029~035) ARABI (026~028) MALFOUF (014~025) (050~066) OR-WORLD (036~049) TRADIT KHALIGI) (089~099) TURKISH (067~088) KHALIGI مجموعات الإيقاعات الموجودة في الذاكرة الداخلية لجهاز EXR-46 OR.

ولا يمكن مسح هذه الإيقاعات ولكن بإمكانك تعديلها بسرعة باستخدام وظيفة "منسق الفرقة" (أنظر ص١٧).

FLASH (150~101): هذه هي المنطقة الومضية داخل جهاز EXR-46 OR والتي تحتوي على • ٥ إيقاعاً موسيقياً، ويأمكانك توسيع هذه المنطقة من خلال نسخ المزيد من الإيقاعات من جهاز الكمبيوتر (بواسطة USB)، أو من خلال حفظ الإيقاعات المحملة من الديسك. هناك ٩٩ حيزاً للذاكرة الومضية، إلا أن عدد الإيقاعات التي يمكنك حفظها

هناك يعتمد على حجم المعلومات لهذه الإيقاعات Data Size. DISK (...~201) هذه المنطقة خاصة بالديسكات التي يتم إدخالها في المشغل، وبـالطبـع فـإن عدد الإيقـاعـات المتوفرة يعتمد علـي الديسك نفسه. ويتم نقل الإيقاع الذي تختاره الى ذاكرة USER STL في الجهاز، وهذا يستغرق بعض الوقت قبل ان يمكنك إستخدام الإيقاع، وعلى أية حال .<br>يمكنك حفظ الإيقاع في إح<u>دث **الزاكر ان ال**م</u>صية (أنظر ص ٤٩).

> $\sqrt{\mathsf{A}(\mathsf{INTRO})(\mathsf{ORIGINAL})(\mathsf{FILL})(\mathsf{VARIATION})(\mathsf{ENDING})}$  (1) تأكد من ظهور إشارة | BOMARRA | وإشارة

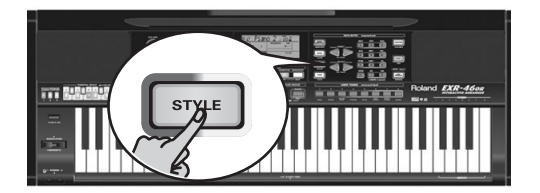

(2) إضغط زر STYLE. (3) - إذا أردت إستخدام أحد الإيقاعات المسحلة على ديسك، أدخل الديسك في مشغل الديسكات.

# ٥. الـعزف مع المصاحبة (الموزع)

سنستفيد الان من وظيفة المصاحبة في EXR-46 OR والتي تدعى الموزع الموسيقى ARRANGER

## تشغيل وايقاف الموزع ARRANGER

(1) اضغط زر ARRANGER BAND] فيضيً المؤشر الـ ARRANGER على الشاشة.

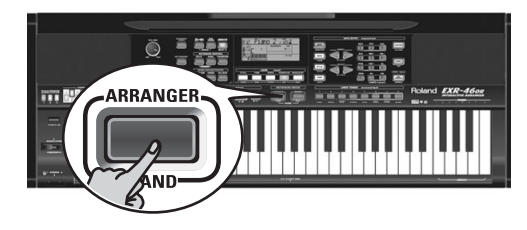

انقسم الكيبورد الآن الى قسمين. وسيستخدم ما تعزفه على القسم الايسر لتحديد مقام المصاحبة، بينما يمكنك على القسم الايمن عزف الحائك مع هذه المصاحبة.

(2) اضغط START/STOP لتشغيل الموزع.

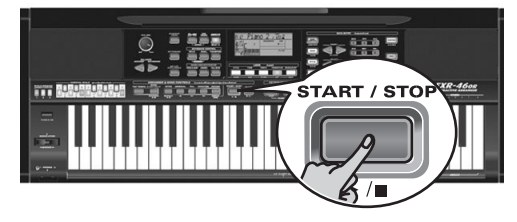

فيبدأ مؤشر V-LINK] باللمعان ليدل على سرعة الايقاع والضربات (BEAT FUNCTION)

ملاحظة : لو أضاء مؤشر زر || ARRANGER || ، فالعزف على الجهة اليسرى من الكيبورد والموزع متوقف سيكون بصوت وترى ستيريو يمكنك ان تضيف "AUTO BASS-status and volume" (انظر فقرة) (AUTO BASS-status and volume" ص (٤١))، أي لن يكون النصف الايسر من الكيبورد صامتا كما كان الحال في كيبوردات رولاند الذكية السابقة . لكن يمكنك اطفاءه ان شئت. للتفاصيل انظر ص ٤٢.

.<br>[3] اعزف تآلفا او (حتى نغمة واحدة) على الجهة اليسرى من الكيبورد.

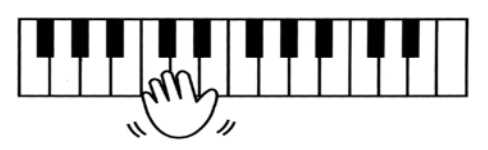

- (4) اعزف تآلفا اخر أو نغمة أخرى لتغيير مقام المصاحبة.
- (5) للعودة بسرعة الى بداية مقطوعة المصاحبة (وظيفة RE-START)، إضغط زر REC. بينما المصاحبة مستمرة.

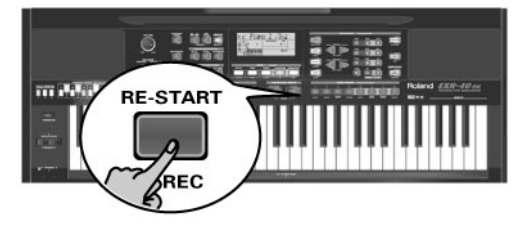

.<br>(6) اضغط الازرار التالية للتبديل بين أقسام الايقاع المختار:

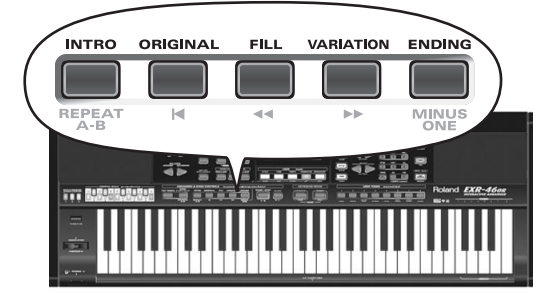

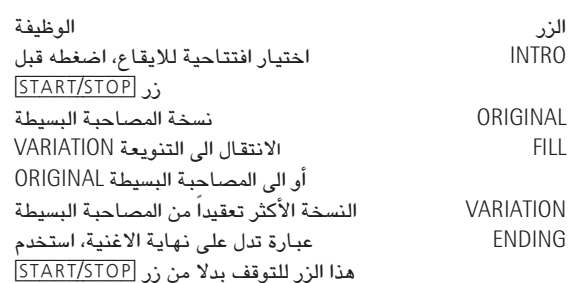

تحدد هذه الازرار مراحل تعقيد الايقاع والمصاحبة. سيضئ مؤشر الزر الذى تضغطه، كما سيظهر فى خانة تآلف الموزع اسم ونوع اخر تآلف تعزفه ، وهو الذي تستخدمه المصاحبة الأتوماتيكية. بعد ان تعرفت على الموزع الموسيقى، جرب عزف لحن بيدك اليمني مستخدما اليسرى لتحديد تآلفات الموزع.

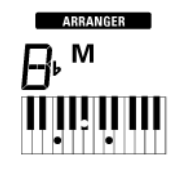

يمكنك أيضاً الضغط على أحد أزرار USER TONES الثمانية (القسم الأساسى) وإبقاءه مضغوطاً بينما تضغط على زر آخر من USER TONES (القسم الأيسر). .<br>ملاحظة: لا يمكنك إدخال محموعات الطبول في القسم الأيسر. ملاحظة: بـأمكانك إضافة قسم بـاص أوتومـاتيكي ("Auto Bass") الى القسم الأيسر أنظر الفقرات ''Auto bass'' و ''Volume'' (ص ٤١).

#### العزف الثنائي

التالىة:

(1) لعزف صوتين في آن واحد، إضغط زر <mark>DUAL</mark>.

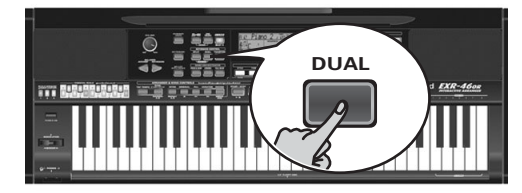

تظهر على الشاشة عبارة الله الله عنه الجهاز تلقائياً باختيار صوت لقسم البطانة يتلائم مع الصوت الأساسى المختار. بـامكانك أيضاً تفعيل وضع Dual من خلال الضغط على أحد أزرار USER TONES الثمانية وإبقاءه مضغوطاً ومن ثم الضغط على زر آخر من هذه الأزرار. ويتم عندهـا إدخـال صوت الزر الأول من أزرار USER TONES الى القسم الأساسى، بينما يتم إدخال الصوت الثاني الى قسم البطانة.

(2) إعزف بعض النوتات على الكيبورد. لتغيير التوازن بين الصوت الأساسي وصوت البطانة، إتبع الخطوات

- .<br>(3) لتغيير شدة صوت البطانة، إضغط زر DUAL وأبقه مضغوطاً واستخدم BALANCE (الخفض الصوت) أو .<br>KEYBOARD (لرفع الصوت).
- (4) لاختيار صوت بطانة مختلف، إضغط زر DUAL] وأبقه مضغوطاً ثم إتبـع نفس الأجراء المستخدم للصوت الأساسي (ص١٣). .<br>ملاحظة: لا يمكنك إدخال مجموعات الطبول الى قسم البطانة.

#### إستخدام المترونوم

يمكنك تشغيل المترونوم خلال عزفك للحن جديد.

(1) اضغط ز, METRONOME

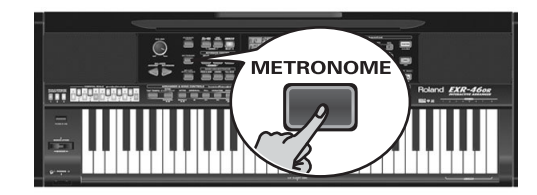

- تظهر على الشاشة اشارة  $\sum^\infty$  ، وتسمع صوت المترونوم.
- (2) إضغط زر METRONOME وأبقه مضغوطاً لاختيار وظيفة Metro TS
	- (3) إستخدم أزرار. + لاختيار إشارة زمنية أخرى. .<br>الأحتمالات هي: 4/1~4/9، 8/1-8/9.
	- (4) إضغط زر "كبير" آخر في قسم DATA ENTRY للخروج من هذه الوظيفة.
	- (5) إضغط زر METRONOME محدداً لأغلاق المترونوم.

### العزف بدون مصاحبة

عندما تقوم بتشغيل جهاز EXR-46 OR، يقوم الحهاز باختيار وضع البيانو المنفرد، وهذا يعني أن بـامكانك إستخدام الجهاز كبيانو ألكتروني، أو سينثيسايزر.

وفي وضع البيانو المنفرد، فأن وظيفة المصاحبة (التي تسمى "الموزع") وأزرار ONE TOUCH غير متوفرة، بينما يعمل فقط الصوت الأساسي في الدهان.

ويوفر جهاز EXR-46 OR ثلاثة أقسام لعزفك الحي (وأقسام أخرى كثيرة لخلفية الموزع وإذاعة الألحان والأغاني):

الصوت الأساسي Main

كما يتبين من التسمية، يعتبر هذا القسم الأهم في الحهاز. وعندما يكون تقسيم الكيبورد مغلقاً، فأن الصوت الأساسي يغطي الكيبورد بأكمله

القسم الأيسر Split

عندما تقوم بتشغيل هذا القسم، فهو يغطي النصف الأيسر من الكيبورد، بينما يمكن عزف الصوت الأساسي بواسطة اليد اليمنى.

قسم البطانة Dual

يمكن إضافة هذا القسم الى الصوت الأساسي، وهو يغطي الكيبورد بأكمله. وهذا يتيح لك عزف صوتين في آن واحد.

#### إستخدام الصوت الأساسي

(1) لتشغيل الصوت الأساسى ليتولى عمل الكيبورد بأكمله، إضغط زر PIANO SOLO

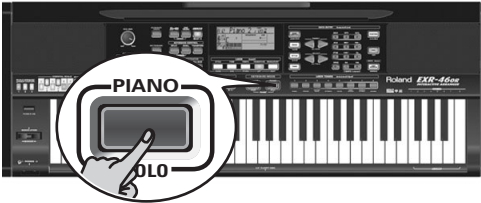

تختفي عن الشاشة عبارة | ARRANGER |، ويتوقف الموزع عن العمل (إذا كان مشغلا)، ويقوم جهاز EXR-46 OR تلقائياً باختيار صوت بيانو.

- (2) إعزف بعض النوتات على الكيبورد.
- .<br>[3] إذا إقتضت الحاجة، قم بـاختيـار صوت آخر من خلال الضغط على أحد أزرار USER TONES الثمانية. أنظر ص ٣٠ للتفاصيل.

(4) إذا إحتجت لتغيير شدة الصوت الأساسي، إضغط على زر [TONE] .<br>لفترة واستخدم BALANCE [<u>ACCOMP</u> (لخفض الصوت) أو KEYBOARD (لرفع الصوت).

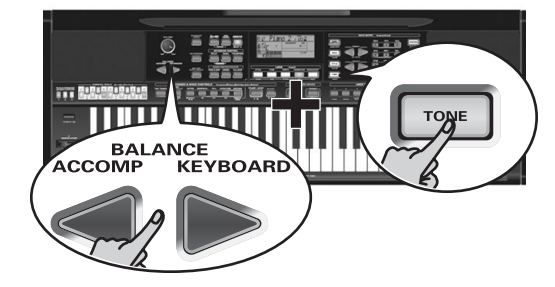

ملاحظة: على عكس آلات موزع رولاند السابقة، فأن جهاز EXR-46 OF لا يميز بين الأقسام اللحنية وقسم الطبول اليدوي، وهكذا فبـامكـانك أيضـاً ان تعزف مجموعة طبول بـاستخدام الصوت الأسـاسي. .<br>ملاحظة: يمكنك أيضاً إستخدام زر START/STOP لأضافة إيقاع مصاحب لعزفك،ويعتمد هذا على الإيقاع الموسيقى المختار حالياً، أنظر ص ١٦ للتعرف على كيفية إختيار إيقاع آخر. ملاحظة: أنظر ص ١٥، وفقرة "التشغيل المتزامن للمصاحبة (Sync Start&Stop)" ص١٦. للتعرف على أساليب أخرى لتشغيل إذاعة الإيقاع.

#### تقسيم الكيبورد

(1) [إذا رغبت بعزف أصوات مختلفة بيديك اليسرى واليمنى، إضغط زر SPLIT.

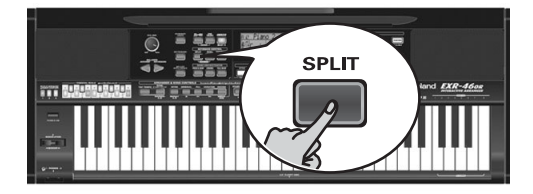

تظهر على الشاشة أشارة B2IT ويقوم الحهاز تلقائياً باختيار صوت للقسم الأيسر يتلائم مع الصوت الأساسي المختار.

(2) [إعزف بعض النوتات على الكيبورد

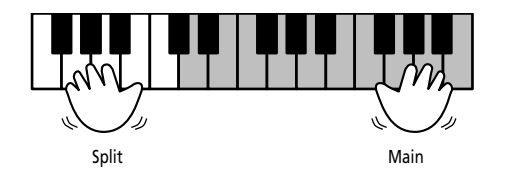

في البداية يكون الكيبورد منقسماً عند نقطة G3 (النوتة رقم "٥٥")، إذاً إقتضى الأمر يمكنك إختيار نقطة إنقسام أخرى. أنظر فقرة إنقسام المفاتيح "KeySplit"(نقطة الأنقسام) ص ٤١. لتغيير التوازن بين الصوت الأساسى و صوت القسم الأيسر، إتبـم الخطوات التالية:

(3) لتغيير شدة الصوت للقسم الأيسر، إضغط زر [SPLIT وأبقه مضغوطاً ثم إستخدم ACCOMP BALANCE (لخفض الصوت) أو KEYBOARD (لرفع الصوت).

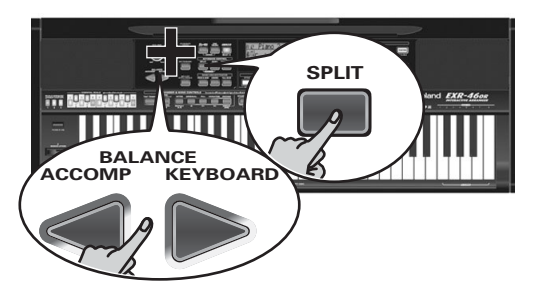

.<br>(4) لتحديد صوت آخر للقسم الأيسر، إضغط زر [SPLIT] وأبقه مضغوطاً ثم إتبع نفس الأجراء المستخدم للصوت الأساسي (ص ١٣).
# ٤. الخطوات الاولى

#### اعداد الجهاز

الخطوة الاولى مى توصيل المحول الكهربـائى 4U-PSB بمصدر كهربـاء مناسب .

- .<br>[1] أخرج جهاز EXR-46 OR من اغلفته وضعه فوق سطح مناسب.
- (2) ادخل الطرف الرفيع للمحول الكهربي في مدخله على EXR-46 OR والطرف الاخر بمصدر الكهرباء.
	- (3) اضغط زر POWER ON| لتشغيل الحهاز.

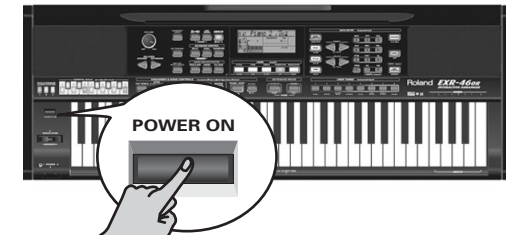

.<br>(4) استخدم بكرة الصوت VOLUME لضبط شدة الصوت.

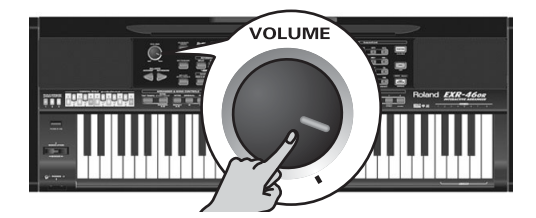

ملاحظه : عند استخدام الجهاز على صوت مرتفع ، يقوم نظام الحماية في مضخم الصوت بالعمل على تخفيض صوت السماعات، في هذه الحالة اخفض شدة الصوت وانتظر لبضعة لحظات.

(5) إضغط زر POWER ON مرة ثانية لإغلاق الجهاز. إذا رغبت بتوصيل جهاز EXR-46 OR مم كيبورد أو مع مضخم صوت لجهاز HiFi، فقم بذلك قبل تنفيذ الخطوة رقم (3) وشغل مضخم الصوت قبل تنفيذ الخطوة رقم (4).

# ألحان العرض

يحوي حهاز. EXR-46 OR أغنية عرض واحدة، ٨ الحان لاستعراض

- الاصوات، وعدد من استعراضات الايقاع .
- إستعراضات الأغنية تبرز الأمكانيات التي يتمتع بها جهاز EXR-46 OR ککل.
- استعراضات الاصوات تبرز مدى جودة الاصوات المذهلة الموجودة في .EXR-46 OR
- استعراضات الايقاعات تعطيك انطباعا عن جودة الايقاعات الموجودة في الجهاز.
	-

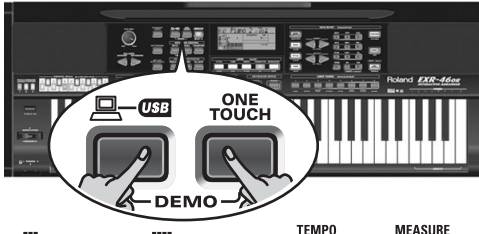

DemoSon9, 120 88.1

- (2) اضبط شدة الصوت بواسطة ∐VOLUME ان شئت.
- 

#### اذاعة أحد ألحان العرض  $\overline{10NE}$  اضغط  $(1)$

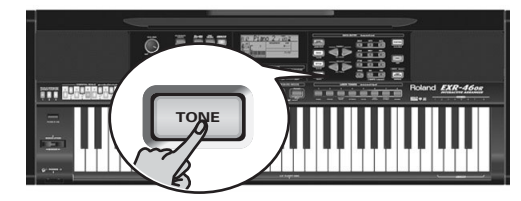

ستبدأ اذاعة لحن العرض المختار تلقائيا.

بـامكانك الان الضغط على زر <mark>START/STOP</mark> لايقاف اذاعة اللحن الحالي ، اضغط هذا الزر مرة ثانية لإذاعة اللحن التالي.

# اذاعة عروض الايقاعات:

(1) اضغط زر [STYLE] ستبدأ اذاعة العرض الايقاعي المختار تلقائيا.

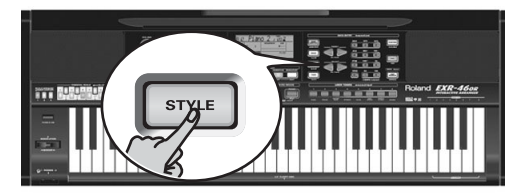

DemStyle, NR **MEASURE** 

يمكنك الان ضغط START/STOP لايقاف اذاعة العرض الحالي. لو ضغطت هذا الزر ثانية سيذاع العرض التالي. .<br>[2] اضغط [START/STOP] لوقف اذاعة العرض الحالي.

# الخروج من وضع الحان الـعرض.

 $[ODE\hspace{0.1cm} \overline{ODE\hspace{0.1cm} \overline{TOUCH}}]$ ، وابقه مضغوطا، ثم اضغط زر  $[1]$ للخروج من وظيفة الحان العرض.

# اللوحة الخلفية

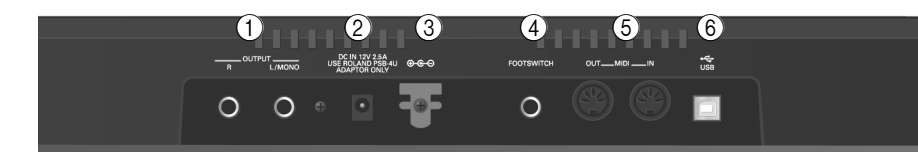

- 1) مخرج الصوت ستريو/مونو OUTPUT R, L/MONO يمكنك من خلال هذا المخرج توصيل جهاز EXR-46 OR بمدخل مكبر الصوت لجهاز إستماع منزلَّى HiFi، أو الى جهاز Mixer خارجى، أو جهاز كاسيت أو مكبر صوت خاص بالكيبورد. إذا كان مكبر الصوت الخارجي (Amplifier) أحادياً (مونو)، تأكد من توصيله بالمدخل الأبسر OUTPUT L/MONO فقط.
- 2) مدخل التيار الكهربائي المستمر DC IN هنا يتم توصيل محول التيار الكهربائي المرفق مع الجهاز (PSP-4U). ملاحظة: أستخدم فقط المحول الكهربانّي المرفق مع جهاز

EXR-46 OR، فاستخدام محولات أخرى قد يضر بجهازك.

3) علاقة الشريط الكهربائي Cord Hook

بعد توصيل كابل المحول الكهربـائ*ى،* لفه حول علاقة الشريط على يمين مدخل التيار لتجنب حدوث قصور في الطاقة الكهربائية.

#### 4) مدخل دواسة القدم FOOTSWITCH

يستخدم هذا المدخل لتوصيل دواسة إضافية (DP-6 ،DP-2، أو BOSS FS-5U) تمكنك من الأبقاء على النغمات التي تعزفها باليد اليمنى، كما يمكن إستخدامها للتحكم بمتغيرات أخرى (اُنظر فقرة "FSW" صفحة ٤١).

#### 5) مخرج ومدخل الميدي MIDI OUT/IN

قم بتوصيل مخرج الميدي الى مدخل الميدي لجهاز الكمبيوتر (أو آلة ميدي أخرى) لنقل معلومات الميدي من EXR-46 OR الى الكمبيوتر أو الآلة الأخرى، كذلك قم بتوصيل مدخل ميدي في جهاز EXR-46 OR ملاحظة: الى مخرج ميدى للكمبيوتر لتستقبل معلومات الميدى منه. بـامكان جهاز EXR-46 OR إرسال وإستقبـال معلومـات الميدي عبر فتحة USB الموجودة فيه. لتحقيق ذلك فانه يتوجب تحميل تجهيزات USB المناسبة من قرص CD-ROM المخصص لذلك.

### $USB$  فتحة 6

يمكن إستخدام فتحة USB لنقل وإستقبال رسائل الميدي أو لأغراض الأر شيف مع الكمبيو تر .

#### (12) زر اللمسة الواحدة ONE TOUCH إضغط هذا الزر لأختيار تجهيزات اللمسة الواحدة المرغوية. تحتوي ذاكرة اللمسة الواحدة على عدد من التجهيزات التي تكمل الإيقاع الذي تم إختياره، وهناك ذاكرتان من هذا النوع لكل إيقاع موسيقى (أنظر ص ٢٦).

#### (13) زر **توصيلة** V-LINK

. . .<br>اضغط على هذا الزر للأستفادة من وظيفة V-LINK المزود بها جهاز EXR-46 OR للتحكم في مادة الفيديو بواسطة وظائف أدائية معينة وبواسطة المفاتيح الموجّودة على أقصى اليمين من كيبورد EXR-46 OR. ومن خلال إستخدام V-LINK بالتوافق مع أجهزة الفيديو فمن السهل توصيل التأثيرات المرئية وجعلها جزء من العناصر المعبرة في العرض الموسيقي. ومن خلال توصيل جهاز EXR-46 OR الى DV-7PR Edirol أو V-4 فبإمكانك تحويل الصور بالتزامن مع الموسيقى، أو إستخدم وظائف العرض في جهاز EXR-46 OR أو المفاتيح الموجودة في أقصى اليمين لتغيير اللَّقطات، والتحكم في سرعة العرض، وغيرهـا. وخلال الإستماع الى أغنية وإيقاع موسيقى، يصدر عن هذا الزر وميض ضوئي يبين سرعة الإيقاع والدقات beats (وظيفة BEAT).

#### 4) قسم التحكم في الكيبورد KEYBOARD CONTROL إضغط على زر [SPLIT] لعزف اصوات مختلفة بيدك اليسرى واليمني. إضغط على زر DUAL لعزف صوتين كثنائي معاً. إستخدم زر TRANSPOSE] لتغيير مقام الكيبورد (أنظر ص ٣٢).

#### 5) أزرار منسق الفرقة BAND ORCHESTRATOR إضغط أحد هذه الأزرار لإختيار مستوى تعقيد المصاحبة الخلفية المرغوية للإيقاع الذي تستخدمه (أنظر ص ١٧).

16) الموزع وقسم التحكم بالأغنية ARRANGER &SONG CONTROLS .<br>إضغط على زر TAP TEMPO مرتين على الأقل لضبط الأيقاع للموزع أو لجهاز الأستماع في المسجل. ويقوم زر SYNC START/STOP بـأداء وظيفتين: ففي وضع الموزع .<br>(وخلال استخدام المصاحبة الأوتوماتيكية) يسمح لك هذا الزر بتشغيل وإغلاق وظيفة SYNC START و SYNC STOP. وفي وضع الأغنية، يمكن إستخدام هذا الزر لتحديد نقطة البداية (A") ونقطة النهاية (8″) للفقرة المطلوب إعادتها. أما بقية الأزرار في هذا القسم فهي تتيح لك التحكم بعملية الأستماع للموزع أو المسجل (أنظر الصفحات ١٥ و ١٩).

#### (17) قسم التثبيت LOCK

تتيح لك الأزرار الموجودة في هذا القسم تجاهل تجهيزات معينة يتم إستدعائها عادة عند إختيارك لأحد برامج العازف، وهذا يسمح بإستخدام أكثر مرونة لتسجيلاتك (أنظر ص ٤٦). وعندما تكون وظيفة Minus One مشغلة، تتيح لك هذه الأزرار القيام وبسرعة باستبعاد بعض تراكات أحد ملفات MIDI (وظائف التثبيت هذه ليست متاحة خلال أستخدام وظيفة الموزع).

#### قسم تحديد وضع الكيبورد KEYBOARD MODE  $(18)$

يسمح لك هذا الزوج من الأزرار وبسرعة تجهيز EXR-46 OR لإستخدامه مع موزع الفرقة (ARRANGER BAND)) أو بدون المصاحبة الأوتوماتيكية (PIANO/SOLO). ولدي تشغيل جهاز EXR-46 OR، يقوم الجهاز تلقائياً بإختيار وضع .PIANO/SOLO

إضغط على الزرين في آن واحد لتشغيل وضع البيانو، الأمر الذي يتيح لك إستخدام موزع EXR-46 OR (المصاحبة الأوتوماتيكية) بدون تقسيم الكيبورد (أنظر ص ٢٧).

#### 19) زر المساعد الموسيقى MUSIC ASSISTANT

يتيح لك هذا الزر إستخدام التجهيزات المبرمجة مسبقاً في الجهاز (برامج عازف إضافية) أنظر ص ٢٦.

# (20 ;, الأغنية SONG

يسمح لك هذا الزر بإختيار "وضم الأغنية"، وتخصيص أزرار INTRO و ORIGINAL وغيرها لتشغيل المسجل.

#### 2) زر الإيقام <mark>STYLE</mark>

اضغط هذا الزر لأختيار الإيقاعات، وبضغطه يتم تخصيص أزرار INTRO و ORIGINAL وغيرها لأختيار أحد أقسام الموزع (Divisions)، في حين تستخدم الأزرار الرقمية لأختيار ذاكرة الإيقاع المطلوبة.

#### زر الصوت TONE

إضغط هذا الزر إذا رغبت باستخدام زر العائلة FAMILY] والأزرار الرقمية لأختيار صوت آلة موسيقية أو الطبل من الصوت الأساسي أو تقسيم الكيبورد أو القسم الثنـائـي.

#### 23) أن إدخال المعلومات DATA ENTRY

أزرار FAMILY و SELECT E اِ™ تستخدم هذه الأزرار لأختيار الصوت، والإيقاع، وتسجيل الدخول للمساعد الموسيقى، والأغنية، والمعايير الوظيفية. وتتيح لك أزرار العائلة FAMILY اختيار إحدى المجموعات، ويإمكانك الضغط عليها، أو إبقائها مضغوطة، أو الضغط على أحدها بينما يكون الآخر مضغوطاً، لتغيير سرعة العرض. بينما تتيح لك أزرار الأنتقاء SELECT إنتقاء أجزاء من داخل المجموعة أو العائلة المختارة، ويـإمكانك الضغط عليها، أو إبقائها مضغوطة، أو الضغط

على أحدهـا بينمـا يكون الآخر مضغوطاً، لتغيير سرعة العرض.

ويعد إنتقاء المادة الأخيرة من المجموعة المختارة في لحظة ما فأن الضغط على زر SELECT مرة أخرى ينقلك الى المادة الأولى من الجموعة التالية، وبالعكس فأن الضغط على زر SELECT مرة أخرى بعد اختيارك للمادة الأولى من مجموعة ما، ينقلك الى المادة الأخيرة من المحموعة السابقة. لوحة الأزرار الرقمية: تتيح لك هذه الأزرار إيخال الأرقام (للصوت،

والإيقاع، وذاكرة المساعد الموسيقى، والأغنية، وإختيار المقطوعة)، إضافة الى القيم والأحرف (لإدخال الأسماَّء). وتسمح لك أزرار ∏TEMPO/DATA H بتجهيز سرعة إيقاع الموزع أو الأغنية وقيمة المتغير الوظيفي المختار.

#### i (24) i, الوظائف يفتح هذا الزر قائمة الوظائف، ويمكنك إستخدام أزرار

FAMILY و SELECT لا حتيار الوظيفة المطلوبة.

### i, 25 (DISK) أو الديسك

إضغط هذا الزر للدخول الى وظائف الديسك والتي تستخدم لتحميل معلومات من الديسك، وحفظها عليه، وتنظيم الديسكات (أنظر ص ٥٣). ملاحظة: يمكنك أيضاً تخزين وتحميل المعلومات من خلال توصيلة USB.

#### 26) أزرار برامج العازف / التخزين [USER PROGRAM/WRITE إضغط هذا الزر لإختيار أحد برامج العازف (تجهيزاتك الخاصة)، وبمواصلة ضغطك على الزر يمكنك تخزين تجهيزات الجهاز وضبطاته فى أحد هذه البرامج (أنظر ص ٤٥).

# 27) قسم أصوات العازف USER TONES

تتيح لك هذه الأزرار إختيار "أفضل" الأصوات من العائلة المبينة (مثل "أفضَّل" صوت بيانو، أرغن، جيتار/باص، إلخ). بعد الضغط على أحد هذه الأزرار، بـإمكانك إستخدام أزرار .<br>ID FAMILY و ID SELECT لأختيار عائلات وأصوات أخرى داخل العائلة المفعلة، (وفي مرحلة لاحقة، يمكن إستعادة هذه العائلات والأصوات من خلال الضغط مرتين متلاحقتين على هذه الأزرار). يمكنك أيضاً أن تنقل أصواتك المفضلة الى هذه الأزرار. أنظر فقرة "إستخدام أزرار أصوات العازف" (ص ٣٠) لمزيد من التفاصيل.

### 28) مشغل الديسكات DISK DRIVE، ويوجد في منتصف الكيبورد الي

الأسفل (غير ظاهر في الصورة). هنا يمكنك إدخال ديسكَات floppy تحتوي على ملفات MIDI القياسية أو إيقاعات موسيقية قد تكون موجودة لديك، ويتقبل المشغل ديسكات مزدوجة الكثافة DD۲ (٧٢٠ كيلوبايت)، أو عالية الكثافة HD۲ (٤٤ر ١ ميغابايت).

# ٣. وصف لوحات الجهاز اللوحة الأمامية

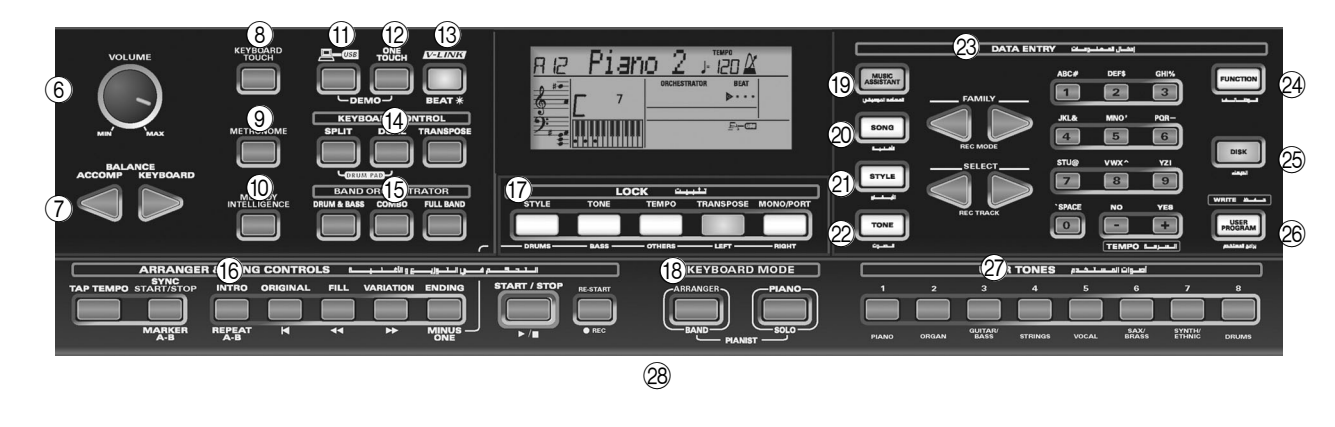

- أزرار ذاكرة المقام SCALE MEMORY  $\Theta$ تتيح لك هذه الأزرار حفظ واستدعاء تجهيزات الدوزنة التي أعددتها بأزرار المقام الشرقى، وعند شرائك لجهاز EXR-46 OR تحتوى هذه الذاكرات على تجهيزات مفيدة يمكنك إسترجاعها كلما أعدت الجهاز الى وضع المصنع. ملاحظة: ان تجهيزات أزرار المقام الشرقى هى أيضاً محفوظة في برنامج العازف User Program، وذلك حتى يتسنى لك إستخدام الذاكرات الثلاث هذه لمزيد من التجهيزات العامة.
- 2) أزرار المقام الشرقى ORIENTAL SCALE يمكنك بـهذه الأزرار تـُغيير دوزنـة أي من نغمـات السلـم الموسيقـي. الوضع الطبيعي لهذه الأزرار هو أن ضغط أحدهـا سيخفض من تردد النغمة المقابلة له في كافة أوكتافات الكيبورد بمقدار ٤/١ تون (-•٥سنت)، لكن يمكنك إختيار دوزنات مختلفة وتخزينها في أحد الأزرار الثلاثة لذاكرة المقام (أنظر أعلاه) أو في برنامج العازف.
	- زر التشغيل POWER ON  $(3)$ إضغط هذا الزر لتشغيل أو إغلاق جهاز EXR-46 OR.
- 4) ذراع ثنى وتموج النغمة BENDER/MODULATION بمكنَّك تغيِّير نغماَّتك الى الأسفل أو الأعلى من خلال تحريك هذا الذراع لليسار أو لليمين، أما دفع الذراع الى الأمام فيضيف تموجاً للنغمات التي تعزفها.
	- لارأس 1/1 مخرج سماعات الرأس  $(5\,$ هذا موقع توصيل زوجين من سماعات الرأس Roland RH-25) أو RH-120)، وهكذا تطفئ مكبر الصوت الداخلي وسماعات EXR-46 OR.
	- $\sqrt{0$ ابكرة شدة الصوت  $\sqrt{6}$ استخدم هذه البكرة لضبط شدة الصوت لجهاز EXR-46 OR.
- (7) أزرار توازن الصوت ACCOMP KEYBOARD إستخدم أزرار توازن الصوت لتغيير شدة الصوت لكل قسم على حدة، وهي المصاحبة أو الأغنية من جهة، والأجزاء التي تعزفها على الكيبورد من جهة أخر*ى*.
- حساسية الكيبورد للمس KEYBOARD TOUCH  $(8)$ ضغط على هذا الزر لتشغيل وإغلاق حساسية مفاتيح الكيبورد للمس.

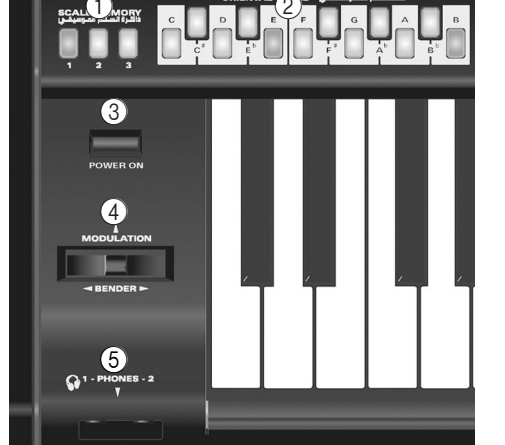

عندما يكون هذا الزر مغلقاً بإمكانك تحديد القيمة الثابتة للحساسية التي ينبغي إستخدامها لكافة النوتات التي تعزفها.

9) زر المترونوم METRONOME

يستخدم هذا الزر لتشغيل أو إيقاف المترونوم. أستمرار الضغط على الزر لأكثر من ثانية يتيح لك ضبط بعض المتغيرات الوظيفية.

- $(10)$ زر الذكاء اللحني MELODY INTELLIGENCE .<br>يعمل هذا الزر عليَّ تشغيل أو إيقاف "الذكاء اللحني"، والذي يضيف خطاً هـارمونياً الى اللـحن الذى تعزفه (أنظر َّص ٢٧). إستمرار الضغط لأكثر من ثانية يقوم بأستدعاء متغيرات وظيفية يمكنك ضبطها لأختيار نوع الهارموني.
	- $TUSB$
- بسمح لك هذا الزر بإختيار الوظيفة التي ستؤديها فتحة (١) USB. تخزين جماعي (حفظ وإستعادة التجهيزات من وإلى جهاز لكمبيوتر) أو USB/MIDI (1) (والذي تعمل بواسطته فتحة USB بنفس وظيفة توصيلات MIDI IN و MIDI OÜT). أنظر الصفحات من ٤٧ الى٥٢ لمزيد من التفاصيل. إضغط هذا الزر بنفس الوقت مع زر اللمسة الواحدة <u>ONE TOUCH لأختيار وظيف</u>ة ألحان العرض للجهاز (أنظر ص ١٢).

التعامل مع الديسكات

- يحتوى الديسك على قرص بلاستيكى مغلف بطبقة مغناطيسية رقيقة بدقة محهرية تمكنه من تخزين كمية كبيرة من المعلومات على هذه المساحة المحدودة، وللحفاظ على سلامة الديسكات يرجِّي مراعاة ما يلي أثناء إستخدامك لها:
	- لا تلمس مطلقاً المادة المغناطيسية داخل الديسك.

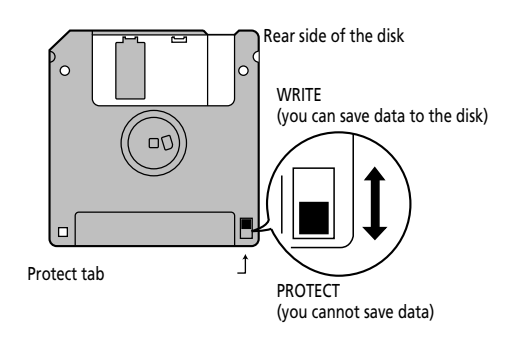

- لا تستخدم الديسكات أو تحفظها في أماكن وسخة أو مغبرة.
	- لا تعرض الديسكات لتقلبات كبيرة في درجات الحرارة (كتعريضها مثلاً لأشعة الشمس المباشرة داخل سيارة مغلقة). درجات الحرارة التي ينصح بها تتراوح من ١٠ الے ٥٠ درجة مئوية.
- لا تعرض الديسكات لمجالات مغناطيسية قوية كتلك التى تولدها سماعات الصوت.
- تحتوى الديسكات على غالق خاص يحمى الديسك من محى المعلومات عن طريق الخطأ، ننصح بـأبقـاء هذا الغـالق في  $\tilde{\phantom{a}}$ وضع الحماية PROTECT، وتحويله الى وضع التسجيل WRITE فقط عندما ترغب في إدخال معلومات جديدة على الدىسك.
- يجب تأمين الديسكات التي تحتوي على معلومات أداء هـامـة لـهذا الجـهـاز (وذلك منّ خـلالٌ وضـع الـغـالق في وضـع التأمين) PROTECT قبل إدخالها في مشغل الديسكات لجهاز آخر.
- يجب تثبيت ملصق البيانات بـأحكام على الديسك، فوجود أية زوائد ورقية قد تعيق إخراج الديسك من المشغل.
	- بعد الأستخدام أعد الديسك الى حـافظتـه.
- قد تسبب الاشعاعات الكهرومغناطيسية قصوراً في الأداء السمعي. ويكمن مثل هذا القصور في إشارة صوتية خلال إنبعاثها. ولدى خفض الضوضاء الكهرومغناطيسية فسوف يتوقف انبعاث الاشارة الصوتية في الوقت نفسه.
	- المسؤولية القانونية وحقوق الطبع
- في حالة فقدان البيانات والمعلومات المخزَّنة على ديسك Floppy ، فأنه وللأسف من المستحيل إستعادتها، وشركة Roland Europe S.p.a لا تتحمل مسؤولية فقدان مثل هذه المعلومات والبيانات.
- يحظر القانون القيام وبدون تصريح بتسجيل وتوزيع وبيع وتـأجير وإذاعة أي عمل (لحن موسيقي، فيديو، إذاعة، عرض عام، وما شابه ذلك) في حالة إحتفاظ طرف ثالث بحقوق الطبع لهذه الأعمال.
	- لا تستخدم هذا الجهاز لأغراض قد تشكل مخالفة لحقوق الطبع لطرف ثالث، وشركة رولاند غير مسؤولة عن أية مخالفة لحقوق الطبع لطرف ثالث قد تحدث من خلال استخدامك للحهان

# ٢.ملاحظات هامة

إضافة الى التعليمات الواردة فى بند ″إستخدام الجهاز بأمان″ (ص٣)، يرجى ملاحظة ما يلي:

### التغذية الكهربائية

- لا تستخدم EXR-46 OR على نفس المصدر الكهربائي مع أى جهاز آخر يصدر تشويش كهربى (كالمحركات الكهربائية أو أنظمة الأضاءة المتغيرة).
	- قبل توصيل EXR-46 OR بأجهزة أخرى، تأكد من غلق كافة الأجهزة تجنباً لحدوث قصور أو أعطال في السماعات أو الأحهزة الأخرى.

#### مكان الجهاز

- إن إستخدام جهاز EXR-46 OR بالقرب من مكبرات الصوت (أو أية آلات أخرى تحتوى على محولات كهربائية كبيرة) قد يتسبب في حدوث طنين. وللتخلص من ذلك قم بتغيير إتجاه الجهاز َأو أبعده عن مصادر التشويش.
- قد يتداخل هذا الجهاز مع أجهزة الأستقبال الأذاعي والتلفزيوني، عندئذ لا تستخدمه في نطاق مثل هذه الأجهزة.
- لاحظ ما يلِّي عند إستخدام مشغل الديسكات في الجهاز، ولمزيد من التفاصيل يرجى الرجوع الى البند تحت عنوان ُقبل إستخدام الديسكات (التعامل مع مشغل الديسكات)".
	- لا تستخدم EXR-46 OR قرب أجهزة تصدر حقل مغناطیسی قوی (کالسماعات مثلاً).
- ضع جهاز EXR-46 0R على سطح صلب ومستوى.
- لا تحرك الجهاز أو تعرضه للأهتزاز أثناء عمل مشغل الديسكات.
- لا تعرض جهاز EXR-46 OR لأشعة الشمس المباشرة، أو تضعه بقرب أجهزة تولد الحرارة، ولا تتركه داخل سيارة مغلقة، أو تعرضه بأي شكل لتقلبات حادة في درجات الحرارة، فالحرارة المرتفعة قد تتسبب في تشوه الجهاز أو تغير لونه.
- تجنباً لحصول عطل في الجهاز، لا تستخدمه في مكان عرضة للمـاء أو المطر أو الرطوبـة.
- لا تترك أية أدوات أو أغراض على سطح جهاز EXR-46 OR. فهذا قد يسبب قصور في أداء الجهاز.

# الصيانة

- للتنظيف اليومي إمسح الجهاز بقطعة قماش ناعمة وجافة أو مرطبة قليلاً بالماء، أما لأزالة الأوساخ العالقة فأستخدم منظفاً خفيفاً غير ضار. بعد ذلك تأكد من مسح الجهاز بعناية بقطعة قماش ناعمة وجافة.
- لا تستخدم مطلقاً البنزين، أو مذيب الصبغات (التينر)، أو الكحول، أو أية مذيبات عضوية، وذلك لتفادي حدوث تشوه في الجهاز أو تغير لونه.

# الأصلاحات وحفظ المعلومات

• يرجى الأخذ بعين الأعتبار ان كافة المعلومات الموجودة في ذاكرة الجهاز هى عرضة للمحو عند إرسال الجهاز للصيانة، وفي حالات معينة (مثل تعطل أحدى الدوائر المتعلقة بِالذَّاكرةِ) فأنه يتعذر للأسف إسترجاع المعلومات. ولا تتحمل شركة رولاند أية مسؤولية بخصوص فقدان المعلومات.

# تحذيرات إضافية

- الرجاء الأخذ بعين الأعتبار إمكانية فقدان محتويات الذاكرة في الجهاز بسبب عطل مـا أو نتيجة لسوء إستخدام الجهاز.
- استعمل أزرار ومفاتيح الجهاز وتحكماته الأخرى ومداخل التوصيل بعناية وحرص، فقد تحدث أعطال نتيحة للأهمال أو سوءِ الأستعمال.
	- لا يجوز أطلاقـاً الطرق على الشاشة أو الضغط عليها.
- عند توصيل أو فصل أية كابلات، يرجى مراعاة القبض على الموصل (الفيشة) ذاته ولا تجذب الكابل أبداً، وذلك لتجنب حدوث صدمة كهربائية أو تمزق الأسلاك الداخلية للكايل.
- ستنبعث من الجهاز كمية ضئيلة من الحرارة أثناء التشغيل، وهذا أمر طبيعي تماماً.
- لتجنب إزعاج الآخرين، حاول إبقاء شدة صوت الجهاز متوسطة ومناسبة، وربما تفضل إستخدام سماعات الرأس حتى لا تخشى إزعاج أحد حولك، وخاصة فى ساعات متأخرة من الليل.
- عندما تحتاج لنقل الجهاز، يرجى تغليفه في نفس صندوقه الخاص، أو استخدم علبة مشابهة أو حقيبة نقل ناعمة وقوية.
	- استخدم فقط دواسة القدم التي ينصح بها (DP-2,DP-6

,تباع منفصلة)، فاستخدامك لأية دواسات أخرى قد يسبب قصور في الأداء أو عطل في الجهاز.

• عند إستخدام جهاز EXR-46 OR بصوت مرتفع فقد يؤدى ذلك الى تشغيل نظام الحماية لمضخم الصوت في الجهاز ّ والذي يقوم بتخفيض صوت السماعات، وفي هذه الحالة أخفض مستوى الصوت وأنتظر بضعة لحظات.

# قبل إستخدام الديسكات (التعامل مع مشغل الديسكات)

- ضع الجهاز على سطح صلب ومستوى فَّى مكان غير معرض للأهتزاز، وإذا كان لا بد من وضع الجهاز بزاوية معينة فيرجى التأكد من ان لا تتجاوز الزاوية الحد المسموح به: درجتين الى الأعلى و ١٨ درجة الى الأسفل.
- تجنب إستخدام جهاز EXR-46 OR بعد نقله مباشرة الى مكان يختلف إختلافاً واضحاً في درجة الرطوبة، فقد تتسبب التغييرات البيئية السريعة في تكَّوين تكثفات داخل المشغل، ممـا يؤثر سلبيـاً علـى عملـه أو يسبب ضرراً للديسكات. لذا فبعد نقل الجهاز أعطه بعض الوقت للتكيف مع البيئة الجديدة، وأنتظر بضعة ساعات قبل تشغيله.
- لأدخال الديسك، إدفعه بلطف وثبات داخل المشغل، وسوف تصدر تكة خفيفة عند استقراره في موضعه. لإخراج الديسك إضغط على زر الطرد (EJECT). لا تستخدم القوة لأخراج الديسك من مشغل الديسكات.
- لا تحاول أبداً إخراج الديسك من المشغل أثنـاء عمل المشغل (حيث يكون مؤشر المشغل مضيئـاً)، فقد يسبب ذلك عطلاً في الديسك والمشغل.
	- أخرج الديسك من المشغل قبل تشغيل الجهاز أو إغلاقه.
- لتجنب حدوث ضرر في روَّوس مشغل الديسكات، إحرص دائماً على الإمساك بـالَّديسك فى وضـع مستوى وبدون إمـالته الى أية جهة أثناء إدخاله في مشغل الديسكات، إدفعه بثبات ولطف داخل المشغل بدون أستخدام القوة.
- لتجنب وقوع قصور أو عطل، أدخل فقط ديسكات Floppy في مشغل الديسكات ولا تدخل أبدا أي نوع آخر من الديسكات، كما تجنب إدخال مشابك الورق وقطع النقد المعدنية أو غيرهـا من الأدوات الغريبـة في مشغل الديسكـات.

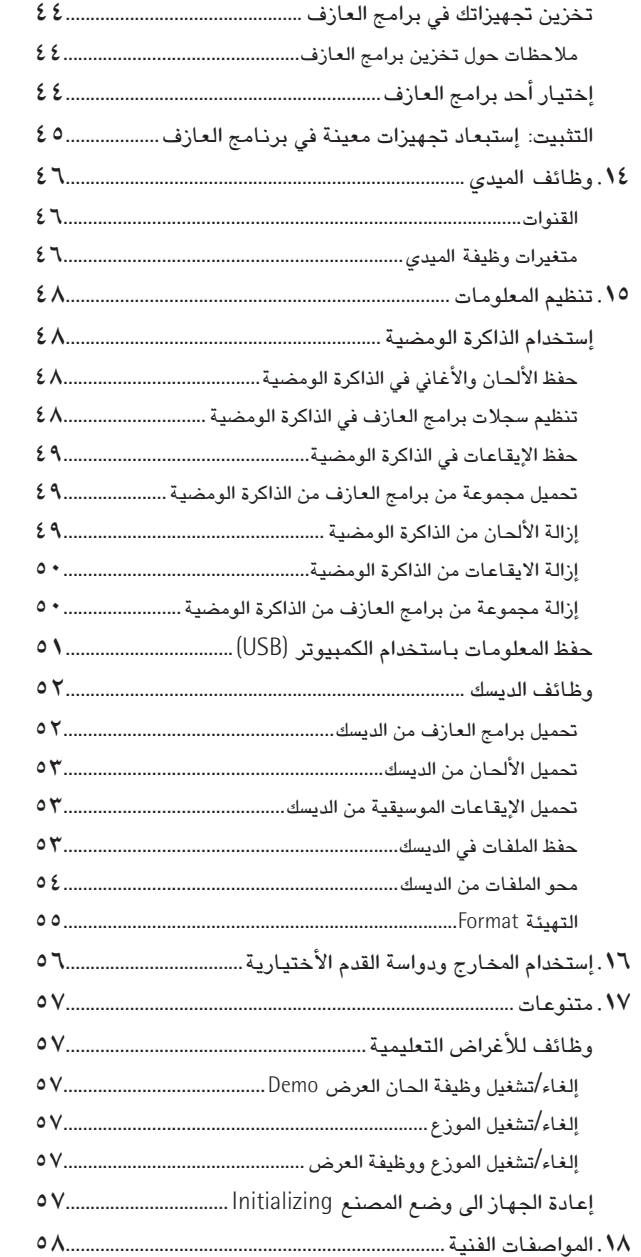

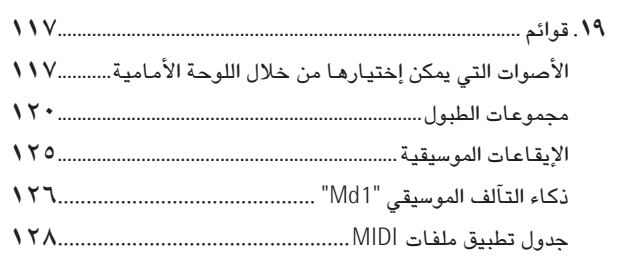

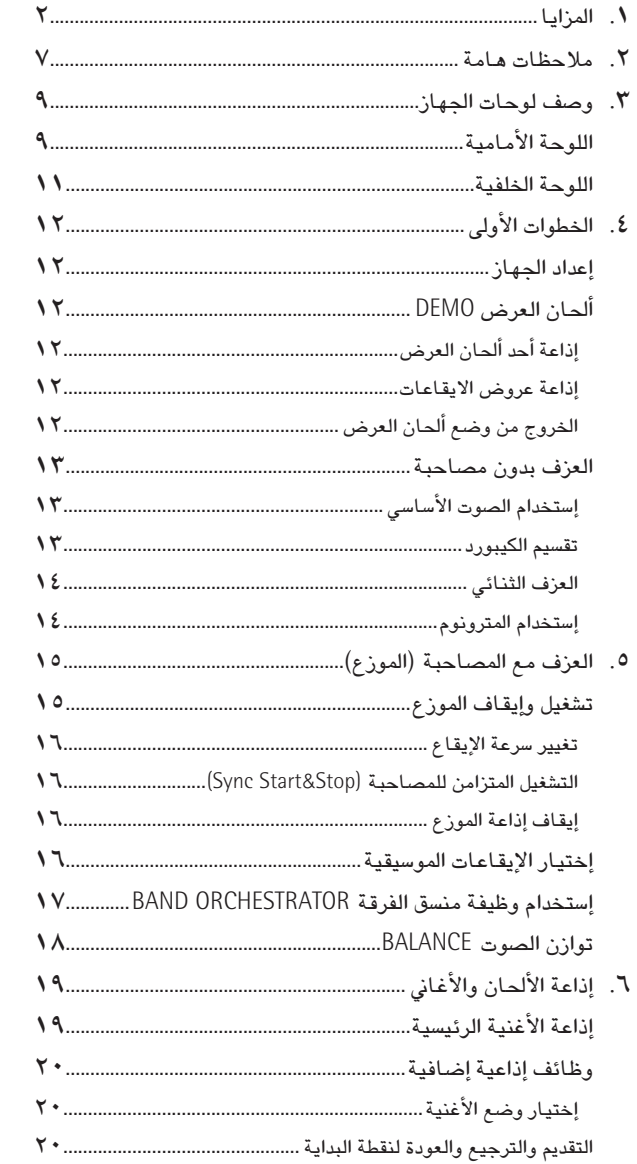

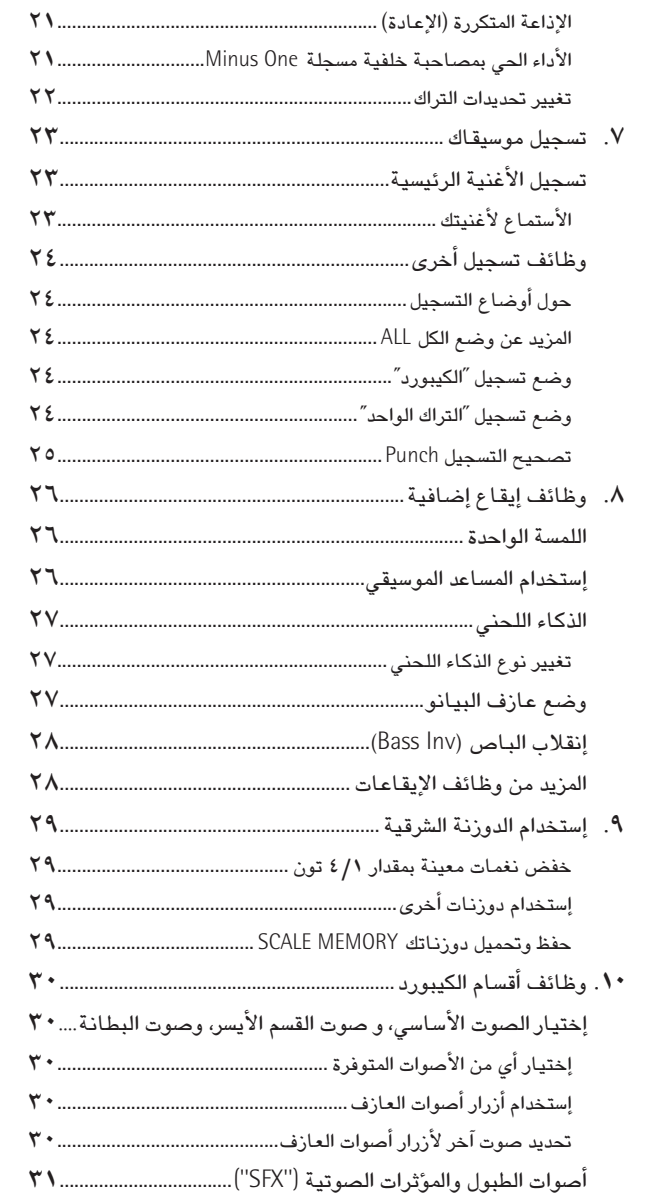

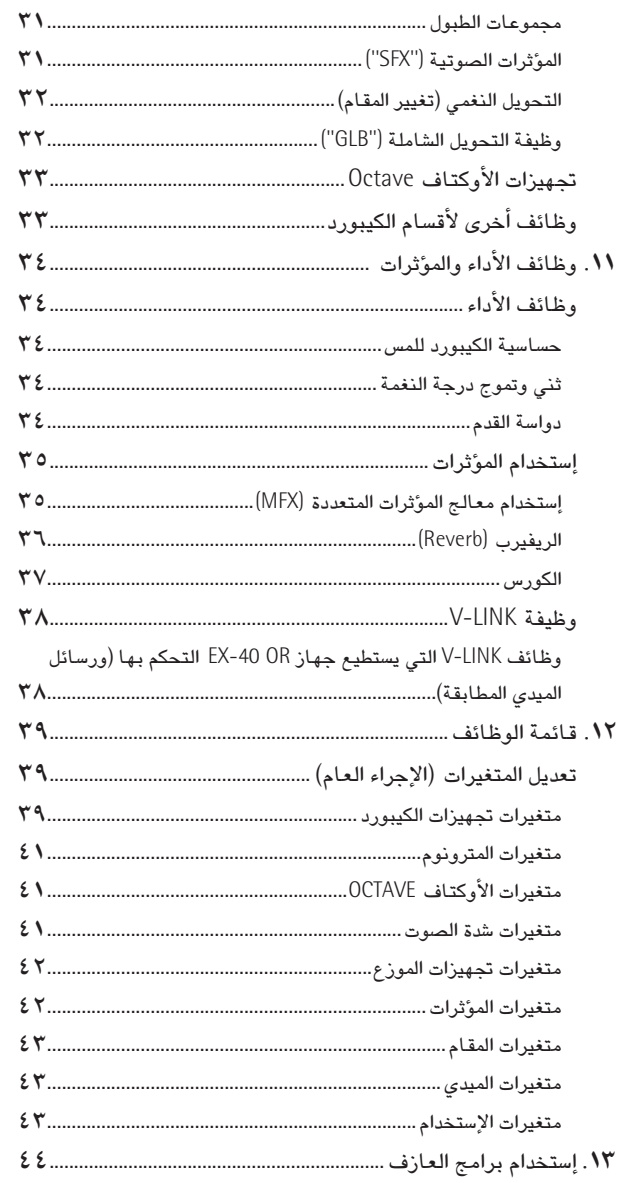

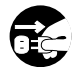

- حينما تشتبه بإمكانية حدوث برق في منطقتك، إنزع المحول من مخرج الكهرباء.
- في حال قيامك بفك مسامير من الجهاز، تأكد من وضعها في مكان أمن بعيداً عن متناول الأطفال حتى لا يبتلعوهـا عن طريق الخطأ.

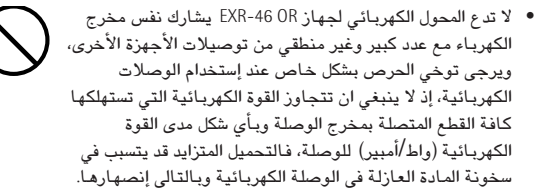

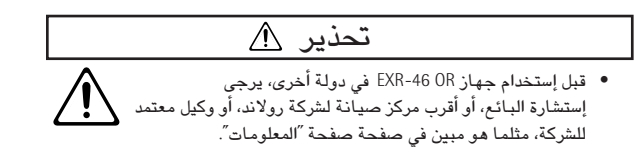

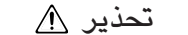

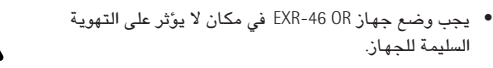

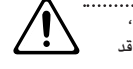

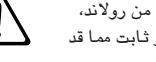

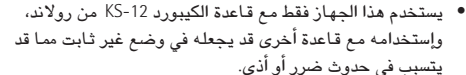

- إحرص دائماً على القبض على الموصل (الفيشة) ذاته للمحول الكهربائي عند إدخاله أو إخراجه من مخرج الكهرباء أو من الجهاز.
- حاول تجنب تشابك الأسلاك والكابلات، وأبقها بعيداً عن متناول الأطفال.

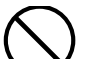

 $\bigoplus$ 

● لا تتسلق أبداً فوق سطح الجهاز، أو تضـع عليه أجسامـاً ثقيلـة.

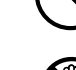

- لا تلمس أبداً شريط المحول الكهربـائي أو توصيلته (الفيشة) بـأيد مبتلة عند إدخاله أو إخراجه من مخرِّج الكهرباء أو من الجهاز.
- إذا إقتضت الحاجة لنقل الجهاز، يرجى مراعاة التنبيهات التالية، وتأكد من الأمساك بالجهاز بإحكام لحماية نفسك من الأذى وحماية
	- الجهاز من الضرر:

السليمة للجهاز.

- + إفصل المحول عن الكهرباء.
- + إفصل كافة الأسلاك القادمة من القطع الخارجية الأخرى.
	- + أنزع قاعدة الجهاز.
- قبل القيام بتنظيف الجهاز. أطفئ الجهاز وإنزع المحول من مخرج الكهرباء. (من المجموع)<br>- فبل القيام بتنظيف الجهاز. أطفئ الجهاز وإنزع المحول من مخرج الكهرباء.
	-

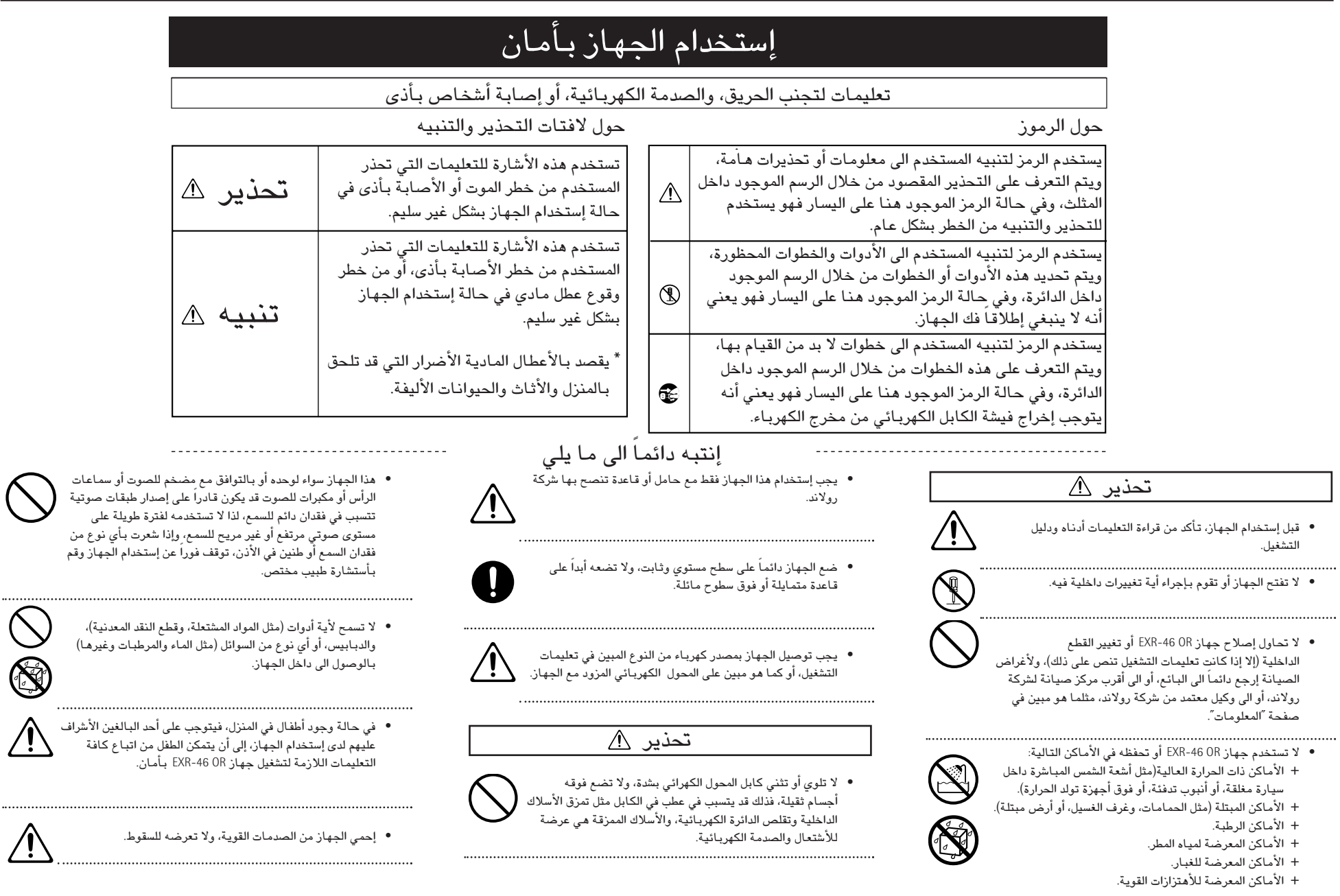

 $\bullet$ 

 $\bullet$ 

 $\circledS$ 

 $\triangle$ 

 $\bigwedge$ 

# لمزانا

# جھاز صوتے متفوق

.<br>ترتكز أُصوَّات جهاز EXR-46 OR على موجات صوتية كاملة الطول (غير مضغوطة)، وهو أمر فريد بالنظر الى سعر الحهان، وهذا يمكن الجهاز من إصدار أصوات حقيقية رنانة ونابضة بالحياة، وذلك بعكس ما تتوقعه من كيبورد سهل الاستخدام واقتصادي الثمن، كما أن مخلق الأصوات في جهاز EXR-46 OR يمكنه إصدار ٦٤ نغمة في وقت واحد. وبفضل نظام تضخيم الصوت ووظيفة الباص الرقمي الألكتروني المعدلة، فأن جهاز EXR-46 OR يصدر أصواتاً ونغماًت رائعة للغاية ذات ترددات عالية صافية ونغمات غليظة قوية.

# وضع لوحة الطبول

بِّحتوي حهاز EXR-46 OR على وظيفة لوحة الطبول والتي تتيح لك اختيار أصوات الطبول للمفاتيح الثمانية العليا (الّجزء الأيمن من الكيبوري).

يمكنك إستخدام هذه الوظيفة للعزف الحى على الطبول أو أجزاء النقر بمصاحبة الأغنية أو النغم الذي يلعبه جهاز EXR-46 OR.

#### وظائف التثبيت

ان جهاز EXR-46 OR مزود بخمسة أزرار تمكنك من تثبيت بعض التجهيزات من برامج العازف التي تستدعيها، وهذا يسمح لك بـأستخدام تسجيلاتكَ بشكل أكثر مرونة وفعالية، لأنه يمكن بذلك تجاهل التجهيزات التي قد لا تحتاج اليها في لحظة ما.

# الزاكرة الومضية و توصيلة USB

یحتوی جهاز EXR-46 OR علی ۹۹ أیقا ع موسیقی شرقی ROM، الى جانب ٥٠ إيقاع إضافي وعدد من ملفات MIDI القياسية. وتوجد الأيقاعات الأضافية وملفات MIDI في قسم الذاكرة الومضية والتي يمكن توسيع وتنظيم محتوياتها من خلال توصيلة USB مع جهاز الكمبيوتر الخاص بك (PC)، أو مع جهاز كمبيوتر Macintosh.

#### مفهوم جديد

يسمح حهاز EXR-46 OR بإصدار ١٩ آلة معاً، منها ٣ آلات يمكن عزفها عن طريق الكيبورد (الصوت الأساسي، القسم الأيسر، صوت البطانة)، حيث يمكن إستخدام الصوتْ الأساسي لعزف الألحان أو الطبول، بينما يمكنك وضع تقسيم الكيبورد، والعزف الثنـائـي أن تضيف بسرعة أصواتـاً أخرى الى عزفك المنفري.

إضافة الى ذلك، يوفر لك حهاز EXR-46 OR طريقة حديدة لإختيار الأيقاع والصوت والأغنية ويرنامج العازف: حيث بإمكانك إستخدام أزرار العائلة FAMILY لأختيار محموعات محددة، بينما تمكِّنك أزرار الأنتقاء SELECT من إختيار أحد التحهيزات داخل المحموعة المنتقاة.

### موزع ممتاز

۔<br>یحتوی حیاز EXR-46 OR علی ۱۹۸ ایقاع موسیقی أعدتها مكتبة رولاند الأسطورية للإيقاعات، وهناك كالعادة عدة تنويعات متوفرة (INTRO, ORIGINAL, VARIATION, FILL, ENDING) مع إختيارات إضافية عن طريق أزرار منسق الفرقة.

### ٣ ذاكرة المقام الشرقي وتجهيزات للمقام تتبع برنامج العازف

ان جهاز EXR-46 OR هو أول جهاز من شركة رولاند يوفر لك-بالإضافة إلى ٣ ذاكرات لدوزنة لمقام الشرقى- إمكانية حفظ تجهيزات الدورنة المستخدمة فى لحظة ما فى برنامج العازف، وهكذا يمكن لكل من المائتي ذاكرة في برنامج العازف ان تستخدم نظام دوزنة مختلف.

# الكثير من الميزات الأخرى

يحتوى جهاز EXR-46 OR على ضابط للسرعة (مترونوم)، والعديد من الوظائف التعليمية، بينما هناك ثلاث معالجات للتأثيرات الألكترونية (ريفيرب، وكورس، و MFX) تستخدم لرفع جودة الصوت الرائعة. ويمكنك جهاز EXR-46 OR من الإستماع الى موسيقى الأغاني من نوع GM,GM2,GS,XG، مما يتيح لك إستخداماً فعلياً لأي من ملفات MIDI القياسية المتوفرة لدى موزع رولاند القريب منك أو على شبكة الأنترنت. ملاحظة: جهاز EXR-46 OR يدعم GX light، وبالتالي فهو يوفر فقط المجموعة الأساسية للوظائف المرتبطة بذلك.

كما ان حهاز EXR-46 OR مزود بمشغل ديسكاتfloppy (2DD,2HD) لتنظيم المعلومات وإدخال الإيقاعات الموسيقية المعدة لمورعات رولاند الموسيقية الأقدم.

أستمتع بجهازك.

Microsoft and Windows are registered trademarks of Microsoft Corporation USA in the United States and other countries.

Apple and Macintosh are registered trademarks of Apple Computer Corporation USA in the United states and other countries.

Mac OS is a registered trademark of Apple Computer Corporation.

Other names of companies, products, or standards are the trademarks or reqistered trademarks of their respective owners.

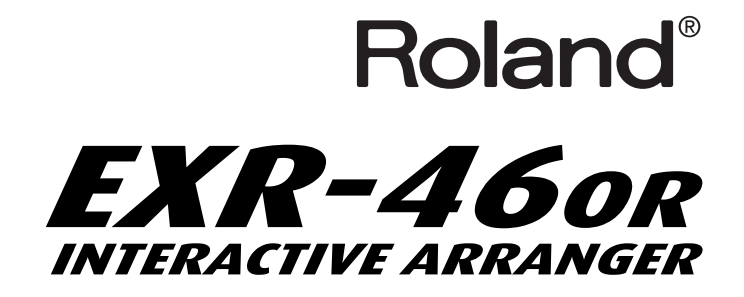

# **filling CS XG W-LINK**

نشكرك لأختيارك الموزع الموسيقي الذكي EXR-46 OR من رولاند، الكيبورد الجديد من رولاند بنوعية أصواته المتفوقة، وواجهة استخدام مبتكرة، وفتحة لتوصيلة USB، وتوافق مع<br>إستخدام V-LINK، ومجموعة كبيرة من الوظائف الأخرى المفيدة.

لتحصل على أقصى فائدة من EXR-46 OR وتضمن سنوات عديدة من الخدمة السلسة بلا متاعب، ننصح أن تقرأ وبعناية هذا الدليل بالكامل.

تجنباً للخلط بين المصطلحات، دعنا نتفق على إستخدام كلمة "زر" لكافة المفاتيح الموجودة على اللوحة الأمامية، وإستخدام كلمة "مفتاح" فقط عندما نقصد أصابع كيبورد CXR-46 OR.

قبل إستخدام هذا الجهاز نرجو ان تقرأ بعناية بند "ملاحظات هامة" (ص٧)، فهذه الملاحظات تمدك بمعلومات هـامة حول التشغيل الصحيح لجهاز EXR-46 OR. تأكد من حفظ هذا الدليل في مكان آمن للرجوع إليه عند الحاجة.

حقوق الطبع محفوظة لشركة ROLAND EUROPE 2006 لا يسمح بأي شكل إعادة إصدار أي جزء من هذا المنشور بدون تصريح خطي من شركة .Roland Europe S.p.a